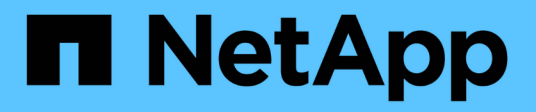

# **SMB lässt sich mit der CLI managen** ONTAP 9

NetApp April 24, 2024

This PDF was generated from https://docs.netapp.com/de-de/ontap/smb-admin/index.html on April 24, 2024. Always check docs.netapp.com for the latest.

# **Inhalt**

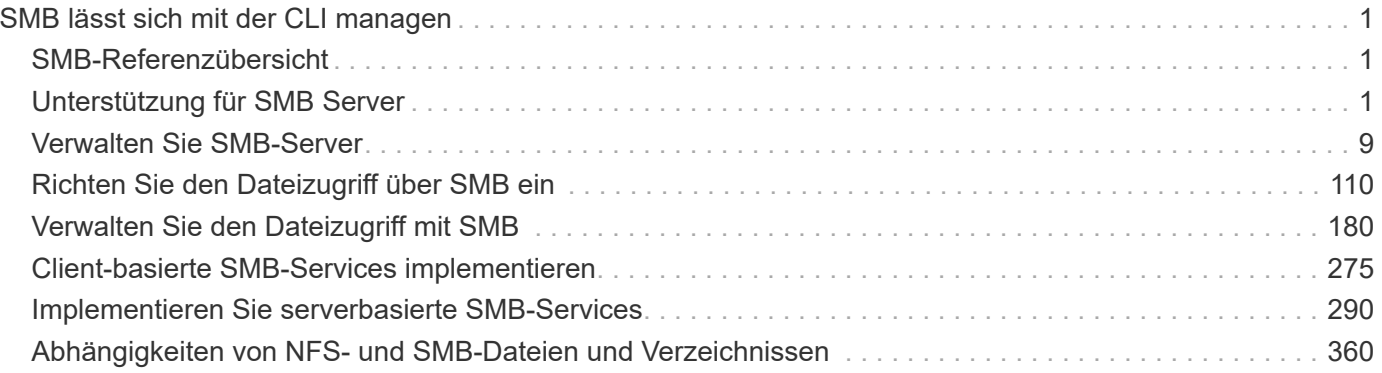

# <span id="page-2-0"></span>**SMB lässt sich mit der CLI managen**

# <span id="page-2-1"></span>**SMB-Referenzübersicht**

ONTAP-Dateizugriffsfunktionen sind für das SMB-Protokoll verfügbar. Sie können einen CIFS-Server aktivieren, Freigaben erstellen und Microsoft-Services aktivieren.

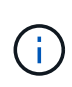

*SMB* (Server Message Block) bezieht sich auf moderne Dialekte des CIFS-Protokolls (Common Internet File System). Sie sehen *CIFS* immer noch in der ONTAP Befehlszeilenschnittstelle (CLI) und in OnCommand-Managementtools.

Sie sollten diese Verfahren unter den folgenden Umständen verwenden:

- Es ist an der Vielfalt der SMB-Protokollfunktionen von ONTAP interessiert.
- Sie möchten weniger häufige Konfigurations- und Wartungsaufgaben ausführen, anstatt die Basis-SMB-Konfiguration.
- Sie möchten die Befehlszeilenschnittstelle (CLI) verwenden, nicht den System Manager oder ein automatisiertes Scripting Tool.

# <span id="page-2-2"></span>**Unterstützung für SMB Server**

# **Übersicht über den Support von SMB-Servern**

Sie können SMB-Server auf Storage Virtual Machines (SVMs) aktivieren und konfigurieren, damit SMB-Clients auf Dateien in Ihrem Cluster zugreifen können.

- Jede Daten-SVM im Cluster kann an eine genau gültige Active Directory-Domäne gebunden werden.
- Data SVMs müssen nicht an dieselbe Domäne gebunden sein.
- Mehrere SVMs können an dieselbe Domäne gebunden werden.

Sie müssen die SVMs und LIFs konfigurieren, mit denen Sie Daten bereitstellen, bevor Sie einen SMB-Server erstellen können. Wenn Ihr Datennetzwerk nicht flach ist, müssen Sie unter Umständen auch IPspaces, Broadcast-Domänen und Subnetze konfigurieren. Der *Network Management Guide* enthält Details.

# **Verwandte Informationen**

["Netzwerkmanagement"](https://docs.netapp.com/de-de/ontap/networking/networking_reference.html)

[Ändern Sie SMB-Server](#page-10-1)

["Systemadministration"](https://docs.netapp.com/de-de/ontap/system-admin/index.html)

# **Unterstützte SMB-Versionen und -Funktionen**

Server Message Block (SMB) ist ein Remote-File-Sharing-Protokoll, das von Microsoft Windows Clients und Servern verwendet wird. In ONTAP 9 werden alle SMB-Versionen unterstützt, allerdings ist die standardmäßige Unterstützung von SMB 1.0 von Ihrer ONTAP Version abhängig. Sie sollten überprüfen, ob der ONTAP SMB-Server die in Ihrer

# Umgebung erforderlichen Clients und Funktionen unterstützt.

Die neuesten Informationen darüber, welche SMB-Clients und Domänencontroller ONTAP unterstützen, sind unter *Interoperability Matrix Tool* verfügbar.

SMB 2.0 und höhere Versionen sind für ONTAP 9 SMB Server standardmäßig aktiviert und können bei Bedarf aktiviert oder deaktiviert werden. Die folgende Tabelle zeigt die Unterstützung für SMB 1.0 und die Standardkonfiguration.

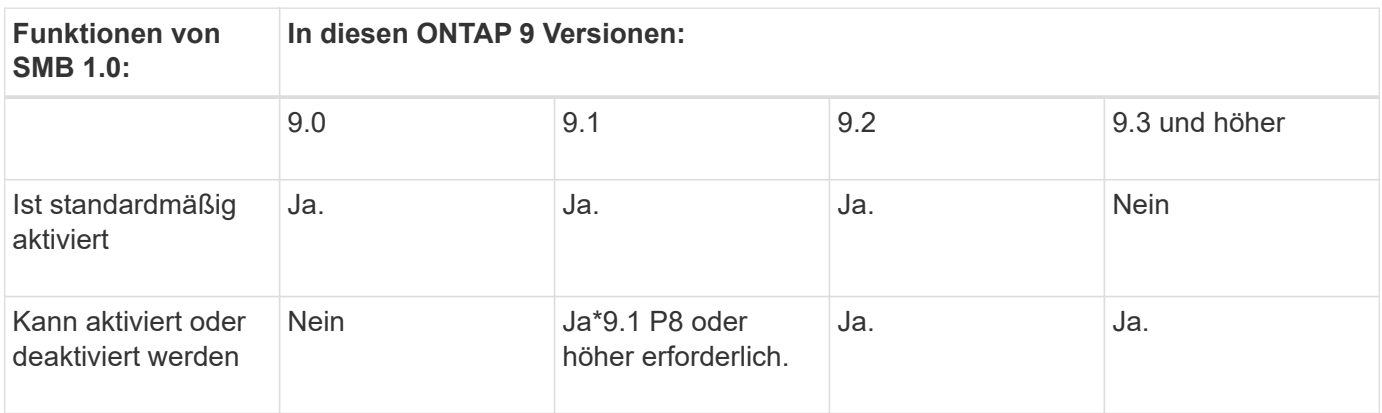

Standardeinstellungen für SMB 1.0- und 2.0-Verbindungen zu Domain-Controllern hängen auch von der ONTAP-Version ab. Weitere Informationen finden Sie im vserver cifs security modify Man-Page. Bei Umgebungen mit vorhandenen CIFS-Servern, auf denen SMB 1.0 ausgeführt wird, sollten Sie so schnell wie möglich auf eine höhere SMB-Version migrieren, um sich auf Sicherheits- und Compliance-Verbesserungen vorzubereiten. Genaue Informationen erhalten Sie bei Ihrem NetApp Ansprechpartner.

Die folgende Tabelle zeigt, welche SMB-Funktionen in jeder SMB-Version unterstützt werden. Einige SMB-Funktionen sind standardmäßig aktiviert, sodass in einigen Funktionen eine zusätzliche Konfiguration erforderlich ist.

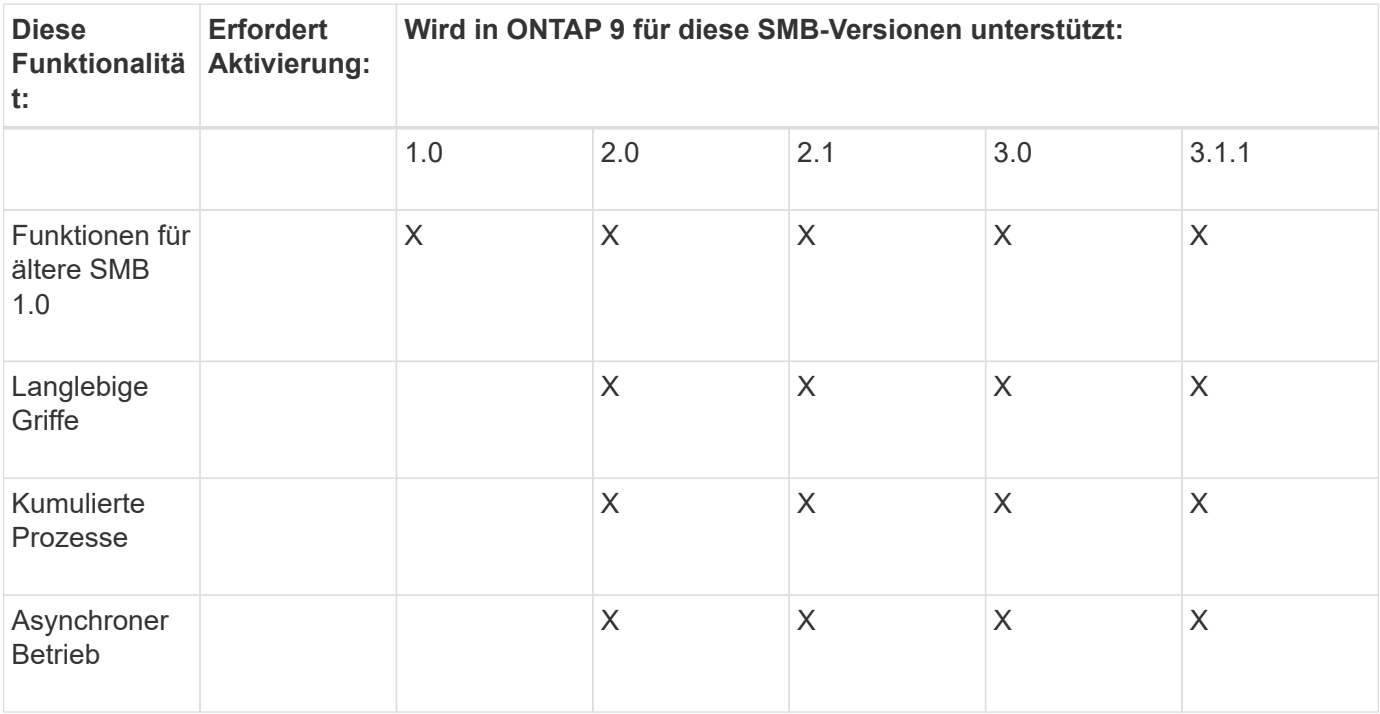

 $\mathbf{f}$ 

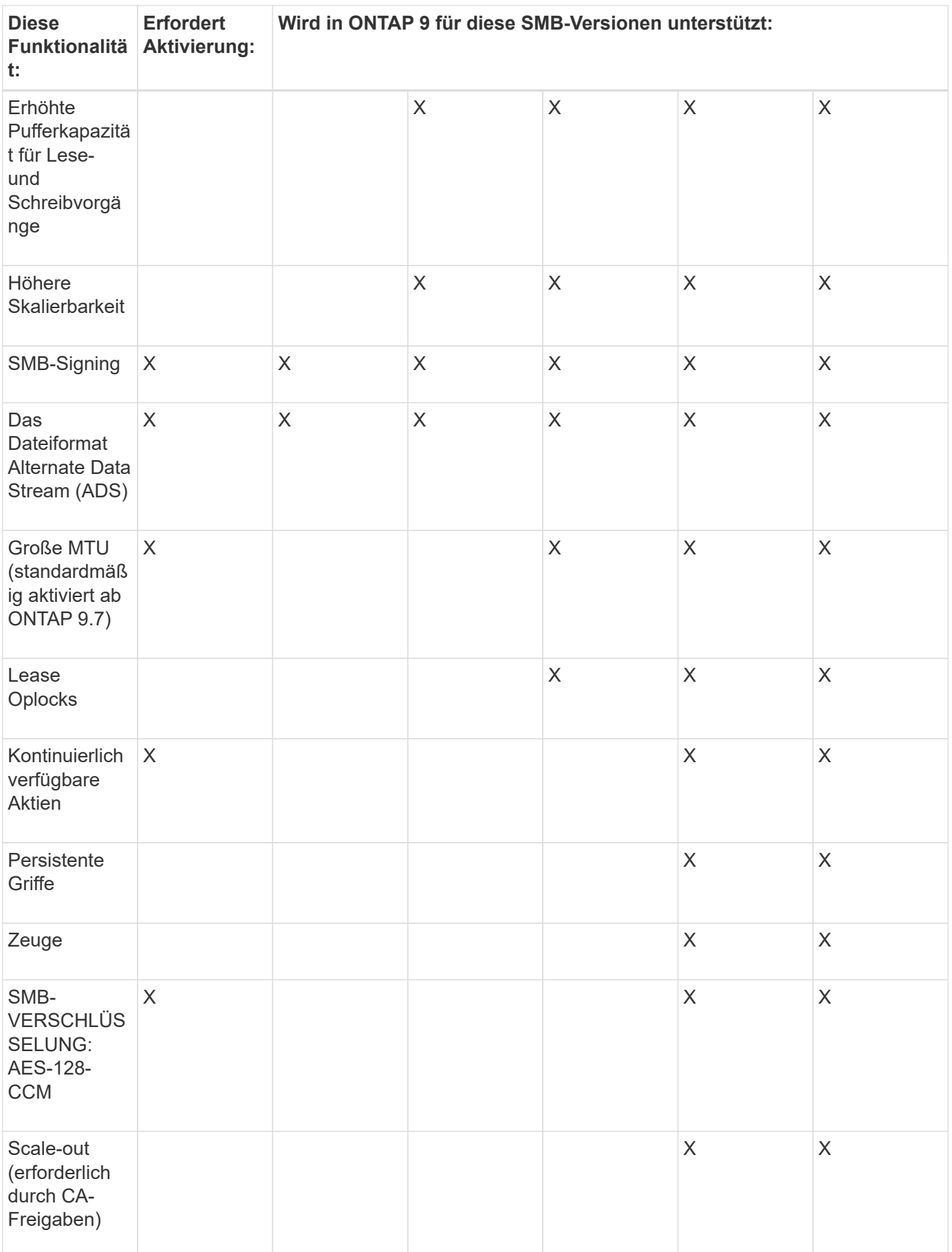

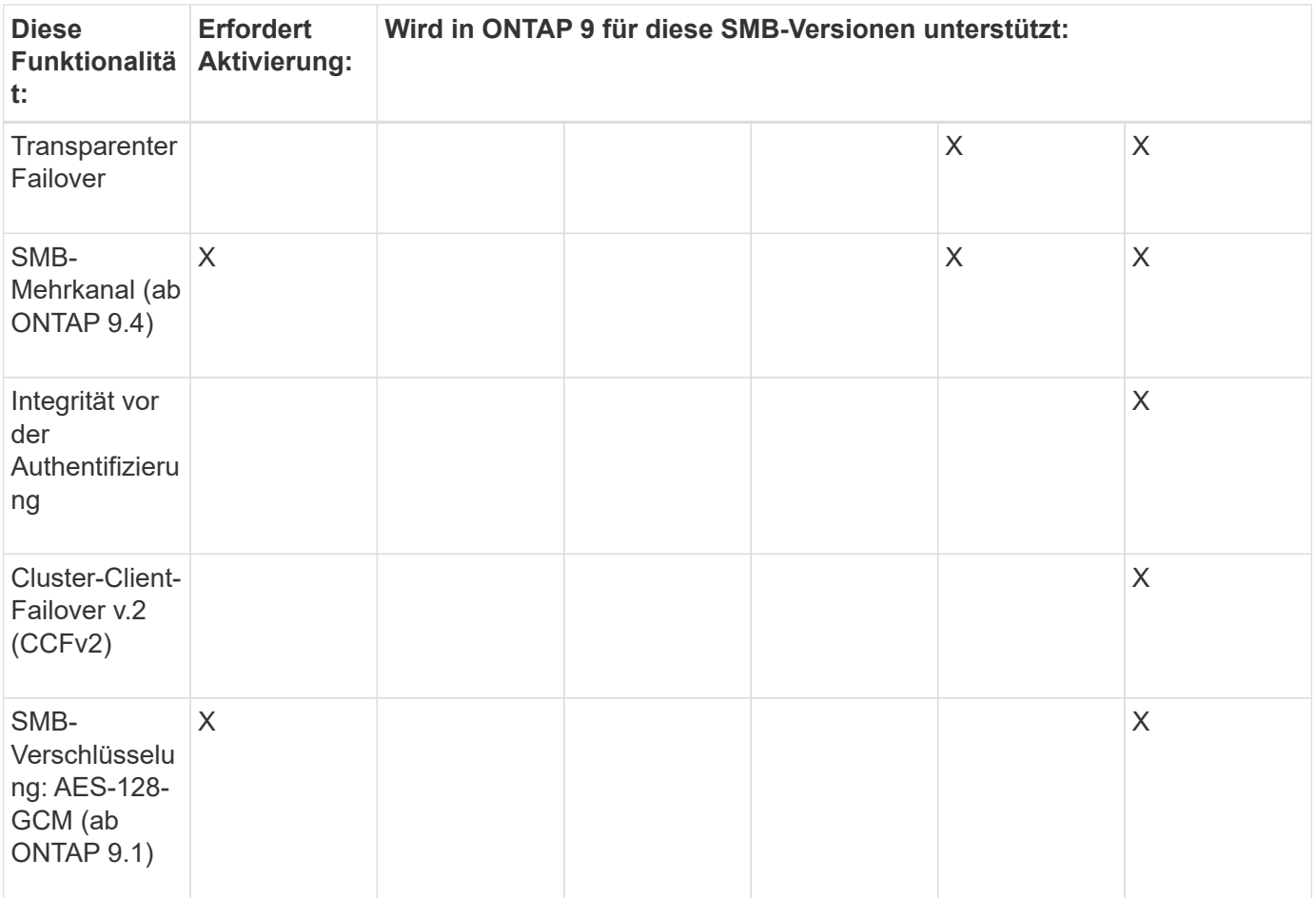

# **Verwandte Informationen**

[Verwendung von SMB-Signing zur Verbesserung der Netzwerksicherheit](#page-32-0)

[Legen Sie die minimale Authentifizierungsstufe für den SMB-Server fest](#page-26-0)

[Konfiguration der erforderlichen SMB-Verschlüsselung auf SMB-Servern für Datentransfers über SMB](#page-43-0)

["Technischer Bericht 4543 zu SMB Protocol Best Practices"](http://www.netapp.com/us/media/tr-4543.pdf)

["NetApp Interoperabilität"](https://mysupport.netapp.com/NOW/products/interoperability)

# **Nicht unterstützte Windows-Funktionen**

Bevor Sie CIFS in Ihrem Netzwerk verwenden, müssen Sie bestimmte Windows-Funktionen kennen, die ONTAP nicht unterstützt.

ONTAP unterstützt die folgenden Windows-Funktionen nicht:

- Verschlüsseltes Dateisystem (EFS)
- Protokollierung von NT File System (NTFS)-Ereignissen im Änderungsjournal
- Microsoft File Replication Service (FRS)
- Microsoft Windows-Indexdienst
- Remote Storage über hierarchisches Storage Management (HSM)
- Kontingentverwaltung für Windows-Clients
- Windows Quota Semantik
- Die LMHOSTS-Datei
- Native NTFS-Komprimierung

# **Konfigurieren Sie NIS- oder LDAP-Namensservices auf der SVM**

Beim SMB-Zugriff wird die Benutzerzuordnung für einen UNIX Benutzer immer durchgeführt, auch wenn der Datenzugriff in einem NTFS-SicherheitsVolumes erfolgt. Wenn Sie Windows-Benutzer entsprechenden UNIX-Benutzern zuordnen, deren Daten in NIS- oder LDAP-Verzeichnisspeichern gespeichert sind, oder wenn Sie LDAP zur Namenszuweisung verwenden, sollten Sie diese Namensdienste während der SMB-Einrichtung konfigurieren.

# **Bevor Sie beginnen**

Sie müssen die Konfiguration Ihrer Name-Services-Datenbank an Ihre Name-Service-Infrastruktur anpassen lassen.

# **Über diese Aufgabe**

SVMs verwenden die Nameservices ns-Switch-Datenbanken, um die Reihenfolge zu bestimmen, in der die Quellen für eine bestimmte Name-Service-Datenbank angezeigt werden sollen. Die ns-Switch-Quelle kann eine beliebige Kombination aus "Files", "nis" oder "ldap" sein. Für die Gruppendatenbank versucht ONTAP, die Gruppenmitgliedschaften aus allen konfigurierten Quellen zu beziehen und verwendet dann die Informationen zu den konsolidierten Gruppenmitgliedschaften für Zugriffsprüfungen. Wenn eine dieser Quellen zum Zeitpunkt des Erhalts von UNIX-Gruppeninformationen nicht verfügbar ist, kann ONTAP die vollständigen UNIX-Anmeldeinformationen nicht erhalten, und nachfolgende Zugriffsprüfungen können möglicherweise fehlschlagen. Daher müssen Sie immer prüfen, ob alle ns-Switch-Quellen für die Gruppendatenbank in den ns-Switch-Einstellungen konfiguriert sind.

Standardmäßig werden alle Windows-Benutzer vom SMB-Server dem UNIX-Standardbenutzer zugeordnet, der im lokalen gespeichert ist passwd Datenbank: Wenn Sie die Standardkonfiguration verwenden möchten, ist die Konfiguration von NIS- oder LDAP UNIX-Diensten für Benutzer- und Gruppennamen oder die LDAP-Benutzerzuordnung für den SMB-Zugriff optional.

# **Schritte**

- 1. Wenn UNIX Benutzer-, Gruppen- und Netzwerkgruppeninformationen von NIS Name Services gemanagt werden, konfigurieren Sie NIS Name Services:
	- a. Ermitteln Sie die aktuelle Bestellung von Namensdiensten mithilfe des vserver services nameservice ns-switch show Befehl.

In diesem Beispiel die drei Datenbanken (group, passwd, und netgroup) Das kann verwendet werden nis Als Namensdienstquelle wird nur verwendet files Als Quelle.

vserver services name-service ns-switch show -vserver vs1

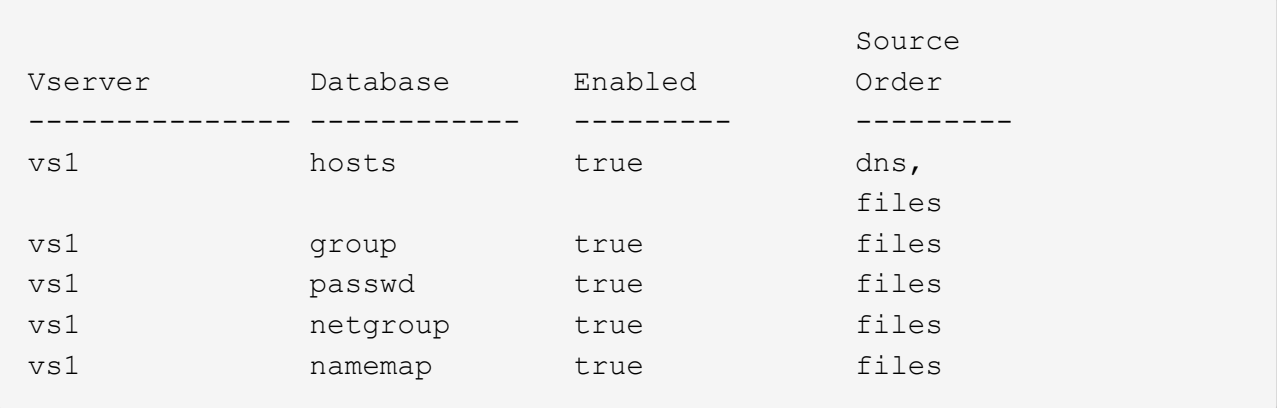

Sie müssen die hinzufügen nis Quelle an die group Und passwd Datenbanken und optional dem netgroup Datenbank:

b. Passen Sie die Namensdienststellung ns-Switch Datenbankbestellung mit dem nach Bedarf an vserver services name-service ns-switch modify Befehl.

Um eine optimale Performance zu erzielen, sollten Sie einer Name-Service-Datenbank keinen Name-Service hinzufügen, es sei denn, Sie planen, diesen Name-Service für die SVM zu konfigurieren.

Wenn Sie die Konfiguration für mehr als eine Namensdienstdatenbank ändern, müssen Sie den Befehl für jede Namensdienstdatenbank, die Sie ändern möchten, separat ausführen.

In diesem Beispiel nis Und files Werden als Quellen für das konfiguriert group Und passwd Datenbanken in dieser Reihenfolge an. Die restlichen Nameservice-Datenbanken bleiben unverändert.

vserver services name-service ns-switch modify -vserver vs1 -database group -sources nis,files vserver services name-service ns-switch modify -vserver vs1 -database passwd -sources nis,files

c. Überprüfen Sie, ob die Bestellung von Namensdiensten richtig ist, indem Sie die verwenden vserver services name-service ns-switch show Befehl.

vserver services name-service ns-switch show -vserver vs1

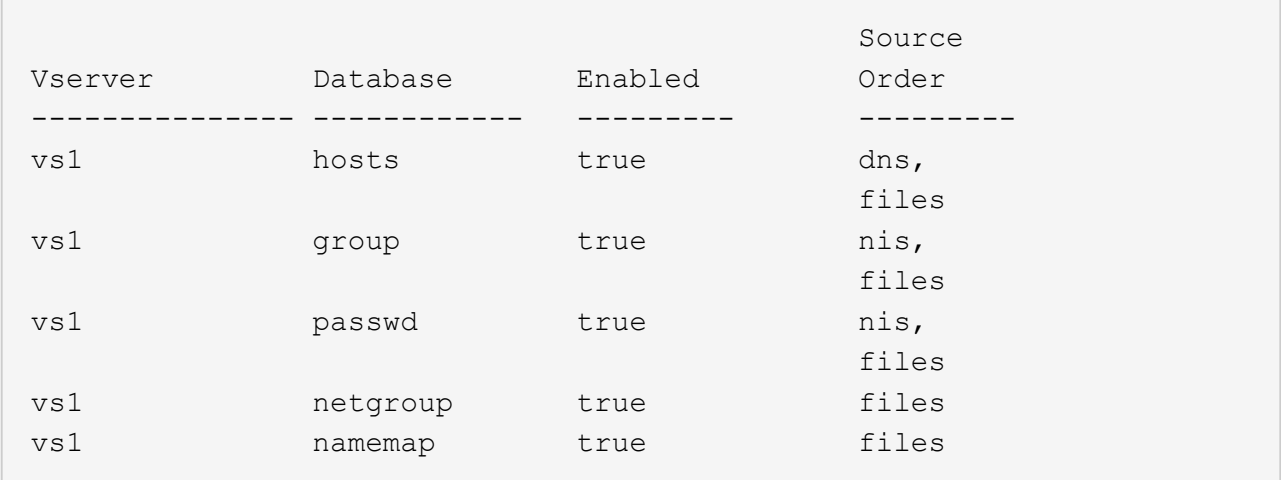

d. Erstellen Sie die Konfiguration des NIS-Namensservice:

vserver services name-service nis-domain create -vserver *vserver\_name* -domain *NIS\_domain\_name* -servers *NIS\_server\_IPaddress*,… -active true+

vserver services name-service nis-domain create -vserver vs1 -domain example.com -servers 10.0.0.60 -active true

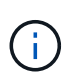

Ab ONTAP 9.2 Field Portal -nis-servers Ersetzt das Feld -servers. Dieses neue Feld kann entweder einen Hostnamen oder eine IP-Adresse für den NIS-Server enthalten.

e. Überprüfen Sie, ob der NIS-Namensdienst richtig konfiguriert und aktiv ist: vserver services name-service nis-domain show vserver *vserver\_name*

```
vserver services name-service nis-domain show vserver vs1
```
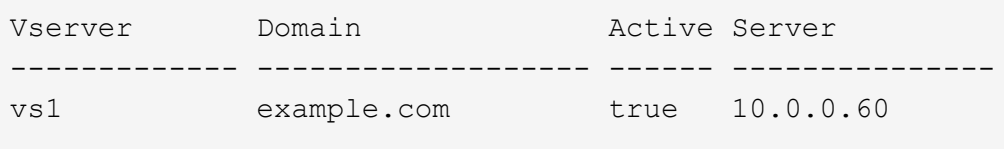

2. Wenn UNIX-Benutzer-, Gruppen- und Netzwerkgruppeninformationen oder Namenszuordnungen von LDAP-Namensdiensten verwaltet werden, konfigurieren Sie LDAP-Namensdienste unter Verwendung der dort befindlichen Informationen ["NFS-Management"](https://docs.netapp.com/de-de/ontap/nfs-admin/index.html).

# **Funktionsweise der Switch-Konfiguration für den ONTAP Name Service**

ONTAP speichert Informationen zur Service-Konfiguration in einer Tabelle, die dem Äquivalent von entspricht /etc/nsswitch.conf File auf UNIX Systemen. Sie müssen die Funktion der Tabelle und deren Verwendung durch ONTAP kennen, damit Sie sie für Ihre Umgebung entsprechend konfigurieren können.

Die Switch-Tabelle für den ONTAP-Namensdienst legt fest, welche Namensdienstquellen ONTAP konsultiert, um Informationen für bestimmte Arten von Namensdienstinformationen abzurufen. Für jede SVM verwaltet ONTAP eine separate Name-Service-Switch-Tabelle.

# **Datenbanktypen**

Die Tabelle enthält eine separate Namensdienstliste für jeden der folgenden Datenbanktypen:

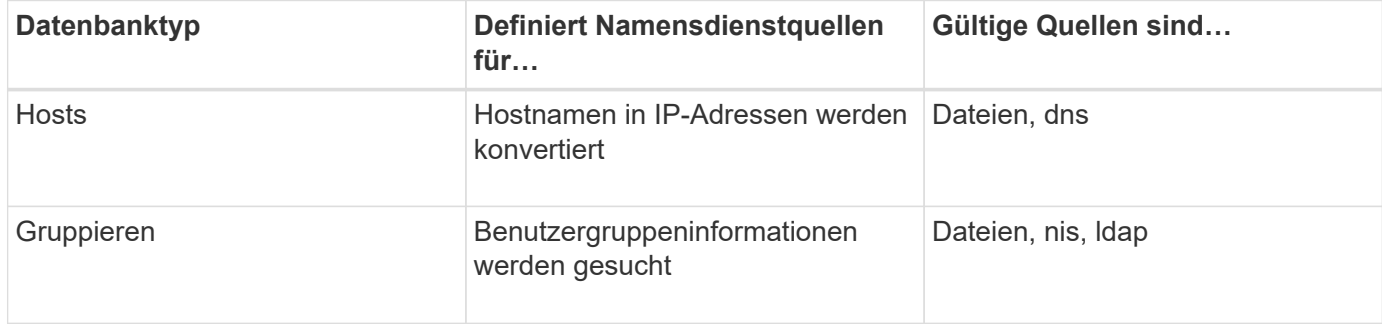

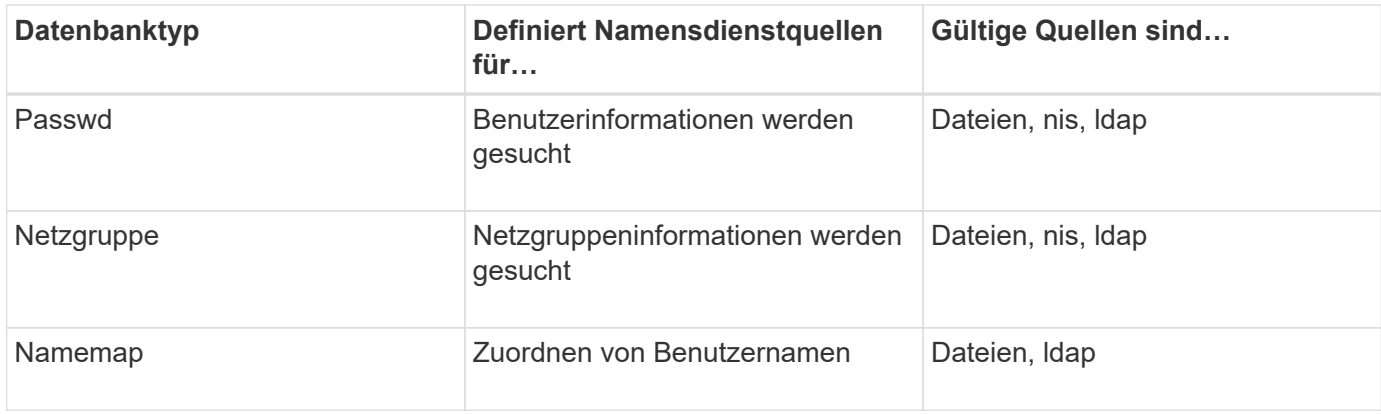

# **Quelltypen**

Die Quellen geben an, welche Namensdienstquelle zum Abrufen der entsprechenden Informationen verwendet werden soll.

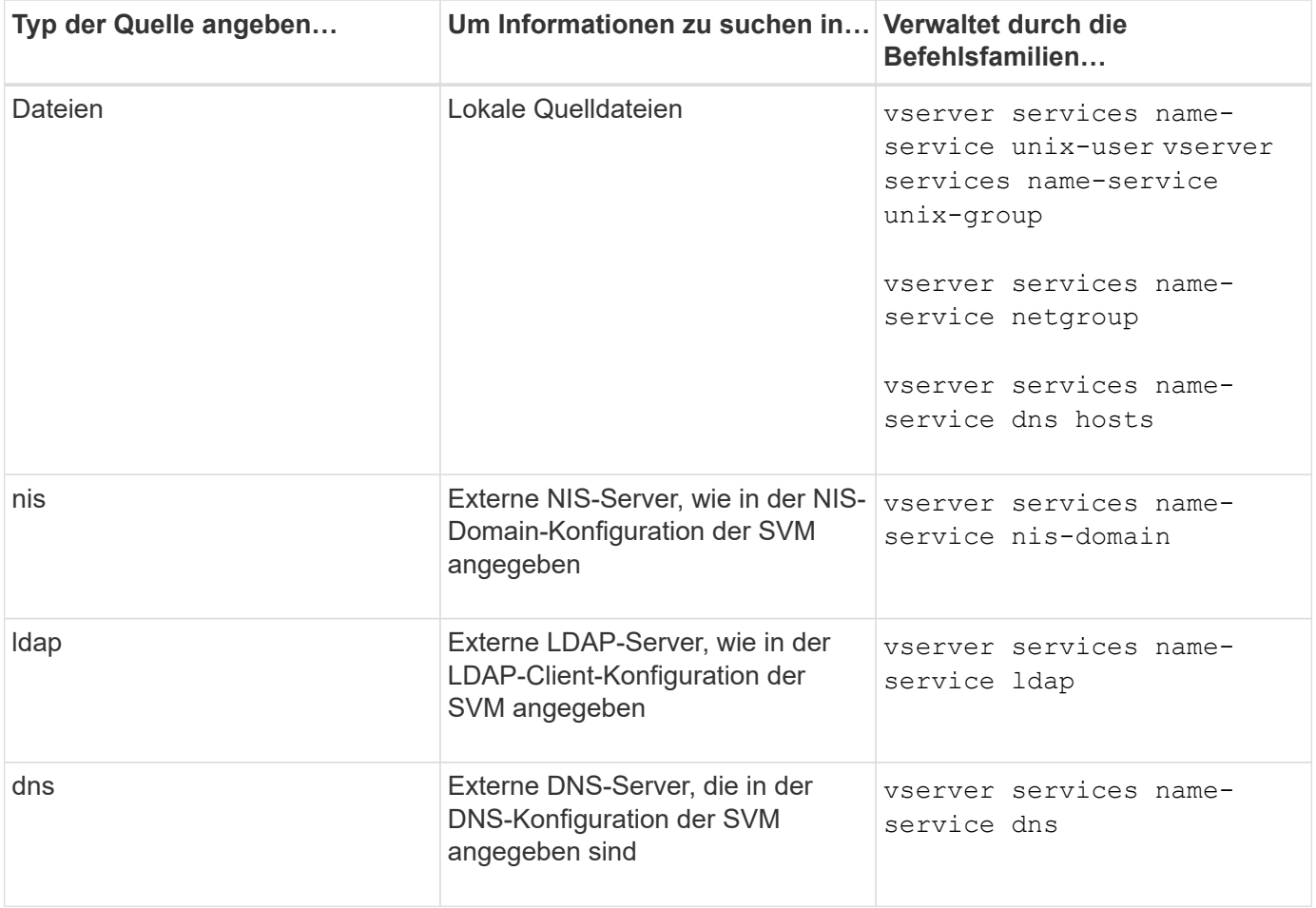

Selbst wenn Sie NIS oder LDAP sowohl für den Datenzugriff als auch zur SVM-Administration-Authentifizierung verwenden möchten, sollten Sie weiterhin einschließen files Und konfigurieren Sie lokale Benutzer als Fallback, falls die NIS- oder LDAP-Authentifizierung fehlschlägt.

# **Protokolle für den Zugriff auf externe Quellen**

Für den Zugriff auf die Server für externe Quellen verwendet ONTAP die folgenden Protokolle:

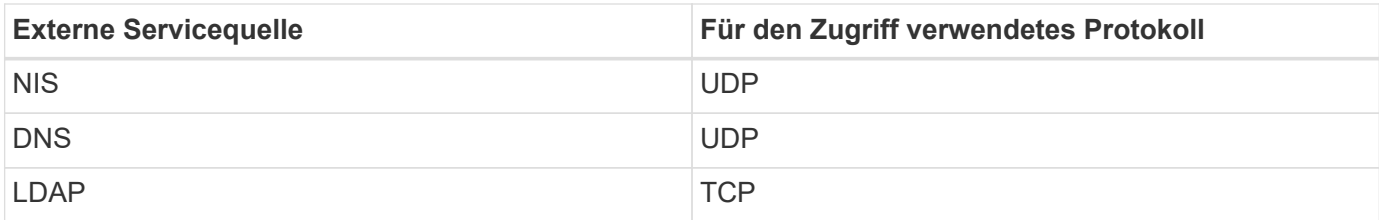

# **Beispiel**

Im folgenden Beispiel wird die Switch-Konfiguration für den namens-Service für die SVM angezeigt svm\_1:

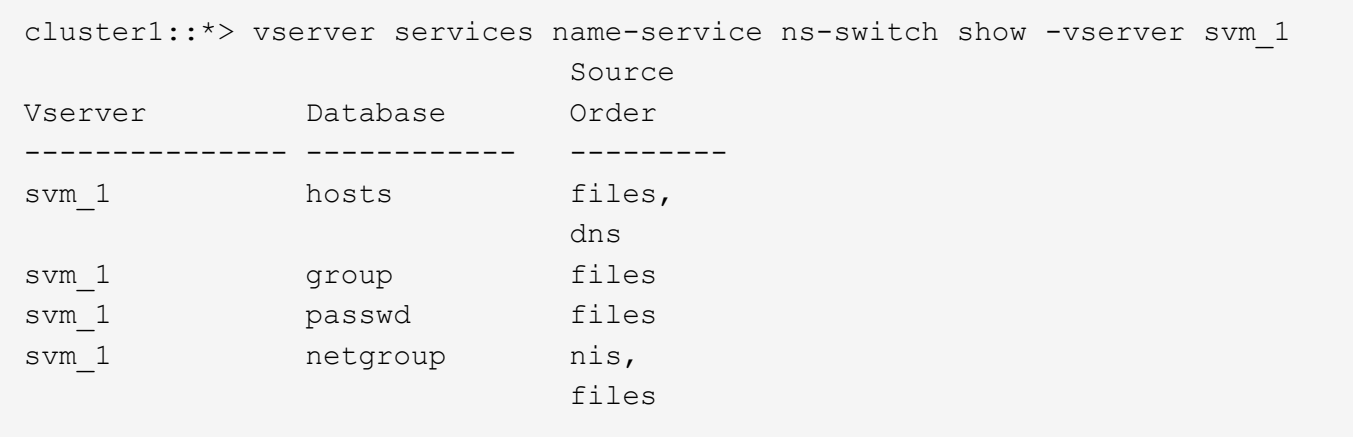

Um Benutzer- oder Gruppeninformationen zu suchen, konsultiert ONTAP nur lokale Quelldateien. Wenn die Abfrage keine Ergebnisse liefert, schlägt die Suche fehl.

Um Informationen zu Netzgruppen zu suchen, konsultiert ONTAP First externe NIS-Server. Wenn die Abfrage keine Ergebnisse liefert, wird die lokale Netzgruppedatei als nächstes geprüft.

In der Tabelle für svm\_1 sind keine Namensdiensteinträge für die Namenszuweisung vorhanden. Daher konsultiert ONTAP standardmäßig nur lokale Quelldateien.

# <span id="page-10-0"></span>**Verwalten Sie SMB-Server**

# <span id="page-10-1"></span>**Ändern Sie SMB-Server**

Sie können einen SMB-Server von einer Arbeitsgruppe in eine Active Directory-Domäne, von einer Arbeitsgruppe zu einer anderen Arbeitsgruppe oder von einer Active Directory-Domäne in eine Arbeitsgruppe verschieben, indem Sie die verwenden vserver cifs modify Befehl.

# **Über diese Aufgabe**

Sie können auch andere Attribute des SMB-Servers, wie z. B. den SMB-Servernamen und den Administrationsstatus, ändern. Details finden Sie auf der man-Seite.

# **Wahlmöglichkeiten**

- Verschieben Sie den SMB-Server von einer Arbeitsgruppe in eine Active Directory-Domäne:
	- a. Legen Sie den Administrationsstatus des SMB-Servers auf fest down.

Cluster1::>vserver cifs modify -vserver vs1 -status-admin down

b. Verschieben Sie den SMB-Server von der Arbeitsgruppe in eine Active Directory-Domäne: vsserver cifs modify -vserver *vserver\_name* -domain *domain\_name*

Cluster1::>vserver cifs modify -vserver vs1 -domain example.com

Um ein Active Directory-Computerkonto für den SMB-Server zu erstellen, müssen Sie den Namen und das Kennwort eines Windows-Kontos mit ausreichenden Berechtigungen angeben, um dem Computer hinzuzufügen ou=*example* ou Innerhalb des Containers *example*.Com-Domain.

Ab ONTAP 9.7 kann Ihr AD-Administrator Ihnen einen URI zu einer Keytab-Datei als Alternative zur Bereitstellung eines Namens und Kennworts für ein privilegiertes Windows-Konto zur Verfügung stellen. Wenn Sie den URI erhalten, geben Sie ihn in das ein -keytab-uri Parameter mit vserver cifs Befehle.

- Verschieben des SMB-Servers von einer Arbeitsgruppe in eine andere Arbeitsgruppe:
	- a. Legen Sie den Administrationsstatus des SMB-Servers auf fest down.

Cluster1::>vserver cifs modify -vserver vs1 -status-admin down

b. Ändern Sie die Arbeitsgruppe für den SMB-Server: vserver cifs modify -vserver *vserver\_name* -workgroup *new\_workgroup\_name*

Cluster1::>vserver cifs modify -vserver vs1 -workgroup workgroup2

- Verschieben Sie den SMB-Server von einer Active Directory-Domäne in eine Arbeitsgruppe:
	- a. Legen Sie den Administrationsstatus des SMB-Servers auf fest down.

Cluster1::>vserver cifs modify -vserver vs1 -status-admin down

b. Verschieben Sie den SMB-Server von der Active Directory-Domäne in eine Arbeitsgruppe: vserver cifs modify -vserver *vserver\_name* -workgroup *workgroup\_name*

cluster1::> vserver cifs modify -vserver vs1 -workgroup workgroup1

Um in den Arbeitsgruppenmodus zu wechseln, müssen alle domänenbasierten Funktionen deaktiviert und ihre Konfiguration automatisch vom System entfernt werden, einschließlich kontinuierlich verfügbarer Freigaben, Schattenkopien und AES. Die für die Domänenkonfiguration konfigurierten ACLs wie "EXAMPLE.COM\userName"" funktionieren jedoch nicht ordnungsgemäß, können aber nicht von ONTAP entfernt werden. Entfernen Sie diese share ACLs so bald wie möglich mit externen Tools, nachdem der Befehl abgeschlossen ist. Wenn AES aktiviert ist, werden Sie möglicherweise aufgefordert, den Namen und das Kennwort eines Windows-Kontos mit ausreichenden Berechtigungen anzugeben, um es in der Domäne "example.com" zu deaktivieren.

▪ Ändern Sie andere Attribute, indem Sie den entsprechenden Parameter des verwenden vserver cifs modify Befehl.

# **Verwenden Sie Optionen zum Anpassen von SMB-Servern**

# <span id="page-12-0"></span>**Verfügbare SMB-Server-Optionen**

 $\mathbf{d}$ 

Es ist nützlich zu wissen, welche Optionen zur Verfügung stehen, wenn Sie die Anpassung des SMB Servers in Betracht ziehen. Einige Optionen sind zwar allgemein auf dem SMB-Server einsetzbar, jedoch werden mehrere zur Aktivierung und Konfiguration spezifischer SMB-Funktionen verwendet. Die Optionen für SMB-Server werden über das gesteuert vserver cifs options modify Option.

In der folgenden Liste werden die SMB-Server-Optionen angegeben, die auf der Administratorberechtigungsebene verfügbar sind:

# • **Konfiguration des SMB Session-Timeout-Wertes**

Wenn Sie diese Option konfigurieren, können Sie die Anzahl der Sekunden für die Leerlaufzeit festlegen, bevor eine SMB-Sitzung getrennt wird. Eine leere Sitzung ist eine Sitzung, in der ein Benutzer keine Dateien oder Verzeichnisse auf dem Client geöffnet hat. Der Standardwert ist 900 Sekunden.

# • **Konfigurieren des UNIX-Standardbenutzers**

Wenn Sie diese Option konfigurieren, können Sie den UNIX-Standardbenutzer angeben, den der SMB-Server verwendet. ONTAP erstellt automatisch einen Standardbenutzer mit dem Namen "pcuser" (mit einer UID von 65534), erstellt eine Gruppe mit dem Namen "pcuser" (mit einer GID von 65534) und fügt den Standardbenutzer der Gruppe "pcuser" hinzu. Wenn Sie einen SMB-Server erstellen, konfiguriert ONTAP "pcuser" automatisch als Standard-UNIX-Benutzer.

# • **Konfigurieren des UNIX-Gastbenutzers**

Wenn Sie diese Option konfigurieren, können Sie den Namen eines UNIX-Benutzers angeben, dem Benutzer zugewiesen werden, die sich von nicht vertrauenswürdigen Domänen aus anmelden, sodass ein Benutzer von einer nicht vertrauenswürdigen Domäne aus eine Verbindung zum SMB-Server herstellen kann. Standardmäßig ist diese Option nicht konfiguriert (es gibt keinen Standardwert). Daher ist die Standardeinstellung, dass Benutzer aus nicht vertrauenswürdigen Domänen keine Verbindung zum SMB-Server herstellen können.

# • **Aktivieren oder Deaktivieren der Ausführung der Lesezuteilung für Mode-Bits**

Wenn Sie diese Option aktivieren oder deaktivieren, können Sie angeben, ob SMB-Clients erlauben sollen, ausführbare Dateien mit UNIX-Modus-Bits auszuführen, auf die sie Lesezugriff haben, auch wenn das UNIX-Executable-Bit nicht eingestellt ist. Diese Option ist standardmäßig deaktiviert.

# • **Aktivieren oder Deaktivieren der Fähigkeit, schreibgeschützte Dateien von NFS-Clients zu löschen**

Wenn Sie diese Option aktivieren oder deaktivieren, wird festgelegt, ob NFS-Clients Dateien oder Ordner mit dem Schreibschutzattribut löschen dürfen. NTFS delete Semantik erlaubt nicht das Löschen einer Datei oder eines Ordners, wenn das Attribut nur Lesen festgelegt ist. UNIX delete Semantik ignoriert das schreibgeschützte Bit und verwendet stattdessen die Berechtigungen des übergeordneten Verzeichnisses, um zu bestimmen, ob eine Datei oder ein Ordner gelöscht werden kann. Die Standardeinstellung ist disabled, Die in NTFS zu löschen Semantik führt.

# • **Konfigurieren von Windows Internet Name Service Server-Adressen**

Wenn Sie diese Option konfigurieren, können Sie eine Liste von WINS-Serveradressen (Windows Internet Name Service) als kommagetrennte Liste angeben. Sie müssen IPv4-Adressen angeben. IPv6-Adressen werden nicht unterstützt. Es gibt keinen Standardwert.

In der folgenden Liste werden die SMB-Serveroptionen angegeben, die auf der erweiterten Berechtigungsebene verfügbar sind:

# • **Gewährung von UNIX-Gruppenberechtigungen für CIFS-Benutzer**

Durch die Konfiguration dieser Option wird festgelegt, ob der eingehende CIFS-Benutzer, der nicht der Eigentümer der Datei ist, die Gruppenberechtigung erhalten kann. Wenn der CIFS-Benutzer nicht der Besitzer der UNIX-Sicherheitsdatei ist und dieser Parameter auf festgelegt ist true, Dann wird die Gruppenberechtigung für die Datei erteilt. Wenn der CIFS-Benutzer nicht der Besitzer der UNIX-Sicherheitsdatei ist und dieser Parameter auf festgelegt ist false, Dann sind die normalen UNIX-Regeln für die Erteilung der Dateiberechtigung. Dieser Parameter gilt für UNIX-Dateien im Sicherheitsstil, die als Berechtigungen festgelegt sind mode bits Und gilt nicht für Dateien mit dem NTFS oder NFSv4- Sicherheitsmodus. Die Standardeinstellung ist false.

### • **Aktivieren oder Deaktivieren von SMB 1.0**

SMB 1.0 ist auf einer SVM, für die in ONTAP 9.3 ein SMB-Server erstellt wurde, standardmäßig deaktiviert.

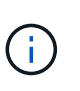

Ab ONTAP 9.3 ist SMB 1.0 für neue in ONTAP 9.3 erstellte SMB-Server standardmäßig deaktiviert. Sie sollten so bald wie möglich auf eine neuere SMB-Version migrieren, um sich auf Sicherheits- und Compliance-Verbesserungen vorzubereiten. Genaue Informationen erhalten Sie bei Ihrem NetApp Ansprechpartner.

### • **Aktivieren oder Deaktivieren von SMB 2.x**

SMB 2.0 ist die minimale SMB-Version, die LIF Failover unterstützt. Wenn Sie SMB 2.x deaktivieren, deaktiviert ONTAP auch SMB 3.X automatisch

SMB 2.0 wird nur auf SVMs unterstützt. Die Option ist bei SVMs standardmäßig aktiviert

### • **Aktivieren oder Deaktivieren von SMB 3.0**

SMB 3.0 ist die minimale SMB-Version, die kontinuierlich verfügbare Freigaben unterstützt. Windows Server 2012 und Windows 8 sind die Mindestversionen von Windows, die SMB 3.0 unterstützen.

SMB 3.0 wird nur auf SVMs unterstützt. Die Option ist bei SVMs standardmäßig aktiviert

# • **Aktivieren oder Deaktivieren von SMB 3.1**

Windows 10 ist die einzige Windows Version, die SMB 3.1 unterstützt.

SMB 3.1 wird nur auf SVMs unterstützt. Die Option ist bei SVMs standardmäßig aktiviert

# • **Aktivieren oder Deaktivieren von ODX Copy Offload**

Der ODX Copy Offload wird automatisch von Windows Clients genutzt, die diese unterstützen. Diese Option ist standardmäßig aktiviert.

# • **Aktivieren oder Deaktivieren des Direct-Copy-Mechanismus für ODX Copy Offload**

Der Direct-Copy-Mechanismus erhöht die Performance für den Offload, wenn Windows Clients versuchen, die Quelldatei einer Kopie in einem Modus zu öffnen, der verhindert, dass die Datei während des Kopiervorgangs geändert wird. Standardmäßig ist der Mechanismus für die direkte Kopie aktiviert.

# • **Aktivieren oder Deaktivieren automatischer Knotenempfehlungen**

Bei automatischen Node-Empfehlungen verweist der SMB-Server Clients automatisch auf eine lokale Daten-LIF auf den Node, der die Daten hostet, auf die über die angeforderte Freigabe zugegriffen wird.

# • **Aktivieren oder Deaktivieren von Exportrichtlinien für SMB**

Diese Option ist standardmäßig deaktiviert.

# • **Aktivieren oder Deaktivieren der Verwendung von Verbindungspunkten als Parsen-Punkte**

Wenn diese Option aktiviert ist, legt der SMB-Server SMB-Clients Verbindungspunkte als Analysepunkte bereit. Diese Option ist nur für SMB 2.x- oder SMB 3.0-Verbindungen gültig. Diese Option ist standardmäßig aktiviert.

Diese Option wird nur auf SVMs unterstützt. Die Option ist bei SVMs standardmäßig aktiviert

# • **Konfiguration der Anzahl der maximalen gleichzeitigen Operationen pro TCP-Verbindung**

Der Standardwert ist 255.

# • **Aktivieren oder Deaktivieren der Funktionalität von lokalen Windows-Benutzern und -Gruppen**

Diese Option ist standardmäßig aktiviert.

# • **Aktivieren oder Deaktivieren der Authentifizierung von lokalen Windows-Benutzern**

Diese Option ist standardmäßig aktiviert.

### • **Aktivieren oder Deaktivieren der VSS-Schattenkopiefunktion**

ONTAP nutzt die Funktionalität für Schattenkopien, um Remote-Backups von Daten durchzuführen, die mit Hyper-V over SMB gespeichert sind.

Diese Option wird nur auf SVMs und nur für Hyper-V über SMB-Konfigurationen unterstützt. Die Option ist bei SVMs standardmäßig aktiviert

# • **Konfigurieren der Verzeichnistiefe der Schattenkopie**

Wenn Sie diese Option konfigurieren, können Sie die maximale Tiefe von Verzeichnissen festlegen, auf denen bei Verwendung der Schattenkopiefunktion Schattenkopien erstellt werden sollen.

Diese Option wird nur auf SVMs und nur für Hyper-V über SMB-Konfigurationen unterstützt. Die Option ist bei SVMs standardmäßig aktiviert

# • **Aktivieren oder Deaktivieren von Multidomain-Suchfunktionen für Namenszuordnungen**

Wenn aktiviert, sucht ONTAP, wenn ein UNIX-Benutzer einem Windows-Domänenbenutzer über einen Platzhalter (\*) im Domain-Teil des Windows-Benutzernamens (z. B. \*\joe) zugeordnet wird, in allen Domänen nach dem angegebenen Benutzer mit bidirektionalen Vertrauensstellungen für die Home-Domain. Die Home-Domäne ist die Domäne, die das Computerkonto des SMB-Servers enthält.

Als Alternative zum Durchsuchen aller bidirektional vertrauenswürdigen Domänen können Sie eine Liste der bevorzugten vertrauenswürdigen Domänen konfigurieren. Wenn diese Option aktiviert ist und eine bevorzugte Liste konfiguriert ist, wird die bevorzugte Liste verwendet, um Suchen zur Zuordnung von Namen mit mehreren Domänen durchzuführen.

Standardmäßig werden Suchvorgänge für die Zuordnung von Mehrfachdomänen aktiviert.

# • **Konfigurieren der Sektorgröße des Dateisystems**

Wenn Sie diese Option konfigurieren, können Sie die Größe des Dateisystemsektors in Bytes konfigurieren, die ONTAP an SMB-Clients meldet. Für diese Option gibt es zwei gültige Werte: 4096 Und 512. Der Standardwert ist 4096. Möglicherweise müssen Sie diesen Wert auf einstellen 512 Wenn die Windows-Anwendung nur eine Sektorgröße von 512 Byte unterstützt.

# • **Aktivieren oder Deaktivieren der Dynamic Access Control**

Wenn diese Option aktiviert wird, können Sie Objekte auf dem SMB-Server mithilfe von Dynamic Access Control (DAC) sichern. Dazu gehören Prüfungen zum Staging von zentralen Zugriffsrichtlinien und Group Policy Objects zur Implementierung zentraler Zugriffsrichtlinien. Die Option ist standardmäßig deaktiviert.

Diese Option wird nur auf SVMs unterstützt.

# • **Festlegen der Zugriffsbeschränkungen für nicht authentifizierte Sitzungen (anonym beschränken)**

Durch das Festlegen dieser Option wird festgelegt, welche Zugriffsbeschränkungen für nicht authentifizierte Sitzungen gelten. Die Einschränkungen gelten für anonyme Benutzer. Standardmäßig gibt es keine Zugriffsbeschränkungen für anonyme Benutzer.

# • **Aktivieren oder Deaktivieren der Präsentation von NTFS ACLs auf Volumes mit UNIX effektive Sicherheit (UNIX Security-Style Volumes oder gemischte Security-Style Volumes mit UNIX Effective Security)**

Wenn Sie diese Option aktivieren oder deaktivieren, wird bestimmt, wie die Dateisicherheit auf Dateien und Ordnern mit UNIX-Sicherheit SMB-Clients angezeigt wird. Wenn aktiviert, präsentiert ONTAP Dateien und Ordner in Volumes mit UNIX-Sicherheit für SMB-Clients als NTFS-Dateisicherheit mit NTFS-ACLs. Wenn deaktiviert, präsentiert ONTAP Volumes mit UNIX-Sicherheit als FAT-Volumes, ohne Dateisicherheit. Standardmäßig werden Volumes als NTFS-Dateisicherheit mit NTFS-ACLs präsentiert.

### • **Aktivieren oder Deaktivieren der SMB Fake Open-Funktionalität**

Durch die Aktivierung dieser Funktion wird die Performance von SMB 2.x und SMB 3.0 verbessert, da beim Abfragen von Attributinformationen zu Dateien und Verzeichnissen die Art und Weise optimiert wird, wie ONTAP offene und Abschlussanfragen erstellt. Standardmäßig ist die SMB Fake Open-Funktion aktiviert. Diese Option ist nur für Verbindungen nützlich, die mit SMB 2.x oder höher hergestellt werden.

# • **Aktivieren oder Deaktivieren der UNIX-Erweiterungen**

Wenn Sie diese Option aktivieren, werden UNIX-Erweiterungen auf einem SMB-Server aktiviert. UNIX-Erweiterungen ermöglichen es, die Sicherheit im POSIX-/UNIX-Stil über das SMB-Protokoll anzuzeigen. Diese Option ist standardmäßig deaktiviert.

Wenn Sie UNIX-basierte SMB-Clients, z. B. Mac OSX-Clients, in Ihrer Umgebung haben, sollten Sie UNIX-Erweiterungen aktivieren. Durch die Aktivierung von UNIX-Erweiterungen kann der SMB-Server POSIX/UNIX-Sicherheitsinformationen über SMB an den UNIX-basierten Client übertragen, wodurch die Sicherheitsinformationen in die POSIX/UNIX-Sicherheit übersetzt werden.

# • **Unterstützung für Kurznamensuchen aktivieren oder deaktivieren**

Wenn Sie diese Option aktivieren, kann der SMB-Server Suchen nach Kurznamen durchführen. Eine Suchabfrage mit aktivierter Option versucht, 8.3 Dateinamen zusammen mit langen Dateinamen zu entsprechen. Der Standardwert für diesen Parameter ist false.

# • **Aktivieren oder Deaktivieren der Unterstützung für automatische Werbung von DFS-Funktionen**

Durch Aktivieren oder Deaktivieren dieser Option wird festgelegt, ob SMB-Server DFS-Funktionen automatisch an SMB 2.x- und SMB 3.0-Clients weitergeben, die eine Verbindung zu Freigaben herstellen. ONTAP verwendet DFS-Empfehlungen bei der Implementierung von symbolischen Links für den SMB-Zugriff. Wenn diese Option aktiviert ist, gibt der SMB-Server immer DFS-Funktionen an, unabhängig davon, ob der symbolische Link-Zugriff aktiviert ist. Wenn diese Option deaktiviert ist, gibt der SMB-Server DFS-Funktionen nur an, wenn die Clients eine Verbindung zu Freigaben herstellen, bei denen der symbolische Link-Zugriff aktiviert ist.

# • **Konfiguration der maximalen Anzahl von SMB Credits**

Ab ONTAP 9.4 konfigurieren Sie den -max-credits Mit dieser Option können Sie die Anzahl der Credits begrenzen, die auf einer SMB-Verbindung gewährt werden sollen, wenn auf Clients und Servern SMB Version 2 oder höher ausgeführt wird. Der Standardwert ist 128.

# • **Aktivieren oder Deaktivieren der Unterstützung für SMB Multichannel**

Aktivieren der -is-multichannel-enabled Mit der Option in ONTAP 9.4 und neueren Versionen kann der SMB-Server mehrere Verbindungen für eine einzelne SMB-Sitzung herstellen, wenn entsprechende NICs auf dem Cluster und seinen Clients implementiert werden. Dadurch werden Durchsatz und Fehlertoleranz verbessert. Der Standardwert für diesen Parameter ist false.

Wenn SMB Multichannel aktiviert ist, können Sie auch die folgenden Parameter angeben:

- Die maximal zulässige Anzahl von Verbindungen pro Multichannel-Sitzung. Der Standardwert für diesen Parameter ist 32.
- Die maximale Anzahl der pro Multichannel-Sitzung angekündigten Netzwerkschnittstellen. Der Standardwert für diesen Parameter ist 256.

# **SMB-Serveroptionen werden konfiguriert**

Sie können SMB-Serveroptionen jederzeit konfigurieren, nachdem Sie einen SMB-Server auf einer Storage Virtual Machine (SVM) erstellt haben.

# **Schritt**

1. Führen Sie die gewünschte Aktion aus:

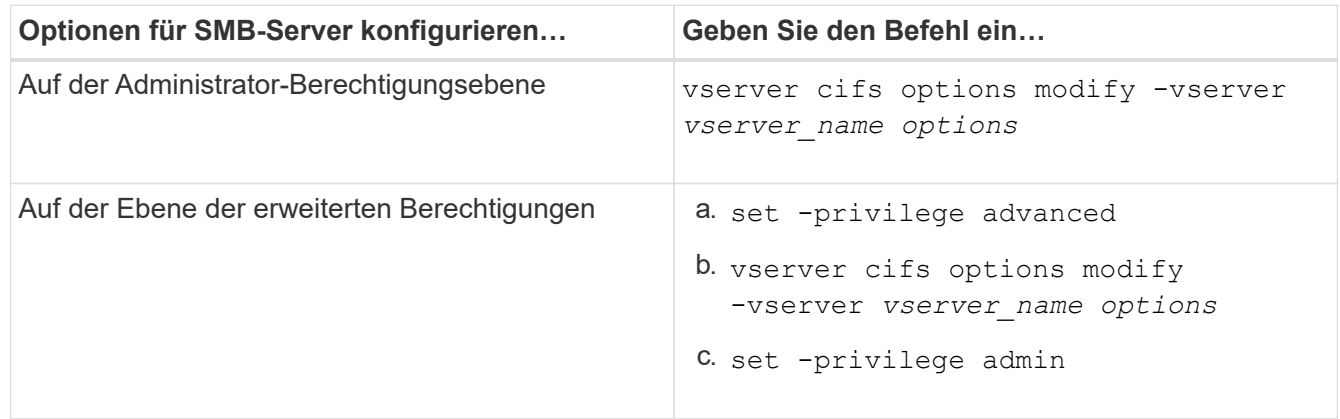

Weitere Informationen zum Konfigurieren von SMB-Serveroptionen finden Sie auf der man-Page für das vserver cifs options modify Befehl.

# **Konfigurieren Sie die Berechtigung UNIX-Gruppen für SMB-Benutzer gewähren**

Sie können diese Option so konfigurieren, dass Gruppenberechtigungen für den Zugriff auf Dateien oder Verzeichnisse gewährt werden, selbst wenn der eingehende SMB-Benutzer nicht der Eigentümer der Datei ist.

# **Schritte**

- 1. Legen Sie die Berechtigungsebene auf erweitert fest: set -privilege advanced
- 2. Konfigurieren Sie die Berechtigung für die UNIX-Gruppe gewähren wie folgt:

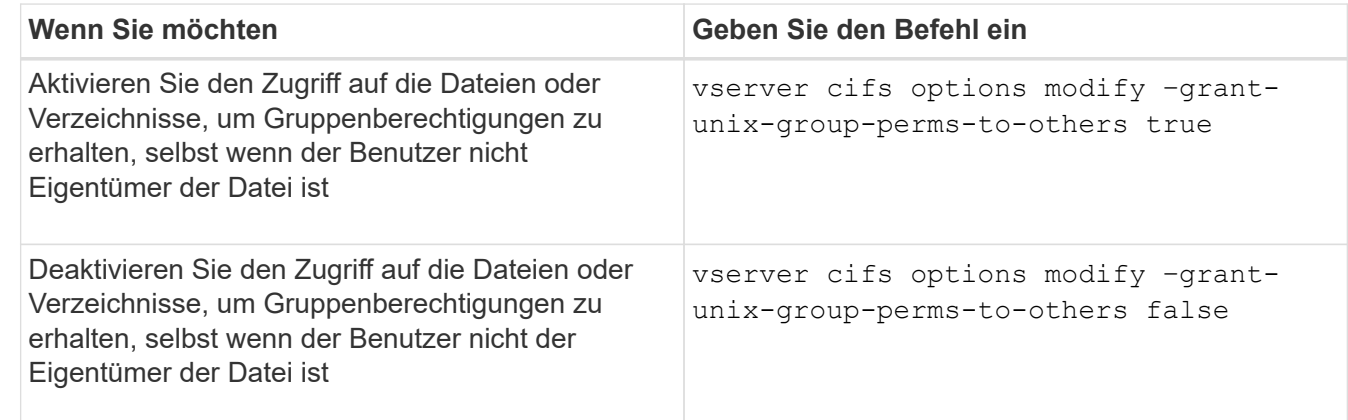

- 3. Vergewissern Sie sich, dass die Option auf den gewünschten Wert eingestellt ist: vserver cifs options show –fields grant-unix-group-perms-to-others
- 4. Zurück zur Administratorberechtigungsebene: set -privilege admin

# **Konfiguration von Zugriffsbeschränkungen für anonyme Benutzer**

Standardmäßig kann ein anonymer, nicht authentifizierter Benutzer (auch bekannt als *Null-Benutzer*) auf bestimmte Informationen im Netzwerk zugreifen. Sie können eine SMB-Serveroption verwenden, um Zugriffsbeschränkungen für anonyme Benutzer zu konfigurieren.

# **Über diese Aufgabe**

Der -restrict-anonymous Die SMB-Serveroption entspricht der RestrictAnonymous Registrierungseintrag in Windows.

Anonyme Benutzer können bestimmte Arten von Systeminformationen von Windows-Hosts im Netzwerk auflisten oder auflisten, einschließlich Benutzernamen und Details, Kontorichtlinien und Freigabenamen. Sie können den Zugriff für den anonymen Benutzer steuern, indem Sie eine der drei Einstellungen für Zugriffsbeschränkungen angeben:

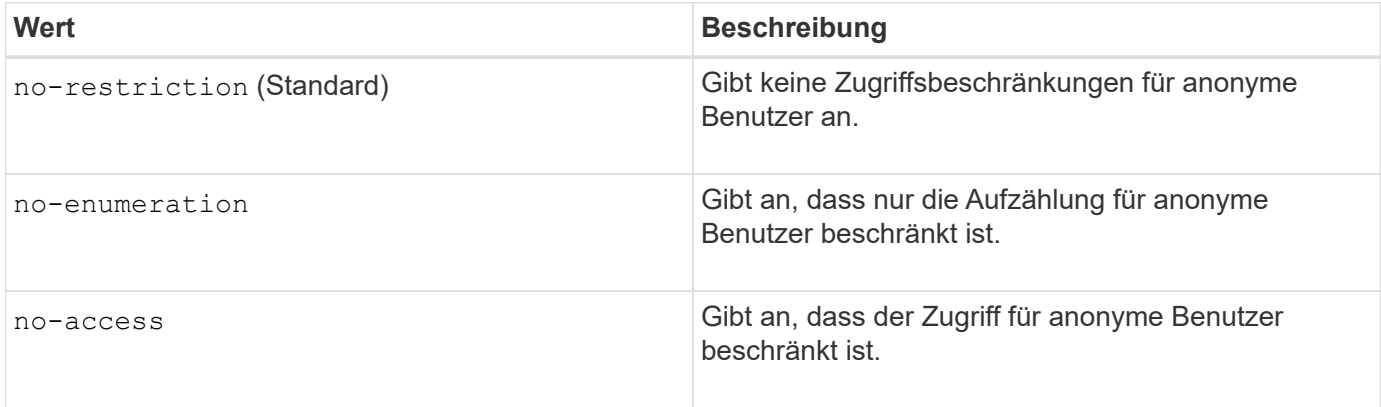

# **Schritte**

- 1. Legen Sie die Berechtigungsebene auf erweitert fest: set -privilege advanced
- 2. Konfigurieren Sie die Einstellung anonyme beschränken: vserver cifs options modify -vserver *vserver\_name* -restrict-anonymous {no-restriction|no-enumeration|no-access}
- 3. Vergewissern Sie sich, dass die Option auf den gewünschten Wert eingestellt ist: vserver cifs options show -vserver *vserver\_name*
- 4. Zurück zur Administratorberechtigungsebene: set -privilege admin

# **Verwandte Informationen**

[Verfügbare SMB-Server-Optionen](#page-12-0)

# **Managen Sie, wie Dateisicherheit SMB-Clients für UNIX-Sicherheitsdaten präsentiert wird**

**Managen Sie die Dateisicherheit für SMB-Clients in der Übersicht über die Daten im UNIX-Sicherheitsstil**

Sie können auswählen, wie Sie die Dateisicherheit SMB-Clients für UNIX-Sicherheitsdaten bereitstellen möchten, indem Sie die Präsentation von NTFS ACLs für SMB-Clients aktivieren oder deaktivieren. Jede Einstellung bietet Vorteile, die Sie verstehen sollten, die für Ihre geschäftlichen Anforderungen am besten geeignete Einstellung auszuwählen.

Standardmäßig stellt ONTAP SMB-Clients UNIX-Berechtigungen auf UNIX-Volumes im Sicherheitsstil als NTFS-ACLs zur Verfügung. Es gibt Szenarien, in denen dies wünschenswert ist, einschließlich:

• Sie möchten UNIX-Berechtigungen anzeigen und bearbeiten, indem Sie die Registerkarte **Sicherheit** im Feld Windows-Eigenschaften verwenden.

Sie können keine Berechtigungen von einem Windows-Client ändern, wenn der Vorgang vom UNIX-System nicht erlaubt ist. Beispielsweise können Sie den Eigentümer einer Datei nicht ändern, da das UNIX-System diesen Vorgang nicht zulässt. Diese Einschränkung verhindert, dass SMB-Clients UNIX-Berechtigungen für die Dateien und Ordner umgehen.

- Benutzer bearbeiten und speichern Dateien auf dem UNIX-Security-Style-Volume unter Verwendung bestimmter Windows-Anwendungen, zum Beispiel Microsoft Office, wo ONTAP die UNIX-Berechtigungen während des Speichervorgangs erhalten muss.
- Es gibt bestimmte Windows-Anwendungen in Ihrer Umgebung, die damit rechnen, NTFS ACLs über Dateien zu lesen, die sie verwenden.

Unter bestimmten Umständen möchten Sie die Darstellung von UNIX Berechtigungen als NTFS ACLs deaktivieren. Wenn diese Funktion deaktiviert ist, stellt ONTAP den SMB-Clients SicherheitsVolumes im UNIX-Stil als FAT-Volumes zur Verfügung. Es gibt spezifische Gründe, warum Sie UNIX Security-Style Volumes als FAT Volumes für SMB-Clients präsentieren möchten:

• Sie ändern nur UNIX-Berechtigungen, indem Sie Mounts auf UNIX-Clients verwenden.

Die Registerkarte Sicherheit ist nicht verfügbar, wenn ein UNIX-Volume nach Sicherheitsstil auf einem SMB-Client zugeordnet ist. Das zugeordnete Laufwerk scheint mit dem FAT-Dateisystem formatiert zu sein, das keine Dateiberechtigungen hat.

• Sie verwenden Anwendungen über SMB, die NTFS-ACLs auf Dateien und Ordner festlegen, die auf Dateien und Ordner zugegriffen werden kann. Dies kann fehlschlagen, wenn sich die Daten auf UNIX-Volumes befinden.

Wenn ONTAP das Volumen als FAT meldet, versucht die Anwendung nicht, eine ACL zu ändern.

### **Verwandte Informationen**

[Konfiguration von Sicherheitsstilen auf FlexVol Volumes](#page-115-0)

# [Konfigurieren von Sicherheitsstilen auf qtrees](#page-115-1)

### **Aktivieren oder deaktivieren Sie die Darstellung von NTFS ACLs für UNIX-Sicherheitsdaten**

Sie können die Präsentation von NTFS ACLs für SMB-Clients für UNIX-Sicherheitsdaten aktivieren oder deaktivieren (UNIX-Volumes im Sicherheitsstil und Volumes im gemischten Sicherheitsstil mit effektiver Sicherheit von UNIX).

### **Über diese Aufgabe**

Wenn Sie diese Option aktivieren, stellt ONTAP SMB-Clients Dateien und Ordner auf Volumes mit effektivem UNIX-Sicherheitsstil als NTFS-ACLs vor. Wenn Sie diese Option deaktivieren, werden die Volumes SMB-Clients als FAT Volumes angezeigt. Der Standardwert ist, um NTFS ACLs an SMB-Clients zu präsentieren.

### **Schritte**

1. Legen Sie die Berechtigungsebene auf erweitert fest: set -privilege advanced

- 2. Konfigurieren Sie die Einstellung der UNIX NTFS ACL-Option: vserver cifs options modify -vserver *vserver* name -is-unix-nt-acl-enabled {true|false}
- 3. Vergewissern Sie sich, dass die Option auf den gewünschten Wert eingestellt ist: vserver cifs options show -vserver *vserver\_name*
- 4. Zurück zur Administratorberechtigungsebene: set -privilege admin

# **Wie ONTAP UNIX-Berechtigungen bewahrt**

Wenn Dateien in einem FlexVol-Volume mit derzeit UNIX-Berechtigungen von Windows-Anwendungen bearbeitet und gespeichert werden, kann ONTAP die UNIX-Berechtigungen beibehalten.

Wenn Anwendungen auf Windows-Clients Dateien bearbeiten und speichern, lesen sie die Sicherheitseinstellungen der Datei, erstellen eine neue temporäre Datei, wenden diese Eigenschaften auf die temporäre Datei an und geben der temporären Datei dann den ursprünglichen Dateinamen an.

Wenn Windows-Clients eine Abfrage für die Sicherheitseigenschaften durchführen, erhalten sie eine konstruierte ACL, die genau die UNIX-Berechtigungen repräsentiert. Der einzige Zweck dieser aufgebauten ACL besteht darin, die UNIX-Berechtigungen der Datei beizubehalten, da Dateien von Windows-Anwendungen aktualisiert werden, um sicherzustellen, dass die resultierenden Dateien dieselben UNIX-Berechtigungen haben. ONTAP legt keine NTFS-ACLs mithilfe der konstruierten ACL fest.

# **Verwalten Sie UNIX-Berechtigungen über die Registerkarte Windows-Sicherheit**

Wenn Sie UNIX-Berechtigungen von Dateien oder Ordnern in gemischten Volumes oder qtrees auf SVMs manipulieren möchten, können Sie auf Windows-Clients die Registerkarte "Sicherheit" verwenden. Alternativ können Sie Anwendungen verwenden, die Windows ACLs abfragen und festlegen können.

• Ändern der UNIX-Berechtigungen

Mithilfe der Registerkarte Windows Security können Sie UNIX Berechtigungen für ein Volume oder einen qtree im gemischten Sicherheitsstil anzeigen und ändern. Wenn Sie die Windows-Hauptregisterkarte verwenden, um UNIX-Berechtigungen zu ändern, müssen Sie zuerst den vorhandenen ACE entfernen, den Sie bearbeiten möchten (dadurch werden die Modusbits auf 0 gesetzt), bevor Sie Ihre Änderungen vornehmen. Alternativ können Sie den erweiterten Editor verwenden, um Berechtigungen zu ändern.

Bei Verwendung von Modusberechtigungen können Sie die Modusberechtigungen für die angegebene UID, GID und andere (alle anderen mit einem Konto auf dem Computer) direkt ändern. Wenn die angezeigte UID beispielsweise r-x-Berechtigungen hat, können Sie die UID-Berechtigungen in rwx ändern.

• Ändern der UNIX-Berechtigungen in NTFS-Berechtigungen

Sie können die Registerkarte Windows Security verwenden, um UNIX Sicherheitsobjekte durch Windows-Sicherheitsobjekte auf einem Volume mit gemischtem Sicherheitsstil oder qtree zu ersetzen, wobei die Dateien und Ordner einen effektiven UNIX-Sicherheitsstil haben.

Sie müssen zuerst alle aufgeführten UNIX-Berechtigungseinträge entfernen, bevor Sie sie durch die gewünschten Windows-Benutzer- und Gruppenobjekte ersetzen können. Anschließend können Sie NTFSbasierte ACLs auf den Windows-Benutzerobjekten konfigurieren. Indem Sie alle UNIX-Sicherheitsobjekte entfernen und nur Windows-Benutzer und -Gruppen zu einer Datei oder einem Ordner in einem gemischten Volume oder qtree hinzufügen, ändern Sie den effektiven Sicherheitsstil auf der Datei oder

dem Ordner von UNIX auf NTFS.

Wenn Sie die Berechtigungen für einen Ordner ändern, ist das Windows-Standardverhalten, diese Änderungen auf alle Unterordner und Dateien zu übertragen. Daher müssen Sie die Ausbreitungsmöglichkeit auf die gewünschte Einstellung ändern, wenn Sie keine Änderung des Sicherheitsstils auf alle untergeordneten Ordner, Unterordner und Dateien übertragen möchten.

# **Verwalten der Sicherheitseinstellungen für SMB-Server**

# **Wie ONTAP mit der SMB-Client-Authentifizierung umgeht**

Bevor Benutzer SMB-Verbindungen für den Zugriff auf Daten in der SVM erstellen können, müssen sie von der Domäne authentifiziert werden, zu der der SMB-Server gehört. Der SMB-Server unterstützt zwei Authentifizierungsmethoden: Kerberos und NTLM (NTLMv1 oder NTLMv2). Kerberos ist die Standardmethode zur Authentifizierung von Domänenbenutzern.

# **Kerberos Authentifizierung**

ONTAP unterstützt Kerberos-Authentifizierung bei der Erstellung authentifizierter SMB-Sessions.

Kerberos ist der primäre Authentifizierungsservice für Active Directory. Der Kerberos-Server oder der Kerberos Key Distribution Center-Service (KDC) speichert und ruft Informationen über Sicherheitsprinzipien im Active Directory ab. Im Gegensatz zum NTLM-Modell wenden sich Active Directory-Clients, die eine Sitzung mit einem anderen Computer, wie dem SMB-Server, herstellen möchten, direkt an ein KDC, um ihre Sitzungsanmeldeinformationen zu erhalten.

# **NTLM-Authentifizierung**

Die NTLM-Client-Authentifizierung erfolgt mithilfe eines Protokolls für die Sicherheitsantwort, das auf einem gemeinsam genutzten Wissen über ein benutzerspezifisches Geheimnis basiert.

Wenn ein Benutzer eine SMB-Verbindung unter Verwendung eines lokalen Windows-Benutzerkontos erstellt, wird die Authentifizierung lokal vom SMB-Server mithilfe von NTLMv2 durchgeführt.

# **Richtlinien für die Sicherheitseinstellungen von SMB-Servern in einer SVM-Disaster-Recovery-Konfiguration**

Vor dem Erstellen einer SVM, die als Disaster-Recovery-Ziel konfiguriert ist und wo die Identität nicht erhalten wird (des -identity-preserve Die Option ist auf festgelegt false In der SnapMirror Konfiguration) ist zu wissen, wie SMB-Server-Sicherheitseinstellungen auf der Ziel-SVM verwaltet werden.

• Nicht standardmäßige SMB-Server-Sicherheitseinstellungen werden nicht auf das Ziel repliziert.

Wenn Sie einen SMB-Server auf der Ziel-SVM erstellen, sind alle SMB-Server-Sicherheitseinstellungen auf die Standardwerte festgelegt. Wenn das SVM Disaster-Recovery-Ziel initialisiert, aktualisiert oder neu synchronisiert wird, werden die SMB-Server-Sicherheitseinstellungen auf der Quelle nicht zum Ziel repliziert.

• Sie müssen die Sicherheitseinstellungen für nicht standardmäßige SMB-Server manuell konfigurieren.

Wenn Sie auf der Quell-SVM nicht standardmäßige SMB-Server-Sicherheitseinstellungen konfiguriert haben, müssen Sie diese Einstellungen nach Lese-/Schreibzugriff des Ziels manuell auf der Ziel-SVM konfigurieren (nachdem die SnapMirror Beziehung unterbrochen wurde).

# <span id="page-22-0"></span>**Zeigt Informationen zu SMB-Serversicherheitseinstellungen an**

Sie können Informationen über die Sicherheitseinstellungen von SMB-Servern auf Ihren Storage Virtual Machines (SVMs) anzeigen. Mit diesen Informationen können Sie überprüfen, ob die Sicherheitseinstellungen korrekt sind.

# **Über diese Aufgabe**

Eine angezeigte Sicherheitseinstellung kann der Standardwert für dieses Objekt oder ein nicht-Standardwert sein, der entweder über die ONTAP-CLI oder über Active Directory-Gruppenrichtlinienobjekte konfiguriert wird.

Verwenden Sie das nicht vserver cifs security show Befehl für SMB-Server im Workgroup-Modus, da einige der Optionen nicht gültig sind.

# **Schritt**

1. Führen Sie eine der folgenden Aktionen aus:

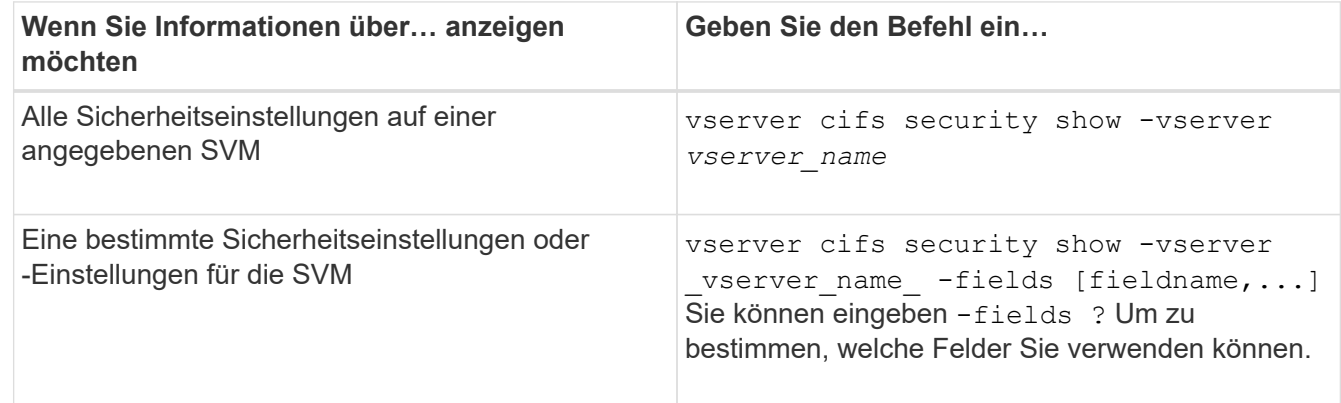

# **Beispiel**

Im folgenden Beispiel werden alle Sicherheitseinstellungen für SVM vs1 dargestellt:

cluster1::> vserver cifs security show -vserver vs1 Vserver: vs1 Kerberos Clock Skew: 5 minutes Kerberos Ticket Age: 10 hours Kerberos Renewal Age: 7 days Kerberos KDC Timeout: 3 seconds Is Signing Required: false Is Password Complexity Required: true Use start tls For AD LDAP connection: false Is AES Encryption Enabled: false LM Compatibility Level: lm-ntlm-ntlmv2-krb Is SMB Encryption Required: false Client Session Security: none SMB1 Enabled for DC Connections: false SMB2 Enabled for DC Connections: system-default LDAP Referral Enabled For AD LDAP connections: false Use LDAPS for AD LDAP connection: false Encryption is required for DC Connections: false AES session key enabled for NetLogon channel: false Try Channel Binding For AD LDAP Connections: false

Beachten Sie, dass die angezeigten Einstellungen von der ausgeführten ONTAP-Version abhängig sind.

Das folgende Beispiel zeigt den Kerberos-Clock-Skew für SVM vs1:

```
cluster1::> vserver cifs security show -vserver vs1 -fields kerberos-
clock-skew
              vserver kerberos-clock-skew
              ------- -------------------
              vs1 5
```
### **Verwandte Informationen**

[Anzeigen von Informationen zu GPO-Konfigurationen](#page-79-0)

### **Aktivieren oder Deaktivieren der erforderlichen Passwortkomplexität für lokale SMB-Benutzer**

Die erforderliche Komplexität von Passwörtern erhöht die Sicherheit von lokalen SMB-Benutzern auf Ihren Storage Virtual Machines (SVMs). Die Funktion für die erforderliche Passwortkomplexität ist standardmäßig aktiviert. Sie können sie jederzeit deaktivieren und erneut aktivieren.

### **Bevor Sie beginnen**

Lokale Benutzer, lokale Gruppen und lokale Benutzerauthentifizierung müssen auf dem CIFS-Server aktiviert sein.

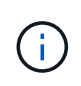

# **Über diese Aufgabe**

Sie dürfen das nicht verwenden vserver cifs security modify Befehl für einen CIFS-Server im Workgroup-Modus, da einige der Optionen nicht gültig sind.

### **Schritte**

1. Führen Sie eine der folgenden Aktionen aus:

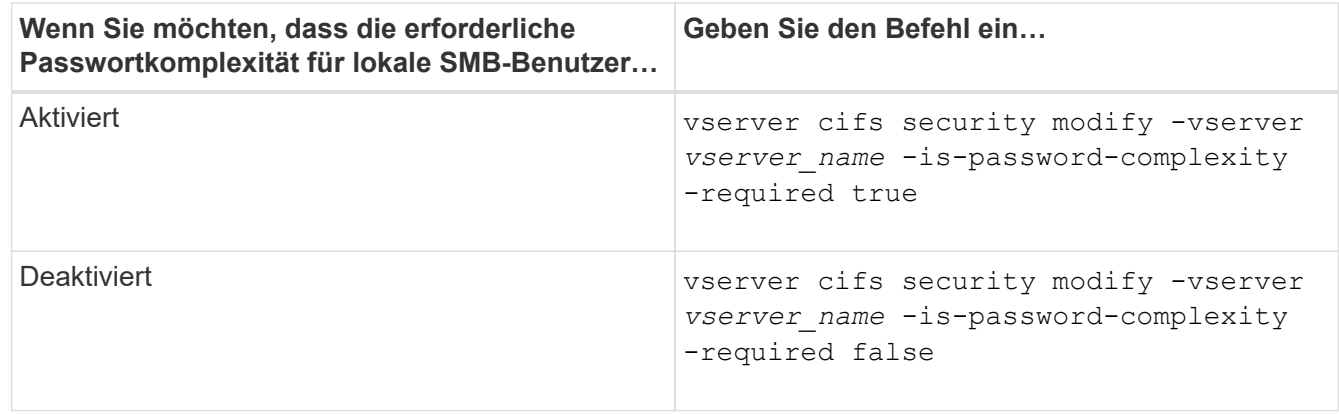

2. Überprüfen Sie die Sicherheitseinstellung für die erforderliche Passwortkomplexität: vserver cifs security show -vserver *vserver* name

### **Beispiel**

Das folgende Beispiel zeigt, dass die erforderliche Komplexität des Passworts für lokale SMB-Benutzer in SVM vs1 aktiviert wird:

```
cluster1::> vserver cifs security modify -vserver vs1 -is-password
-complexity-required true
cluster1::> vserver cifs security show -vserver vs1 -fields is-password-
complexity-required
vserver is-password-complexity-required
------- -------------------------------
vs1 true
```
# **Verwandte Informationen**

[Anzeigen von Informationen zu den Sicherheitseinstellungen des CIFS-Servers](#page-22-0)

[Verwendung lokaler Benutzer und Gruppen zur Authentifizierung und Autorisierung](#page-181-1)

[Anforderungen für lokale Benutzerpasswörter](#page-188-0)

[Ändern der Passwörter für lokales Benutzerkonto](#page-194-0)

# <span id="page-25-0"></span>**Ändern Sie die Kerberos-Sicherheitseinstellungen des CIFS-Servers**

Sie können bestimmte Kerberos-Sicherheitseinstellungen des CIFS-Servers ändern, einschließlich der maximal zulässigen Skew-Zeit für Kerberos-Uhren, der Lebensdauer des Kerberos-Tickets und der maximalen Anzahl an Tagen für die Ticketverlängerung.

# **Über diese Aufgabe**

Ändern der Kerberos-Einstellungen des CIFS-Servers mit vserver cifs security modify Befehl ändert die Einstellungen nur auf der einzelnen Storage Virtual Machine (SVM), die Sie mit angeben -vserver Parameter. Kerberos-Sicherheitseinstellungen für alle SVMs im Cluster, die zur selben Active Directory-Domäne gehören, lassen sich mithilfe von Gruppenrichtlinienobjekten (Active Directory Group Policy Objects, GPOs) zentral managen.

### **Schritte**

1. Führen Sie eine oder mehrere der folgenden Aktionen aus:

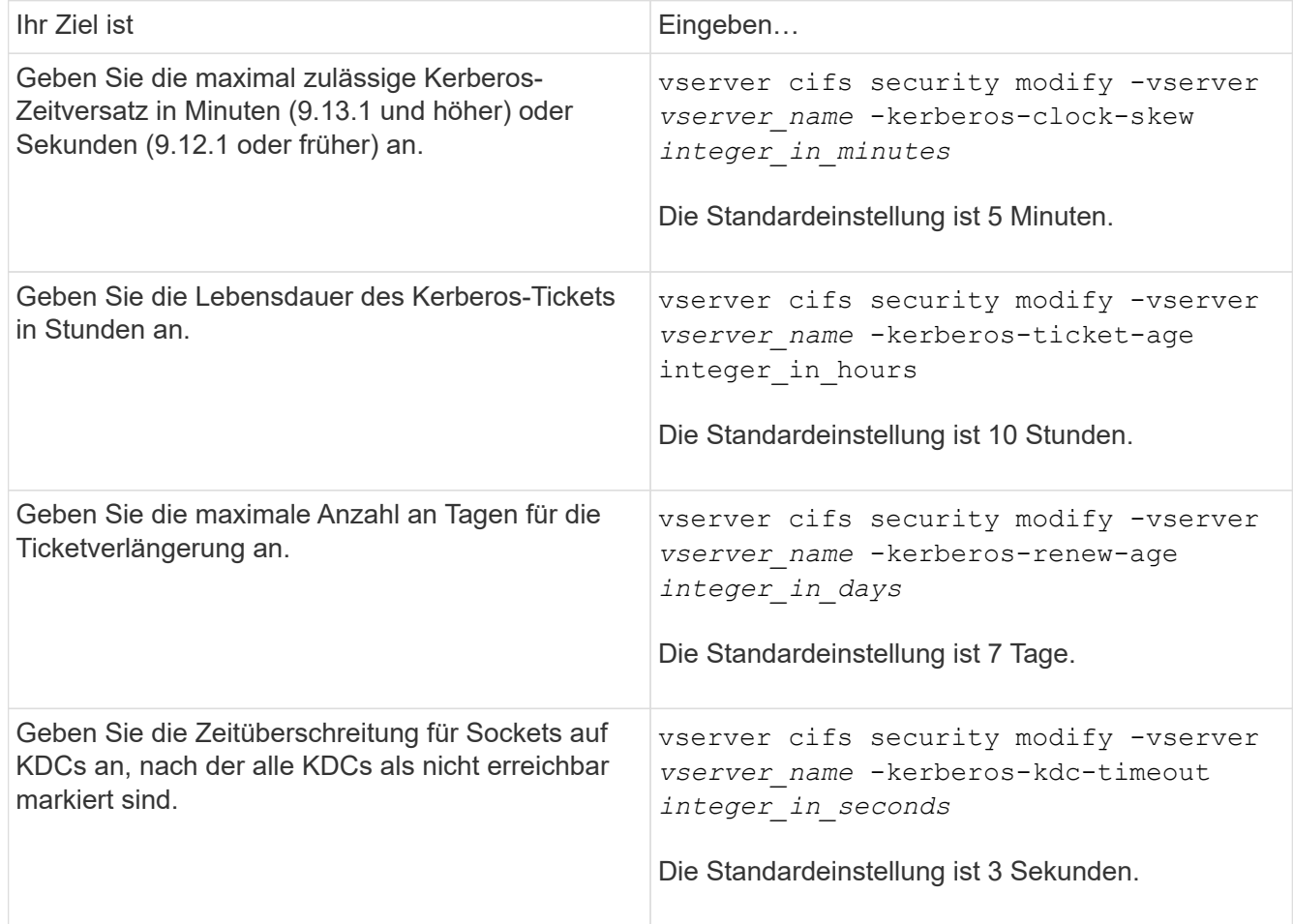

2. Überprüfen Sie die Kerberos-Sicherheitseinstellungen:

vserver cifs security show -vserver *vserver\_name*

### **Beispiel**

Im folgenden Beispiel werden die folgenden Änderungen an der Kerberos-Sicherheit vorgenommen: "Kerberos Clock Skew" ist auf 3 Minuten eingestellt und "Kerberos Ticket Age" ist für SVM vs1 auf 8 Stunden eingestellt:

```
cluster1::> vserver cifs security modify -vserver vs1 -kerberos-clock-skew
3 -kerberos-ticket-age 8
cluster1::> vserver cifs security show -vserver vs1
Vserver: vs1
                Kerberos Clock Skew: 3 minutes
                Kerberos Ticket Age: 8 hours
               Kerberos Renewal Age: 7 days
                 Kerberos KDC Timeout: 3 seconds
                  Is Signing Required: false
        Is Password Complexity Required: true
  Use start tls For AD LDAP connection: false
             Is AES Encryption Enabled: false
               LM Compatibility Level: lm-ntlm-ntlmv2-krb
            Is SMB Encryption Required: false
```
# **Verwandte Informationen**

 $\mathbf{1}$ 

["Anzeigen von Informationen zu den Sicherheitseinstellungen des CIFS-Servers"](#page-22-0)

["Unterstützte Gruppenrichtlinienobjekte"](#page-71-0)

["Werden Gruppenrichtlinienobjekte auf CIFS-Server angewendet"](#page-70-0)

# <span id="page-26-0"></span>**Legen Sie die Mindestsicherheitsstufe für die Authentifizierung des SMB-Servers fest**

Sie können die minimale Sicherheitsstufe für SMB-Server, auch bekannt als *LMKompatibilitätLevel*, auf Ihrem SMB-Server festlegen, um Ihre geschäftlichen Sicherheitsanforderungen für SMB-Client-Zugriff zu erfüllen. Die Mindestsicherheitsstufe ist die Mindeststufe der Sicherheitstoken, die der SMB-Server von SMB-Clients akzeptiert.

# **Über diese Aufgabe**

- SMB-Server im Workgroup-Modus unterstützen nur NTLM-Authentifizierung. Kerberos-Authentifizierung wird nicht unterstützt.
- LmKompatibilitätLevel gilt nur für die SMB-Client-Authentifizierung, nicht für die Administratorauthentifizierung.

Sie können die Mindestsicherheitsstufe für die Authentifizierung auf eine von vier unterstützten Sicherheitsstufen festlegen.

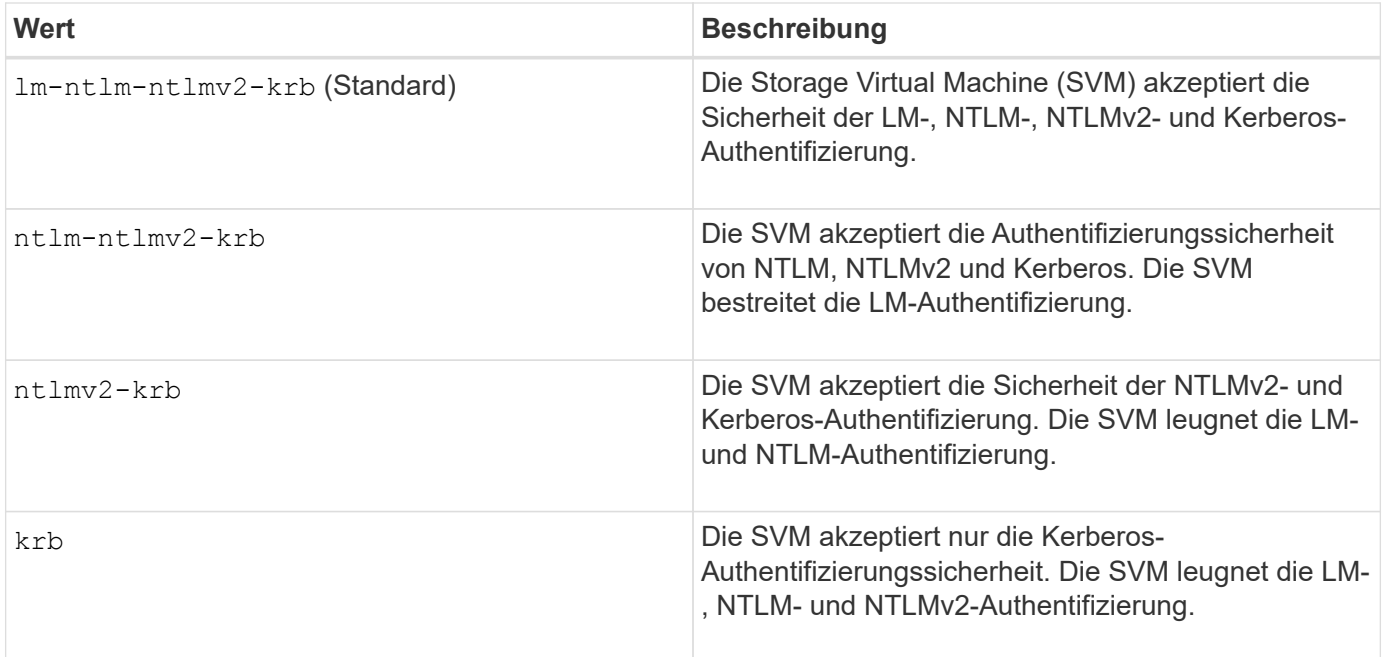

# **Schritte**

- 1. Legen Sie die Mindestsicherheitsstufe für die Authentifizierung fest: vserver cifs security modify -vserver *vserver* name -lm-compatibility-level {lm-ntlm-ntlmv2-krb|ntlm-ntlmv2krb|ntlmv2-krb|krb}
- 2. Vergewissern Sie sich, dass die Sicherheitsstufe für die Authentifizierung auf die gewünschte Stufe eingestellt ist: vserver cifs security show -vserver *vserver\_name*

### **Verwandte Informationen**

[Aktivieren oder Deaktivieren der AES-Verschlüsselung für Kerberos-basierte Kommunikation](#page-28-0)

# **Konfigurieren Sie starke Sicherheit für Kerberos-basierte Kommunikation mithilfe von AES-Verschlüsselung**

Für höchste Sicherheit mit Kerberos-basierter Kommunikation können Sie AES-256- und AES-128-Verschlüsselung auf dem SMB-Server aktivieren. Wenn Sie einen SMB-Server auf der SVM erstellen, ist die Verschlüsselung für Advanced Encryption Standard (AES) deaktiviert. Sie müssen es aktivieren, um die Vorteile der hohen Sicherheit durch AES-Verschlüsselung zu nutzen.

Die Kommunikation mit Kerberos für SMB wird während der Erstellung von SMB-Servern auf der SVM sowie während der Setup-Phase der SMB-Session verwendet. Der SMB-Server unterstützt die folgenden Verschlüsselungstypen für die Kerberos-Kommunikation:

- AES 256
- AES 128
- DES
- RC4-HMAC

Wenn Sie den höchsten Verschlüsselungstyp für Kerberos-Kommunikation nutzen möchten, sollten Sie die AES-Verschlüsselung für Kerberos-Kommunikation auf der SVM aktivieren.

Wenn der SMB-Server erstellt wird, erstellt der Domänencontroller ein Computermaschinenkonto in Active Directory. Zu diesem Zeitpunkt wird der KDC die Verschlüsselungsfähigkeiten des jeweiligen Maschinenkontos bewusst. Anschließend wird ein bestimmter Verschlüsselungstyp für die Verschlüsselung des Service-Tickets ausgewählt, das der Client dem Server während der Authentifizierung bereitstellt.

Ab ONTAP 9.12.1 können Sie angeben, welche Verschlüsselungstypen für das Active Directory (AD) KDC angekündigt werden sollen. Sie können das verwenden -advertised-enc-types Option zum Aktivieren empfohlener Verschlüsselungstypen, und Sie können es verwenden, um schwächere Verschlüsselungstypen zu deaktivieren. Erfahren Sie, wie Sie ["Aktiviert und deaktiviert Verschlüsselungstypen für Kerberos-basierte](#page-28-0) [Kommunikation"](#page-28-0).

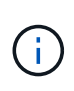

Intel AES New Instructions (Intel AES NI) ist in SMB 3.0 128 verfügbar, verbessert den AES-Algorithmus und beschleunigt die Datenverschlüsselung mit unterstützten Prozessorfamilien.ab SMB 3.1.1 ersetzt AES-128-GCM als Hash-Algorithmus, der von der SMB-Verschlüsselung verwendet wird.

# **Verwandte Informationen**

[Ändern der Kerberos-Sicherheitseinstellungen des CIFS-Servers](#page-25-0)

# <span id="page-28-0"></span>**Aktiviert oder deaktiviert die AES-Verschlüsselung für Kerberos-basierte Kommunikation**

Um die höchste Sicherheit mit Kerberos-basierter Kommunikation zu nutzen, sollten Sie AES-256- und AES-128-Verschlüsselung auf dem SMB-Server verwenden. Ab ONTAP 9.13.1 ist die AES-Verschlüsselung standardmäßig aktiviert. Wenn Sie nicht möchten, dass der SMB-Server die AES-Verschlüsselungstypen für Kerberos-basierte Kommunikation mit dem Active Directory (AD) KDC wählt, können Sie die AES-Verschlüsselung deaktivieren.

Ob die AES-Verschlüsselung standardmäßig aktiviert ist und ob Sie die Möglichkeit haben, Verschlüsselungstypen anzugeben, hängt von Ihrer ONTAP-Version ab.

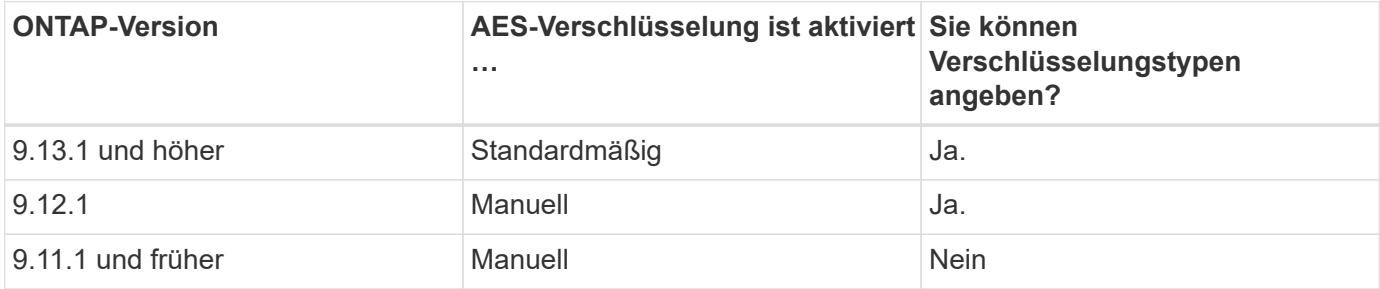

Ab ONTAP 9.12.1 wird die AES-Verschlüsselung mit dem aktiviert und deaktiviert -advertised-enc-types Option, mit der Sie die Verschlüsselungstypen angeben können, die für das AD KDC angekündigt werden. Die Standardeinstellung ist rc4 Und des, Wenn aber ein AES-Typ angegeben wird, ist AES-Verschlüsselung aktiviert. Sie können auch die Option verwenden, um die schwächeren RC4- und DES-Verschlüsselungstypen explizit zu deaktivieren. In ONTAP 9.11.1 und früheren Versionen müssen Sie den verwenden -is-aes -encryption-enabled Option zum Aktivieren und Deaktivieren von AES-Verschlüsselung, und Verschlüsselungstypen können nicht angegeben werden.

Zur Verbesserung der Sicherheit ändert die Storage Virtual Machine (SVM) bei jeder Änderung der AES-Sicherheitsoption ihr Passwort für das Computerkonto in der AD. Wenn Sie das Passwort ändern, sind möglicherweise administrative AD-Anmeldeinformationen für die Organisationseinheit (Organisationseinheit, OU) erforderlich, die das Computerkonto enthält.

Wenn eine SVM als Disaster-Recovery-Ziel konfiguriert ist, wo sie nicht erhalten wird (das -identity -preserve Die Option ist auf festgelegt false In der SnapMirror-Konfiguration) werden die nicht standardmäßigen SMB-Server-Sicherheitseinstellungen nicht auf das Ziel repliziert. Wenn Sie die AES-Verschlüsselung auf der Quell-SVM aktiviert haben, müssen Sie sie manuell aktivieren.

#### **ONTAP 9.12.1 und höher**

1. Führen Sie eine der folgenden Aktionen aus:

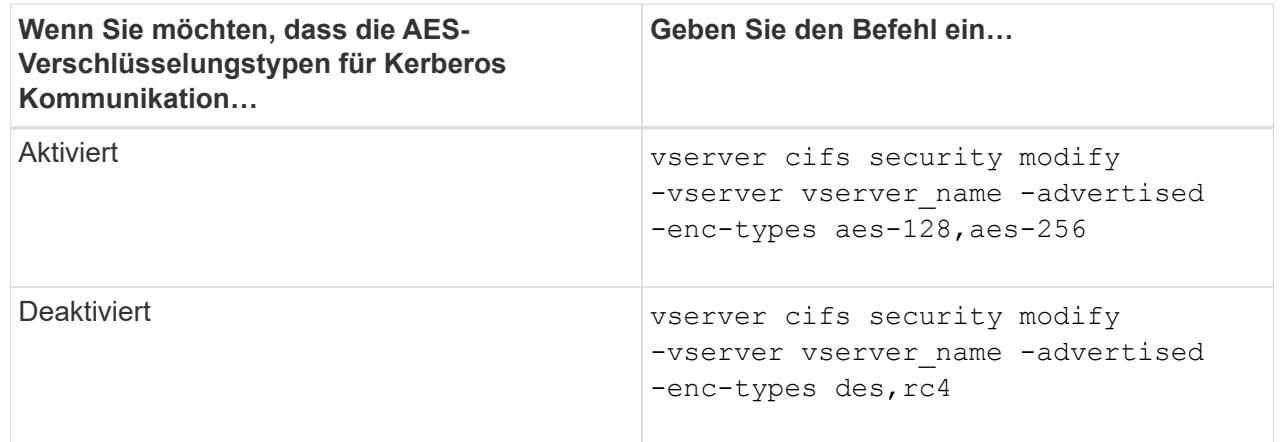

**Hinweis:** Das -is-aes-encryption-enabled Die Option ist veraltet in ONTAP 9.12.1 und kann in einer späteren Version entfernt werden.

2. Vergewissern Sie sich, dass die AES-Verschlüsselung nach Bedarf aktiviert oder deaktiviert ist: vserver cifs security show -vserver vserver name -fields advertised-enctypes

#### **Beispiele**

Im folgenden Beispiel werden die AES-Verschlüsselungstypen für den SMB-Server auf SVM vs1 aktiviert:

```
cluster1::> vserver cifs security modify -vserver vs1 -advertised-enc
-types aes-128,aes-256
cluster1::> vserver cifs security show -vserver vs1 -fields advertised-
enc-types
vserver advertised-enc-types
-------- --------------------
vs1 aes-128,aes-256
```
Im folgenden Beispiel werden die AES-Verschlüsselungstypen für den SMB-Server auf SVM vs2 aktiviert. Der Administrator wird aufgefordert, die Administrator-AD-Anmeldedaten für die Organisationseinheit einzugeben, die den SMB-Server enthält.

```
cluster1::> vserver cifs security modify -vserver vs2 -advertised-enc
-types aes-128,aes-256
Info: In order to enable SMB AES encryption, the password for the SMB
server
machine account must be reset. Enter the username and password for the
SMB domain "EXAMPLE.COM".
Enter your user ID: administrator
Enter your password:
cluster1::> vserver cifs security show -vserver vs2 -fields advertised-
enc-types
vserver advertised-enc-types
-------- --------------------
vs2 aes-128,aes-256
```
# **ONTAP 9.11.1 und früher**

1. Führen Sie eine der folgenden Aktionen aus:

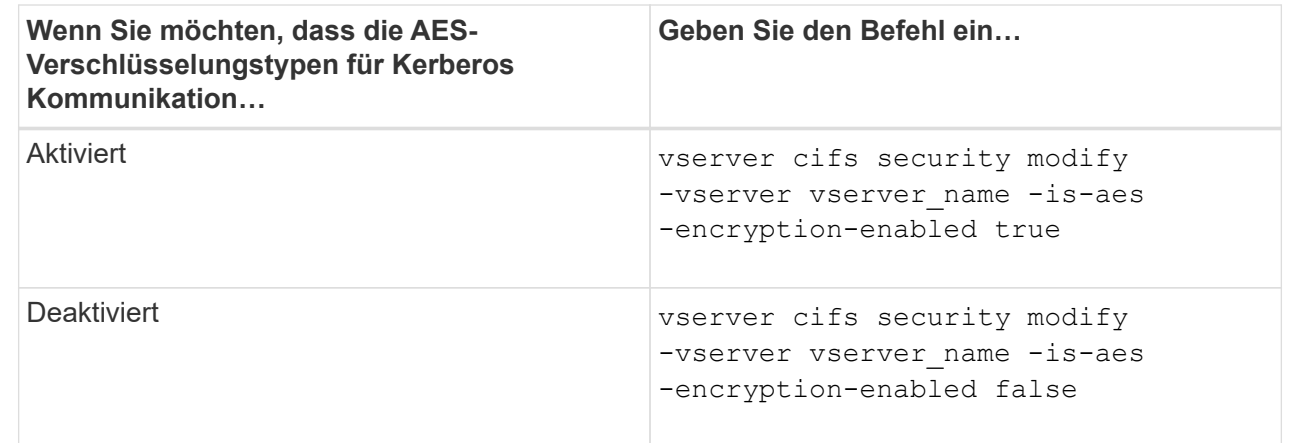

2. Vergewissern Sie sich, dass die AES-Verschlüsselung nach Bedarf aktiviert oder deaktiviert ist: vserver cifs security show -vserver vserver name -fields is-aes-encryptionenabled

Der is-aes-encryption-enabled Feld wird angezeigt true Bei Aktivierung der AES-Verschlüsselung und false Wenn sie deaktiviert ist.

#### **Beispiele**

Im folgenden Beispiel werden die AES-Verschlüsselungstypen für den SMB-Server auf SVM vs1 aktiviert:

```
cluster1::> vserver cifs security modify -vserver vs1 -is-aes
-encryption-enabled true
cluster1::> vserver cifs security show -vserver vs1 -fields is-aes-
encryption-enabled
vserver is-aes-encryption-enabled
-------- -------------------------
vs1 true
```
Im folgenden Beispiel werden die AES-Verschlüsselungstypen für den SMB-Server auf SVM vs2 aktiviert. Der Administrator wird aufgefordert, die Administrator-AD-Anmeldedaten für die Organisationseinheit einzugeben, die den SMB-Server enthält.

```
cluster1::> vserver cifs security modify -vserver vs2 -is-aes
-encryption-enabled true
Info: In order to enable SMB AES encryption, the password for the CIFS
server
machine account must be reset. Enter the username and password for the
SMB domain "EXAMPLE.COM".
Enter your user ID: administrator
Enter your password:
cluster1::> vserver cifs security show -vserver vs2 -fields is-aes-
encryption-enabled
vserver is-aes-encryption-enabled
-------- -------------------------
vs2 true
```
### **Verwenden Sie SMB-Signing, um die Netzwerksicherheit zu erhöhen**

<span id="page-32-0"></span>**Verwenden Sie SMB Signing, um die Übersicht über die Netzwerksicherheit zu verbessern**

SMB-Signaturen tragen dazu bei, dass der Netzwerkverkehr zwischen dem SMB Server und dem Client nicht beeinträchtigt wird. Dies wird durch die Vermeidung von Wiederholungsangriffen verhindert. Standardmäßig unterstützt ONTAP SMB-Signaturen, wenn vom Client angefordert wird. Optional kann der Storage-Administrator den SMB-Server so konfigurieren, dass SMB-Signaturen erforderlich sind.

**Wie sich SMB-Signing-Richtlinien auf die Kommunikation mit einem CIFS-Server auswirken**

Zusätzlich zu den SMB-Sicherheitseinstellungen des CIFS-Servers steuern zwei SMB-Signaturrichtlinien auf Windows-Clients das digitale Signieren der Kommunikation zwischen Clients und dem CIFS-Server. Sie können die Einstellung konfigurieren, die Ihren geschäftlichen Anforderungen entspricht.

Die SMB-Richtlinien für Clients werden über lokale Einstellungen für Windows-Sicherheitsrichtlinien gesteuert, die mithilfe der Microsoft Management Console (MMC) oder Active Directory-Gruppenrichtlinienobjekte konfiguriert wurden. Weitere Informationen zu SMB-Signing- und Sicherheitsproblemen des Clients finden Sie in der Microsoft Windows-Dokumentation.

Die folgenden Beschreibungen der beiden SMB-Signaturrichtlinien für Microsoft-Clients:

• Microsoft network client: Digitally sign communications (if server agrees)

Diese Einstellung steuert, ob die SMB-Signing-Funktion des Clients aktiviert ist. Standardmäßig ist sie aktiviert. Wenn diese Einstellung auf dem Client deaktiviert ist, hängt die Client-Kommunikation mit dem CIFS-Server von der SMB-Signing-Einstellung auf dem CIFS-Server ab.

• Microsoft network client: Digitally sign communications (always)

Diese Einstellung steuert, ob der Client SMB-Signaturen für die Kommunikation mit einem Server benötigt. Sie ist standardmäßig deaktiviert. Wenn diese Einstellung für den Client deaktiviert ist, basiert das Verhalten der SMB-Signatur auf der Richtlinieneinstellung für Microsoft network client: Digitally sign communications (if server agrees) Und die Einstellung auf dem CIFS-Server.

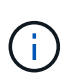

Wenn in Ihrer Umgebung Windows Clients enthalten sind, die für SMB-Signaturen konfiguriert sind, müssen Sie SMB-Signaturen auf dem CIFS-Server aktivieren. Wenn nicht, kann der CIFS-Server diesen Systemen keine Daten bereitstellen.

Die effektiven Ergebnisse von SMB-Signing-Einstellungen für Clients und CIFS-Server hängen davon ab, ob in den SMB-Sitzungen SMB 1.0 oder SMB 2.x und höher verwendet werden.

Die folgende Tabelle fasst das effektive Verhalten von SMB-Signaturen zusammen, wenn die Sitzung SMB 1.0 verwendet:

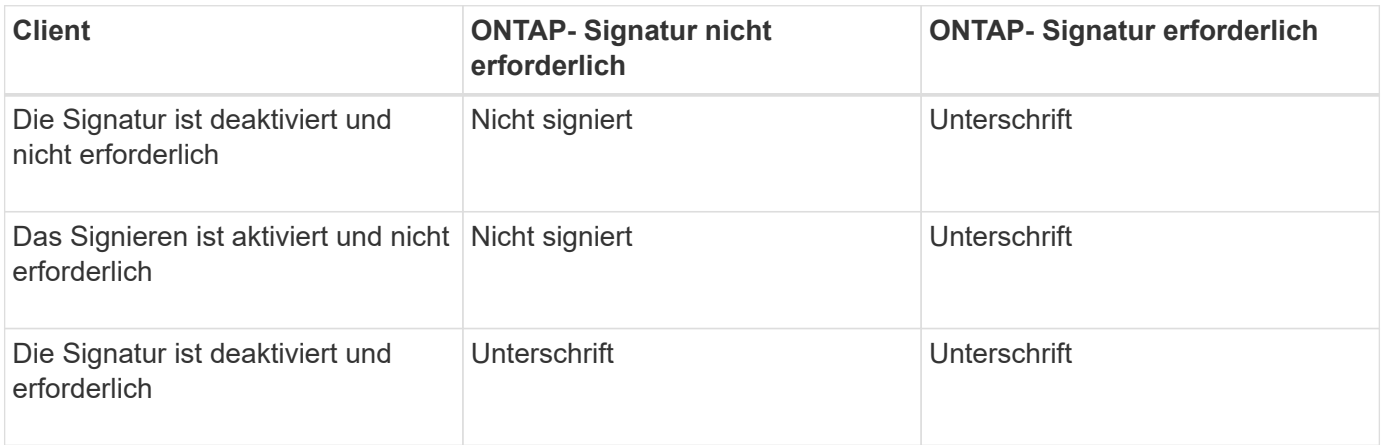

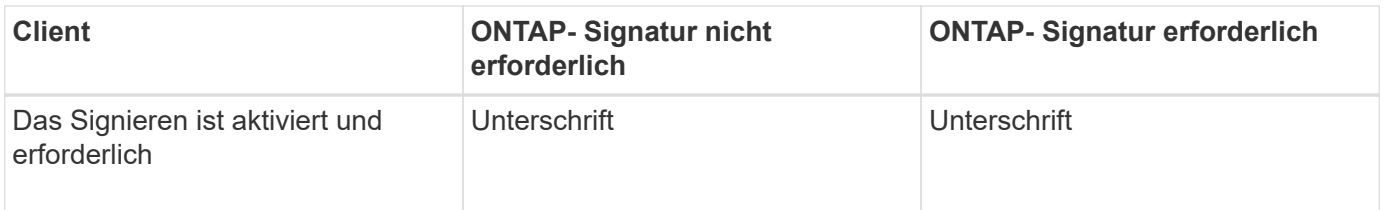

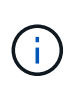

Ältere Windows SMB 1-Clients und einige nicht-Windows SMB 1-Clients können möglicherweise keine Verbindung herstellen, wenn das Signieren auf dem Client deaktiviert ist, aber auf dem CIFS-Server erforderlich ist.

Die folgende Tabelle fasst das effektive Verhalten von SMB-Signaturen zusammen, wenn die Sitzung SMB 2.x oder SMB 3.0 verwendet:

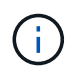

Für SMB 2.x- und SMB 3.0-Clients ist SMB-Signatur immer aktiviert. Sie kann nicht deaktiviert werden.

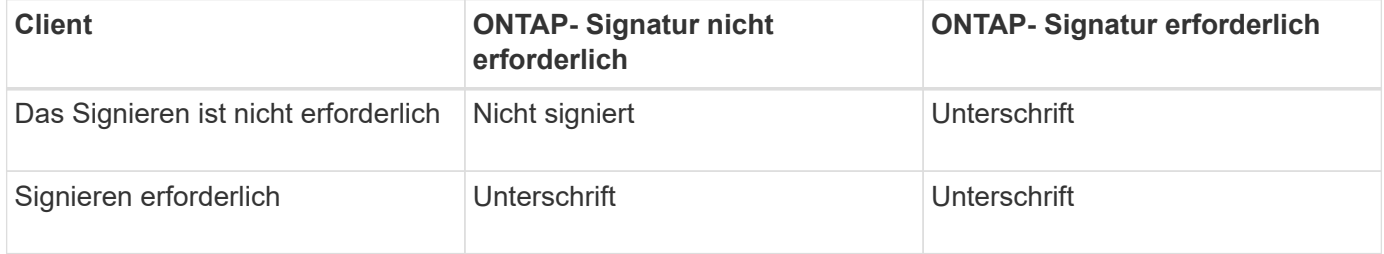

Die folgende Tabelle bietet einen Überblick über das Standardverhalten der SMB-Signatur von Microsoft Client und Server:

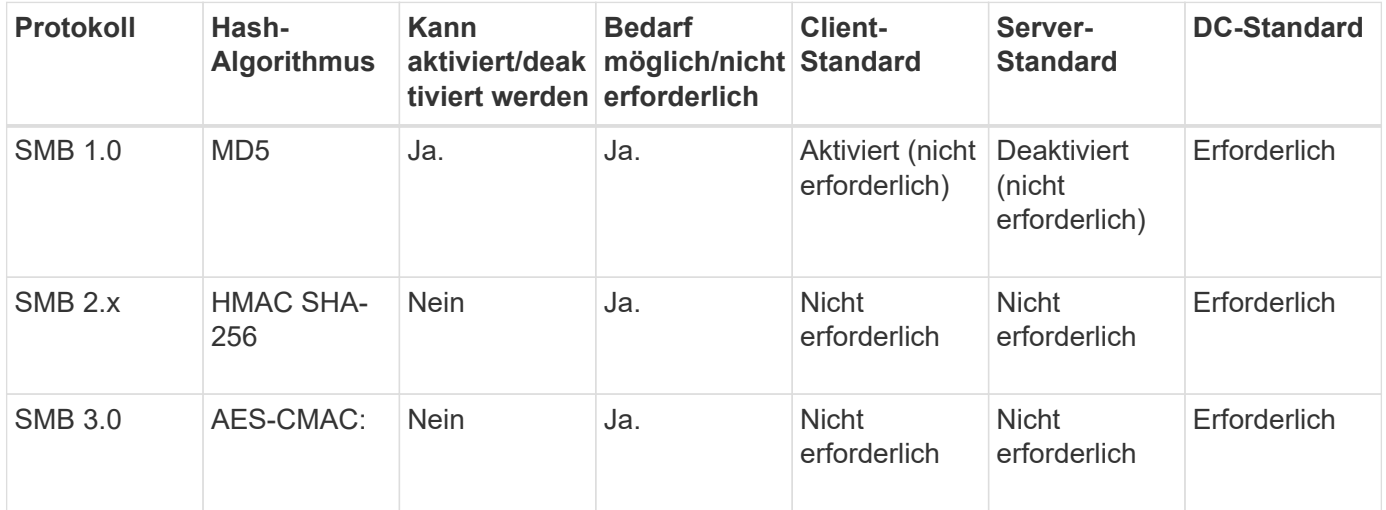

Microsoft empfiehlt die Verwendung nicht mehr Digitally sign communications (if client agrees) Oder Digitally sign communications (if server agrees) Einstellungen für Gruppenrichtlinien Microsoft empfiehlt auch nicht mehr die Verwendung des EnableSecuritySignature Registrierungseinstellungen: Diese Optionen wirken sich nur auf das Verhalten von SMB 1 aus und können durch das ersetzt werden Digitally sign communications (always) Einstellung für Gruppenrichtlinien oder der RequireSecuritySignature Registrierungseinstellung. Weitere Informationen erhalten Sie auch im Microsoft Blog.http://blogs.technet.com/b/josebda/archive/2010/12/01/the-basics-ofsmb-signing-covering-both-smb1-and-smb2.aspx[The Grundlagen der SMB-Signatur (sowohl für SMB1 als auch für SMB2)]

# **Auswirkungen der SMB-Signatur auf die Performance**

 $\mathbf{d}$ 

Wenn SMB-Sitzungen SMB-Signing verwenden, wirkt sich die gesamte SMB-Kommunikation zwischen und und von Windows Clients auf die Performance aus. Dies wirkt sich sowohl auf die Clients als auch auf den Server aus (d. h. auf den Nodes auf dem Cluster, auf denen die SVM mit dem SMB-Server ausgeführt wird).

Die Auswirkungen auf die Performance zeigen sich in der erhöhten CPU-Auslastung sowohl auf Clients als auch auf dem Server, obwohl sich die Menge des Netzwerkdatenverkehrs nicht ändert.

Das Ausmaß der Performance-Auswirkungen hängt von der Version von ONTAP 9 ab, die Sie ausführen. Ab ONTAP 9.7 kann ein neuer Algorithmus zur Auslagerung der Verschlüsselung eine bessere Performance im signierten SMB-Datenverkehr ermöglichen. SMB Signing Offload ist standardmäßig aktiviert, wenn SMB Signing aktiviert ist.

Für eine verbesserte Performance von SMB-Signaturen ist die AES-NI-Offload-Funktion erforderlich. Überprüfen Sie im Hardware Universe (HWU), ob die AES-NI-Entlastung für Ihre Plattform unterstützt wird.

Weitere Leistungsverbesserungen sind auch möglich, wenn Sie die SMB-Version 3.11 verwenden können, die den wesentlich schnelleren GCM-Algorithmus unterstützt.

Je nach Netzwerk, ONTAP 9 Version, SMB Version und SVM-Implementierung können die Performance-Auswirkungen von SMB-Signing stark variieren. Sie können das System nur bei Tests in Ihrer Netzwerkumgebung verifizieren.

Die meisten Windows-Clients verhandeln die SMB-Signatur standardmäßig, wenn sie auf dem Server aktiviert ist. Wenn Sie für einige Ihrer Windows Clients SMB-Schutz benötigen und wenn das SMB-Signing Performance-Probleme verursacht, können Sie das SMB-Signieren auf einem Ihrer Windows-Clients deaktivieren, die keinen Schutz vor Replay-Angriffen benötigen. Informationen zum Deaktivieren der SMB-Anmeldung auf Windows-Clients finden Sie in der Microsoft Windows-Dokumentation.

### **Empfehlungen für die Konfiguration von SMB-Signaturen**

Sie können das SMB-Signing-Verhalten zwischen SMB-Clients und dem CIFS-Server so konfigurieren, dass die Sicherheitsanforderungen erfüllt werden. Die Einstellungen, die Sie beim Konfigurieren von SMB-Signing auf Ihrem CIFS-Server auswählen, hängen von den Sicherheitsanforderungen ab.

Sie können die SMB-Signatur entweder auf dem Client oder auf dem CIFS-Server konfigurieren. Beim Konfigurieren von SMB-Signing sind folgende Empfehlungen zu berücksichtigen:
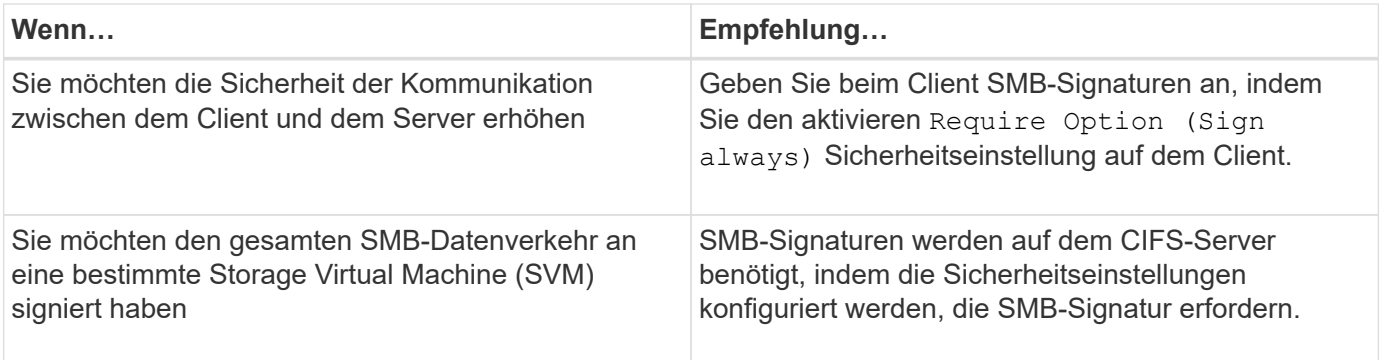

Weitere Informationen zum Konfigurieren der Windows-Client-Sicherheitseinstellungen finden Sie in der Microsoft-Dokumentation.

**Richtlinien für das SMB-Signing beim Konfigurieren mehrerer Daten-LIFS**

Wenn Sie die erforderliche SMB-Signatur auf dem SMB-Server aktivieren bzw. deaktivieren, sollten Sie die Richtlinien für mehrere Daten-LIFS-Konfigurationen für eine SVM kennen.

Wenn Sie einen SMB Server konfigurieren, sind möglicherweise mehrere Daten-LIFs konfiguriert. Wenn dies der Fall ist, enthält der DNS-Server mehrere A Notieren Sie Einträge für den CIFS-Server, die alle denselben SMB-Serverhostnamen verwenden, jedoch jeweils über eine eindeutige IP-Adresse verfügen. Ein SMB-Server mit zwei konfigurierten Daten-LIFs hat beispielsweise den folgenden DNS A Eintragseinträge:

```
10.1.1.128 A VS1.IEPUB.LOCAL VS1
10.1.1.129 A VS1.IEPUB.LOCAL VS1
```
Das normale Verhalten besteht darin, dass beim Ändern der erforderlichen SMB-Signing-Einstellung nur neue Verbindungen von Clients von der Änderung der SMB-Signing-Einstellung betroffen sind. Allerdings gibt es eine Ausnahme von diesem Verhalten. Es gibt einen Fall, in dem ein Client eine bestehende Verbindung zu einer Freigabe hat, und der Client erstellt eine neue Verbindung zu derselben Freigabe, nachdem die Einstellung geändert wurde, während die ursprüngliche Verbindung beibehalten wird. In diesem Fall übernehmen sowohl die neue als auch die bestehende SMB-Verbindung die neuen SMB-Signaturanforderungen.

Beispiel:

- 1. Client1 stellt eine Verbindung zu einem Share ohne die erforderliche SMB-Signatur über den Pfad her O:\.
- 2. Der Storage-Administrator ändert die SMB Server-Konfiguration, für die SMB-Signaturen erforderlich sind.
- 3. Client1 verbindet sich mit demselben Share mit der erforderlichen SMB-Signatur über den Pfad  $s:\ \$ (Während die Verbindung über den Pfad aufrechterhalten wird  $\circ$ : \).
- 4. Infolgedessen wird SMB Signing verwendet, wenn der Zugriff auf Daten über beide erfolgt  $\circ\cdot\setminus$  Und  $s:\setminus$ Laufwerke.

# **Aktivieren oder Deaktivieren der erforderlichen SMB-Signatur für eingehenden SMB-Datenverkehr**

Sie können die Anforderung für Clients durchsetzen, SMB-Nachrichten zu signieren, indem Sie das erforderliche SMB-Signieren aktivieren. Wenn aktiviert, akzeptiert ONTAP nur SMB-Nachrichten, wenn sie über gültige Signaturen verfügen. Wenn Sie SMB-Signaturen zulassen möchten, aber nicht benötigen, können Sie das erforderliche SMB-Signieren deaktivieren.

# **Über diese Aufgabe**

 $\left( \begin{array}{c} 1 \end{array} \right)$ 

Standardmäßig ist das erforderliche SMB-Signing deaktiviert. Sie können erforderliche SMB-Signaturen jederzeit aktivieren oder deaktivieren.

SMB-Signaturen sind unter den folgenden Umständen standardmäßig nicht deaktiviert:

- 1. Das erforderliche SMB-Signing ist aktiviert und das Cluster wird auf eine Version von ONTAP zurückgesetzt, die keine SMB-Signatur unterstützt.
- 2. Anschließend wird das Cluster auf eine Version von ONTAP aktualisiert, die SMB-Signaturen unterstützt.

Unter diesen Bedingungen wird die Konfiguration der SMB-Signaturen, die ursprünglich auf einer unterstützten Version von ONTAP konfiguriert wurde, durch Reversion und anschließendes Upgrade beibehalten.

Wenn Sie eine Disaster-Recovery-Beziehung (SVM) für Storage Virtual Machine (SVM) einrichten, wählen Sie den entsprechenden Wert für die -identity-preserve Option des snapmirror create Der Befehl bestimmt die Konfigurationsdetails, die in der Ziel-SVM repliziert werden.

Wenn Sie die einstellen -identity-preserve Option auf true (ID-Preserve) wird die Sicherheitseinstellung für SMB-Signaturen zum Ziel repliziert.

Wenn Sie die einstellen -identity-preserve Option auf false (Nicht-ID-Preserve) wird die SMB-Sicherheitseinstellung für das Signieren nicht auf das Ziel repliziert. In diesem Fall sind die Sicherheitseinstellungen des CIFS-Servers auf dem Ziel auf die Standardwerte festgelegt. Wenn Sie die erforderliche SMB-Signatur auf der Quell-SVM aktiviert haben, müssen Sie die erforderliche SMB-Signatur manuell auf der Ziel-SVM aktivieren.

#### **Schritte**

1. Führen Sie eine der folgenden Aktionen aus:

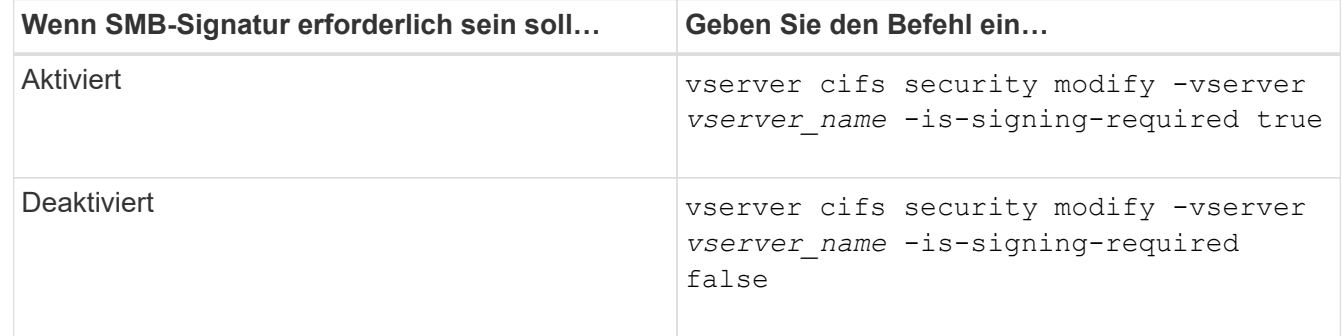

2. Vergewissern Sie sich, dass die erforderliche SMB-Signatur aktiviert oder deaktiviert ist, indem Sie bestimmen, ob der Wert im verwendet wird Is Signing Required Feld in der Ausgabe des folgenden Befehls wird auf den gewünschten Wert gesetzt: vserver cifs security show -vserver *vserver\_name* -fields is-signing-required

#### **Beispiel**

Im folgenden Beispiel werden die erforderlichen SMB-Signaturen für SVM vs1 ermöglicht:

```
cluster1::> vserver cifs security modify -vserver vs1 -is-signing-required
true
cluster1::> vserver cifs security show -vserver vs1 -fields is-signing-
required
vserver is-signing-required
-------- -------------------
vs1 true
```
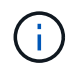

Änderungen an den Verschlüsselungseinstellungen werden für neue Verbindungen wirksam. Bestehende Verbindungen sind davon nicht betroffen.

# <span id="page-38-0"></span>**Bestimmen Sie, ob SMB-Sitzungen signiert sind**

Sie können Informationen zu verbundenen SMB-Sitzungen auf dem CIFS-Server anzeigen. Anhand dieser Informationen können Sie bestimmen, ob SMB-Sitzungen signiert sind. Dies kann hilfreich sein, um zu ermitteln, ob SMB-Client-Sessions eine Verbindung zu den gewünschten Sicherheitseinstellungen herstellen.

### **Schritte**

1. Führen Sie eine der folgenden Aktionen aus:

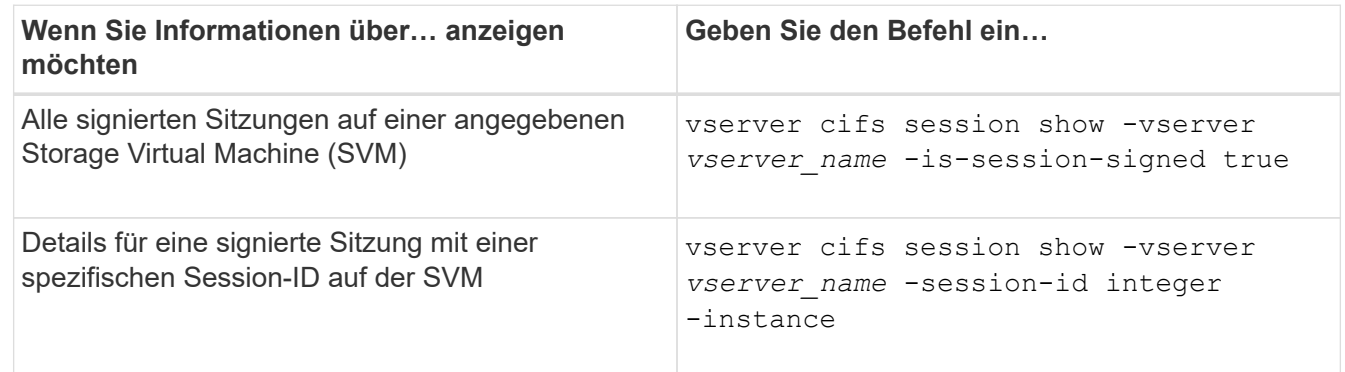

# **Beispiele**

Mit dem folgenden Befehl werden Sitzungsinformationen über unterzeichnete Sitzungen in SVM vs1 angezeigt. Das Ausgabefeld "is Session Signed" wird in der Standardausgabe der Zusammenfassung nicht angezeigt:

```
cluster1::> vserver cifs session show -vserver vs1 -is-session-signed true
Node: node1
Vserver: vs1
Connection Session Open Idle
ID ID Workstation Windows User Files Time
---------- ------- ---------------- ------------- ------- ------------
3151272279 1 10.1.1.1 DOMAIN\joe 2 23s
```
Mit dem folgenden Befehl werden detaillierte Sitzungsinformationen angezeigt, einschließlich des Signals der Sitzung für eine SMB-Sitzung mit einer Session-ID von 2:

```
cluster1::> vserver cifs session show -vserver vs1 -session-id 2 -instance
                           Node: node1
                        Vserver: vs1
                     Session ID: 2
                  Connection ID: 3151274158
Incoming Data LIF IP Address: 10.2.1.1
                    Workstation: 10.1.1.2
      Authentication Mechanism: Kerberos
                 Windows User: DOMAIN\joe
                      UNIX User: pcuser
                    Open Shares: 1
                     Open Files: 1
                     Open Other: 0
                 Connected Time: 10m 43s
                      Idle Time: 1m 19s
               Protocol Version: SMB3
        Continuously Available: No
              Is Session Signed: true
         User Authenticated as: domain-user
                   NetBIOS Name: CIFS_ALIAS1
         SMB Encryption Status: Unencrypted
```
#### **Verwandte Informationen**

[Überwachen der Statistiken von SMB-signierten Sitzungen](#page-39-0)

#### <span id="page-39-0"></span>**Überwachen Sie die Statistiken von SMB-signierten Sitzungen**

Sie können die Statistiken von SMB-Sitzungen überwachen und feststellen, welche festgelegten Sitzungen signiert sind und welche nicht.

#### **Über diese Aufgabe**

Der statistics Mit dem Befehl auf der erweiterten Berechtigungsebene werden die angezeigt signed\_sessions Zähler, mit dem Sie die Anzahl der signierten SMB-Sitzungen überwachen können. Der signed\_sessions Der Zähler ist mit den folgenden Statistikobjekten verfügbar:

- cifs Ermöglicht Ihnen das Monitoring der SMB-Signatur für alle SMB-Sitzungen.
- smb1 Ermöglicht Ihnen das Monitoring der SMB-Signatur für SMB 1.0-Sitzungen.
- smb2 Ermöglicht Ihnen das Monitoring von SMB-Signaturen für SMB 2.x- und SMB 3.0-Sitzungen.

Die SMB 3.0-Statistiken sind in der Ausgabe für das enthalten smb2 Objekt:

Wenn Sie die Anzahl der signierten Sitzungen mit der Gesamtanzahl der Sitzungen vergleichen möchten, können Sie die Ausgabe für den vergleichen signed\_sessions Gegenhalten mit der Ausgabe für das established sessions Zähler.

Sie müssen eine Statistik-Probensammlung starten, bevor Sie die resultierenden Daten anzeigen können. Sie können Daten aus der Probe anzeigen, wenn Sie die Datenerfassung nicht beenden. Wenn Sie die Datenerfassung anhalten, erhalten Sie eine feste Probe. Wenn Sie die Datenerfassung nicht stoppen, können Sie aktualisierte Daten abrufen, die Sie zum Vergleich mit früheren Abfragen verwenden können. Der Vergleich kann Ihnen dabei helfen, Trends zu erkennen.

#### **Schritte**

- 1. Stellen Sie die Berechtigungsebene auf Erweiteriert: + ein set -privilege advanced
- 2. Datensammlung starten:

```
statistics start -object {cifs|smb1|smb2} -instance instance -sample-id
sample_ID [-node node_name]
```
Wenn Sie den nicht angeben -sample-id Parameter: Der Befehl generiert eine Proben-ID für Sie und definiert diese Probe als Standardbeispiel für die CLI-Sitzung. Der Wert für -sample-id Ist eine Textzeichenfolge. Wenn Sie diesen Befehl während derselben CLI-Sitzung ausführen und den nicht angeben -sample-id Parameter: Der Befehl überschreibt das vorherige Standardbeispiel.

Optional können Sie den Node angeben, auf dem Sie Statistiken sammeln möchten. Wenn Sie den Node nicht angeben, sammelt der Probe Statistiken für alle Nodes im Cluster.

- 3. Verwenden Sie die statistics stop Befehl zum Beenden des Datensammelns für die Probe.
- 4. SMB-Signaturstatistiken anzeigen:

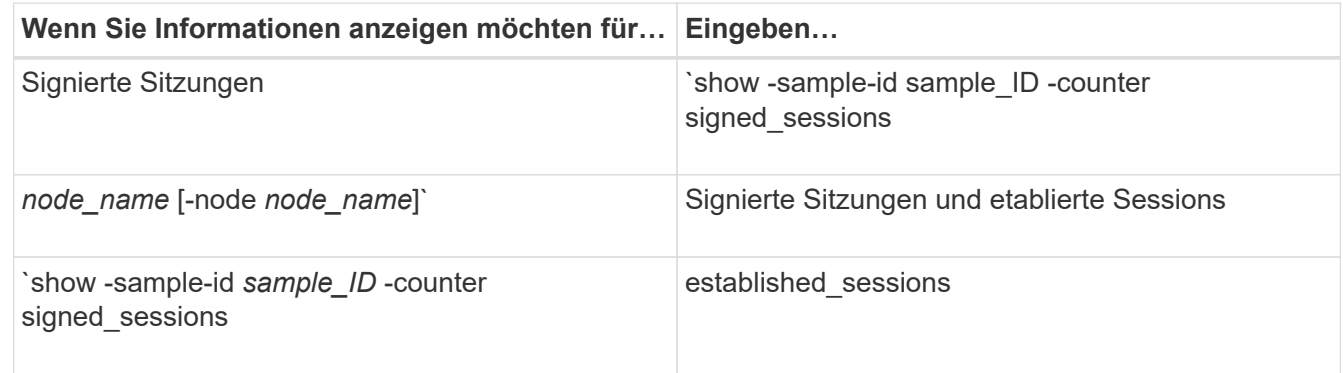

Wenn Sie Informationen nur für einen einzelnen Node anzeigen möchten, geben Sie die Option an -node **Parameter** 

5. Zurück zur Administrator-Berechtigungsebene:

```
set -privilege admin
```
#### **Beispiele**

Das folgende Beispiel zeigt, wie Sie Statistiken von SMB 2.x und SMB 3.0 auf Storage Virtual Machine (SVM) vs1 überwachen können.

Der folgende Befehl bewegt sich auf die erweiterte Berechtigungsebene:

```
cluster1::> set -privilege advanced
Warning: These advanced commands are potentially dangerous; use them
only when directed to do so by support personnel.
Do you want to continue? {y|n}: y
```
Mit dem folgenden Befehl wird die Datenerfassung für einen neuen Probe gestartet:

```
cluster1::*> statistics start -object smb2 -sample-id smbsigning_sample
-vserver vs1
Statistics collection is being started for Sample-id: smbsigning sample
```
Mit dem folgenden Befehl wird die Datenerfassung für die Probe angehalten:

```
cluster1::*> statistics stop -sample-id smbsigning_sample
Statistics collection is being stopped for Sample-id: smbsigning sample
```
Mit dem folgenden Befehl werden aus dem Beispiel signierte SMB-Sitzungen und etablierte SMB-Sitzungen pro Node angezeigt:

```
cluster1::*> statistics show -sample-id smbsigning_sample -counter
signed_sessions|established_sessions|node_name
Object: smb2
Instance: vs1
Start-time: 2/6/2013 01:00:00
End-time: 2/6/2013 01:03:04
Cluster: cluster1
Counter Value
    -------------------------------- -------------------------
  established sessions 0
  node_name node1 and node1 and node1 and node1 and node1 and node1 and node1 and node1 and node1 and node1 and node1
  signed sessions 0established sessions 1
    node_name node2
  signed sessions 1
  established sessions 0
  node_name node_name node3
  signed sessions 0
  established sessions 0
  node name node name node4
  signed sessions 0
```
Mit dem folgenden Befehl werden signierte SMB-Sitzungen für node2 im Beispiel angezeigt:

```
cluster1::*> statistics show -sample-id smbsigning_sample -counter
signed sessions|node name -node node2
Object: smb2
Instance: vs1
Start-time: 2/6/2013 01:00:00
End-time: 2/6/2013 01:22:43
Cluster: cluster1
Counter Value
     -------------------------------- -------------------------
  node_name node_name node2
   signed sessions 1
```
Der folgende Befehl kehrt zurück zur Administrator-Berechtigungsebene:

```
cluster1::*> set -privilege admin
```
### **Verwandte Informationen**

[Bestimmen, ob SMB-Sitzungen signiert sind](#page-38-0)

#### ["Performance Monitoring und Management – Überblick"](https://docs.netapp.com/de-de/ontap/performance-admin/index.html)

### **Die erforderliche SMB-Verschlüsselung auf SMB-Servern für Datentransfers über SMB konfigurieren**

#### **Übersicht über die SMB-Verschlüsselung**

Die SMB-Verschlüsselung für Datentransfers über SMB ist eine Verbesserung der Sicherheit, die auf SMB-Servern aktiviert bzw. deaktiviert werden kann. Sie können die gewünschte SMB-Verschlüsselungseinstellung auch auf Share-by-Share-Basis über eine Einstellung für Share-Eigenschaften konfigurieren.

Wenn Sie einen SMB-Server auf der SVM (Storage Virtual Machine) erstellen, ist die SMB-Verschlüsselung standardmäßig deaktiviert. Sie müssen die erweiterte Sicherheit durch SMB-Verschlüsselung aktivieren.

Zum Erstellen einer verschlüsselten SMB-Sitzung muss der SMB-Client SMB-Verschlüsselung unterstützen. Windows Clients ab Windows Server 2012 und Windows 8 unterstützen die SMB-Verschlüsselung.

Die SMB-Verschlüsselung auf der SVM wird über zwei Einstellungen gesteuert:

- Eine Sicherheitsoption für SMB-Server zur Aktivierung der Funktionen auf der SVM
- Eine SMB-Share-Eigenschaft, die die SMB-Verschlüsselungseinstellung auf Share-by-Share-Basis konfiguriert

Sie haben die Wahl, ob eine Verschlüsselung für den Zugriff auf alle Daten der SVM erforderlich ist oder ob eine SMB-Verschlüsselung erforderlich ist, um nur Daten in ausgewählten Freigaben zuzugreifen. Einstellungen auf SVM-Ebene ersetzen die Einstellungen auf Share-Ebene.

Die effektive SMB-Verschlüsselungskonfiguration hängt von der Kombination der beiden Einstellungen ab. Diese werden in der folgenden Tabelle beschrieben:

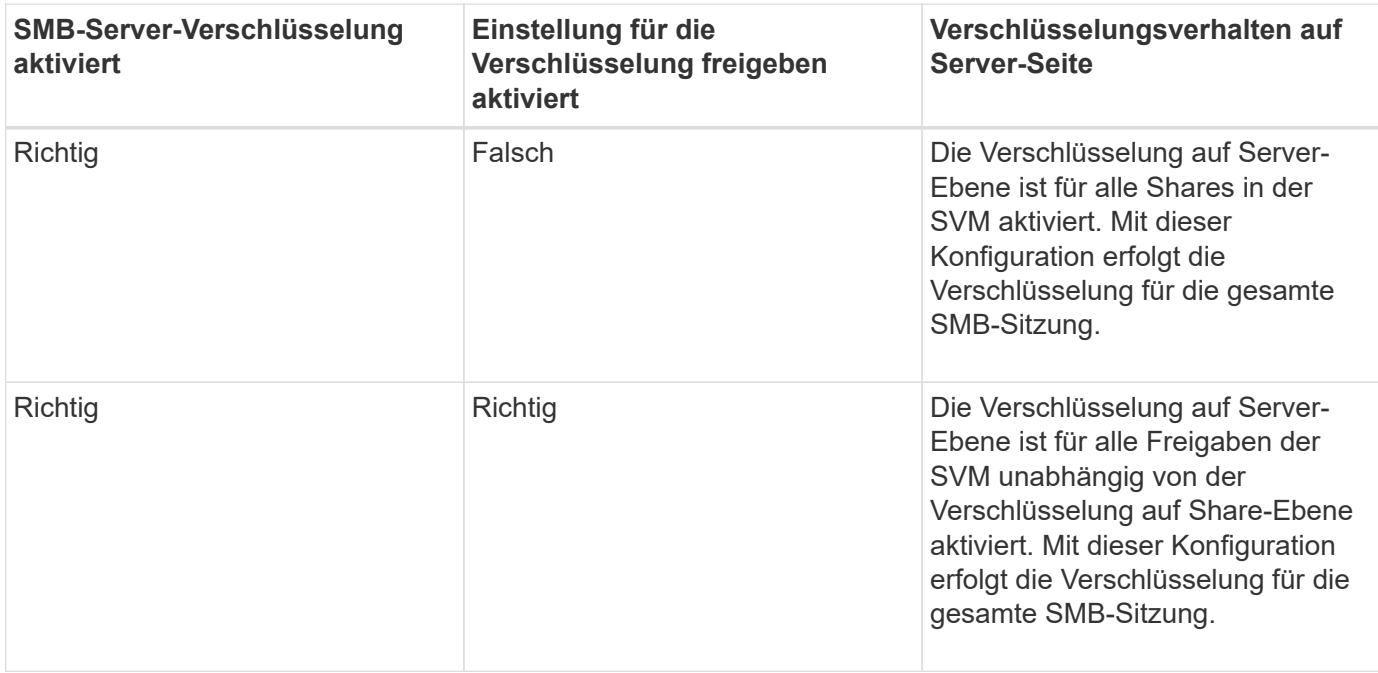

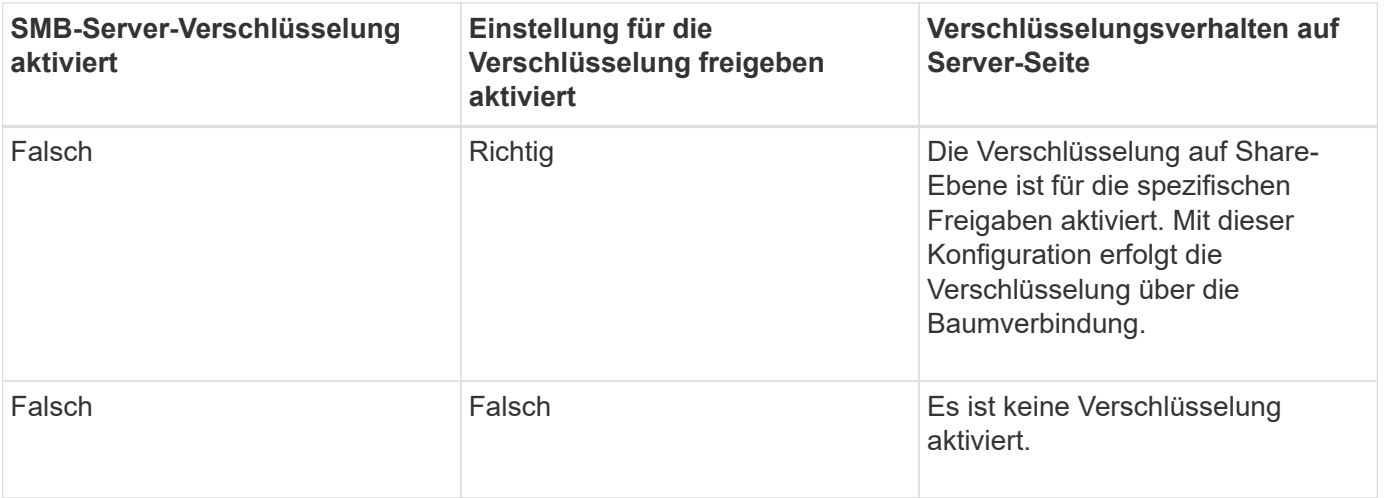

SMB-Clients, die keine Verschlüsselung unterstützen, können keine Verbindung zu einem SMB-Server oder einer Freigabe herstellen, für die eine Verschlüsselung erforderlich ist.

Änderungen an den Verschlüsselungseinstellungen werden für neue Verbindungen wirksam. Bestehende Verbindungen sind davon nicht betroffen.

# **Performance-Einbußen der SMB-Verschlüsselung**

Wenn SMB-Sessions SMB-Verschlüsselung verwenden, wirkt sich die gesamte SMB-Kommunikation zwischen und von Windows Clients auf die Performance aus. Dies wirkt sich sowohl auf die Clients als auch auf den Server aus (d. h. auf den Nodes auf dem Cluster, auf dem die SVM mit dem SMB-Server ausgeführt wird).

Die Auswirkungen auf die Performance zeigen sich in der erhöhten CPU-Auslastung sowohl auf Clients als auch auf dem Server, obwohl sich die Menge des Netzwerkdatenverkehrs nicht ändert.

Das Ausmaß der Performance-Auswirkungen hängt von der Version von ONTAP 9 ab, die Sie ausführen. Ab ONTAP 9.7 kann ein neuer Algorithmus zur Auslagerung von Verschlüsselung eine bessere Performance im verschlüsselten SMB-Datenverkehr ermöglichen. Bei aktivierter SMB-Verschlüsselung ist die SMB-Verschlüsselung standardmäßig aktiviert.

Für eine verbesserte Performance der SMB-Verschlüsselung ist die AES-NI-Offload-Funktion erforderlich. Überprüfen Sie im Hardware Universe (HWU), ob die AES-NI-Entlastung für Ihre Plattform unterstützt wird.

Weitere Leistungsverbesserungen sind auch möglich, wenn Sie die SMB-Version 3.11 verwenden können, die den wesentlich schnelleren GCM-Algorithmus unterstützt.

Je nach Netzwerk, ONTAP 9 Version, SMB Version und SVM-Implementierung variieren die Performance-Auswirkungen der SMB-Verschlüsselung erheblich. Sie können die Verschlüsselung nur bei Tests in Ihrer Netzwerkumgebung verifizieren.

Die SMB-Verschlüsselung ist auf dem SMB-Server standardmäßig deaktiviert. Die SMB-Verschlüsselung sollte nur auf den SMB-Freigaben oder SMB-Servern aktiviert werden, die eine Verschlüsselung erfordern. Bei der SMB-Verschlüsselung führt ONTAP eine zusätzliche Verarbeitung der Entschlüsselung der Anforderungen durch und verschlüsselt die Antworten für jede Anforderung. Die SMB-Verschlüsselung sollte daher nur bei Bedarf aktiviert werden.

**Aktivieren oder Deaktivieren der erforderlichen SMB-Verschlüsselung für eingehenden SMB-Datenverkehr**

Wenn Sie eine SMB-Verschlüsselung für eingehenden SMB-Datenverkehr benötigen, können Sie diese auf dem CIFS-Server oder auf Share-Ebene aktivieren. Standardmäßig ist keine SMB-Verschlüsselung erforderlich.

### **Über diese Aufgabe**

Sie können die SMB-Verschlüsselung auf dem CIFS-Server aktivieren, der für alle Freigaben auf dem CIFS-Server gilt. Wenn Sie keine erforderliche SMB-Verschlüsselung für alle Freigaben auf dem CIFS-Server wünschen oder die erforderliche SMB-Verschlüsselung für eingehenden SMB-Datenverkehr auf Share-Basis aktivieren möchten, können Sie die erforderliche SMB-Verschlüsselung auf dem CIFS-Server deaktivieren.

Wenn Sie eine Disaster-Recovery-Beziehung (SVM) für Storage Virtual Machines einrichten, wählen Sie den entsprechenden Wert für das aus -identity-preserve Option des snapmirror create Der Befehl bestimmt die Konfigurationsdetails, die in der Ziel-SVM repliziert werden.

Wenn Sie die einstellen -identity-preserve Option auf true (ID-Preserve), die Sicherheitseinstellung für SMB-Verschlüsselung wird zum Ziel repliziert.

Wenn Sie die einstellen -identity-preserve Option auf false (Nicht-ID-Erhalt), die SMB-Verschlüsselungseinstellung wird nicht auf das Ziel repliziert. In diesem Fall sind die Sicherheitseinstellungen des CIFS-Servers auf dem Ziel auf die Standardwerte festgelegt. Wenn Sie die SMB-Verschlüsselung auf der Quell-SVM aktiviert haben, müssen Sie die SMB-Verschlüsselung für CIFS-Server auf dem Zielsystem manuell aktivieren.

#### **Schritte**

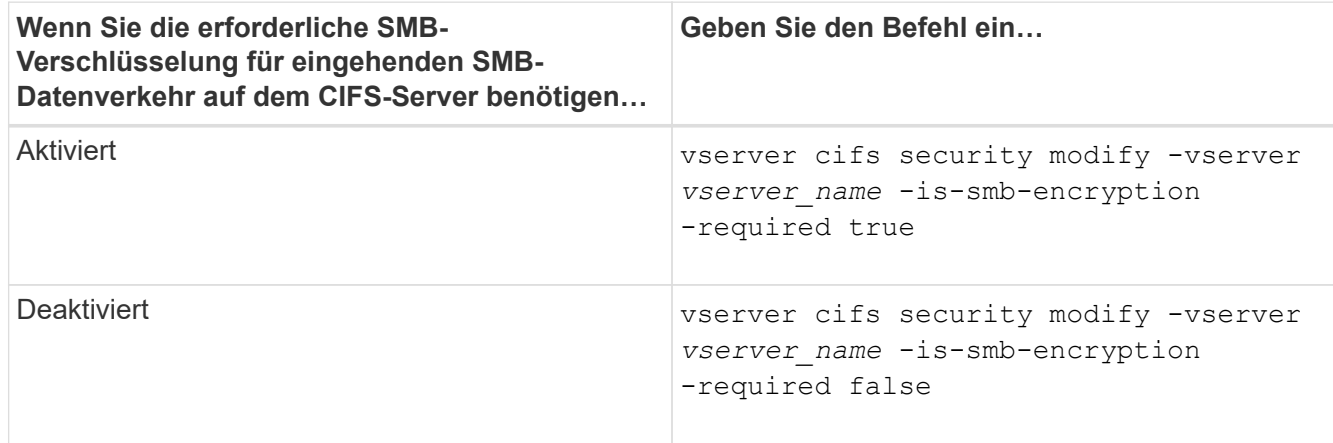

1. Führen Sie eine der folgenden Aktionen aus:

2. Vergewissern Sie sich, dass die erforderliche SMB-Verschlüsselung auf dem CIFS-Server nach Bedarf aktiviert oder deaktiviert ist: vserver cifs security show -vserver *vserver name* -fields is-smb-encryption-required

Der is-smb-encryption-required Feld wird angezeigt true Bei Bedarf ist die SMB-Verschlüsselung auf dem CIFS-Server und aktiviert false Wenn sie deaktiviert ist.

#### **Beispiel**

Das folgende Beispiel ermöglicht die erforderliche SMB-Verschlüsselung für eingehenden SMB-Datenverkehr für den CIFS-Server auf SVM vs1:

```
cluster1::> vserver cifs security modify -vserver vs1 -is-smb-encryption
-required true
cluster1::> vserver cifs security show -vserver vs1 -fields is-smb-
encryption-required
vserver is-smb-encryption-required
-------- -------------------------
vs1 true
```
#### **Bestimmen Sie, ob Clients über verschlüsselte SMB-Sessions verbunden sind**

Sie können Informationen zu verbundenen SMB-Sitzungen anzeigen, um zu bestimmen, ob Clients verschlüsselte SMB-Verbindungen verwenden. Dies kann hilfreich sein, um zu ermitteln, ob SMB-Client-Sessions eine Verbindung zu den gewünschten Sicherheitseinstellungen herstellen.

# **Über diese Aufgabe**

SMB-Client-Sessions können eine von drei Verschlüsselungsebenen aufweisen:

• unencrypted

Die SMB-Sitzung ist nicht verschlüsselt. Die Verschlüsselung auf Storage Virtual Machine (SVM)- oder Share-Level-Ebene ist nicht konfiguriert.

• partially-encrypted

Die Verschlüsselung wird gestartet, wenn die Baumverbindung auftritt. Die Verschlüsselung auf Share-Ebene wird konfiguriert. Verschlüsselung auf SVM-Ebene ist nicht aktiviert.

• encrypted

Die SMB-Sitzung ist vollständig verschlüsselt. Verschlüsselung auf SVM-Ebene ist aktiviert. Verschlüsselung auf Share-Ebene ist möglicherweise aktiviert oder nicht. Die Verschlüsselungseinstellung auf SVM-Ebene ersetzt die Verschlüsselungseinstellung auf Share-Ebene.

#### **Schritte**

1. Führen Sie eine der folgenden Aktionen aus:

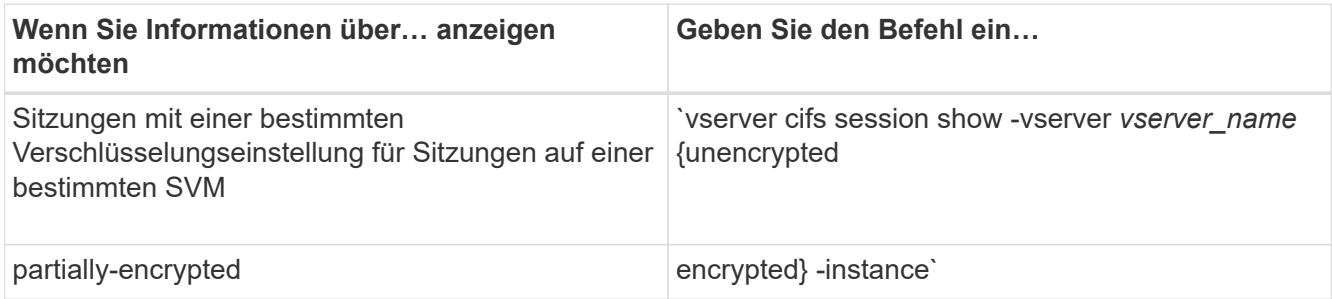

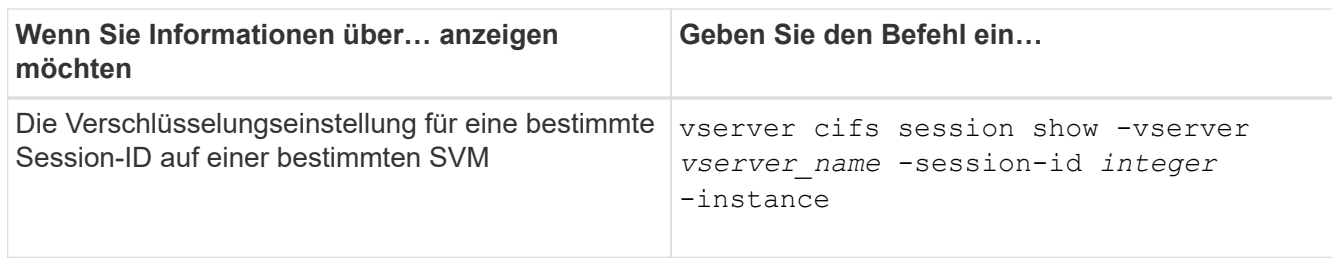

### **Beispiele**

Mit dem folgenden Befehl werden ausführliche Sitzungsinformationen, einschließlich der Verschlüsselungseinstellung, für eine SMB-Sitzung mit einer Session-ID von 2 angezeigt:

```
cluster1::> vserver cifs session show -vserver vs1 -session-id 2 -instance
                            Node: node1
                        Vserver: vs1
                     Session ID: 2
                  Connection ID: 3151274158
Incoming Data LIF IP Address: 10.2.1.1
                    Workstation: 10.1.1.2
      Authentication Mechanism: Kerberos
                   Windows User: DOMAIN\joe
                      UNIX User: pcuser
                    Open Shares: 1
                     Open Files: 1
                     Open Other: 0
                 Connected Time: 10m 43s
                      Idle Time: 1m 19s
               Protocol Version: SMB3
        Continuously Available: No
              Is Session Signed: true
         User Authenticated as: domain-user
                   NetBIOS Name: CIFS_ALIAS1
         SMB Encryption Status: Unencrypted
```
#### **Überwachen Sie die SMB-Verschlüsselungsstatistiken**

Sie können die SMB-Verschlüsselungsstatistiken überwachen und festlegen, welche festgelegten Sitzungen und Verbindungen verschlüsselt sind und welche nicht.

# **Über diese Aufgabe**

Der statistics Mit dem Befehl auf der erweiterten Berechtigungsebene werden die folgenden Zähler angezeigt, mit denen Sie die Anzahl der verschlüsselten SMB-Sessions überwachen und Verbindungen gemeinsam nutzen können:

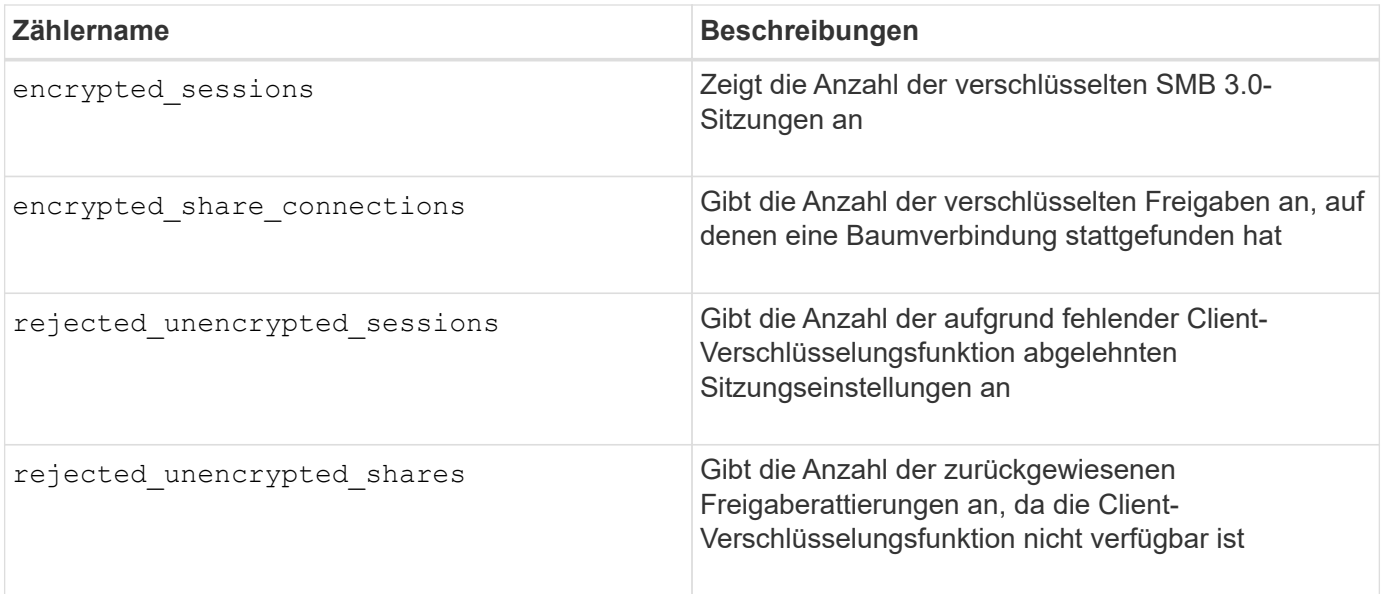

Diese Zähler sind mit den folgenden Statistikobjekten verfügbar:

• cifs Ermöglicht Ihnen das Monitoring der SMB-Verschlüsselung für alle SMB 3.0-Sitzungen.

Die SMB 3.0-Statistiken sind in der Ausgabe für das enthalten cifs Objekt: Wenn Sie die Anzahl der verschlüsselten Sitzungen mit der Gesamtanzahl der Sitzungen vergleichen möchten, können Sie die Ausgabe für den vergleichen encrypted\_sessions Gegenhalten mit der Ausgabe für das established\_sessions Zähler.

Wenn Sie die Anzahl der verschlüsselten Share-Verbindungen mit der Gesamtanzahl der Share-Verbindungen vergleichen möchten, können Sie die Ausgabe für den vergleichen encrypted share connections Gegenhalten mit der Ausgabe für das connected shares Zähler.

- rejected unencrypted sessions Gibt die Anzahl an Fällen an, in denen versucht wurde, eine SMB-Sitzung einzurichten, für die Verschlüsselung von einem Client erforderlich ist, der keine SMB-Verschlüsselung unterstützt.
- \* rejected unencrypted shares Bietet die Anzahl der Versuche, eine Verbindung zu einer SMB-Freigabe herzustellen, die Verschlüsselung von einem Client erfordert, der keine SMB-Verschlüsselung unterstützt.

Sie müssen eine Statistik-Probensammlung starten, bevor Sie die resultierenden Daten anzeigen können. Sie können Daten aus der Probe anzeigen, wenn Sie die Datenerfassung nicht beenden. Wenn Sie die Datenerfassung anhalten, erhalten Sie eine feste Probe. Wenn Sie die Datenerfassung nicht stoppen, können Sie aktualisierte Daten abrufen, die Sie zum Vergleich mit früheren Abfragen verwenden können. Der Vergleich kann Ihnen dabei helfen, Trends zu erkennen.

# **Schritte**

- 1. Stellen Sie die Berechtigungsebene auf Erweiteriert: + ein set -privilege advanced
- 2. Datensammlung starten:

```
statistics start -object {cifs|smb1|smb2} -instance instance -sample-id
sample_ID [-node node_name]
```
Wenn Sie den nicht angeben -sample-id Parameter: Der Befehl generiert eine Proben-ID für Sie und definiert diese Probe als Standardbeispiel für die CLI-Sitzung. Der Wert für -sample-id Ist eine

Textzeichenfolge. Wenn Sie diesen Befehl während derselben CLI-Sitzung ausführen und den nicht angeben -sample-id Parameter: Der Befehl überschreibt das vorherige Standardbeispiel.

Optional können Sie den Node angeben, auf dem Sie Statistiken sammeln möchten. Wenn Sie den Node nicht angeben, sammelt der Probe Statistiken für alle Nodes im Cluster.

- 3. Verwenden Sie die statistics stop Befehl zum Beenden des Datensammelns für die Probe.
- 4. SMB-Verschlüsselungsstatistiken anzeigen:

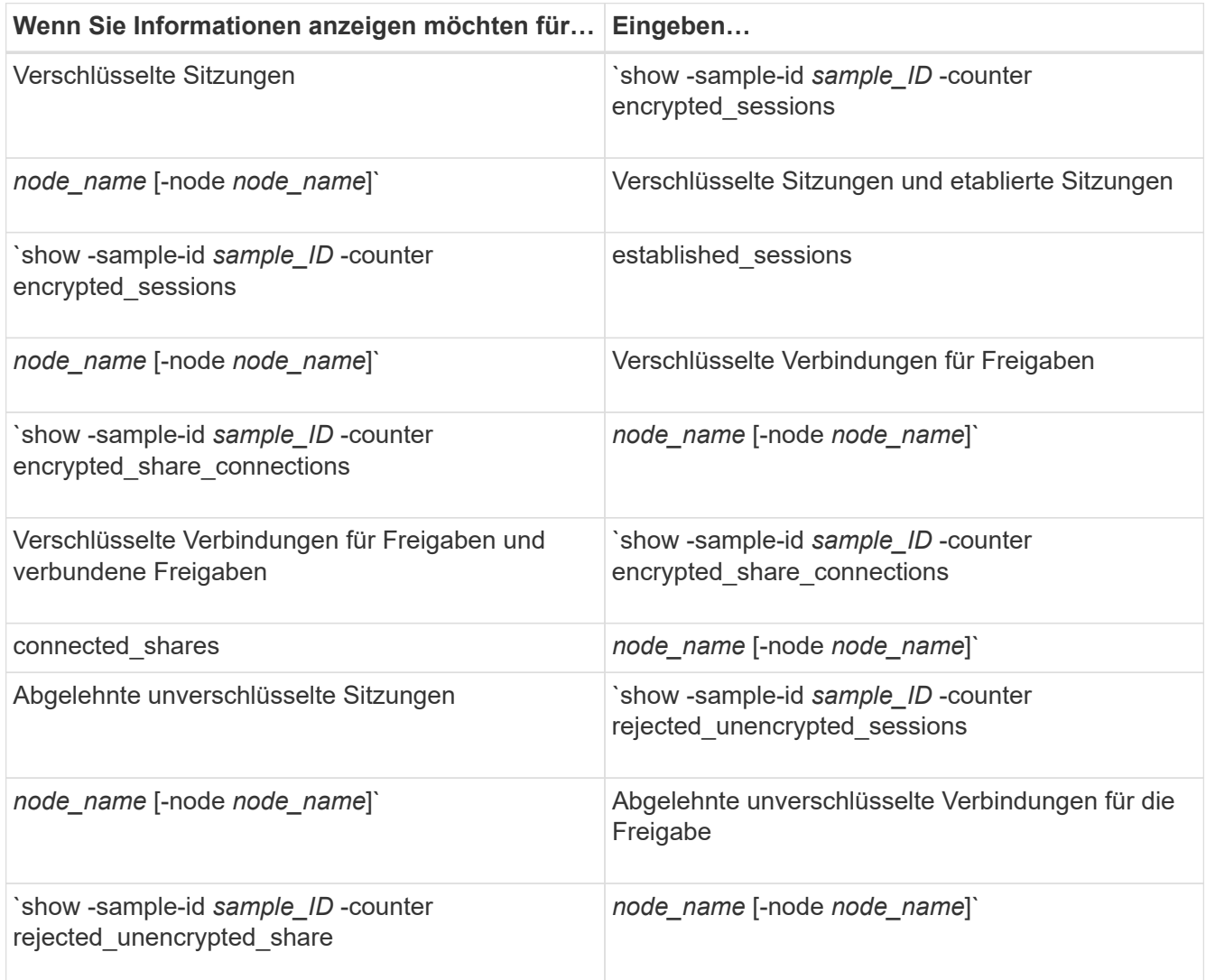

Wenn Sie nur Informationen für einen einzelnen Node anzeigen möchten, geben Sie die Option an -node Parameter.

5. Zurück zur Administrator-Berechtigungsebene: set -privilege admin

#### **Beispiele**

Das folgende Beispiel zeigt, wie Sie die Verschlüsselungsstatistiken von SMB 3.0 auf Storage Virtual Machine (SVM) vs1 überwachen können.

Der folgende Befehl bewegt sich auf die erweiterte Berechtigungsebene:

```
cluster1::> set -privilege advanced
Warning: These advanced commands are potentially dangerous; use them
only when directed to do so by support personnel.
Do you want to continue? {y|n}: y
```
Mit dem folgenden Befehl wird die Datenerfassung für einen neuen Probe gestartet:

```
cluster1::*> statistics start -object cifs -sample-id
smbencryption sample -vserver vs1
Statistics collection is being started for Sample-id:
smbencryption_sample
```
Mit dem folgenden Befehl wird die Datenerfassung für diesen Probe angehalten:

```
cluster1::*> statistics stop -sample-id smbencryption_sample
Statistics collection is being stopped for Sample-id:
smbencryption_sample
```
Mit dem folgenden Befehl werden verschlüsselte SMB-Sitzungen und etablierte SMB-Sessions nach Node aus dem Beispiel angezeigt:

```
cluster2::*> statistics show -object cifs -counter
established_sessions|encrypted_sessions|node_name –node node_name
Object: cifs
Instance: [proto_ctx:003]
Start-time: 4/12/2016 11:17:45
End-time: 4/12/2016 11:21:45
Scope: vsim2
     Counter Value
     ---------------------------- ----------------------
   established sessions 1
   encrypted_sessions 1
2 entries were displayed
```
Mit dem folgenden Befehl wird die Anzahl der abgelehnten nicht verschlüsselten SMB-Sessions des Node aus dem Beispiel angezeigt:

```
clus-2::*> statistics show -object cifs -counter
rejected_unencrypted_sessions –node node_name
Object: cifs
Instance: [proto ctx:003]
Start-time: 4/12/2016 11:17:45
End-time: 4/12/2016 11:21:51
Scope: vsim2
     Counter Value
     ---------------------------- ----------------------
   rejected unencrypted sessions 1
1 entry was displayed.
```
Mit dem folgenden Befehl wird die Anzahl der verbundenen SMB-Freigaben und verschlüsselten SMB-Freigaben durch den Node im Beispiel angezeigt:

```
clus-2::*> statistics show -object cifs -counter
connected shares|encrypted share connections|node name -node node name
Object: cifs
Instance: [proto ctx:003]
Start-time: 4/12/2016 10:41:38
End-time: 4/12/2016 10:41:43
Scope: vsim2
   Counter Value
     ---------------------------- ----------------------
   connected shares 2
   encrypted share connections 1
2 entries were displayed.
```
Mit dem folgenden Befehl wird die Anzahl der abgelehnten nicht verschlüsselten SMB-Share-Verbindungen pro Node im Beispiel angezeigt:

```
clus-2::*> statistics show -object cifs -counter
rejected_unencrypted_shares –node node_name
Object: cifs
Instance: [proto ctx:003]
Start-time: 4/12/2016 10:41:38
End-time: 4/12/2016 10:42:06
Scope: vsim2
     Counter Value
     -------------------------------- ----------------------
   rejected unencrypted shares 1
1 entry was displayed.
```
#### **Verwandte Informationen**

[Ermitteln, welche Statistikobjekte und Zähler verfügbar sind](#page-271-0)

["Performance Monitoring und Management – Überblick"](https://docs.netapp.com/de-de/ontap/performance-admin/index.html)

#### **Sichere LDAP-Sitzungskommunikation**

**LDAP-Signing- und Sealing-Konzepte**

Ab ONTAP 9 können Sie Signing and Sealing konfigurieren, um die LDAP-Sitzungssicherheit bei Anfragen an einen Active Directory-Server (AD) zu aktivieren. Sie müssen die Sicherheitseinstellungen des CIFS-Servers auf der Storage Virtual Machine (SVM) so konfigurieren, dass sie den auf dem LDAP-Server entsprechen.

Das Signieren bestätigt die Integrität der LDAP-Nutzlastdaten mithilfe der Geheimschlüsseltechnologie. Das Sealing verschlüsselt die LDAP-Nutzlastdaten, um das Übertragen sensibler Informationen als unverschlüsselten Text zu vermeiden. Die Option *LDAP Security Level* gibt an, ob der LDAP-Datenverkehr signiert, signiert und versiegelt werden muss oder nicht. Die Standardeinstellung lautet none.

Das LDAP-Signing and Sealing im CIFS-Verkehr ist auf der SVM mit dem aktiviert -session-security-for -ad-ldap Option für die vserver cifs security modify Befehl.

### **Aktivieren Sie das LDAP-Signing und Sealing auf dem CIFS-Server**

Bevor Ihr CIFS-Server Signing and Sealing für eine sichere Kommunikation mit einem Active Directory LDAP-Server verwenden kann, müssen Sie die CIFS-Server-Sicherheitseinstellungen ändern, um das LDAP-Signing und das Sealing zu aktivieren.

### **Bevor Sie beginnen**

Sie müssen sich mit Ihrem AD-Serveradministrator in Verbindung setzen, um die entsprechenden Werte für die Sicherheitskonfiguration zu ermitteln.

### **Schritte**

1. Konfigurieren Sie die CIFS-Serversicherheitseinstellung, die den signierten und versiegelten Datenverkehr mit Active Directory LDAP-Servern ermöglicht: vserver cifs security modify -vserver *vserver* name -session-security-for-ad-ldap {none|sign|seal}

Sie können das Signieren aktivieren (sign, Datenintegrität), Signing und Sealing (seal, Datenintegrität und Verschlüsselung) oder keines von beiden none, Kein Signing oder Sealing). Der Standardwert ist none.

2. Vergewissern Sie sich, dass die LDAP-Einstellung zum Signieren und Versiegeln richtig eingestellt ist: vserver cifs security show -vserver *vserver* name

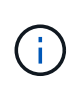

Wenn die SVM denselben LDAP-Server zum Abfragen der Name-Mapping oder anderer UNIX-Informationen wie Benutzer, Gruppen und Netzgruppen verwendet, müssen Sie die entsprechende Einstellung mit dem aktivieren -session-security Option des vserver services name-service ldap client modify Befehl.

#### **Konfigurieren Sie LDAP über TLS**

# **Exportieren Sie eine Kopie des selbstsignierten Root-CA-Zertifikats**

Um LDAP über SSL/TLS zu verwenden, um die Active Directory-Kommunikation zu sichern, müssen Sie zuerst eine Kopie des selbstsignierten Stammzertifikats des Active Directory-Zertifikatdienstes in eine Zertifikatdatei exportieren und in eine ASCII-Textdatei konvertieren. Diese Textdatei wird von ONTAP verwendet, um das Zertifikat auf der Storage Virtual Machine (SVM) zu installieren.

#### **Bevor Sie beginnen**

Der Active Directory Certificate Service muss bereits für die Domäne installiert und konfiguriert sein, zu der der

CIFS-Server gehört. Informationen zum Installieren und Konfigurieren von Active Director Certificate Services finden Sie in der Microsoft TechNet Library.

["Microsoft TechNet Bibliothek: technet.microsoft.com"](http://technet.microsoft.com/en-us/library/)

# **Schritt**

1. Erhalten Sie ein Root-CA-Zertifikat des Domain-Controllers im .pem Textformat

"Microsoft TechNet Bibliothek: technet microsoft.com"

# **Nachdem Sie fertig sind**

Installieren Sie das Zertifikat auf der SVM.

**Verwandte Informationen**

["Microsoft TechNet-Bibliothek"](http://technet.microsoft.com/library/)

### **Installieren Sie das selbstsignierte Root-CA-Zertifikat auf der SVM**

Wenn bei der Anbindung an LDAP-Server eine LDAP-Authentifizierung mit TLS erforderlich ist, müssen Sie zuerst das selbstsignierte Root-CA-Zertifikat auf der SVM installieren.

# **Über diese Aufgabe**

Wenn LDAP über TLS aktiviert ist, unterstützt der ONTAP-LDAP-Client der SVM nicht widerrief Zertifikate in ONTAP 9.0 und 9.1.

Ab ONTAP 9.2 können alle Anwendungen innerhalb von ONTAP, die TLS-Kommunikation verwenden, den digitalen Zertifikatsstatus mithilfe des Online Certificate Status Protocol (OCSP) überprüfen. Wenn OCSP für LDAP über TLS aktiviert ist, werden zurückgeworfene Zertifikate abgelehnt und die Verbindung schlägt fehl.

# **Schritte**

- 1. Installieren Sie das selbstsignierte Root-CA-Zertifikat:
	- a. Starten Sie die Zertifikatinstallation: security certificate install -vserver vserver name -type server-ca

Über die Konsolenausgabe wird die folgende Meldung angezeigt: Please enter Certificate: Press <Enter> when done

- b. Öffnen Sie das Zertifikat .pem Datei mit einem Texteditor, kopieren Sie das Zertifikat, einschließlich der Zeilen beginnend mit -----BEGIN CERTIFICATE----- Und endet mit -----END CERTIFICATE-----, Und fügen Sie dann das Zertifikat nach der Eingabeaufforderung ein.
- c. Vergewissern Sie sich, dass das Zertifikat ordnungsgemäß angezeigt wird.
- d. Schließen Sie die Installation durch Drücken der Eingabetaste ab.
- 2. Vergewissern Sie sich, dass das Zertifikat installiert ist: security certificate show -vserver *vserver\_name*

# **Aktivieren Sie LDAP über TLS auf dem Server**

Bevor Ihr SMB-Server TLS für eine sichere Kommunikation mit einem Active Directory

LDAP-Server verwenden kann, müssen Sie die SMB-Serversicherheitseinstellungen ändern, um LDAP über TLS zu aktivieren.

Ab ONTAP 9.10.1 wird die LDAP-Kanalbindung standardmäßig sowohl für Active Directory (AD)- als auch für Name-Services-LDAP-Verbindungen unterstützt. ONTAP versucht die Channel-Bindung mit LDAP-Verbindungen nur dann, wenn Start-TLS oder LDAPS aktiviert ist und die Sitzungssicherheit entweder auf Signieren oder Seal gesetzt ist. Um die LDAP-Kanalbindung mit AD-Servern zu deaktivieren oder erneut zu aktivieren, verwenden Sie das -try-channel-binding-for-ad-ldap Parameter mit vserver cifs security modify Befehl.

Weitere Informationen finden Sie unter:

- ["LDAP-Übersicht"](https://docs.netapp.com/de-de/ontap/nfs-admin/using-ldap-concept.html)
- ["2020 LDAP-Channel-Binding und LDAP-Signing-Anforderungen für Windows"](https://support.microsoft.com/en-us/topic/2020-ldap-channel-binding-and-ldap-signing-requirements-for-windows-ef185fb8-00f7-167d-744c-f299a66fc00a).

#### **Schritte**

- 1. Konfigurieren Sie die SMB-Server-Sicherheitseinstellung, die eine sichere LDAP-Kommunikation mit Active Directory LDAP-Servern ermöglicht: vserver cifs security modify -vserver *vserver* name -use-start-tls-for-ad-ldap true
- 2. Vergewissern Sie sich, dass die Sicherheitseinstellung LDAP über TLS auf festgelegt ist true: vserver cifs security show -vserver *vserver\_name*

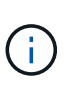

Wenn die SVM denselben LDAP-Server zum Abfragen der Name-Zuordnung oder anderer UNIX-Informationen (z. B. Benutzer, Gruppen und Netgroups) verwendet, müssen Sie auch das ändern -use-start-tls Mit der Option vserver services name-service ldap client modify Befehl.

# **Konfigurieren Sie SMB Multichannel für Performance und Redundanz**

Ab ONTAP 9.4 können Sie SMB Multichannel so konfigurieren, dass in einer einzigen SMB-Session mehrere Verbindungen zwischen ONTAP und Clients hergestellt werden können. Dadurch werden Durchsatz und Fehlertoleranz verbessert.

# **Bevor Sie beginnen**

Sie können die SMB-Multichannel-Funktionen nur verwenden, wenn Clients mit SMB 3.0 oder höheren Versionen verhandeln. SMB 3.0 und höher ist auf dem ONTAP SMB-Server standardmäßig aktiviert.

# **Über diese Aufgabe**

SMB-Clients erkennen automatisch mehrere Netzwerkverbindungen, wenn eine ordnungsgemäße Konfiguration auf dem ONTAP Cluster identifiziert wird.

Die Anzahl der gleichzeitigen Verbindungen in einer SMB-Sitzung hängt von den bereitgestellten NICs ab:

# • **1G NICs auf Client und ONTAP Cluster**

Der Client stellt eine Verbindung pro NIC her und bindet die Sitzung an alle Verbindungen.

# • **10G und mehr Kapazität NICs auf Client und ONTAP Cluster**

Der Client stellt bis zu vier Verbindungen pro NIC her und bindet die Sitzung an alle Verbindungen. Der Client kann Verbindungen auf mehreren 10G und NICs mit höherer Kapazität einrichten.

Sie können auch die folgenden Parameter (erweiterte Berechtigung) ändern:

#### • **-max-connections-per-session**

Die maximal zulässige Anzahl von Verbindungen pro Multichannel-Sitzung. Die Standardeinstellung ist 32 Verbindungen.

Wenn Sie mehr Verbindungen als die Standardverbindung aktivieren möchten, müssen Sie vergleichbare Anpassungen an der Client-Konfiguration vornehmen, die auch über 32 Standardverbindungen verfügt.

```
• -max-lifs-per-session
```
Die maximale Anzahl der pro Multichannel-Sitzung angekündigten Netzwerkschnittstellen. Die Standardeinstellung ist 256 Netzwerkschnittstellen.

### **Schritte**

- 1. Legen Sie die Berechtigungsebene auf erweitert fest: set -privilege advanced
- 2. SMB-Multichannel auf dem SMB-Server aktivieren: vserver cifs options modify -vserver *vserver\_name* -is-multichannel-enabled true
- 3. Vergewissern Sie sich, dass ONTAP Berichte über SMB-Multichannel-Sitzungen erstellt: vserver cifs session show *options*
- 4. Zurück zur Administratorberechtigungsebene: set -privilege admin

### **Beispiel**

Im folgenden Beispiel werden Informationen zu allen SMB-Sitzungen angezeigt und mehrere Verbindungen für eine einzelne Sitzung angezeigt:

```
cluster1::> vserver cifs session show
Node: node1
Vserver: vs1
Connection Session Open
Idle
IDs ID Workstation Windows User Files
Time
---------- ------- ---------------- ---------------- ---------
---------------
138683,
138684,
138685  1   10.1.1.1   DOMAIN\   0
4s
                             Administrator
```
Im folgenden Beispiel werden ausführliche Informationen über eine SMB-Sitzung mit Session-id 1 angezeigt:

```
cluster1::> vserver cifs session show -session-id 1 -instance
Vserver: vs1
                               Node: node1
                         Session ID: 1
                    Connection IDs: 138683,138684,138685
                  Connection Count: 3
     Incoming Data LIF IP Address: 192.1.1.1
            Workstation IP Address: 10.1.1.1
         Authentication Mechanism: NTLMv1
             User Authenticated as: domain-user
                      Windows User: DOMAIN\administrator
                          UNIX User: root
                       Open Shares: 2
                         Open Files: 5
                         Open Other: 0
                    Connected Time: 5s
                          Idle Time: 5s
                  Protocol Version: SMB3
            Continuously Available: No
                 Is Session Signed: false
                    NetBIOS Name: -
```
# **Konfigurieren Sie die Windows-Standardbenutzerzuordnungen für UNIX-Benutzer auf dem SMB-Server**

# **Konfigurieren Sie den UNIX-Standardbenutzer**

Sie können den standardmäßigen UNIX-Benutzer so konfigurieren, dass er verwendet wird, wenn alle anderen Zuordnungsversuche für einen Benutzer fehlschlagen oder wenn Sie nicht einzelne Benutzer zwischen UNIX und Windows zuordnen möchten. Wenn die Authentifizierung von nicht zugeordneten Benutzern fehlschlägt, sollten Sie den standardmäßigen UNIX-Benutzer nicht konfigurieren.

# **Über diese Aufgabe**

Standardmäßig lautet der Name des UNIX-Standardbenutzers "pcuser", was bedeutet, dass standardmäßig die Benutzerzuordnung für den standardmäßigen UNIX-Benutzer aktiviert ist. Sie können einen anderen Namen angeben, der als Standard-UNIX-Benutzer verwendet werden soll. Der von Ihnen angegebene Name muss in den für die Storage Virtual Machine (SVM) konfigurierten Servicedatenbanken vorhanden sein. Wenn diese Option auf einen leeren String gesetzt ist, kann niemand als UNIX-Standardbenutzer auf den CIFS-Server zugreifen. Das heißt, jeder Benutzer muss ein Konto in der Kennwortdatenbank haben, bevor er auf den CIFS-Server zugreifen kann.

Damit ein Benutzer über das standardmäßige UNIX-Benutzerkonto eine Verbindung zum CIFS-Server herstellen kann, muss der Benutzer die folgenden Voraussetzungen erfüllen:

• Der Benutzer ist authentifiziert.

- Der Benutzer befindet sich in der lokalen Windows Benutzerdatenbank des CIFS-Servers, in der Home-Domäne des CIFS-Servers oder in einer vertrauenswürdigen Domäne (wenn die Suche nach der Zuordnung von multidomänen Namen auf dem CIFS-Server aktiviert ist).
- Der Benutzername ist nicht explizit einem Null-String zugeordnet.

#### **Schritte**

1. Konfigurieren Sie den UNIX-Standardbenutzer:

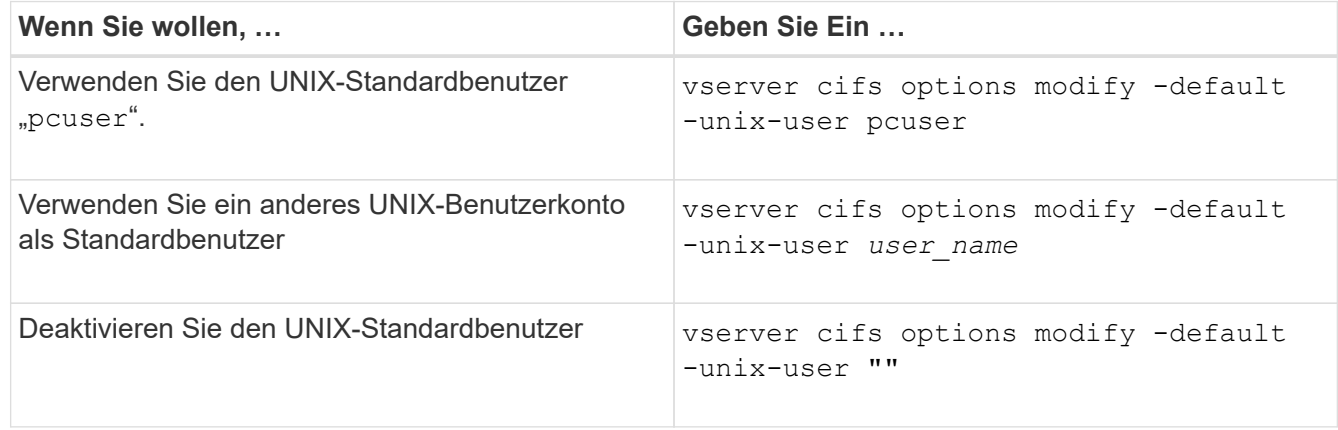

vserver cifs options modify -default-unix-user pcuser

2. Vergewissern Sie sich, dass der UNIX-Standardbenutzer richtig konfiguriert ist: vserver cifs options show -vserver *vserver* name

Im folgenden Beispiel sind sowohl der UNIX-Standardbenutzer als auch der Gast-UNIX-Benutzer auf SVM vs1 so konfiguriert, dass der UNIX-Benutzer "pcuser" verwendet wird:

vserver cifs options show -vserver vs1

```
Vserver: vs1
   Client Session Timeout : 900
 Default Unix Group : -
 Default Unix User : pcuser
 Guest Unix User : pcuser
 Read Grants Exec : disabled
 Read Only Delete : disabled
 WINS Servers : -
```
# **Konfigurieren Sie den UNIX-Gastbenutzer**

Beim Konfigurieren der UNIX-Gast-Option werden Benutzer, die sich von nicht vertrauenswürdigen Domänen anmelden, dem UNIX-Benutzer des Gast zugeordnet und können eine Verbindung mit dem CIFS-Server herstellen. Wenn die Authentifizierung von Benutzern aus nicht vertrauenswürdigen Domänen fehlschlägt, sollten Sie den UNIX-Gastbenutzer nicht konfigurieren. Standardmäßig dürfen Benutzer von nicht

vertrauenswürdigen Domänen keine Verbindung zum CIFS-Server herstellen (das UNIX-Gastkonto ist nicht konfiguriert).

# **Über diese Aufgabe**

Bei der Konfiguration des UNIX-Gastkontos sollten Sie Folgendes beachten:

- Wenn der CIFS-Server den Benutzer nicht für einen Domain-Controller für die Home-Domäne oder eine vertrauenswürdige Domäne oder die lokale Datenbank authentifizieren kann und diese Option aktiviert ist, wird der CIFS-Server den Benutzer als Gastbenutzer und ordnet den Benutzer dem angegebenen UNIX-Benutzer zu.
- Wenn diese Option auf einen leeren String gesetzt ist, ist der UNIX-Gastbenutzer deaktiviert.
- Sie müssen einen UNIX-Benutzer erstellen, der als UNIX-Gastbenutzer in einer der SVM-Namensdienstdatenbanken (Storage Virtual Machine) verwendet werden soll.
- Ein als Gastbenutzer angemeldeter Benutzer ist automatisch Mitglied der BUILTIN\Gastgruppe auf dem CIFS-Server.
- Die Option 'homedirs-public' gilt nur für authentifizierte Benutzer. Ein als Gastbenutzer angemeldeter Benutzer verfügt nicht über ein Home-Verzeichnis und kann nicht auf die Home-Verzeichnisse anderer Benutzer zugreifen.

#### **Schritte**

1. Führen Sie eine der folgenden Aktionen aus:

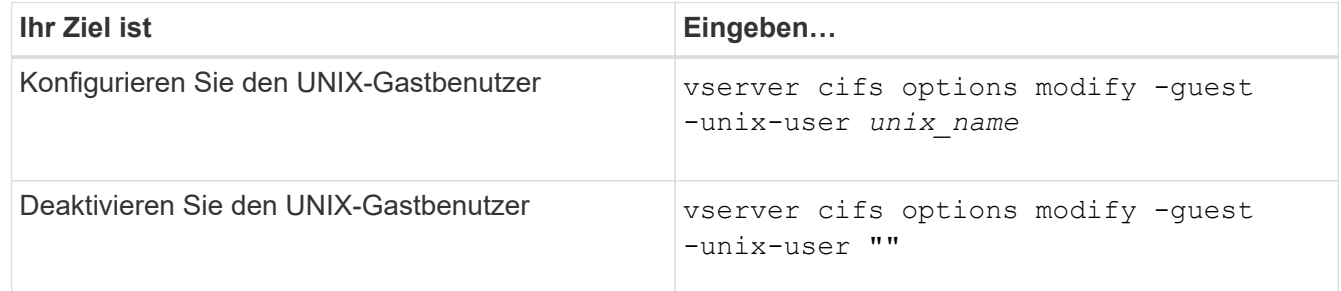

vserver cifs options modify -guest-unix-user pcuser

2. Überprüfen Sie, ob der UNIX Gast-Benutzer richtig konfiguriert ist: vserver cifs options show -vserver *vserver\_name*

Im folgenden Beispiel sind sowohl der UNIX-Standardbenutzer als auch der Gast-UNIX-Benutzer auf SVM vs1 so konfiguriert, dass der UNIX-Benutzer "pcuser" verwendet wird:

```
vserver cifs options show -vserver vs1
```

```
Vserver: vs1
   Client Session Timeout : 900
 Default Unix Group : -
 Default Unix User : pcuser
 Guest Unix User : pcuser
 Read Grants Exec : disabled
 Read Only Delete : disabled
 WINS Servers : -
```
# **Ordnen Sie die Administratorgruppe dem Root zu**

Wenn in Ihrer Umgebung nur CIFS-Clients vorhanden sind und Ihre Storage Virtual Machine (SVM) als Speichersystem mit mehreren Protokollen eingerichtet wurde, müssen Sie über mindestens ein Windows-Konto mit Root-Berechtigung für den Zugriff auf Dateien auf der SVM verfügen. Andernfalls können Sie die SVM nicht managen, da Sie nicht über ausreichende Benutzerrechte verfügen.

# **Über diese Aufgabe**

Wenn Ihr Storage-System als NTFS-only eingerichtet wurde, jedoch mit /etc Verzeichnis verfügt über eine ACL auf Dateiebene, die es den Administratoren-Gruppen ermöglicht, auf die ONTAP-Konfigurationsdateien zuzugreifen.

#### **Schritte**

- 1. Legen Sie die Berechtigungsebene auf erweitert fest: set -privilege advanced
- 2. Konfigurieren Sie die CIFS-Serveroption, die die Administratorgruppe je nach Bedarf dem Root zuordnet:

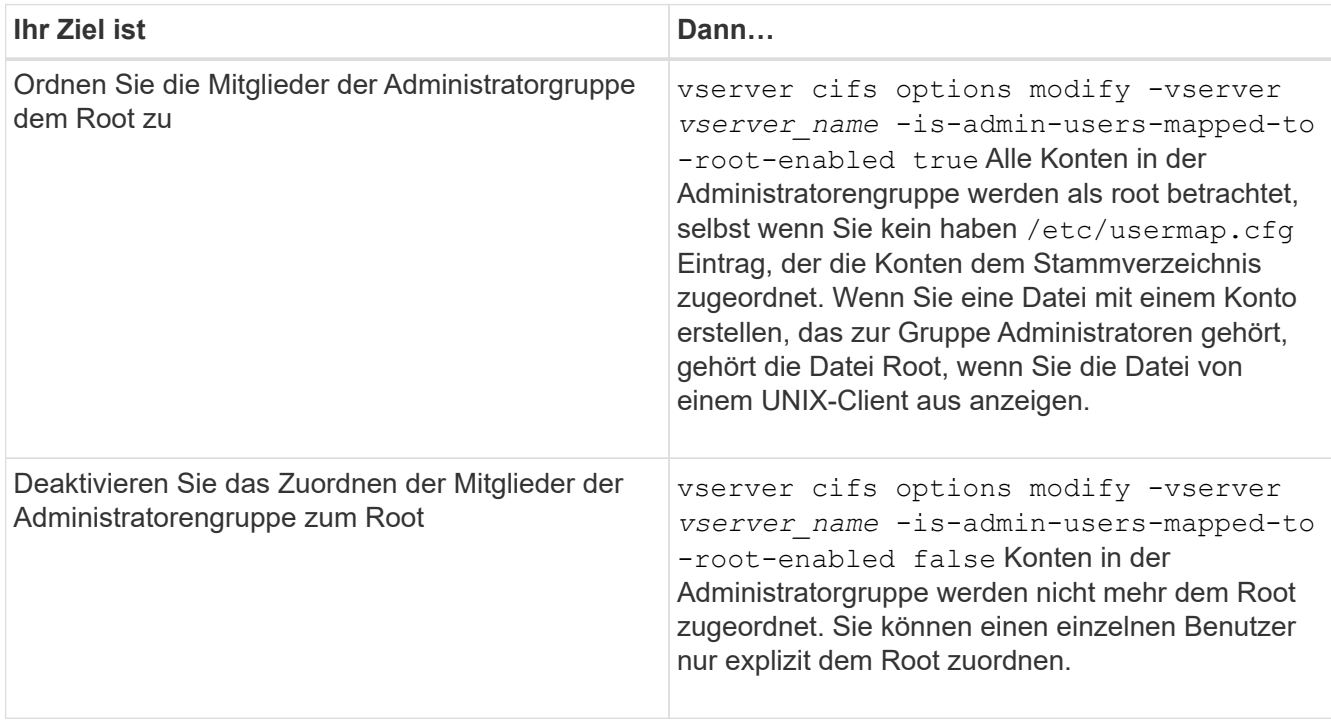

- 3. Vergewissern Sie sich, dass die Option auf den gewünschten Wert eingestellt ist: vserver cifs options show -vserver *vserver\_name*
- 4. Zurück zur Administratorberechtigungsebene: set -privilege admin

# **Anzeige von Informationen darüber, welche Benutzertypen über SMB-Sitzungen verbunden sind**

Sie können Informationen darüber anzeigen, welche Benutzertypen über SMB-Sitzungen verbunden sind. Dadurch kann sichergestellt werden, dass nur der geeignete Benutzertyp über SMB-Sitzungen auf der Storage Virtual Machine (SVM) verbunden ist.

### **Über diese Aufgabe**

Die folgenden Benutzertypen können sich über SMB-Sitzungen verbinden:

• local-user

Wird als lokaler CIFS-Benutzer authentifiziert

• domain-user

Wird als Domain-Benutzer authentifiziert (entweder über die Home-Domain des CIFS-Servers oder über eine vertrauenswürdige Domäne)

• guest-user

Authentifizierung als Gastbenutzer

• anonymous-user

Authentifiziert als anonymer oder Null-Benutzer

### **Schritte**

1. Legen Sie fest, welcher Benutzertyp über eine SMB-Sitzung verbunden ist: vserver cifs session show -vserver *vserver name* -windows-user *windows user name* -fields windowsuser,address,lif-address,user-type

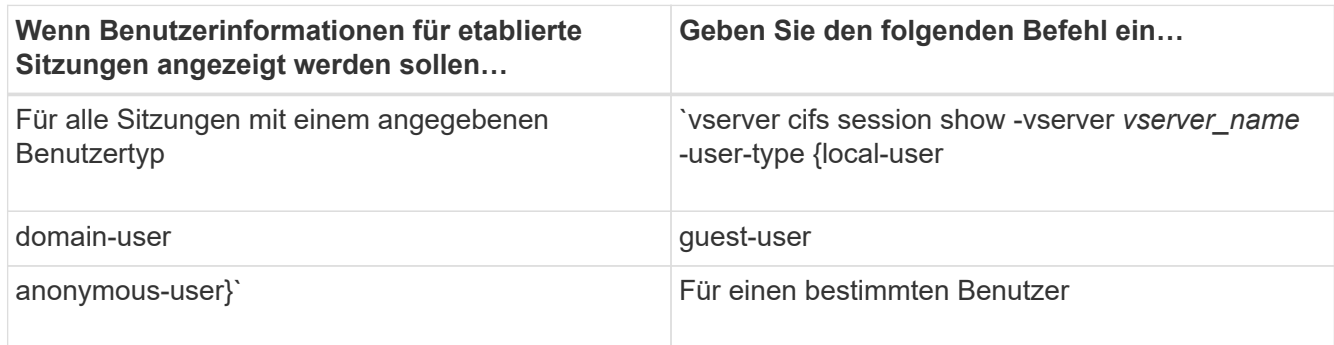

#### **Beispiele**

Mit dem folgenden Befehl werden Sitzungsinformationen zum Benutzertyp für Sitzungen auf SVM vs1 angezeigt, die vom Benutzer "` iePubs\user1`" eingerichtet wurden:

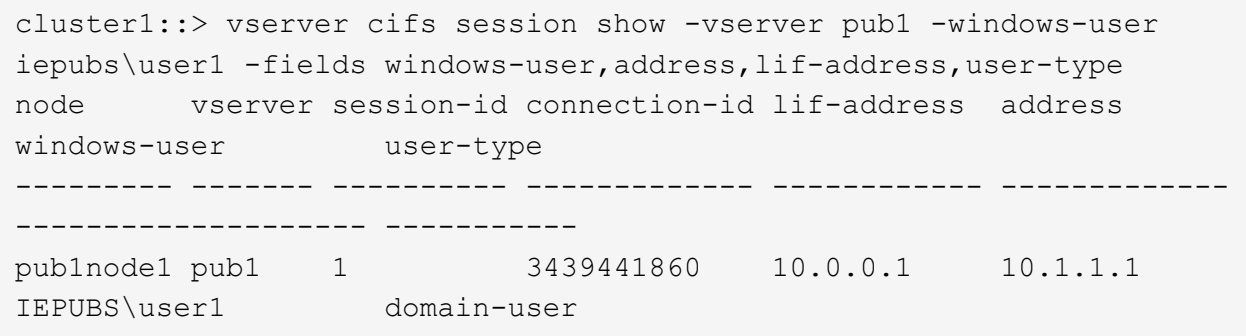

# **Befehlsoptionen, um den übermäßigen Verbrauch von Windows-Client-Ressourcen zu begrenzen**

Optionen für die vserver cifs options modify Mit Befehl können Sie den Ressourcenverbrauch für Windows-Clients steuern. Dies kann hilfreich sein, wenn Clients sich außerhalb des normalen Ressourcenverbrauchs befinden, zum Beispiel wenn eine ungewöhnlich hohe Anzahl von Dateien offen, Sitzungen geöffnet oder sich ändernde Benachrichtigungsanfragen melden.

Die folgenden Optionen für das vserver cifs options modify Der Befehl wurde hinzugefügt, um den Ressourcenverbrauch des Windows-Clients zu steuern. Wenn der maximale Wert für eine dieser Optionen überschritten wird, wird die Anfrage abgelehnt und eine EMS-Nachricht gesendet. Eine EMS-Warnmeldung wird auch gesendet, wenn 80 Prozent des konfigurierten Grenzwerts für diese Optionen erreicht werden.

• -max-opens-same-file-per-tree

Maximale Anzahl der Öffnungen in derselben Datei pro CIFS-Baum

• -max-same-user-sessions-per-connection

Maximale Anzahl der Sitzungen, die von demselben Benutzer pro Verbindung geöffnet werden

• -max-same-tree-connect-per-session

Maximale Anzahl der Verbindungen im Baum auf demselben Share pro Sitzung

• -max-watches-set-per-tree

Maximale Anzahl von Uhren (auch bekannt als *change benachrichtigt*), die pro Baum festgelegt wurden

Die Standardgrenzwerte finden Sie auf den man-Pages und zur Anzeige der aktuellen Konfiguration.

Ab ONTAP 9.4 können Server, auf denen SMB Version 2 oder höher ausgeführt wird, die Anzahl der ausstehenden Anfragen (*SMB Credits*) begrenzen, die der Client auf einer SMB-Verbindung an den Server senden kann. Die Verwaltung von SMB Credits wird vom Client initiiert und vom Server gesteuert.

Die maximale Anzahl ausstehender Anfragen, die auf einer SMB-Verbindung gewährt werden können, wird von gesteuert -max-credits Option. Der Standardwert für diese Option ist 128.

# **Die Client-Performance wird mit herkömmlichen Oplocks und Leasing-Oplocks verbessert**

# **Mit dem Überblick über herkömmliche Leasing-Oplocks können Sie die Client-Performance verbessern**

Herkömmliche Oplocks (opportunistic Locks) und Leasing-Oplocks ermöglichen einem SMB Client in bestimmten File Sharing-Szenarien das Caching von Read-Ahead-, Write-Behind-Lock-Informationen. Ein Client kann dann eine Datei lesen oder in eine Datei schreiben, ohne regelmäßig den Server daran zu erinnern, dass er Zugriff auf die betreffende Datei benötigt. Dies verbessert die Leistung durch Verringerung des Netzwerkverkehrs.

Leasing-Oplocks sind eine verbesserte Form von Oplocks, die mit dem SMB 2.1-Protokoll und höher verfügbar sind. Leasing-Oplocks ermöglichen es einem Client, den Caching-Status über mehrere von sich selbst stammende SMB-öffnet abzurufen und zu erhalten.

Oplocks können auf zwei Arten gesteuert werden:

- Durch eine Freigabeneigenschaft, verwenden Sie die vserver cifs share create Befehl, wenn die Freigabe erstellt wird, oder der vserver share properties Befehl nach der Erstellung.
- Durch eine qtree-Eigenschaft, mithilfe der volume qtree create Befehl, wenn der qtree erstellt wird, oder der volume qtree oplock Befehle nach der Erstellung.

# **Überlegungen zum Verlust von Daten im Cache bei der Verwendung von Oplocks**

Wenn ein Prozess über ein exklusives Oplock für eine Datei verfügt und ein zweiter Prozess versucht, die Datei zu öffnen, muss der erste Prozess die zwischengespeicherten Daten ungültig machen und Schreibvorgänge und Sperren leeren. Der Client muss dann das Opflock und den Zugriff auf die Datei aufgeben. Wenn während dieses Spülvorgangs ein Netzwerkfehler auftritt, gehen die Daten im Cache möglicherweise verloren.

• Möglichkeit zum Datenverlust

Jede Anwendung mit Daten, die im Cache gespeichert sind, kann diese Daten unter den folgenden Umständen verlieren:

- Die Verbindung wird über SMB 1.0 hergestellt.
- Es hat einen exklusiven Auplock auf der Datei.
- Es wird gesagt, dass entweder das oplock brechen oder die Datei schließen.
- Während des Flushing des Schreib-Caches generiert das Netzwerk- oder Zielsystem einen Fehler.
- Fehlerbehandlung und Schreibabschluss

Der Cache selbst weist keine Fehlerbehandlung auf – die Applikationen tun dies. Wenn die Anwendung einen Schreibvorgang in den Cache macht, wird der Schreibvorgang immer abgeschlossen. Wenn der Cache wiederum über ein Netzwerk auf das Zielsystem schreibt, muss davon ausgegangen werden, dass der Schreibvorgang abgeschlossen ist, weil die Daten verloren gehen.

# <span id="page-64-0"></span>**Aktivieren oder deaktivieren Sie Oplocks beim Erstellen von SMB-Freigaben**

Oplocks ermöglichen Clients das lokale Sperren von Dateien und den Cache von Inhalten, wodurch die Performance von Dateivorgängen verbessert wird. Oplocks sind auf SMB Shares aktiviert, die sich auf Storage Virtual Machines (SVMs) befinden. Unter bestimmten Umständen möchten Sie Oplocks deaktivieren. Sie können Oplocks auf Share-by-Share-Basis aktivieren oder deaktivieren.

# **Über diese Aufgabe**

Wenn Oplocks auf dem Volume aktiviert sind, das eine Freigabe enthält, aber die Oplock-Share-Eigenschaft für diese Freigabe deaktiviert ist, sind Oplocks für diese Freigabe deaktiviert. Das Deaktivieren von Oplocks auf einem Share hat Vorrang vor der Einstellung Volume Oplock. Wenn Sie Oplocks auf dem Share deaktivieren, werden sowohl opportunistische als auch Leasingoplocks deaktiviert.

Sie können weitere Freigabeliegenschaften angeben, indem Sie die Oplock-Share-Eigenschaft mit einer durch Komma getrennten Liste angeben. Sie können auch andere Freigabeparameter festlegen.

### **Schritte**

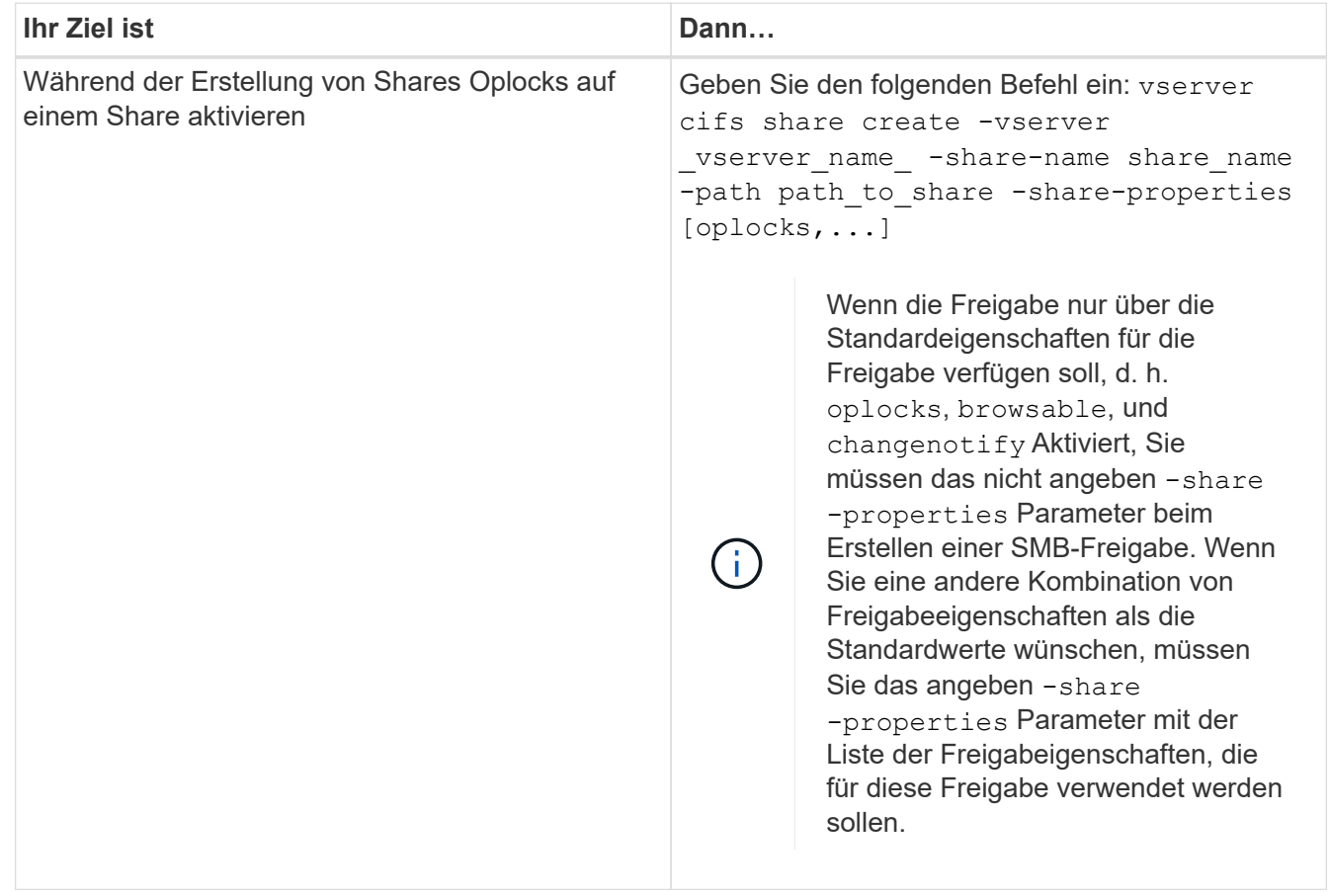

1. Führen Sie die entsprechende Aktion aus:

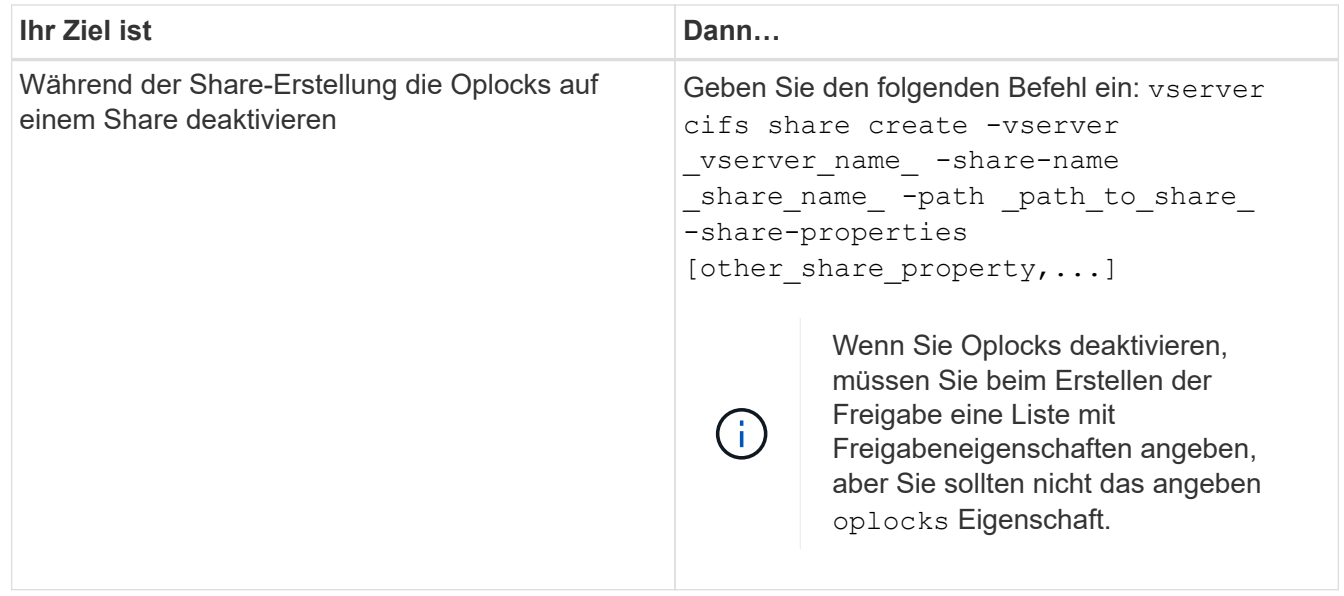

### **Verwandte Informationen**

[Oplocks auf vorhandenen SMB-Freigaben aktivieren oder deaktivieren](#page-66-0)

# [Überwachung des Oplock-Status](#page-68-0)

# <span id="page-65-0"></span>**Befehle zum Aktivieren oder Deaktivieren von Oplocks auf Volumes und qtrees**

Oplocks ermöglichen Clients das lokale Sperren von Dateien und den Cache von Inhalten, wodurch die Performance von Dateivorgängen verbessert wird. Sie müssen die Befehle zum Aktivieren oder Deaktivieren von Oplocks auf Volumes oder qtrees kennen. Sie müssen auch wissen, wann Sie Oplocks auf Volumes und qtrees aktivieren oder deaktivieren können.

- Oplocks sind standardmäßig auf Volumes aktiviert.
- Oplocks können bei der Erstellung eines Volumes nicht deaktiviert werden.
- Sie können Oplocks auf vorhandenen Volumes für SVMs jederzeit aktivieren oder deaktivieren.
- Sie können Oplocks auf qtrees für SVMs aktivieren.

Die Einstellung des Oplock-Modus ist Eigenschaft der qtree ID 0. Der Standard-qtree, der alle Volumes haben. Wenn Sie beim Erstellen eines qtree keine Oplock-Einstellung angeben, übernimmt der qtree die Oplock-Einstellung des übergeordneten Volume, der standardmäßig aktiviert ist. Wenn Sie jedoch eine Oplock-Einstellung auf dem neuen qtree angeben, hat dies Vorrang vor der Oplock-Einstellung auf dem Volume.

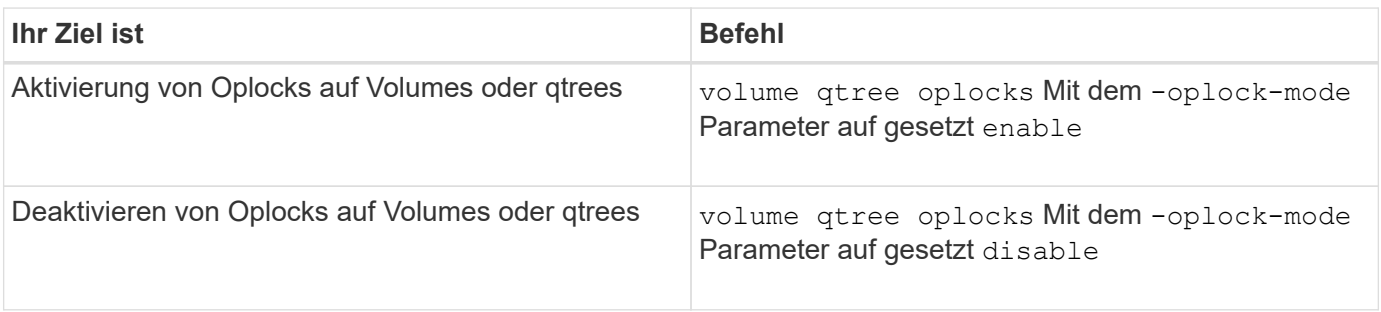

# **Verwandte Informationen**

[Überwachung des Oplock-Status](#page-68-0)

# <span id="page-66-0"></span>**Oplocks auf vorhandenen SMB-Freigaben aktivieren oder deaktivieren**

Oplocks sind standardmäßig auf SMB Shares auf Storage Virtual Machines (SVMs) aktiviert. Unter bestimmten Umständen möchten Sie Oplocks deaktivieren; alternativ, wenn Sie zuvor Oplocks auf einem Share deaktiviert haben, möchten Sie Oplocks möglicherweise erneut aktivieren.

# **Über diese Aufgabe**

Wenn Oplocks auf dem Volume aktiviert sind, das eine Freigabe enthält, aber die Oplock-Share-Eigenschaft für diese Freigabe deaktiviert ist, sind Oplocks für diese Freigabe deaktiviert. Das Deaktivieren von Oplocks auf einem Share hat Vorrang vor der Aktivierung von Oplocks auf dem Volume. Wenn Oplocks auf dem Share deaktiviert werden, werden sowohl opportunistische als auch Leasingoplocks deaktiviert. Sie können Oplocks auf vorhandenen Freigaben jederzeit aktivieren oder deaktivieren.

# **Schritt**

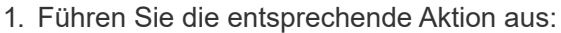

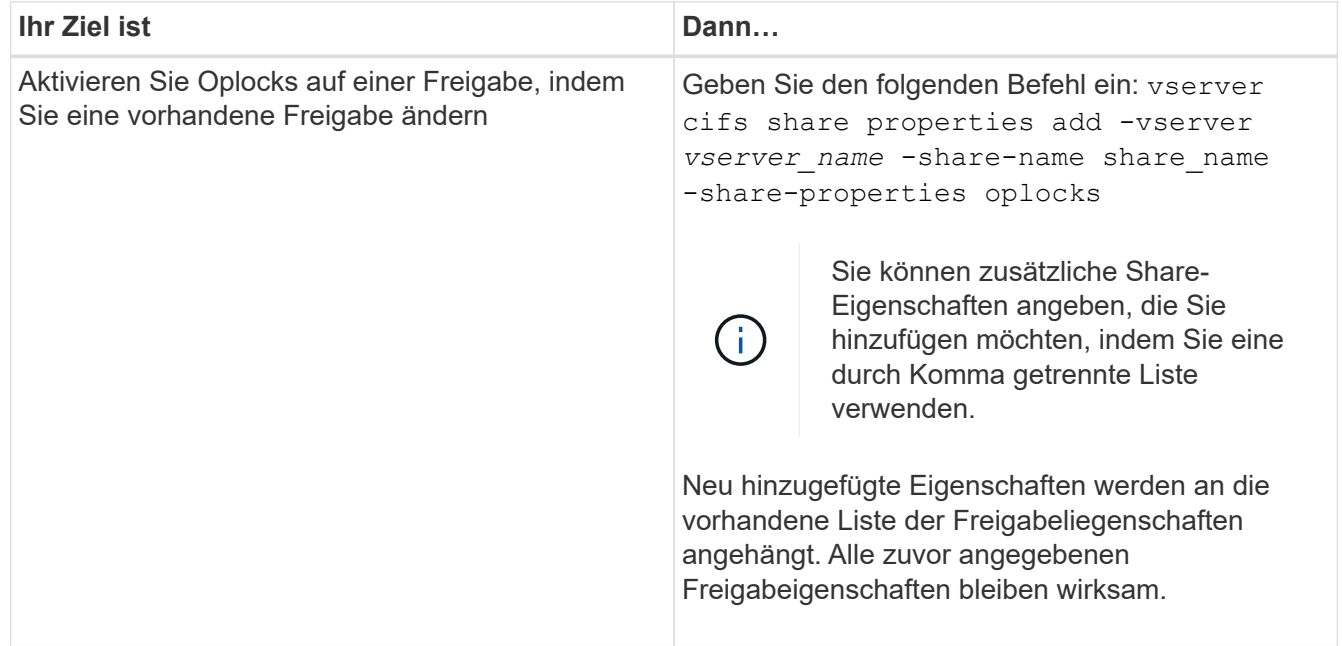

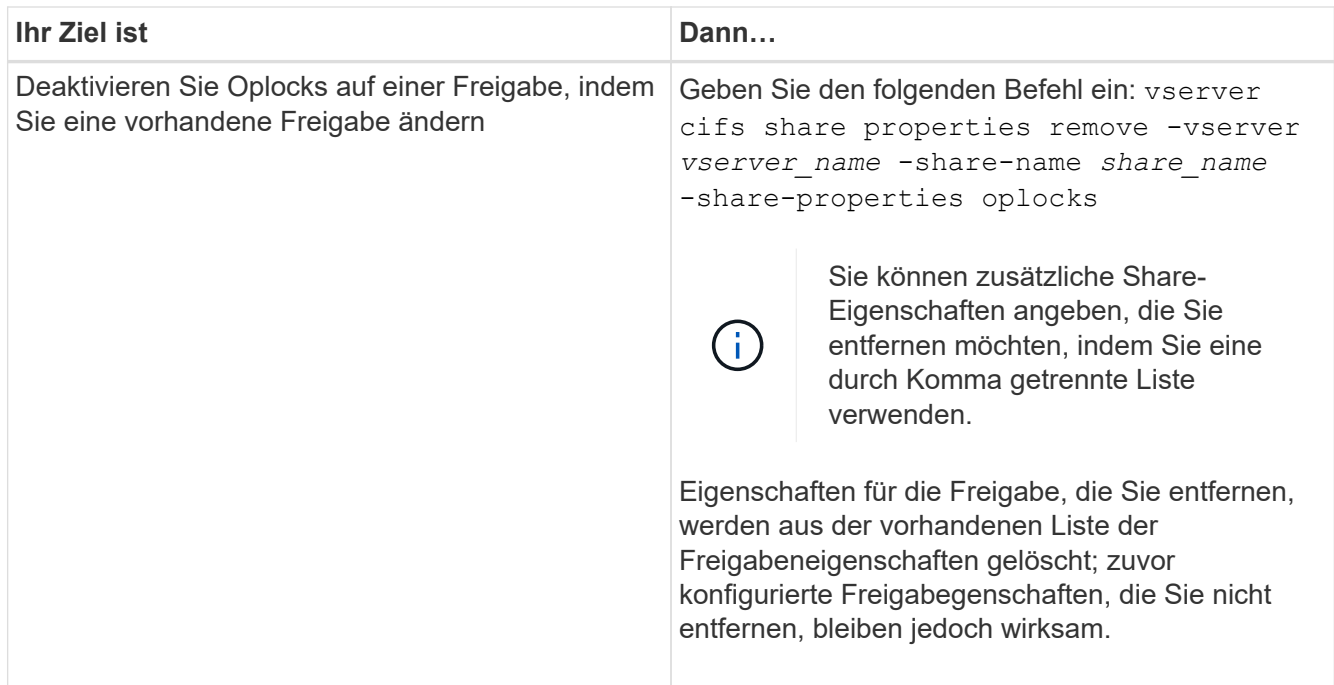

### **Beispiele**

Mit dem folgenden Befehl werden Oplocks für die Freigabe namens "Engineering" auf Storage Virtual Machine (SVM, früher als Vserver bezeichnet) vs1 aktiviert:

cluster1::> vserver cifs share properties add -vserver vs1 -share-name Engineering -share-properties oplocks cluster1::> vserver cifs share properties show Vserver Share Properties ---------------- ---------------- ---------------- vs1 Engineering oplocks browsable changenotify showsnapshot

Mit dem folgenden Befehl werden Oplocks für die Freigabe mit dem Namen "Engineering" auf SVM vs1 deaktiviert:

```
cluster1::> vserver cifs share properties remove -vserver vs1 -share-name
Engineering -share-properties oplocks
cluster1::> vserver cifs share properties show
Vserver Share Properties
---------------- ---------------- -----------------
vs1 Engineering browsable
                                 changenotify
                                 showsnapshot
```
# **Verwandte Informationen**

[Aktivieren oder Deaktivieren von Oplocks beim Erstellen von SMB-Freigaben](#page-64-0)

[Überwachung des Oplock-Status](#page-68-0)

[Hinzufügen oder Entfernen von Share-Eigenschaften für eine vorhandene SMB-Freigabe](#page-136-0)

# <span id="page-68-0"></span>**Ausplatestatus überwachen**

Sie können Informationen zum Oplock-Status überwachen und anzeigen. Sie können diese Informationen verwenden, um zu bestimmen, welche Dateien Oplocks haben, was die Oplock-Ebene und Oplock-Status-Ebene sind, und ob Oplock Leasing verwendet wird. Sie können auch Informationen über Sperren ermitteln, die Sie möglicherweise manuell unterbrechen müssen.

# **Über diese Aufgabe**

Sie können Informationen über alle Oplocks in Übersichtsform oder in einem detaillierten Listenformular anzeigen. Sie können auch optionale Parameter verwenden, um Informationen über eine kleinere Gruppe von vorhandenen Sperren anzuzeigen. Sie können beispielsweise angeben, dass die Ausgabe nur mit der angegebenen Client-IP-Adresse oder mit dem angegebenen Pfad gesperrt wird.

Sie können die folgenden Informationen über traditionelle Oplocks und Leasinglocks anzeigen:

- SVM, Node, Volume und LIF, auf denen das Oplock eingerichtet ist
- UUID sperren
- IP-Adresse des Clients mit dem oplock
- Pfad, auf dem der Oplock errichtet wird
- Protokoll sperren (SMB) und Typ (oplock)
- Sperrstatus
- Ebene der Öpflocke
- Verbindungsstatus und SMB-Ablaufzeit
- Öffnen Sie die Gruppen-ID, wenn ein Lease-Oplock gewährt wird

Siehe vserver oplocks show Eine detaillierte Beschreibung der einzelnen Parameter finden Sie auf der man-Page.

### **Schritte**

1. Zeigen Sie den Oplock-Status mithilfe des an vserver locks show Befehl.

#### **Beispiele**

Mit dem folgenden Befehl werden Standardinformationen zu allen Sperren angezeigt. Das Ausplock der angezeigten Datei wird mit einem erteilt read-batch Ebene der Ausplünderung:

```
cluster1::> vserver locks show
Vserver: vs0
Volume Object Path LIF Protocol Lock Type Client
-------- ------------------ ----------- --------- ----------- ----------
vol1 /vol1/notes.txt node1_data1
                                     cifs share-level 192.168.1.5
        Sharelock Mode: read write-deny delete
                                             op-lock 192.168.1.5
          Oplock Level: read-batch
```
Im folgenden Beispiel werden detailliertere Informationen über die Sperre für eine Datei mit dem Pfad angezeigt /data2/data2\_2/intro.pptx. Ein Lease Oplock wird auf der Akte mit einem gewährt batch Oplock-Ebene zu einem Client mit einer IP-Adresse von 10.3.1.3:

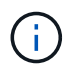

Beim Anzeigen detaillierter Informationen liefert der Befehl eine separate Ausgabe für Oplockund Share-Informationen. Dieses Beispiel zeigt nur die Ausgabe aus dem Oplock-Abschnitt.

cluster1::> vserver lock show -instance -path /data2/data2\_2/intro.pptx Vserver: vs1 Volume: data2\_2 Logical Interface: lif2 Object Path: /data2/data2\_2/intro.pptx Lock UUID: ff1cbf29-bfef-4d91-ae06-062bf69212c3 Lock Protocol: cifs Lock Type: op-lock Node Holding Lock State: node3 Lock State: granted Bytelock Starting Offset: - Number of Bytes Locked: - Bytelock is Mandatory: - Bytelock is Exclusive: - Bytelock is Superlock: - Bytelock is Soft: - Oplock Level: batch Shared Lock Access Mode: - Shared Lock is Soft: - Delegation Type: - Client Address: 10.3.1.3 SMB Open Type: - SMB Connect State: connected SMB Expiration Time (Secs): - SMB Open Group ID: 78a90c59d45ae211998100059a3c7a00a007f70da0f8ffffcd445b0300000000

# **Verwandte Informationen**

[Aktivieren oder Deaktivieren von Oplocks beim Erstellen von SMB-Freigaben](#page-64-0)

[Oplocks auf vorhandenen SMB-Freigaben aktivieren oder deaktivieren](#page-66-0)

[Befehle zum Aktivieren oder Deaktivieren von Oplocks auf Volumes und qtrees](#page-65-0)

# **Gruppenrichtlinienobjekte auf SMB-Server anwenden**

# **Gruppenrichtlinienobjekte auf SMB-Server anwenden – Übersicht**

Ihr SMB-Server unterstützt Gruppenrichtlinienobjekte (Group Policy Objects, GPOs), einen Satz von Regeln, die als Gruppenrichtlinienattribute\_ bezeichnet werden, die für Computer in einer Active Directory-Umgebung gelten. Mit Gruppenrichtlinienobjekten lassen sich Einstellungen aller Storage Virtual Machines (SVMs) im Cluster, die zur selben Active Directory-Domäne gehören, zentral managen.

Wenn Gruppenrichtlinienobjekte auf Ihrem SMB-Server aktiviert sind, sendet ONTAP LDAP-Anfragen an den

Active Directory-Server und fordert Gruppenrichtlinieninformationen an. Wenn GPO-Definitionen vorhanden sind, die auf Ihren SMB-Server anwendbar sind, gibt der Active Directory-Server die folgenden GPO-Informationen zurück:

- GPO-Name
- Aktuelle GPO-Version
- Position der GPO-Definition
- Listen von UUUIDs (Universally Unique Identifier) für GPO-Richtliniensätze

### **Verwandte Informationen**

[Sichern des Dateizugriffs mithilfe von Dynamic Access Control \(DAC\)](#page-149-0)

["SMB- und NFS-Auditing und Sicherheits-Tracing"](https://docs.netapp.com/de-de/ontap/nas-audit/index.html)

# **Unterstützte Gruppenrichtlinienobjekte**

Obwohl nicht alle Gruppenrichtlinienobjekte für Ihre CIFS-fähigen Storage Virtual Machines (SVMs) gelten, können SVMs die entsprechenden Gruppenrichtlinienobjekte erkennen und verarbeiten.

Die folgenden Gruppenrichtlinienobjekte werden derzeit auf SVMs unterstützt:

• Konfigurationseinstellungen für erweiterte Prüfungsrichtlinien:

Objektzugriff: Zentrale Zugriffsrichtlinien-Staging

Gibt die Art der zu prüfenden Ereignisse für die Durchführung der CAP-Strategie (Central Access Policy) an, einschließlich der folgenden Einstellungen:

- Nicht prüfen
- Nur erfolgreiche Ereignisse werden geprüft
- Nur Fehlerereignisse werden geprüft
- Prüfung von Erfolg- und Fehlerereignissen

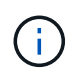

Wenn einer der drei Audit-Optionen festgelegt ist (reine Audit-Ereignisse, reine Audit-Ereignisse, sowohl Erfolgs- als auch Fehlerereignisse), prüft ONTAP sowohl Erfolg- als auch Fehlerereignisse.

Verwenden Sie die Audit Central Access Policy Staging Einstellung im Advanced Audit Policy Configuration/Audit Policies/Object Access GPO.

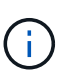

Um Gruppenrichtlinieneinstellungen für die erweiterte Audit-Richtlinien zu verwenden, muss für die CIFS-fähige SVM, auf die Sie diese Einstellung anwenden möchten, eine Prüfung konfiguriert werden. Wenn keine Prüfung für die SVM konfiguriert ist, werden die GPO-Einstellungen nicht angewendet und verworfen.

- Registrierungseinstellungen:
	- Aktualisierungsintervall für Gruppenrichtlinien für CIFS-fähige SVM
Verwenden Sie die Registry GPO.

◦ Gruppen-Policy aktualisieren zufälligen Offset

Verwenden Sie die Registry GPO.

◦ Hash-Publikation für BranchCache

Das Gruppenrichtlinienobjekt Hash Publication for BranchCache entspricht der Betriebsart BranchCache. Folgende drei unterstützte Betriebsmodi werden unterstützt:

- Pro Aktie
- Nur Freigaben
- Die Einstellung wird mithilfe des deaktiviert Registry GPO.
- Unterstützung der Hash-Version für BranchCache

Die folgenden drei Hash-Versionseinstellungen werden unterstützt:

- BranchCache Version 1
- BranchCache Version 2
- BranchCache Versionen 1 und 2 werden mithilfe der festgelegt Registry GPO.

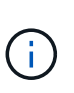

Um Gruppenrichtlinieneinstellungen von BranchCache zu verwenden, muss BranchCache auf der CIFS-fähigen SVM konfiguriert werden, auf die Sie diese Einstellung anwenden möchten. Wenn BranchCache nicht auf der SVM konfiguriert ist, werden die GPO-Einstellungen nicht angewendet und werden verworfen.

- Sicherheitseinstellungen
	- Audit-Richtlinie und Ereignisprotokoll
		- Anmeldeereignisse überwachen

Gibt den Typ der zu prüfenden Anmeldeereignisse an, einschließlich der folgenden Einstellungen:

- Nicht prüfen
- Nur erfolgreiche Ereignisse werden geprüft
- Prüfung von Fehlerereignissen
- Prüfung von Erfolg- und Fehlerereignissen, die mithilfe des festgelegt wurden Audit logon events Einstellung im Local Policies/Audit Policy GPO.

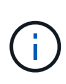

Wenn einer der drei Audit-Optionen festgelegt ist (reine Audit-Ereignisse, reine Audit-Ereignisse, sowohl Erfolgs- als auch Fehlerereignisse), prüft ONTAP sowohl Erfolg- als auch Fehlerereignisse.

▪ Audit-Objektzugriff

Gibt den Typ des zu prüfenden Objektzugriffs an, einschließlich der folgenden Einstellungen:

• Nicht prüfen

- Nur erfolgreiche Ereignisse werden geprüft
- Prüfung von Fehlerereignissen
- Prüfung von Erfolg- und Fehlerereignissen, die mithilfe des festgelegt wurden Audit object access Einstellung im Local Policies/Audit Policy GPO.

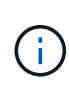

Wenn einer der drei Audit-Optionen festgelegt ist (reine Audit-Ereignisse, reine Audit-Ereignisse, sowohl Erfolgs- als auch Fehlerereignisse), prüft ONTAP sowohl Erfolg- als auch Fehlerereignisse.

• Methode zur Protokollaufbewahrung

Gibt die Aufbewahrungsmethode für das Prüfprotokoll an, einschließlich der folgenden Einstellungen:

- Überschreiben Sie das Ereignisprotokoll, wenn die Größe der Protokolldatei die maximale Protokollgröße überschreitet
- Überschreiben Sie das mit dem eingestellte Ereignisprotokoll nicht (Protokoll manuell löschen) Retention method for security log Einstellung im Event Log GPO.
- Maximale Protokollgröße

Gibt die maximale Größe des Prüfprotokolls an.

Verwenden Sie die Maximum security log size Einstellung im Event Log GPO.

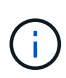

Um Richtlinien und GPO-Einstellungen für das Ereignisprotokoll zu verwenden, muss eine Prüfung auf der CIFS-fähigen SVM, auf die diese Einstellung angewendet werden soll, konfiguriert werden. Wenn keine Prüfung für die SVM konfiguriert ist, werden die GPO-Einstellungen nicht angewendet und verworfen.

◦ Dateisystemsicherheit

Gibt eine Liste von Dateien oder Verzeichnissen an, auf denen Dateisicherheit über ein Gruppenrichtlinienobjekt angewendet wird.

Verwenden Sie die File System GPO.

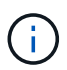

Der Volume-Pfad, zu dem das Gruppenrichtlinienobjekt für die Dateisystemsicherheit konfiguriert ist, muss in der SVM vorhanden sein.

- Kerberos-Richtlinie
	- Maximale Taktabweichung

Gibt die maximale Toleranz in Minuten für die Synchronisierung der Computeruhr an.

Verwenden Sie die Maximum tolerance for computer clock synchronization Einstellung im Account Policies/Kerberos Policy GPO.

▪ Maximales Ticketalter

Gibt die maximale Lebensdauer in Stunden für das Benutzerticket an.

Verwenden Sie die Maximum lifetime for user ticket Einstellung im Account Policies/Kerberos Policy GPO.

▪ Maximales Alter der Ticketverlängerung

Gibt die maximale Lebensdauer in Tagen für die Verlängerung von Benutzertickets an.

Verwenden Sie die Maximum lifetime for user ticket renewal Einstellung im Account Policies/Kerberos Policy GPO.

- Zuweisung von Benutzerrechten (Berechtigungsrechte)
	- Verantwortung

Gibt die Liste der Benutzer und Gruppen an, die das Recht haben, die Verantwortung für jedes seecable Objekt zu übernehmen.

Verwenden Sie die Take ownership of files or other objects Einstellung im Local Policies/User Rights Assignment GPO.

▪ Sicherheitsberechtigungen

Gibt die Liste der Benutzer und Gruppen an, die Überwachungsoptionen für den Objektzugriff einzelner Ressourcen wie Dateien, Ordner und Active Directory-Objekte festlegen können.

Verwenden Sie die Manage auditing and security log Einstellung im Local Policies/User Rights Assignment GPO.

▪ Berechtigung zur Benachrichtigung ändern (Bypass Traverse-Überprüfung)

Gibt die Liste der Benutzer und Gruppen an, die Verzeichnisbäume durchlaufen können, auch wenn Benutzer und Gruppen möglicherweise keine Berechtigungen im durchlaufenen Verzeichnis besitzen.

Die gleiche Berechtigung ist erforderlich, damit Benutzer Benachrichtigungen über Änderungen an Dateien und Verzeichnissen erhalten. Verwenden Sie die Bypass traverse checking Einstellung im Local Policies/User Rights Assignment GPO.

- Registrierungswerte
	- Erforderliche Signatureinstellung

Gibt an, ob die erforderliche SMB-Signatur aktiviert oder deaktiviert ist.

Verwenden Sie die Microsoft network server: Digitally sign communications (always) Einstellung im Security Options GPO.

◦ Anonym beschränken

Legt fest, welche Einschränkungen für anonyme Benutzer gelten und enthält die folgenden drei GPO-Einstellungen:

▪ Keine Aufzählung von Security Account Manager (SAM)-Konten:

Durch diese Sicherheitseinstellung wird festgelegt, welche zusätzlichen Berechtigungen für

anonyme Verbindungen zum Computer gewährt werden. Diese Option wird angezeigt als noenumeration Wenn sie in ONTAP aktiviert ist.

Verwenden Sie die Network access: Do not allow anonymous enumeration of SAM accounts Einstellung im Local Policies/Security Options GPO.

▪ Keine Aufzählung von SAM-Konten und -Freigaben

Mit dieser Sicherheitseinstellung wird festgelegt, ob eine anonyme Aufzählung von SAM-Konten und -Freigaben zulässig ist. Diese Option wird angezeigt als no-enumeration Wenn sie in ONTAP aktiviert ist.

Verwenden Sie die Network access: Do not allow anonymous enumeration of SAM accounts and shares Einstellung im Local Policies/Security Options GPO.

• Anonymen Zugriff auf Freigaben und benannte Pipes beschränken

Diese Sicherheitseinstellung schränkt den anonymen Zugriff auf Freigaben und Leitungen ein. Diese Option wird angezeigt als no-access Wenn sie in ONTAP aktiviert ist.

Verwenden Sie die Network access: Restrict anonymous access to Named Pipes and Shares Einstellung im Local Policies/Security Options GPO.

Wenn Informationen über definierte und angewendete Gruppenrichtlinien angezeigt werden, wird das angezeigt Resultant restriction for anonymous user Das Ausgabefeld enthält Informationen über die sich daraus ergebende Einschränkung der drei anonymen GPO-Einstellungen beschränken. Die möglichen daraus resultierenden Einschränkungen sind wie folgt:

◦ no-access

Dem anonymen Benutzer wird der Zugriff auf die angegebenen Freigaben und Named Pipes verweigert, und die Aufzählung von SAM-Konten und -Freigaben kann nicht verwendet werden. Diese resultierende Einschränkung wird angezeigt, wenn der Network access: Restrict anonymous access to Named Pipes and Shares GPO ist aktiviert.

◦ no-enumeration

Der anonyme Benutzer hat Zugriff auf die angegebenen Freigaben und Named Pipes, kann aber keine Aufzählung von SAM-Konten und -Freigaben verwenden. Diese resultierende Einschränkung wird angezeigt, wenn beide der folgenden Bedingungen erfüllt sind:

- Der Network access: Restrict anonymous access to Named Pipes and Shares GPO ist deaktiviert.
- Entweder im Network access: Do not allow anonymous enumeration of SAM accounts Oder im Network access: Do not allow anonymous enumeration of SAM accounts and shares Gruppenrichtlinienobjekte sind aktiviert.

◦ no-restriction

Der anonyme Benutzer hat vollen Zugriff und kann Enumeration verwenden. Diese resultierende Einschränkung wird angezeigt, wenn beide der folgenden Bedingungen erfüllt sind:

▪ Der Network access: Restrict anonymous access to Named Pipes and Shares GPO ist deaktiviert.

- Beide Network access: Do not allow anonymous enumeration of SAM accounts Und Network access: Do not allow anonymous enumeration of SAM accounts and shares Gruppenrichtlinienobjekte sind deaktiviert.
	- Eingeschränkte Gruppen

Sie können eingeschränkte Gruppen so konfigurieren, dass sie die Mitgliedschaft von integrierten oder benutzerdefinierten Gruppen zentral verwalten können. Wenn Sie eine eingeschränkte Gruppe über eine Gruppenrichtlinie anwenden, wird die Mitgliedschaft einer lokalen CIFS-Server-Gruppe automatisch so eingestellt, dass sie den in der angewendeten Gruppenrichtlinie festgelegten Mitgliedschaftslisteneinstellungen entspricht.

Verwenden Sie die Restricted Groups GPO.

• Einstellungen für zentrale Zugriffsrichtlinien

Gibt eine Liste der zentralen Zugriffsrichtlinien an. Zentrale Zugriffsrichtlinien und die zugehörigen zentralen Zugriffsrichtlinien bestimmen die Zugriffsberechtigungen für mehrere Dateien auf der SVM.

### **Verwandte Informationen**

[Aktivieren oder Deaktivieren der GPO-Unterstützung auf einem CIFS-Server](#page-77-0)

[Sichern des Dateizugriffs mithilfe von Dynamic Access Control \(DAC\)](#page-149-0)

["SMB- und NFS-Auditing und Sicherheits-Tracing"](https://docs.netapp.com/de-de/ontap/nas-audit/index.html)

[Ändern der Kerberos-Sicherheitseinstellungen des CIFS-Servers](#page-25-0)

[Nutzung von BranchCache zum Caching von SMB-Inhalten für Zweigstellen](#page-313-0)

[Verwendung von SMB-Signing zur Verbesserung der Netzwerksicherheit](#page-32-0)

[Konfigurieren der Umgehungsüberprüfung](#page-209-0)

[Konfigurieren von Zugriffsbeschränkungen für anonyme Benutzer](#page-18-0)

### <span id="page-76-0"></span>**Anforderungen für die Verwendung von Gruppenrichtlinienobjekten mit Ihrem SMB-Server**

Um Gruppenrichtlinienobjekte (Gruppenrichtlinienobjekte, GPOs) auf Ihrem SMB-Server zu verwenden, muss Ihr System mehrere Anforderungen erfüllen.

- SMB muss auf dem Cluster lizenziert sein. Die SMB-Lizenz ist in enthalten ["ONTAP One"](https://docs.netapp.com/us-en/ontap/system-admin/manage-licenses-concept.html#licenses-included-with-ontap-one). Wenn Sie ONTAP One nicht besitzen und die Lizenz nicht installiert ist, wenden Sie sich an Ihren Vertriebsmitarbeiter.
- Ein SMB Server muss konfiguriert und einer Windows Active Directory Domäne hinzugefügt werden.
- Der Status des SMB-Server-Administrators muss sich im befinden.
- Gruppenrichtlinienobjekte müssen konfiguriert und auf die Organisationseinheit (OU) von Windows Active Directory angewendet werden, die das SMB-Servercomputer-Objekt enthält.
- Die GPO-Unterstützung muss auf dem SMB-Server aktiviert sein.

## <span id="page-77-0"></span>**Aktivieren oder deaktivieren Sie die GPO-Unterstützung auf einem CIFS-Server**

Sie können die Unterstützung für Gruppenrichtlinienobjekt (GPO) auf einem CIFS-Server aktivieren oder deaktivieren. Wenn Sie die GPO-Unterstützung auf einem CIFS-Server aktivieren, werden die entsprechenden Gruppenrichtlinienobjekte, die in der Gruppenrichtlinie definiert sind - die Richtlinie, die auf die Organisationseinheit (OU) angewendet wird, die das Objekt des CIFS-Servercomputers enthält, auf den CIFS-Server angewendet.

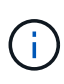

## **Über diese Aufgabe**

Gruppenrichtlinienobjekte können nicht im Workgroup-Modus auf CIFS-Servern aktiviert werden.

### **Schritte**

1. Führen Sie eine der folgenden Aktionen aus:

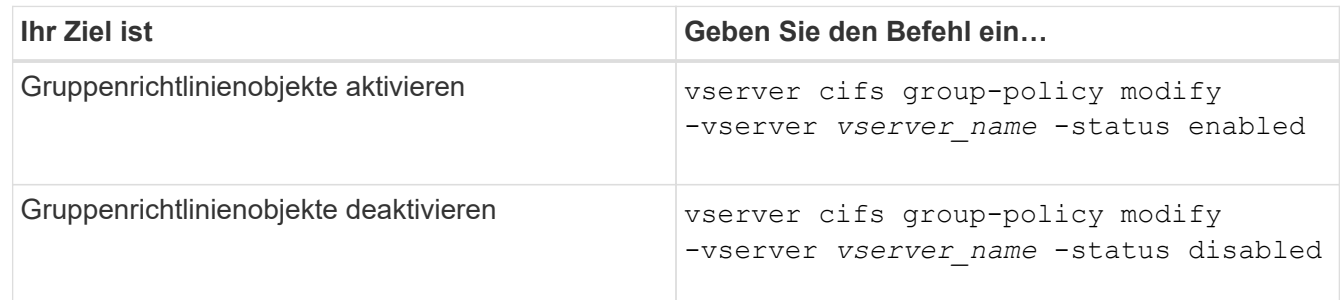

2. Vergewissern Sie sich, dass die GPO-Unterstützung den gewünschten Status aufweist: vserver cifs group-policy show -vserver +vserver\_name\_

Der Gruppenrichtlinienstatus für CIFS-Server im Workgroup-Modus wird als "disabled" angezeigt.

### **Beispiel**

Das folgende Beispiel ermöglicht die GPO-Unterstützung für Storage Virtual Machine (SVM) vs1:

```
cluster1::> vserver cifs group-policy modify -vserver vs1 -status enabled
cluster1::> vserver cifs group-policy show -vserver vs1
             Vserver: vs1
Group Policy Status: enabled
```
### **Verwandte Informationen**

[Unterstützte Gruppenrichtlinienobjekte](#page-71-0)

[Anforderungen für die Verwendung von Gruppenrichtlinienobjekten mit Ihrem CIFS-Server](#page-76-0)

[Aktualisierung der Gruppenrichtlinienobjekte auf dem CIFS-Server](#page-78-0)

[Manuelles Aktualisieren der GPO-Einstellungen auf dem CIFS-Server](#page-78-1)

### **Aktualisierung der Gruppenrichtlinienobjekte auf dem SMB-Server**

<span id="page-78-0"></span>**Aktualisierung der Gruppenrichtlinienobjekte in der CIFS-Serverübersicht**

Standardmäßig ruft ONTAP Änderungen des Gruppenrichtlinienobjekts (Gruppenrichtlinienobjekt) alle 90 Minuten ab und wendet sie an. Die Sicherheitseinstellungen werden alle 16 Stunden aktualisiert. Wenn Sie Gruppenrichtlinienobjekte aktualisieren möchten, um neue GPO-Richtlinieneinstellungen anzuwenden, bevor ONTAP sie automatisch aktualisiert, können Sie ein manuelles Update auf einem CIFS-Server mit einem ONTAP-Befehl auslösen.

• Standardmäßig werden alle Gruppenrichtlinienobjekte nach Bedarf alle 90 Minuten überprüft und aktualisiert.

Dieses Intervall ist konfigurierbar und kann mit dem festgelegt werden Refresh interval Und Random offset GPO-Einstellungen.

ONTAP fragt Active Directory nach Änderungen an Gruppenrichtlinienobjekten ab. Wenn die in Active Directory aufgezeichneten GPO-Versionsnummern höher sind als die auf dem CIFS-Server, ruft ONTAP die neuen Gruppenrichtlinienobjekte ab und wendet diese an. Wenn die Versionsnummern identisch sind, werden die Gruppenrichtlinienobjekte auf dem CIFS-Server nicht aktualisiert.

• Die Gruppenrichtlinienobjekte für Sicherheitseinstellungen werden alle 16 Stunden aktualisiert.

ONTAP ruft Gruppenrichtlinienobjekte alle 16 Stunden ab und wendet sie an, unabhängig davon, ob sich diese Gruppenrichtlinienobjekte geändert haben.

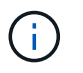

Der Standardwert für 16 Stunden kann in der aktuellen ONTAP-Version nicht geändert werden. Dies ist eine Windows-Client-Standardeinstellung.

• Alle Gruppenrichtlinienobjekte können manuell mit einem ONTAP-Befehl aktualisiert werden.

Dieser Befehl simuliert die Windows gpupdate.exe `/Force`-Befehl.

### **Verwandte Informationen**

[Manuelles Aktualisieren der GPO-Einstellungen auf dem CIFS-Server](#page-78-1)

### <span id="page-78-1"></span>**Manuelles Aktualisieren der GPO-Einstellungen auf dem CIFS-Server**

Wenn Sie die Gruppenrichtlinienobjekt-Einstellungen (GPO) auf Ihrem CIFS-Server sofort aktualisieren möchten, können Sie die Einstellungen manuell aktualisieren. Sie können nur geänderte Einstellungen aktualisieren oder ein Update für alle Einstellungen erzwingen, einschließlich der Einstellungen, die zuvor angewendet, aber nicht geändert wurden.

### **Schritt**

1. Führen Sie die entsprechende Aktion aus:

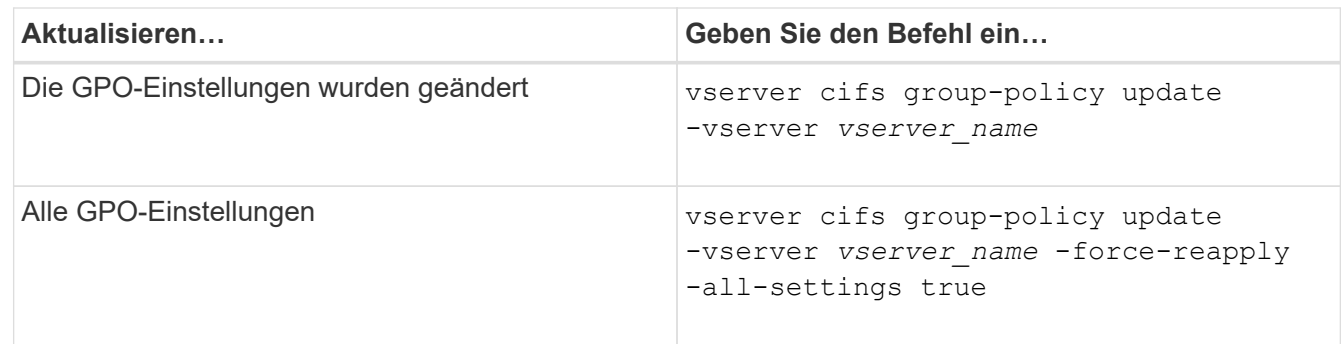

#### **Verwandte Informationen**

[Aktualisierung der Gruppenrichtlinienobjekte auf dem CIFS-Server](#page-78-0)

## <span id="page-79-0"></span>**Zeigt Informationen zu GPO-Konfigurationen an**

Sie können Informationen zu Gruppenrichtlinienobjekt-Konfigurationen (GPO) anzeigen, die in Active Directory definiert sind, und zu GPO-Konfigurationen, die auf den CIFS-Server angewendet werden.

### **Über diese Aufgabe**

Sie können Informationen zu allen GPO-Konfigurationen anzeigen, die im Active Directory der Domäne definiert sind, zu der der CIFS-Server gehört, oder Informationen zu GPO-Konfigurationen anzeigen, die auf einen CIFS-Server angewendet wurden.

#### **Schritte**

1. Zeigen Sie Informationen zu GPO-Konfigurationen an, indem Sie eine der folgenden Aktionen ausführen:

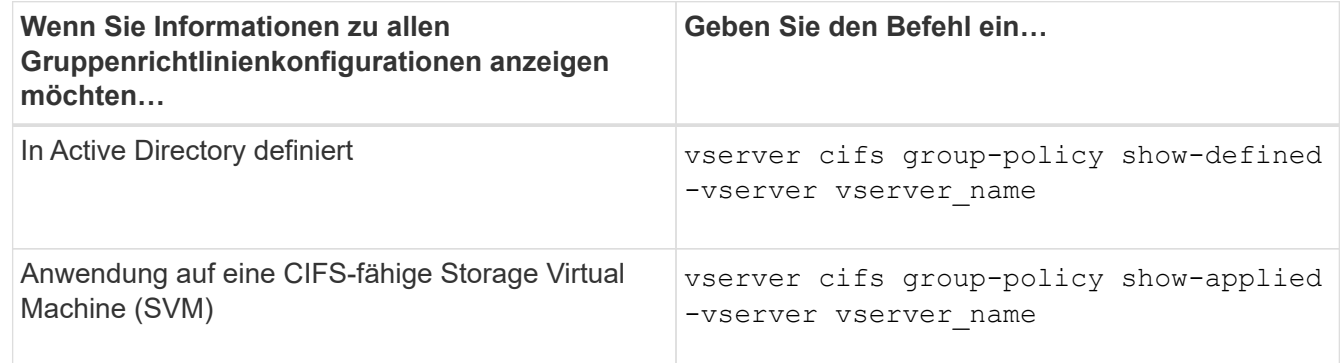

#### **Beispiel**

Im folgenden Beispiel werden die GPO-Konfigurationen angezeigt, die im Active Directory definiert sind, zu dem die CIFS-fähige SVM mit dem Namen vs1 gehört:

```
cluster1::> vserver cifs group-policy show-defined -vserver vs1
Vserver: vs1
-----------------------------
         GPO Name: Default Domain Policy
         Level: Domain
```

```
  Status: enabled
  Advanced Audit Settings:
      Object Access:
          Central Access Policy Staging: failure
  Registry Settings:
      Refresh Time Interval: 22
      Refresh Random Offset: 8
      Hash Publication Mode for BranchCache: per-share
      Hash Version Support for BranchCache : version1
  Security Settings:
      Event Audit and Event Log:
          Audit Logon Events: none
          Audit Object Access: success
          Log Retention Method: overwrite-as-needed
          Max Log Size: 16384
      File Security:
          /vol1/home
          /vol1/dir1
      Kerberos:
          Max Clock Skew: 5
          Max Ticket Age: 10
          Max Renew Age: 7
      Privilege Rights:
          Take Ownership: usr1, usr2
          Security Privilege: usr1, usr2
          Change Notify: usr1, usr2
      Registry Values:
          Signing Required: false
      Restrict Anonymous:
          No enumeration of SAM accounts: true
          No enumeration of SAM accounts and shares: false
          Restrict anonymous access to shares and named pipes: true
          Combined restriction for anonymous user: no-access
      Restricted Groups:
          gpr1
          gpr2
  Central Access Policy Settings:
      Policies: cap1
                 cap2
    GPO Name: Resultant Set of Policy
      Status: enabled
  Advanced Audit Settings:
      Object Access:
          Central Access Policy Staging: failure
  Registry Settings:
```

```
  Refresh Time Interval: 22
      Refresh Random Offset: 8
      Hash Publication for Mode BranchCache: per-share
      Hash Version Support for BranchCache: version1
  Security Settings:
      Event Audit and Event Log:
          Audit Logon Events: none
          Audit Object Access: success
          Log Retention Method: overwrite-as-needed
          Max Log Size: 16384
      File Security:
          /vol1/home
          /vol1/dir1
      Kerberos:
          Max Clock Skew: 5
          Max Ticket Age: 10
          Max Renew Age: 7
      Privilege Rights:
          Take Ownership: usr1, usr2
          Security Privilege: usr1, usr2
          Change Notify: usr1, usr2
      Registry Values:
          Signing Required: false
      Restrict Anonymous:
          No enumeration of SAM accounts: true
          No enumeration of SAM accounts and shares: false
          Restrict anonymous access to shares and named pipes: true
          Combined restriction for anonymous user: no-access
      Restricted Groups:
          gpr1
          gpr2
  Central Access Policy Settings:
      Policies: cap1
                 cap2
```
Im folgenden Beispiel werden die GPO-Konfigurationen angezeigt, die auf die CIFS-fähige SVM vs1 angewendet werden:

```
cluster1::> vserver cifs group-policy show-applied -vserver vs1
Vserver: vs1
-----------------------------
       GPO Name: Default Domain Policy
         Level: Domain
        Status: enabled
    Advanced Audit Settings:
```

```
  Object Access:
          Central Access Policy Staging: failure
  Registry Settings:
      Refresh Time Interval: 22
      Refresh Random Offset: 8
      Hash Publication Mode for BranchCache: per-share
      Hash Version Support for BranchCache: all-versions
  Security Settings:
      Event Audit and Event Log:
          Audit Logon Events: none
          Audit Object Access: success
          Log Retention Method: overwrite-as-needed
          Max Log Size: 16384
      File Security:
          /vol1/home
          /vol1/dir1
      Kerberos:
          Max Clock Skew: 5
          Max Ticket Age: 10
        Max Renew Age: 7
      Privilege Rights:
          Take Ownership: usr1, usr2
          Security Privilege: usr1, usr2
          Change Notify: usr1, usr2
      Registry Values:
          Signing Required: false
      Restrict Anonymous:
          No enumeration of SAM accounts: true
          No enumeration of SAM accounts and shares: false
          Restrict anonymous access to shares and named pipes: true
          Combined restriction for anonymous user: no-access
      Restricted Groups:
          gpr1
          gpr2
  Central Access Policy Settings:
      Policies: cap1
                 cap2
    GPO Name: Resultant Set of Policy
       Level: RSOP
  Advanced Audit Settings:
      Object Access:
          Central Access Policy Staging: failure
  Registry Settings:
      Refresh Time Interval: 22
      Refresh Random Offset: 8
```

```
  Hash Publication Mode for BranchCache: per-share
      Hash Version Support for BranchCache: all-versions
  Security Settings:
      Event Audit and Event Log:
          Audit Logon Events: none
          Audit Object Access: success
          Log Retention Method: overwrite-as-needed
          Max Log Size: 16384
      File Security:
          /vol1/home
          /vol1/dir1
      Kerberos:
          Max Clock Skew: 5
          Max Ticket Age: 10
          Max Renew Age: 7
      Privilege Rights:
          Take Ownership: usr1, usr2
          Security Privilege: usr1, usr2
          Change Notify: usr1, usr2
      Registry Values:
          Signing Required: false
      Restrict Anonymous:
          No enumeration of SAM accounts: true
          No enumeration of SAM accounts and shares: false
          Restrict anonymous access to shares and named pipes: true
          Combined restriction for anonymous user: no-access
      Restricted Groups:
          gpr1
          gpr2
  Central Access Policy Settings:
      Policies: cap1
                 cap2
```
### **Verwandte Informationen**

[Aktivieren oder Deaktivieren der GPO-Unterstützung auf einem CIFS-Server](#page-77-0)

#### **Detaillierte Informationen zu Gruppenrichtlinienobjekten anzeigen**

Sie können detaillierte Informationen zu eingeschränkten Gruppen anzeigen, die als Gruppenrichtlinienobjekte (Gruppenrichtlinienobjekte, Gruppenrichtlinienobjekte) in Active Directory definiert sind und auf den CIFS-Server angewendet werden.

#### **Über diese Aufgabe**

Standardmäßig werden die folgenden Informationen angezeigt:

• Name der Gruppenrichtlinie

- Version der Gruppenrichtlinien
- Verlinken

Gibt die Ebene an, auf der die Gruppenrichtlinie konfiguriert ist. Mögliche Ausgabewerte sind:

- Local Wenn die Gruppenrichtlinie in ONTAP konfiguriert ist
- Site Wenn die Gruppenrichtlinie auf Standortebene im Domänencontroller konfiguriert ist
- Domain Wenn die Gruppenrichtlinie auf Domänenebene im Domänencontroller konfiguriert ist
- OrganizationalUnit Wenn die Gruppenrichtlinie auf Organisationseinheit-Ebene (Organisationseinheit) im Domänencontroller konfiguriert ist
- RSOP Für den daraus resultierenden Richtliniensatz, der aus allen Gruppenrichtlinien abgeleitet ist, die auf verschiedenen Ebenen definiert sind
- Eingeschränkter Gruppenname
- Die Benutzer und Gruppen, die der Gruppe gehören und nicht zur eingeschränkten Gruppe gehören
- Die Liste der Gruppen, denen die eingeschränkte Gruppe hinzugefügt wird

Eine Gruppe kann ein Mitglied von Gruppen sein, die nicht den hier aufgeführten Gruppen angehören.

#### **Schritt**

1. Informationen zu allen Gruppenrichtlinienobjekten anzeigen, indem Sie eine der folgenden Aktionen ausführen:

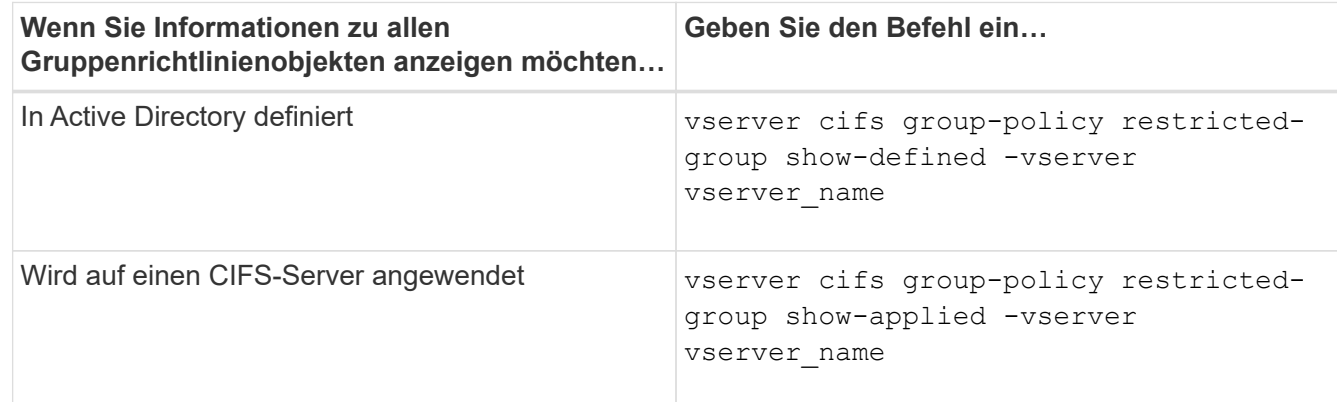

#### **Beispiel**

Im folgenden Beispiel werden Informationen zu Gruppenrichtlinienobjekten angezeigt, die in der Active Directory-Domäne definiert sind, zu denen die CIFS-fähige SVM mit dem Namen vs1 gehört:

```
cluster1::> vserver cifs group-policy restricted-group show-defined
-vserver vs1
Vserver: vs1
-------------
       Group Policy Name: gpo1
                  Version: 16
                     Link: OrganizationalUnit
               Group Name: group1
                  Members: user1
                 MemberOf: EXAMPLE\group9
       Group Policy Name: Resultant Set of Policy
                  Version: 0
                     Link: RSOP
               Group Name: group1
                  Members: user1
                 MemberOf: EXAMPLE\group9
```
Im folgenden Beispiel werden Informationen zu Gruppenrichtlinienobjekten angezeigt, die auf die CIFS-fähige SVM vs1 angewendet wurden:

```
cluster1::> vserver cifs group-policy restricted-group show-applied
-vserver vs1
Vserver: vs1
-------------
       Group Policy Name: gpo1
                  Version: 16
                     Link: OrganizationalUnit
               Group Name: group1
                  Members: user1
               MemberOf: EXAMPLE\group9
       Group Policy Name: Resultant Set of Policy
                  Version: 0
                     Link: RSOP
               Group Name: group1
                  Members: user1
                 MemberOf: EXAMPLE\group9
```
**Verwandte Informationen**

## <span id="page-86-0"></span>**Informationen zu zentralen Zugriffsrichtlinien anzeigen**

Sie können detaillierte Informationen zu den zentralen Zugriffsrichtlinien anzeigen, die in Active Directory definiert sind. Sie können auch Informationen über die zentralen Zugriffsrichtlinien anzeigen, die über Gruppenrichtlinienobjekte (Gruppenrichtlinienobjekte) auf den CIFS-Server angewendet werden.

## **Über diese Aufgabe**

Standardmäßig werden die folgenden Informationen angezeigt:

- SVM-Name
- Name der zentralen Zugriffsrichtlinie
- SID
- Beschreibung
- Erstellungszeit
- Änderungszeit
- Mitgliedsregeln

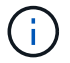

CIFS-Server im Workgroup-Modus werden nicht angezeigt, da sie GPOs nicht unterstützen.

#### **Schritt**

1. Zeigen Sie Informationen über zentrale Zugriffsrichtlinien an, indem Sie eine der folgenden Aktionen durchführen:

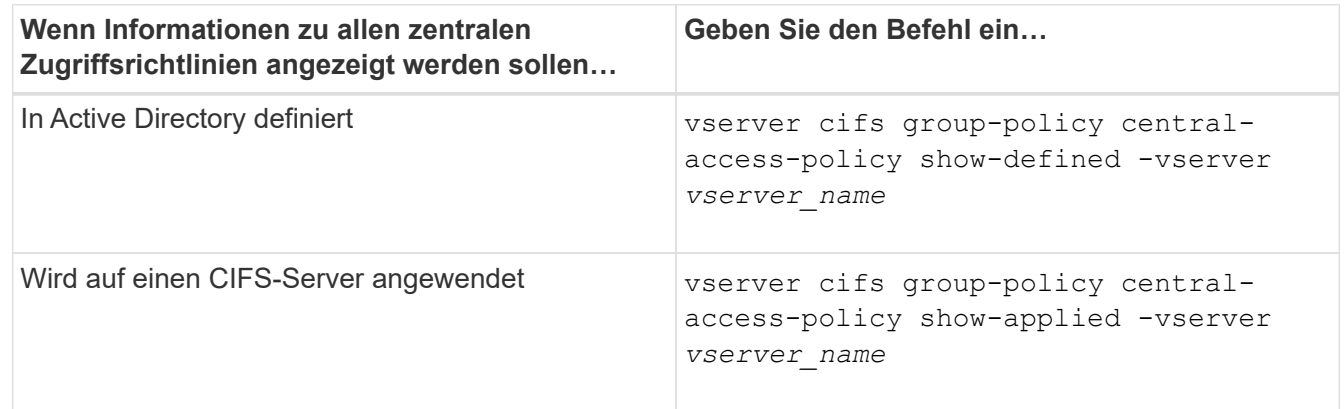

#### **Beispiel**

Im folgenden Beispiel werden Informationen zu allen zentralen Zugriffsrichtlinien angezeigt, die in Active Directory definiert sind:

```
cluster1::> vserver cifs group-policy central-access-policy show-defined
Vserver Name SID
-------- --------------------
   -----------------------------------------------
vs1 p1 S-1-17-3386172923-1132988875-3044489393-
3993546205
        Description: policy #1
      Creation Time: Tue Oct 22 09:34:13 2013
 Modification Time: Wed Oct 23 08:59:15 2013
       Member Rules: r1
vs1 p2 S-1-17-1885229282-1100162114-134354072-
822349040
        Description: policy #2
      Creation Time: Tue Oct 22 10:28:20 2013
 Modification Time: Thu Oct 31 10:25:32 2013
       Member Rules: r1
r<sup>2</sup>
```
Das folgende Beispiel zeigt Informationen für alle zentralen Zugriffsrichtlinien, die auf die Storage Virtual Machines (SVMs) des Clusters angewendet werden:

```
cluster1::> vserver cifs group-policy central-access-policy show-applied
Vserver Name SID
-------- --------------------
-----------------------------------------------
vs1 p1 S-1-17-3386172923-1132988875-3044489393-
3993546205
        Description: policy #1
      Creation Time: Tue Oct 22 09:34:13 2013
 Modification Time: Wed Oct 23 08:59:15 2013
       Member Rules: r1
vs1 p2 S-1-17-1885229282-1100162114-134354072-
822349040
        Description: policy #2
      Creation Time: Tue Oct 22 10:28:20 2013
 Modification Time: Thu Oct 31 10:25:32 2013
       Member Rules: r1
r<sup>2</sup>/<sub>2</sub>
```
**Verwandte Informationen**

[Sichern des Dateizugriffs mithilfe von Dynamic Access Control \(DAC\)](#page-149-0)

### [Anzeigen von Informationen zu GPO-Konfigurationen](#page-79-0)

### [Anzeigen von Informationen zu zentralen Zugriffsrichtlinien-Regeln](#page-88-0)

### <span id="page-88-0"></span>**Informationen zu zentralen Zugriffsrichtlinien anzeigen**

Sie können detaillierte Informationen zu zentralen Zugriffsrichtlinien anzeigen, die mit zentralen Zugriffsrichtlinien in Active Directory verknüpft sind. Sie können auch Informationen zu zentralen Zugriffsrichtlinien-Regeln anzeigen, die über zentrale Zugriffsrichtlinien-Gruppenrichtlinienobjekte (Gruppenrichtlinienobjekte) auf den CIFS-Server angewendet werden.

### **Über diese Aufgabe**

Sie können detaillierte Informationen zu definierten und angewandten zentralen Zugriffsrichtlinien anzeigen. Standardmäßig werden die folgenden Informationen angezeigt:

- Name des Vserver
- Name der zentralen Zugriffsregel
- Beschreibung
- Erstellungszeit
- Änderungszeit
- Aktuelle Berechtigungen
- Vorgeschlagene Berechtigungen
- Zielressourcen

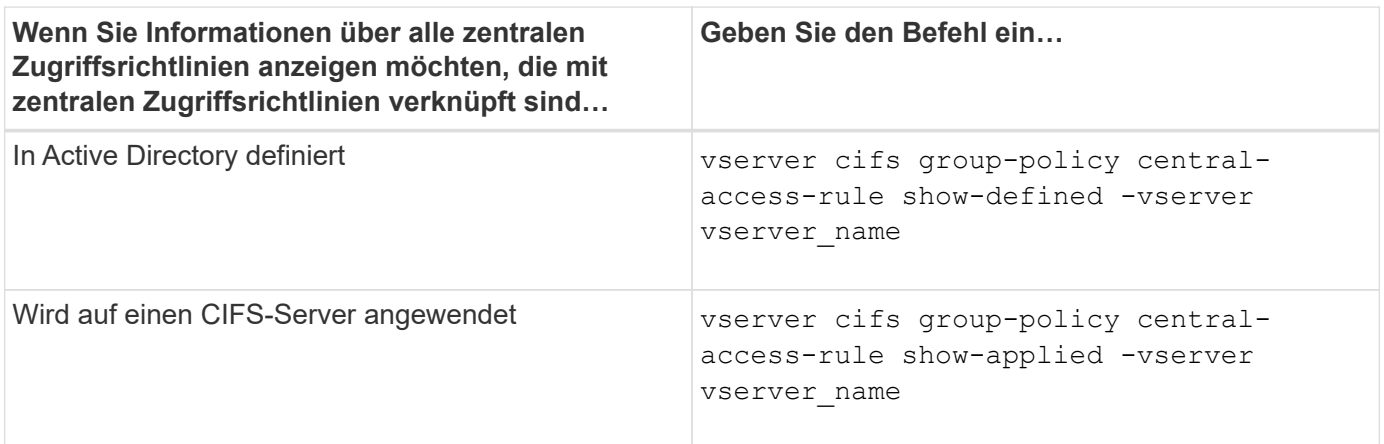

#### **Beispiel**

Im folgenden Beispiel werden Informationen zu allen zentralen Zugriffsrichtlinien angezeigt, die mit den in Active Directory definierten zentralen Zugriffsrichtlinien verknüpft sind:

```
cluster1::> vserver cifs group-policy central-access-rule show-defined
Vserver Name
---------- --------------------
vs1 r1
             Description: rule #1
           Creation Time: Tue Oct 22 09:33:48 2013
       Modification Time: Tue Oct 22 09:33:48 2013
   Current Permissions: O:SYG:SYD:AR(A;;FA;;;WD)
  Proposed Permissions: O:SYG:SYD: (A;;FA;;;OW)(A;;FA;;;BA)(A;;FA;;;SY)
vs1 r2
             Description: rule #2
           Creation Time: Tue Oct 22 10:27:57 2013
       Modification Time: Tue Oct 22 10:27:57 2013
   Current Permissions: O:SYG:SYD:AR(A;;FA;;;WD)
  Proposed Permissions: O:SYG:SYD: (A;;FA;;;OW)(A;;FA;;;BA)(A;;FA;;;SY)
```
Das folgende Beispiel zeigt Informationen zu allen zentralen Zugriffsrichtlinien, die mit zentralen Zugriffsrichtlinien auf Storage Virtual Machines (SVMs) auf dem Cluster verknüpft sind:

```
cluster1::> vserver cifs group-policy central-access-rule show-applied
Vserver Name
---------- --------------------
vs1 r1
             Description: rule #1
           Creation Time: Tue Oct 22 09:33:48 2013
       Modification Time: Tue Oct 22 09:33:48 2013
   Current Permissions: O:SYG:SYD:AR(A;;FA;;;WD)
  Proposed Permissions: O:SYG:SYD: (A;;FA;;;OW)(A;;FA;;;BA)(A;;FA;;;SY)
vs1 r2
             Description: rule #2
           Creation Time: Tue Oct 22 10:27:57 2013
       Modification Time: Tue Oct 22 10:27:57 2013
   Current Permissions: O:SYG:SYD:AR(A;;FA;;;WD)
  Proposed Permissions: O:SYG:SYD: (A;;FA;;;OW)(A;;FA;;;BA)(A;;FA;;;SY)
```
#### **Verwandte Informationen**

[Sichern des Dateizugriffs mithilfe von Dynamic Access Control \(DAC\)](#page-149-0)

[Anzeigen von Informationen zu GPO-Konfigurationen](#page-79-0)

[Anzeigen von Informationen zu zentralen Zugriffsrichtlinien](#page-86-0)

# **Befehle für das Verwalten von Computerkontokennwörtern für SMB-Server**

Sie müssen die Befehle zum Ändern, Zurücksetzen und Deaktivieren von Passwörtern sowie zum Konfigurieren von Zeitplänen für automatische Updates kennen. Sie können auch einen Zeitplan auf dem SMB-Server konfigurieren, um ihn automatisch zu aktualisieren.

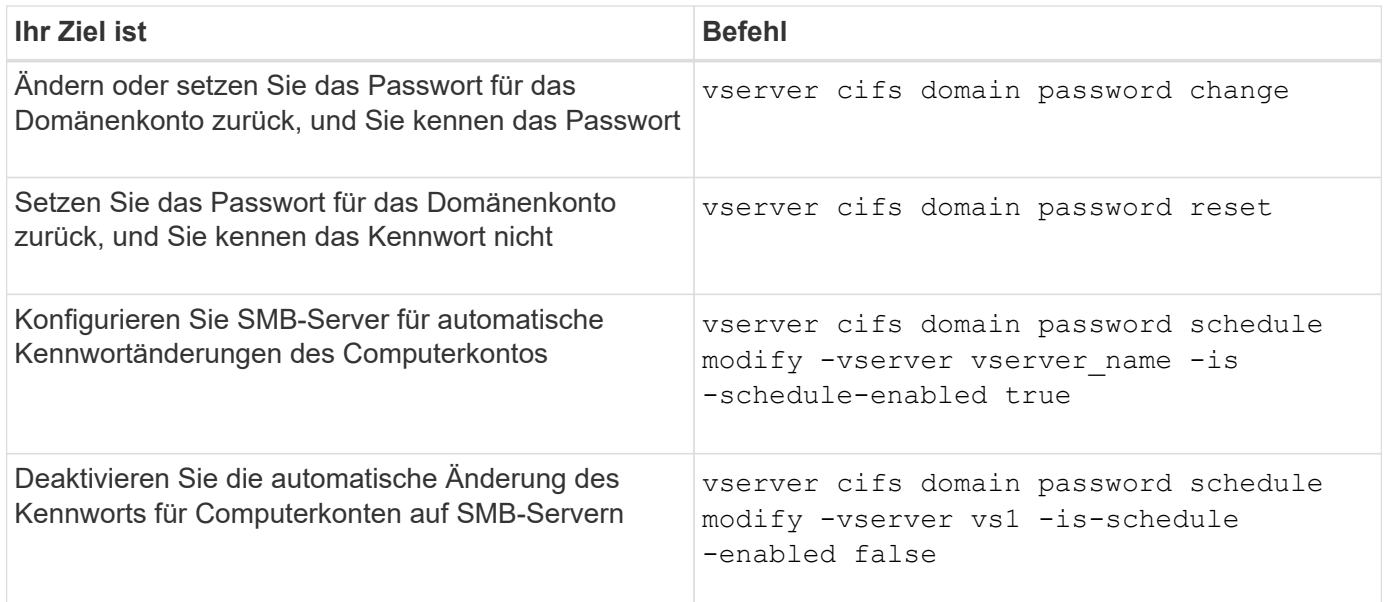

Weitere Informationen finden Sie auf der man-Page für jeden Befehl.

# **Verwalten von Domänen-Controller-Verbindungen**

## <span id="page-90-0"></span>**Zeigt Informationen zu erkannten Servern an**

Sie können Informationen zu erkannten LDAP-Servern und Domänen-Controllern auf Ihrem CIFS-Server anzeigen.

## **Schritt**

1. Geben Sie den folgenden Befehl ein, um Informationen zu erkannten Servern anzuzeigen: vserver cifs domain discovered-servers show

## **Beispiel**

Im folgenden Beispiel werden die ermittelten Server für SVM vs1 angezeigt:

```
cluster1::> vserver cifs domain discovered-servers show
Node: node1
Vserver: vs1
Domain Name Type Preference DC-Name DC-Address Status
--------------- -------- ---------- ----------- ------------- -------
example.com MS-LDAP adequate DC-1 1.1.3.4 OK
example.com MS-LDAP adequate DC-2 1.1.3.5 OK
example.com MS-DC adequate DC-1 1.1.3.4 OK
example.com MS-DC adequate DC-2 1.1.3.5 OK
```
### **Verwandte Informationen**

[Server werden zurückgesetzt und neu erkannt](#page-91-0)

#### [Beenden oder Starten des CIFS-Servers](#page-102-0)

### <span id="page-91-0"></span>**Server zurücksetzen und neu ermitteln**

Durch das Zurücksetzen und die erneute Erkennung von Servern auf Ihrem CIFS-Server kann der CIFS-Server gespeicherte Informationen über LDAP-Server und Domänen-Controller verwerfen. Nach der Entfernung von Serverinformationen erfasst der CIFS-Server aktuelle Informationen zu diesen externen Servern. Dies kann nützlich sein, wenn die verbundenen Server nicht entsprechend reagieren.

#### **Schritte**

- 1. Geben Sie den folgenden Befehl ein: vserver cifs domain discovered-servers resetservers -vserver *vserver* name
- 2. Informationen zu den neu erkannten Servern anzeigen: vserver cifs domain discoveredservers show -vserver *vserver* name

#### **Beispiel**

Im folgenden Beispiel werden Server für Storage Virtual Machine (SVM, ehemals Vserver) vs1 zurückgesetzt und neu erkannt:

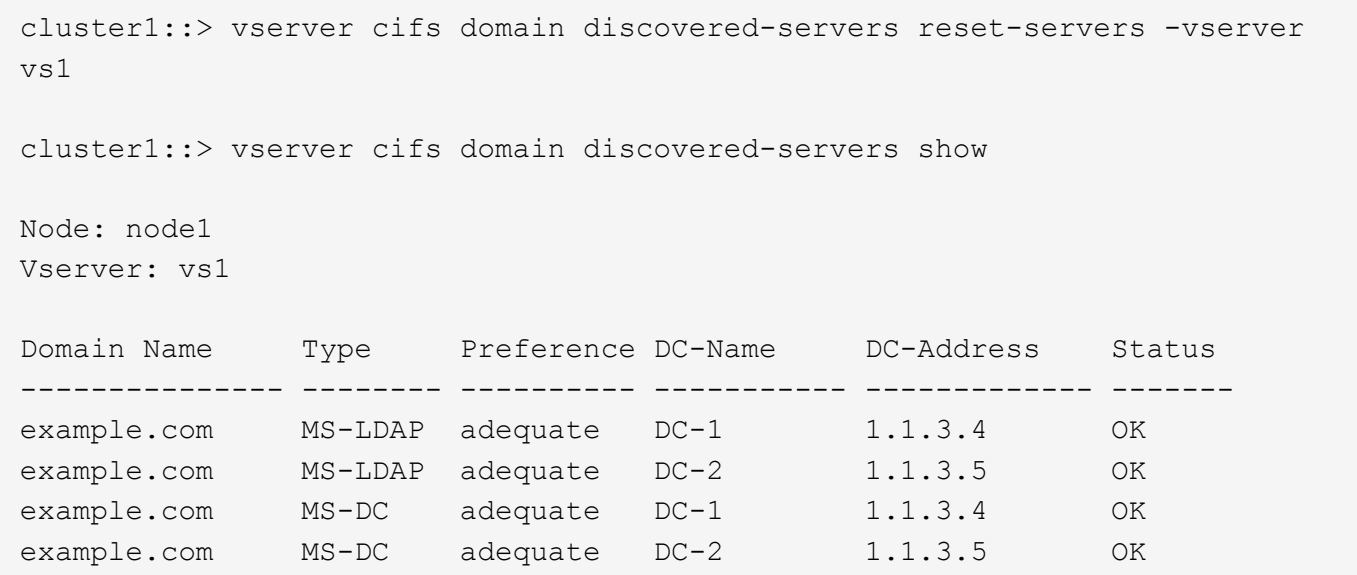

#### **Verwandte Informationen**

[Anzeigen von Informationen zu erkannten Servern](#page-90-0)

[Beenden oder Starten des CIFS-Servers](#page-102-0)

#### **Verwalten der Domänen-Controller-Erkennung**

Ab ONTAP 9.3 können Sie den Standardprozess ändern, mit dem Domänencontroller (DCs) erkannt werden. So können Sie die Erkennung auf Ihren Standort oder einen Pool von bevorzugten DCs beschränken, was je nach Umgebung zu Performance-Verbesserungen führen kann.

#### **Über diese Aufgabe**

Standardmäßig werden durch den dynamischen Erkennungsprozess alle verfügbaren Datacenter erkannt, einschließlich bevorzugter Datacenter, aller Datacenter am lokalen Standort und aller Remote-Datacenter. Diese Konfiguration kann in bestimmten Umgebungen zu einer Verzögerung bei der Authentifizierung und beim Zugriff auf Freigaben führen. Wenn Sie bereits den Pool von DCs bestimmt haben, die Sie verwenden möchten, oder wenn die Remote-DCs nicht ausreichend oder nicht zugänglich sind, können Sie die Ermittlungsmethode ändern.

In ONTAP 9.3 und neueren Versionen, der discovery-mode Parameter von cifs domain discoveredservers Mit dem Befehl können Sie eine der folgenden Erkennungsoptionen auswählen:

- Alle DCs in der Domäne werden ermittelt.
- Es werden nur die DCs auf dem lokalen Standort entdeckt.

Der default-site Parameter für den SMB-Server können für die Verwendung dieses Modus bei LIFs definiert werden, die keinem Standort in Sites-and-Services zugewiesen sind.

• Server-Erkennung wird nicht durchgeführt, die SMB-Server-Konfiguration hängt nur von den bevorzugten Datacentern ab.

Um diesen Modus zu nutzen, müssen Sie zunächst die bevorzugten DCs für den SMB-Server definieren.

### **Schritt**

1. Geben Sie die gewünschte Ermittlungsoption an: vserver cifs domain discovered-servers discovery-mode modify -vserver *vserver\_name* -mode {all|site|none}

Optionen für das mode Parameter:

◦ all

Ermitteln Sie alle verfügbaren DCs (Standard).

◦ site

Beschränken Sie die DC-Erkennung auf Ihren Standort.

◦ none

Nutzung nur bevorzugter Datacenter und keine Bestandsaufnahme

#### <span id="page-93-0"></span>**Fügen Sie bevorzugte Domain Controller hinzu**

ONTAP erkennt Domänencontroller automatisch über DNS. Optional können Sie einen oder mehrere Domänencontroller zur Liste der bevorzugten Domänencontroller für eine bestimmte Domäne hinzufügen.

#### **Über diese Aufgabe**

Wenn für die angegebene Domäne bereits eine Liste mit einem bevorzugten Domänencontroller vorhanden ist, wird die neue Liste mit der vorhandenen Liste zusammengeführt.

#### **Schritt**

1. Um der Liste der bevorzugten Domänencontroller hinzuzufügen, geben Sie den folgenden Befehl ein: vserver cifs domain preferred-dc add -vserver *vserver\_name* -domain *domain\_name* -preferred-dc IP address, …+

-vserver *vserver\_name* Gibt den Namen der Storage Virtual Machine (SVM) an.

-domain *domain\_name* Gibt den vollständig qualifizierten Active Directory-Namen der Domäne an, zu der die angegebenen Domänen-Controller gehören.

-preferred-dc *IP\_address*,… gibt eine oder mehrere IP-Adressen der bevorzugten Domain-Controller als kommagetrennte Liste an, in der Reihenfolge der Voreinstellung.

#### **Beispiel**

Mit dem folgenden Befehl werden die Domänencontroller 172.17.102.25 und 172.17.102.24 zur Liste der bevorzugten Domänen-Controller hinzugefügt, die der SMB-Server auf SVM vs1 verwendet, um den externen Zugriff auf die Domäne cifs.lab.example.com zu verwalten.

cluster1::> vserver cifs domain preferred-dc add -vserver vs1 -domain cifs.lab.example.com -preferred-dc 172.17.102.25,172.17.102.24

#### **Verwandte Informationen**

[Befehle zum Verwalten von bevorzugten Domänen-Controllern](#page-94-0)

## <span id="page-94-0"></span>**Befehle zum Verwalten von bevorzugten Domänen-Controllern**

Sie müssen die Befehle zum Hinzufügen, Anzeigen und Entfernen von bevorzugten Domänen-Controllern kennen.

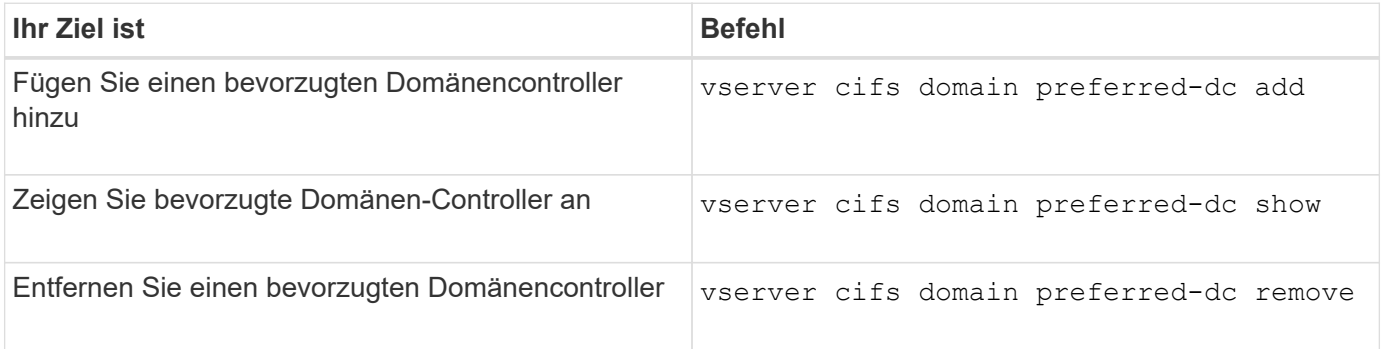

Weitere Informationen finden Sie auf der man-Page für jeden Befehl.

### **Verwandte Informationen**

[Bevorzugte Domänen-Controller werden hinzugefügt](#page-93-0)

### **Aktivieren Sie SMB2-Verbindungen zu Domänen-Controllern**

Ab ONTAP 9.1 können Sie SMB Version 2.0 aktivieren, um eine Verbindung zu einem Domain Controller herzustellen. Wenn Sie SMB 1.0 auf Domänencontrollern deaktiviert haben, ist dies erforderlich. Ab ONTAP 9.2 ist SMB2 standardmäßig aktiviert.

### **Über diese Aufgabe**

Der smb2-enabled-for-dc-connections Mit der Befehlsoption wird die Systemstandard für das Release der von Ihnen verwendeten ONTAP aktiviert. Die Systemstandardeinstellung für ONTAP 9.1 ist für SMB 1.0 aktiviert und für SMB 2.0 deaktiviert. Der Systemstandard für ONTAP 9.2 ist für SMB 1.0 aktiviert und für SMB 2.0 aktiviert. Wenn der Domain Controller SMB 2.0 nicht anfangs aushandeln kann, verwendet er SMB 1.0.

SMB 1.0 kann von ONTAP zu einem Domain Controller deaktiviert werden. Wenn in ONTAP 9.1 SMB 1.0 deaktiviert wurde, muss SMB 2.0 aktiviert sein, um mit einem Domain Controller kommunizieren zu können.

Weitere Informationen:

- ["Aktivierte SMB-Versionen werden überprüft".](https://docs.netapp.com/de-de/ontap/smb-config/verify-enabled-versions-task.html)
- ["Unterstützte SMB-Versionen und -Funktionen".](#page-2-0)

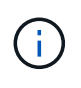

Wenn-smb1-enabled-for-dc-connections Ist auffestgelegt false Während-smb1 -enabled Ist auf festgelegt true, ONTAP verweigert SMB 1.0-Verbindungen als Client, akzeptiert jedoch weiterhin eingehende SMB 1.0-Verbindungen als Server.

#### **Schritte**

1. Bevor Sie die SMB-Sicherheitseinstellungen ändern, überprüfen Sie, welche SMB-Versionen aktiviert sind: vserver cifs security show

- 2. Scrollen Sie in der Liste nach unten, um die SMB-Versionen anzuzeigen.
- 3. Führen Sie den entsprechenden Befehl mithilfe des aus smb2-enabled-for-dc-connections Option.

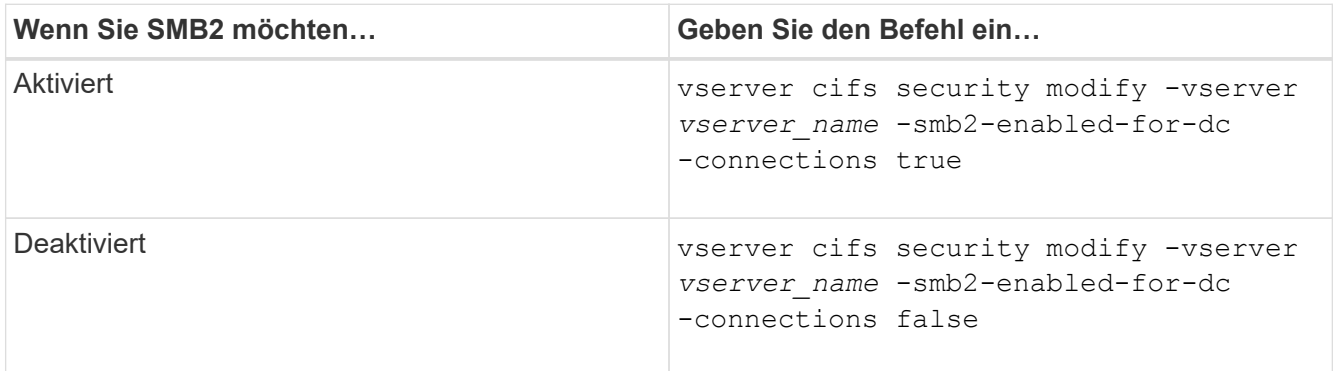

## **Verschlüsselte Verbindungen zu Domänencontrollern aktivieren**

Ab ONTAP 9.8 können Sie festlegen, dass Verbindungen zu Domänencontrollern verschlüsselt werden.

## **Über diese Aufgabe**

ONTAP erfordert Verschlüsselung für die Kommunikation von Domain Controller (DC), wenn der -encryption-required-for-dc-connection Die Option ist auf festgelegt true; Die Standardeinstellung ist false. Wenn die Option eingestellt ist, wird nur das SMB3-Protokoll für ONTAP-DC-Verbindungen verwendet, da Verschlüsselung nur von SMB3 unterstützt wird.

Wenn eine verschlüsselte DC-Kommunikation erforderlich ist, wird der angezeigt -smb2-enabled-for-dc -connections Option wird ignoriert, da ONTAP nur SMB3-Verbindungen verhandelt. Wenn ein DC SMB3 und Verschlüsselung nicht unterstützt, stellt ONTAP keine Verbindung damit her.

### **Schritt**

1. Verschlüsselte Kommunikation mit dem DC aktivieren: vserver cifs security modify -vserver *svm\_name* -encryption-required-for-dc-connection true

# **Verwenden Sie null Sessions, um in Umgebungen außerhalb von Kerberos auf Speicher zuzugreifen**

### **Verwenden Sie Null-Sessions, um in der Übersicht außerhalb von Kerberos auf Speicher zuzugreifen**

Der Null-Session-Zugriff bietet Berechtigungen für Netzwerkressourcen, z. B. Storage-Systemdaten, und für Client-basierte Services, die unter dem lokalen System ausgeführt werden. Eine Null-Sitzung tritt auf, wenn ein Clientprozess das Konto "sSystem" für den Zugriff auf eine Netzwerkressource verwendet. Die Null-Sitzungskonfiguration ist spezifisch für die nicht-Kerberos-Authentifizierung.

## **Wie das Storage-System Null-Session-Zugriff ermöglicht**

Da Null-Session-Shares keine Authentifizierung erfordern, müssen Clients, die einen Null-Session-Zugriff benötigen, ihre IP-Adressen auf dem Speichersystem zugeordnet sein.

Standardmäßig können nicht zugeordnete Null-Session-Clients auf bestimmte ONTAP Systemservices wie beispielsweise Share-Enumeration zugreifen. Der Zugriff auf alle Storage-Systemdaten ist jedoch eingeschränkt.

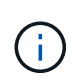

ONTAP unterstützt Windows RestrictAnonymous Registrierungseinstellungen mit dem –restrict-anonymous Option. Damit können Sie steuern, in welchem Umfang nicht zugeordnete Null-Benutzer Systemressourcen anzeigen oder auf sie zugreifen können. So können Sie beispielsweise die Share Enumeration und den Zugriff auf die IPC-€-Freigabe (die verborgene benannte Pipe Share) deaktivieren. Der vserver cifs options modify Und vserver cifs options show Man-Pages bieten weitere Informationen zum –restrictanonymous Option.

Wenn nicht anders konfiguriert, ist ein Client, der einen lokalen Prozess ausführt, der Zugriff auf das Storage-System über eine Null-Sitzung anfordert, nur Mitglied nicht restriktiver Gruppen, wie "everyone". Um den Null-Session-Zugriff auf ausgewählte Speichersystemressourcen einzuschränken, möchten Sie möglicherweise eine Gruppe erstellen, der alle Null-Session-Clients angehören. Durch das Erstellen dieser Gruppe können Sie den Zugriff auf das Speichersystem einschränken und Berechtigungen für Speichersystemressourcen festlegen, die speziell auf Null-Session-Clients angewendet werden.

ONTAP bietet eine Mapping-Syntax im vserver name-mapping Befehlssatz zur Angabe der IP-Adresse von Clients, die über eine Null-Benutzersitzung Zugriff auf Speicherressourcen des Speichersystems haben. Nachdem Sie eine Gruppe für Null-Benutzer erstellt haben, können Sie Zugriffsbeschränkungen für Speicherressourcen des Speichersystems und Ressourcenberechtigungen festlegen, die nur für Null-Sessions gelten. Null-Benutzer wird als anonyme Anmeldung identifiziert. Null-Benutzer haben keinen Zugriff auf ein Home-Verzeichnis.

Jeder Null-Benutzer, der von einer zugeordneten IP-Adresse auf das Speichersystem zugreift, erhält zugewiesene Benutzerberechtigungen. Ziehen Sie geeignete Vorsichtsmaßnahmen in Betracht, um unerlaubten Zugriff auf Speichersysteme zu verhindern, die mit Null-Benutzern in Verbindung stehen. Stellen Sie das Storage-System und alle Clients, die keinen Zugriff auf das Speichersystem eines Benutzers benötigen, auf ein separates Netzwerk, um die Möglichkeit von IP-Adressen "spoofing" zu eliminieren.

## **Verwandte Informationen**

[Konfigurieren von Zugriffsbeschränkungen für anonyme Benutzer](#page-18-0)

## **Gewähren Sie null Benutzern Zugriff auf File System Shares**

Sie können den Zugriff auf Ihre Speichersystemressourcen durch Null-Session-Clients ermöglichen, indem Sie eine Gruppe zuweisen, die von Null-Session-Clients verwendet werden soll, und die IP-Adressen von Null-Session-Clients erfassen, um der Liste der Clients des Speichersystems hinzuzufügen, die über Null-Sessions auf Daten zugreifen dürfen.

## **Schritte**

1. Verwenden Sie die vserver name-mapping create Befehl zum Zuordnen des Null-Benutzers zu einem gültigen Windows-Benutzer, mit einem IP-Qualifier.

Der folgende Befehl ordnet den Null-Benutzer Nutzer1 mit einem gültigen Hostnamen google.com zu:

```
vserver name-mapping create –direction win-unix -position 1 –pattern
"ANONYMOUS LOGON" –replacement user1 – hostname google.com
```
Der folgende Befehl ordnet den Null-Benutzer Nutzer1 mit einer gültigen IP-Adresse 10.238.2.54/32 zu:

```
vserver name-mapping create –direction win-unix -position 2 –pattern
"ANONYMOUS LOGON" –replacement user1 –address 10.238.2.54/32
```
2. Verwenden Sie die vserver name-mapping show Bestätigen Sie mit dem Befehl die Namenszuweisung.

```
vserver name-mapping show
Vserver: vs1
Direction: win-unix
Position Hostname IP Address/Mask
-------- -------- ----------------
1 - 10.72.40.83/32 Pattern: anonymous logon
                                    Replacement: user1
```
3. Verwenden Sie die vserver cifs options modify –win-name-for-null-user Befehl zum Zuweisen der Windows-Mitgliedschaft an den Null-Benutzer.

Diese Option ist nur anwendbar, wenn für den Null-Benutzer eine gültige Namenszuweisung vorliegt.

```
vserver cifs options modify -win-name-for-null-user user1
```
4. Verwenden Sie die vserver cifs options show Befehl, um die Zuordnung des Null-Benutzers zu dem Windows-Benutzer oder der Windows-Gruppe zu bestätigen.

```
vserver cifs options show
Vserver :vs1
Map Null User to Windows User of Group: user1
```
## **NetBIOS Aliase für SMB-Server verwalten**

### **NetBIOS Aliase für SMB-Server verwalten – Übersicht**

NetBIOS Aliase sind alternative Namen für Ihren SMB-Server, die SMB-Clients bei der Verbindung mit dem SMB-Server verwenden können. Das Konfigurieren von NetBIOS- Aliase für einen SMB-Server kann nützlich sein, wenn Sie Daten von anderen Dateiservern auf den SMB-Server konsolidieren und den SMB-Server auf die Namen der ursprünglichen Dateiserver antworten möchten.

Sie können eine Liste von NetBIOS-Aliase angeben, wenn Sie den SMB-Server erstellen oder nach dem Erstellen des SMB-Servers jederzeit. Sie können NetBIOS-Aliase jederzeit aus der Liste hinzufügen oder entfernen. Sie können eine Verbindung zum SMB-Server mit einem beliebigen Namen in der NetBIOS-Alialiste herstellen.

### **Verwandte Informationen**

[Anzeigen von Informationen über NetBIOS über TCP-Verbindungen](#page-105-0)

### <span id="page-98-0"></span>**Fügen Sie dem SMB-Server eine Liste von NetBIOS-Aliase hinzu**

Wenn SMB-Clients über einen Alias eine Verbindung zum SMB-Server herstellen möchten, können Sie eine Liste von NetBIOS-Aliasen erstellen oder NetBIOS-Aliase einer vorhandenen NetBIOS-Aliase hinzufügen.

### **Über diese Aufgabe**

- Der NetBIOS-Aliasname kann 15 bis Zeichen lang sein.
- Sie können bis zu 200 NetBIOS Aliase auf dem SMB-Server konfigurieren.
- Die folgenden Zeichen sind nicht zulässig:

 $\omega \#$ \* () = + [] : ", < > \ / ?

#### **Schritte**

1. Fügen Sie die NetBIOS-Aliase hinzu:

```
vserver cifs add-netbios-aliases -vserver vserver_name -netbios-aliases
NetBIOS_alias,…
```

```
vserver cifs add-netbios-aliases -vserver vs1 -netbios-aliases
alias_1,alias_2,alias_3
```
- Sie können einen oder mehrere NetBIOS-Aliase mithilfe einer durch Komma getrennten Liste angeben.
- Die angegebenen NetBIOS-Aliase werden der vorhandenen Liste hinzugefügt.
- Eine neue Liste von NetBIOS-Aliasen wird erstellt, wenn die Liste derzeit leer ist.
- 2. Überprüfen Sie, ob die NetBIOS-Aliase korrekt hinzugefügt wurden: vserver cifs show -vserver vserver name -display-netbios-aliases

vserver cifs show -vserver vs1 -display-netbios-aliases

```
Vserver: vs1
           Server Name: CIFS_SERVER
         NetBIOS Aliases: ALIAS 1, ALIAS 2, ALIAS 3
```
#### **Verwandte Informationen**

#### [Anzeigen der Liste der NetBIOS-Aliase auf CIFS-Servern](#page-99-1)

#### <span id="page-99-0"></span>**Entfernen Sie NetBIOS Aliase aus der NetBIOS-Alialiste**

Wenn Sie keine bestimmten NetBIOS-Aliase für einen CIFS-Server benötigen, können Sie diese NetBIOS-Aliase aus der Liste entfernen. Sie können auch alle NetBIOS Aliase aus der Liste entfernen.

#### **Über diese Aufgabe**

Sie können mehrere NetBIOS-Alias entfernen, indem Sie eine durch Komma getrennte Liste verwenden. Sie können alle NetBIOS-Aliase auf einem CIFS-Server entfernen, indem Sie angeben - Als Wert für das -netbios-aliases Parameter.

### **Schritte**

1. Führen Sie eine der folgenden Aktionen aus:

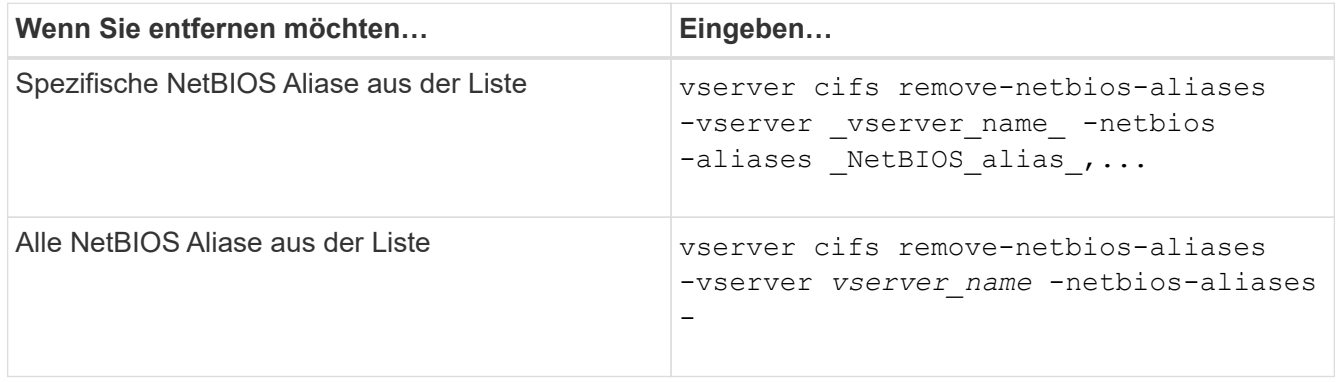

vserver cifs remove-netbios-aliases -vserver vs1 -netbios-aliases alias\_1

2. Überprüfen Sie, ob die angegebenen NetBIOS-Aliase entfernt wurden: vserver cifs show -vserver *vserver\_name* -display-netbios-aliases

vserver cifs show -vserver vs1 -display-netbios-aliases

Vserver: vs1 Server Name: CIFS\_SERVER NetBIOS Aliases: ALIAS\_2, ALIAS\_3

#### <span id="page-99-1"></span>**Zeigt die Liste der NetBIOS-Aliase auf CIFS-Servern an**

Sie können die Liste der NetBIOS-Aliase anzeigen. Dies kann nützlich sein, wenn Sie die Liste der Namen bestimmen möchten, über die SMB-Clients Verbindungen zum CIFS-Server herstellen können.

**Schritt**

1. Führen Sie eine der folgenden Aktionen aus:

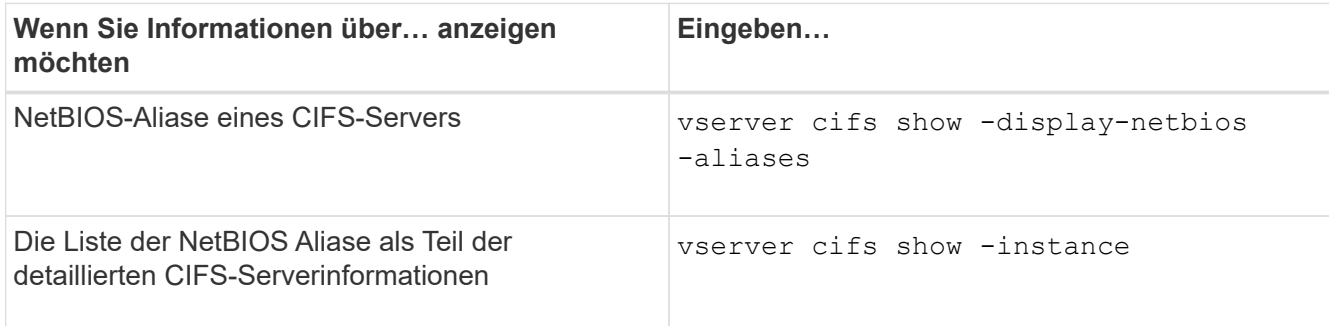

Im folgenden Beispiel werden Informationen zu NetBIOS-Aliasen eines CIFS-Servers angezeigt:

vserver cifs show -display-netbios-aliases

```
Vserver: vs1
           Server Name: CIFS_SERVER
         NetBIOS Aliases: ALIAS 1, ALIAS 2, ALIAS 3
```
Im folgenden Beispiel wird die Liste der NetBIOS-Aliase als Teil der detaillierten CIFS-Serverinformationen angezeigt:

vserver cifs show -instance

```
  Vserver: vs1
                            CIFS Server NetBIOS Name: CIFS_SERVER
                       NetBIOS Domain/Workgroup Name: EXAMPLE
                         Fully Qualified Domain Name: EXAMPLE.COM
Default Site Used by LIFs Without Site Membership:
                                Authentication Style: domain
                   CIFS Server Administrative Status: up
                             CIFS Server Description:
                           List of NetBIOS Aliases: ALIAS 1, ALIAS 2,
ALIAS_3
```
Weitere Informationen zu den Befehlen finden Sie auf der man-Page.

#### **Verwandte Informationen**

[Hinzufügen einer Liste von NetBIOS-Aliase zum CIFS-Server](#page-98-0)

[Befehle zum Verwalten von CIFS-Servern](#page-105-1)

#### **Bestimmen Sie, ob SMB-Clients über NetBIOS-Aliase verbunden sind**

Sie können feststellen, ob SMB-Clients über NetBIOS-Aliase verbunden sind, und falls ja,

welcher NetBIOS-Alias für die Verbindung verwendet wird. Dies kann bei der Fehlerbehebung bei Verbindungsproblemen hilfreich sein.

### **Über diese Aufgabe**

Sie müssen den verwenden -instance Parameter zum Anzeigen des NetBIOS-Alias (falls vorhanden), der mit einer SMB-Verbindung verknüpft ist. Wenn der CIFS-Servername oder eine IP-Adresse für die SMB-Verbindung verwendet wird, wird die Ausgabe für das ausgegeben NetBIOS Name Feld lautet - (Bindestrich).

#### **Schritt**

1. Führen Sie die gewünschte Aktion aus:

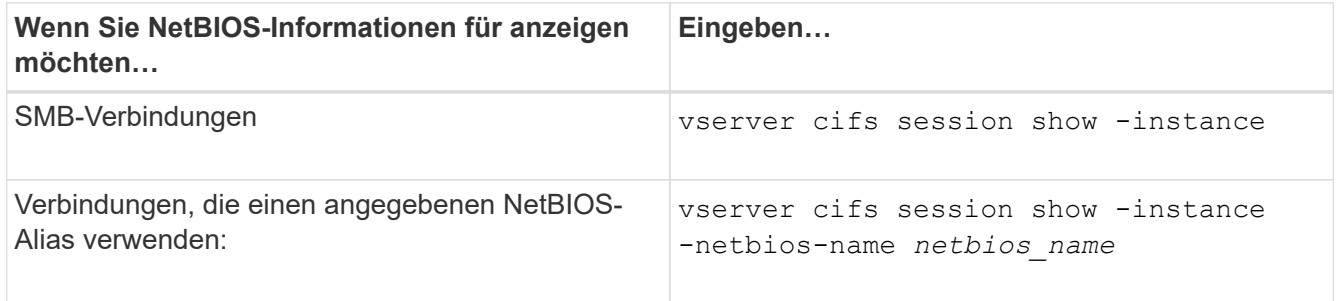

Im folgenden Beispiel werden Informationen über den NetBIOS-Alias angezeigt, der für die SMB-Verbindung mit Session-ID 1 verwendet wird:

```
vserver cifs session show -session-id 1 -instance
```
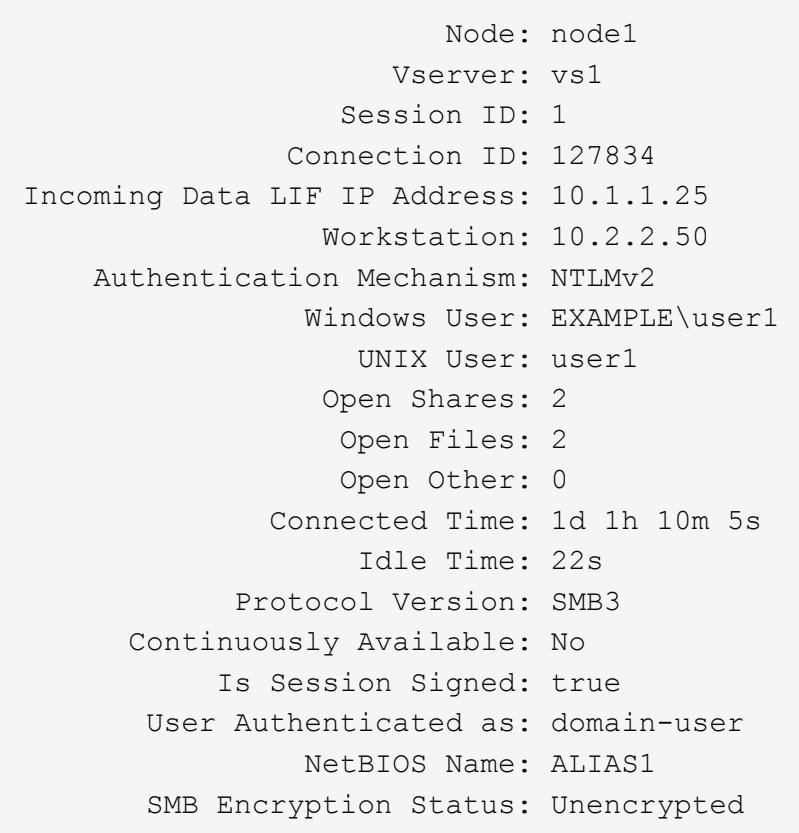

# **Management verschiedener SMB-Server-Aufgaben**

## <span id="page-102-0"></span>**Beenden oder starten Sie den CIFS-Server**

Der CIFS-Server kann auf einer SVM angehalten werden, die sich bei Aufgaben hilfreich erweisen, während Benutzer nicht über SMB-Freigaben auf Daten zugreifen. Sie können den SMB-Zugriff neu starten, indem Sie den CIFS-Server starten. Durch Beenden des CIFS-Servers können Sie auch die auf der Storage Virtual Machine (SVM) zulässigen Protokolle ändern.

## **Schritte**

1. Führen Sie eine der folgenden Aktionen aus:

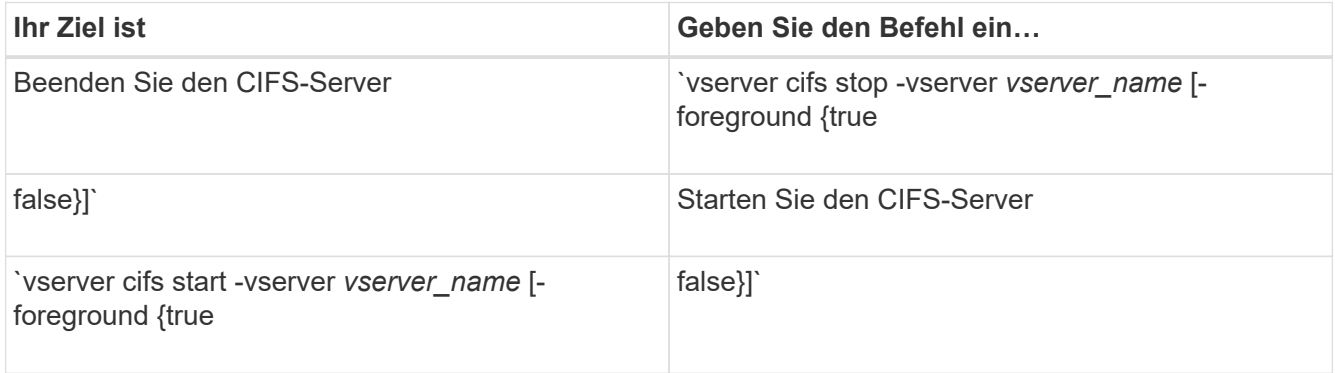

-foreground Gibt an, ob der Befehl im Vordergrund oder im Hintergrund ausgeführt werden soll. Wenn Sie diesen Parameter nicht eingeben, wird er auf festgelegt true, Und der Befehl wird im Vordergrund ausgeführt.

2. Überprüfen Sie mithilfe des, ob der Administrationsstatus des CIFS-Servers korrekt ist vserver cifs show Befehl.

## **Beispiel**

Mit den folgenden Befehlen wird der CIFS-Server auf SVM vs1 gestartet:

```
cluster1::> vserver cifs start -vserver vs1
cluster1::> vserver cifs show -vserver vs1
                                              Vserver: vs1
                            CIFS Server NetBIOS Name: VS1
                      NetBIOS Domain/Workgroup Name: DOMAIN
                         Fully Qualified Domain Name: DOMAIN.LOCAL
Default Site Used by LIFs Without Site Membership:
                                Authentication Style: domain
                  CIFS Server Administrative Status: up
```
### **Verwandte Informationen**

[Anzeigen von Informationen zu erkannten Servern](#page-90-0)

## **Verschieben Sie CIFS-Server in andere Organisationseinheiten**

Beim Erstellen des CIFS-Servers wird während der Einrichtung die Standard-Organisationseinheit (OU) CN=Computers verwendet, es sei denn, Sie geben eine andere Organisationseinheit an. Nach dem Setup können Sie CIFS-Server in verschiedene Organisationseinheiten verschieben.

### **Schritte**

- 1. Öffnen Sie auf dem Windows-Server die Struktur **Active Directory-Benutzer und -Computer**.
- 2. Suchen Sie das Active Directory-Objekt für die Storage Virtual Machine (SVM).
- 3. Klicken Sie mit der rechten Maustaste auf das Objekt und wählen Sie **Verschieben** aus.
- 4. Wählen Sie die Organisationseinheit aus, die Sie der SVM zuordnen möchten

### **Ergebnisse**

Das SVM-Objekt wird in der ausgewählten Organisationseinheit platziert.

### **Ändern Sie die dynamische DNS-Domäne auf der SVM, bevor Sie den SMB-Server verschieben**

Wenn Sie möchten, dass der in Active Directory integrierte DNS-Server die DNS-Einträge des SMB-Servers dynamisch in DNS registriert, wenn Sie den SMB-Server in eine andere Domäne verschieben, müssen Sie DDNS (Dynamic DNS) auf der Storage Virtual Machine (SVM) ändern, bevor Sie den SMB-Server verschieben.

### **Bevor Sie beginnen**

DNS-Namensservices müssen auf der SVM geändert werden, um die DNS-Domäne zu verwenden, die die Datensätze für den Servicesort für die neue Domäne enthält, die das Computerkonto des SMB-Servers enthalten soll. Wenn Sie sichere DDNS verwenden, müssen Sie Active Directory-integrierte DNS-Namensserver verwenden.

### **Über diese Aufgabe**

Auch wenn DDNS (wenn auf der SVM konfiguriert) automatisch die DNS-Einträge für Daten-LIFs der neuen Domäne hinzufügt, werden die DNS-Einträge für die ursprüngliche Domäne nicht automatisch vom ursprünglichen DNS-Server gelöscht. Sie müssen manuell gelöscht werden.

Um Ihre DDNS-Änderungen vor dem Verschieben des SMB-Servers abzuschließen, lesen Sie das folgende Thema:

### ["Konfigurieren Sie dynamische DNS-Dienste"](https://docs.netapp.com/us-en/ontap/networking/configure_dynamic_dns_services.html)

### **Einer SVM einer Active Directory-Domäne beitreten**

Sie können eine Storage Virtual Machine (SVM) einer Active Directory-Domäne beitreten, ohne den vorhandenen SMB-Server zu löschen, indem Sie die Domäne mithilfe der ändern vserver cifs modify Befehl. Sie können der aktuellen Domain erneut beitreten oder einer neuen beitreten.

### **Bevor Sie beginnen**

- Die SVM muss bereits über eine DNS-Konfiguration verfügen.
- Die DNS-Konfiguration für die SVM muss die Ziel-Domäne unterstützen können.

Die DNS-Server müssen die Service-Speicherortdatensätze (SRV) für die Domain-LDAP- und Domain-Controller-Server enthalten.

#### **Über diese Aufgabe**

- Der Administrationsstatus des CIFS-Servers muss auf "down" gesetzt werden, um mit der Änderung der Active Directory-Domäne fortzufahren.
- Wenn der Befehl erfolgreich abgeschlossen wurde, wird der Administrationsstatus automatisch auf "up" gesetzt.
- Beim Beitritt zu einer Domäne kann dieser Befehl einige Minuten dauern.

#### **Schritte**

```
1. Verbinden Sie die SVM mit der CIFS-Server-Domäne: vserver cifs modify -vserver
  vserver_name -domain domain_name -status-admin down
```
Weitere Informationen finden Sie auf der man-Page für das vserver cifs modify Befehl. Wenn Sie DNS für die neue Domäne neu konfigurieren müssen, finden Sie auf der man-Seite für die vserver dns modify Befehl.

Um ein Active Directory-Computerkonto für den SMB-Server zu erstellen, müssen Sie den Namen und das Kennwort eines Windows-Kontos mit ausreichenden Berechtigungen angeben, um dem Computer hinzuzufügen ou= *example* ou Innerhalb des Containers *example*.Com-Domain.

Ab ONTAP 9.7 kann Ihr AD-Administrator Ihnen einen URI zu einer Keytab-Datei als Alternative zur Bereitstellung eines Namens und Kennworts für ein privilegiertes Windows-Konto zur Verfügung stellen. Wenn Sie den URI erhalten, geben Sie ihn in das ein -keytab-uri Parameter mit vserver cifs Befehle.

2. Vergewissern Sie sich, dass sich der CIFS-Server in der gewünschten Active Directory-Domäne befindet: vserver cifs show

#### **Beispiel**

Im folgenden Beispiel tritt der SMB-Server "CIFSSERVER1" auf SVM vs1 mit der Keytab-Authentifizierung in die Domäne example.com ein:

```
cluster1::> vserver cifs modify -vserver vs1 -domain example.com -status
-admin down -keytab-uri http://admin.example.com/ontap1.keytab
cluster1::> vserver cifs show
          Server Status Domain/Workgroup Authentication
Vserver Name Admin Name Style
--------- ----------- --------- ---------------- --------------
vs1 CIFSSERVER1 up EXAMPLE domain
```
## <span id="page-105-0"></span>**Zeigt Informationen über NetBIOS über TCP-Verbindungen an**

Sie können Informationen zu NetBIOS über TCP-Verbindungen (NBT) anzeigen. Dies kann bei der Behebung von Problemen mit NetBIOS hilfreich sein.

## **Schritt**

1. Verwenden Sie die vserver cifs nbtstat Befehl zum Anzeigen von Informationen über NetBIOS über TCP-Verbindungen.

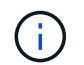

NetBIOS-Namensdienst (NBNS) über IPv6 wird nicht unterstützt.

## **Beispiel**

Im folgenden Beispiel werden die Informationen zum NetBIOS-Namensservice für "cluster1" angezeigt:

```
cluster1::> vserver cifs nbtstat
          Vserver: vs1
          Node: cluster1-01
          Interfaces:
                  10.10.10.32
                  10.10.10.33
          Servers:
                  17.17.1.2 (active )
          NBT Scope:
               \begin{bmatrix} 1 \end{bmatrix}  NBT Mode:
                [h]  NBT Name NetBIOS Suffix State Time Left Type
          ----------- --------------- ------- --------- -----
        CLUSTER 1 00 wins 57
        CLUSTER 1 20 wins 57
         Vserver: vs1
          Node: cluster1-02
          Interfaces:
                10.10.10.35
          Servers:
                17.17.1.2 (active )
        CLUSTER 1 00 wins 58
        CLUSTER 1 20 wins 58
          4 entries were displayed.
```
### <span id="page-105-1"></span>**Befehle zum Verwalten von SMB-Servern**

Sie müssen die Befehle zum Erstellen, Anzeigen, Ändern, Stoppen, Starten, Und löschen von SMB-Servern. Außerdem gibt es Befehle zum Zurücksetzen und Wiedererkennen

von Servern, zum Ändern oder Zurücksetzen von Passwörtern für Computerkonten, zum Planen von Änderungen für Passwörter für Computerkonten und zum Hinzufügen oder Entfernen von NetBIOS-Aliasen.

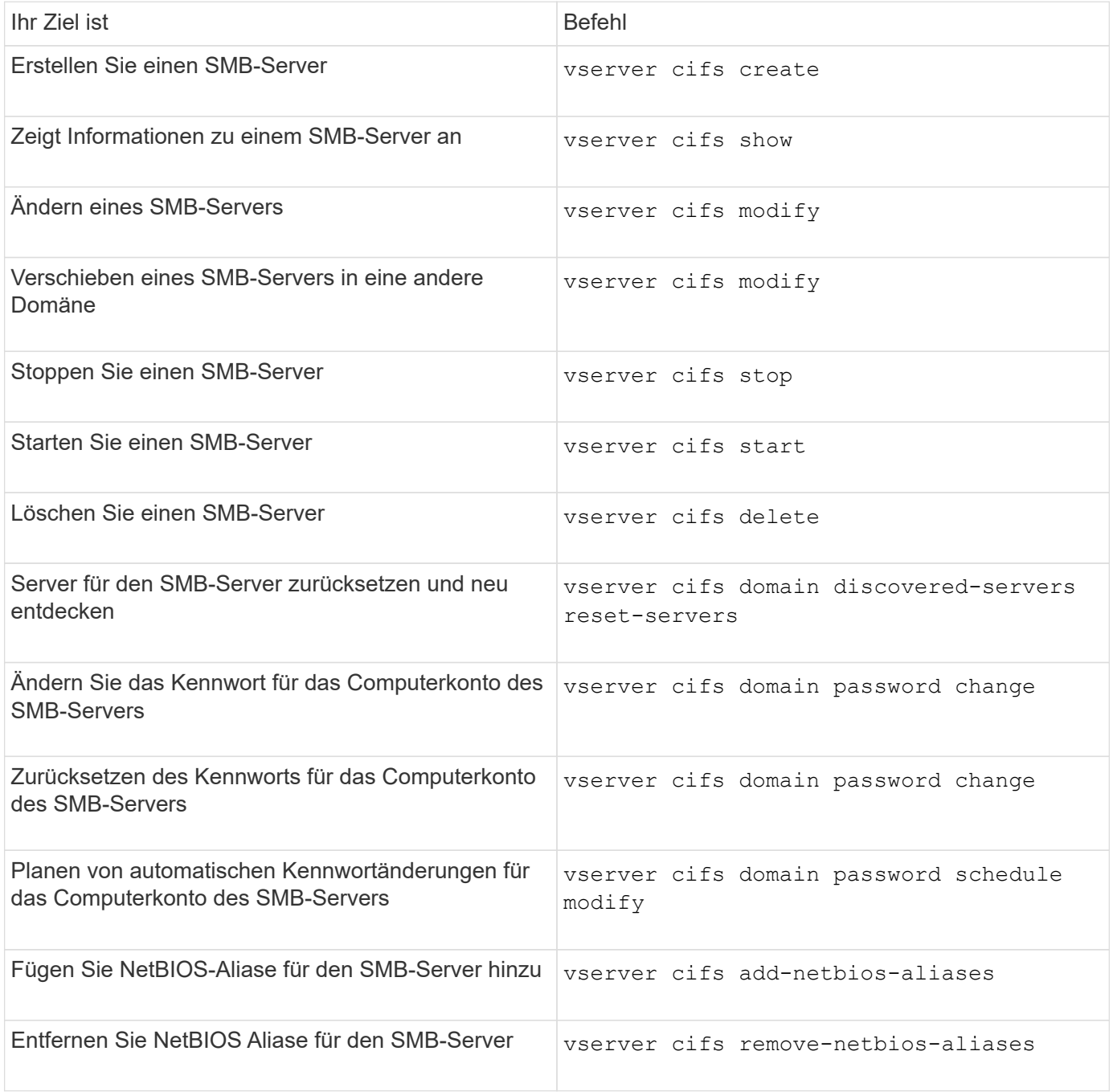

Weitere Informationen finden Sie auf der man-Page für jeden Befehl.

### **Verwandte Informationen**

["Was passiert mit lokalen Benutzern und Gruppen beim Löschen von SMB-Servern"](#page-185-0)

### **Aktivieren Sie den NetBIOS-Namensdienst**

Ab ONTAP 9 ist der NetBIOS-Namensdienst (NBNS, manchmal auch Windows Internet Name Service oder WINS genannt) standardmäßig deaktiviert. Bisher sendeten CIFS-

fähige Storage Virtual Machines (SVMs) Übertragungen für die Namensregistrierung, unabhängig davon, ob WINS auf einem Netzwerk aktiviert war. Um solche Übertragungen auf Konfigurationen einzuschränken, für die NBNS erforderlich ist, müssen Sie NBNS explizit für neue CIFS-Server aktivieren.

## **Bevor Sie beginnen**

- Wenn Sie bereits NBNS verwenden und auf ONTAP 9 aktualisieren, ist es nicht erforderlich, diese Aufgabe abzuschließen. NBNS wird weiterhin wie bisher arbeiten.
- NBNS ist über UDP aktiviert (Port 137).
- NBNS über IPv6 wird nicht unterstützt.

## **Schritte**

1. Legen Sie die Berechtigungsebene auf erweitert fest.

set -privilege advanced

2. Aktivieren Sie NBNS auf einem CIFS-Server.

```
vserver cifs options modify -vserver <vserver name> -is-nbns-enabled
true
```
3. Zurück zur Berechtigungsebene des Administrators.

set -privilege admin

# **Verwenden Sie IPv6 für SMB-Zugriff und SMB-Services**

## **Anforderungen für die Verwendung von IPv6**

Bevor Sie IPv6 auf Ihrem SMB-Server verwenden können, müssen Sie wissen, welche Versionen von ONTAP und SMB es unterstützen und welche Lizenzanforderungen gelten.

### **Lizenzanforderungen für ONTAP**

Wenn SMB lizenziert ist, ist für IPv6 keine spezielle Lizenz erforderlich. Die SMB-Lizenz ist in enthalten ["ONTAP One".](https://docs.netapp.com/us-en/ontap/system-admin/manage-licenses-concept.html#licenses-included-with-ontap-one) Wenn Sie ONTAP One nicht besitzen und die Lizenz nicht installiert ist, wenden Sie sich an Ihren Vertriebsmitarbeiter.

### **Versionsanforderungen für SMB-Protokolle**

• Bei SVMs unterstützt ONTAP IPv6 auf allen Versionen des SMB-Protokolls.

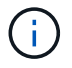

NetBIOS-Namensdienst (NBNS) über IPv6 wird nicht unterstützt.
# **Unterstützung von IPv6 mit SMB-Zugriff und CIFS-Services**

Wenn Sie IPv6 auf Ihrem CIFS-Server verwenden möchten, müssen Sie wissen, wie ONTAP IPv6 für SMB-Zugriff und Netzwerkkommunikation für CIFS-Services unterstützt.

#### **Windows Client- und Server-Unterstützung**

ONTAP unterstützt Windows-Server und -Clients, die IPv6 unterstützen. Im Folgenden wird die Unterstützung für Microsoft Windows-Client und -Server IPv6 beschrieben:

• Windows 7, Windows 8, Windows Server 2008, Windows Server 2012 und höher unterstützen IPv6 sowohl für SMB-Dateifreigabe als auch für Active Directory-Dienste, einschließlich DNS-, LDAP-, CLDAP- und Kerberos-Dienste.

Wenn IPv6-Adressen konfiguriert sind, verwenden Windows 7 und Windows Server 2008 und neuere Versionen IPv6 standardmäßig für Active Directory-Dienste. NTLM- und Kerberos-Authentifizierung über IPv6-Verbindungen werden unterstützt.

Alle von ONTAP unterstützten Windows Clients können mithilfe von IPv6-Adressen eine Verbindung zu SMB-Freigaben herstellen.

Aktuelle Informationen darüber, welche Windows-Clients ONTAP unterstützt, finden Sie im ["Interoperabilitätsmatrix".](https://mysupport.netapp.com/matrix)

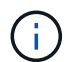

NT-Domänen werden für IPv6 nicht unterstützt.

#### **Zusätzlicher Support für CIFS-Services**

Zusätzlich zur IPv6-Unterstützung für SMB-Dateifreigaben und Active Directory-Services bietet ONTAP IPv6- Unterstützung für folgende Elemente:

- Client-seitige Dienste, einschließlich Offline-Ordner, Roaming-Profile, Ordnerumleitung und frühere Versionen
- Server-seitige Services, einschließlich Dynamic Home Directorys (Home Directory-Funktion), Symlinks und Widelinks, BranchCache, ODX-Copy-Offload, automatische Node-Empfehlungen Und frühere Versionen
- Fileservices für das Dateizugriffsmanagement, einschließlich der Verwendung von lokalen Windows Benutzern und Gruppen für das Zugriffskontrollmanagement und Rechteverwaltung, Festlegen von Dateiberechtigungen und Audit-Richtlinien mithilfe der CLI, Sicherheitsprotokollen, Dateisperrverwaltung und Überwachung von SMB-Aktivitäten
- Prüfung mit NAS-Protokollen
- FPolicy
- Kontinuierlich verfügbare Freigaben, Witness Protocol und Remote VSS (verwendet mit Hyper-V über SMB-Konfigurationen)

#### **Unterstützung für Name Service und Authentifizierungsservice**

Die Kommunikation mit den folgenden Namensdiensten wird mit IPv6 unterstützt:

- Domänen-Controller
- DNS-Server
- I DAP-Server
- KDC-Server
- NIS Server

# **Wie CIFS-Server IPv6 verwenden, um eine Verbindung zu externen Servern herzustellen**

Um eine Konfiguration zu erstellen, die Ihren Anforderungen entspricht, müssen Sie sich bewusst sein, wie CIFS-Server IPv6 verwenden, wenn Sie Verbindungen zu externen Servern herstellen.

• Auswahl der Quelladresse

Wenn versucht wird, eine Verbindung zu einem externen Server herzustellen, muss die ausgewählte Quelladresse denselben Typ haben wie die Zieladresse. Wenn beispielsweise eine Verbindung zu einer IPv6-Adresse hergestellt wird, muss die SVM (Storage Virtual Machine), die den CIFS-Server hostet, über eine Daten-LIF oder Management-LIF verfügen, die über eine IPv6-Adresse verfügt, die als Quelladresse verwendet werden muss. Gleiches gilt für die Verbindung mit einer IPv4-Adresse, wenn die SVM über eine Daten-LIF oder Management-LIF verfügt, die über eine IPv4-Adresse zur Verwendung als Quelladresse verfügt.

- Bei Servern, die mit DNS dynamisch erkannt werden, wird die Server-Erkennung wie folgt durchgeführt:
	- Wenn IPv6 auf dem Cluster deaktiviert ist, werden nur IPv4-Server-Adressen erkannt.
	- Wenn IPv6 auf dem Cluster aktiviert ist, werden sowohl IPv4- als auch IPv6-Server-Adressen erkannt. Die beiden Typen können abhängig von der Eignung des Servers, zu dem die Adresse gehört, und von der Verfügbarkeit von IPv6- oder IPv4-Daten oder Management-LIFs verwendet werden. Die dynamische Servererkennung dient zur Ermittlung von Domänen-Controllern und den damit verbundenen Diensten wie LSA, NETLOGON, Kerberos und LDAP.
- DNS-Server-Konnektivität

Ob die SVM beim Herstellen einer Verbindung zu einem DNS-Server IPv6 verwendet, hängt von der Konfiguration der DNS-Namensservices ab. Wenn DNS-Dienste für die Verwendung von IPv6-Adressen konfiguriert sind, werden Verbindungen über IPv6 hergestellt. Auf Wunsch kann die Konfiguration der DNS-Namensdienste IPv4-Adressen verwenden, damit Verbindungen zu DNS-Servern weiterhin IPv4-Adressen verwenden. Bei der Konfiguration von DNS-Namensservices können Kombinationen von IPv4- und IPv6- Adressen angegeben werden.

• LDAP-Serverkonnektivität

Ob die SVM bei der Verbindung zu einem LDAP-Server IPv6 verwendet, hängt von der LDAP-Client-Konfiguration ab. Wenn der LDAP-Client für die Verwendung von IPv6-Adressen konfiguriert ist, werden Verbindungen über IPv6 hergestellt. Auf Wunsch kann die LDAP-Client-Konfiguration IPv4-Adressen verwenden, sodass Verbindungen zu LDAP-Servern weiterhin IPv4-Adressen verwenden. Bei der Konfiguration der LDAP-Client-Konfiguration können Kombinationen von IPv4- und IPv6-Adressen angegeben werden.

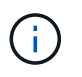

Die LDAP-Client-Konfiguration wird verwendet, wenn LDAP für UNIX-Benutzer-, Gruppenund Netzwerkgruppennamendienste konfiguriert werden.

• NIS-Serverkonnektivität

Ob die SVM bei der Verbindung zu einem NIS-Server IPv6 verwendet, hängt von der Konfiguration der

NIS-Namensservices ab. Wenn NIS-Dienste für die Verwendung von IPv6-Adressen konfiguriert sind, werden Verbindungen unter Verwendung von IPv6 hergestellt. Auf Wunsch kann die Konfiguration der NIS-Namensservices IPv4-Adressen verwenden, damit Verbindungen zu NIS-Servern weiterhin IPv4-Adressen verwenden. Bei der Konfiguration von NIS-Name-Diensten können Kombinationen von IPv4- und IPv6- Adressen angegeben werden.

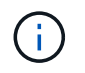

NIS-Name-Services werden zum Speichern und Verwalten von UNIX-Objekten für Benutzer, Gruppen, Netzwerkgruppen und Hostnamen verwendet.

#### **Verwandte Informationen**

[Aktivieren von IPv6 für SMB \(nur Cluster-Administratoren\)](#page-110-0)

[Überwachen und Anzeigen von Informationen zu IPv6-SMB-Sitzungen](#page-110-1)

#### <span id="page-110-0"></span>**IPv6 für SMB aktivieren (nur Cluster-Administratoren)**

IPv6-Netzwerke sind während der Cluster-Einrichtung nicht aktiviert. Ein Cluster-Administrator muss IPv6 aktivieren, nachdem das Cluster-Setup abgeschlossen ist, um IPv6 für SMB zu verwenden. Wenn der Cluster-Administrator IPv6 aktiviert, wird er für den gesamten Cluster aktiviert.

#### **Schritt**

1. IPv6 aktivieren: network options ipv6 modify -enabled true

Weitere Informationen zur Aktivierung von IPv6 im Cluster und zum Konfigurieren von IPv6-LIFs finden Sie im *Network Management Guide*.

IPv6 ist aktiviert. IPv6-Daten-LIFs für SMB-Zugriff können konfiguriert werden.

#### **Verwandte Informationen**

[Überwachen und Anzeigen von Informationen zu IPv6-SMB-Sitzungen](#page-110-1)

#### ["Netzwerkmanagement"](https://docs.netapp.com/de-de/ontap/networking/networking_reference.html)

#### **Deaktivieren Sie IPv6 für SMB**

Obwohl IPv6 auf dem Cluster mit einer Netzwerkoption aktiviert ist, können Sie IPv6 für SMB nicht mit demselben Befehl deaktivieren. Stattdessen deaktiviert ONTAP IPv6, wenn der Clusteradministrator die letzte IPv6-fähige Schnittstelle auf dem Cluster deaktiviert. Sie sollten mit dem Cluster-Administrator über das Management Ihrer IPv6-fähigen Schnittstellen kommunizieren.

Weitere Informationen zum Deaktivieren von IPv6 auf dem Cluster finden Sie im *Network Management Guide*.

#### **Verwandte Informationen**

["Netzwerkmanagement"](https://docs.netapp.com/de-de/ontap/networking/networking_reference.html)

#### <span id="page-110-1"></span>**Überwachen Sie Informationen zu IPv6-SMB-Sitzungen und zeigen Sie sie an**

Sie können Informationen zu SMB-Sitzungen überwachen und anzeigen, die über IPv6-

Netzwerke verbunden sind. Diese Informationen sind nützlich, um zu bestimmen, welche Clients über IPv6 eine Verbindung herstellen, sowie weitere nützliche Informationen über IPv6 SMB-Sitzungen.

# **Schritt**

1. Führen Sie die gewünschte Aktion aus:

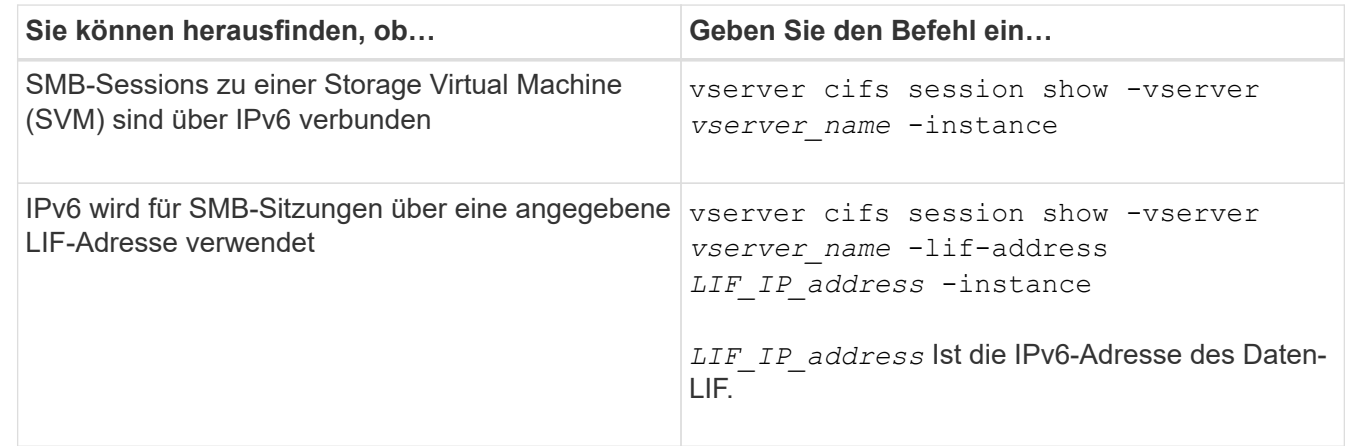

# **Richten Sie den Dateizugriff über SMB ein**

# **Konfigurieren Sie Sicherheitsstile**

**Einfluss der Sicherheitsstile auf den Datenzugriff**

**Was die Sicherheitsstile und ihre Auswirkungen sind**

Es gibt vier verschiedene Sicherheitsarten: UNIX, NTFS, gemischt und vereinheitlicht. Jeder Sicherheitsstil hat unterschiedliche Auswirkungen auf den Umgang mit Berechtigungen für Daten. Sie müssen die verschiedenen Effekte verstehen, um sicherzustellen, dass Sie den entsprechenden Sicherheitsstil für Ihre Zwecke auswählen.

Es ist wichtig zu verstehen, dass Sicherheitsstile nicht bestimmen, welche Client-Typen auf Daten zugreifen können oder nicht. Sicherheitsstile bestimmen nur die Art der Berechtigungen, die ONTAP zur Kontrolle des Datenzugriffs verwendet, und welche Clienttypen diese Berechtigungen ändern können.

Wenn ein Volume beispielsweise UNIX-Sicherheitsstil verwendet, können SMB-Clients aufgrund der Multiprotokollart von ONTAP weiterhin auf Daten zugreifen (sofern sie sich ordnungsgemäß authentifizieren und autorisieren). ONTAP verwendet jedoch UNIX-Berechtigungen, die nur UNIX-Clients mit nativen Tools ändern können.

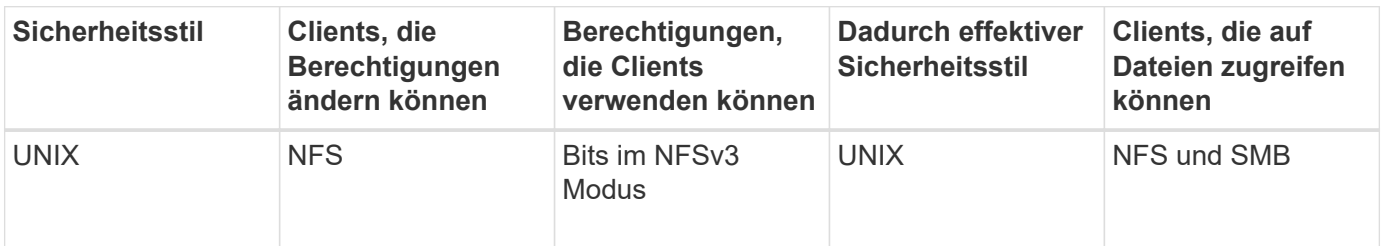

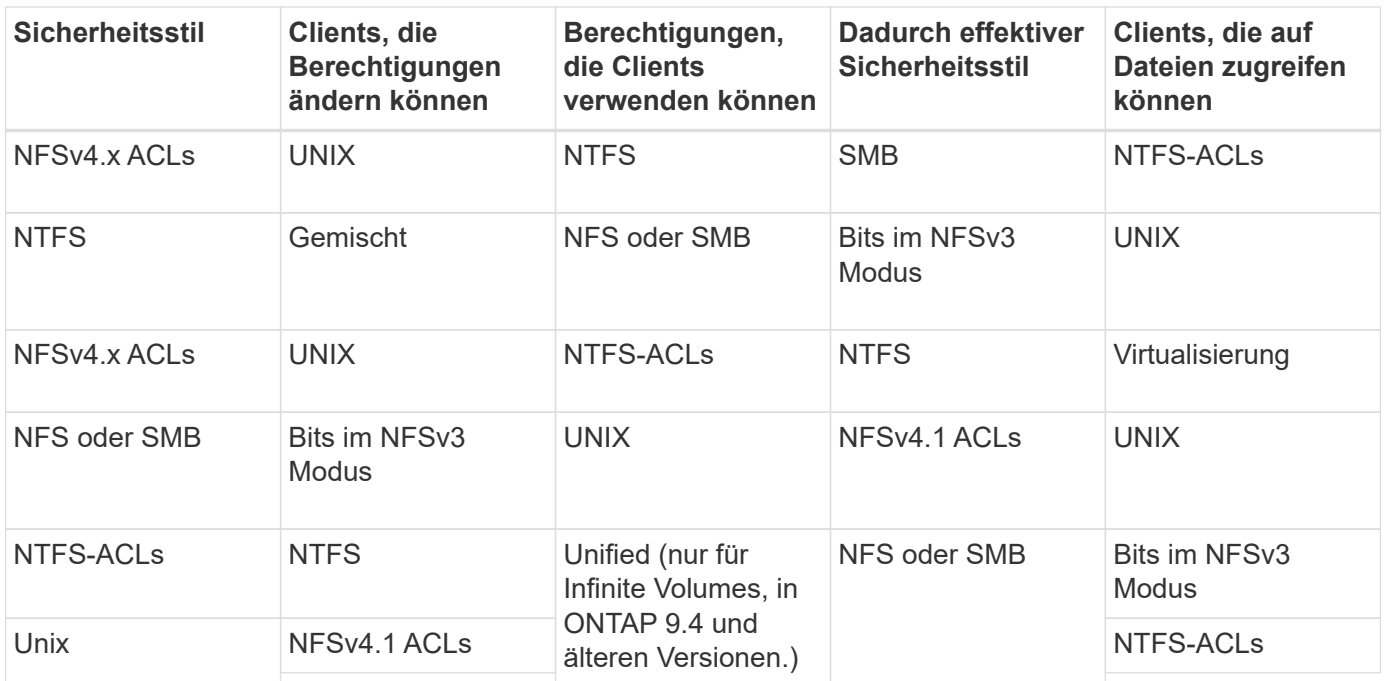

FlexVol Volumes unterstützen UNIX, NTFS und verschiedene Sicherheitsstile. Wenn der Sicherheitsstil gemischt oder vereinheitlicht ist, hängen die effektiven Berechtigungen vom Clienttyp ab, der die Berechtigungen zuletzt geändert hat, da Benutzer den Sicherheitsstil auf individueller Basis festlegen. Wenn der letzte Client, der die Berechtigungen geändert hat, ein NFSv3-Client war, sind die Berechtigungen UNIX NFSv3-Modus-Bits. Wenn der letzte Client ein NFSv4-Client war, sind die Berechtigungen NFSv4 ACLs. Wenn der letzte Client ein SMB-Client war, sind die Berechtigungen Windows NTFS ACLs.

Der Unified Security-Stil ist nur mit Infinite Volumes verfügbar, die in ONTAP 9.5 und neueren Versionen nicht mehr unterstützt werden. Weitere Informationen finden Sie unter ["Das Management von FlexGroup Volumes –](https://docs.netapp.com/de-de/ontap/flexgroup/index.html) [Überblick".](https://docs.netapp.com/de-de/ontap/flexgroup/index.html)

Ab ONTAP 9.2 beginnt der show-effective-permissions Parameter für das vserver security file-directory Mit Befehl können Sie effektive Berechtigungen anzeigen, die einem Windows- oder UNIX-Benutzer im angegebenen Datei- oder Ordnerpfad gewährt werden. Darüber hinaus der optionale Parameter -share-name Ermöglicht Ihnen die Anzeige der effektiven Freigabeberechtigung.

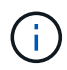

ONTAP legt zunächst einige Standarddateiberechtigungen fest. Standardmäßig ist der effektive Sicherheitsstil auf allen Daten in UNIX-, gemischten und Unified Security-Volumes UNIX und der effektive Berechtigungstyp UNIX Mode Bits (0755, sofern nicht anders angegeben), bis er von einem Client gemäß dem Standardsicherheitsstil konfiguriert wird. Standardmäßig ist der effektive Sicherheitsstil auf allen Daten in NTFS-Sicherheitsstil-Volumes NTFS und hat eine ACL, die allen die vollständige Kontrolle erlaubt.

#### **Wo und wann Sicherheitsstile eingestellt werden sollen**

Sicherheitsstile können auf FlexVol Volumes (Root-Volumes oder Daten-Volumes) und qtrees festgelegt werden. Sicherheitsstile können zum Zeitpunkt der Erstellung manuell eingestellt, automatisch geerbt oder zu einem späteren Zeitpunkt geändert werden.

#### **Entscheiden Sie, welchen Sicherheitsstil auf SVMs verwendet werden soll**

Um zu entscheiden, welchen Sicherheitsstil auf einem Volume verwendet werden soll,

sollten Sie zwei Faktoren berücksichtigen. Der Hauptfaktor ist die Art des Administrators, der das Dateisystem verwaltet. Sekundär ist die Art des Benutzers oder Service, der auf die Daten des Volume zugreift.

Wenn Sie den Sicherheitsstil auf einem Volume konfigurieren, sollten Sie die Anforderungen Ihrer Umgebung berücksichtigen, um sicherzustellen, dass Sie den besten Sicherheitsstil wählen und Probleme beim Management von Berechtigungen vermeiden. Die folgenden Überlegungen helfen Ihnen bei der Auswahl:

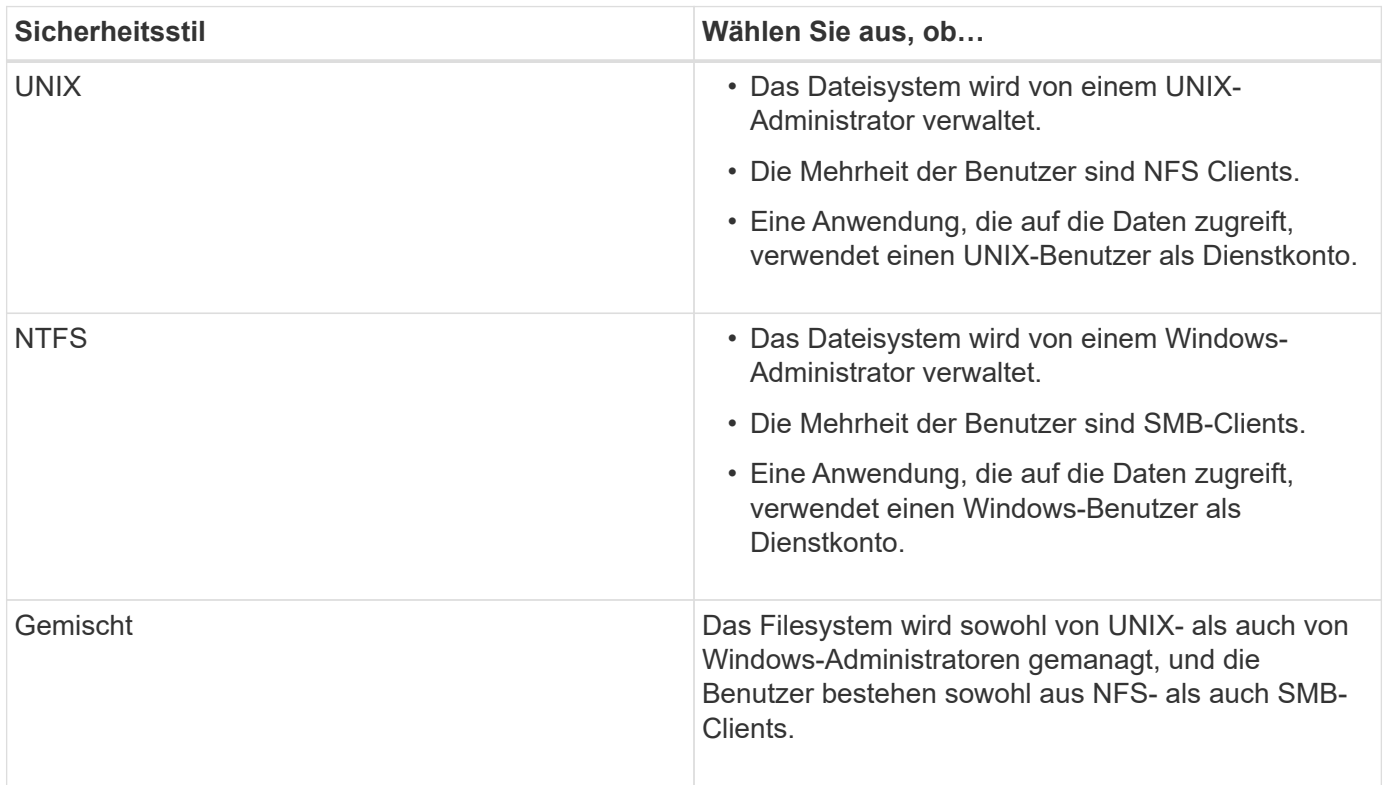

# **Wie funktioniert die Vererbung des Sicherheitsstils**

Wenn Sie beim Erstellen eines neuen FlexVol Volumes oder eines qtree nicht den Sicherheitsstil festlegen, übernimmt dieser seinen Sicherheitsstil auf unterschiedliche Weise.

Sicherheitsstile werden auf folgende Weise vererbt:

- Ein FlexVol Volume erbt den Sicherheitsstil des Root-Volumes seiner enthaltenen SVM.
- Ein qtree übernimmt den Sicherheitsstil seines enthaltenen FlexVol Volume.
- Eine Datei oder ein Verzeichnis erbt den Sicherheitsstil, den sie FlexVol Volume oder qtree enthält.

# **Wie ONTAP UNIX-Berechtigungen bewahrt**

Wenn Dateien in einem FlexVol-Volume mit derzeit UNIX-Berechtigungen von Windows-Anwendungen bearbeitet und gespeichert werden, kann ONTAP die UNIX-Berechtigungen beibehalten.

Wenn Anwendungen auf Windows-Clients Dateien bearbeiten und speichern, lesen sie die Sicherheitseinstellungen der Datei, erstellen eine neue temporäre Datei, wenden diese Eigenschaften auf die temporäre Datei an und geben der temporären Datei dann den ursprünglichen Dateinamen an.

Wenn Windows-Clients eine Abfrage für die Sicherheitseigenschaften durchführen, erhalten sie eine konstruierte ACL, die genau die UNIX-Berechtigungen repräsentiert. Der einzige Zweck dieser aufgebauten ACL besteht darin, die UNIX-Berechtigungen der Datei beizubehalten, da Dateien von Windows-Anwendungen aktualisiert werden, um sicherzustellen, dass die resultierenden Dateien dieselben UNIX-Berechtigungen haben. ONTAP legt keine NTFS-ACLs mithilfe der konstruierten ACL fest.

#### **Verwalten Sie UNIX-Berechtigungen über die Registerkarte Windows-Sicherheit**

Wenn Sie UNIX-Berechtigungen von Dateien oder Ordnern in gemischten Volumes oder qtrees auf SVMs manipulieren möchten, können Sie auf Windows-Clients die Registerkarte "Sicherheit" verwenden. Alternativ können Sie Anwendungen verwenden, die Windows ACLs abfragen und festlegen können.

• Ändern der UNIX-Berechtigungen

Mithilfe der Registerkarte Windows Security können Sie UNIX Berechtigungen für ein Volume oder einen qtree im gemischten Sicherheitsstil anzeigen und ändern. Wenn Sie die Windows-Hauptregisterkarte verwenden, um UNIX-Berechtigungen zu ändern, müssen Sie zuerst den vorhandenen ACE entfernen, den Sie bearbeiten möchten (dadurch werden die Modusbits auf 0 gesetzt), bevor Sie Ihre Änderungen vornehmen. Alternativ können Sie den erweiterten Editor verwenden, um Berechtigungen zu ändern.

Bei Verwendung von Modusberechtigungen können Sie die Modusberechtigungen für die angegebene UID, GID und andere (alle anderen mit einem Konto auf dem Computer) direkt ändern. Wenn die angezeigte UID beispielsweise r-x-Berechtigungen hat, können Sie die UID-Berechtigungen in rwx ändern.

• Ändern der UNIX-Berechtigungen in NTFS-Berechtigungen

Sie können die Registerkarte Windows Security verwenden, um UNIX Sicherheitsobjekte durch Windows-Sicherheitsobjekte auf einem Volume mit gemischtem Sicherheitsstil oder qtree zu ersetzen, wobei die Dateien und Ordner einen effektiven UNIX-Sicherheitsstil haben.

Sie müssen zuerst alle aufgeführten UNIX-Berechtigungseinträge entfernen, bevor Sie sie durch die gewünschten Windows-Benutzer- und Gruppenobjekte ersetzen können. Anschließend können Sie NTFSbasierte ACLs auf den Windows-Benutzerobjekten konfigurieren. Indem Sie alle UNIX-Sicherheitsobjekte entfernen und nur Windows-Benutzer und -Gruppen zu einer Datei oder einem Ordner in einem gemischten Volume oder qtree hinzufügen, ändern Sie den effektiven Sicherheitsstil auf der Datei oder dem Ordner von UNIX auf NTFS.

Wenn Sie die Berechtigungen für einen Ordner ändern, ist das Windows-Standardverhalten, diese Änderungen auf alle Unterordner und Dateien zu übertragen. Daher müssen Sie die Ausbreitungsmöglichkeit auf die gewünschte Einstellung ändern, wenn Sie keine Änderung des Sicherheitsstils auf alle untergeordneten Ordner, Unterordner und Dateien übertragen möchten.

#### **Sicherheitsstile für SVM-Root-Volumes konfigurieren**

Sie konfigurieren den Sicherheitsstil des Root-Volumes der Storage Virtual Machine (SVM), um die Art der Berechtigungen zu ermitteln, die für Daten im Root-Volume der SVM verwendet werden.

# **Schritte**

1. Verwenden Sie die vserver create Befehl mit dem -rootvolume-security-style Parameter zum

Definieren des Sicherheitsstils.

Mögliche Optionen für die Sicherheit im Root-Volume sind unix, ntfs, Oder mixed.

2. Anzeigen und Überprüfen der Konfiguration, einschließlich des Root-Volume-Sicherheitsstils der erstellten SVM: vserver show -vserver *vserver* name

# **Konfigurieren Sie Sicherheitsstile auf FlexVol Volumes**

Sie konfigurieren den Sicherheitsstil des FlexVol Volume, um die Art der Berechtigungen zu bestimmen, die für Daten in FlexVol-Volumes der Storage Virtual Machine (SVM) verwendet werden.

#### **Schritte**

1. Führen Sie eine der folgenden Aktionen aus:

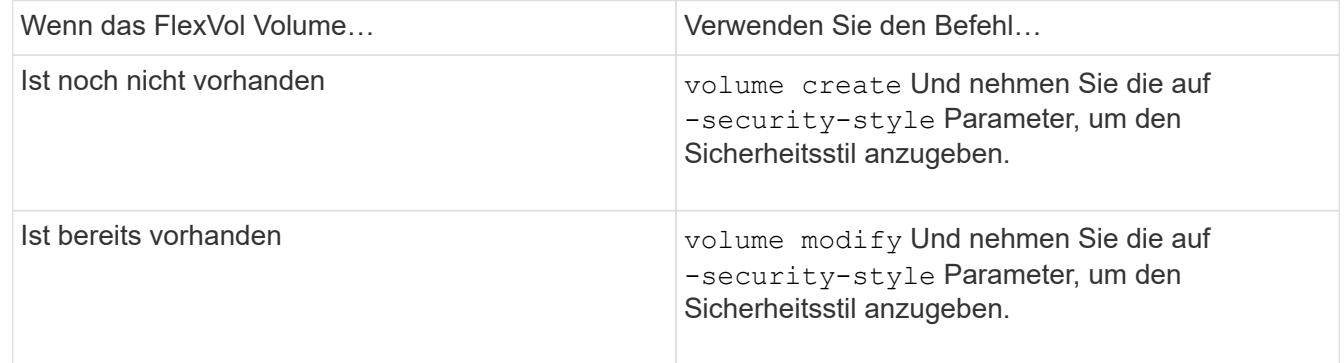

Mögliche Optionen für den FlexVol Volume Security Stil sind unix, ntfs, Oder mixed.

Wenn Sie beim Erstellen eines FlexVol-Volumes keinen Sicherheitsstil festlegen, erbt das Volume den Sicherheitsstil des Root-Volumes.

Weitere Informationen zum volume create Oder volume modify Befehle, siehe ["Logisches Storage-](https://docs.netapp.com/de-de/ontap/volumes/index.html)[Management"](https://docs.netapp.com/de-de/ontap/volumes/index.html).

2. Um die Konfiguration anzuzeigen, einschließlich des Sicherheitsstils des erstellten FlexVol-Volumes, geben Sie den folgenden Befehl ein:

volume show -volume volume name -instance

# **Security Styles auf qtrees konfigurieren**

Sie konfigurieren den Sicherheitsstil des qtree Volume, um die Art der Berechtigungen zu bestimmen, die für Daten in qtrees verwendet werden.

#### **Schritte**

1. Führen Sie eine der folgenden Aktionen aus:

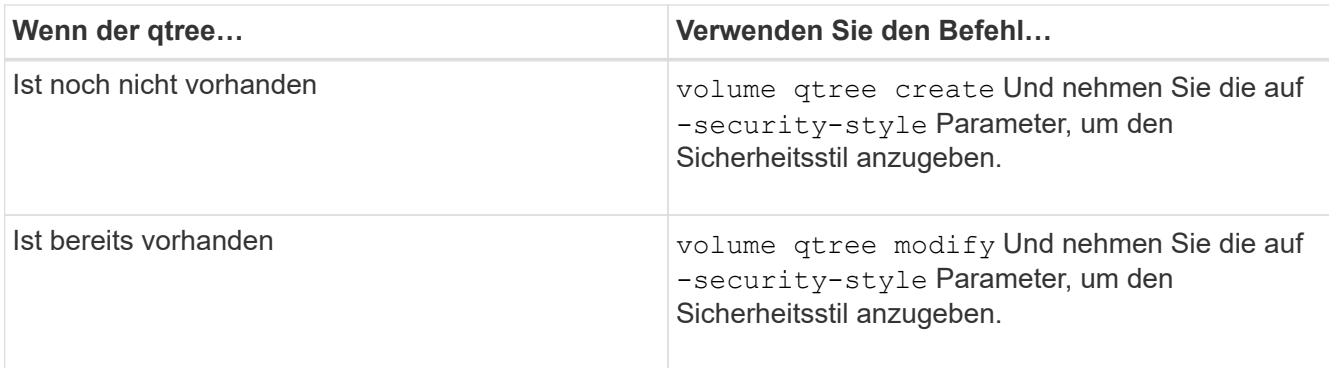

Die möglichen Optionen für den qtree-Sicherheitsstil sind unix, ntfs, Oder mixed.

Wenn Sie beim Erstellen eines qtree keinen Sicherheitsstil angeben, wird der Standardsicherheitsstil festgelegt mixed.

Weitere Informationen zum volume qtree create Oder volume qtree modify Befehle, siehe ["Logisches Storage-Management"](https://docs.netapp.com/de-de/ontap/volumes/index.html).

2. Geben Sie zum Anzeigen der Konfiguration, einschließlich des Sicherheitsstils des erstellten qtree, den folgenden Befehl ein: volume qtree show -qtree qtree\_name -instance

# **Daten-Volumes werden in NAS-Namespaces erstellt und gemanagt**

# **Erstellen und Managen von Daten-Volumes in NAS-Namespaces – Übersicht**

Um den Dateizugriff in einer NAS-Umgebung zu managen, müssen Daten-Volumes und Verbindungspunkte auf Ihrer Storage Virtual Machine (SVM) gemanagt werden. Das umfasst auch die Planung der Namespace-Architektur, das Erstellen von Volumes mit oder ohne Verbindungspunkte, das Mounten oder Aufheben von Volumes und das Anzeigen von Informationen zu Daten-Volumes und NFS-Server oder CIFS-Server-Namespaces.

# **Erstellung von Daten-Volumes mit festgelegten Verbindungspunkten**

Sie können den Verbindungspunkt bei der Erstellung eines Daten-Volumes angeben. Das resultierende Volume wird automatisch am Verbindungspunkt gemountet und ist für den NAS-Zugriff sofort konfiguriert.

# **Bevor Sie beginnen**

Das Aggregat, in dem Sie das Volume erstellen möchten, muss bereits vorhanden sein.

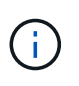

Folgende Zeichen können nicht im Verbindungspfad verwendet werden: \* # " > < ? \

Darüber hinaus darf die Länge des Verbindungspfades nicht mehr als 255 Zeichen umfassen.

# **Schritte**

1. Volume mit einem Verbindungspunkt erstellen: volume create -vserver *vserver name* -volume *volume\_name* -aggregate *aggregate\_name* -size {integer[KB|MB|GB|TB|PB]} -security-style {ntfs|unix|mixed} -junction-path *junction\_path*

Der Verbindungspfad muss mit dem Root (/) beginnen und kann sowohl Verzeichnisse als auch Volumes enthalten. Der Verbindungspfad muss den Namen des Volumes nicht enthalten. Verbindungspfade sind unabhängig vom Volume-Namen.

Die Angabe eines Volume-Sicherheitsstils ist optional. Wenn Sie keinen Sicherheitsstil angeben, erstellt ONTAP das Volume mit dem gleichen Sicherheitstyp, der auf das Root-Volume der SVM (Storage Virtual Machine) angewendet wird. Der Sicherheitsstil des Root-Volumes ist jedoch möglicherweise nicht der Sicherheitsstil, den Sie auf das von Ihnen erstellte Datenvolumen anwenden möchten. Es wird empfohlen, beim Erstellen des Volumes den Sicherheitsstil festzulegen, um Probleme mit dem Dateizugriff zu minimieren, die sich nur schwer beheben lassen.

Die Groß-/Kleinschreibung des Verbindungspfads wird nicht berücksichtigt. /ENG Ist das gleiche wie /eng. Wenn Sie eine CIFS-Freigabe erstellen, behandelt Windows den Verbindungspfad so, als ob die Groß- /Kleinschreibung beachtet wird. Beispiel: Wenn die Verbindung lautet /ENG, Der Pfad einer CIFS-Freigabe muss mit beginnen /ENG, Nicht /eng.

Es gibt viele optionale Parameter, mit denen Sie ein Daten-Volume anpassen können. Weitere Informationen dazu finden Sie auf den man-Pages für die volume create Befehl.

2. Vergewissern Sie sich, dass das Volume mit dem gewünschten Verbindungspunkt erstellt wurde: volume show -vserver *vserver\_name* -volume *volume\_name* -junction

#### **Beispiel**

Im folgenden Beispiel wird ein Volume mit dem Namen "home4" auf der SVM vs1 mit einem Verbindungspfad erstellt /eng/home:

```
cluster1::> volume create -vserver vs1 -volume home4 -aggregate aggr1
-size 1g -junction-path /eng/home
[Job 1642] Job succeeded: Successful
cluster1::> volume show -vserver vs1 -volume home4 -junction
                  Junction Junction
Vserver Volume Active Junction Path Path Source
--------- ------- -------- --------------- -----------
vs1 home4 true /eng/home RW_volume
```
#### **Erstellung von Daten-Volumes ohne Angabe von Verbindungspunkten**

Sie können ein Daten-Volume erstellen, ohne einen Verbindungspunkt anzugeben. Das resultierende Volume wird nicht automatisch gemountet und steht für den NAS-Zugriff nicht zur Verfügung. Sie müssen das Volume mounten, bevor Sie SMB-Freigaben oder NFS-Exporte für dieses Volume konfigurieren können.

#### **Bevor Sie beginnen**

Das Aggregat, in dem Sie das Volume erstellen möchten, muss bereits vorhanden sein.

#### **Schritte**

1. Um das Volume ohne Verbindungspunkt zu erstellen, verwenden Sie folgenden Befehl: volume create -vserver *vserver\_name* -volume *volume\_name* -aggregate *aggregate\_name* -size

{integer[KB|MB|GB|TB|PB]} -security-style {ntfs|unix|mixed}

Die Angabe eines Volume-Sicherheitsstils ist optional. Wenn Sie keinen Sicherheitsstil angeben, erstellt ONTAP das Volume mit dem gleichen Sicherheitstyp, der auf das Root-Volume der SVM (Storage Virtual Machine) angewendet wird. Der Sicherheitsstil des Root-Volumes ist jedoch möglicherweise nicht der Sicherheitsstil, den Sie auf das Datenvolumen anwenden möchten. Es wird empfohlen, beim Erstellen des Volumes den Sicherheitsstil festzulegen, um Probleme mit dem Dateizugriff zu minimieren, die sich nur schwer beheben lassen.

Es gibt viele optionale Parameter, mit denen Sie ein Daten-Volume anpassen können. Weitere Informationen dazu finden Sie auf den man-Pages für die volume create Befehl.

2. Vergewissern Sie sich, dass das Volume ohne Verbindungspunkt erstellt wurde: volume show -vserver *vserver\_name* -volume *volume\_name* -junction

#### **Beispiel**

Im folgenden Beispiel wird ein Volume mit dem Namen "sales" auf der SVM vs1 erstellt, das nicht an einem Verbindungspunkt gemountet ist:

```
cluster1::> volume create -vserver vs1 -volume sales -aggregate aggr3
-size 20GB
[Job 3406] Job succeeded: Successful
cluster1::> volume show -vserver vs1 -junction
                  Junction Junction
Vserver Volume Active Junction Path Path Source
--------- ---------- -------- --------------- -----------
vs1 data true /data RW_volume
vs1 home4 true /eng/home RW_volume
vs1 vs1 root - /
vs1 sales - - - - -
```
#### **Mounten oder Unmounten vorhandener Volumes im NAS Namespace**

Ein Volume muss auf dem NAS Namespace gemountet werden, bevor Sie den NAS-Client-Zugriff auf Daten in den Storage Virtual Machine (SVM)-Volumes konfigurieren können. Sie können ein Volume an einen Verbindungspunkt mounten, wenn es derzeit nicht angehängt ist. Sie können auch die Bereitstellung von Volumes aufheben.

#### **Über diese Aufgabe**

Wenn Sie ein Volume unmounten und offline schalten, sind NAS-Clients nicht auf alle Daten innerhalb des Verbindungspunkts zugreifen können, einschließlich Daten in Volumes mit Verbindungspunkten im Namespace des nicht gemounteten Volumes.

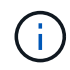

Um den NAS-Client-Zugriff auf ein Volume zu beenden, reicht es nicht aus, das Volume einfach zu entmounten. Sie müssen das Volume offline schalten oder andere Maßnahmen ergreifen, um sicherzustellen, dass die Client-seitigen Datei-Handle-Caches für ungültig erklärt werden. Weitere Informationen finden Sie im folgenden Knowledge Base-Artikel: ["NFSv3-Clients haben](https://kb.netapp.com/Advice_and_Troubleshooting/Data_Storage_Software/ONTAP_OS/NFSv3_clients_still_have_access_to_a_volume_after_being_removed_from_the_namespace_in_ONTAP) [nach Entfernen aus dem Namespace in ONTAP noch Zugriff auf ein Volume"](https://kb.netapp.com/Advice_and_Troubleshooting/Data_Storage_Software/ONTAP_OS/NFSv3_clients_still_have_access_to_a_volume_after_being_removed_from_the_namespace_in_ONTAP)

Wenn Sie das Mounten aufheben und ein Volume offline schalten, gehen die Daten auf dem Volume nicht verloren. Zusätzlich bleiben vorhandene Volume-Exportrichtlinien und SMB-Freigaben, die auf dem Volume oder auf Verzeichnissen und Verbindungspunkten innerhalb des nicht abgehängt Volume erstellt wurden, erhalten. Wenn Sie das nicht abgesetzte Volume erneut mounten, können NAS-Clients mithilfe vorhandener Exportrichtlinien und SMB-Freigaben auf die Daten im Volume zugreifen.

#### **Schritte**

1. Führen Sie die gewünschte Aktion aus:

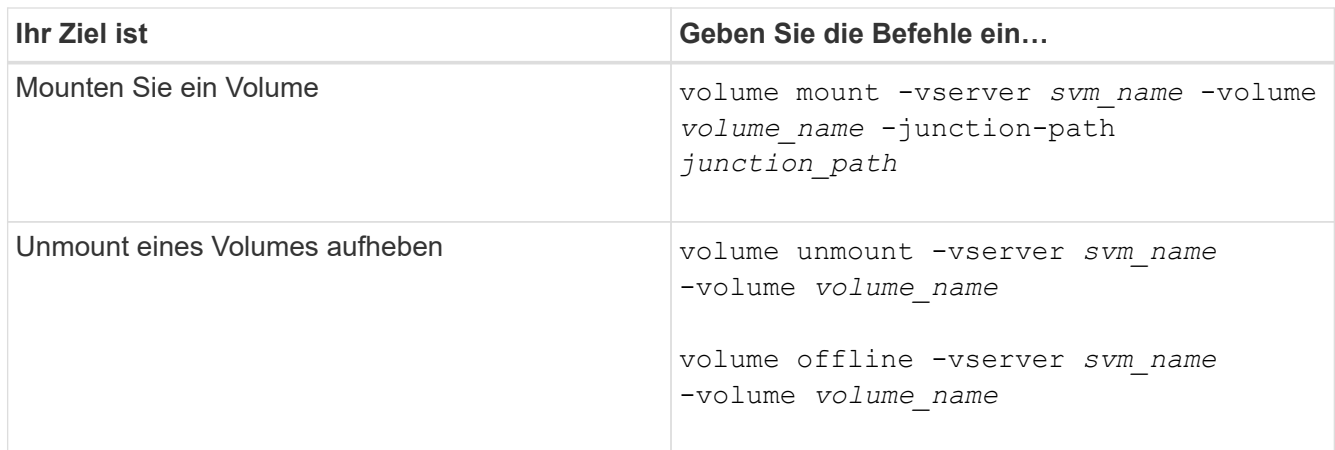

2. Vergewissern Sie sich, dass sich das Volume im gewünschten Mount-Status befindet:

```
volume show -vserver svm_name -volume volume_name -fields state,junction-
path,junction-active
```
#### **Beispiele**

Im folgenden Beispiel wird ein Volume mit dem Namen "sales" auf SVM "vs1" an den Knotenpunkt "/Sales" gemountet:

```
cluster1::> volume mount -vserver vs1 -volume sales -junction-path /sales
cluster1::> volume show -vserver vs1 state,junction-path,junction-active
vserver volume state junction-path junction-active
--------- ---------- -------- --------------- ----------------
vs1 data online /data true
vs1 home4 online /eng/home true
vs1 sales online /sales true
```
Im folgenden Beispiel wird ein Volume mit dem Namen "data" auf SVM "vs1" abgehängt und dann offline geschaltet:

```
cluster1::> volume unmount -vserver vs1 -volume data
cluster1::> volume offline -vserver vs1 -volume data
cluster1::> volume show -vserver vs1 -fields state, junction-path, junction-
active
vserver volume state junction-path junction-active
--------- ---------- --------- --------------- ---------------
vs1 data offline
vs1 home4 online /eng/home true
vs1 sales online /sales true
```
#### **Anzeige von Informationen zu Volume Mount und Verbindungspunktpunkten**

Sie können Informationen zu gemounteten Volumes für Storage Virtual Machines (SVMs) und den Verbindungspunkten für die Volumes anzeigen. Sie können auch festlegen, welche Volumes nicht an einem Verbindungspunkt angehängt sind. Anhand dieser Informationen können Sie Ihren SVM-Namespace verstehen und managen.

# **Schritte**

1. Führen Sie die gewünschte Aktion aus:

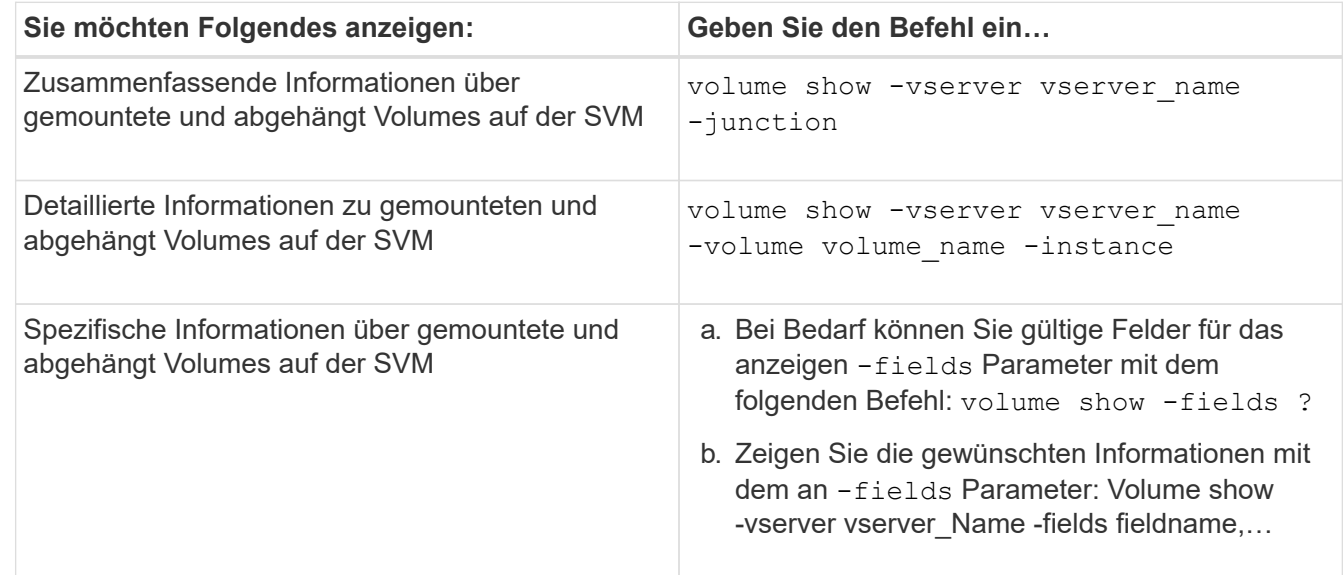

# **Beispiele**

Im folgenden Beispiel werden eine Zusammenfassung der gemounteten und nicht abgehängt Volumes auf SVM vs1 angezeigt:

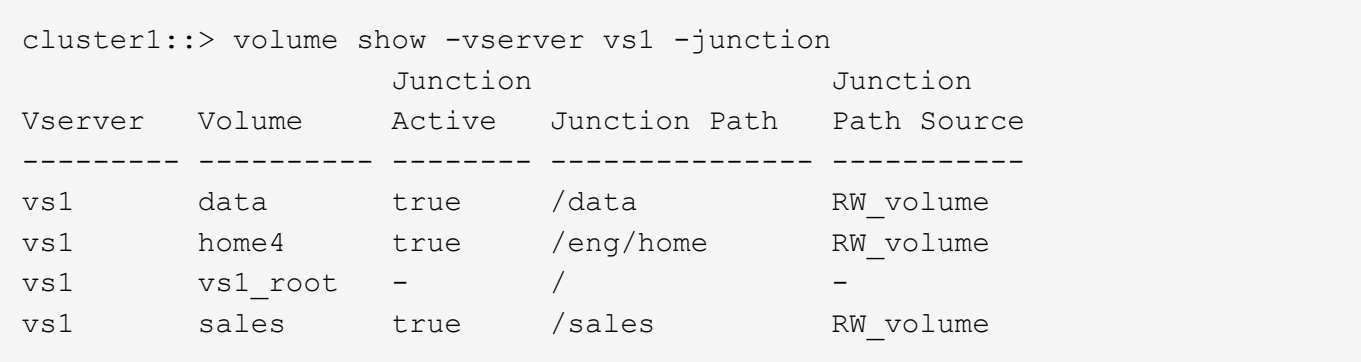

Im folgenden Beispiel werden Informationen zu den angegebenen Feldern für Volumes in SVM vs2 angezeigt:

```
cluster1::> volume show -vserver vs2 -fields
vserver, volume, aggregate, size, state, type, security-style, junction-
path, junction-parent, node
vserver volume aggregate size state type security-style junction-path
junction-parent node
------- ------ --------- ---- ------ ---- -------------- -------------
 --------------- -----
vs2 data1 aggr3 2GB online RW unix
node3
vs2 data2 aggr3 1GB online RW ntfs /data2
vs2_root node3
vs2 data2_1 aggr3 8GB online RW ntfs /data2/d2_1
data2 node3
vs2 data2_2 aggr3 8GB online RW ntfs /data2/d2_2
data2 node3
vs2 pubs aggr1 1GB online RW unix /publications
vs2_root node1
vs2 images aggr3 2TB online RW ntfs /images
vs2_root node3
vs2 logs aggr1 1GB online RW unix /logs
vs2_root node1
vs2 vs2 root aggr3 1GB online RW ntfs / /
node3
```
# **Konfigurieren Sie Namenszuordnungen**

# **Übersicht über Namenszuordnungen konfigurieren**

ONTAP verwendet Namenszuweisung, um CIFS-Identitäten UNIX-Identitäten, Kerberos-Identitäten und UNIX-Identitäten den CIFS-Identitäten zuzuordnen. Es benötigt diese Informationen, um Benutzeranmeldeinformationen zu erhalten und ordnungsgemäßen Dateizugriff bereitzustellen, unabhängig davon, ob sie eine Verbindung von einem NFS-Client oder einem CIFS-Client herstellen.

Es gibt zwei Ausnahmen, in denen Sie keine Namenszuweisung verwenden müssen:

- Sie konfigurieren eine reine UNIX-Umgebung und planen keinen CIFS-Zugriff oder NTFS-Sicherheitsstil auf Volumes.
- Sie konfigurieren stattdessen den Standardbenutzer für die Verwendung.

In diesem Szenario ist keine Namenszuweisung erforderlich, da anstelle der Zuordnung aller einzelnen Client-Anmeldeinformationen alle Client-Anmeldeinformationen demselben Standardbenutzer zugeordnet werden.

Beachten Sie, dass Sie die Namenszuordnung nur für Benutzer und nicht für Gruppen verwenden können.

Sie können jedoch einem bestimmten Benutzer eine Gruppe von einzelnen Benutzern zuordnen. Sie können beispielsweise alle AD-Benutzer, die mit DEM Wort "VERTRIEB" beginnen oder enden, einem bestimmten UNIX-Benutzer und der UID des Benutzers zuordnen.

#### **Funktionsweise der Namenszuweisung**

Wenn ONTAP Anmeldeinformationen für einen Benutzer zuordnen muss, überprüft er zunächst die Datenbank für die Zuordnung von lokalen Namen und den LDAP-Server auf eine vorhandene Zuordnung. Überprüft wird, ob ein oder beide Einstellungen überprüft werden und in welcher Reihenfolge durch die Name-Service-Konfiguration der SVM bestimmt wird.

• Für die Zuordnung von Windows zu UNIX

Wenn keine Zuordnung gefunden wird, überprüft ONTAP, ob der kleine Windows-Benutzername ein gültiger Benutzername in der UNIX-Domäne ist. Wenn dies nicht funktioniert, wird der Standard-UNIX-Benutzer verwendet, sofern er konfiguriert ist. Wenn der standardmäßige UNIX-Benutzer nicht konfiguriert ist und ONTAP auf diese Weise keine Zuordnung erhalten kann, schlägt die Zuordnung fehl und es wird ein Fehler zurückgegeben.

• Für die Zuordnung von UNIX zu Windows

Wenn keine Zuordnung gefunden wird, versucht ONTAP, ein Windows-Konto zu finden, das dem UNIX-Namen in der SMB-Domäne entspricht. Wenn dies nicht funktioniert, wird der SMB-Standardbenutzer verwendet, vorausgesetzt, er ist konfiguriert. Wenn der standardmäßige CIFS-Benutzer nicht konfiguriert ist und ONTAP auch keine Zuordnung auf diese Weise erhalten kann, schlägt die Zuordnung fehl und es wird ein Fehler zurückgegeben.

Computerkonten sind standardmäßig dem angegebenen UNIX-Standardbenutzer zugeordnet. Wenn kein UNIX-Standardbenutzer angegeben ist, schlägt die Zuordnung des Computerkontos fehl.

- Ab ONTAP 9.5 können Sie Computerkonten anderen Benutzern als dem standardmäßigen UNIX-Benutzer zuordnen.
- In ONTAP 9.4 und früher können Sie Computerkonten nicht anderen Benutzern zuordnen.

Auch wenn Namenszuordnungen für Computerkonten definiert sind, werden die Zuordnungen ignoriert.

### **Multidomain sucht nach Zuordnungen von UNIX-Benutzern zu Windows-Benutzernamen**

ONTAP unterstützt Multidomain-Suchen beim Zuordnen von UNIX-Benutzern zu Windows-Benutzern. Alle erkannten vertrauenswürdigen Domänen werden nach Übereinstimmungen mit dem Ersatzmuster gesucht, bis ein passendes Ergebnis zurückgegeben wird. Alternativ können Sie eine Liste der bevorzugten vertrauenswürdigen Domänen konfigurieren, die anstelle der Liste der erkannten vertrauenswürdigen Domänen verwendet wird und bis zur Rückgabe eines übereinstimmenden Ergebnisses durchsucht wird.

#### **Wie Domain Trusts sich auf UNIX-Benutzer bei der Suche nach der Windows-User Name Mapping auswirken**

Um zu verstehen, wie die Zuordnung von Benutzernamen mit mehreren Domänen funktioniert, müssen Sie verstehen, wie Domain Trusts mit ONTAP arbeiten. Active Directory-Vertrauensbeziehungen mit der Home-Domain des CIFS-Servers können ein bidirektionales Vertrauen sein oder eine von zwei Arten von unidirektionalen Trusts sein, entweder ein eingehendes Vertrauen oder ein ausgehendes Vertrauen. Die Home-Domäne ist die Domäne, zu der der CIFS-Server der SVM gehört.

• *Bidirektionales Vertrauen*

Bei bidirektionalen Trusts vertrauen sich beide Domänen gegenseitig. Wenn die Home-Domain des CIFS-Servers bidirektional mit einer anderen Domäne vertraut ist, kann die Home-Domäne einen Benutzer authentifizieren und autorisieren, der der vertrauenswürdigen Domäne angehört, und umgekehrt.

Die Suche nach der Zuordnung von UNIX-Benutzern zu Windows-Benutzernamen kann nur auf Domänen mit bidirektionalen Vertrauensstellungen zwischen der Home-Domain und der anderen Domain ausgeführt werden.

• *Outbound Trust*

Mit einem ausgehenden Vertrauen vertraut die Home Domain der anderen Domain. In diesem Fall kann die Home-Domain einen Benutzer authentifizieren und autorisieren, der der vertrauenswürdigen Outbound-Domäne angehört.

Eine Domäne mit einem abgehenden Vertrauen in die Home-Domäne wird beim Durchführen der Suche nach UNIX-Benutzern zu Windows-Benutzernamenzuordnung *not* durchsucht.

• *Inbound Trust*

Mit einem eingehenden Vertrauen vertraut die andere Domäne auf die Home Domain des CIFS-Servers. In diesem Fall kann die Home-Domäne einen Benutzer der eingehenden vertrauenswürdigen Domäne nicht authentifizieren oder autorisieren.

Eine Domäne mit einem eingehenden Vertrauen in die Home-Domäne wird beim Durchführen der Suche nach UNIX-Benutzern bei der Zuordnung von Windows-Benutzernamen *Not* durchsucht.

#### **Wie Platzhalter (\*) zum Konfigurieren von Mehrfachdomain-Suchen für das Namenszuordnungen verwendet werden**

Suchvorgänge für die Zuordnung von Mehrfachdomänen werden durch die Verwendung von Wildcards im Domain-Bereich des Windows-Benutzernamens erleichtert. In der folgenden Tabelle wird veranschaulicht, wie Wildcards im Domain-Teil eines Namenszuordnungseintrags verwendet werden, um Mehrfachdomain-Suchen zu ermöglichen:

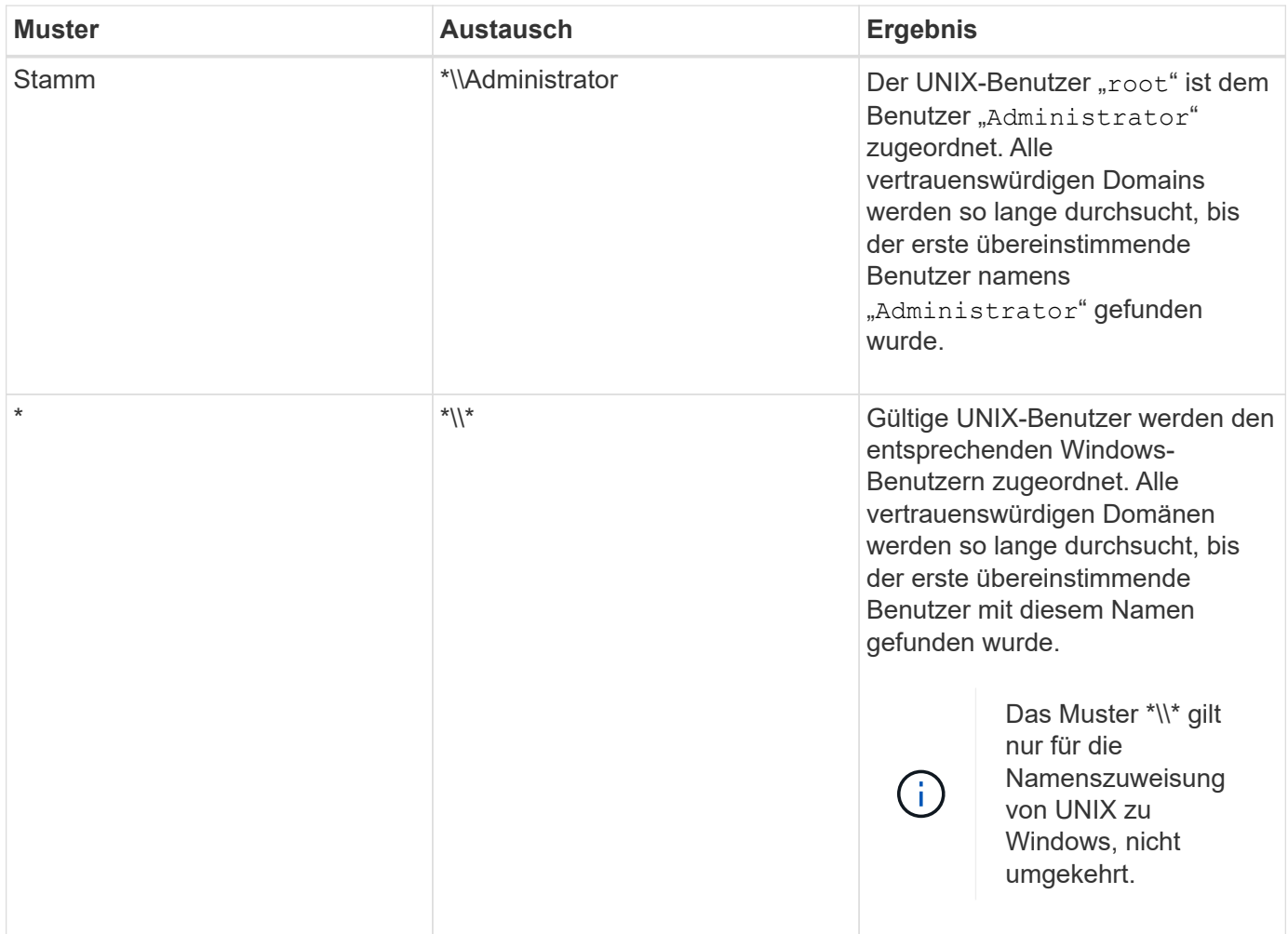

#### **Durchführen von Suchvorgängen mit mehreren Domänen**

Sie können eine von zwei Methoden wählen, um die Liste der vertrauenswürdigen Domänen zu bestimmen, die für die Suche nach Namen mehrerer Domänen verwendet werden:

- Verwenden Sie die automatisch erkannte bidirektionale Vertrauensliste, die von ONTAP erstellt wurde
- Verwenden Sie die Liste der bevorzugten vertrauenswürdigen Domänen, die Sie kompilieren

Wenn ein UNIX-Benutzer einem Windows-Benutzer mit einem Platzhalter zugeordnet ist, der für den Domain-Abschnitt des Benutzernamens verwendet wird, wird der Windows-Benutzer in allen vertrauenswürdigen Domänen wie folgt angezeigt:

- Wenn eine bevorzugte Liste der vertrauenswürdigen Domäne konfiguriert ist, wird der zugeordnete Windows-Benutzer nur in dieser Suchliste in der entsprechenden Reihenfolge angezeigt.
- Wenn eine bevorzugte Liste der vertrauenswürdigen Domänen nicht konfiguriert ist, wird der Windows-Benutzer in allen bidirektionalen vertrauenswürdigen Domänen der Home-Domäne gesucht.
- Wenn es keine bidirektional vertrauenswürdigen Domänen für die Home-Domain gibt, wird der Benutzer in der Home-Domain angezeigt.

Wenn ein UNIX-Benutzer einem Windows-Benutzer ohne Domain-Abschnitt im Benutzernamen zugeordnet ist, wird der Windows-Benutzer in der Home-Domain angezeigt.

# **Konvertierungsregeln für Namenszuordnungen**

Ein ONTAP System behält eine Reihe von Konversionsregeln für jede SVM bei. Jede Regel besteht aus zwei Teilen: Einem *pattern* und einem *Replacement*. Konvertierungen beginnen am Anfang der entsprechenden Liste und führen eine Substitution basierend auf der ersten übereinstimmenden Regel durch. Das Muster ist ein normaler Ausdruck im UNIX-Stil. Der Ersatz ist eine Zeichenkette, die Escape-Sequenzen enthält, die Unterausdrücke aus dem Muster darstellen, wie im UNIX sed Programm.

# **Erstellen einer Namenszuweisung**

Sie können das verwenden vserver name-mapping create Befehl zum Erstellen einer Namenszuweisung. Sie verwenden Namenszuordnungen, um Windows-Benutzern den Zugriff auf UNIX-Sicherheitsstil-Volumes zu ermöglichen und umgekehrt.

#### **Über diese Aufgabe**

Für jede SVM unterstützt ONTAP bis zu 12,500 Namenszuordnungen für jede Richtung.

#### **Schritt**

1. Erstellen einer Namenszuweisung: vserver name-mapping create -vserver *vserver\_name* -direction {krb-unix|win-unix|unix-win} -position *integer* -pattern text -replacement *text*

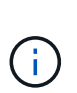

Der -pattern Und -replacement Aussagen können als reguläre Ausdrücke formuliert werden. Sie können auch die verwenden -replacement Anweisung, eine Zuordnung zum Benutzer durch Verwendung der leeren Ersatzzeichenfolge explizit zu verweigern " " (Das Leerzeichen). Siehe vserver name-mapping create Man-Page für Details.

Beim Erstellen von Windows-zu-UNIX-Zuordnungen müssen sich alle SMB-Clients, die zum Zeitpunkt der Erstellung der neuen Zuordnungen offene Verbindungen zum ONTAP System haben, abmelden und zurück anmelden, um die neuen Zuordnungen zu sehen.

#### **Beispiele**

Mit dem folgenden Befehl wird eine Namenszuweisung auf der SVM mit dem Namen vs1 erstellt. Die Zuordnung ist eine Zuordnung von UNIX zu Windows an Position 1 in der Prioritätenliste. Das Mapping ordnet den UNIX-Benutzer johnd dem Windows-Benutzer eng\JohnDoe zu.

```
vs1::> vserver name-mapping create -vserver vs1 -direction unix-win
-position 1 -pattern johnd
-replacement "ENG\\JohnDoe"
```
Mit dem folgenden Befehl wird eine weitere Namenszuweisung auf der SVM mit dem Namen vs1 erstellt. Die Zuordnung ist eine Zuordnung von Windows zu UNIX an Position 1 in der Prioritätenliste. Hier sind Muster und Ersatz enthalten reguläre Ausdrücke. Das Mapping ordnet jedem CIFS-Benutzer in der Domäne eng Benutzern in der mit der SVM verknüpften LDAP-Domäne zu.

```
vs1::> vserver name-mapping create -vserver vs1 -direction win-unix
-position 1 -pattern "ENG\\(.+)"
-replacement "\1"
```
Mit dem folgenden Befehl wird eine weitere Namenszuweisung auf der SVM mit dem Namen vs1 erstellt. Hier enthält das Muster "` €`" als Element im Windows-Benutzernamen, das entkommen sein muss. Das Mapping ordnet den Windows-Benutzer eng\ john€3ps dem UNIX-Benutzer john\_OPS zu.

```
vs1::> vserver name-mapping create -direction win-unix -position 1
-pattern ENG\\john\$ops
-replacement john ops
```
# **Konfigurieren Sie den Standardbenutzer**

Sie können einen Standardbenutzer so konfigurieren, dass er verwendet wird, wenn alle anderen Zuordnungsversuche für einen Benutzer fehlschlagen oder wenn Sie nicht einzelne Benutzer zwischen UNIX und Windows zuordnen möchten. Wenn die Authentifizierung von nicht zugeordneten Benutzern fehlschlägt, sollten Sie keinen Standardbenutzer konfigurieren.

#### **Über diese Aufgabe**

Wenn Sie bei der CIFS-Authentifizierung nicht jeden Windows-Benutzer einem einzelnen UNIX-Benutzer zuordnen möchten, können Sie stattdessen einen standardmäßigen UNIX-Benutzer festlegen.

Wenn Sie bei der NFS-Authentifizierung nicht jeden UNIX-Benutzer einem einzelnen Windows-Benutzer zuordnen möchten, können Sie stattdessen einen standardmäßigen Windows-Benutzer festlegen.

#### **Schritte**

1. Führen Sie eine der folgenden Aktionen aus:

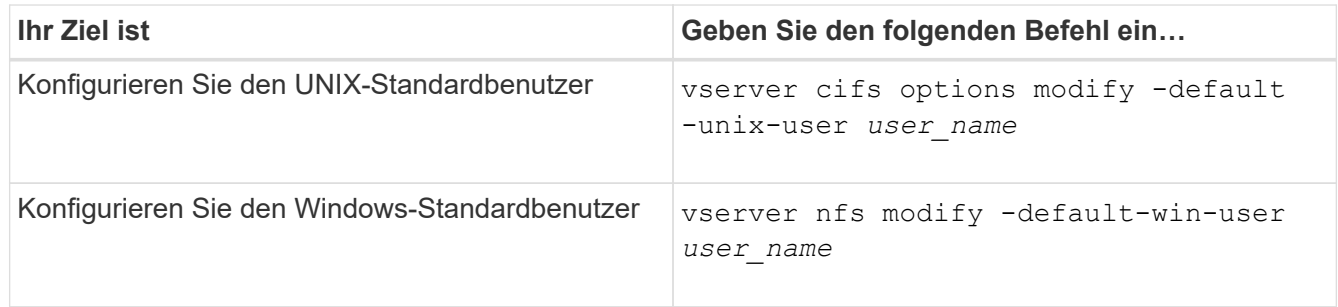

#### **Befehle zum Verwalten von Name-Zuordnungen**

Zum Verwalten von Name-Zuordnungen gibt es bestimmte ONTAP-Befehle.

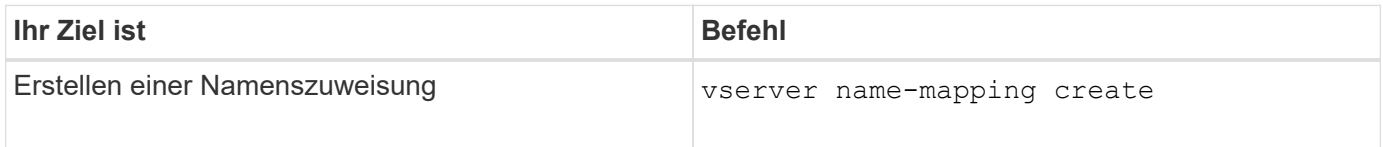

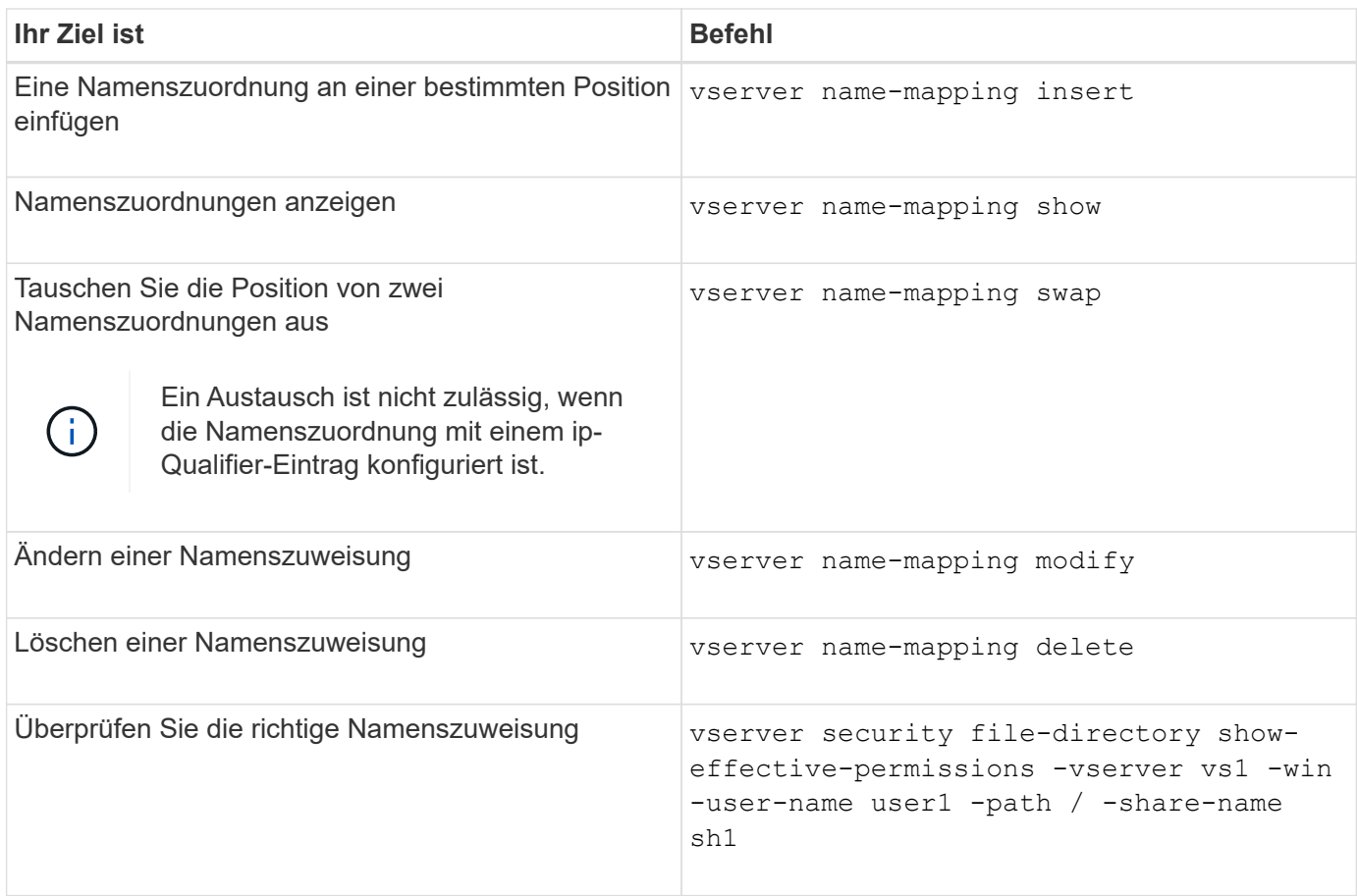

Weitere Informationen finden Sie auf der man-Page für jeden Befehl.

# **Konfigurieren Sie Suchen zur Namenszuweisung für mehrere Domänen**

# **Aktivieren oder deaktivieren Sie Suchvorgänge für die Zuordnung von multidomain-Namen**

Bei der Suche nach multidomain Name Mapping können Sie eine Platzhalter (\*) im Domain-Teil eines Windows-Namens verwenden, wenn Sie UNIX-Benutzer in die Zuordnung von Windows-Benutzernamen konfigurieren. Durch die Verwendung einer Platzhalter (\*) im Domain-Teil des Namens kann ONTAP alle Domänen durchsuchen, denen ein bidirektionales Vertrauen zu der Domäne besteht, die das Computerkonto des CIFS-Servers enthält.

#### **Über diese Aufgabe**

Als Alternative zum Durchsuchen aller bidirektional vertrauenswürdigen Domänen können Sie eine Liste der bevorzugten vertrauenswürdigen Domänen konfigurieren. Wenn eine Liste der bevorzugten vertrauenswürdigen Domänen konfiguriert wird, verwendet ONTAP die bevorzugte Liste der vertrauenswürdigen Domänen anstelle der ermittelten bidirektional vertrauenswürdigen Domänen, um Suchen zum Zuordnen von Namen für mehrere Domänen durchzuführen.

- Die Suche nach der Zuordnung von Mehrfachdomänen ist standardmäßig aktiviert.
- Diese Option ist auf der erweiterten Berechtigungsebene verfügbar.

#### **Schritte**

- 1. Legen Sie die Berechtigungsebene auf erweitert fest: set -privilege advanced
- 2. Führen Sie eine der folgenden Aktionen aus:

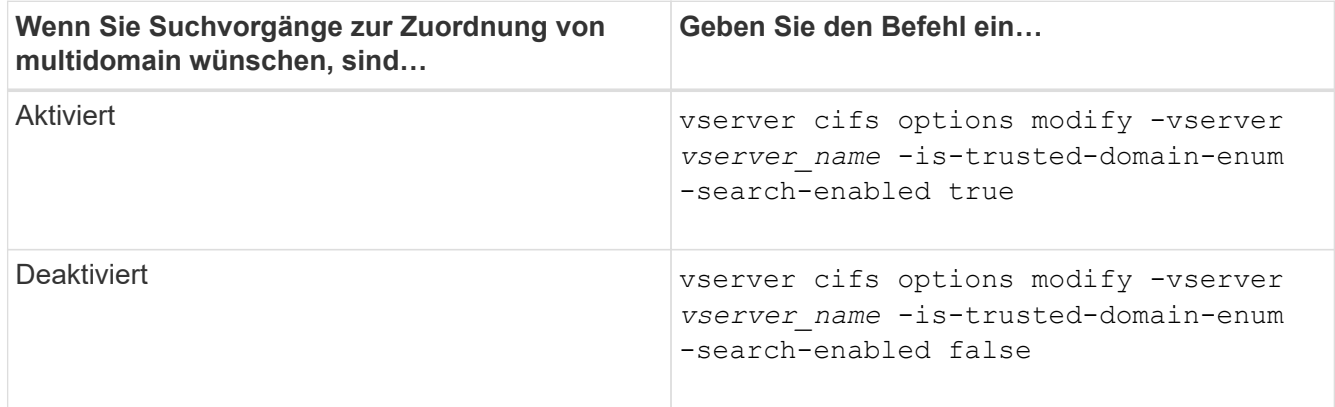

3. Zurück zur Administratorberechtigungsebene: set -privilege admin

#### **Verwandte Informationen**

[Verfügbare SMB-Server-Optionen](#page-12-0)

#### <span id="page-128-1"></span>**Vertrauenswürdige Domains zurücksetzen und neu entdecken**

Sie können die erneute Ermittlung aller vertrauenswürdigen Domänen erzwingen. Dies kann nützlich sein, wenn die vertrauenswürdigen Domänenserver nicht angemessen reagieren oder sich die Vertrauensbeziehungen geändert haben. Es werden nur Domänen erkannt, die bidirektional mit der Home Domain vertraut sind, d. h. die Domäne, die das Computerkonto des CIFS-Servers enthält.

#### **Schritt**

1. Setzen Sie vertrauenswürdige Domänen zurück, und entdecken Sie sie erneut, indem Sie den verwenden vserver cifs domain trusts rediscover Befehl.

vserver cifs domain trusts rediscover -vserver vs1

#### **Verwandte Informationen**

[Anzeigen von Informationen zu erkannten vertrauenswürdigen Domänen](#page-128-0)

#### <span id="page-128-0"></span>**Zeigt Informationen zu erkannten vertrauenswürdigen Domänen an**

Sie können Informationen über die erkannten vertrauenswürdigen Domänen für die Home Domain des CIFS-Servers anzeigen, die die Domäne ist, die das Computerkonto des CIFS-Servers enthält. Dies kann nützlich sein, wenn Sie wissen möchten, welche vertrauenswürdigen Domänen erkannt werden und wie sie in der Liste "erkannte vertrauenswürdige Domains" bestellt werden.

#### **Über diese Aufgabe**

Es werden nur die Domains mit bidirektionalen Trusts mit der Home Domain entdeckt. Da der Domänencontroller (DC) der Home-Domain die Liste der vertrauenswürdigen Domänen in einer vom DC bestimmten Reihenfolge zurückgibt, kann die Reihenfolge der Domänen innerhalb der Liste nicht vorhergesagt werden. Wenn Sie die Liste der vertrauenswürdigen Domänen anzeigen, können Sie die Suchreihenfolge für Suchvorgänge mit mehreren Domänen-Namenszuordnungen bestimmen.

Die angezeigten vertrauenswürdigen Domäneninformationen werden nach Node und Storage Virtual Machine (SVM) gruppiert.

#### **Schritt**

1. Zeigen Sie Informationen über erkannte vertrauenswürdige Domänen mithilfe des an vserver cifs domain trusts show Befehl.

vserver cifs domain trusts show -vserver vs1

```
  Node: node1
Vserver: vs1
Home Domain Trusted Domain
--------------------- -----------------------------------
EXAMPLE.COM CIFS1.EXAMPLE.COM,
                       CIFS2.EXAMPLE.COM
                       EXAMPLE.COM
    Node: node2
Vserver: vs1
Home Domain Trusted Domain
--------------------- -----------------------------------
EXAMPLE.COM CIFS1.EXAMPLE.COM,
                       CIFS2.EXAMPLE.COM
                       EXAMPLE.COM
```
#### **Verwandte Informationen**

[Vertrauenswürdige Domains werden zurückgesetzt und neu erkannt](#page-128-1)

#### <span id="page-129-0"></span>**Vertrauenswürdige Domänen in bevorzugten Listen vertrauenswürdiger Domänen hinzufügen, entfernen oder ersetzen**

Sie können vertrauenswürdige Domains aus der Liste der bevorzugten vertrauenswürdigen Domänen für den SMB-Server hinzufügen oder entfernen oder die aktuelle Liste ändern. Wenn Sie eine bevorzugte Liste der vertrauenswürdigen Domänen konfigurieren, wird diese Liste anstelle der gefundenen bidirektionalen vertrauenswürdigen Domänen verwendet, wenn Sie Suchvorgänge für die Zuordnung von Namen mit mehreren Domänen ausführen.

#### **Über diese Aufgabe**

• Wenn Sie einer vorhandenen Liste vertrauenswürdige Domains hinzufügen, wird die neue Liste mit der vorhandenen Liste mit den neuen Einträgen am Ende zusammengeführt Die vertrauenswürdigen Domänen werden in der Reihenfolge durchsucht, in der sie in der Liste der vertrauenswürdigen Domäne angezeigt werden.

- Wenn Sie vertrauenswürdige Domänen aus der vorhandenen Liste entfernen und keine Liste angeben, wird die gesamte vertrauenswürdige Domänenliste für die angegebene Storage Virtual Machine (SVM) entfernt.
- Wenn Sie die vorhandene Liste der vertrauenswürdigen Domänen ändern, überschreibt die neue Liste die vorhandene Liste.

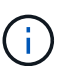

Sie sollten nur bidirektional vertrauenswürdige Domains in die Liste der bevorzugten vertrauenswürdigen Domänen eingeben. Auch wenn Sie ausgehende oder eingehende Vertrauensdomänen in die bevorzugte Domain-Liste eingeben können, werden diese nicht verwendet, wenn Sie Suchvorgänge für die Zuordnung von Namen für mehrere Domänen ausführen. ONTAP überspringt den Eintrag für die unidirektionale Domain und wechselt zur nächsten bidirektionalen vertrauenswürdigen Domain in der Liste.

#### **Schritt**

1. Führen Sie eine der folgenden Aktionen aus:

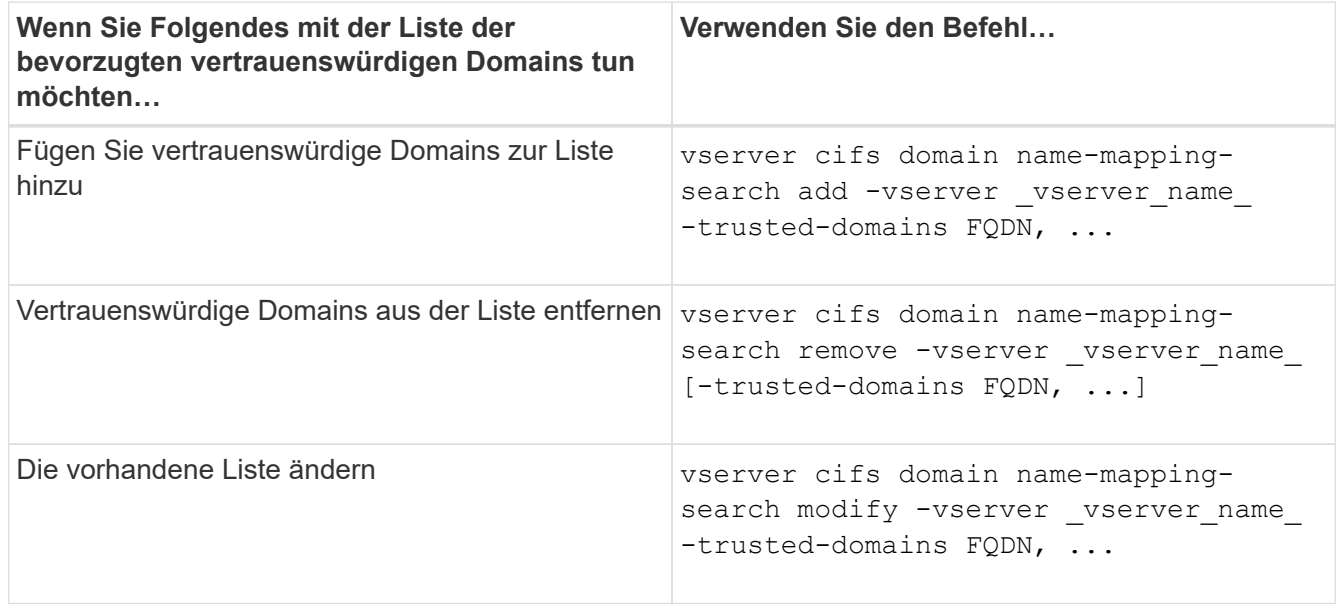

#### **Beispiele**

Mit dem folgenden Befehl werden zwei vertrauenswürdige Domänen (cifs1.example.com und cifs2.example.com) zur bevorzugten vertrauenswürdigen Domain-Liste hinzugefügt, die von SVM vs1 verwendet wird:

cluster1::> vserver cifs domain name-mapping-search add -vserver vs1 -trusted-domains cifs1.example.com, cifs2.example.com

Mit dem folgenden Befehl werden zwei vertrauenswürdige Domänen aus der Liste der SVM vs1 entfernt:

cluster1::> vserver cifs domain name-mapping-search remove -vserver vs1 -trusted-domains cifs1.example.com, cifs2.example.com

Mit dem folgenden Befehl wird die von SVM vs1 verwendete Liste der vertrauenswürdigen Domäne geändert. Die ursprüngliche Liste wird durch die neue Liste ersetzt:

cluster1::> vserver cifs domain name-mapping-search modify -vserver vs1 -trusted-domains cifs3.example.com

#### **Verwandte Informationen**

[Informationen zur Liste der bevorzugten vertrauenswürdigen Domänen werden angezeigt](#page-131-0)

#### <span id="page-131-0"></span>**Informationen zur Liste der bevorzugten vertrauenswürdigen Domänen anzeigen**

Sie können Informationen darüber anzeigen, welche vertrauenswürdigen Domänen sich in der Liste der bevorzugten vertrauenswürdigen Domäne befinden, und die Reihenfolge, in der sie durchsucht werden, wenn die Suche nach einer Multidomain-Namenszuordnung aktiviert ist. Sie können eine Liste der bevorzugten vertrauenswürdigen Domänen als Alternative zur Verwendung der automatisch ermittelten Liste vertrauenswürdiger Domänen konfigurieren.

#### **Schritte**

1. Führen Sie eine der folgenden Aktionen aus:

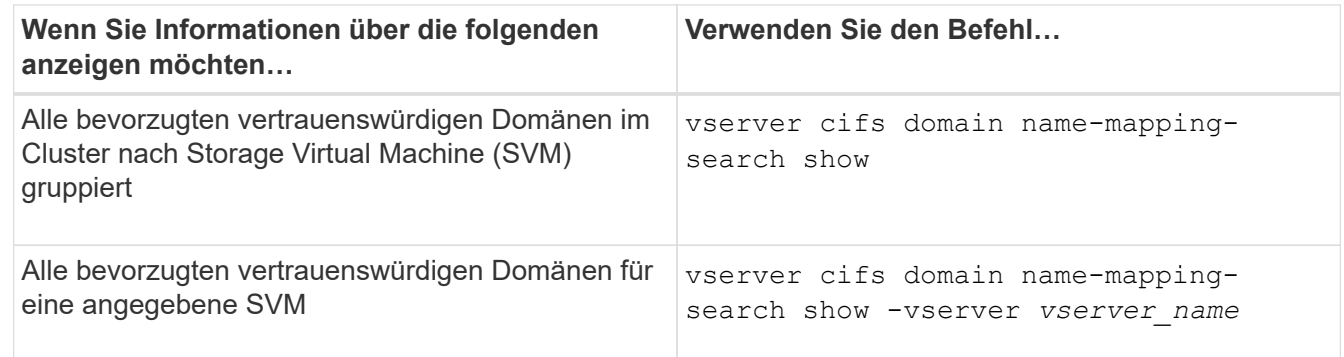

Mit dem folgenden Befehl werden Informationen zu allen bevorzugten vertrauenswürdigen Domänen auf dem Cluster angezeigt:

```
cluster1::> vserver cifs domain name-mapping-search show
Vserver Trusted Domains
-------------- ----------------------------------
vs1 CIFS1.EXAMPLE.COM
```
#### **Verwandte Informationen**

[Hinzufügen, Entfernen oder Ersetzen von vertrauenswürdigen Domänen in bevorzugten vertrauenswürdigen](#page-129-0) [Domänenlisten](#page-129-0)

### **SMB-Freigaben erstellen und konfigurieren**

# **SMB-Freigaben erstellen und konfigurieren – Übersicht**

Bevor Benutzer und Applikationen über SMB auf Daten auf dem CIFS-Server zugreifen können, müssen SMB-Freigaben erstellt und konfiguriert werden. Hierbei handelt es sich um einen Zugriffspunkt in einem Volume. Sie können Freigaben durch Festlegen von Freigabeparametern und Freigabeigenschaften anpassen. Sie können eine vorhandene Freigabe jederzeit ändern.

Wenn Sie eine SMB-Freigabe erstellen, erstellt ONTAP eine Standard-ACL für die Freigabe mit Full-Control-Berechtigungen für jeden Benutzer.

SMB-Freigaben sind an den CIFS-Server auf der Storage Virtual Machine (SVM) gebunden. SMB-Freigaben werden gelöscht, wenn entweder die SVM gelöscht wird oder der damit verbundene CIFS-Server aus der SVM gelöscht wird. Wenn Sie den CIFS-Server auf der SVM neu erstellen, müssen Sie die SMB-Freigaben erneut erstellen.

# **Verwandte Informationen**

[Verwalten Sie den Dateizugriff mit SMB](#page-181-0)

["SMB-Konfiguration für Microsoft Hyper-V und SQL Server"](https://docs.netapp.com/de-de/ontap/smb-hyper-v-sql/index.html)

[Konfigurieren Sie die Zeichenzuordnung für die Übersetzung von SMB-Dateinamen auf Volumes](#page-364-0)

# **Wie die standardmäßigen administrativen Freigaben sind**

Wenn Sie einen CIFS-Server auf Ihrer Storage Virtual Machine (SVM) erstellen, werden automatisch standardmäßige administrative Freigaben erstellt. Sie sollten verstehen, was diese Standardfreigaben sind und wie sie verwendet werden.

ONTAP erstellt beim Erstellen des CIFS-Servers die folgenden Standard-Administratorfreigaben:

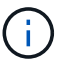

Ab ONTAP 9.8 wird der Anteil der Admin-Kosten nicht mehr standardmäßig erstellt.

- ipc-Kosten
- Admin-Kosten (nur ONTAP 9.7 und früher)
- c€

Da die mit dem Zeichen € enden Freigaben verborgene Freigaben sind, werden die standardmäßigen administrativen Freigaben nicht auf meinem Computer angezeigt, Sie können sie jedoch mithilfe von freigegebenen Ordnern anzeigen.

#### **Wie die standardanteile von ipc € und Admin€ verwendet werden**

Die ipc-Kosten und die Admin-Dollar-Freigaben werden von ONTAP genutzt und können von Windows-Administratoren nicht für den Zugriff auf die auf der SVM gespeicherten Daten verwendet werden.

• ipc-Aktie

Der ipc-USD-Anteil ist eine Ressource, die die benannten Rohre teilt, die für die Kommunikation zwischen den Programmen wesentlich sind. Die ipc-€-Freigabe wird während der Remote-Administration eines Computers und bei der Anzeige der gemeinsam genutzten Ressourcen eines Computers verwendet. Sie können die Freigabereinstellungen, Freigabeigenschaften oder ACLs der ipc-€-Freigabe nicht ändern. Sie können die ipc-€-Freigabe auch nicht umbenennen oder löschen.

• Anteil von Admin-Dollar (nur ONTAP 9.7 und früher)

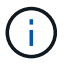

Ab ONTAP 9.8 wird der Anteil der Admin-Kosten nicht mehr standardmäßig erstellt.

Der Anteil der Admin-Kosten wird bei der Remote-Administration der SVM verwendet. Der Pfad dieser Ressource ist immer der Pfad zum SVM-Stammverzeichnis. Sie können die Freigabeneinstellungen, Freigabeigenschaften oder ACLs für die USD-Freigabe nicht ändern. Sie können auch die "Administrator-Dollar-Freigabe" nicht umbenennen oder löschen.

#### **Wie der Standardanteil c€ verwendet wird**

Die C€-Freigabe ist eine administrative Freigabe, die der Cluster- oder SVM-Administrator zum Zugriff und Managen des SVM-Root-Volumes verwenden kann.

Die folgenden Merkmale sind die c-Dollar-Aktie:

- Der Pfad für diese Freigabe ist immer der Pfad zum SVM-Root-Volume und kann nicht geändert werden.
- Die Standard-ACL für die Aktie von c€ ist Administrator / Full Control.

Dieser Benutzer ist der BUILTIN\Administrator. Standardmäßig kann der BUILTIN\-Administrator Dateien und Ordner im zugeordneten Stammverzeichnis teilen und anzeigen, erstellen, ändern oder löschen. Beim Verwalten von Dateien und Ordnern in diesem Verzeichnis ist Vorsicht geboten.

- Sie können die ACL der c€-Aktie ändern.
- Sie können die Einstellungen für die gemeinsame Nutzung von € ändern und Eigenschaften freigeben.
- Sie können die Freigabe von € nicht löschen.
- Der SVM-Administrator kann über die Namespace-Verbindungen auf den Rest des SVM Namespace zugreifen und dabei die zugewiesene C€-Freigabe verwenden.
- Auf die C€-Aktie kann über die Microsoft Management Console zugegriffen werden.

#### **Verwandte Informationen**

[Konfigurieren erweiterter NTFS-Dateiberechtigungen mithilfe der Registerkarte Windows-Sicherheit](#page-145-0)

#### **Benennungsanforderungen für die SMB-Freigabe**

Beim Erstellen von SMB-Shares auf Ihrem SMB Server sollten Sie die Benennungsanforderungen für ONTAP-Freigaben berücksichtigen.

Die Namenskonventionen für ONTAP entsprechen denen für Windows und enthalten die folgenden Anforderungen:

- Der Name der einzelnen Shares muss für den SMB-Server eindeutig sein.
- Freigeben von Namen beachten Sie nicht die Groß-/Kleinschreibung.
- Die maximale Länge des Share-Namens beträgt 80 Zeichen.
- Unicode-Freigabnamen werden unterstützt.
- Share-Namen, die mit dem Zeichen € enden, sind ausgeblendete Aktien.
- Bei ONTAP 9.7 und älteren Versionen werden die Admin-Dollar, ipc-Kosten und c€-administrativen

Freigaben automatisch auf jedem CIFS-Server erstellt und sind Freigabnamen. Ab ONTAP 9.8 wird der Anteil der Admin-Kosten nicht mehr automatisch erstellt.

- Sie können den Share-Namen ONTAP\_ADMIN nicht verwenden, wenn Sie eine Freigabe erstellen.
- Freigabnamen mit Leerzeichen werden unterstützt:
	- Sie können kein Leerzeichen als erstes Zeichen oder als letztes Zeichen in einem Freigabennamen verwenden.
	- Sie müssen Freigabennamen einschließen, die ein Leerzeichen in Anführungszeichen enthalten.

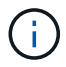

Einzelne Anführungszeichen gelten als Teil des Freigabennamens und können nicht anstelle von Anführungszeichen verwendet werden.

• Die folgenden Sonderzeichen werden unterstützt, wenn Sie SMB-Freigaben nennen:

 $\{ \phi \neq \% \& \'$  - . ~ ( ) { }

• Die folgenden Sonderzeichen werden nicht unterstützt, wenn Sie SMB-Freigaben nennen:

 $\circ$  " / \ : ; < > , ? \* =

#### **Verzeichnis von Anforderungen bezüglich der Groß-/Kleinschreibung beim Erstellen von Freigaben in einer Multi-Protokoll-Umgebung**

Wenn Sie in einer SVM Freigaben erstellen, bei denen das Benennungsschema 8.3 verwendet wird, um zwischen Verzeichnisnamen zu unterscheiden, bei denen nur Groß- /Kleinschreibung zwischen den Namen besteht, müssen Sie den Namen 8.3 im Freigabepfad verwenden, um sicherzustellen, dass der Client eine Verbindung zum gewünschten Verzeichnispfad herstellt.

Im folgenden Beispiel wurden auf einem Linux-Client zwei Verzeichnisse mit dem Namen "testdir" und "TESTDIR" erstellt. Der Verbindungspfad des Volumes, das die Verzeichnisse enthält, lautet /home. Die erste Ausgabe stammt von einem Linux-Client und die zweite Ausgabe stammt von einem SMB-Client.

```
 ls -l
drwxrwxr-x 2 user1 group1 4096 Apr 17 11:23 testdir
drwxrwxr-x 2 user1 group1 4096 Apr 17 11:24 TESTDIR
```
dir Directory of Z:\ 04/17/2015 11:23 AM <DIR> testdir 04/17/2015 11:24 AM <DIR> TESTDI~1

Wenn Sie eine Freigabe für das zweite Verzeichnis erstellen, müssen Sie den Namen 8.3 im Freigabepfad verwenden. In diesem Beispiel lautet der Freigabepfad zum ersten Verzeichnis /home/testdir Und der Freigabepfad zum zweiten Verzeichnis lautet /home/TESTDI~1.

# **Verwenden Sie die SMB-Share-Eigenschaften**

#### **Verwenden Sie die Übersicht über die Eigenschaften der SMB-Freigabe**

Sie können die Eigenschaften von SMB-Freigaben anpassen.

Die verfügbaren Freigabeneigenschaften sind wie folgt:

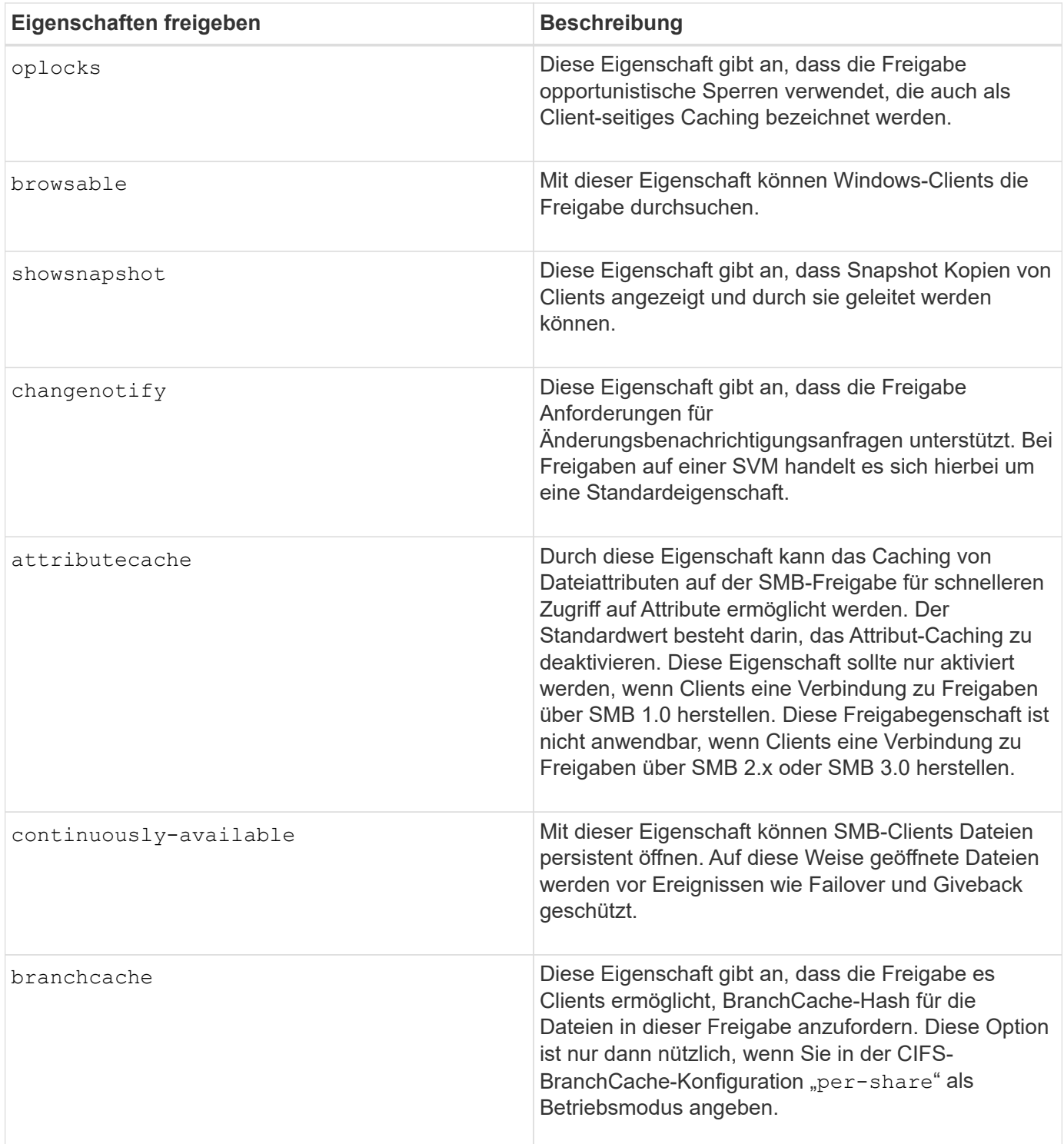

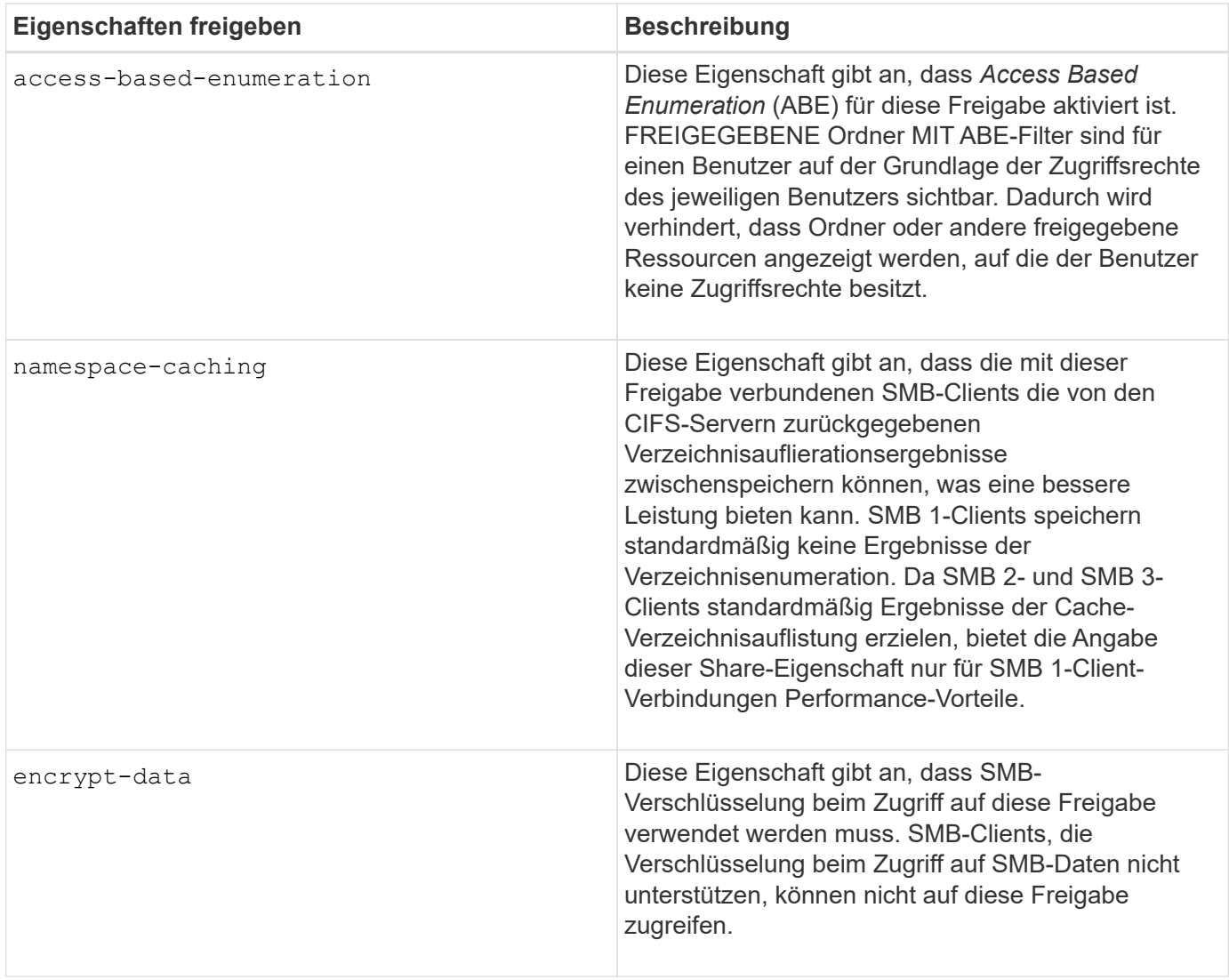

**Fügen Sie Share-Eigenschaften für eine vorhandene SMB-Freigabe hinzu oder entfernen Sie sie**

Sie können eine vorhandene SMB-Freigabe anpassen, indem Sie Eigenschaften für die Freigabe hinzufügen oder entfernen. Dies kann nützlich sein, wenn Sie die Share-Konfiguration ändern möchten, um den sich ändernden Anforderungen in Ihrer Umgebung gerecht zu werden.

# **Bevor Sie beginnen**

Die Freigabe, deren Eigenschaften Sie ändern möchten, muss vorhanden sein.

# **Über diese Aufgabe**

Richtlinien zum Hinzufügen von Freigabeigenschaften:

- Sie können eine oder mehrere Share-Eigenschaften hinzufügen, indem Sie eine durch Komma getrennte Liste verwenden.
- Alle zuvor angegebenen Freigabeigenschaften bleiben wirksam.

Neu hinzugefügte Eigenschaften werden an die vorhandene Liste der Freigabeliegenschaften angehängt.

• Wenn Sie einen neuen Wert für die Freigabeigenschaften angeben, die bereits auf die Freigabe

angewendet wurden, ersetzt der neu angegebene Wert den ursprünglichen Wert.

• Sie können die Freigabeneigenschaften nicht mithilfe des entfernen vserver cifs share properties add Befehl.

Sie können das verwenden vserver cifs share properties remove Befehl zum Entfernen der Freigabeigenschaften.

Richtlinien zum Entfernen von Share-Eigenschaften:

- Sie können eine oder mehrere Share-Eigenschaften entfernen, indem Sie eine durch Komma getrennte Liste verwenden.
- Alle zuvor angegebenen Freigabeigenschaften, die jedoch nicht entfernt wurden, bleiben wirksam.

#### **Schritte**

1. Geben Sie den entsprechenden Befehl ein:

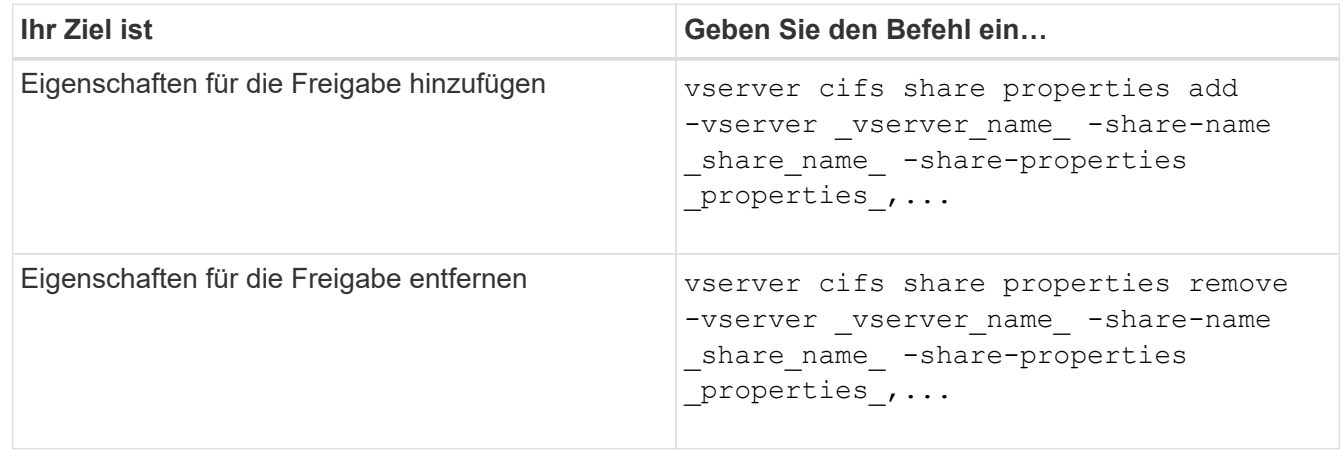

2. Überprüfen Sie die Einstellungen für die Freigabegeneigenschaft: vserver cifs share show -vserver vserver name -share-name share name

#### **Beispiele**

Mit dem folgenden Befehl wird der hinzugefügt showsnapshot Eigenschaft als Freigabe für einen Share namens "share1" auf SVM vs1:

```
cluster1::> vserver cifs share properties add -vserver vs1 -share-name
share1 -share-properties showsnapshot
cluster1::> vserver cifs share show -vserver vs1
Vserver Share Path Properties Comment ACL
--------- ------ -------- ---------- -------- -----------
vs1 share1 /share1 oplocks - Everyone / Full
Control
                            browsable
                            changenotify
                            showsnapshot
```
Mit dem folgenden Befehl wird das entfernt browsable Eigenschaft von einem Share namens "share2" auf SVM vs1 freigeben:

```
cluster1::> vserver cifs share properties remove -vserver vs1 -share-name
share2 -share-properties browsable
cluster1::> vserver cifs share show -vserver vs1
Vserver Share Path Properties Comment ACL
--------- ------ -------- ---------- -------- -----------
vs1 share2 /share2 oplocks - Everyone / Full
Control
                            changenotify
```
#### **Verwandte Informationen**

[Befehle zum Verwalten von SMB-Freigaben](#page-141-0)

#### <span id="page-138-0"></span>**Optimieren Sie den SMB-Benutzerzugriff mit der Einstellung Force-Group-Freigabe**

Wenn Sie eine Freigabe von der ONTAP-Befehlszeile zu Daten mit UNIX-effektiver Sicherheit erstellen, können Sie angeben, dass alle Dateien, die von SMB-Benutzern in dieser Freigabe erstellt wurden, zur gleichen Gruppe gehören, die als *Force-Group* bezeichnet wird. Dies muss eine vordefinierte Gruppe in der UNIX-Gruppendatenbank sein. Durch die Verwendung einer Force-Group ist es einfacher sicherzustellen, dass SMB-Benutzer, die zu verschiedenen Gruppen gehören, auf Dateien zugreifen können.

Die Angabe einer Force-Group ist nur dann sinnvoll, wenn sich der Share in einem Unix oder einem gemischten qtree befindet. Es muss keine Force-Group für Shares in einem NTFS-Volume oder qtree festgelegt werden, da der Zugriff auf Dateien in diesen Shares durch Windows-Berechtigungen und nicht durch UNIX GIDs bestimmt wird.

Wenn für eine Freigabe eine Force-Group angegeben wurde, gilt die Freigabe folgendermaßen:

• SMB-Benutzer in der Force-Group, die auf diese Freigabe zugreifen, werden vorübergehend in die GID der Force-Group geändert.

Mit dieser GID können sie auf Dateien in dieser Freigabe zugreifen, auf die normalerweise mit ihrer primären GID oder UID nicht zugegriffen werden kann.

• Alle von SMB-Benutzern in diesem Share erstellten Dateien gehören zur gleichen Force-Gruppe, unabhängig von der primären GID des Dateiinhabers.

Wenn SMB-Benutzer versuchen, auf eine von NFS erstellte Datei zuzugreifen, bestimmen die primären GIDs der SMB-Benutzer die Zugriffsrechte.

Die Force-Group hat keinen Einfluss darauf, wie NFS-Benutzer auf Dateien in dieser Freigabe zugreifen. Eine von NFS erstellte Datei erwirbt die GID vom Eigentümer der Datei. Die Festlegung der Zugriffsberechtigungen basiert auf der UID und der primären GID des NFS-Benutzers, der versucht, auf die Datei zuzugreifen.

Durch die Verwendung einer Force-Group ist es einfacher sicherzustellen, dass SMB-Benutzer, die zu verschiedenen Gruppen gehören, auf Dateien zugreifen können. Wenn Sie beispielsweise eine Freigabe erstellen möchten, um die Webseiten des Unternehmens zu speichern und Benutzern in den Bereichen Engineering und Marketing Schreibzugriff zu geben, können Sie eine Freigabe erstellen und einer Force-Group namens "webgroup1" Schreibzugriff gewähren. Aufgrund der Force-Group sind alle Dateien, die von SMB-Benutzern in dieser Freigabe erstellt wurden, Eigentum der Gruppe "webgroup1". Außerdem wird den Benutzern beim Zugriff auf die Freigabe automatisch die GID der Gruppe "webgroup1" zugewiesen. Dadurch können alle Benutzer auf diese Freigabe schreiben, ohne dass Sie die Zugriffsrechte der Benutzer in den Bereichen Engineering und Marketing verwalten müssen.

### **Verwandte Informationen**

[Erstellen einer SMB-Freigabe mit der Force-Group-Freigabe-Einstellung](#page-139-0)

# <span id="page-139-0"></span>**Erstellen Sie eine SMB-Freigabe mit der Force-Group-Freigabe-Einstellung**

Sie können eine SMB-Freigabe mit der Force-Group-Freigabe-Einstellung erstellen, wenn Sie möchten, dass SMB-Benutzer auf Daten auf Volumes oder qtrees mit UNIX Dateisicherheit zugreifen, die von ONTAP als zu derselben UNIX-Gruppe gehören.

# **Schritt**

1. SMB-Freigabe erstellen: vserver cifs share create -vserver *vserver\_name* -share-name *share\_name* -path path -force-group-for-create *UNIX\_group\_name*

Wenn der UNC-Pfad verwendet wird (\\servername\sharename\filepath) Der Aktie enthält mehr als 256 Zeichen (ohne die erste "`\\`" Im UNC-Pfad) ist die Registerkarte **Sicherheit** im Feld Windows-Eigenschaften nicht verfügbar. Dies ist ein Problem mit dem Windows-Client und kein ONTAP-Problem. Um dieses Problem zu vermeiden, erstellen Sie keine Freigaben mit UNC-Pfaden mit mehr als 256 Zeichen.

Wenn Sie die Force-Group nach dem Erstellen der Freigabe entfernen möchten, können Sie die Freigabe jederzeit ändern und einen leeren String ("") als Wert für das angeben -force-group-for-create Parameter. Wenn Sie die Force-Group durch Ändern der Freigabe entfernen, haben alle vorhandenen Verbindungen zu dieser Freigabe weiterhin die zuvor eingestellte Force-Group als primäre GID.

#### **Beispiel**

Mit dem folgenden Befehl wird eine Freigabe von "Webseiten" erstellt, die im im Web verfügbar ist /corp/companyinfo Verzeichnis, in dem alle Dateien, die SMB-Benutzer erstellen, der webgroup1-Gruppe zugewiesen werden:

vserver cifs share create -vserver vs1 -share-name webpages -path /corp/companyinfo -force-group-for-create webgroup1

#### **Verwandte Informationen**

[Optimieren Sie den SMB-Benutzerzugriff mit der Einstellung Force-Group-Freigabe](#page-138-0)

#### **Zeigen Sie Informationen zu SMB-Freigaben mithilfe von MMC an**

Sie können Informationen zu SMB-Freigaben auf Ihrer SVM anzeigen und verschiedene Managementaufgaben mithilfe der Microsoft Management Console (MMC) ausführen. Bevor Sie die Freigaben anzeigen können, müssen Sie MMC mit der SVM verbinden.

#### **Über diese Aufgabe**

Sie können die folgenden Aufgaben für Shares in SVMs mithilfe des MMC ausführen:

- Freigaben anzeigen
- Anzeigen aktiver Sitzungen
- Öffnen Sie Dateien anzeigen
- Listen Sie die Liste der Sitzungen, Dateien und Baumverbindungen im System auf
- Schließen Sie offene Dateien im System
- Offene Sitzungen schließen
- Freigaben erstellen/managen

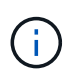

Die von den vorhergehenden Funktionen angezeigten Ansichten sind Node-spezifisch und nicht Cluster-spezifisch. Wenn Sie die MMC verwenden, um sich mit dem Host-Namen des SMB-Servers (d. h. cifs01.Domain.local) zu verbinden, werden Sie, basierend auf der Art und Weise, wie Sie DNS eingerichtet haben, an eine einzelne LIF innerhalb Ihres Clusters weitergeleitet.

Die folgenden Funktionen werden in MMC für ONTAP nicht unterstützt:

- Erstellen neuer lokaler Benutzer/Gruppen
- Verwalten/Anzeigen vorhandener lokaler Benutzer/Gruppen
- Anzeigen von Ereignissen oder Performance-Protokollen
- Storage
- Services und Applikationen

In Fällen, in denen der Vorgang nicht unterstützt wird, können Sie möglicherweise Erfahrung haben remote procedure call failed Fehler.

#### ["FAQ: Verwendung von Windows MMC mit ONTAP"](https://kb.netapp.com/Advice_and_Troubleshooting/Data_Storage_Software/ONTAP_OS/FAQ%3A_Using_Windows_MMC_with_ONTAP)

#### **Schritte**

- 1. Um Computer Management MMC auf einem beliebigen Windows-Server zu öffnen, wählen Sie in der Systemsteuerung\* die Option **Verwaltung** > **Computerverwaltung**.
- 2. Wählen Sie **Aktion** > **Verbindung zu einem anderen Computer**.

Das Dialogfeld "Computer auswählen" wird angezeigt.

- 3. Geben Sie den Namen des Speichersystems ein, oder klicken Sie auf **Durchsuchen**, um das Speichersystem zu finden.
- 4. Klicken Sie auf **OK**.

Der MMC stellt eine Verbindung zur SVM her.

5. Klicken Sie im Navigationsbereich auf **freigegebene Ordner** > **Freigaben**.

Im rechten Anzeigefenster wird eine Liste der Freigaben auf der SVM angezeigt.

- 6. Um die Freigabeigenschaften für eine Freigabe anzuzeigen, doppelklicken Sie auf die Freigabe, um das Dialogfeld **Eigenschaften** zu öffnen.
- 7. Wenn Sie mithilfe von MMC keine Verbindung zum Speichersystem herstellen können, können Sie den Benutzer zur BUILTIN\Administrators Group oder BUILTIN\Power Users Group hinzufügen, indem Sie einen der folgenden Befehle auf dem Speichersystem verwenden:

```
cifs users-and-groups local-groups add-members -vserver <vserver_name>
-group-name BUILTIN\Administrators -member-names <domainuser>
cifs users-and-groups local-groups add-members -vserver <vserver name>
-group-name "BUILTIN\Power Users" -member-names <domainuser>
```
#### <span id="page-141-0"></span>**Befehle zum Verwalten von SMB-Freigaben**

Sie verwenden das vserver cifs share Und vserver cifs share properties Befehle zum Management von SMB-Freigaben.

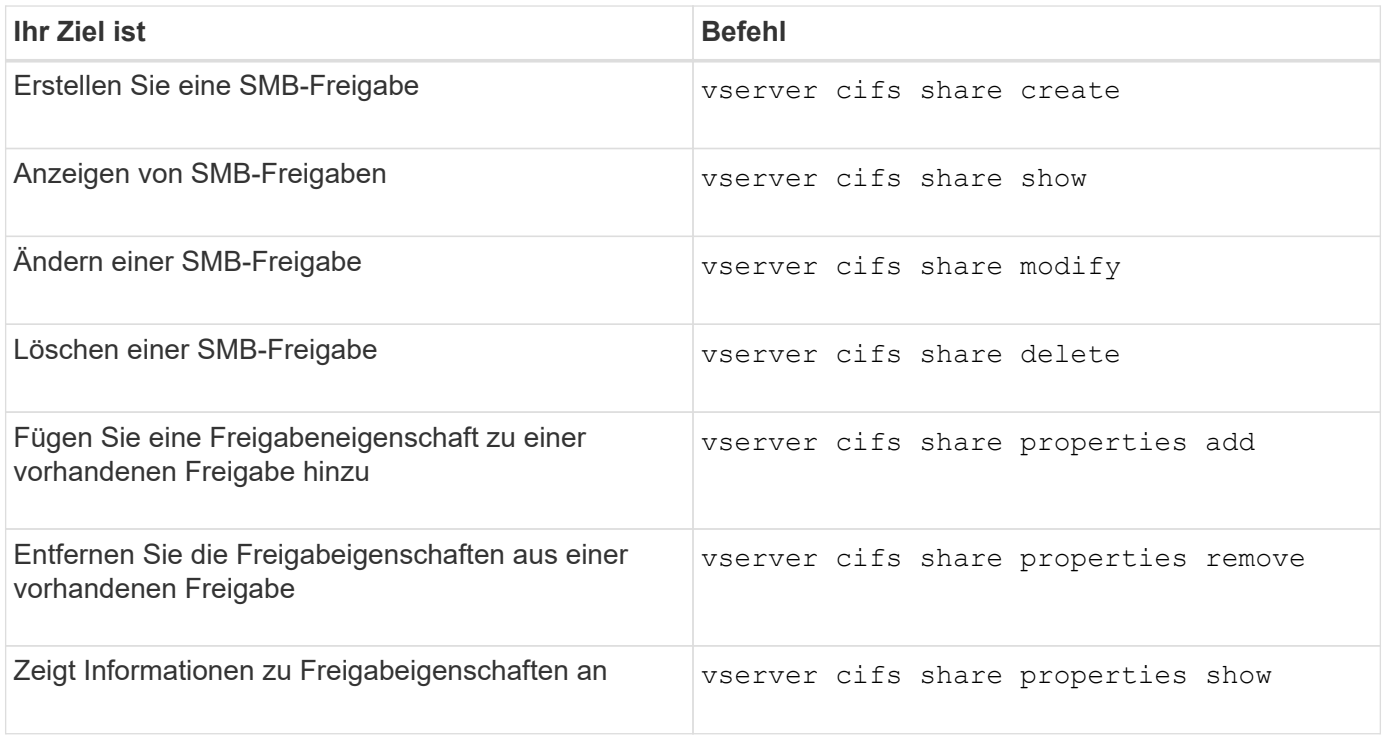

Weitere Informationen finden Sie auf der man-Page für jeden Befehl.

# **Sicherer Dateizugriff über SMB-Share-ACLs**

# **Richtlinien zum Management von SMB-ACLs auf Share-Ebene**

Sie können ACLs auf Share-Ebene ändern, um Benutzern mehr oder weniger Zugriffsrechte für die Freigabe zu gewähren. Sie können ACLs auf Share-Ebene entweder mithilfe von Windows-Benutzern und -Gruppen oder UNIX-Benutzern und -Gruppen konfigurieren.

Nachdem Sie eine Freigabe erstellt haben, gewährt die share-Level ACL standardmäßig Lesezugriff auf die Standardgruppe namens Everyone. Lesezugriff in der ACL bedeutet, dass alle Benutzer in der Domäne und alle vertrauenswürdigen Domänen nur Lesezugriff auf die Freigabe haben.

Sie können eine Zugriffssteuerungsliste auf der Share-Ebene ändern, indem Sie die Microsoft Management Console (MMC) in einem Windows-Client oder in der ONTAP-Befehlszeile verwenden.

Die folgenden Richtlinien gelten, wenn Sie die MMC verwenden:

- Der angegebene Benutzer- und Gruppenname muss Windows-Namen sein.
- Sie können nur Windows-Berechtigungen angeben.

Wenn Sie die ONTAP-Befehlszeile verwenden, gelten die folgenden Richtlinien:

• Der angegebene Benutzer- und Gruppenname kann Windows- oder UNIX-Namen sein.

Wenn beim Erstellen oder Ändern von ACLs kein Benutzer- und Gruppentyp angegeben wird, ist der Standardtyp Windows-Benutzer und -Gruppen.

• Sie können nur Windows-Berechtigungen angeben.

#### **Erstellen Sie SMB-Zugriffssteuerungslisten**

Durch die Konfiguration von Freigabeberechtigungen durch die Erstellung von Zugriffssteuerungslisten (ACLs) für SMB-Freigaben können Sie die Zugriffsebene für eine Freigabe für Benutzer und Gruppen steuern.

#### **Über diese Aufgabe**

Sie können ACLs auf Share-Ebene mithilfe lokaler oder Domain-Windows-Benutzer- oder Gruppennamen oder UNIX-Benutzer- oder Gruppennamen konfigurieren.

Bevor Sie eine neue ACL erstellen, sollten Sie die Standard-Freigabe-ACL löschen Everyone / Full Control, Die ein Sicherheitsrisiko ist.

Im Arbeitsgruppenmodus ist der Name der lokalen Domäne der Name des SMB-Servers.

#### **Schritte**

- 1. Löschen Sie die Standard-Freigabe-ACL:`vserver cifs share Access-control delete -vserver *vserver\_Name* -share *share\_Name* -user-or-Group everyone`
- 2. Konfigurieren Sie die neue ACL:

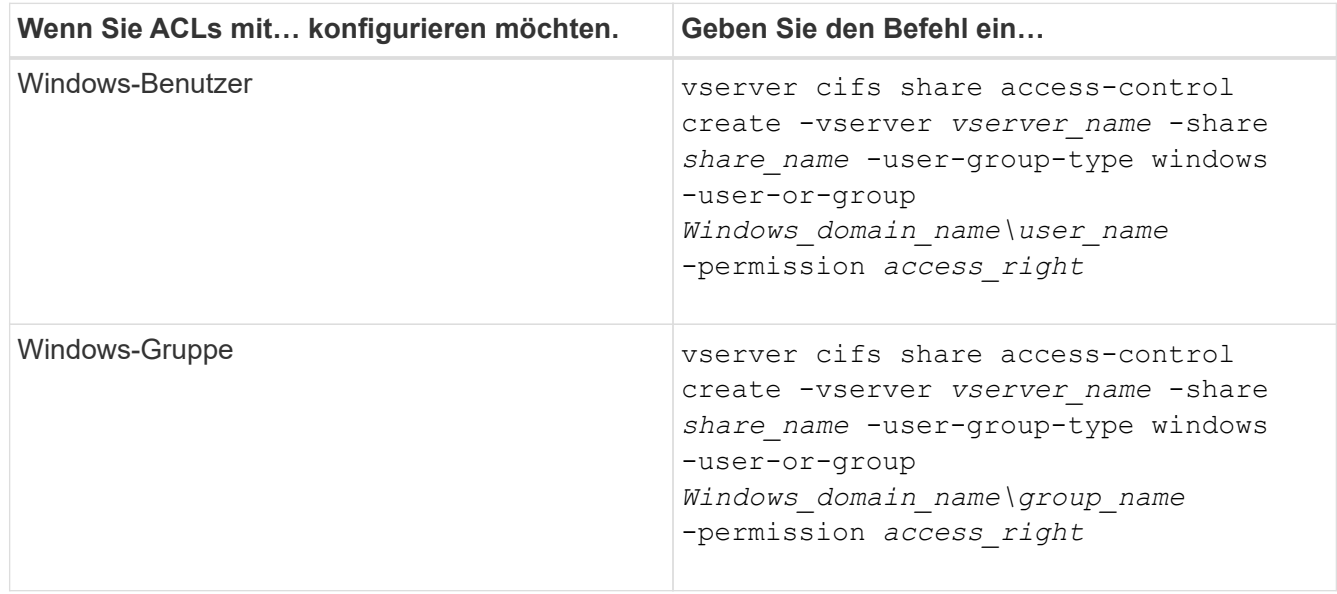

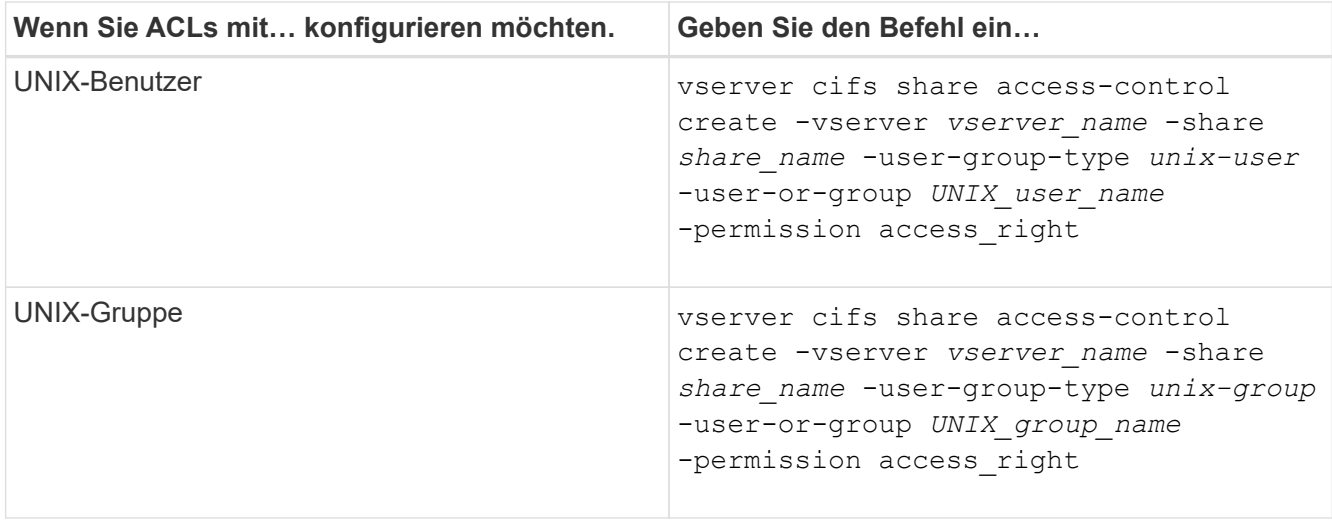

3. Überprüfen Sie, ob die ACL, die auf die Freigabe angewendet wurde, korrekt ist, indem Sie die verwenden vserver cifs share access-control show Befehl.

#### **Beispiel**

Der folgende Befehl gibt Change Berechtigungen für die Windows-Gruppe "Sales Team" für den "sales"-Share auf der "vs1.example.com "SVM:

cluster1::> vserver cifs share access-control create -vserver vs1.example.com -share sales -user-or-group "DOMAIN\Sales Team" -permission Change cluster1::> vserver cifs share access-control show -vserver vs1.example.com Share User/Group User/Group Access Vserver Name Name Name Type Permission ---------------- ----------- -------------------- --------- ---------- vs1.example.com c\$ BUILTIN\Administrators windows Full Control vs1.example.com sales DOMAIN\Sales Team windows Change

Der folgende Befehl gibt Read Genehmigung der UNIX Gruppe "Engineering" für den "eng"-Share auf der "vs2.example.com SVM:
cluster1::> vserver cifs share access-control create -vserver vs2.example.com -share eng -user-group-type unix-group -user-or-group engineering -permission Read cluster1::> vserver cifs share access-control show -vserver vs2.example.com Share User/Group User/Group Rccess Vserver Name Name Type Permission ---------------- ----------- ------------------- ----------- ---------- vs2.example.com c\$ BUILTIN\Administrators windows Full Control vs2.example.com eng engineering unix-group Read

Die folgenden Befehle geben an Change Berechtigung für die lokale Windows-Gruppe namens "Tiger Team" und Full Control Berechtigung für den lokalen Windows-Benutzer namens "Sue Chang" für die Freigabe "datavol5" auf der "vs1 SVM:

cluster1::> vserver cifs share access-control create -vserver vs1 -share datavol5 -user-group-type windows -user-or-group "Tiger Team" -permission Change cluster1::> vserver cifs share access-control create -vserver vs1 -share datavol5 -user-group-type windows -user-or-group "Sue Chang" -permission Full Control cluster1::> vserver cifs share access-control show -vserver vs1 Share User/Group User/Group Access Vserver Name Name Name Type Permission -------------- ----------- --------------------------- ----------- ---------- vs1 c\$ BUILTIN\Administrators windows Full Control vs1 datavol5 Tiger Team windows Change vs1 datavol5 Sue Chang windows Full\_Control

#### **Befehle zum Managen von SMB-Zugriffssteuerungslisten**

Sie müssen die Befehle zum Verwalten von SMB Access Control Lists (ACLs) kennen, die das Erstellen, Anzeigen, Ändern und Löschen von ihnen umfassen.

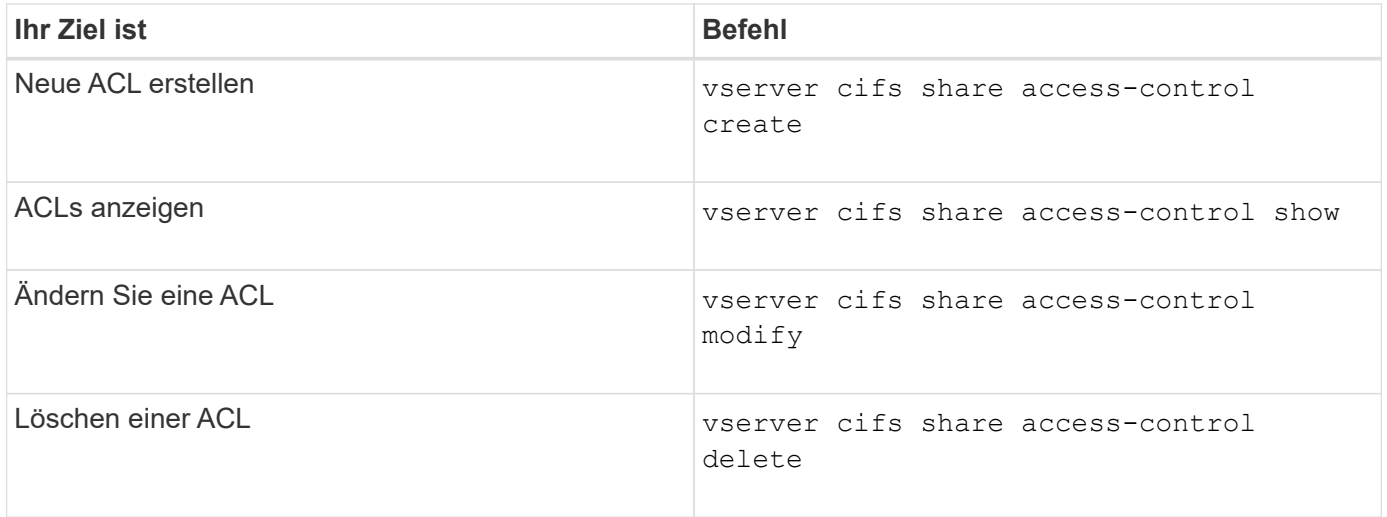

# **Sicherer Dateizugriff durch Verwenden von Dateiberechtigungen**

**Konfigurieren Sie die erweiterten NTFS-Dateiberechtigungen mithilfe der Registerkarte Windows-Sicherheit**

Sie können Standard-NTFS-Dateiberechtigungen für Dateien und Ordner konfigurieren, indem Sie im Fenster Windows-Eigenschaften die Registerkarte **Windows-Sicherheit** verwenden.

# **Bevor Sie beginnen**

Der Administrator, der diese Aufgabe ausführt, muss über ausreichende NTFS-Berechtigungen verfügen, um Berechtigungen für die ausgewählten Objekte zu ändern.

## **Über diese Aufgabe**

Die Konfiguration von NTFS-Dateiberechtigungen erfolgt auf einem Windows-Host durch Hinzufügen von Einträgen zu NTFS-Ermessensary Access Control Lists (DACLs), die mit einem NTFS-Sicherheitsdeskriptor verknüpft sind. Der Sicherheitsdeskriptor wird dann auf NTFS-Dateien und -Verzeichnisse angewendet. Diese Aufgaben werden automatisch von der Windows GUI übernommen.

## **Schritte**

- 1. Wählen Sie im Menü **Tools** im Windows Explorer die Option **Netzwerklaufwerk zuordnen** aus.
- 2. Füllen Sie das Dialogfeld **Map Network Drive** aus:
	- a. Wählen Sie einen **Drive**-Buchstaben aus.
	- b. Geben Sie im Feld **Ordner** den CIFS-Servernamen ein, der den Share enthält, der die Daten enthält, auf die Sie Berechtigungen anwenden möchten, und den Namen der Freigabe.

Wenn der Name Ihres CIFS-Servers "CIFS SERVER" lautet und Ihre Freigabe "share1" heißt, sollten Sie eingeben \\CIFS\_SERVER\share1.

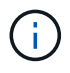

Sie können die IP-Adresse der Datenschnittstelle für den CIFS-Server anstelle des CIFS-Servernamens angeben.

c. Klicken Sie Auf **Fertig Stellen**.

Das ausgewählte Laufwerk ist mit dem Windows Explorer-Fenster verbunden und bereit, in dem die

Dateien und Ordner in der Freigabe angezeigt werden.

- 3. Wählen Sie die Datei oder das Verzeichnis aus, für die Sie NTFS-Dateiberechtigungen festlegen möchten.
- 4. Klicken Sie mit der rechten Maustaste auf die Datei oder das Verzeichnis, und wählen Sie dann **Eigenschaften** aus.
- 5. Wählen Sie die Registerkarte **Sicherheit**.

Auf der Registerkarte **Sicherheit** wird die Liste der Benutzer und Gruppen angezeigt, für die NTFS-Berechtigungen festgelegt sind. Im Feld **Berechtigungen für** wird eine Liste mit Berechtigungen für jeden ausgewählten Benutzer oder jede ausgewählte Gruppe angezeigt.

6. Klicken Sie Auf **Erweitert**.

Im Fenster Windows-Eigenschaften werden Informationen über vorhandene Dateiberechtigungen angezeigt, die Benutzern und Gruppen zugewiesen sind.

7. Klicken Sie Auf **Berechtigungen Ändern**.

Das Fenster Berechtigungen wird geöffnet.

8. Führen Sie die gewünschten Aktionen aus:

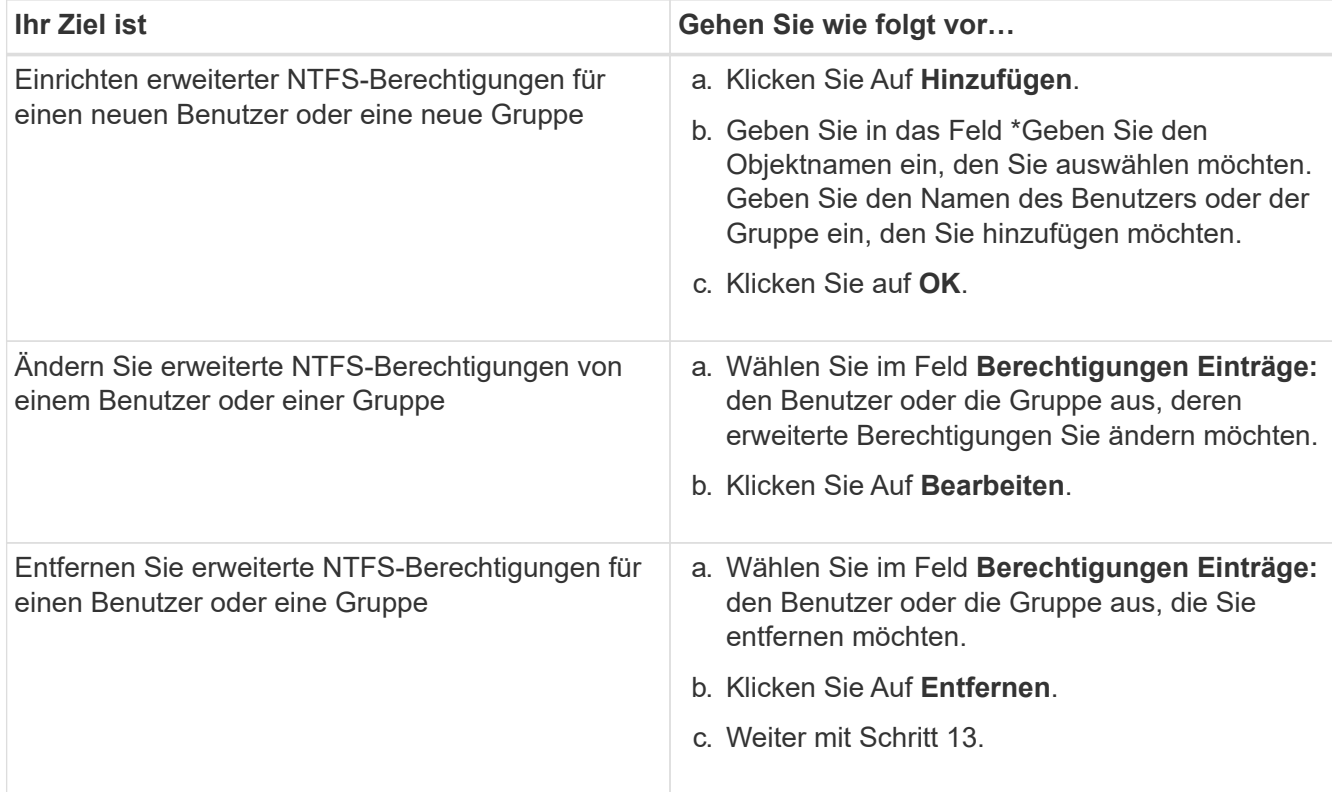

Wenn Sie erweiterte NTFS-Berechtigungen für einen neuen Benutzer oder eine neue Gruppe hinzufügen oder die erweiterten NTFS-Berechtigungen für einen vorhandenen Benutzer oder eine vorhandene Gruppe ändern, wird das Feld Berechtigung für <Objekt> geöffnet.

9. Wählen Sie im Feld **Apply to** aus, wie Sie diesen NTFS-Dateiberechtigungseintrag anwenden möchten.

Wenn Sie NTFS-Dateiberechtigungen für eine einzelne Datei einrichten, ist das Feld **Apply to** nicht aktiv. Die Einstellung **Apply to** ist standardmäßig auf **nur dieses Objekt** eingestellt.

- 10. Wählen Sie im Feld **Berechtigungen** die Felder **erlauben** oder **verweigern** für die erweiterten Berechtigungen, die Sie für dieses Objekt festlegen möchten.
	- Um den angegebenen Zugriff zuzulassen, wählen Sie das Feld **Zulassen** aus.
	- Um den angegebenen Zugriff nicht zuzulassen, wählen Sie das Feld **Deny** aus. Sie können Berechtigungen für die folgenden erweiterten Rechte festlegen:
	- **Volle Kontrolle**

Wenn Sie dieses erweiterte Recht wählen, werden alle anderen erweiterten Rechte automatisch ausgewählt (entweder Rechte zulassen oder verweigern).

- **Traverse Ordner / Datei ausführen**
- **Ordner auflisten / Daten lesen**
- **Attribute lesen**
- **Erweiterte Attribute lesen**
- **Dateien erstellen / Daten schreiben**
- **Ordner erstellen / Daten anhängen**
- **Attribute schreiben**
- **Erweiterte Attribute schreiben**
- **Löschen von Unterordnern und Dateien**
- **Löschen**
- **Berechtigungen lesen**
- **Berechtigungen ändern**
- **Besitzrechte übernehmen**

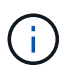

Wenn eines der Felder mit erweiterten Berechtigungen nicht ausgewählt werden kann, liegt dies daran, dass die Berechtigungen vom übergeordneten Objekt übernommen werden.

- 11. Wenn Sie möchten, dass Unterordner und Dateien dieses Objekts diese Berechtigungen erben, wählen Sie das Feld **Diese Berechtigungen auf Objekte und/oder Container innerhalb dieses Containers only** anwenden.
- 12. Klicken Sie auf **OK**.
- 13. Geben Sie nach dem Hinzufügen, Entfernen oder Bearbeiten von NTFS-Berechtigungen die Vererbung für dieses Objekt an:
	- Wählen Sie aus dem Feld **include inheritable Berechtigungen aus dem übergeordneten** dieses Objekts aus.

Dies ist die Standardeinstellung.

◦ Wählen Sie aus diesem Objekt\* das Feld \*Alle Berechtigungen für untergeordnete Objekte mit vererbbaren Berechtigungen ersetzen aus.

Diese Einstellung ist nicht im Feld Berechtigungen vorhanden, wenn Sie NTFS-Dateiberechtigungen für eine einzelne Datei festlegen.

Gehen Sie bei der Auswahl dieser Einstellung vorsichtig vor. Mit dieser Einstellung werden alle bestehenden Berechtigungen für alle untergeordneten Objekte entfernt und durch die Berechtigungseinstellungen dieses Objekts ersetzt. Sie können versehentlich Berechtigungen entfernen, die Sie nicht entfernen möchten. Es ist besonders wichtig, wenn Berechtigungen in einem gemischten Volume oder qtree im Sicherheitsstil festgelegt werden. Wenn untergeordnete Objekte einen effektiven UNIX-Sicherheitsstil haben, führt die Weitergabe von NTFS-Berechtigungen an diese untergeordneten Objekte dazu, dass ONTAP diese Objekte vom UNIX-Sicherheitsstil auf den NTFS-Sicherheitsstil ändert. Alle UNIX-Berechtigungen für diese untergeordneten Objekte werden durch NTFS-Berechtigungen ersetzt.

- Wählen Sie beide Felder aus.
- Wählen Sie keine der Kontrollkästchen aus.
- 14. Klicken Sie auf **OK**, um das Feld **Berechtigungen** zu schließen.
- 15. Klicken Sie auf **OK**, um das Feld **Erweiterte Sicherheitseinstellungen für <Objekt>** zu schließen.

Weitere Informationen zum Festlegen erweiterter NTFS-Berechtigungen finden Sie in der Windows-Dokumentation.

#### **Verwandte Informationen**

[Konfigurieren und Anwenden der Dateisicherheit auf NTFS-Dateien und Ordnern mithilfe der CLI](#page-238-0)

[Anzeigen von Informationen zur Dateisicherheit auf NTFS-SicherheitsVolumes](#page-213-0)

[Anzeigen von Informationen zur Dateisicherheit auf Volumes mit gemischter Sicherheitsart](#page-220-0)

[Anzeigen von Informationen zur Dateisicherheit auf UNIX-Volumes im Sicherheitsstil](#page-223-0)

#### **Konfigurieren Sie die NTFS-Dateiberechtigungen mit der ONTAP-CLI**

Sie können NTFS-Dateiberechtigungen für Dateien und Verzeichnisse mithilfe der ONTAP-CLI konfigurieren. Auf diese Weise können Sie NTFS-Dateiberechtigungen konfigurieren, ohne eine Verbindung mit den Daten über eine SMB-Freigabe auf einem Windows-Client herstellen zu müssen.

Sie können NTFS-Dateiberechtigungen konfigurieren, indem Sie Einträge zu den NTFS-Ermessensary-Zugriffssteuerungslisten (DACLs) hinzufügen, die mit einem NTFS-Sicherheitsdeskriptor verknüpft sind. Der Sicherheitsdeskriptor wird dann auf NTFS-Dateien und -Verzeichnisse angewendet.

Sie können NTFS-Dateiberechtigungen nur über die Befehlszeile konfigurieren. NFSv4-ACLs können nicht über die CLI konfiguriert werden.

#### **Schritte**

1. Erstellen Sie einen NTFS-Sicherheitsdeskriptor.

```
vserver security file-directory ntfs create -vserver svm_name -ntfs-sd
ntfs_security_descriptor_name -owner owner_name -group primary_group_name
-control-flags-raw raw_control_flags
```
2. Fügen Sie DACLs zum NTFS-Sicherheitsdeskriptor hinzu.

```
vserver security file-directory ntfs dacl add -vserver svm_name -ntfs-sd
ntfs_security_descriptor_name -access-type {deny|allow} -account account_name
-rights {no-access|full-control|modify|read-and-execute|read|write} -apply-to
{this-folder|sub-folders|files}
```
3. Erstellen Sie eine Datei-/Verzeichnissicherheitsrichtlinie.

```
vserver security file-directory policy create -vserver svm_name -policy-name
policy_name
```
## **Wie UNIX-Dateiberechtigungen beim Zugriff auf Dateien über SMB Zugriffskontrolle bieten**

Ein FlexVol Volume kann einen von drei Arten von Sicherheitstyp haben: NTFS, UNIX oder gemischt. Sie können unabhängig vom Sicherheitsstil auf Daten über SMB zugreifen. Für den Zugriff auf Daten mit UNIX-Sicherheit sind jedoch entsprechende UNIX-Dateiberechtigungen erforderlich.

Wenn über SMB auf Daten zugegriffen wird, gibt es mehrere Zugriffskontrollen, die bei der Entscheidung, ob ein Benutzer zur Durchführung einer angeforderten Aktion berechtigt ist, verwendet werden:

• Exportberechtigungen

Die Konfiguration von Exportberechtigungen für SMB-Zugriff ist optional.

- Freigabeberechtigungen
- Dateiberechtigungen

Die folgenden Arten von Dateiberechtigungen können auf die Daten angewendet werden, auf die der Benutzer eine Aktion ausführen möchte:

- NTFS
- UNIX NFSv4-ACLs
- Bits im UNIX-Modus

Für Daten mit festgelegten NFSv4-ACLs oder UNIX-Modus-Bits werden Berechtigungen im UNIX-Stil verwendet, um die Zugriffsrechte für die Daten auf den Dateizugriff zu ermitteln. Der SVM-Administrator muss die entsprechende Dateiberechtigung festlegen, um sicherzustellen, dass Benutzer über die Rechte zur Durchführung der gewünschten Aktion verfügen.

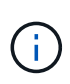

Bei Daten in einem Volume mit gemischtem Sicherheitsstil sind möglicherweise NTFS oder UNIX Sicherheitstyp aktiviert. Wenn die Daten über einen effektiven UNIX-Sicherheitsstil verfügen, werden NFSv4-Berechtigungen oder UNIX-Modus-Bits verwendet, wenn die Zugriffsrechte auf die Daten bestimmt werden.

# **Sicherer Dateizugriff über Dynamic Access Control (DAC)**

## **Sicherer Dateizugriff über Dynamic Access Control (DAC) mit Übersicht**

Der Zugriff lässt sich mithilfe der dynamischen Zugriffssteuerung und der Erstellung zentraler Zugriffsrichtlinien in Active Directory sichern. Darüber hinaus werden sie über Applicate Group Policy Objects (GPOs) auf Dateien und Ordner auf SVMs angewendet. Sie können die Prüfung so konfigurieren, dass zentrale Zugriffs-Policy-Staging-Ereignisse verwendet werden, um die Auswirkungen von Änderungen auf zentrale Zugriffsrichtlinien zu sehen, bevor Sie sie anwenden.

#### **Erweiterung zu CIFS-Anmeldeinformationen**

Vor der Dynamic Access Control wurde eine CIFS-Berechtigung mit der Identität eines Sicherheitprinzipals (des Benutzers) und der Mitgliedschaft in einer Windows-Gruppe ausgestattet. Mit der Dynamic Access Control werden drei weitere Arten von Informationen zu den Anmeldeinformationsinformationen, Geräteansprüchen und Benutzeransprüchen hinzugefügt:

• Geräteidentität

Analog zu den Identitätsinformationen des Benutzers, außer es handelt sich um die Identität und die Gruppenmitgliedschaft des Geräts, von dem sich der Benutzer anmeldet.

• Geräteforderungen

Behauptungen über einen Sicherheitprinzipal des Geräts. Ein Geräteanspruch kann beispielsweise sein, dass er Mitglied einer bestimmten Organisationseinheit ist.

• Benutzerforderungen

Behauptungen zu einem Sicherheitprinzipal des Benutzers. Beispielsweise kann eine Benutzerforderung sein, dass ihr AD Konto Mitglied einer bestimmten Organisationseinheit ist.

## **Zentrale Zugriffsrichtlinien**

Zentrale Zugriffsrichtlinien für Dateien ermöglichen Unternehmen die zentrale Bereitstellung und Verwaltung von Autorisierungsrichtlinien, die bedingte Ausdrücke mit Benutzergruppen, Benutzerforderungen, Geräteforderungen und Ressourceneigenschaften beinhalten.

Zum Beispiel muss ein Benutzer zum Zugriff auf Daten mit großen geschäftlichen Auswirkungen ein Vollzeit-Mitarbeiter sein und nur über ein gemanagtes Gerät auf die Daten zugreifen können. Zentrale Zugriffsrichtlinien werden in Active Directory definiert und über den GPO-Mechanismus auf Dateiserver verteilt.

## **Zentrale Zugriffsrichtlinien-Staging mit erweitertem Auditing**

Zentrale Zugriffsrichtlinien können "steed" sein, in diesem Fall werden sie während der Dateizugriffskontrollen auf "Was-wäre-wenn" geprüft. Die Ergebnisse dessen, was passiert wäre, wenn die Richtlinie wirksam wäre und wie sich diese von den derzeit konfigurierten unterscheidet, werden als Audit-Ereignis protokolliert. Auf diese Weise können Administratoren mithilfe von Audit-Ereignisprotokollen die Auswirkungen einer Änderung der Zugriffsrichtlinie untersuchen, bevor diese tatsächlich eingesetzt wird. Nachdem Sie die Auswirkungen einer Änderung der Zugriffsrichtlinien evaluiert haben, kann die Richtlinie über Gruppenrichtlinienobjekte zu den gewünschten SVMs implementiert werden.

## **Verwandte Informationen**

[Unterstützte Gruppenrichtlinienobjekte](#page-71-0)

[Werden Gruppenrichtlinienobjekte auf CIFS-Server angewendet](#page-70-0)

[Aktivieren oder Deaktivieren der GPO-Unterstützung auf einem CIFS-Server](#page-77-0)

[Anzeigen von Informationen zu GPO-Konfigurationen](#page-79-0)

[Anzeigen von Informationen zu zentralen Zugriffsrichtlinien](#page-86-0)

[Anzeigen von Informationen zu zentralen Zugriffsrichtlinien-Regeln](#page-88-0)

[Konfiguration von zentralen Zugriffsrichtlinien zur Sicherung von Daten auf CIFS-Servern](#page-154-0)

[Anzeigen von Informationen zur Dynamic Access Control-Sicherheit](#page-157-0)

["SMB- und NFS-Auditing und Sicherheits-Tracing"](https://docs.netapp.com/de-de/ontap/nas-audit/index.html)

#### **Unterstützte Dynamic Access Control-Funktionen**

Wenn Sie Dynamic Access Control (DAC) auf Ihrem CIFS-Server verwenden möchten, müssen Sie verstehen, wie ONTAP die Dynamic Access Control-Funktionalität in Active Directory-Umgebungen unterstützt.

#### **Wird für Dynamic Access Control unterstützt**

ONTAP unterstützt die folgenden Funktionen, wenn die dynamische Zugriffssteuerung auf dem CIFS-Server aktiviert ist:

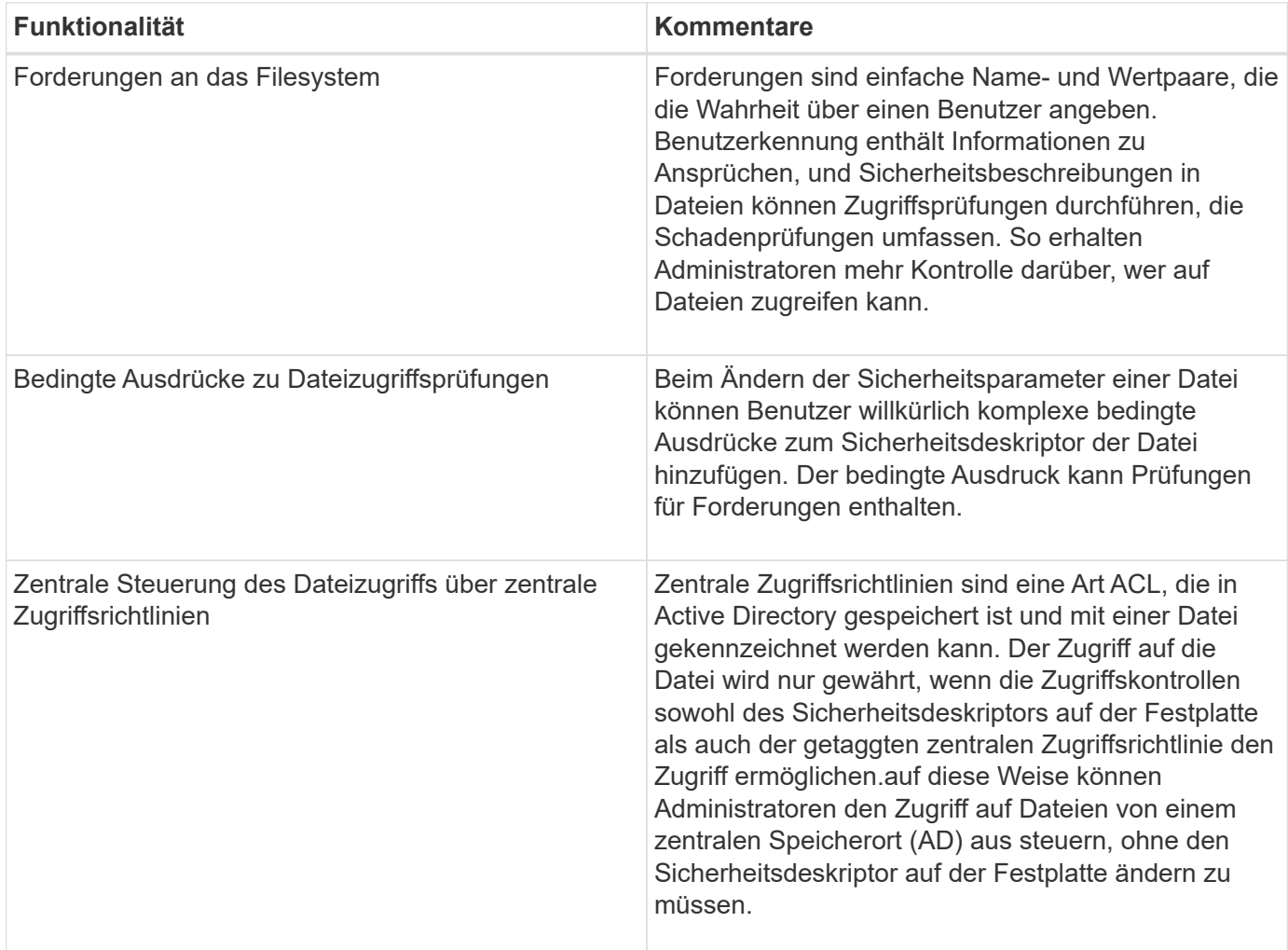

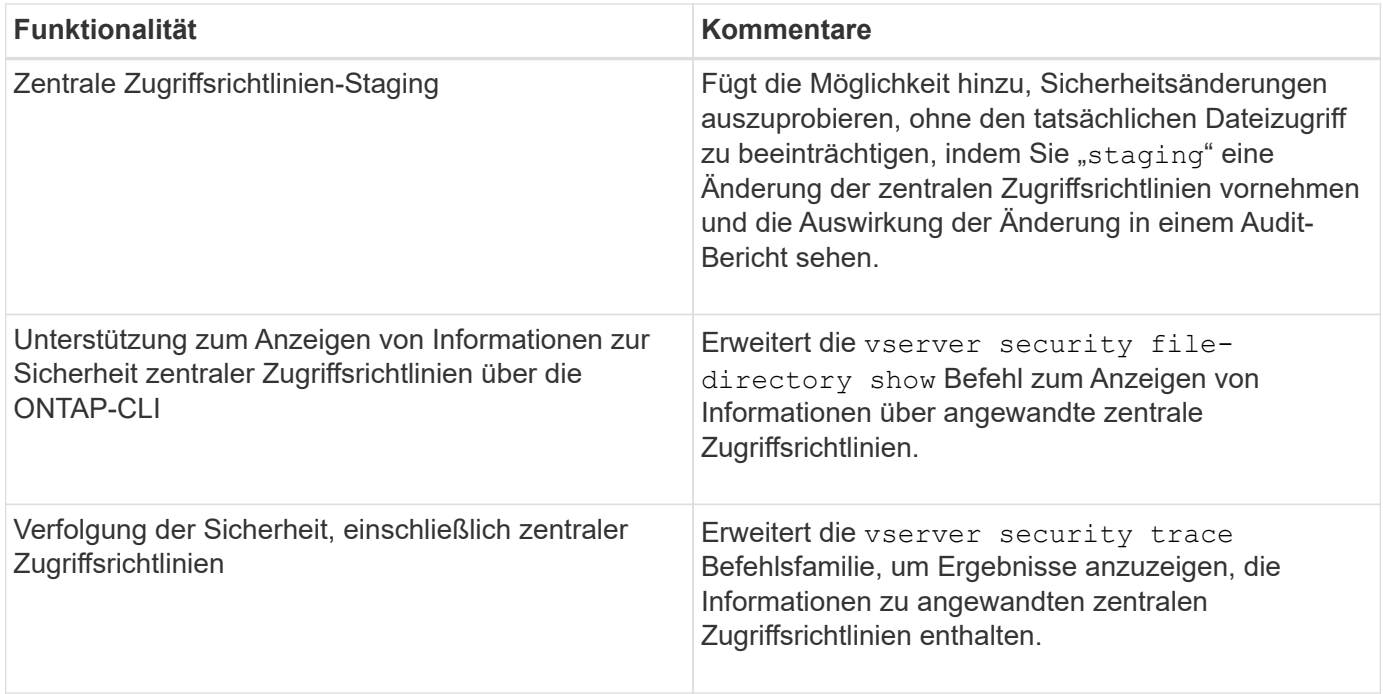

#### **Nicht unterstützt für Dynamic Access Control**

ONTAP unterstützt die folgenden Funktionen nicht, wenn die dynamische Zugriffssteuerung auf dem CIFS-Server aktiviert ist:

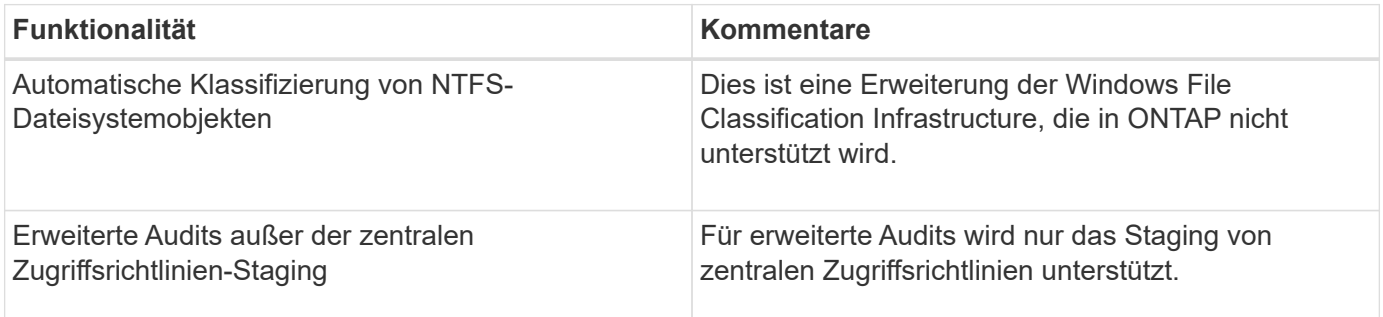

#### **Überlegungen bei der Verwendung von Dynamic Access Control und zentralen Zugriffsrichtlinien mit CIFS-Servern**

Bei der Verwendung von Dynamic Access Control (DAC) und zentralen Zugriffsrichtlinien zum Sichern von Dateien und Ordnern auf CIFS-Servern müssen Sie bestimmte Überlegungen beachten.

#### **Der NFS-Zugriff kann auf Root verweigert werden, wenn eine Richtlinienregel auf Domain\Administrator-Benutzer angewendet wird**

Unter bestimmten Umständen wird der NFS-Zugriff auf Root verweigert, wenn auf die Daten angewendet wird, auf die der Root-Benutzer zugreifen möchte. Das Problem tritt auf, wenn die zentrale Zugriffsrichtlinie eine Regel enthält, die auf die Domäne\Administrator angewendet wird und das Root-Konto dem Domain\Administrator-Konto zugeordnet ist.

Statt eine Regel auf den Domänenadministrator\anzuwenden, sollten Sie die Regel auf eine Gruppe mit Administratorrechten anwenden, z. B. die Gruppe Domain\Administratoren. Auf diese Weise können Sie Root dem Domain\Administrator-Konto zuordnen, ohne dass Root von diesem Problem betroffen ist.

#### **Die BUILTIN\Administrators-Gruppe des CIFS-Servers hat Zugriff auf Ressourcen, wenn die angewandte zentrale Zugriffsrichtlinie nicht in Active Directory gefunden wird**

Es ist möglich, dass Ressourcen innerhalb des CIFS-Servers zentrale Zugriffsrichtlinien auf sie angewendet werden, aber wenn der CIFS-Server die SID der zentralen Zugriffsrichtlinie verwendet, um zu versuchen, Informationen aus Active Directory abzurufen, stimmt die SID keiner vorhandenen zentralen Zugriffsrichtlinien-SIDs in Active Directory überein. Unter diesen Umständen wendet der CIFS-Server die lokale Standard-Recovery-Richtlinie für diese Ressource an.

Die lokale Standard-Wiederherstellungsrichtlinie ermöglicht den Zugriff der BUILTIN\-Administratorgruppe des CIFS-Servers auf diese Ressource.

## <span id="page-153-0"></span>**Aktiviert oder deaktiviert die Übersicht über die dynamische Zugriffskontrolle**

Die Option, mit der Sie Dynamic Access Control (DAC) zum Sichern von Objekten auf Ihrem CIFS-Server verwenden können, ist standardmäßig deaktiviert. Sie müssen die Option aktivieren, wenn Sie die dynamische Zugriffssteuerung auf Ihrem CIFS-Server verwenden möchten. Wenn Sie später entscheiden, dass Sie Dynamic Access Control nicht zum Sichern von auf dem CIFS-Server gespeicherten Objekten verwenden möchten, können Sie die Option deaktivieren.

## **Über diese Aufgabe**

Ist die Dynamic Access Control aktiviert, kann das Dateisystem ACLs mit Einträgen im Zusammenhang mit Dynamic Access Control enthalten. Wenn die dynamische Zugriffskontrolle deaktiviert ist, werden die aktuellen Einträge für die dynamische Zugriffskontrolle ignoriert und neue Einträge werden nicht zugelassen.

Diese Option ist nur auf der erweiterten Berechtigungsebene verfügbar.

#### **Schritt**

- 1. Legen Sie die Berechtigungsebene auf erweitert fest: set -privilege advanced
- 2. Führen Sie eine der folgenden Aktionen aus:

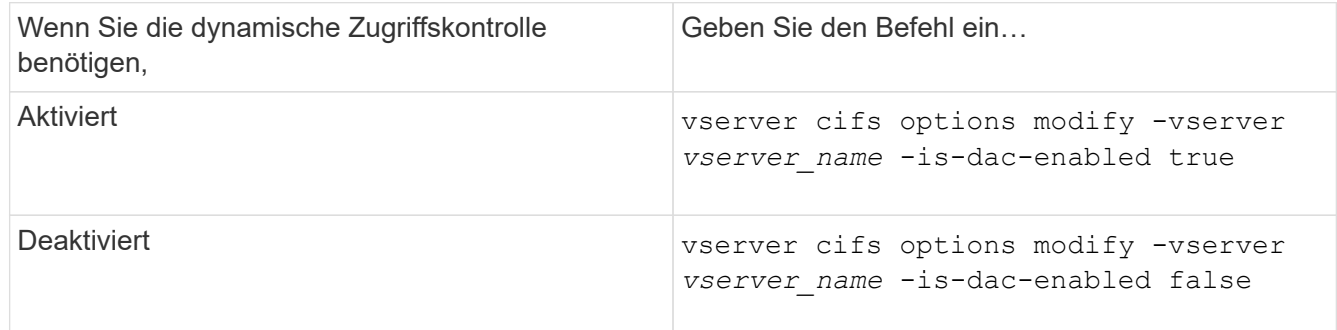

3. Zurück zur Administratorberechtigungsebene: set -privilege admin

## **Verwandte Informationen**

[Konfiguration von zentralen Zugriffsrichtlinien zur Sicherung von Daten auf CIFS-Servern](#page-154-0)

#### **Managen Sie ACLs, die dynamische Zugriffssteuerung enthalten, wenn die dynamische Zugriffskontrolle deaktiviert ist**

Wenn Sie Ressourcen haben, bei denen ACLs mit Dynamic Access Control Aces

angewendet werden, und Sie Dynamic Access Control auf der Storage Virtual Machine (SVM) deaktivieren, müssen Sie die Dynamic Access Control Aces entfernen, bevor Sie die nicht-dynamischen Zugriffssteuerungsmaßnahmen dieser Ressource verwalten können.

# **Über diese Aufgabe**

Nachdem die Dynamic Access Control deaktiviert ist, können Sie vorhandene nicht-dynamische Access Control Aces nicht entfernen oder neue nicht-dynamische Access Control Aces hinzufügen, bis Sie die vorhandenen Dynamic Access Control Aces entfernt haben.

Sie können das jeweils verwendete Tool zum Verwalten von ACLs verwenden, um diese Schritte durchzuführen.

# **Schritte**

- 1. Legen Sie fest, welche Dynamic Access Control Aces auf die Ressource angewendet werden.
- 2. Entfernen Sie die Dynamic Access Control Aces aus der Ressource.
- 3. Hinzufügen oder Entfernen von nicht-dynamischen Zugriffssteuerungsaces wie gewünscht aus der Ressource.

## <span id="page-154-0"></span>**Konfiguration von zentralen Zugriffsrichtlinien zur Sicherung von Daten auf CIFS-Servern**

Sie müssen verschiedene Schritte Unternehmen, um den Zugriff auf Daten auf dem CIFS-Server mithilfe von zentralen Zugriffsrichtlinien zu sichern. Hierzu zählen die Aktivierung von Dynamic Access Control (DAC) auf dem CIFS-Server, die Konfiguration zentraler Zugriffsrichtlinien in Active Directory, die Anwendung der zentralen Zugriffsrichtlinien auf Active Directory-Container mit GPOs, Und Aktivieren der Gruppenrichtlinienobjekte auf dem CIFS-Server.

## **Bevor Sie beginnen**

- Active Directory muss so konfiguriert sein, dass zentrale Zugriffsrichtlinien verwendet werden.
- Sie müssen über ausreichende Zugriffsmöglichkeiten auf den Active Directory-Domänencontrollern verfügen, um zentrale Zugriffsrichtlinien zu erstellen und Gruppenrichtlinienobjekte zu erstellen und auf die Container anzuwenden, die die CIFS-Server enthalten.
- Sie müssen über ausreichenden administrativen Zugriff auf der Storage Virtual Machine (SVM) verfügen, um die erforderlichen Befehle auszuführen.

## **Über diese Aufgabe**

Zentrale Zugriffsrichtlinien werden definiert und auf Gruppenrichtlinienobjekte (Gruppenrichtlinienobjekte, GPOs) in Active Directory angewendet. Anweisungen zur Konfiguration zentraler Zugriffsrichtlinien und Gruppenrichtlinienobjekte finden Sie in der Microsoft TechNet-Bibliothek.

## ["Microsoft TechNet-Bibliothek"](http://technet.microsoft.com/library/)

## **Schritte**

1. Aktivieren Sie Dynamic Access Control auf der SVM, wenn sie nicht bereits über die aktiviert ist vserver cifs options modify Befehl.

vserver cifs options modify -vserver vs1 -is-dac-enabled true

2. Gruppenrichtlinienobjekte (Gruppenrichtlinienobjekte, Gruppenrichtlinienobjekte) auf dem CIFS-Server aktivieren, wenn sie nicht bereits mit dem aktiviert sind vserver cifs group-policy modify Befehl.

vserver cifs group-policy modify -vserver vs1 -status enabled

- 3. Zentrale Zugriffsregeln und zentrale Zugriffsrichtlinien für Active Directory erstellen
- 4. Erstellen eines Gruppenrichtlinienobjekts (GPO), um die zentralen Zugriffsrichtlinien in Active Directory zu implementieren.
- 5. Wenden Sie das GPO auf den Container an, in dem sich das CIFS-Servercomputer-Konto befindet.
- 6. Aktualisieren Sie manuell die Gruppenrichtlinienobjekte, die auf den CIFS-Server angewendet wurden, indem Sie auf das verwenden vserver cifs group-policy update Befehl.

vserver cifs group-policy update -vserver vs1

7. Überprüfen Sie, ob die GPO Central Access Policy auf die Ressourcen auf dem CIFS-Server angewendet wird. Verwenden Sie dazu die vserver cifs group-policy show-applied Befehl.

Das folgende Beispiel zeigt, dass die Standard-Domänenrichtlinie zwei zentrale Zugriffsrichtlinien hat, die auf den CIFS-Server angewendet werden:

vserver cifs group-policy show-applied

```
Vserver: vs1
-----------------------------
      GPO Name: Default Domain Policy
         Level: Domain
        Status: enabled
    Advanced Audit Settings:
        Object Access:
             Central Access Policy Staging: failure
    Registry Settings:
        Refresh Time Interval: 22
        Refresh Random Offset: 8
        Hash Publication Mode for BranchCache: per-share
        Hash Version Support for BranchCache: all-versions
    Security Settings:
        Event Audit and Event Log:
             Audit Logon Events: none
             Audit Object Access: success
             Log Retention Method: overwrite-as-needed
             Max Log Size: 16384
        File Security:
             /vol1/home
             /vol1/dir1
        Kerberos:
            Max Clock Skew: 5
             Max Ticket Age: 10
```
 Max Renew Age: 7 Privilege Rights: Take Ownership: usr1, usr2 Security Privilege: usr1, usr2 Change Notify: usr1, usr2 Registry Values: Signing Required: false Restrict Anonymous: No enumeration of SAM accounts: true No enumeration of SAM accounts and shares: false Restrict anonymous access to shares and named pipes: true Combined restriction for anonymous user: no-access Restricted Groups: gpr1 gpr2 Central Access Policy Settings: Policies: cap1 cap2 GPO Name: Resultant Set of Policy Level: RSOP Advanced Audit Settings: Object Access: Central Access Policy Staging: failure Registry Settings: Refresh Time Interval: 22 Refresh Random Offset: 8 Hash Publication Mode for BranchCache: per-share Hash Version Support for BranchCache: all-versions Security Settings: Event Audit and Event Log: Audit Logon Events: none Audit Object Access: success Log Retention Method: overwrite-as-needed Max Log Size: 16384 File Security: /vol1/home /vol1/dir1 Kerberos: Max Clock Skew: 5 Max Ticket Age: 10 Max Renew Age: 7 Privilege Rights: Take Ownership: usr1, usr2 Security Privilege: usr1, usr2 Change Notify: usr1, usr2

```
  Registry Values:
            Signing Required: false
        Restrict Anonymous:
            No enumeration of SAM accounts: true
            No enumeration of SAM accounts and shares: false
            Restrict anonymous access to shares and named pipes: true
            Combined restriction for anonymous user: no-access
        Restricted Groups:
            gpr1
            gpr2
    Central Access Policy Settings:
        Policies: cap1
                   cap2
2 entries were displayed.
```
#### **Verwandte Informationen**

[Anzeigen von Informationen zu GPO-Konfigurationen](#page-79-0)

[Anzeigen von Informationen zu zentralen Zugriffsrichtlinien](#page-86-0)

[Anzeigen von Informationen zu zentralen Zugriffsrichtlinien-Regeln](#page-88-0)

[Aktivieren oder Deaktivieren der Dynamic Access Control](#page-153-0)

#### <span id="page-157-0"></span>**Zeigt Informationen zur Dynamic Access Control-Sicherheit an**

Sie können Informationen zur Dynamic Access Control (DAC)-Sicherheit auf NTFS-Volumes und zu Daten mit NTFS-effektiver Sicherheit für gemischte Security-Volumes anzeigen. Dazu gehören Informationen über bedingte Asse, Ressourcen-Asse und zentrale Zugangspolitik Aces. Sie können die Ergebnisse verwenden, um Ihre Sicherheitskonfiguration zu überprüfen oder Probleme mit dem Dateizugriff zu beheben.

#### **Über diese Aufgabe**

Sie müssen den Namen der Storage Virtual Machine (SVM) und den Pfad zu den Daten angeben, deren Sicherheitsinformationen für Datei oder Ordner angezeigt werden sollen. Sie können die Ausgabe als Übersichtsformular oder als detaillierte Liste anzeigen.

#### **Schritt**

1. Anzeige der Dateisicherheitseinstellungen und des Verzeichnisses mit der gewünschten Detailebene:

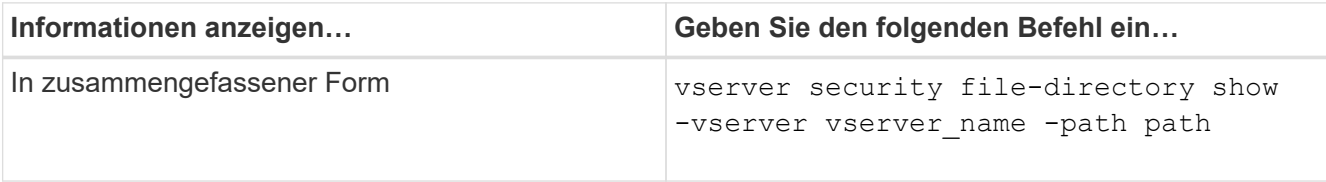

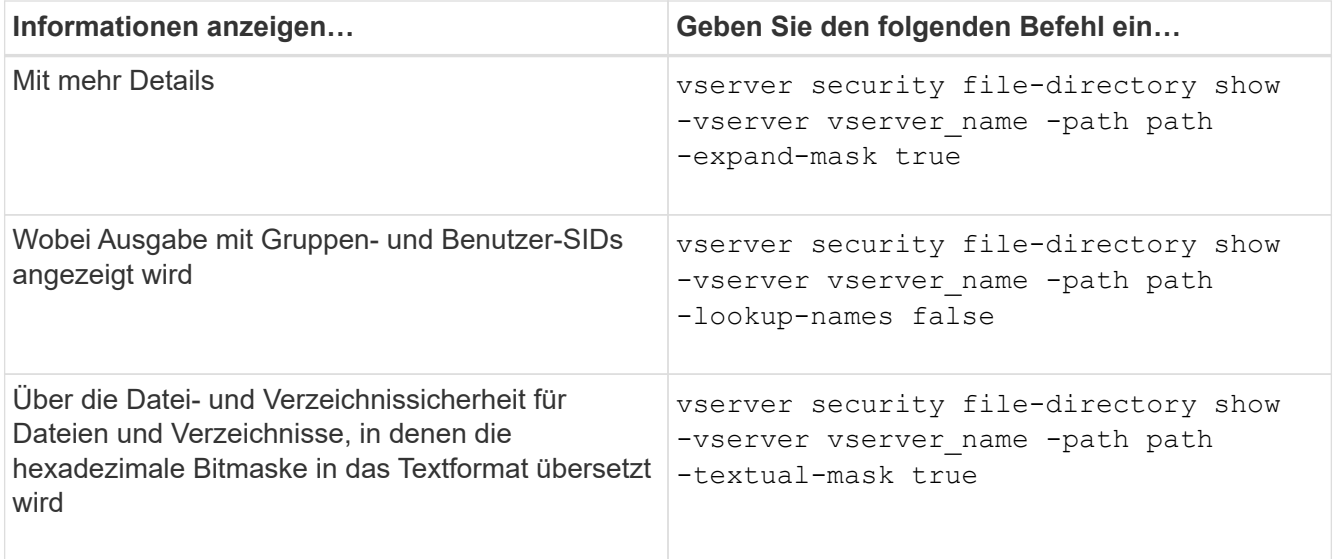

# **Beispiele**

Im folgenden Beispiel werden die Sicherheitsinformationen zu Dynamic Access Control über den Pfad angezeigt /vol1 In SVM vs1:

cluster1::> vserver security file-directory show -vserver vs1 -path /vol1 Vserver: vs1 File Path: /vol1 File Inode Number: 112 Security Style: mixed Effective Style: ntfs DOS Attributes: 10 DOS Attributes in Text: ----D--- Expanded Dos Attribute: - Unix User Id: 0 Unix Group Id: 1 Unix Mode Bits: 777 Unix Mode Bits in Text: rwxrwxrwx ACLs: NTFS Security Descriptor Control:0xbf14 Owner:CIFS1\Administrator Group:CIFS1\Domain Admins SACL - ACEs ALL-Everyone-0xf01ff-OI|CI|SA|FA RESOURCE ATTRIBUTE-Everyone-0x0 ("Department\_MS",TS,0x10020,"Finance") POLICY ID-All resources - No Write- $0 \times 0 - 0I$ |CI DACL - ACEs ALLOW-CIFS1\Administrator-0x1f01ff-OI|CI ALLOW-Everyone-0x1f01ff-OI|CI ALLOW CALLBACK-DAC\user1-0x1200a9- OI|CI ((@User.department==@Resource.Department\_MS&&@Resource.Impact\_MS>1000)&&@D evice.department==@Resource.Department\_MS)

#### **Verwandte Informationen**

[Anzeigen von Informationen zu GPO-Konfigurationen](#page-79-0)

[Anzeigen von Informationen zu zentralen Zugriffsrichtlinien](#page-86-0)

[Anzeigen von Informationen zu zentralen Zugriffsrichtlinien-Regeln](#page-88-0)

## **Überlegungen zur Dynamic Access Control zurücksetzen**

Sie sollten sich dessen bewusst sein, was beim Zurücksetzen auf eine Version von ONTAP passiert, die die dynamische Zugriffssteuerung (Dynamic Access Control, DAC) nicht unterstützt, und was Sie vor und nach dem Zurücksetzen tun müssen.

Wenn Sie das Cluster auf eine Version von ONTAP zurücksetzen möchten, die keine dynamische Zugriffssteuerung unterstützt, und die dynamische Zugriffssteuerung ist auf einer oder mehreren Storage Virtual Machines (SVMs) aktiviert, müssen Sie vor dem Zurücksetzen die folgenden Schritte ausführen:

- Sie müssen Dynamic Access Control auf allen SVMs deaktivieren, auf denen sie auf dem Cluster aktiviert ist.
- Sie müssen alle Überwachungskonfigurationen auf dem Cluster ändern, die den enthalten cap-staging Ereignistyp, um nur das zu verwenden file-op Ereignistyp.

Sie müssen einige wichtige Überlegungen zum Zurücksetzen von Dateien und Ordnern mit Dynamic Access Control Aces verstehen und ausführen:

- Wenn der Cluster zurückgesetzt wird, werden vorhandene Dynamic Access Control Aces nicht entfernt. Diese werden jedoch bei der Überprüfung des Dateizugriffs ignoriert.
- Da Dynamic Access Control Aces nach der Reversion ignoriert werden, wird der Zugriff auf Dateien mit Dynamic Access Control Aces geändert.

Dadurch konnten die Benutzer auf Dateien zugreifen, die zuvor nicht oder gar nicht auf Dateien zugreifen konnten.

• Sie sollten nicht-dynamische Zugriffssteuerung Aces auf die betroffenen Dateien anwenden, um ihre vorherige Sicherheitsstufe wiederherzustellen.

Dies kann entweder vor dem Zurücksetzen oder unmittelbar nach Abschluss der Umversion erfolgen.

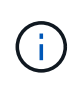

Da Dynamic Access Control Aces nach der Reversion ignoriert werden, ist es nicht erforderlich, dass Sie sie entfernen, wenn Sie nicht-dynamische Access Control Aces auf die betroffenen Dateien anwenden. Sie können sie jedoch bei Bedarf manuell entfernen.

#### **Hier finden Sie weitere Informationen zur Konfiguration und Verwendung von Dynamic Access Control und zentralen Zugriffsrichtlinien**

Weitere Ressourcen unterstützen Sie bei der Konfiguration und Verwendung von Dynamic Access Control und zentralen Zugriffsrichtlinien.

Informationen zum Konfigurieren von Dynamic Access Control und zentralen Zugriffsrichtlinien in Active Directory finden Sie in der Microsoft TechNet-Bibliothek.

["Microsoft TechNet: Dynamic Access Control Scenario Overview"](http://technet.microsoft.com/library/hh831717.aspx)

["Microsoft TechNet: Zentrales Zugriffspolitik-Szenario"](http://technet.microsoft.com/library/hh831425.aspx)

Mithilfe der folgenden Referenzen können Sie den SMB-Server für die Verwendung und Unterstützung von Dynamic Access Control und zentralen Zugriffsrichtlinien konfigurieren:

• **Verwendung von GPOs auf dem SMB-Server**

[Werden Gruppenrichtlinienobjekte auf SMB-Server angewendet](#page-70-0)

• **Konfiguration der NAS-Prüfung auf dem SMB-Server**

["SMB- und NFS-Auditing und Sicherheits-Tracing"](https://docs.netapp.com/de-de/ontap/nas-audit/index.html)

# **Sicherer SMB-Zugriff über Exportrichtlinien**

# **Verwendung von Exportrichtlinien mit SMB-Zugriff**

Wenn Exportrichtlinien für SMB-Zugriff auf dem SMB-Server aktiviert sind, werden Exportrichtlinien verwendet, um den Zugriff auf SVM-Volumes durch SMB-Clients zu steuern. Um auf Daten zuzugreifen, können Sie eine Exportrichtlinie erstellen, über die SMB-Zugriff möglich ist, und die Richtlinie dann den Volumes mit SMB-Freigaben zuordnen.

Eine Exportrichtlinie hat eine oder mehrere Regeln angewendet, die festlegen, welche Clients Zugriff auf die Daten haben und welche Authentifizierungsprotokolle für schreibgeschützten und schreibgeschützten Zugriff unterstützt werden. Sie können Exportrichtlinien konfigurieren, um allen Clients, einem Subnetz von Clients oder einem bestimmten Client den Zugriff über SMB zu ermöglichen, und um die Authentifizierung über Kerberos-Authentifizierung, NTLM-Authentifizierung oder sowohl Kerberos- als auch NTLM-Authentifizierung zu ermöglichen, wenn der schreibgeschützten und der Lese-/Schreibzugriff auf Daten bestimmt wird.

Nach der Verarbeitung aller auf die Exportrichtlinie angewandten Exportregeln kann ONTAP bestimmen, ob dem Client der Zugriff gewährt wird und welche Zugriffsstufe gewährt wird. Exportregeln gelten für Clientcomputer, nicht für Windows-Benutzer und -Gruppen. Exportregeln ersetzen die Authentifizierung und Autorisierung von Windows-Benutzern und -Gruppen nicht. Exportregeln bieten zusätzlich zu Freigabeberechtigungen und Zugriffsberechtigungen eine weitere Zugriffsebene.

Sie ordnen jedem Volume genau eine Exportrichtlinie zu, um den Client-Zugriff auf das Volume zu konfigurieren. Jede SVM kann mehrere Exportrichtlinien enthalten. Dies ermöglicht Ihnen bei SVMs mit mehreren Volumes folgende Aufgaben:

- Jedem Volume der SVM sollten für jedes Volume in der SVM unterschiedliche Exportrichtlinien zugewiesen werden, um für jedes Volume in der SVM eine individuelle Client-Zugriffskontrolle zu ermöglichen.
- Weisen Sie für eine identische Client-Zugriffskontrolle dieselbe Exportrichtlinie mehreren Volumes der SVM zu, ohne für jedes Volume eine neue Exportrichtlinie erstellen zu müssen.

Jede SVM verfügt über mindestens eine Exportrichtlinie namens "default", die keine Regeln enthält. Sie können diese Export-Richtlinie nicht löschen, sie jedoch umbenennen oder ändern. Jedes Volume auf der SVM ist standardmäßig der Standard-Exportrichtlinie zugeordnet. Wenn Exportrichtlinien für den SMB-Zugriff auf der SVM deaktiviert sind, hat die Exportrichtlinie "default" keine Auswirkungen auf den SMB-Zugriff.

Sie können Regeln konfigurieren, die Zugriff auf NFS- und SMB-Hosts gewähren, und diese Regel einer Exportrichtlinie zuordnen. Diese kann dann dem Volume zugeordnet werden, das Daten enthält, auf die sowohl NFS- als auch SMB-Hosts zugreifen müssen. Falls es einige Volumes gibt, auf denen nur SMB-Clients Zugriff benötigen, können Sie eine Exportrichtlinie mit Regeln konfigurieren, die nur den Zugriff über das SMB-Protokoll gestattet. Darüber hinaus wird nur Kerberos oder NTLM (oder beides) für die Authentifizierung für Read-Only- und Write-Zugriff verwendet. Die Exportrichtlinie wird dann den Volumes zugeordnet, auf denen nur SMB-Zugriff gewünscht wird.

Wenn Exportrichtlinien für SMB aktiviert sind und ein Client eine Zugriffsanfrage stellt, die von der entsprechenden Exportrichtlinie nicht zulässig ist, schlägt die Anforderung mit einer Meldung, die eine Berechtigung verweigert hat, fehl. Wenn ein Client keine Regeln in der Exportrichtlinie des Volumes erfüllt, wird der Zugriff verweigert. Wenn eine Exportrichtlinie leer ist, werden alle Zugriffe implizit verweigert. Dies gilt auch dann, wenn die Freigabe- und Dateiberechtigungen ansonsten den Zugriff erlauben würden. Das bedeutet, dass Sie Ihre Exportrichtlinie so konfigurieren müssen, dass bei Volumes mit SMB-Freigaben Folgendes minimal zulässig ist:

- Zugriff auf alle Clients oder die entsprechende Untergruppe von Clients zulassen
- Zugriff über SMB zulassen
- Mit Kerberos- oder NTLM-Authentifizierung (oder beides) ist ein angemessener Lese- und Schreibzugriff möglich.

Erfahren Sie mehr über ["Konfigurieren und Verwalten von Exportrichtlinien".](https://docs.netapp.com/de-de/ontap/nfs-config/export-policies-concept.html)

# **Wie Exportregeln funktionieren**

Exportregeln sind die funktionalen Elemente einer Exportrichtlinie. Exportregeln stimmen die Client-Zugriffsanforderungen auf ein Volume ab. Dabei werden bestimmte Parameter verwendet, die Sie konfigurieren, um zu bestimmen, wie die Clientzugriffsanforderungen verarbeitet werden sollen.

Eine Exportrichtlinie muss mindestens eine Exportregel enthalten, um den Zugriff auf Clients zu ermöglichen. Wenn eine Exportrichtlinie mehrere Regeln enthält, werden die Regeln in der Reihenfolge verarbeitet, in der sie in der Exportrichtlinie angezeigt werden. Die Regelreihenfolge wird durch die Indexnummer der Regel vorgegeben. Stimmt eine Regel mit einem Client überein, werden die Berechtigungen dieser Regel verwendet und keine weiteren Regeln verarbeitet. Stimmen keine Regeln überein, wird dem Client der Zugriff verweigert.

Sie können Exportregeln konfigurieren, um Clientzugriffsberechtigungen anhand der folgenden Kriterien zu ermitteln:

- Das Dateizugriffsprotokoll, das vom Client verwendet wird, der die Anforderung sendet, z. B. NFSv4 oder SMB.
- Eine Client-ID, z. B. Hostname oder IP-Adresse.

Die maximale Größe für die -clientmatch Das Feld darf 4096 Zeichen enthalten.

• Der vom Client zum Authentifizieren verwendete Sicherheitstyp, z. B. Kerberos v5, NTLM oder AUTH\_SYS.

Wenn in einer Regel mehrere Kriterien angegeben sind, muss der Client alle Kriterien erfüllen, damit die Regel angewendet werden kann.

# **Beispiel**

Die Exportrichtlinie enthält eine Exportregel mit den folgenden Parametern:

- -protocol nfs3
- -clientmatch 10.1.16.0/255.255.255.0
- -rorule any
- -rwrule any

Die Client-Zugriffsanforderung wird mithilfe des NFSv3-Protokolls versendet, und der Client hat die IP-Adresse 10.1.17.37.

Obwohl das Client-Zugriffsprotokoll übereinstimmt, befindet sich die IP-Adresse des Clients in einem anderen Subnetz als dem in der Exportregel angegebenen. Daher schlägt die Clientabgleich fehl, und diese Regel gilt nicht für diesen Client.

## **Beispiel**

Die Exportrichtlinie enthält eine Exportregel mit den folgenden Parametern:

- -protocol nfs
- -clientmatch 10.1.16.0/255.255.255.0
- -rorule any
- -rwrule any

Die Client-Zugriffsanforderung wird mit dem NFSv4-Protokoll gesendet, und der Client hat die IP-Adresse 10.1.16.54.

Das Client-Zugriffsprotokoll stimmt überein, und die IP-Adresse des Clients befindet sich im angegebenen Subnetz. Daher ist die Clientabgleich erfolgreich, und diese Regel gilt für diesen Client. Der Client erhält unabhängig vom Sicherheitstyp Lese-/Schreibzugriff.

## **Beispiel**

Die Exportrichtlinie enthält eine Exportregel mit den folgenden Parametern:

- -protocol nfs3
- -clientmatch 10.1.16.0/255.255.255.0
- -rorule any
- -rwrule krb5,ntlm

Client #1 hat die IP-Adresse 10.1.16.207, sendet eine Zugriffsanfrage über das NFSv3-Protokoll und authentifiziert mit Kerberos v5.

Client #2 hat die IP-Adresse 10.1.16.211, sendet eine Zugriffsanfrage über das NFSv3-Protokoll und authentifiziert mit AUTH\_SYS.

Das Client-Zugriffsprotokoll und die IP-Adresse stimmen für beide Clients überein. Der schreibgeschützte Parameter ermöglicht den schreibgeschützten Zugriff auf alle Clients unabhängig vom Sicherheitstyp, mit dem sie authentifiziert wurden. Daher erhalten beide Clients nur Lesezugriff. Allerdings erhält nur Client #1 Lese-Schreib-Zugriff, weil er den genehmigten Sicherheitstyp Kerberos v5 zur Authentifizierung verwendet hat. Client #2 erhält keinen Lese-/Schreibzugriff.

## **Beispiele für Exportrichtlinien, die den Zugriff über SMB einschränken oder zulassen**

Die Beispiele zeigen, wie man Richtlinien für den Export erstellt, die den Zugriff auf SMB für eine SVM einschränken oder zulassen, deren Exportrichtlinien für SMB-Zugriff aktiviert sind.

Exportrichtlinien für SMB-Zugriff sind standardmäßig deaktiviert. Sie müssen Richtlinien für den Export konfigurieren, die den Zugriff über SMB einschränken oder zulassen, nur wenn Sie Exportrichtlinien für SMB-Zugriff aktiviert haben.

#### **Exportregel nur für SMB-Zugriff**

Mit dem folgenden Befehl wird eine Exportregel für die SVM mit dem Namen "vs1" erstellt, die die folgende Konfiguration hat:

- Richtlinienname: Ziff1
- Indexnummer: 1
- Client Match: Entspricht nur Clients im 192.168.1.0/24 Netzwerk
- Protokoll: Nur SMB-Zugriff möglich
- Schreibgeschützter Zugriff: Auf Clients mit NTLM- oder Kerberos-Authentifizierung
- Lese-Schreib-Zugriff für Clients, die Kerberos-Authentifizierung verwenden

```
cluster1::> vserver export-policy rule create -vserver vs1 -policyname
cifs1 ‑ruleindex 1 -protocol cifs -clientmatch 192.168.1.0/255.255.255.0
-rorule krb5,ntlm -rwrule krb5
```
#### **Exportregel für SMB- und NFS-Zugriff**

Mit dem folgenden Befehl wird eine Exportregel für die SVM mit dem Namen "` vs1`" erstellt, die die folgende Konfiguration hat:

- Policy Name: Cifsnfs1
- Indexnummer: 2
- Client-Match: Entspricht allen Clients
- Protokoll: SMB- und NFS-Zugriff
- Schreibgeschützter Zugriff: Für alle Clients
- Lese-Schreibzugriff: Für Clients, die Kerberos (NFS und SMB) oder NTLM-Authentifizierung (SMB) verwenden
- Zuordnung für UNIX-Benutzer-ID 0 (Null): Zugeordnet zu Benutzer-ID 65534 (die typischerweise dem Benutzernamen niemand zugeordnet ist)
- SUID und sgid Access: Ermöglicht

```
cluster1::> vserver export-policy rule create -vserver vs1 -policyname
cifsnfs1 ‑ruleindex 2 -protocol cifs,nfs -clientmatch 0.0.0.0/0 -rorule any
-rwrule krb5,ntlm -anon 65534 -allow-suid true
```
#### **Exportregel für SMB-Zugriff nur mit NTLM**

Mit dem folgenden Befehl wird eine Exportregel für die SVM mit dem Namen "vs1" erstellt, die die folgende Konfiguration hat:

- Policy-Name: Ntlm1
- Indexnummer: 1
- Client-Match: Entspricht allen Clients
- Protokoll: Nur SMB-Zugriff möglich
- Schreibgeschützter Zugriff: Nur für Clients, die NTLM verwenden
- Lese-Schreib-Zugriff: Nur für Clients, die NTLM verwenden

 $\mathbf{f}$ 

Wenn Sie die schreibgeschützte Option oder die Lese-Schreib-Option für NTLM-Only-Zugriff konfigurieren, müssen Sie IP-address-basierte Einträge in der Client-Match-Option verwenden. Andernfalls erhalten Sie access denied Fehler. Dies liegt daran, dass ONTAP Kerberos-Dienst-Principal-Namen (SPN) verwendet, wenn ein Hostname verwendet wird, um die Zugriffsrechte des Clients zu überprüfen. NTLM-Authentifizierung unterstützt keine SPN-Namen.

cluster1::> vserver export-policy rule create -vserver vs1 -policyname ntlm1 ‑ruleindex 1 -protocol cifs -clientmatch 0.0.0.0/0 -rorule ntlm -rwrule ntlm

# **Aktivieren oder Deaktivieren von Exportrichtlinien für SMB-Zugriff**

Sie können Exportrichtlinien für SMB-Zugriff auf Storage Virtual Machines (SVMs) aktivieren oder deaktivieren. Die Verwendung von Exportrichtlinien zur Steuerung des SMB-Zugriffs auf Ressourcen ist optional.

# **Bevor Sie beginnen**

Nachfolgend sind die Anforderungen für die Aktivierung von Exportrichtlinien für SMB aufgeführt:

- Der Client muss über einen "PTR"-Datensatz in DNS verfügen, bevor Sie die Exportregeln für diesen Client erstellen.
- Wenn die SVM Zugriff auf NFS-Clients bietet, ist ein zusätzlicher Satz von "A"- und "PTR"-Datensätzen erforderlich, und der Hostname, den Sie für NFS-Zugriff verwenden möchten, unterscheidet sich vom CIFS-Servernamen.

## **Über diese Aufgabe**

Beim Einrichten eines neuen CIFS-Servers auf Ihrer SVM ist die Verwendung von Exportrichtlinien für SMB-Zugriff standardmäßig deaktiviert. Sie können Exportrichtlinien für SMB-Zugriffe aktivieren, wenn Sie den Zugriff auf Basis des Authentifizierungsprotokoll oder anhand von Client-IP-Adressen oder Host-Namen steuern möchten. Die Exportrichtlinien für SMB-Zugriff können jederzeit aktiviert oder deaktiviert werden.

## **Schritte**

- 1. Legen Sie die Berechtigungsebene auf erweitert fest: set -privilege advanced
- 2. Exportrichtlinien aktivieren oder deaktivieren:
	- Exportrichtlinien aktivieren: vserver cifs options modify -vserver *vserver\_name* -is -exportpolicy-enabled true
	- Exportrichtlinien deaktivieren: vserver cifs options modify -vserver *vserver\_name* -is -exportpolicy-enabled false
- 3. Zurück zur Administratorberechtigungsebene: set -privilege admin

## **Beispiel**

Im folgenden Beispiel können Exportrichtlinien verwendet werden, um den Zugriff von SMB-Clients auf Ressourcen von SVM vs1 zu kontrollieren:

```
cluster1::> set -privilege advanced
Warning: These advanced commands are potentially dangerous; use them
only when directed to do so by technical support personnel.
Do you wish to continue? (y or n): y
cluster1::*> vserver cifs options modify -vserver vs1 -is-exportpolicy
-enabled true
cluster1::*> set -privilege admin
```
# **Sicherer Dateizugriff über Storage-Level Access Guard**

## **Sicherer Dateizugriff über Storage-Level Access Guard**

Zusätzlich zur Sicherung des Zugriffs durch native File-Level und die Sicherheit für Export und Freigabe können Sie den Storage-Level Access Guard konfigurieren, eine dritte Sicherheitsschicht, die von ONTAP auf Volume-Ebene angewendet wird. Storage-Level Access Guard gilt für den Zugriff von allen NAS-Protokollen auf das Storage-Objekt, auf das es angewendet wird.

Es werden nur NTFS-Zugriffsberechtigungen unterstützt. Damit ONTAP auf UNIX-Benutzern Sicherheitsüberprüfungen für den Zugriff auf Daten auf Volumes durchführen kann, für die der Storage-Level Access Guard angewendet wurde, muss der UNIX-Benutzer einem Windows-Benutzer auf der SVM, der auch Eigentümer des Volumes ist, zuordnen.

#### **Verhalten des Access Guard auf Storage-Ebene**

• Storage-Level Access Guard gilt für alle Dateien oder alle Verzeichnisse in einem Storage-Objekt.

Da alle Dateien oder Verzeichnisse in einem Volume den Einstellungen für den Speicherlevel Access Guard unterliegen, ist keine Vererbung durch die Ausbreitung erforderlich.

- Sie können den Storage-Level Access Guard so konfigurieren, dass er nur auf Dateien, nur Verzeichnisse oder auf Dateien und Verzeichnisse innerhalb eines Volumes angewendet wird.
	- Datei- und Verzeichnissicherheit

Gilt für jedes Verzeichnis und jede Datei im Storage-Objekt. Dies ist die Standardeinstellung.

◦ Dateisicherheit

Gilt für jede Datei im Storage-Objekt. Die Anwendung dieser Sicherheit hat keinen Einfluss auf den Zugriff oder die Prüfung von Verzeichnissen.

◦ Verzeichnissicherheit

Gilt für jedes Verzeichnis im Storage-Objekt. Die Anwendung dieser Sicherheit hat keinen Einfluss auf den Zugriff oder die Prüfung von Dateien.

• Storage-Level Access Guard dient zur Einschränkung von Berechtigungen.

Es wird niemals zusätzliche Zugriffsrechte geben.

• Wenn Sie die Sicherheitseinstellungen einer Datei oder eines Verzeichnisses von einem NFS- oder SMB-Client aus anzeigen, wird die Sicherheit des Storage-Level Access Guard nicht angezeigt.

Sie wird auf Storage-Objektebene angewendet und in den Metadaten gespeichert, die zur Bestimmung der effektiven Berechtigungen verwendet werden.

• Sicherheit auf Storage-Ebene kann nicht durch einen Client entzogen werden, selbst wenn ein System-Administrator (Windows oder UNIX) dies durchführt.

Dieses Design lässt sich nur von Storage-Administratoren ändern.

- Sie können Storage-Level Access Guard auf Volumes mit NTFS oder einem gemischten Sicherheitsstil anwenden.
- Sie können Access Guard auf Storage-Ebene auf Volumes mit UNIX-Sicherheitsstil anwenden, solange für die SVM, die das Volume enthält, ein CIFS-Server konfiguriert ist.
- Wenn Volumes unter einem Volume-Verbindungspfad gemountet werden und wenn Access Guard auf Storage-Ebene auf diesem Pfad vorhanden ist, wird sie nicht auf Volumes übertragen, die darunter angehängt sind.
- Der Sicherheitsdeskriptor für den Storage-Level Access Guard wird mit SnapMirror Datenreplizierung und SVM-Replizierung repliziert.
- Es gibt spezielle Dispensierung für Virenscanner.

Der Zugriff auf diese Server ist auf die Anzeige von Dateien und Verzeichnissen gestattet, selbst wenn der Access Guard auf Storage-Ebene den Zugriff auf das Objekt verweigert.

• FPolicy-Benachrichtigungen werden nicht gesendet, wenn der Zugriff aufgrund des Storage-Level Access Guard verweigert wird.

## **Reihenfolge der Zugriffskontrollen**

Der Zugriff auf eine Datei oder ein Verzeichnis wird durch den kombinierten Effekt der Export- oder Freigabeberechtigungen, der auf Volumes festgelegten Zugriffsschutz auf Storage-Ebene und der nativen Dateiberechtigungen auf Dateien und/oder Verzeichnisse bestimmt. Alle Sicherheitsstufen werden ausgewertet, um festzustellen, welche effektiven Berechtigungen eine Datei oder ein Verzeichnis besitzt. Die Sicherheitszugriffskontrollen werden in folgender Reihenfolge durchgeführt:

- 1. SMB-Freigabe- oder NFS-Berechtigungen für den Export
- 2. Storage-Level Access Guard
- 3. NTFS-Datei-/Ordnerzugangskontrolllisten (ACLs), NFSv4-ACLs oder UNIX-Modus-Bits

# **Anwendungsfälle für die Verwendung von Storage-Level Access Guard**

Storage-Level Access Guard bietet zusätzliche Sicherheit auf Storage-Ebene, die nicht von Client-Seite sichtbar ist. Daher kann diese Sicherheit nicht von Benutzern oder Administratoren mit ihren Desktops entzogen werden. In bestimmten Anwendungsfällen ist die Zugriffskontrolle auf Storage-Ebene von Vorteil.

Zu den typischen Anwendungsfällen für diese Funktion zählen folgende Szenarien:

- Schutz geistigen Eigentums durch Auditing und Controlling aller Benutzer` Zugriff auf Storage-Ebene
- Storage für Finanzdienstleister einschließlich Bank- und Handelskonzerne
- Öffentlicher Dienst mit separatem File Storage für einzelne Abteilungen
- Universitäten schützen alle Studentendateien

# <span id="page-168-0"></span>**Workflow zum Konfigurieren der Zugriffsschutz auf Storage-Ebene**

Der Workflow zum Konfigurieren von Storage-Level Access Guard (SCHLACKE) verwendet dieselben ONTAP-CLI-Befehle, mit denen Sie NTFS-Dateiberechtigungen und Audit-Richtlinien konfigurieren. Anstatt Datei- und Verzeichniszugriff auf einem festgelegten Ziel zu konfigurieren, konfigurieren Sie LAG auf dem zugewiesenen SVM-Volume (Storage Virtual Machine).

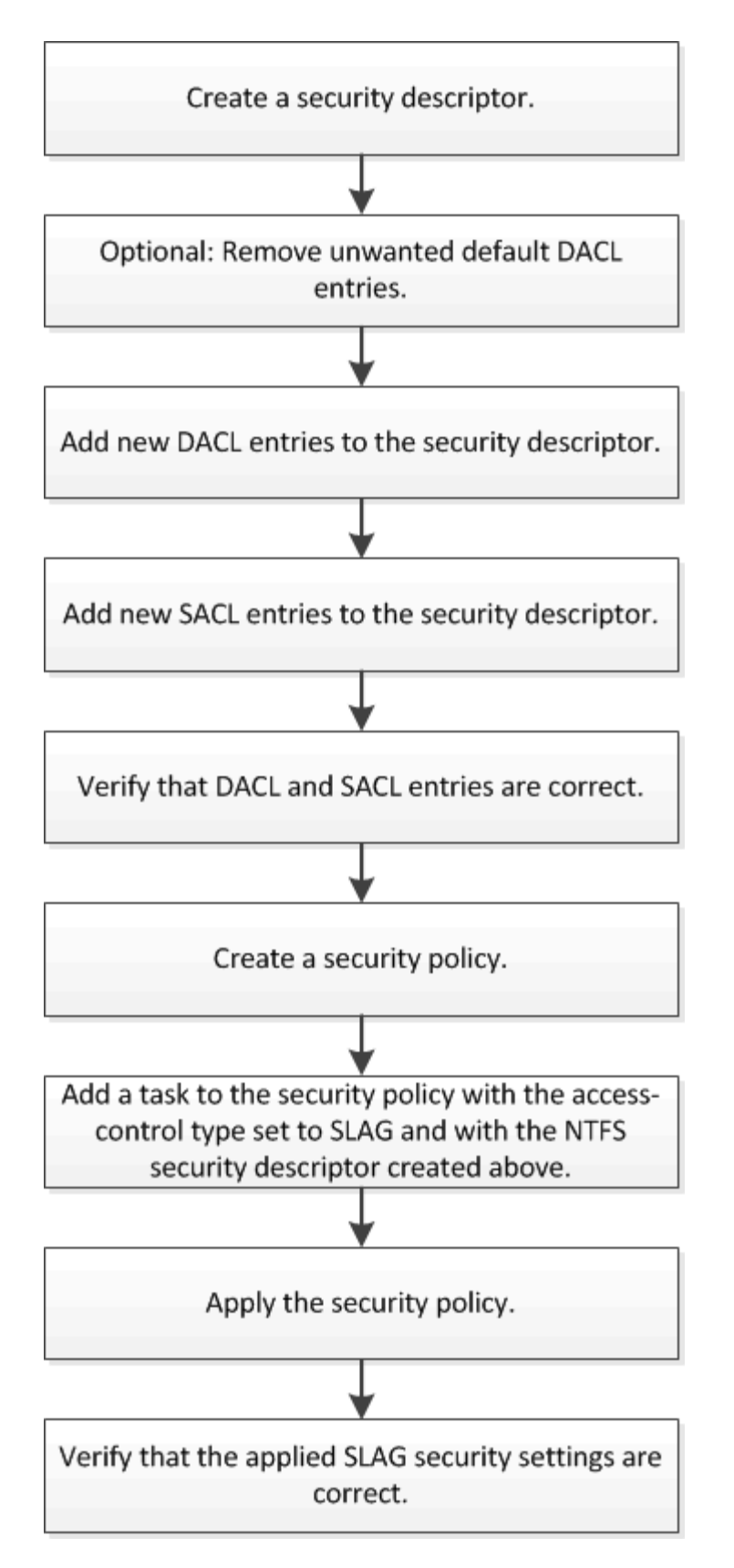

## **Verwandte Informationen**

[Konfigurieren Des Zugriffsschutzes Auf Storage-Ebene](#page-170-0)

# <span id="page-170-0"></span>**Konfigurieren Sie Den Storage-Level Access Guard**

Zur Konfiguration des Storage-Level Access Guard auf einem Volume oder qtree müssen Sie verschiedene Schritte befolgen. Access Guard auf Storage-Ebene bietet eine Zugriffssicherheit, die auf Storage-Ebene festgelegt ist. Das Tool bietet Sicherheit, die für alle Zugriffe aus allen NAS-Protokollen auf das Storage-Objekt gilt, auf das es angewendet wurde.

## **Schritte**

1. Erstellen Sie mithilfe des einen Sicherheitsdeskriptor vserver security file-directory ntfs create Befehl.

vserver security file-directory ntfs create -vserver vs1 -ntfs-sd sd1 vserver security file-directory ntfs show -vserver vs1

```
Vserver: vs1
     NTFS Security Owner Name
     Descriptor Name
     ------------ --------------
   sd1
```
Ein Sicherheitsdeskriptor wird mit den folgenden vier Standard-DACL-Zugriffssteuerungseinträgen (Aces) erstellt:

```
Vserver: vs1
   NTFS Security Descriptor Name: sd1
     Account Name Access Access Apply To
                    Type Rights
     -------------- ------- ------- -----------
     BUILTIN\Administrators
                     allow full-control this-folder, sub-folders,
files
     BUILTIN\Users allow full-control this-folder, sub-folders,
files
     CREATOR OWNER allow full-control this-folder, sub-folders,
files
     NT AUTHORITY\SYSTEM
                     allow full-control this-folder, sub-folders,
files
```
Wenn Sie die Standardeinträge bei der Konfiguration des Speicher-Level Access Guard nicht verwenden möchten, können Sie sie vor dem Erstellen und Hinzufügen eigener Asse zum Sicherheitsdeskriptor entfernen.

- 2. Entfernen Sie eine der Standard-DACL-Aces aus dem Sicherheitsdeskriptor, den Sie nicht mit der Sicherheit für den Speicherlevel Access Guard konfigurieren möchten:
	- a. Entfernen Sie alle unerwünschten DACL-Asse mithilfe des vserver security file-directory ntfs dacl remove Befehl.

In diesem Beispiel werden drei Standard-DACL Aces aus dem Sicherheitsdeskriptor entfernt: BUILTIN\Administrators, BUILTIN\Users und CREATOR OWNER.

vserver security file-directory ntfs dacl remove -vserver vs1 -ntfs-sd sd1 -access-type allow -account builtin\users vserver security file-directory ntfs dacl remove -vserver vs1 -ntfs-sd sd1 -access-type allow -account builtin\administrators vserver security file-directory ntfs dacl remove -vserver vs1 -ntfs-sd sd1 -access-type allow -account "creator owner"

b. Stellen Sie sicher, dass die DACL-Aces, die Sie nicht für die Sicherheit des Speicherzugriffsschutzes verwenden möchten, mit dem aus dem Sicherheitsdeskriptor entfernt werden vserver security file-directory ntfs dacl show Befehl.

In diesem Beispiel überprüft die Ausgabe des Befehls, ob drei Standard-DACL-Aces aus dem Sicherheitsdeskriptor entfernt wurden und nur der NT AUTHORITY\SYSTEM Standard-DACL ACE-Eintrag hinterlassen wurde:

vserver security file-directory ntfs dacl show -vserver vs1

```
Vserver: vs1
    NTFS Security Descriptor Name: sd1
     Account Name Access Access Apply To
                      Type Rights
                      -------------- ------- ------- -----------
      NT AUTHORITY\SYSTEM
                      allow full-control this-folder, sub-folders,
files
```
3. Fügen Sie einen oder mehrere DACL-Einträge zu einem Sicherheitsdeskriptor hinzu, indem Sie das verwenden vserver security file-directory ntfs dacl add Befehl.

In diesem Beispiel werden dem Sicherheitsdeskriptor zwei DACL-Aces hinzugefügt:

```
vserver security file-directory ntfs dacl add -vserver vs1 -ntfs-sd sd1
-access-type allow -account example\engineering -rights full-control -apply-to
this-folder,sub-folders,files vserver security file-directory ntfs dacl add
-vserver vs1 -ntfs-sd sd1 -access-type allow -account "example\Domain Users"
-rights read -apply-to this-folder, sub-folders, files
```
4. Fügen Sie einen oder mehrere SACL-Einträge zu einem Sicherheitsdeskriptor hinzu, indem Sie die verwenden vserver security file-directory ntfs sacl add Befehl.

In diesem Beispiel werden dem Sicherheitsdeskriptor zwei SACL-Asse hinzugefügt:

vserver security file-directory ntfs sacl add -vserver vs1 -ntfs-sd sd1 -access-type failure -account "example\Domain Users" -rights read -apply-to this-folder,sub-folders,files vserver security file-directory ntfs sacl add -vserver vs1 -ntfs-sd sd1 -access-type success -account example\engineering -rights full-control -apply-to this-folder,sub-folders,files

5. Überprüfen Sie mithilfe des, ob die DACL- und SACL-Asse richtig konfiguriert sind vserver security file-directory ntfs dacl show Und vserver security file-directory ntfs sacl show Befehle.

In diesem Beispiel zeigt der folgende Befehl Informationen über DACL-Einträge für Sicherheitsdeskriptor  $H, Sd1''$  an:

vserver security file-directory ntfs dacl show -vserver vs1 -ntfs-sd sd1

```
Vserver: vs1
   NTFS Security Descriptor Name: sd1
     Account Name Access Access Apply To
                    Type Rights
     -------------- ------- ------- -----------
     EXAMPLE\Domain Users
                   allow read this-folder, sub-folders,
files
     EXAMPLE\engineering
                     allow full-control this-folder, sub-folders,
files
     NT AUTHORITY\SYSTEM
                     allow full-control this-folder, sub-folders,
files
```
In diesem Beispiel zeigt der folgende Befehl Informationen über SACL-Einträge für Sicherheitsdeskriptor  $...$ sd $1"$  an:

vserver security file-directory ntfs sacl show -vserver vs1 -ntfs-sd sd1

```
Vserver: vs1
   NTFS Security Descriptor Name: sd1
     Account Name Access Access Apply To
                     Type Rights
     -------------- ------- ------- -----------
     EXAMPLE\Domain Users
                   failure read this-folder, sub-folders,
files
     EXAMPLE\engineering
                     success full-control this-folder, sub-folders,
files
```
6. Erstellen Sie eine Sicherheitsrichtlinie mithilfe von vserver security file-directory policy create Befehl.

Im folgenden Beispiel wird eine Richtlinie mit dem Namen "policy1" erstellt:

```
vserver security file-directory policy create -vserver vs1 -policy-name
policy1
```
7. Überprüfen Sie mithilfe des, ob die Richtlinie richtig konfiguriert ist vserver security filedirectory policy show Befehl.

vserver security file-directory policy show

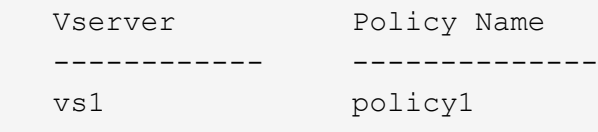

8. Fügen Sie der Sicherheitsrichtlinie eine Aufgabe mit einem zugehörigen Sicherheitsdeskriptor hinzu, indem Sie die verwenden vserver security file-directory policy task add Befehl mit dem -access-control Parameter auf gesetzt slag.

Obwohl eine Richtlinie mehr als eine Access Guard-Aufgabe auf Storage-Ebene enthalten kann, können Sie eine Richtlinie nicht so konfigurieren, dass sie sowohl Datei-Verzeichnis- als auch Zugriffsschutz-Aufgaben auf Storage-Ebene enthält. Eine Richtlinie muss entweder alle Storage-Level Access Guard-Aufgaben oder alle Dateiverzeichnisaufgaben enthalten.

In diesem Beispiel wird der Richtlinie "policy1" eine Aufgabe hinzugefügt, die dem Sicherheitsdeskriptor "sd1" zugewiesen ist. Sie wird dem zugewiesen /datavol1 Pfad mit Zugriffskontrolltyp auf "slag" eingestellt.

```
vserver security file-directory policy task add -vserver vs1 -policy-name
policy1 -path /datavol1 -access-control slag -security-type ntfs -ntfs-mode
propagate -ntfs-sd sd1
```
9. Überprüfen Sie mithilfe des, ob die Aufgabe richtig konfiguriert ist vserver security filedirectory policy task show Befehl.

```
vserver security file-directory policy task show -vserver vs1 -policy-name
policy1
```
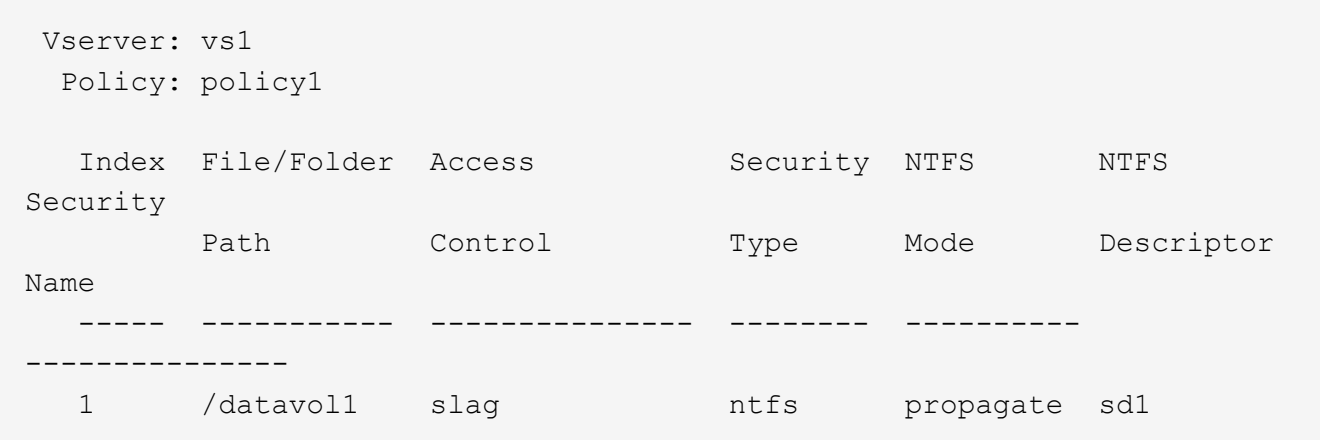

10. Wenden Sie die Sicherheitsrichtlinie für den Storage-Level Access Guard mithilfe des an vserver security file-directory apply Befehl.

vserver security file-directory apply -vserver vs1 -policy-name policy1

Der Auftrag zur Anwendung der Sicherheitsrichtlinie ist geplant.

11. Überprüfen Sie, ob die verwendeten Sicherheitseinstellungen für den Zugriffschutz auf Storage-Ebene mit dem korrekt sind vserver security file-directory show Befehl.

In diesem Beispiel zeigt die Ausgabe des Befehls, dass der Zugriffschutz auf Storage-Ebene auf das NTFS-Volume angewendet wurde /datavol1. Obwohl die Standard-DACL, die die volle Kontrolle für alle zulässt, bleibt, schränkt die Sicherheit auf Storage-Ebene den Zugriff auf die in den Einstellungen für den Speicher-Level Access Guard definierten Gruppen ein (und prüft).

vserver security file-directory show -vserver vs1 -path /datavol1

 Vserver: vs1 File Path: /datavol1 File Inode Number: 77 Security Style: ntfs Effective Style: ntfs DOS Attributes: 10 DOS Attributes in Text: ----D--- Expanded Dos Attributes: - Unix User Id: 0 Unix Group Id: 0 Unix Mode Bits: 777 Unix Mode Bits in Text: rwxrwxrwx ACLs: NTFS Security Descriptor Control:0x8004 Owner:BUILTIN\Administrators Group:BUILTIN\Administrators DACL - ACEs ALLOW-Everyone-0x1f01ff ALLOW-Everyone-0x10000000-OI|CI|IO Storage-Level Access Guard security SACL (Applies to Directories): AUDIT-EXAMPLE\Domain Users-0x120089-FA AUDIT-EXAMPLE\engineering-0x1f01ff-SA DACL (Applies to Directories): ALLOW-EXAMPLE\Domain Users-0x120089 ALLOW-EXAMPLE\engineering-0x1f01ff ALLOW-NT AUTHORITY\SYSTEM-0x1f01ff SACL (Applies to Files): AUDIT-EXAMPLE\Domain Users-0x120089-FA AUDIT-EXAMPLE\engineering-0x1f01ff-SA DACL (Applies to Files): ALLOW-EXAMPLE\Domain Users-0x120089 ALLOW-EXAMPLE\engineering-0x1f01ff ALLOW-NT AUTHORITY\SYSTEM-0x1f01ff

#### **Verwandte Informationen**

[Verwalten von NTFS-Dateisicherheit, NTFS-Audit-Richtlinien und Storage-Level Access Guard auf SVMs über](#page-232-0) [die CLI](#page-232-0)

[Workflow zum Konfigurieren der Zugriffsschutz auf Storage-Ebene](#page-168-0)

[Anzeigen von Informationen zum Speicher-Level Access Guard](#page-176-0)

[Entfernen Des Zugriffsschutzes Auf Storage-Ebene](#page-179-0)

# **Effektive SCHLACKE-Matrix**

SIE können LAG auf einem Volume oder einem qtree oder beiden konfigurieren. Die SCHLACKE-Matrix definiert, auf welchem Volume oder qtree die SCHLACKE-Konfiguration ist. Sie wird unter verschiedenen in der Tabelle aufgeführten Szenarien angewendet.

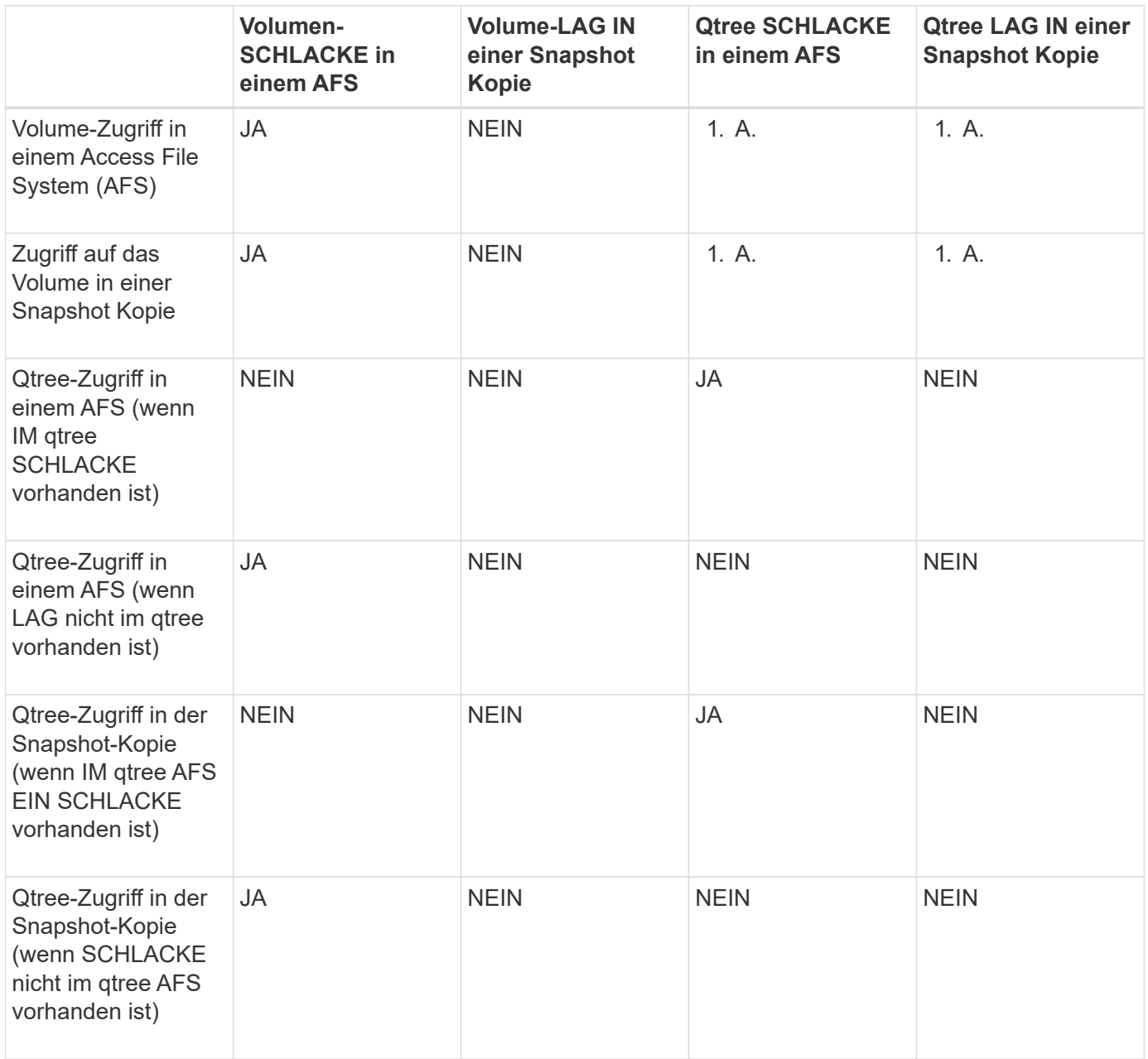

# <span id="page-176-0"></span>**Zeigen Sie Informationen zum Storage-Level Access Guard an**

Storage-Level Access Guard ist eine dritte Sicherheitsschicht, die auf einem Volume oder qtree angewendet wird. Die Einstellungen für den Zugriffschutz auf Speicherebene können nicht über das Fenster "Windows-Eigenschaften" angezeigt werden. Sie müssen die ONTAP-CLI verwenden, um Informationen zur Sicherheit des Zugriffschutzes auf Storage-Ebene anzuzeigen, mit der Sie die Konfiguration validieren oder Probleme beim

# Dateizugriff beheben können.

## **Über diese Aufgabe**

Sie müssen den Namen der Storage Virtual Machine (SVM) und den Pfad zum Volume oder qtree angeben, dessen Sicherheitsinformationen auf Storage-Level Access Guard angezeigt werden sollen. Sie können die Ausgabe als Übersichtsformular oder als detaillierte Liste anzeigen.

# **Schritt**

1. Die Sicherheitseinstellungen der Speicherebene für den Access Guard mit der gewünschten Detailebene anzeigen:

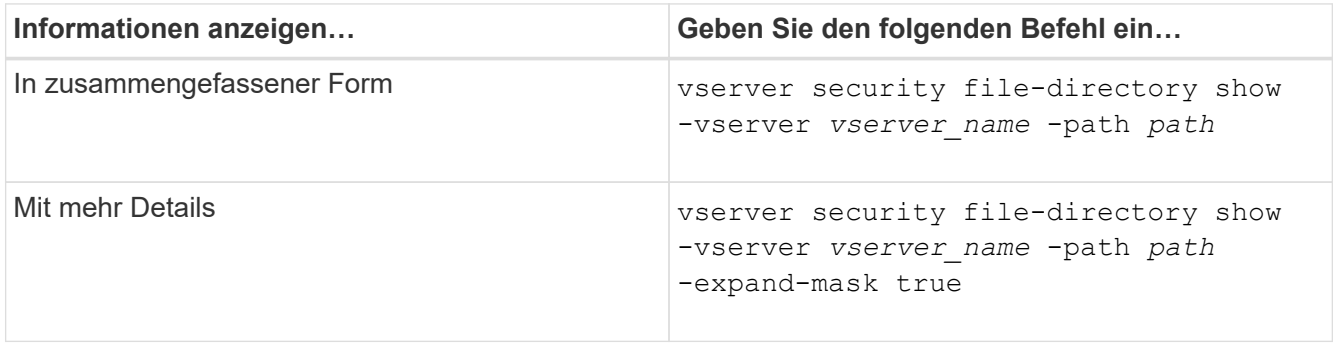

# **Beispiele**

Im folgenden Beispiel werden Sicherheitsinformationen auf Speicherebene für das NTFS-Sicherheitsvolumen mit dem Pfad angezeigt /datavol1 In SVM vs1:

cluster::> vserver security file-directory show -vserver vs1 -path /datavol1

```
  Vserver: vs1
                 File Path: /datavol1
        File Inode Number: 77
           Security Style: ntfs
          Effective Style: ntfs
           DOS Attributes: 10
  DOS Attributes in Text: ----D---
Expanded Dos Attributes: -
             Unix User Id: 0
            Unix Group Id: 0
           Unix Mode Bits: 777
  Unix Mode Bits in Text: rwxrwxrwx
                      ACLs: NTFS Security Descriptor
                             Control:0x8004
                             Owner:BUILTIN\Administrators
                             Group:BUILTIN\Administrators
                             DACL - ACEs
                               ALLOW-Everyone-0x1f01ff
                               ALLOW-Everyone-0x10000000-OI|CI|IO
                             Storage-Level Access Guard security
                             SACL (Applies to Directories):
                               AUDIT-EXAMPLE\Domain Users-0x120089-FA
                               AUDIT-EXAMPLE\engineering-0x1f01ff-SA
                             DACL (Applies to Directories):
                               ALLOW-EXAMPLE\Domain Users-0x120089
                               ALLOW-EXAMPLE\engineering-0x1f01ff
                               ALLOW-NT AUTHORITY\SYSTEM-0x1f01ff
                             SACL (Applies to Files):
                               AUDIT-EXAMPLE\Domain Users-0x120089-FA
                               AUDIT-EXAMPLE\engineering-0x1f01ff-SA
                             DACL (Applies to Files):
                               ALLOW-EXAMPLE\Domain Users-0x120089
                               ALLOW-EXAMPLE\engineering-0x1f01ff
                               ALLOW-NT AUTHORITY\SYSTEM-0x1f01ff
```
Im folgenden Beispiel werden die Informationen der Storage-Level Access Guard zum Volume mit gemischtem Sicherheitsstil auf dem Pfad angezeigt /datavol5 In SVM vs1. Die oberste Ebene dieses Volumens besitzt effektive UNIX-Sicherheit. Das Volume verfügt über Sicherheit auf Storage-Ebene beim Access Guard.

cluster1::> vserver security file-directory show -vserver vs1 -path /datavol5 Vserver: vs1 File Path: /datavol5 File Inode Number: 3374 Security Style: mixed Effective Style: unix DOS Attributes: 10 DOS Attributes in Text: ----D--- Expanded Dos Attributes: - Unix User Id: 0 Unix Group Id: 0 Unix Mode Bits: 755 Unix Mode Bits in Text: rwxr-xr-x ACLs: Storage-Level Access Guard security SACL (Applies to Directories): AUDIT-EXAMPLE\Domain Users-0x120089-FA AUDIT-EXAMPLE\engineering-0x1f01ff-SA DACL (Applies to Directories): ALLOW-EXAMPLE\Domain Users-0x120089 ALLOW-EXAMPLE\engineering-0x1f01ff ALLOW-NT AUTHORITY\SYSTEM-0x1f01ff SACL (Applies to Files): AUDIT-EXAMPLE\Domain Users-0x120089-FA AUDIT-EXAMPLE\engineering-0x1f01ff-SA DACL (Applies to Files): ALLOW-EXAMPLE\Domain Users-0x120089 ALLOW-EXAMPLE\engineering-0x1f01ff ALLOW-NT AUTHORITY\SYSTEM-0x1f01ff

# <span id="page-179-0"></span>**Entfernen Sie Den Storage-Level Access Guard**

Sie können Storage-Level Access Guard auf einem Volume oder qtree entfernen, wenn Sie nicht mehr die Zugriffssicherheit auf Storage-Ebene festlegen möchten. Das Entfernen von Speicherebene Access Guard ändert oder entfernt die normale NTFS-Datei- und Verzeichnissicherheit nicht.

## **Schritte**

1. Überprüfen Sie, ob auf dem Volume oder qtree der Storage Level Access Guard konfiguriert ist vserver security file-directory show Befehl.

vserver security file-directory show -vserver vs1 -path /datavol2
Vserver: vs1 File Path: /datavol2 File Inode Number: 99 Security Style: ntfs Effective Style: ntfs DOS Attributes: 10 DOS Attributes in Text: ----D--- Expanded Dos Attributes: - Unix User Id: 0 Unix Group Id: 0 Unix Mode Bits: 777 Unix Mode Bits in Text: rwxrwxrwx ACLs: NTFS Security Descriptor Control:0xbf14 Owner:BUILTIN\Administrators Group:BUILTIN\Administrators SACL - ACEs AUDIT-EXAMPLE\Domain Users-0xf01ff-OI|CI|FA DACL - ACEs ALLOW-EXAMPLE\Domain Admins-0x1f01ff-OI|CI ALLOW-EXAMPLE\Domain Users-0x1301bf-OI|CI Storage-Level Access Guard security DACL (Applies to Directories): ALLOW-BUILTIN\Administrators-0x1f01ff ALLOW-CREATOR OWNER-0x1f01ff ALLOW-EXAMPLE\Domain Admins-0x1f01ff ALLOW-EXAMPLE\Domain Users-0x120089 ALLOW-NT AUTHORITY\SYSTEM-0x1f01ff DACL (Applies to Files): ALLOW-BUILTIN\Administrators-0x1f01ff ALLOW-CREATOR OWNER-0x1f01ff ALLOW-EXAMPLE\Domain Admins-0x1f01ff ALLOW-EXAMPLE\Domain Users-0x120089 ALLOW-NT AUTHORITY\SYSTEM-0x1f01ff

2. Entfernen Sie den Storage-Level Access Guard, indem Sie den verwenden vserver security filedirectory remove-slag Befehl.

vserver security file-directory remove-slag -vserver vs1 -path /datavol2

3. Überprüfen Sie, ob der Storage-Level Access Guard mithilfe des vom Volume oder qtree entfernt wurde vserver security file-directory show Befehl.

vserver security file-directory show -vserver vs1 -path /datavol2

 Vserver: vs1 File Path: /datavol2 File Inode Number: 99 Security Style: ntfs Effective Style: ntfs DOS Attributes: 10 DOS Attributes in Text: ----D--- Expanded Dos Attributes: - Unix User Id: 0 Unix Group Id: 0 Unix Mode Bits: 777 Unix Mode Bits in Text: rwxrwxrwx ACLs: NTFS Security Descriptor Control:0xbf14 Owner:BUILTIN\Administrators Group:BUILTIN\Administrators SACL - ACEs AUDIT-EXAMPLE\Domain Users-0xf01ff-OI|CI|FA DACL - ACEs ALLOW-EXAMPLE\Domain Admins-0x1f01ff-OI|CI ALLOW-EXAMPLE\Domain Users-0x1301bf-OI|CI

# **Verwalten Sie den Dateizugriff mit SMB**

# **Verwenden Sie lokale Benutzer und Gruppen zur Authentifizierung und Autorisierung**

**Wie ONTAP lokale Benutzer und Gruppen verwendet**

**Lokale Benutzer und Gruppen Konzepte**

Sie sollten wissen, was lokale Benutzer und Gruppen sind, und einige grundlegende Informationen über sie, bevor Sie bestimmen, ob lokale Benutzer und Gruppen in Ihrer Umgebung konfigurieren und verwenden.

# • **Lokaler Benutzer**

Ein Benutzerkonto mit einer eindeutigen Sicherheitskennung (SID), die nur für die Storage Virtual Machine (SVM) sichtbar ist, auf der sie erstellt wird. Lokale Benutzerkonten haben eine Reihe von Attributen, einschließlich Benutzername und SID. Ein lokales Benutzerkonto authentifiziert sich lokal auf dem CIFS-Server mithilfe der NTLM-Authentifizierung.

Benutzerkonten verfügen über verschiedene Verwendungsmöglichkeiten:

- Wird verwendet, um einem Benutzer "*User Rights Management* -Berechtigungen zu gewähren.
- Kontrolliert den Zugriff auf Datei- und Ordnerressourcen, die der SVM zur Verfügung stehen.

# • **Lokale Gruppe**

Eine Gruppe mit einer eindeutigen SID hat nur Sichtbarkeit auf der SVM, auf der sie erstellt wird. Gruppen enthalten einen Satz Mitglieder. Mitglieder können lokale Benutzer, Domänenbenutzer, Domänengruppen und Domain-Machine-Konten sein. Gruppen können erstellt, geändert oder gelöscht werden.

Gruppen haben verschiedene Verwendungszwecke:

- Wird verwendet, um seinen Mitgliedern\_User Rights Management\_ Berechtigungen zu gewähren.
- Kontrolliert den Zugriff auf Datei- und Ordnerressourcen, die der SVM zur Verfügung stehen.

### • **Lokale Domain**

Eine Domäne mit lokalem Umfang, der von der SVM begrenzt wird. Der Name der lokalen Domäne ist der CIFS-Servername. Lokale Benutzer und Gruppen sind in der lokalen Domäne enthalten.

# • **Sicherheitskennung (SID)**

Ein SID ist ein numerischer Wert mit variabler Länge, der Sicherheitsgrundel im Windows-Stil identifiziert. Ein typischer SID hat beispielsweise die folgende Form: S-1-5-21-3139654847-1303905135-2517279418- 123456.

• \* NTLM-Authentifizierung\*

Eine Microsoft Windows-Sicherheitsmethode zur Authentifizierung von Benutzern auf einem CIFS-Server.

### • **Cluster replizierte Datenbank (RDB)**

Eine replizierte Datenbank mit einer Instanz an jedem Node in einem Cluster. Lokale Benutzer- und Gruppenobjekte werden in der RDB gespeichert.

### **Gründe für das Erstellen von lokalen Benutzern und lokalen Gruppen**

Es gibt mehrere Gründe, warum Sie lokale Benutzer und lokale Gruppen auf Ihrer Storage Virtual Machine (SVM) erstellen sollten. Sie können beispielsweise über ein lokales Benutzerkonto auf einen SMB-Server zugreifen, wenn die Domänencontroller (DCs) nicht verfügbar sind, Sie lokale Gruppen zum Zuweisen von Berechtigungen verwenden möchten oder sich Ihr SMB-Server in einer Arbeitsgruppe befindet.

Aus folgenden Gründen können Sie ein oder mehrere lokale Benutzerkonten erstellen:

• Ihr SMB-Server befindet sich in einer Arbeitsgruppe, und Domänenbenutzer sind nicht verfügbar.

Lokale Benutzer sind in Arbeitsgruppen-Konfigurationen erforderlich.

• Sie möchten die Möglichkeit haben, sich beim SMB-Server zu authentifizieren und anzumelden, wenn die Domänencontroller nicht verfügbar sind.

Lokale Benutzer können sich beim Ausfall des Domänencontrollers mit dem SMB-Server durch NTLM-Authentifizierung authentifizieren oder wenn Netzwerkprobleme verhindern, dass Ihr SMB-Server den Domänencontroller kontaktiert.

• Sie möchten einem lokalen Benutzer die Berechtigungen "User Rights Management" zuweisen.

*User Rights Management* bietet einem SMB-Serveradministrator die Möglichkeit, die Rechte der Benutzer und Gruppen auf der SVM zu kontrollieren. Sie können einem Benutzer Berechtigungen zuweisen, indem Sie dem Konto des Benutzers die Berechtigungen zuweisen oder den Benutzer zu einem Mitglied einer lokalen Gruppe mit diesen Berechtigungen machen.

Aus folgenden Gründen können Sie eine oder mehrere lokale Gruppen erstellen:

• Ihr SMB-Server befindet sich in einer Arbeitsgruppe, und Domänengruppen sind nicht verfügbar.

Lokale Gruppen sind in Arbeitsgruppen-Konfigurationen nicht erforderlich, können aber für die Verwaltung von Zugriffsberechtigungen für Benutzer lokaler Arbeitsgruppen nützlich sein.

- Sie möchten den Zugriff auf Datei- und Ordnerressourcen steuern, indem Sie lokale Gruppen zur Freigabeund Dateizugriffskontrolle verwenden.
- Sie möchten lokale Gruppen mit benutzerdefinierten Berechtigungen *User Rights Management* erstellen.

Einige integrierte Benutzergruppen haben vordefinierte Berechtigungen. Um einen benutzerdefinierten Satz von Berechtigungen zuzuweisen, können Sie eine lokale Gruppe erstellen und dieser Gruppe die erforderlichen Berechtigungen zuweisen. Anschließend können Sie der lokalen Gruppe lokale Benutzer, Domänenbenutzer und Domänengruppen hinzufügen.

### **Verwandte Informationen**

[Funktionsweise der lokalen Benutzerauthentifizierung](#page-183-0)

### [Liste der unterstützten Berechtigungen](#page-186-0)

#### <span id="page-183-0"></span>**Funktionsweise der lokalen Benutzerauthentifizierung**

Bevor ein lokaler Benutzer auf Daten auf einem CIFS-Server zugreifen kann, muss er eine authentifizierte Sitzung erstellen.

Da SMB auf Sitzungen basiert ist, kann die Identität des Benutzers nur einmal bestimmt werden, wenn die Sitzung zum ersten Mal eingerichtet wird. Der CIFS-Server verwendet bei der Authentifizierung lokaler Benutzer eine NTLM-basierte Authentifizierung. Sowohl NTLMv1 als auch NTLMv2 werden unterstützt.

Bei ONTAP wird die lokale Authentifizierung in drei Anwendungsfällen eingesetzt. Jeder Anwendungsfall hängt davon ab, ob der Domain-Teil des Benutzernamens (mit DOMAIN\User Format) mit dem lokalen Domain-Namen des CIFS-Servers (der CIFS-Servername) übereinstimmt:

• Der Domain-Teil stimmt überein

Benutzer, die lokale Benutzeranmeldeinformationen bereitstellen, wenn sie Zugriff auf Daten anfordern, werden lokal auf dem CIFS-Server authentifiziert.

• Der Domain-Teil stimmt nicht überein

ONTAP versucht, NTLM-Authentifizierung mit einem Domain Controller in der Domäne zu verwenden, zu der der CIFS-Server gehört. Wenn die Authentifizierung erfolgreich ist, ist die Anmeldung abgeschlossen. Wenn es nicht gelingt, was als nächstes geschieht, hängt davon ab, warum die Authentifizierung nicht erfolgreich war.

Wenn der Benutzer beispielsweise in Active Directory existiert, das Passwort jedoch ungültig oder abgelaufen ist, versucht ONTAP nicht, das entsprechende lokale Benutzerkonto auf dem CIFS-Server zu verwenden. Stattdessen schlägt die Authentifizierung fehl. In anderen Fällen verwendet ONTAP das

entsprechende lokale Konto auf dem CIFS-Server, sofern es existiert, für die Authentifizierung - auch wenn die NetBIOS-Domänennamen nicht übereinstimmen. Wenn beispielsweise ein passendes Domänenkonto existiert, es aber deaktiviert ist, verwendet ONTAP das entsprechende lokale Konto auf dem CIFS-Server zur Authentifizierung.

• Der Domain-Teil wurde nicht angegeben

ONTAP versucht zum ersten Mal, die Authentifizierung als lokaler Benutzer zu aktivieren. Wenn die Authentifizierung als lokaler Benutzer fehlschlägt, dann authentifiziert ONTAP den Benutzer mit einem Domänencontroller in der Domäne, zu der der CIFS-Server gehört.

Nachdem die lokale Benutzerauthentifizierung oder die Domänenbenutzerauthentifizierung erfolgreich abgeschlossen wurde, baut ONTAP ein komplettes Benutzerzugriffstoken auf, das die Mitgliedschaft und Berechtigungen der lokalen Gruppe berücksichtigt.

Weitere Informationen zur NTLM-Authentifizierung für lokale Benutzer finden Sie in der Microsoft Windows-Dokumentation.

# **Verwandte Informationen**

[Aktivieren oder Deaktivieren der lokalen Benutzerauthentifizierung](#page-191-0)

### **Wie Benutzer-Access-Token erstellt werden**

Wenn ein Benutzer eine Freigabe zuordnet, wird eine authentifizierte SMB-Sitzung eingerichtet und ein Benutzer-Access-Token erstellt, das Informationen über den Benutzer, die Gruppenmitgliedschaft des Benutzers und die kumulativen Berechtigungen sowie den zugeordneten UNIX-Benutzer enthält.

Sofern die Funktion nicht deaktiviert ist, werden dem Benutzer- und Gruppeninformationen auch lokale Benutzer- und Gruppeninformationen hinzugefügt. Die Art und Weise, wie Access Tokens aufgebaut werden, hängt davon ab, ob sich die Anmeldung für einen lokalen Benutzer oder einen Active Directory-Domänenbenutzer befindet:

• Lokale Benutzeranmeldung

Obwohl lokale Benutzer Mitglieder verschiedener lokaler Gruppen sein können, können lokale Gruppen nicht Mitglieder anderer lokaler Gruppen sein. Das lokale Benutzer-Zugriffstoken besteht aus einer Vereinigung aller Berechtigungen, die Gruppen zugewiesen sind, denen ein bestimmter lokaler Benutzer Mitglied ist.

• Anmeldung für Domänenbenutzer

Wenn sich ein Domänenbenutzer anmeldet, erhält ONTAP ein Benutzerzugriffstoken, das die Benutzer-SID und SIDs für alle Domänengruppen enthält, zu denen der Benutzer Mitglied ist. ONTAP verwendet die Vereinigung des Zugriffstoken für Domänenbenutzer mit dem Zugriffstoken, das von lokalen Mitgliedschaften der Domänengruppen des Benutzers bereitgestellt wird (falls vorhanden), sowie allen direkten Berechtigungen, die dem Domänenbenutzer oder seiner Domänengruppmitgliedschaften zugewiesen sind.

Sowohl bei der lokalen Anmeldung als auch bei der Domain-Anmeldung wird die primäre GRUPPENLOSUNG auch für das Benutzerzugriffstoken festgelegt. Die Standard-RID ist Domain Users (513). Sie können den Standardwert nicht ändern.

Die Namenszuordnungen von Windows-zu-UNIX und UNIX-zu-Windows befolgen dieselben Regeln für lokale und Domänenkonten.

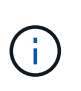

Es gibt keine implizierte automatische Zuordnung von einem UNIX-Benutzer zu einem lokalen Konto. Ist dies erforderlich, muss mithilfe der vorhandenen Befehle für die Namenszuordnung eine explizite Zuordnungsregel angegeben werden.

# **Richtlinien zur Verwendung von SnapMirror auf SVMs, die lokale Gruppen enthalten**

Beachten Sie die Richtlinien bei der Konfiguration von SnapMirror auf Volumes von SVMs, die lokale Gruppen enthalten.

Sie können keine lokalen Gruppen in Aces verwenden, die auf Dateien, Verzeichnisse oder Freigaben angewendet werden, die von SnapMirror auf eine andere SVM repliziert werden. Wenn Sie mithilfe der SnapMirror Funktion eine DR-Spiegelung für ein Volume auf einer anderen SVM erstellen und das Volume über einen ACE für eine lokale Gruppe verfügt, ist der ACE auf dem Spiegel nicht gültig. Wenn die Daten in eine andere SVM repliziert werden, werden sie effektiv in eine andere lokale Domäne überführt. Die Berechtigungen für lokale Benutzer und Gruppen gelten nur für den Umfang der SVM, auf der sie ursprünglich erstellt wurden.

# **Was passiert mit lokalen Benutzern und Gruppen beim Löschen von CIFS-Servern**

Der Standardsatz lokaler Benutzer und Gruppen wird bei Erstellung eines CIFS-Servers erstellt und mit der Storage Virtual Machine (SVM) verknüpft, die den CIFS-Server hostet. SVM-Administratoren können jederzeit lokale Benutzer und Gruppen erstellen. Sie müssen sich bewusst sein, was mit lokalen Benutzern und Gruppen passiert, wenn Sie den CIFS Server löschen.

Lokale Benutzer und Gruppen sind SVMs zugeordnet. Daher werden sie nicht gelöscht, wenn CIFS Server aus Sicherheitsgründen gelöscht werden. Lokale Benutzer und Gruppen werden zwar nicht gelöscht, wenn der CIFS-Server gelöscht wird, sind aber ausgeblendet. Sie können lokale Benutzer und Gruppen erst anzeigen oder managen, wenn Sie einen CIFS-Server auf der SVM neu erstellen.

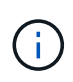

Der Administrationsstatus des CIFS-Servers hat keine Auswirkung auf die Sichtbarkeit lokaler Benutzer oder Gruppen.

### **Wie Sie Microsoft Management Console mit lokalen Benutzern und Gruppen verwenden können**

Sie können Informationen zu lokalen Benutzern und Gruppen in der Microsoft Management Console anzeigen. Mit diesem Release von ONTAP können Sie keine anderen Verwaltungsaufgaben für lokale Benutzer und Gruppen über die Microsoft Verwaltungskonsole ausführen.

# **Richtlinien zum Zurücksetzen**

Wenn Sie das Cluster auf eine ONTAP Version zurücksetzen möchten, die lokale Benutzer und Gruppen nicht unterstützt, und lokale Benutzer und Gruppen für das Management des Dateizugriffs oder von Benutzerrechten verwendet werden, müssen Sie sich über bestimmte Überlegungen im Klaren sein.

- Aus Sicherheitsgründen werden Informationen zu konfigurierten lokalen Benutzern, Gruppen und Berechtigungen nicht gelöscht, wenn ONTAP auf eine Version zurückgesetzt wird, die keine lokalen Benutzer- und Gruppenfunktionen unterstützt.
- Bei einem Zurücksetzen auf eine vorherige Hauptversion von ONTAP verwendet ONTAP während der Authentifizierung und der Erstellung von Anmeldeinformationen keine lokalen Benutzer und Gruppen.
- Lokale Benutzer und Gruppen werden nicht aus Datei- und Ordner-ACLs entfernt.
- Zugriffsanfragen, die vom Zugriff abhängig sind, die aufgrund von Berechtigungen für lokale Benutzer oder Gruppen gewährt werden, werden verweigert.

Um den Zugriff zu ermöglichen, müssen Sie Dateiberechtigungen neu konfigurieren, um den Zugriff auf der Basis von Domänenobjekten anstelle von lokalen Benutzer- und Gruppenobjekten zu ermöglichen.

# **Welche lokalen Berechtigungen sind**

# <span id="page-186-0"></span>**Liste der unterstützten Berechtigungen**

ONTAP verfügt über einen vordefinierten Satz unterstützter Berechtigungen. Bestimmte vordefinierte lokale Gruppen haben einige dieser Berechtigungen standardmäßig hinzugefügt. Sie können außerdem Berechtigungen aus den vordefinierten Gruppen hinzufügen oder entfernen oder neue lokale Benutzer oder Gruppen erstellen und den von Ihnen erstellten Gruppen oder vorhandenen Domänenbenutzern und -Gruppen Berechtigungen hinzufügen.

In der folgenden Tabelle werden die unterstützten Berechtigungen auf der Storage Virtual Machine (SVM) aufgeführt und eine Liste der BUILTIN-Gruppen mit zugewiesenen Berechtigungen angezeigt:

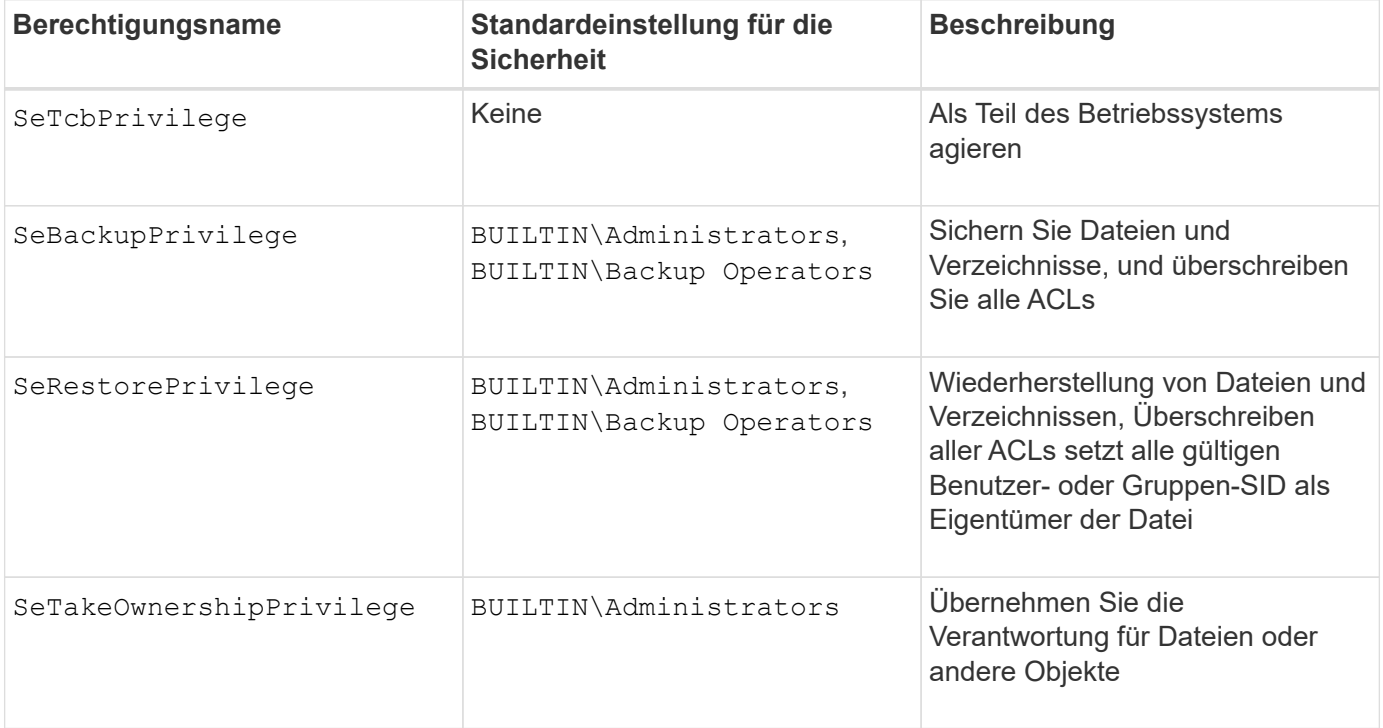

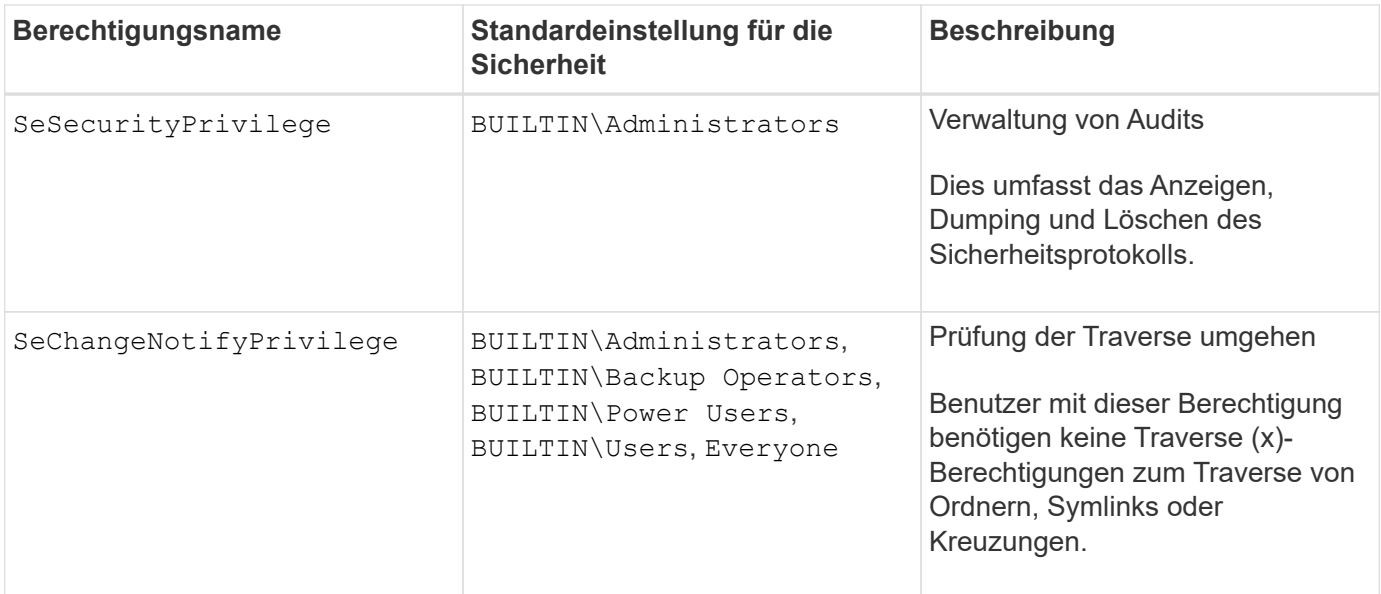

### **Verwandte Informationen**

- [Weisen Sie lokale Berechtigungen zu](#page-187-0)
- [Konfigurieren der Umgehungsüberprüfung](#page-209-0)

### <span id="page-187-0"></span>**Berechtigungen zuweisen**

Sie können lokalen Benutzern oder Domänenbenutzern Berechtigungen direkt zuweisen. Alternativ können Sie lokalen Gruppen Benutzer zuweisen, deren zugewiesene Berechtigungen den Fähigkeiten entsprechen, die diese Benutzer haben sollen.

• Sie können einer von Ihnen erstellten Gruppe einen Satz von Berechtigungen zuweisen.

Anschließend fügen Sie der Gruppe einen Benutzer hinzu, der über die Berechtigungen verfügt, über die dieser Benutzer verfügen soll.

• Sie können auch lokale Benutzer und Domänenbenutzer vordefinierten Gruppen zuweisen, deren Standardberechtigungen mit den Berechtigungen übereinstimmen, die Sie diesen Benutzern gewähren möchten.

# **Verwandte Informationen**

- [Hinzufügen von Berechtigungen zu lokalen oder Domänenbenutzern oder -Gruppen](#page-205-0)
- [Entfernen von Berechtigungen von lokalen oder Domänenbenutzern oder -Gruppen](#page-206-0)
- [Zurücksetzen von Berechtigungen für lokale oder Domänenbenutzer und -Gruppen](#page-207-0)
- [Konfigurieren der Umgehungsüberprüfung](#page-209-0)

# <span id="page-187-1"></span>**Richtlinien für die Nutzung von BUILTIN-Gruppen und dem lokalen Administratorkonto**

Es gibt bestimmte Richtlinien, die Sie beachten sollten, wenn Sie BUILTIN-Gruppen und das lokale Administratorkonto verwenden. Beispielsweise können Sie das lokale Administratorkonto umbenennen, dieses Konto kann jedoch nicht gelöscht werden.

• Das Administratorkonto kann umbenannt, aber nicht gelöscht werden.

- Das Administratorkonto kann nicht aus der BUILTIN\Administrators-Gruppe entfernt werden.
- BUILTIN-Gruppen können umbenannt, aber nicht gelöscht werden.

Nachdem die BUILTIN-Gruppe umbenannt wurde, kann ein anderes lokales Objekt mit dem bekannten Namen erstellt werden; dem Objekt wird jedoch eine neue RID zugewiesen.

• Es gibt kein lokales Gastkonto.

### **Verwandte Informationen**

[Vordefinierte BUILTIN-Gruppen und Standardberechtigungen](#page-188-0)

# **Anforderungen für lokale Benutzerpasswörter**

Standardmäßig müssen lokale Benutzerpasswörter den Komplexitätsanforderungen entsprechen. Die Anforderungen an die Passwortkomplexität ähneln den in der Microsoft Windows *Local Security Policy* definierten Anforderungen.

Das Passwort muss die folgenden Kriterien erfüllen:

- Muss mindestens sechs Zeichen lang sein
- Darf den Benutzernamen nicht enthalten
- Muss Zeichen aus mindestens drei der folgenden vier Kategorien enthalten:
	- Englische Großbuchstaben (A bis Z)
	- Englische Kleinbuchstaben (A bis z)
	- Basis 10 Ziffern (0 bis 9)
	- Sonderzeichen:
		- $\sim$  ! @ # % ^ & \* \_ + = ` \ ( ) [ ] : ; ' < > , . ? /

### **Verwandte Informationen**

[Aktivieren oder Deaktivieren der erforderlichen Passwortkomplexität für lokale SMB-Benutzer](#page-23-0)

[Anzeigen von Informationen zu den Sicherheitseinstellungen des CIFS-Servers](#page-22-0)

[Ändern der Passwörter für lokales Benutzerkonto](#page-194-0)

# <span id="page-188-0"></span>**Vordefinierte BUILTIN-Gruppen und Standardberechtigungen**

Sie können einer vordefinierten Gruppe von BUILTIN-Gruppen, die von ONTAP bereitgestellt werden, die Mitgliedschaft eines lokalen Benutzers oder eines Domänenbenutzers zuweisen. Vordefinierte Gruppen verfügen über vordefinierte Berechtigungen.

In der folgenden Tabelle werden die vordefinierten Gruppen beschrieben:

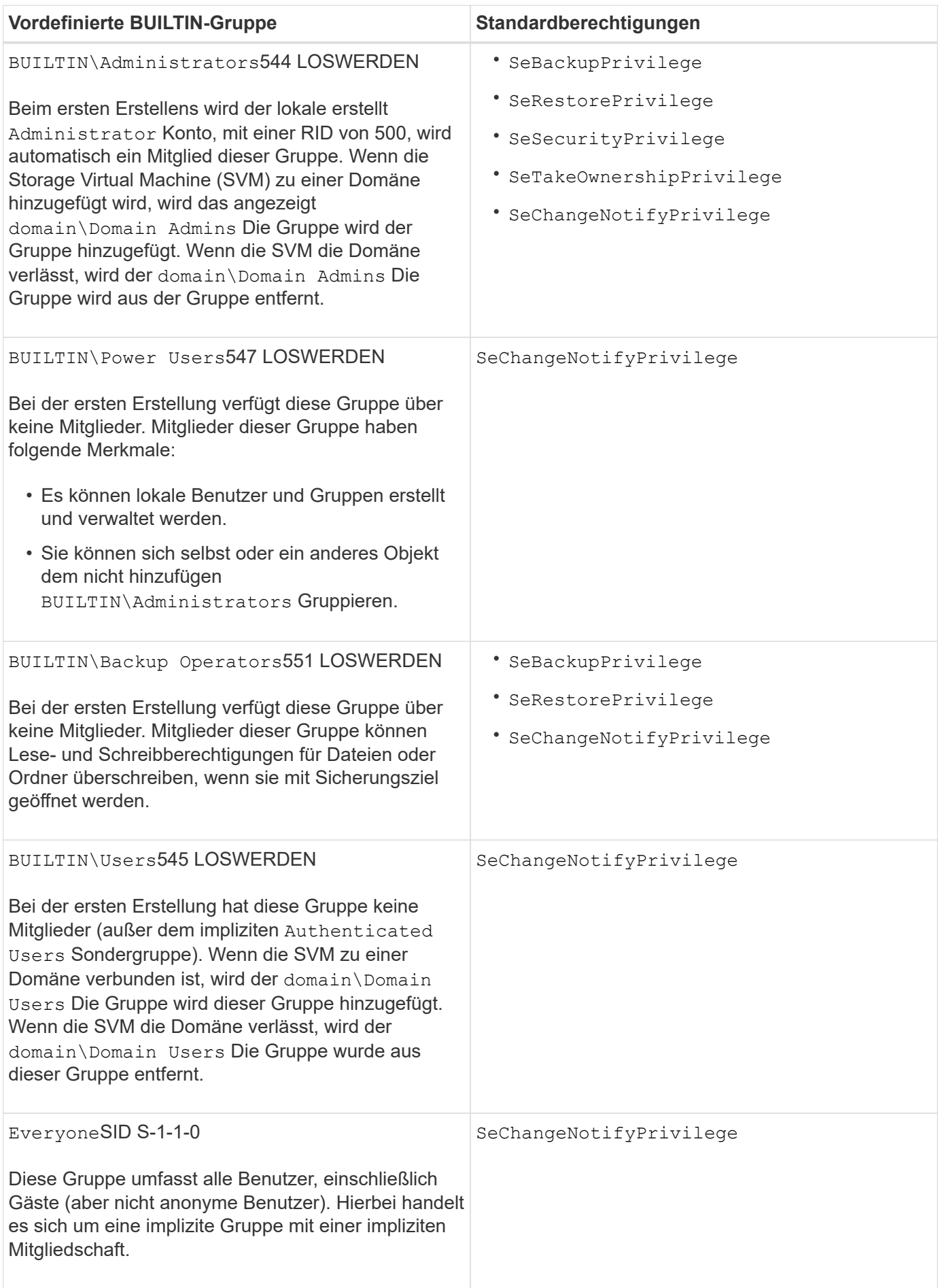

# **Verwandte Informationen**

[Richtlinien für die Nutzung von BUILTIN-Gruppen und dem lokalen Administratorkonto](#page-187-1)

[Liste der unterstützten Berechtigungen](#page-186-0)

# [Konfigurieren der Umgehungsüberprüfung](#page-209-0)

# **Aktivieren oder Deaktivieren der Funktionen für lokale Benutzer und Gruppen**

**Aktivieren oder Deaktivieren der Funktionsübersicht für lokale Benutzer und Gruppen**

Bevor Sie lokale Benutzer und Gruppen für die Zugriffskontrolle von NTFS-Sicherheitsdaten verwenden können, müssen die Funktionen lokaler Benutzer und Gruppen aktiviert sein. Wenn Sie außerdem lokale Benutzer zur SMB-Authentifizierung verwenden möchten, muss die lokale Benutzerauthentifizierungsfunktion aktiviert sein.

Die Funktionen für lokale Benutzer und Gruppen und die lokale Benutzerauthentifizierung sind standardmäßig aktiviert. Wenn sie nicht aktiviert sind, müssen Sie sie aktivieren, bevor Sie lokale Benutzer und Gruppen konfigurieren und verwenden können. Sie können die Funktionen für lokale Benutzer und Gruppen jederzeit deaktivieren.

Zusätzlich zum ausdrücklichen Deaktivieren von Funktionen für lokale Benutzer und Gruppen deaktiviert ONTAP Funktionen für lokale Benutzer und Gruppen, wenn ein Node im Cluster auf eine ONTAP Version zurückgesetzt wird, die die Funktionen nicht unterstützt. Die Funktionen lokaler Benutzer und Gruppen sind erst aktiviert, wenn alle Nodes im Cluster eine Version von ONTAP ausführen, die sie unterstützt.

### **Verwandte Informationen**

[Lokale Benutzerkonten ändern](#page-192-0)

[Ändern von lokalen Gruppen](#page-197-0)

[Fügen Sie den lokalen oder Domänenbenutzern oder -Gruppen Berechtigungen hinzu](#page-205-0)

### <span id="page-190-0"></span>**Aktivieren oder Deaktivieren von lokalen Benutzern und Gruppen**

Lokale Benutzer und Gruppen können für den SMB-Zugriff auf Storage Virtual Machines (SVMs) aktiviert oder deaktiviert werden. Die Funktion für lokale Benutzer und Gruppen ist standardmäßig aktiviert.

### **Über diese Aufgabe**

Sie können lokale Benutzer und Gruppen beim Konfigurieren von SMB-Freigaben- und NTFS-Dateiberechtigungen verwenden und können optional lokale Benutzer zur Authentifizierung verwenden, wenn Sie eine SMB-Verbindung erstellen. Um lokale Benutzer für die Authentifizierung zu verwenden, müssen Sie außerdem die Authentifizierungsoption für lokale Benutzer und Gruppen aktivieren.

### **Schritte**

- 1. Legen Sie die Berechtigungsebene auf erweitert fest: set -privilege advanced
- 2. Führen Sie eine der folgenden Aktionen aus:

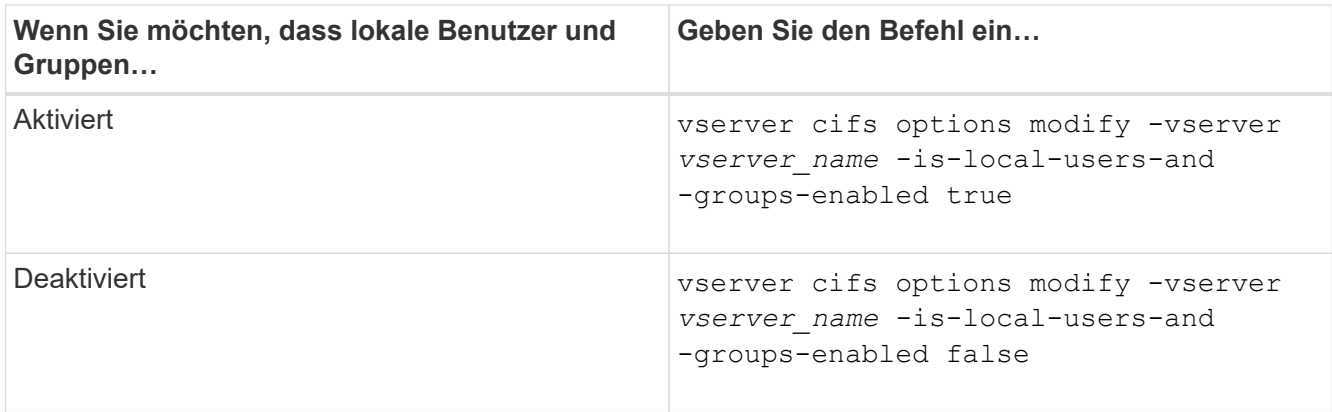

3. Zurück zur Administratorberechtigungsebene: set -privilege admin

# **Beispiel**

Das folgende Beispiel bietet lokale Benutzer und Gruppen-Funktionen auf SVM vs1:

cluster1::> set -privilege advanced Warning: These advanced commands are potentially dangerous; use them only when directed to do so by technical support personnel. Do you wish to continue? (y or n): y cluster1::\*> vserver cifs options modify -vserver vs1 -is-local-users-and -groups-enabled true cluster1::\*> set -privilege admin

### **Verwandte Informationen**

[Aktivieren oder Deaktivieren der Authentifizierung für lokale Benutzer](#page-191-0)

# [Lokale Benutzerkonten aktivieren oder deaktivieren](#page-193-0)

### <span id="page-191-0"></span>**Aktivieren oder Deaktivieren der Authentifizierung für lokale Benutzer**

Die Authentifizierung von lokalen Benutzern für SMB-Zugriff auf Storage Virtual Machines (SVMs) lässt sich aktivieren oder deaktivieren. Die Standardeinstellung erlaubt die lokale Benutzerauthentifizierung. Dies ist nützlich, wenn die SVM keinen Domänencontroller kontaktieren kann oder Sie keine Zugriffssteuerungen auf Domänenebene verwenden möchten.

### **Bevor Sie beginnen**

Lokale Benutzer und Gruppen müssen auf dem CIFS-Server aktiviert sein.

### **Über diese Aufgabe**

Sie können die lokale Benutzerauthentifizierung jederzeit aktivieren oder deaktivieren. Wenn Sie lokale Benutzer zur Authentifizierung beim Erstellen einer SMB-Verbindung verwenden möchten, müssen Sie auch die Option für lokale Benutzer und Gruppen des CIFS-Servers aktivieren.

### **Schritte**

- 1. Legen Sie die Berechtigungsebene auf erweitert fest: set -privilege advanced
- 2. Führen Sie eine der folgenden Aktionen aus:

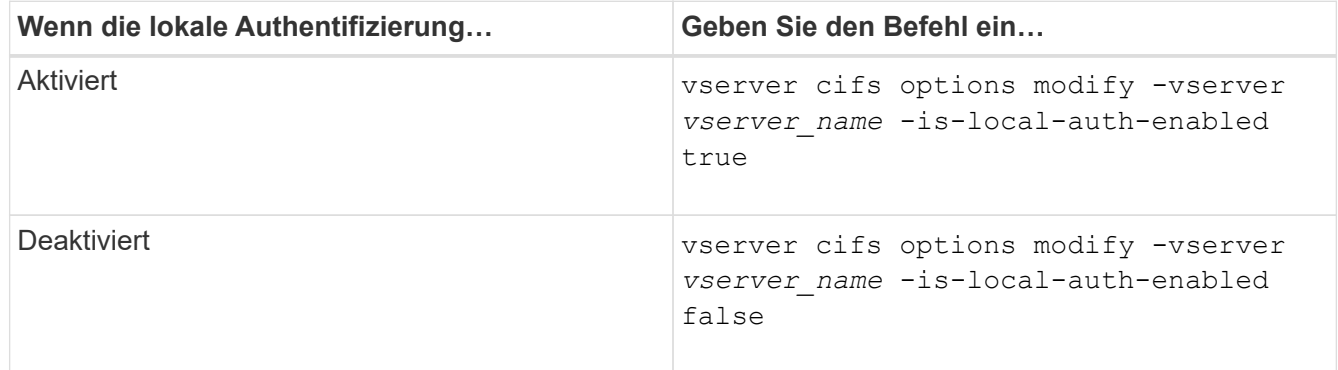

3. Zurück zur Administratorberechtigungsebene: set -privilege admin

# **Beispiel**

Das folgende Beispiel ermöglicht die lokale Benutzerauthentifizierung auf SVM vs1:

```
cluster1::>set -privilege advanced
Warning: These advanced commands are potentially dangerous; use them
only when directed to do so by technical support personnel.
Do you wish to continue? (y or n): y
cluster1::*> vserver cifs options modify -vserver vs1 -is-local-auth
-enabled true
cluster1::*> set -privilege admin
```
# **Verwandte Informationen**

[Funktionsweise der lokalen Benutzerauthentifizierung](#page-183-0)

[Aktivieren oder Deaktivieren von lokalen Benutzern und Gruppen](#page-190-0)

# **Lokale Benutzerkonten verwalten**

# <span id="page-192-0"></span>**Lokale Benutzerkonten ändern**

Sie können ein lokales Benutzerkonto ändern, wenn Sie den vollständigen Namen oder die Beschreibung eines vorhandenen Benutzers ändern möchten und wenn Sie das Benutzerkonto aktivieren oder deaktivieren möchten. Sie können auch ein lokales Benutzerkonto umbenennen, wenn der Name des Benutzers kompromittiert ist oder eine Namensänderung für administrative Zwecke erforderlich ist.

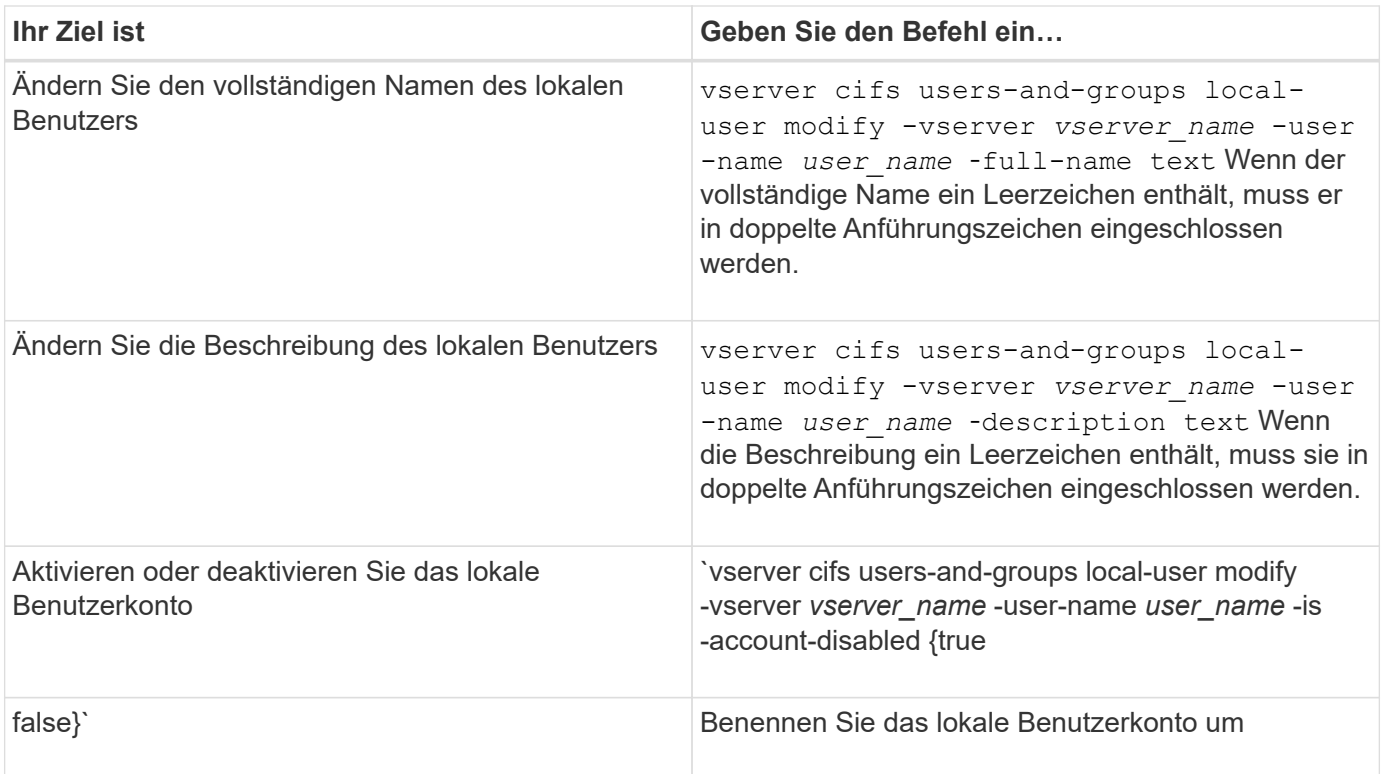

# **Beispiel**

Im folgenden Beispiel wird der lokale Benutzer "CIFS\_SERVER\sue" als "CIFS\_SERVER\sue\_New" auf der Storage Virtual Machine (SVM, früher Vserver genannt) vs1 umbenannt:

```
cluster1::> vserver cifs users-and-groups local-user rename -user-name
CIFS_SERVER\sue -new-user-name CIFS_SERVER\sue_new -vserver vs1
```
# <span id="page-193-0"></span>**Lokale Benutzerkonten aktivieren oder deaktivieren**

Sie aktivieren ein lokales Benutzerkonto, wenn der Benutzer über eine SMB-Verbindung auf Daten in der Storage Virtual Machine (SVM) zugreifen soll. Sie können auch ein lokales Benutzerkonto deaktivieren, wenn dieser Benutzer nicht über SMB auf SVM-Daten zugreifen soll.

# **Über diese Aufgabe**

Sie aktivieren einen lokalen Benutzer, indem Sie das Benutzerkonto ändern.

# **Schritt**

1. Führen Sie die entsprechende Aktion aus:

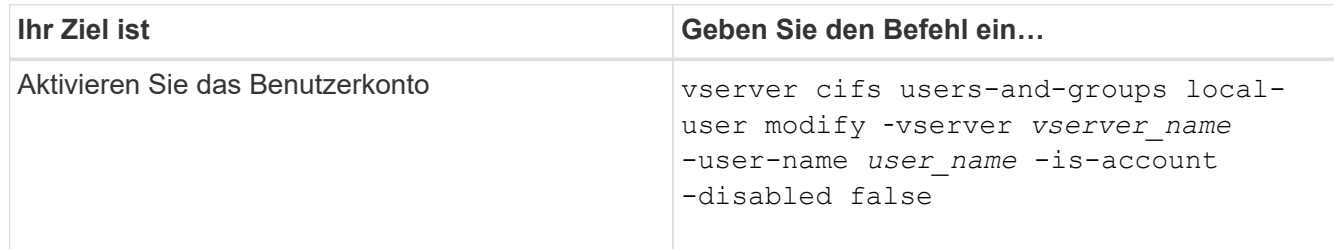

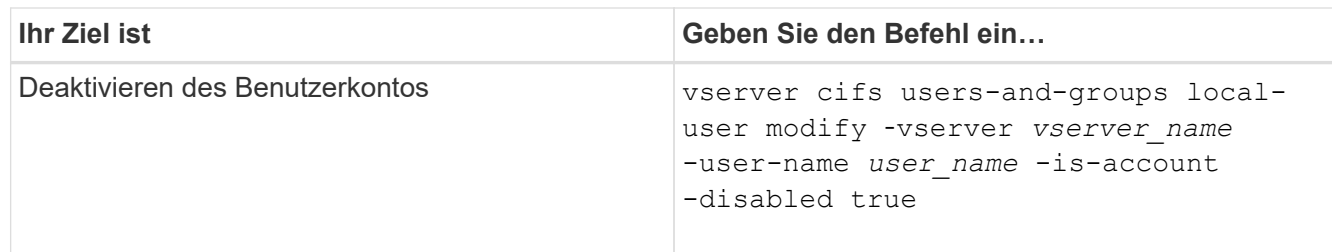

### <span id="page-194-0"></span>**Ändern Sie die Passwörter für das lokale Benutzerkonto**

Sie können das Kontokennwort eines lokalen Benutzers ändern. Dies kann nützlich sein, wenn das Kennwort des Benutzers kompromittiert wird oder wenn der Benutzer das Passwort vergessen hat.

# **Schritt**

1. Ändern Sie das Passwort, indem Sie die entsprechende Aktion ausführen: vserver cifs users-andgroups local-user set-password -vserver *vserver\_name* -user-name *user\_name*

# **Beispiel**

Im folgenden Beispiel wird das Passwort für den lokalen Benutzer "CIFS\_SERVER\sue" festgelegt, der mit der Storage Virtual Machine (SVM, früher unter dem Namen "Vserver" bekannt) vs1 verknüpft ist:

```
cluster1::> vserver cifs users-and-groups local-user set-password -user
-name CIFS SERVER\sue -vserver vs1
Enter the new password:
Confirm the new password:
```
# **Verwandte Informationen**

[Aktivieren oder Deaktivieren der erforderlichen Passwortkomplexität für lokale SMB-Benutzer](#page-23-0)

[Anzeigen von Informationen zu den Sicherheitseinstellungen des CIFS-Servers](#page-22-0)

# **Informationen zu lokalen Benutzern anzeigen**

Sie können eine Liste aller lokalen Benutzer in einem Übersichtsformular anzeigen. Wenn Sie festlegen möchten, welche Kontoeinstellungen für einen bestimmten Benutzer konfiguriert sind, können Sie detaillierte Kontoinformationen für diesen Benutzer sowie die Kontoinformationen für mehrere Benutzer anzeigen. Mithilfe dieser Informationen können Sie feststellen, ob Sie die Einstellungen eines Benutzers ändern müssen, und auch Probleme mit der Authentifizierung oder dem Dateizugriff beheben.

# **Über diese Aufgabe**

Es werden nie Informationen zum Passwort eines Benutzers angezeigt.

# **Schritt**

1. Führen Sie eine der folgenden Aktionen aus:

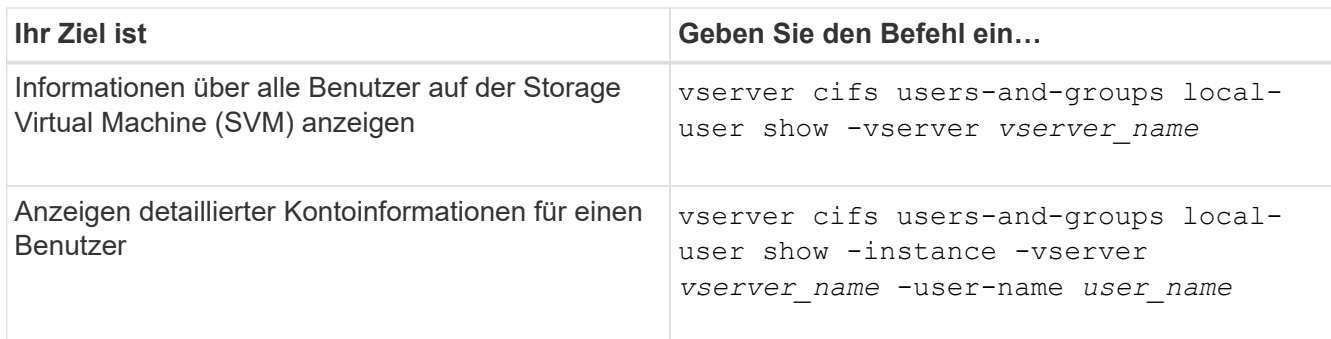

Es gibt weitere optionale Parameter, die Sie wählen können, wenn Sie den Befehl ausführen. Weitere Informationen finden Sie auf der man-Seite.

# **Beispiel**

Das folgende Beispiel zeigt Informationen über alle lokalen Benutzer auf SVM vs1:

```
cluster1::> vserver cifs users-and-groups local-user show -vserver vs1
Vserver User Name Full Name Description
-------- --------------------------- ------------- -------------
vs1 CIFS_SERVER\Administrator James Smith Built-in administrator
account
vs1 CIFS SERVER\sue Sue Jones
```
**Informationen zu Gruppenmitgliedschaften für lokale Benutzer anzeigen**

Sie können Informationen darüber anzeigen, zu welchen lokalen Gruppen ein lokaler Benutzer gehört. Anhand dieser Informationen können Sie bestimmen, auf welchen Zugriff der Benutzer auf Dateien und Ordner zugreifen soll. Diese Informationen können nützlich sein, um zu bestimmen, welche Zugriffsrechte der Benutzer für Dateien und Ordner haben sollte, oder wenn Sie Probleme mit dem Dateizugriff beheben.

# **Über diese Aufgabe**

Sie können den Befehl so anpassen, dass nur die Informationen angezeigt werden, die angezeigt werden sollen.

### **Schritt**

1. Führen Sie eine der folgenden Aktionen aus:

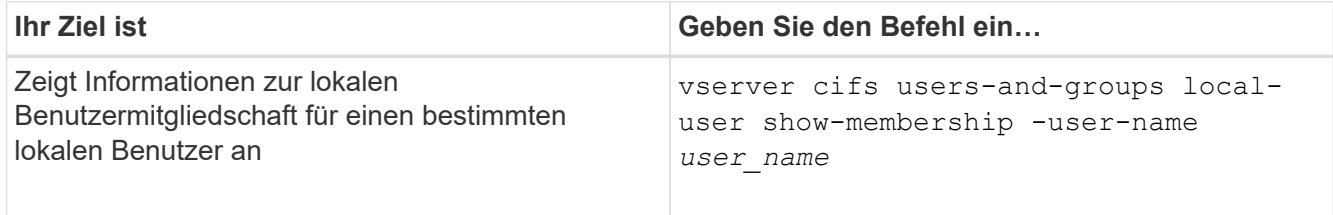

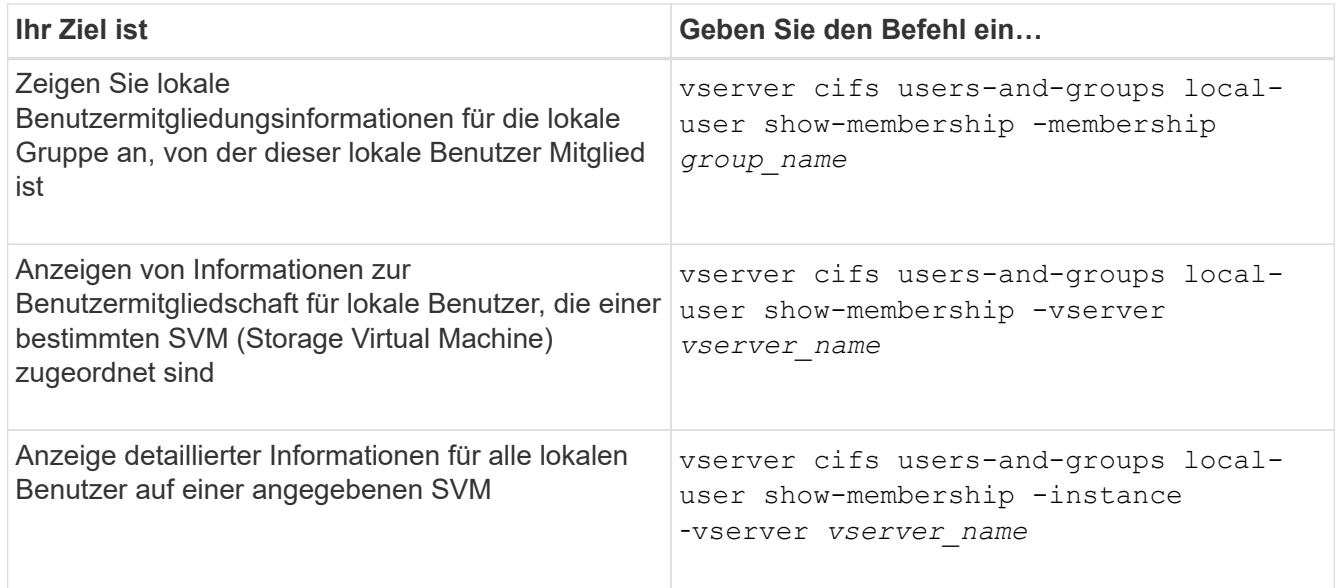

# **Beispiel**

Im folgenden Beispiel werden die Mitgliedsinformationen für alle lokalen Benutzer auf SVM vs1 angezeigt; Benutzer "CIFS SERVER\Administrator" ist Mitglied der Gruppe "BUILTIN\Administrators" und "CIFS\_SERVER\sue" ist Mitglied der Gruppe "CIFS\_SERVER\g1":

```
cluster1::> vserver cifs users-and-groups local-user show-membership
-vserver vs1
Vserver User Name Membership
  ---------- ---------------------------- ------------------------
vs1 CIFS_SERVER\Administrator BUILTIN\Administrators
         CIFS SERVER\sue CIFS SERVER\g1
```
#### **Lokale Benutzerkonten löschen**

Sie können lokale Benutzerkonten von Ihrer Storage Virtual Machine (SVM) löschen, wenn diese nicht mehr für die lokale SMB-Authentifizierung am CIFS-Server oder zur Bestimmung der Zugriffsrechte auf den Daten auf Ihrer SVM benötigt werden.

### **Über diese Aufgabe**

Beachten Sie beim Löschen lokaler Benutzer Folgendes:

• Das Dateisystem wird nicht verändert.

Windows-Sicherheitsdeskriptoren für Dateien und Verzeichnisse, die auf diesen Benutzer verweisen, werden nicht angepasst.

- Alle Verweise auf lokale Benutzer werden aus den Mitgliedschafts- und Berechtigungsdatenbanken entfernt.
- Bekannte Standardbenutzer wie Administrator können nicht gelöscht werden.

# **Schritte**

- 1. Legen Sie den Namen des lokalen Benutzerkontos fest, das Sie löschen möchten: vserver cifs users-and-groups local-user show -vserver *vserver\_name*
- 2. Lokalen Benutzer löschen: vserver cifs users-and-groups local-user delete -vserver *vserver\_name* ‑user-name *username\_name*
- 3. Vergewissern Sie sich, dass das Benutzerkonto gelöscht wurde: vserver cifs users-and-groups local-user show -vserver *vserver\_name*

### **Beispiel**

Im folgenden Beispiel wird der lokale Benutzer "CIFS\_SERVER\sue" gelöscht, der mit SVM vs1 verknüpft ist:

```
cluster1::> vserver cifs users-and-groups local-user show -vserver vs1
Vserver User Name Full Name Description
-------- --------------------------- -------------- -------------
vs1 CIFS_SERVER\Administrator James Smith Built-in administrator
account
vs1 CIFS SERVER\sue Sue Jones
cluster1::> vserver cifs users-and-groups local-user delete -vserver vs1
-user-name CIFS SERVER\sue
cluster1::> vserver cifs users-and-groups local-user show -vserver vs1
Vserver User Name Full Name Description
-------- --------------------------- -------------- -------------
vs1 CIFS_SERVER\Administrator James Smith Built-in administrator
account
```
# **Verwaltung lokaler Gruppen**

### <span id="page-197-0"></span>**Ändern von lokalen Gruppen**

Sie können vorhandene lokale Gruppen ändern, indem Sie die Beschreibung für eine vorhandene lokale Gruppe ändern oder die Gruppe umbenennen.

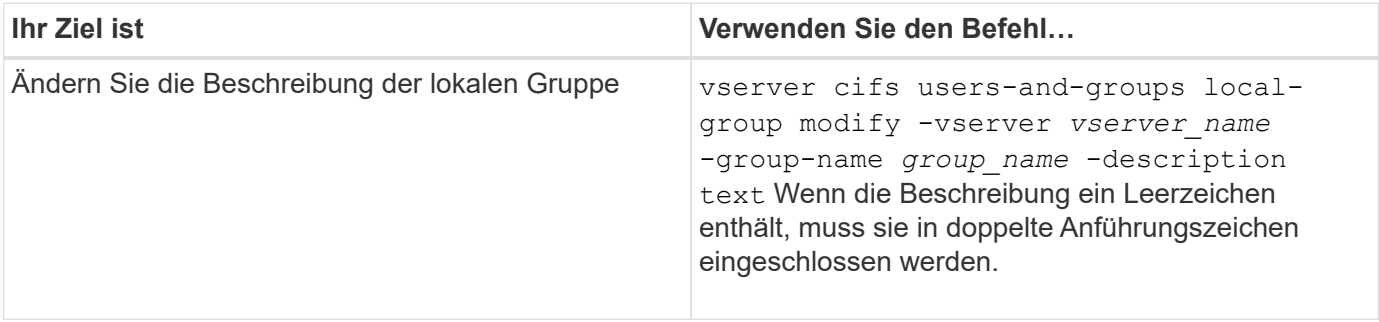

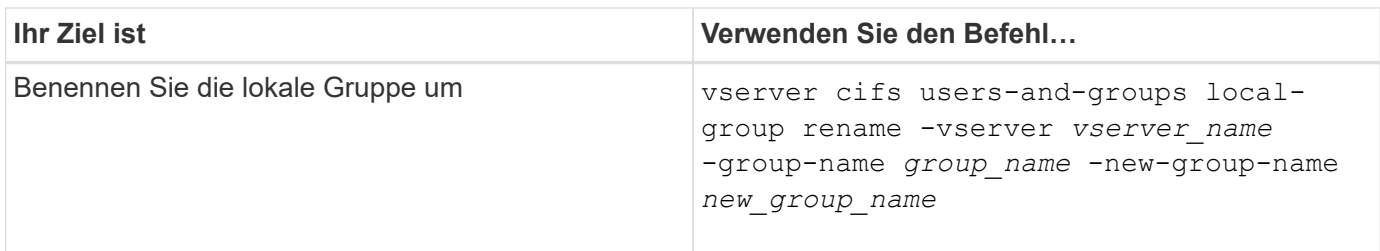

# **Beispiele**

Im folgenden Beispiel wird die lokale Gruppe "CIFS\_SERVER\Engineering" in "CIFS SERVER\Engineering New" umbenannt:

```
cluster1::> vserver cifs users-and-groups local-group rename -vserver vs1
-group-name CIFS SERVER\engineering -new-group-name
CIFS SERVER\engineering new
```
Im folgenden Beispiel wird die Beschreibung der lokalen Gruppe "CIFS\_SERVER\Engineering" geändert:

cluster1::> vserver cifs users-and-groups local-group modify -vserver vs1 -group-name CIFS SERVER\engineering -description "New Description"

#### **Zeigt Informationen zu lokalen Gruppen an**

Sie können eine Liste aller auf dem Cluster konfigurierten lokalen Gruppen oder auf einer angegebenen SVM (Storage Virtual Machine) anzeigen. Diese Informationen können nützlich sein, wenn Sie Probleme beim Dateizugriff bei den Daten in der SVM oder Problemen mit den Benutzerrechten (Berechtigungen) auf der SVM beheben.

### **Schritt**

1. Führen Sie eine der folgenden Aktionen aus:

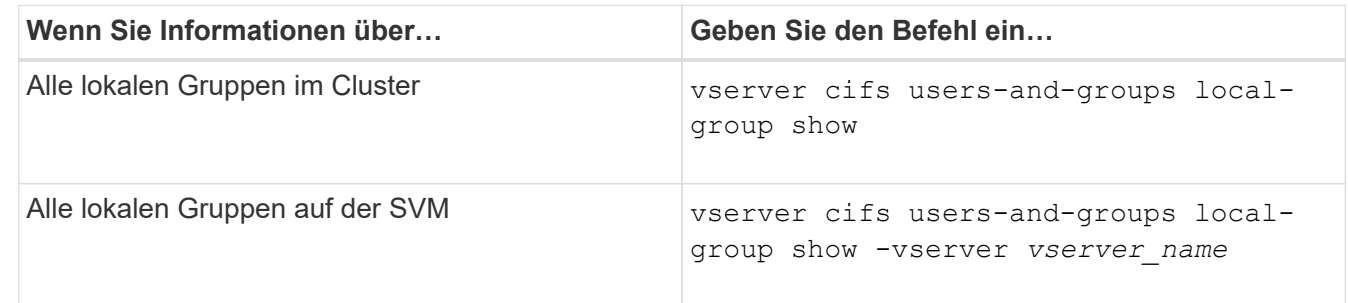

Es gibt weitere optionale Parameter, die Sie bei der Ausführung dieses Befehls auswählen können. Weitere Informationen finden Sie auf der man-Seite.

### **Beispiel**

Das folgende Beispiel zeigt Informationen zu allen lokalen Gruppen auf SVM vs1:

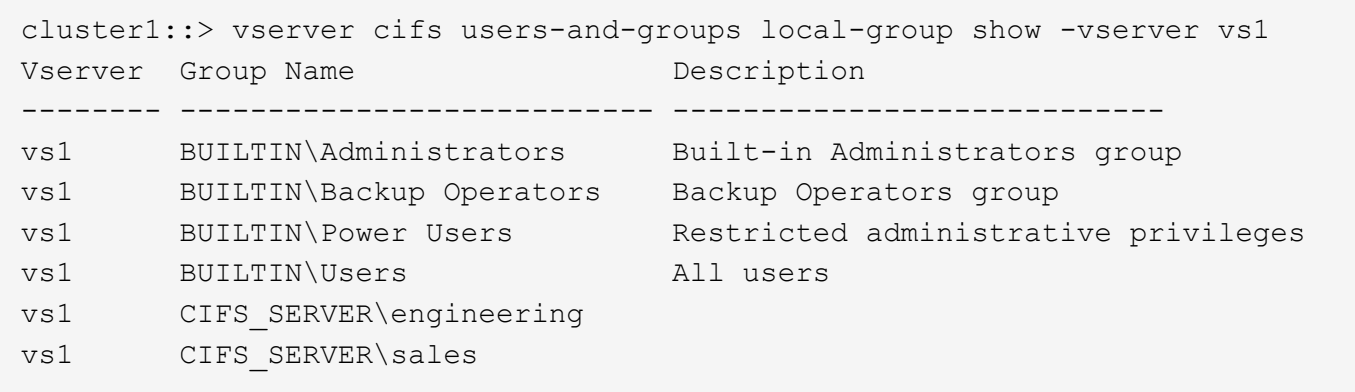

#### **Verwaltung der lokalen Gruppenmitgliedschaft**

Sie können die lokale Gruppenmitgliedschaft verwalten, indem Sie lokale Benutzer oder Domänenbenutzer hinzufügen und entfernen oder Domänengruppen hinzufügen und entfernen. Dies ist nützlich, wenn Sie den Zugriff auf Daten anhand von Zugriffskontrollen, die in der Gruppe platziert sind, steuern möchten oder wenn Benutzer über Berechtigungen verfügen möchten, die dieser Gruppe zugeordnet sind.

# **Über diese Aufgabe**

Richtlinien zum Hinzufügen von Mitgliedern zu einer lokalen Gruppe:

- Sie können keine Benutzer zur speziellen *everyone*-Gruppe hinzufügen.
- Die lokale Gruppe muss vorhanden sein, bevor Sie einen Benutzer hinzufügen können.
- Der Benutzer muss vorhanden sein, bevor Sie den Benutzer einer lokalen Gruppe hinzufügen können.
- Sie können einer anderen lokalen Gruppe keine lokale Gruppe hinzufügen.
- Um einen Domänenbenutzer oder eine Gruppe zu einer lokalen Gruppe hinzuzufügen, muss Data ONTAP in der Lage sein, den Namen zu einem SID aufzulösen.

Richtlinien zum Entfernen von Mitgliedern aus einer lokalen Gruppe:

- Sie können keine Mitglieder aus der speziellen *everyone*-Gruppe entfernen.
- Die Gruppe, aus der Sie ein Mitglied entfernen möchten, muss vorhanden sein.
- ONTAP muss in der Lage sein, die Namen der Mitglieder zu lösen, die Sie aus der Gruppe zu einem entsprechenden SID entfernen möchten.

### **Schritt**

1. Fügen Sie ein Mitglied einer Gruppe hinzu oder entfernen Sie es.

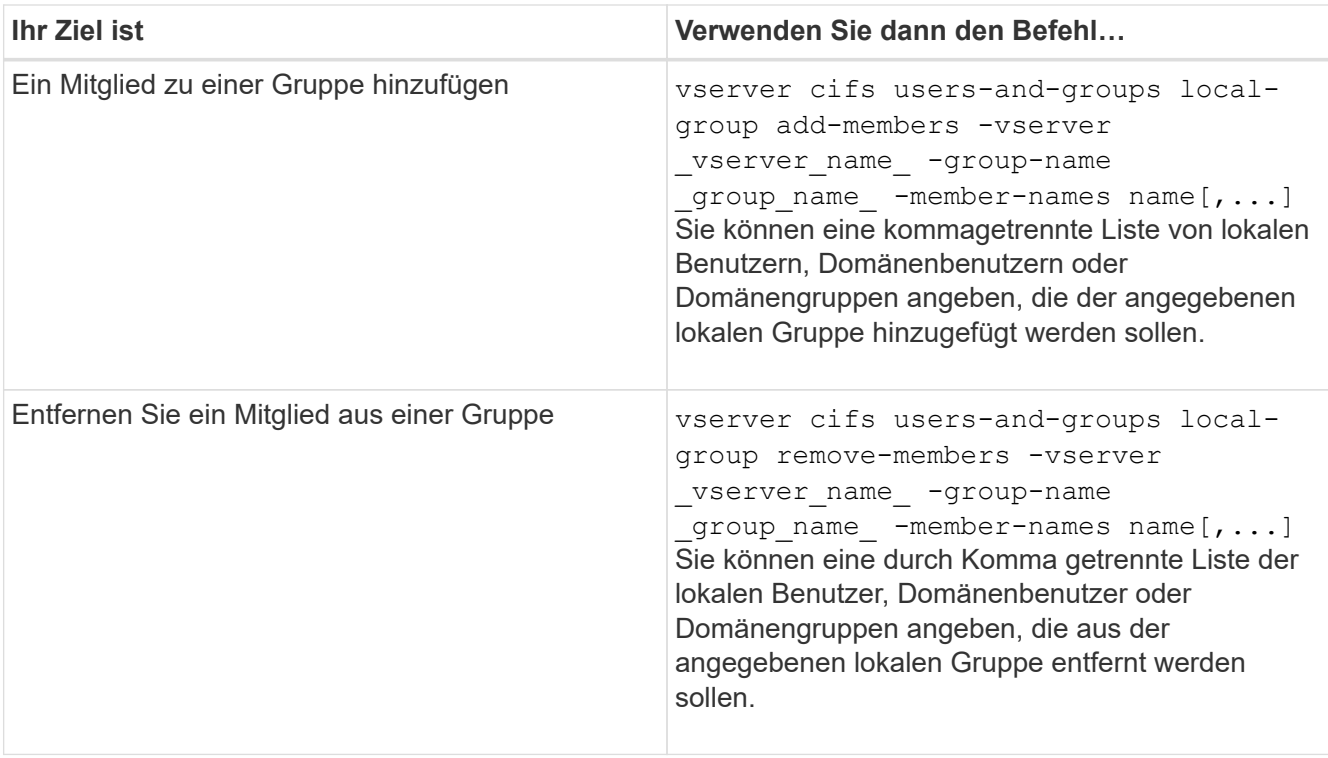

Im folgenden Beispiel wird der lokalen Gruppe "SMB\_SERVER\sue" und der lokalen Gruppe "AD\_DOM\dom\_eng" auf SVM vs1 ein lokaler Benutzer "SMB\_SERVER\Engineering" hinzugefügt:

```
cluster1::> vserver cifs users-and-groups local-group add-members
-vserver vs1 -group-name SMB SERVER\engineering -member-names
SMB_SERVER\sue, AD_DOMAIN\dom_eng
```
Im folgenden Beispiel werden die lokalen Benutzer "SMB\_SERVER\sue" und "SMB\_SERVER\james" aus der lokalen Gruppe "SMB SERVER\Engineering" auf SVM vs1 entfernt:

cluster1::> vserver cifs users-and-groups local-group remove-members -vserver vs1 -group-name SMB SERVER\engineering -member-names SMB\_SERVER\sue, SMB\_SERVER\james

### **Verwandte Informationen**

[Anzeigen von Informationen zu Mitgliedern von lokalen Gruppen](#page-200-0)

### <span id="page-200-0"></span>**Zeigt Informationen zu Mitgliedern lokaler Gruppen an**

Sie können eine Liste aller Mitglieder der lokalen Gruppen anzeigen, die auf dem Cluster oder auf einer angegebenen Storage Virtual Machine (SVM) konfiguriert sind. Diese Informationen können hilfreich sein, wenn Probleme mit dem Zugriff auf Dateien oder Probleme mit Benutzerrechten (Berechtigungen) behoben werden.

# **Schritt**

1. Führen Sie eine der folgenden Aktionen aus:

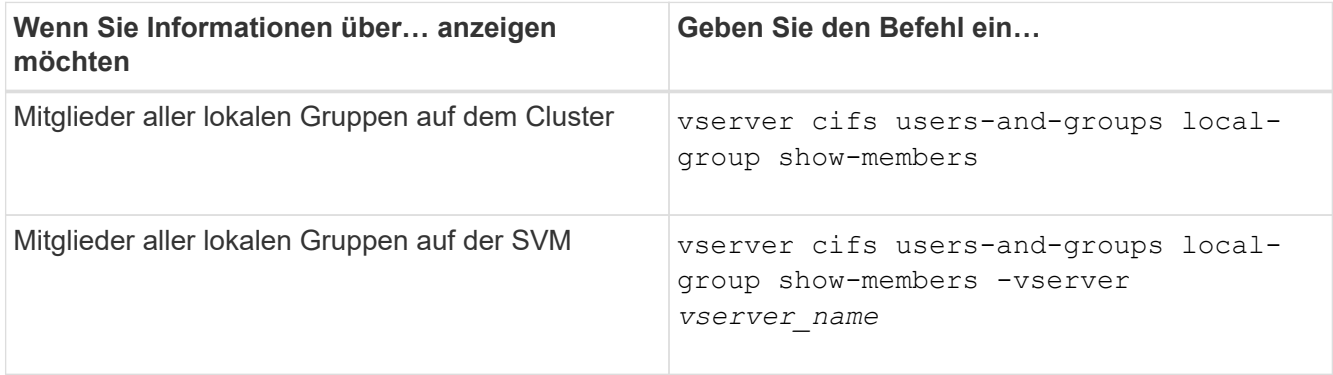

# **Beispiel**

Im folgenden Beispiel werden Informationen über Mitglieder aller lokalen Gruppen auf SVM vs1 angezeigt:

```
cluster1::> vserver cifs users-and-groups local-group show-members
-vserver vs1
Vserver Group Name Members
--------- ---------------------------- ------------------------
vs1 BUILTIN\Administrators CIFS_SERVER\Administrator
                                   AD_DOMAIN\Domain Admins
                                 AD_DOMAIN\dom_grp1
        BUILTIN\Users AD_DOMAIN\Domain Users
                                  AD_DOMAIN\dom_usr1
        CIFS SERVER\engineering CIFS SERVER\james
```
### **Lokale Gruppe löschen**

Sie können eine lokale Gruppe von der Storage Virtual Machine (SVM) löschen, wenn sie nicht mehr zum ermitteln der Zugriffsrechte für Daten benötigt wird, die dieser SVM zugeordnet sind, oder wenn sie nicht mehr zum Zuweisen von SVM-Benutzerrechten (Berechtigungen) zu Gruppenmitgliedern benötigt wird.

# **Über diese Aufgabe**

Beachten Sie beim Löschen von lokalen Gruppen Folgendes:

• Das Dateisystem wird nicht verändert.

Windows-Sicherheitsdeskriptoren für Dateien und Verzeichnisse, die sich auf diese Gruppe beziehen, werden nicht angepasst.

- Wenn die Gruppe nicht vorhanden ist, wird ein Fehler zurückgegeben.
- Die spezielle *Everyone*-Gruppe kann nicht gelöscht werden.
- Integrierte Gruppen wie *BUILTIN\Administrators BUILTIN\Users* können nicht gelöscht werden.

# **Schritte**

- 1. Geben Sie den Namen der lokalen Gruppe an, die Sie löschen möchten, indem Sie die Liste der lokalen Gruppen auf der SVM anzeigen: vserver cifs users-and-groups local-group show -vserver vserver name
- 2. Lokale Gruppe löschen: vserver cifs users-and-groups local-group delete -vserver *vserver\_name* ‑group-name *group\_name*
- 3. Vergewissern Sie sich, dass die Gruppe gelöscht wurde: vserver cifs users-and-groups localuser show -vserver *vserver\_name*

### **Beispiel**

Im folgenden Beispiel wird die lokale Gruppe "CIFS\_SERVER\Sales" gelöscht, die mit SVM vs1 verknüpft ist:

```
cluster1::> vserver cifs users-and-groups local-group show -vserver vs1
Vserver Group Name Description
--------- ---------------------------- ----------------------------
vs1 BUILTIN\Administrators Built-in Administrators group
vs1 BUILTIN\Backup Operators Backup Operators group
vs1 BUILTIN\Power Users Restricted administrative
privileges
vs1 BUILTIN\Users All users
vs1 CIFS SERVER\engineering
vs1 CIFS SERVER\sales
cluster1::> vserver cifs users-and-groups local-group delete -vserver vs1
-group-name CIFS SERVER\sales
cluster1::> vserver cifs users-and-groups local-group show -vserver vs1
Vserver Group Name Description
--------- ---------------------------- ----------------------------
vs1 BUILTIN\Administrators Built-in Administrators group
vs1 BUILTIN\Backup Operators Backup Operators group
vs1 BUILTIN\Power Users Restricted administrative
privileges
vs1 BUILTIN\Users All users
vs1 CIFS_SERVER\engineering
```
#### **Domänenbenutzer- und Gruppennamen in lokalen Datenbanken aktualisieren**

Sie können den lokalen Gruppen eines CIFS-Servers Domänenbenutzer und -Gruppen hinzufügen. Diese Domänenobjekte sind in lokalen Datenbanken auf dem Cluster registriert. Wenn ein Domänenobjekt umbenannt wird, müssen die lokalen Datenbanken manuell aktualisiert werden.

#### **Über diese Aufgabe**

Sie müssen den Namen der Storage Virtual Machine (SVM) angeben, auf der Sie Domänennamen aktualisieren möchten.

# **Schritte**

- 1. Legen Sie die Berechtigungsebene auf erweitert fest: set -privilege advanced
- 2. Führen Sie die entsprechende Aktion aus:

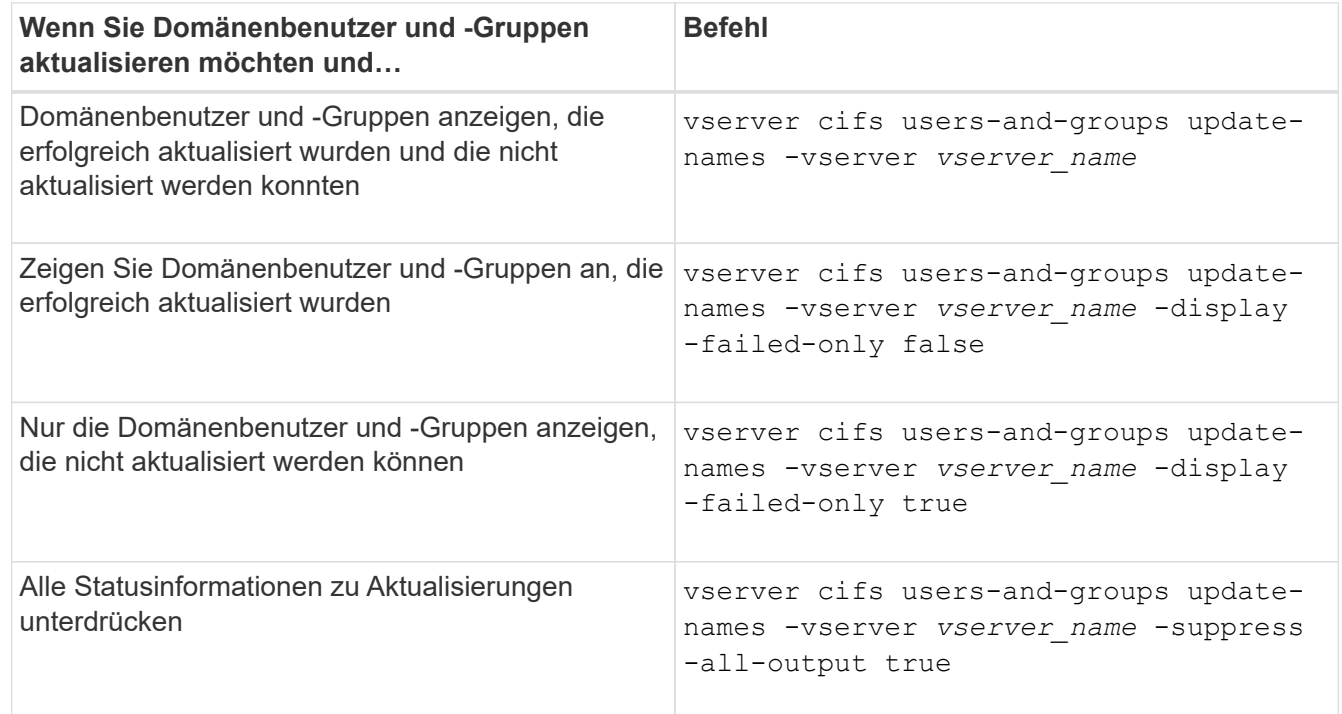

3. Zurück zur Administratorberechtigungsebene: set -privilege admin

# **Beispiel**

Im folgenden Beispiel werden die Namen der Domänenbenutzer und Gruppen aktualisiert, die mit der Storage Virtual Machine (SVM, ehemals Vserver genannt) vs1 verknüpft sind. Für das letzte Update gibt es eine abhängige Kette von Namen, die aktualisiert werden müssen:

cluster1::> set -privilege advanced Warning: These advanced commands are potentially dangerous; use them only when directed to do so by technical support personnel. Do you wish to continue? (y or n): y cluster1::\*> vserver cifs users-and-groups update-names -vserver vs1 Vserver: vs1 SID: S-1-5-21-123456789-234565432-987654321-12345 Domain: EXAMPLE1 Out-of-date Name: dom\_user1 Updated Name: dom\_user2 Status: Successfully updated Vserver: vs1 SID: S-1-5-21-123456789-234565432-987654322-23456 Domain: EXAMPLE2 Out-of-date Name: dom\_user1 Updated Name: dom\_user2 Status: Successfully updated Vserver: vs1 SID: S-1-5-21-123456789-234565432-987654321-123456 Domain: EXAMPLE1 Out-of-date Name: dom\_user3 Updated Name: dom\_user4 Status: Successfully updated; also updated SID "S-1-5-21- 123456789-234565432-987654321-123457" to name "dom user5"; also updated SID "S-1-5-21-123456789-234565432-987654321-123458" to name "dom user6"; also updated SID "S-1-5-21-123456789-234565432-987654321-123459" to name "dom user7"; also updated SID "S-1-5-21-123456789-234565432-987654321-123460" to name "dom\_user8" The command completed successfully. 7 Active Directory objects have been updated. cluster1::\*> set -privilege admin

**Lokale Berechtigungen verwalten**

<span id="page-205-0"></span>Sie können Benutzerrechte für lokale oder Domänenbenutzer oder -Gruppen verwalten, indem Sie Berechtigungen hinzufügen. Die hinzugefügten Berechtigungen überschreiben die Standardberechtigungen, die einem dieser Objekte zugewiesen sind. Dadurch erhalten Sie verbesserte Sicherheit, indem Sie die Berechtigungen eines Benutzers oder einer Gruppe anpassen können.

# **Bevor Sie beginnen**

Der lokale Benutzer oder die Domänengruppe, zu der Berechtigungen hinzugefügt werden sollen, muss bereits vorhanden sein.

# **Über diese Aufgabe**

Beim Hinzufügen einer Berechtigung zu einem Objekt werden die Standardberechtigungen für diesen Benutzer oder diese Gruppe überschrieben. Beim Hinzufügen einer Berechtigung werden zuvor hinzugefügte Berechtigungen nicht entfernt.

Beim Hinzufügen von Berechtigungen zu lokalen oder Domänenbenutzern oder -Gruppen müssen Sie Folgendes beachten:

- Sie können eine oder mehrere Berechtigungen hinzufügen.
- Beim Hinzufügen von Berechtigungen zu einem Domänenbenutzer oder einer Gruppe kann ONTAP den Domänenbenutzer oder die Gruppe validieren, indem er sich an den Domänencontroller wenden kann.

Der Befehl schlägt möglicherweise fehl, wenn ONTAP den Domain-Controller nicht kontaktieren kann.

### **Schritte**

- 1. Fügen Sie einem lokalen Benutzer oder einer Domänengruppe eine oder mehrere Berechtigungen hinzu: vserver cifs users-and-groups privilege add-privilege -vserver vserver name -user-or-group-name name -privileges privilege [,...]
- 2. Vergewissern Sie sich, dass die gewünschten Berechtigungen auf das Objekt angewendet werden: vserver cifs users-and-groups privilege show -vserver *vserver* name -user-orgroup-name *name*

### **Beispiel**

Im folgenden Beispiel werden die Berechtigungen "SeTcbPrivilege" und "SeTakeownershipPrivilege" für den Benutzer "CIFS SERVER\sue" auf Storage Virtual Machine (SVM, ehemals Vserver) vs1 hinzugefügt:

```
cluster1::> vserver cifs users-and-groups privilege add-privilege -vserver
vs1 -user-or-group-name CIFS_SERVER\sue -privileges
SeTcbPrivilege,SeTakeOwnershipPrivilege
cluster1::> vserver cifs users-and-groups privilege show -vserver vs1
Vserver User or Group Name Privileges
--------- --------------------- ---------------
vs1 CIFS_SERVER\sue SeTcbPrivilege
                                 SeTakeOwnershipPrivilege
```
<span id="page-206-0"></span>Sie können Benutzerrechte für lokale oder Domänenbenutzer oder -Gruppen verwalten, indem Sie Berechtigungen entfernen. Dadurch erhalten Sie verbesserte Sicherheit, indem Sie die maximalen Berechtigungen von Benutzern und Gruppen anpassen können.

# **Bevor Sie beginnen**

Der lokale Benutzer oder die Domänengruppe, aus der Berechtigungen entfernt werden sollen, muss bereits vorhanden sein.

# **Über diese Aufgabe**

Beim Entfernen von Berechtigungen von lokalen oder Domänenbenutzern oder -Gruppen müssen Sie Folgendes beachten:

- Sie können eine oder mehrere Berechtigungen entfernen.
- Wenn Sie Berechtigungen von einem Domänenbenutzer oder einer Gruppe entfernen, kann ONTAP den Domänenbenutzer oder die Gruppe validieren, indem Sie sich an den Domänencontroller wenden.

Der Befehl schlägt möglicherweise fehl, wenn ONTAP den Domain-Controller nicht kontaktieren kann.

# **Schritte**

- 1. Entfernen Sie mindestens eine Berechtigung von einem lokalen Benutzer oder einer Domänengruppe: vserver cifs users-and-groups privilege remove-privilege -vserver \_vserver\_name\_ -user-or-group-name \_name\_ -privileges \_privilege\_[,...]
- 2. Überprüfen Sie, ob die gewünschten Berechtigungen aus dem Objekt entfernt wurden: vserver cifs users-and-groups privilege show -vserver *vserver\_name* ‑user-or-group-name *name*

# **Beispiel**

Im folgenden Beispiel werden die Berechtigungen "SeTcbPrivilege" und "SeTakeownershipPrivilege" des Benutzers "CIFS\_SERVER\sue" auf Storage Virtual Machine (SVM, ehemals Vserver) vs1 entfernt:

```
cluster1::> vserver cifs users-and-groups privilege show -vserver vs1
Vserver User or Group Name Privileges
--------- --------------------- ---------------
vs1 CIFS SERVER\sue SeTcbPrivilege
                                SeTakeOwnershipPrivilege
cluster1::> vserver cifs users-and-groups privilege remove-privilege
-vserver vs1 -user-or-group-name CIFS SERVER\sue -privileges
SeTcbPrivilege,SeTakeOwnershipPrivilege
cluster1::> vserver cifs users-and-groups privilege show -vserver vs1
Vserver User or Group Name Privileges
--------- --------------------- -------------------
vs1 CIFS SERVER\sue
```
<span id="page-207-0"></span>**Berechtigungen für lokale oder Domänenbenutzer und -Gruppen zurücksetzen**

Sie können Berechtigungen für lokale Benutzer oder Domänenbenutzer und -Gruppen zurücksetzen. Dies kann nützlich sein, wenn Sie Änderungen an Berechtigungen für einen lokalen Benutzer oder eine Domänengruppe vorgenommen haben und diese Änderungen nicht mehr gewünscht oder erforderlich sind.

# **Über diese Aufgabe**

Beim Zurücksetzen der Berechtigungen für einen lokalen oder Domänenbenutzer oder eine Gruppe werden alle Berechtigungseinträge für dieses Objekt entfernt.

# **Schritte**

- 1. Zurücksetzen der Berechtigungen für einen lokalen Benutzer oder eine Domänenbenutzer oder -Gruppe: vserver cifs users-and-groups privilege reset-privilege -vserver *vserver\_name* -user-or-group-name *name*
- 2. Vergewissern Sie sich, dass die Berechtigungen auf dem Objekt zurückgesetzt wurden: vserver cifs users-and-groups privilege show -vserver *vserver\_name* ‑user-or-group-name *name*

### **Beispiele**

Im folgenden Beispiel werden die Berechtigungen des Benutzers "CIFS\_SERVER\sue" auf der Storage Virtual Machine (SVM, früher als Vserver bezeichnet) vs1 zurückgesetzt. Standardmäßig verfügen normale Benutzer über keine Berechtigungen, die mit ihren Konten verknüpft sind:

```
cluster1::> vserver cifs users-and-groups privilege show
Vserver User or Group Name Privileges
--------- --------------------- ---------------
vs1 CIFS SERVER\sue SeTcbPrivilege
                                 SeTakeOwnershipPrivilege
cluster1::> vserver cifs users-and-groups privilege reset-privilege
-vserver vs1 -user-or-group-name CIFS SERVER\sue
cluster1::> vserver cifs users-and-groups privilege show
This table is currently empty.
```
Das folgende Beispiel setzt die Berechtigungen für die Gruppe "BUILTIN\Administrators" zurück und entfernt damit effektiv den Eintrag für Berechtigungen:

```
cluster1::> vserver cifs users-and-groups privilege show
Vserver User or Group Name Privileges
--------- ------------------------ -------------------
vs1 BUILTIN\Administrators SeRestorePrivilege
                                    SeSecurityPrivilege
                                    SeTakeOwnershipPrivilege
cluster1::> vserver cifs users-and-groups privilege reset-privilege
-vserver vs1 -user-or-group-name BUILTIN\Administrators
cluster1::> vserver cifs users-and-groups privilege show
This table is currently empty.
```
#### **Zeigt Informationen zu Berechtigungsüberschreibungen an**

Sie können Informationen über benutzerdefinierte Berechtigungen anzeigen, die Domänenkonten oder lokalen Benutzerkonten oder Gruppen zugewiesen sind. Anhand dieser Informationen können Sie feststellen, ob die gewünschten Benutzerrechte angewendet werden.

### **Schritt**

1. Führen Sie eine der folgenden Aktionen aus:

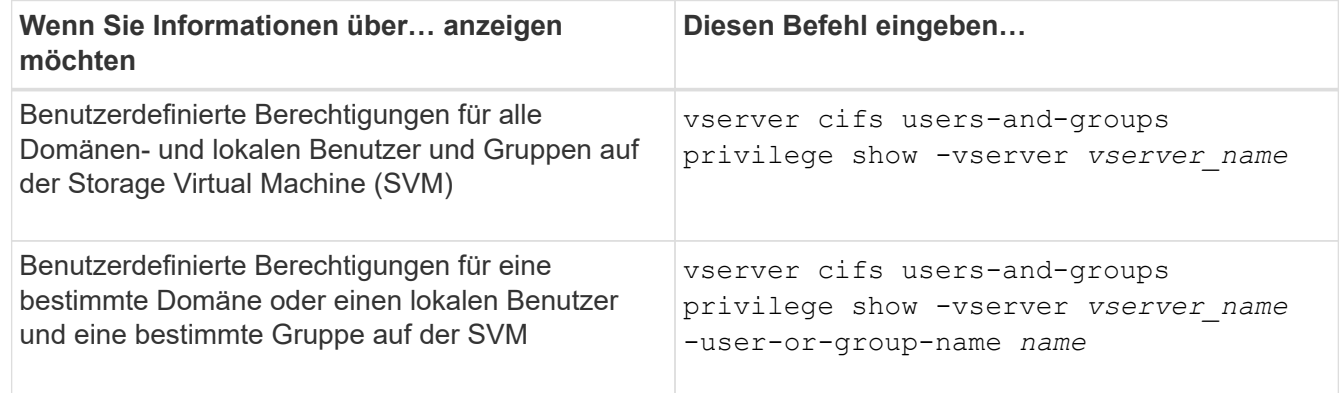

Es gibt weitere optionale Parameter, die Sie bei der Ausführung dieses Befehls auswählen können. Weitere Informationen finden Sie auf der man-Seite.

### **Beispiel**

Mit dem folgenden Befehl werden alle Berechtigungen angezeigt, die explizit lokalen oder Domänenbenutzern und Gruppen für SVM vs1 zugeordnet sind:

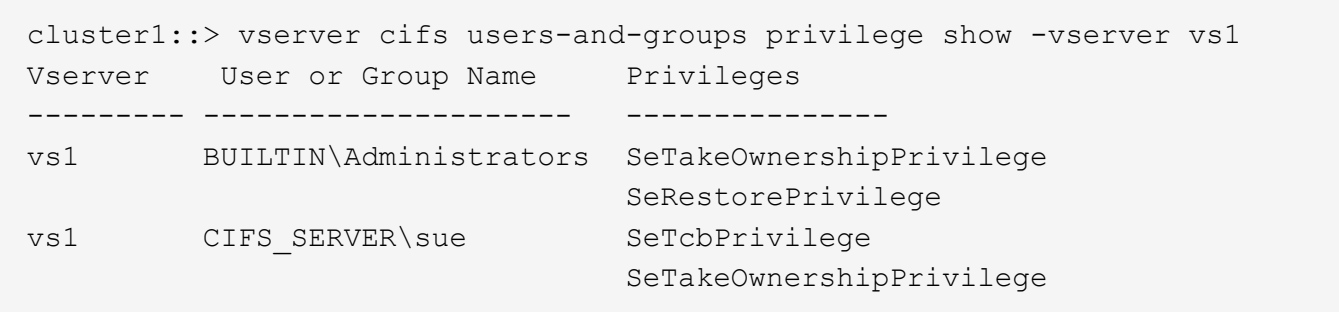

# **Konfigurieren Sie die Überprüfung der Bypass-Traverse**

# <span id="page-209-0"></span>**Konfigurieren Sie die Übersicht zur Überprüfung der Bypass-Traverse**

Bypass Traverse Checking ist ein Benutzerrecht (auch bekannt als *Privilege*), das bestimmt, ob ein Benutzer alle Verzeichnisse im Pfad zu einer Datei durchlaufen kann, auch wenn der Benutzer keine Berechtigungen auf dem durchlaufenen Verzeichnis hat. Sie sollten wissen, was passiert, wenn Umgehungsüberprüfung zuzulassen oder nicht zulässt und wie eine Umgehungsüberprüfung für Benutzer auf Storage Virtual Machines (SVMs) konfiguriert wird.

# **Was passiert, wenn die Überprüfung der Bypass-Traverse erlaubt oder nicht erlaubt wird**

- Wenn ein Benutzer versucht, auf eine Datei zuzugreifen, überprüft ONTAP nicht die Traverse-Berechtigung für die Zwischenverzeichnisse, wenn er bestimmt, ob er Zugriff auf die Datei gewährt oder verweigert.
- Wenn nicht zulässig, überprüft ONTAP die Berechtigung zum Traverse (Ausführen) für alle Verzeichnisse im Pfad zur Datei.

Wenn eines der Zwischenverzeichnisse nicht über "x" (Traverse-Berechtigung) verfügt, verweigert ONTAP den Zugriff auf die Datei.

# **Konfigurieren Sie die Überprüfung der Bypass-Traverse**

Sie können die Bypass-Traverse-Überprüfung mithilfe der ONTAP-CLI oder durch Konfiguration der Active Directory-Gruppenrichtlinien mit diesem Benutzerrecht konfigurieren.

Der SeChangeNotifyPrivilege Die Berechtigungskontrollen, ob Benutzer die Traverse-Kontrolle umgehen dürfen.

- Wenn Sie sie lokalen SMB-Benutzern oder -Gruppen in der SVM oder zu Domänenbenutzern oder -Gruppen hinzufügen, ist eine Überbrückung der Überbrückung möglich.
- Wenn Sie sie von lokalen SMB-Benutzern oder -Gruppen auf der SVM oder von Domain-Benutzern oder -Gruppen entfernen, ist die Bypass-Traverse-Überprüfung nicht möglich.

Standardmäßig haben die folgenden BUILTIN-Gruppen auf der SVM das Recht, die Traverse-Kontrolle zu umgehen:

- BUILTIN\Administrators
- BUILTIN\Power Users
- BUILTIN\Backup Operators
- BUILTIN\Users
- Everyone

Wenn Sie den Mitgliedern einer dieser Gruppen nicht erlauben möchten, die Traverse-Kontrolle zu umgehen, müssen Sie diese Berechtigung aus der Gruppe entfernen.

Bei der Konfiguration der Bypass-Traverse-Überprüfung für lokale SMB-Benutzer und -Gruppen auf der SVM müssen Sie Folgendes beachten:

- Wenn Sie Mitgliedern einer benutzerdefinierten lokalen oder Domänengruppe erlauben möchten, die Traverse-Prüfung zu umgehen, müssen Sie die hinzufügen SeChangeNotifyPrivilege Berechtigung für diese Gruppe.
- Wenn Sie einem einzelnen lokalen Benutzer oder Domänenbenutzer erlauben möchten, die Traverse-Prüfung zu umgehen und dieser Benutzer kein Mitglied einer Gruppe mit dieser Berechtigung ist, können Sie das hinzufügen SeChangeNotifyPrivilege Berechtigung für dieses Benutzerkonto.
- Sie können die Bypass-Traverse-Suche nach lokalen oder Domänenbenutzern oder -Gruppen deaktivieren, indem Sie das entfernen SeChangeNotifyPrivilege Berechtigung jederzeit.

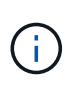

Um die Bypass-Travers-Suche nach bestimmten lokalen oder Domänenbenutzern oder -Gruppen zu deaktivieren, müssen Sie auch das entfernen SeChangeNotifyPrivilege Berechtigung von Everyone Gruppieren.

# **Verwandte Informationen**

[Benutzern oder Gruppen erlauben, die Überprüfung der Verzeichnisdurchgang zu umgehen](#page-210-0)

[Benutzer oder Gruppen davon ablassen, die Überprüfung der Verzeichnisdurchgang zu umgehen](#page-211-0)

[Konfigurieren Sie die Zeichenzuordnung für die Übersetzung von SMB-Dateinamen auf Volumes](#page-364-0)

[Erstellen Sie SMB-Zugriffssteuerungslisten](#page-142-0)

[Sicherer Dateizugriff über Storage-Level Access Guard](#page-166-0)

[Liste der unterstützten Berechtigungen](#page-186-0)

[Fügen Sie den lokalen oder Domänenbenutzern oder -Gruppen Berechtigungen hinzu](#page-205-0)

# <span id="page-210-0"></span>**Benutzern oder Gruppen erlauben, die Überprüfung der Verzeichnisdurchgang zu umgehen**

Wenn Sie möchten, dass ein Benutzer alle Verzeichnisse im Pfad zu einer Datei durchlaufen kann, selbst wenn der Benutzer keine Berechtigungen in einem durchlaufenen Verzeichnis besitzt, können Sie das hinzufügen SeChangeNotifyPrivilege Berechtigung für lokale SMB-Benutzer oder Gruppen auf Storage Virtual Machines (SVMs). Standardmäßig können Benutzer die Verzeichnisprüfung umgehen.

# **Bevor Sie beginnen**

• Auf der SVM muss ein SMB-Server vorhanden sein.

- Die Option für lokale Benutzer und SMB-Gruppen-Server muss aktiviert sein.
- Der lokale oder Domain-Benutzer oder die Gruppe, der der zugeordnet ist SeChangeNotifyPrivilege Berechtigungen müssen bereits vorhanden sein.

### **Über diese Aufgabe**

Beim Hinzufügen von Berechtigungen zu einem Domänenbenutzer oder einer Gruppe kann ONTAP den Domänenbenutzer oder die Gruppe validieren, indem er sich an den Domänencontroller wenden kann. Der Befehl schlägt möglicherweise fehl, wenn ONTAP den Domain-Controller nicht kontaktieren kann.

### **Schritte**

1. Aktivieren Sie die Bypass-Traverse-Überprüfung, indem Sie das hinzufügen SeChangeNotifyPrivilege Berechtigung für einen lokalen oder Domänenbenutzer oder eine Gruppe: vserver cifs users-and-groups privilege add-privilege -vserver *vserver\_name* -user-or-group-name *name* -privileges SeChangeNotifyPrivilege

Der Wert für das -user-or-group-name Parameter ist ein lokaler Benutzer oder eine lokale Gruppe oder ein Domänenbenutzer oder -Gruppe.

2. Vergewissern Sie sich, dass für den angegebenen Benutzer oder die angegebene Gruppe die Bypass-Traverse-Überprüfung aktiviert ist: vserver cifs users-and-groups privilege show -vserver *vserver\_name* ‑user-or-group-name *name*

# **Beispiel**

Mit dem folgenden Befehl können Benutzer, die zur Gruppe "EXAMPLE\eng" gehören, die Überprüfung der Verzeichnisdurchgang umgehen, indem sie das hinzufügen SeChangeNotifyPrivilege Berechtigung für die Gruppe:

```
cluster1::> vserver cifs users-and-groups privilege add-privilege -vserver
vs1 -user-or-group-name EXAMPLE\eng -privileges SeChangeNotifyPrivilege
cluster1::> vserver cifs users-and-groups privilege show -vserver vs1
Vserver User or Group Name Privileges
--------- --------------------- ---------------
vs1 EXAMPLE\eng SeChangeNotifyPrivilege
```
# **Verwandte Informationen**

[Benutzer oder Gruppen davon ablassen, die Überprüfung der Verzeichnisdurchgang zu umgehen](#page-211-0)

# <span id="page-211-0"></span>**Benutzer oder Gruppen davon ablassen, die Überprüfung der Verzeichnisdurchgang zu umgehen**

Wenn ein Benutzer nicht alle Verzeichnisse im Pfad zu einer Datei durchlaufen soll, weil der Benutzer keine Berechtigungen im durchlaufenen Verzeichnis hat, können Sie das entfernen SeChangeNotifyPrivilege Berechtigungen von lokalen SMB-Benutzern oder Gruppen auf Storage Virtual Machines (SVMs).

### **Bevor Sie beginnen**

Der lokale Benutzer oder die Domänengruppe, aus der Berechtigungen entfernt werden sollen, muss bereits vorhanden sein.

# **Über diese Aufgabe**

Wenn Sie Berechtigungen von einem Domänenbenutzer oder einer Gruppe entfernen, kann ONTAP den Domänenbenutzer oder die Gruppe validieren, indem Sie sich an den Domänencontroller wenden. Der Befehl schlägt möglicherweise fehl, wenn ONTAP den Domain-Controller nicht kontaktieren kann.

# **Schritte**

1. Bypass-Traversen-Überprüfung nicht zulassen: vserver cifs users-and-groups privilege remove-privilege -vserver *vserver\_name* -user-or-group-name *name* -privileges SeChangeNotifyPrivilege

Mit dem Befehl wird das entfernt SeChangeNotifyPrivilege Berechtigung vom lokalen Benutzer oder der Domänengruppe, die Sie mit dem Wert für das angeben -user-or-group-name *name* Parameter.

2. Vergewissern Sie sich, dass für den angegebenen Benutzer oder die angegebene Gruppe die Umgehungsüberprüfung deaktiviert ist: vserver cifs users-and-groups privilege show -vserver *vserver\_name* ‑user-or-group-name *name*

# **Beispiel**

Mit dem folgenden Befehl werden Benutzer, die zur Gruppe "EXAMPLE\eng" gehören, nicht mehr bei der Überprüfung der Verzeichnisübergang unterstützt:

```
cluster1::> vserver cifs users-and-groups privilege show -vserver vs1
Vserver User or Group Name Privileges
--------- --------------------- -----------------------
vs1 EXAMPLE\eng SeChangeNotifyPrivilege
cluster1::> vserver cifs users-and-groups privilege remove-privilege
-vserver vs1 -user-or-group-name EXAMPLE\eng -privileges
SeChangeNotifyPrivilege
cluster1::> vserver cifs users-and-groups privilege show -vserver vs1
Vserver User or Group Name Privileges
--------- --------------------- -----------------------
vs1 EXAMPLE\eng
```
### **Verwandte Informationen**

[Benutzern oder Gruppen erlauben, die Überprüfung der Verzeichnisdurchgang zu umgehen](#page-210-0)

# **Zeigt Informationen zur Dateisicherheit und zu den Audit-Richtlinien an**

# **Zeigt Informationen zur Dateisicherheit und zu den Audit-Richtlinien an**

Sie können Informationen zur Dateisicherheit auf Dateien und Verzeichnissen in Volumes auf Storage Virtual Machines (SVMs) anzeigen. Sie können Informationen zu Audit-Richtlinien in FlexVol Volumes anzeigen. Wenn konfiguriert, können Sie Informationen über die Sicherheitseinstellungen der Speicherebene und der dynamischen Zugriffskontrolle auf FlexVol Volumes anzeigen.

#### **Anzeigen von Informationen zur Dateisicherheit**

Sie können Informationen zur Dateisicherheit auf Daten anzeigen, die in Volumes und qtrees (für FlexVol Volumes) enthalten sind. Hierzu zählen folgende Sicherheitsstile:

- NTFS
- UNIX
- Gemischt

### **Anzeigen von Informationen zu Audit-Richtlinien**

Sie können Informationen zu Audit-Richtlinien für das Auditing von Zugriffsereignissen auf FlexVol Volumes über die folgenden NAS-Protokolle anzeigen:

- SMB (alle Versionen)
- NFSv4 x

### **Anzeigen von Informationen zur Sicherheit des Storage-Level Access Guard (SCHLACKE)**

Die Sicherheit des Zugriffschutzes auf Storage-Ebene kann auf FlexVol Volumes und qtree Objekte mit den folgenden Sicherheitsstilen angewendet werden:

- NTFS
- Gemischt
- UNIX (wenn ein CIFS-Server auf der SVM konfiguriert ist, die das Volume enthält)

### **Anzeigen von Informationen zur DAC-Sicherheit (Dynamic Access Control**

Die Sicherheit der dynamischen Zugriffssteuerung lässt sich auf ein Objekt innerhalb eines FlexVol-Volumes anwenden:

- NTFS
- Gemischt (wenn das Objekt NTFS-effektive Sicherheit hat)

# **Verwandte Informationen**

[Dateizugriff wird mithilfe von Storage-Level Access Guard gesichert](#page-166-0)

# [Anzeigen von Informationen zum Speicher-Level Access Guard](#page-176-0)

# **Zeigt Informationen zur Dateisicherheit auf NTFS-SicherheitsVolumes an**

Sie können Informationen über die Datei- und Verzeichnissicherheit auf NTFS-Volumes im Sicherheitsstil anzeigen, einschließlich des Sicherheitsstils und der effektiven Sicherheitsstile, der angewandten Berechtigungen und Informationen über DOS-Attribute. Sie können die Ergebnisse verwenden, um Ihre Sicherheitskonfiguration zu überprüfen oder Probleme mit dem Dateizugriff zu beheben.

# **Über diese Aufgabe**

Sie müssen den Namen der Storage Virtual Machine (SVM) und den Pfad zu den Daten angeben, deren Sicherheitsinformationen für Datei oder Ordner angezeigt werden sollen. Sie können die Ausgabe als Übersichtsformular oder als detaillierte Liste anzeigen.

- Da NTFS Security-Style Volumes und qtrees bei der Ermittlung von Dateizugriffsrechten nur NTFS-Dateiberechtigungen und Windows-Benutzer sowie -Gruppen verwenden, enthalten UNIX-bezogene Ausgabefelder nur Informationen zu Bildschirmberechtigungen für UNIX-Dateien.
- Die ACL-Ausgabe wird für Dateien und Ordner mit NTFS-Sicherheit angezeigt.
- Da die Sicherheit des Storage-Level Access Guard im Root-Verzeichnis oder qtree konfiguriert werden kann, wird die Ausgabe für einen Volume- oder qtree-Pfad, wo der Storage-Level Access Guard konfiguriert ist, möglicherweise sowohl normale Datei-ACLs als auch Storage-Level Access Guard ACLs angezeigt.
- Die Ausgabe zeigt auch Informationen zu dynamischen Zugriffssteuerungsassen an, wenn Dynamic Access Control für den angegebenen Datei- oder Verzeichnispfad konfiguriert ist.

# **Schritt**

1. Anzeige der Dateisicherheitseinstellungen und des Verzeichnisses mit der gewünschten Detailebene:

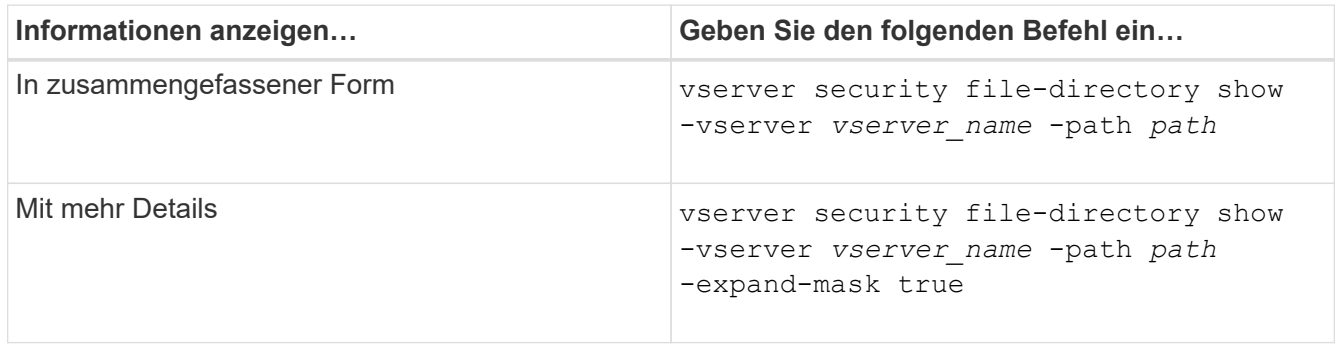

### **Beispiele**

Im folgenden Beispiel werden die Sicherheitsinformationen über den Pfad angezeigt /vol4 In SVM vs1:

cluster::> vserver security file-directory show -vserver vs1 -path /vol4

```
  Vserver: vs1
                 File Path: /vol4
        File Inode Number: 64
            Security Style: ntfs
          Effective Style: ntfs
            DOS Attributes: 10
   DOS Attributes in Text: ----D---
  Expanded Dos Attributes: -
              Unix User Id: 0
             Unix Group Id: 0
            Unix Mode Bits: 777
   Unix Mode Bits in Text: rwxrwxrwx
                       ACLs: NTFS Security Descriptor
                             Control:0x8004
                              Owner:BUILTIN\Administrators
                              Group:BUILTIN\Administrators
                              DACL - ACEs
                             ALLOW-Everyone-0x1f01ff
                             ALLOW-Everyone-0x10000000-
```
Im folgenden Beispiel werden die Sicherheitsinformationen mit erweiterten Masken zum Pfad angezeigt /data/engineering In SVM vs1:

```
cluster::> vserver security file-directory show -vserver vs1 -path -path
/data/engineering -expand-mask true
                   Vserver: vs1
                 File Path: /data/engineering
        File Inode Number: 5544
           Security Style: ntfs
          Effective Style: ntfs
           DOS Attributes: 10
  DOS Attributes in Text: ----D---
Expanded Dos Attributes: 0x10
     ...0 .... .... .... = Offline
     .... ..0. .... .... = Sparse
     .... .... 0... .... = Normal
     .... .... ..0. .... = Archive
     .... .... ...1 .... = Directory
     .... .... .... .0.. = System
     .... .... .... ..0. = Hidden
     \cdots \cdots \cdots \cdots \cdots \cdots \mathbb{R} Read Only
```
OI|CI|IO
Unix User Id: 0 Unix Group Id: 0 Unix Mode Bits: 777 Unix Mode Bits in Text: rwxrwxrwx ACLs: NTFS Security Descriptor Control:0x8004 1... .... .... .... = Self Relative  $.0...$  .... .... .... = RM Control Valid ..0. .... .... .... = SACL Protected ...0 .... .... .... = DACL Protected .... 0... .... .... = SACL Inherited .... .0.. .... .... = DACL Inherited .... .. 0. .... .... = SACL Inherit Required .... ...0 .... .... = DACL Inherit Required .... .... ..0. .... = SACL Defaulted  $\cdots$   $\cdots$   $\cdots$   $\cdots$   $\cdots$   $\cdots$  = SACL Present  $\ldots$   $\ldots$   $\ldots$   $\ldots$   $\ldots$  = DACL Defaulted  $\cdots$   $\cdots$   $\cdots$   $\cdots$   $\cdots$   $\cdots$   $\cdots$   $\cdots$   $\cdots$ .... .... .... ..0. = Group Defaulted .... .... .... ... 0 = Owner Defaulted Owner:BUILTIN\Administrators Group:BUILTIN\Administrators DACL - ACEs ALLOW-Everyone-0x1f01ff  $0...$  .... .... .... .... .... .... .... = Generic Read .0.. .... .... .... .... .... .... .... = Generic Write ..0. .... .... .... .... .... ..... ..... = Generic Execute ...0 .... .... .... .... .... .... ..... = Generic All .... ....0 .... .... ..... ..... ...... = System Security  $\dots$ .... ....  $1$  .... .... .... .... ..... = Synchronize .... .... .... 1... .... .... .... .... = Write Owner .... .... .... .1.. .... .... .... .... = Write DAC .... .... .... ..1. .... .... .... .... = Read Control .... .... .... ...1 .... .... .... .... = Delete

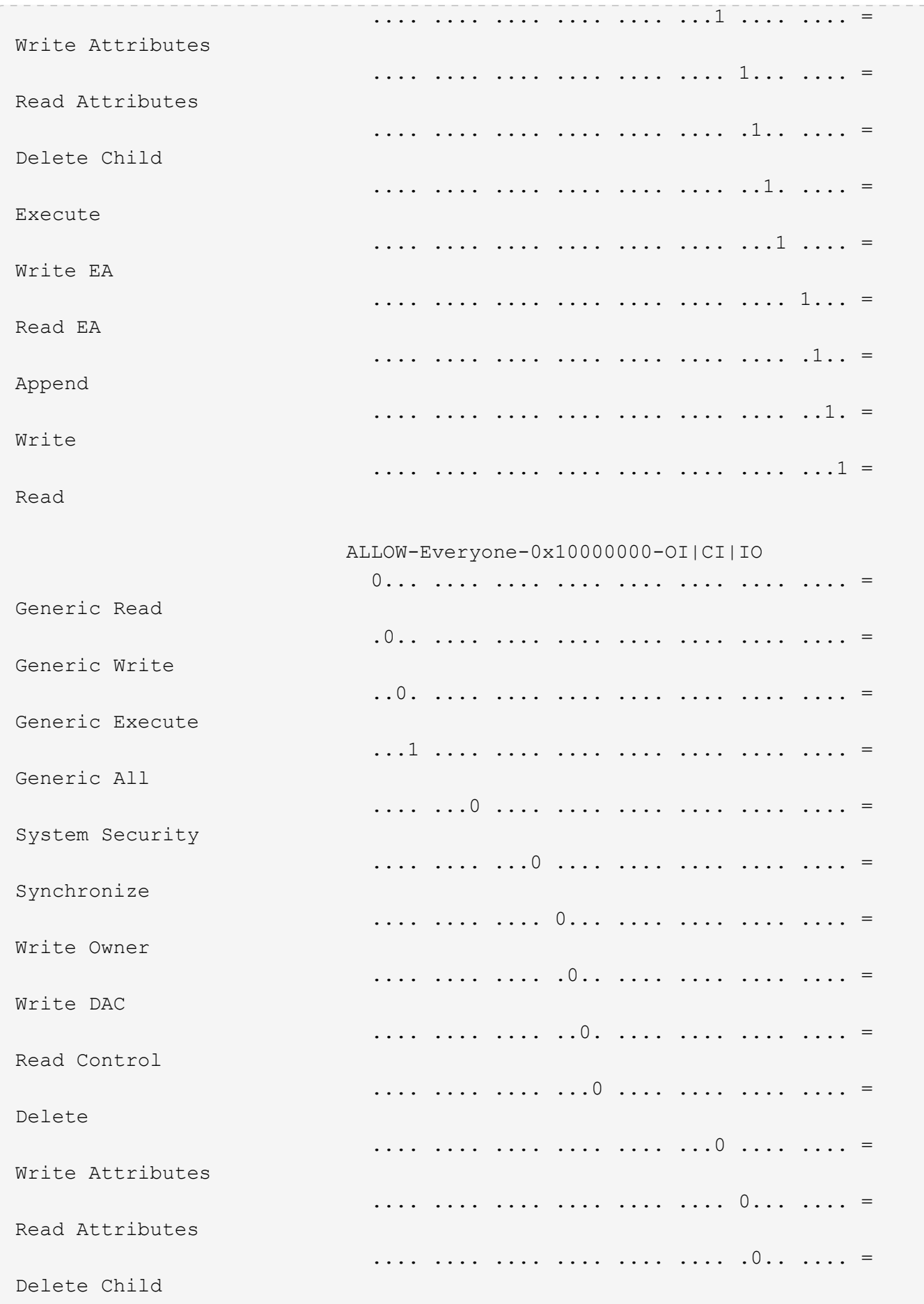

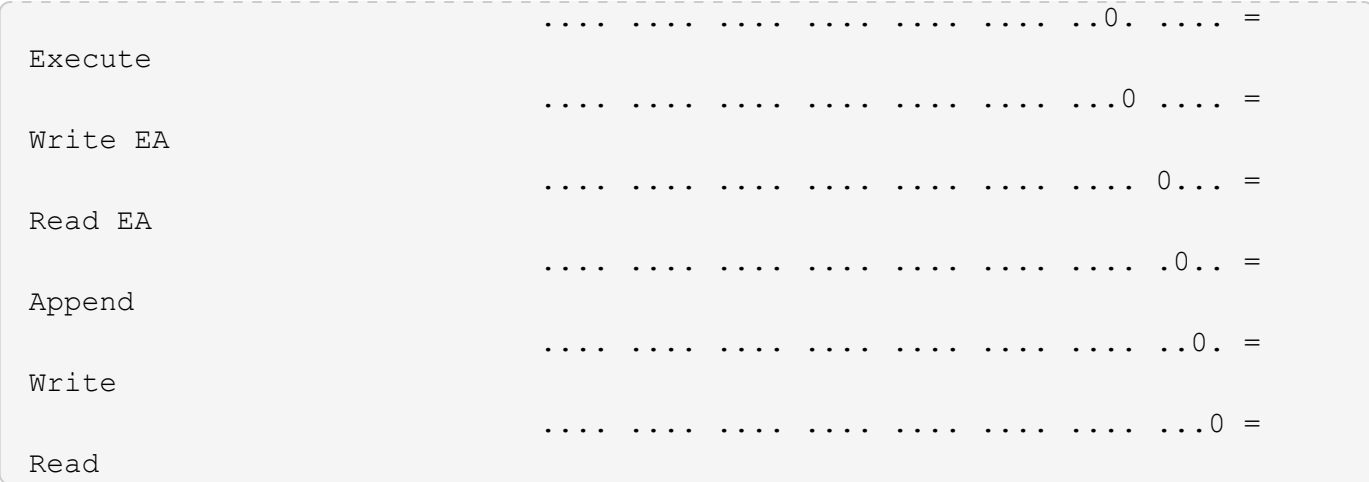

Im folgenden Beispiel werden Sicherheitsinformationen für das Volume mit dem Pfad angezeigt, einschließlich Sicherheitsinformationen auf Storage-Ebene Access Guard /datavol1 In SVM vs1:

cluster::> vserver security file-directory show -vserver vs1 -path /datavol1

```
  Vserver: vs1
                 File Path: /datavol1
        File Inode Number: 77
           Security Style: ntfs
          Effective Style: ntfs
           DOS Attributes: 10
  DOS Attributes in Text: ----D---
Expanded Dos Attributes: -
             Unix User Id: 0
            Unix Group Id: 0
           Unix Mode Bits: 777
 Unix Mode Bits in Text: rwxrwxrwx
                      ACLs: NTFS Security Descriptor
                            Control:0x8004
                             Owner:BUILTIN\Administrators
                             Group:BUILTIN\Administrators
                             DACL - ACEs
                               ALLOW-Everyone-0x1f01ff
                               ALLOW-Everyone-0x10000000-OI|CI|IO
                             Storage-Level Access Guard security
                             SACL (Applies to Directories):
                               AUDIT-EXAMPLE\Domain Users-0x120089-FA
                               AUDIT-EXAMPLE\engineering-0x1f01ff-SA
                             DACL (Applies to Directories):
                               ALLOW-EXAMPLE\Domain Users-0x120089
                               ALLOW-EXAMPLE\engineering-0x1f01ff
                               ALLOW-NT AUTHORITY\SYSTEM-0x1f01ff
                             SACL (Applies to Files):
                               AUDIT-EXAMPLE\Domain Users-0x120089-FA
                               AUDIT-EXAMPLE\engineering-0x1f01ff-SA
                             DACL (Applies to Files):
                               ALLOW-EXAMPLE\Domain Users-0x120089
                               ALLOW-EXAMPLE\engineering-0x1f01ff
                               ALLOW-NT AUTHORITY\SYSTEM-0x1f01ff
```
#### **Verwandte Informationen**

[Anzeigen von Informationen zur Dateisicherheit auf Volumes mit gemischter Sicherheitsart](#page-220-0)

[Anzeigen von Informationen zur Dateisicherheit auf UNIX-Volumes im Sicherheitsstil](#page-223-0)

# <span id="page-220-0"></span>**Zeigt Informationen zur Dateisicherheit auf Volumes mit gemischter Sicherheitsart an**

Sie können Informationen über die Datei- und Verzeichnissicherheit auf Volumes mit gemischter Sicherheitsart anzeigen, einschließlich des Sicherheitsstils und der effektiven Sicherheitsstile, der angewandten Berechtigungen und Informationen zu UNIX-Eigentümern und -Gruppen. Sie können die Ergebnisse verwenden, um Ihre Sicherheitskonfiguration zu überprüfen oder Probleme mit dem Dateizugriff zu beheben.

# **Über diese Aufgabe**

Sie müssen den Namen der Storage Virtual Machine (SVM) und den Pfad zu den Daten angeben, deren Sicherheitsinformationen für Datei oder Ordner angezeigt werden sollen. Sie können die Ausgabe als Übersichtsformular oder als detaillierte Liste anzeigen.

- Gemischte sicherheitsrelevante Volumes und qtrees können einige Dateien und Ordner enthalten, die UNIX-Dateiberechtigungen verwenden, entweder Modus-Bits oder NFSv4-ACLs und einige Dateien und Verzeichnisse, die NTFS-Dateiberechtigungen verwenden.
- Die oberste Ebene eines gemischten Volumes im Sicherheitsstil kann entweder UNIX oder NTFS effektiven Schutz haben.
- Die ACL-Ausgabe wird nur für Dateien und Ordner mit NTFS- oder NFSv4-Sicherheit angezeigt.

Dieses Feld ist leer für Dateien und Verzeichnisse, die UNIX-Sicherheit verwenden, die nur Modus-Bit-Berechtigungen angewendet haben (keine NFSv4 ACLs).

- Die Felder "Eigentümer" und "Gruppenausgabe" in der ACL-Ausgabe gelten nur bei NTFS-Sicherheitsdeskriptoren.
- Da die Sicherheit des Storage-Level Access Guard auf einem Volume oder qtree mit gemischtem Sicherheitsstil konfiguriert werden kann, selbst wenn der effektive Sicherheitsstil des Volume Root oder qtree UNIX ist, Die Ausgabe für einen Volume oder qtree-Pfad, wo Storage-Level Access Guard konfiguriert ist, kann möglicherweise sowohl UNIX Dateiberechtigungen als auch Storage-Level Access Guard ACLs anzeigen.
- Wenn der im Befehl eingegebene Pfad zu Daten mit NTFS-effektiver Sicherheit besteht, zeigt die Ausgabe auch Informationen über Dynamic Access Control Aces an, wenn Dynamic Access Control für den angegebenen Datei- oder Verzeichnispfad konfiguriert ist.

# **Schritt**

1. Anzeige der Dateisicherheitseinstellungen und des Verzeichnisses mit der gewünschten Detailebene:

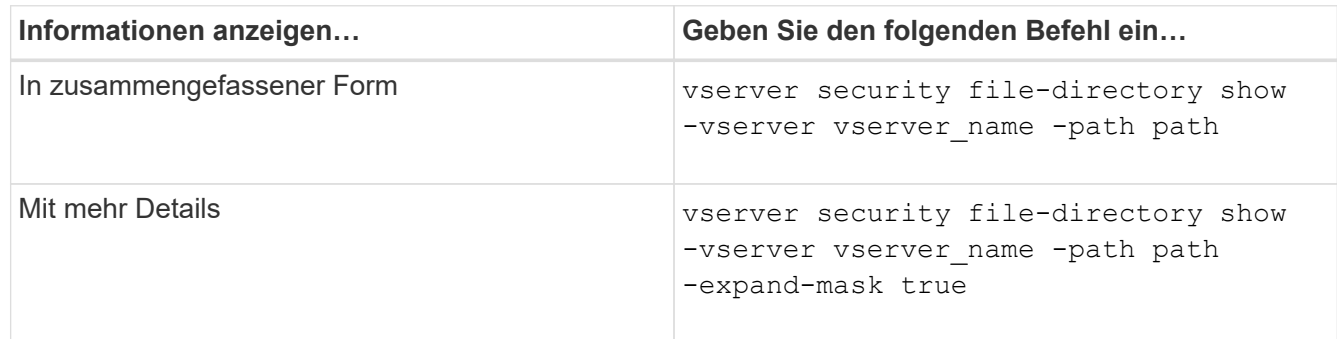

# **Beispiele**

Im folgenden Beispiel werden die Sicherheitsinformationen über den Pfad angezeigt /projects In SVM vs1 als erweiterte Maske. Dieser Pfad im gemischten Sicherheitsstil verfügt über effektive UNIX-Sicherheit.

cluster1::> vserver security file-directory show -vserver vs1 -path /projects -expand-mask true Vserver: vs1 File Path: /projects File Inode Number: 78 Security Style: mixed Effective Style: unix DOS Attributes: 10 DOS Attributes in Text: ----D--- Expanded Dos Attributes: 0x10 ...0 .... .... .... = Offline .... ..0. .... .... = Sparse .... .... 0... .... = Normal .... .... ..0. .... = Archive .... .... ...1 .... = Directory .... .... .... .0.. = System .... .... .... ..0. = Hidden  $\cdots$   $\cdots$   $\cdots$   $\cdots$   $\cdots$   $\cdots$   $\mathbb{R}$  Read Only Unix User Id: 0 Unix Group Id: 1 Unix Mode Bits: 700 Unix Mode Bits in Text: rwx------ ACLs: -

Im folgenden Beispiel werden die Sicherheitsinformationen über den Pfad angezeigt /data In SVM vs1. Dieser Pfad mit gemischtem Sicherheitsstil verfügt über eine NTFS-effektive Sicherheit.

cluster1::> vserver security file-directory show -vserver vs1 -path /data

```
  Vserver: vs1
                 File Path: /data
        File Inode Number: 544
            Security Style: mixed
          Effective Style: ntfs
            DOS Attributes: 10
   DOS Attributes in Text: ----D---
  Expanded Dos Attributes: -
              Unix User Id: 0
             Unix Group Id: 0
            Unix Mode Bits: 777
   Unix Mode Bits in Text: rwxrwxrwx
                       ACLs: NTFS Security Descriptor
                             Control:0x8004
                             Owner:BUILTIN\Administrators
                             Group:BUILTIN\Administrators
                             DACL - ACEs
                                ALLOW-Everyone-0x1f01ff
                               ALLOW-Everyone-0x10000000-
```
Im folgenden Beispiel werden die Sicherheitsinformationen zum Volume im Pfad angezeigt /datavol5 In SVM vs1. Auf der obersten Ebene dieses gemischten Volumes im Sicherheitsstil ist UNIX effektive Sicherheit. Das Volume verfügt über Sicherheit auf Storage-Ebene beim Access Guard.

OI|CI|IO

cluster1::> vserver security file-directory show -vserver vs1 -path /datavol5 Vserver: vs1 File Path: /datavol5 File Inode Number: 3374 Security Style: mixed Effective Style: unix DOS Attributes: 10 DOS Attributes in Text: ----D--- Expanded Dos Attributes: - Unix User Id: 0 Unix Group Id: 0 Unix Mode Bits: 755 Unix Mode Bits in Text: rwxr-xr-x ACLs: Storage-Level Access Guard security SACL (Applies to Directories): AUDIT-EXAMPLE\Domain Users-0x120089-FA AUDIT-EXAMPLE\engineering-0x1f01ff-SA AUDIT-EXAMPLE\market-0x1f01ff-SA DACL (Applies to Directories): ALLOW-BUILTIN\Administrators-0x1f01ff ALLOW-CREATOR OWNER-0x1f01ff ALLOW-EXAMPLE\Domain Users-0x120089 ALLOW-EXAMPLE\engineering-0x1f01ff ALLOW-EXAMPLE\market-0x1f01ff SACL (Applies to Files): AUDIT-EXAMPLE\Domain Users-0x120089-FA AUDIT-EXAMPLE\engineering-0x1f01ff-SA AUDIT-EXAMPLE\market-0x1f01ff-SA DACL (Applies to Files): ALLOW-BUILTIN\Administrators-0x1f01ff ALLOW-CREATOR OWNER-0x1f01ff ALLOW-EXAMPLE\Domain Users-0x120089 ALLOW-EXAMPLE\engineering-0x1f01ff ALLOW-EXAMPLE\market-0x1f01ff

## **Verwandte Informationen**

[Anzeigen von Informationen zur Dateisicherheit auf NTFS-SicherheitsVolumes](#page-213-0)

[Anzeigen von Informationen zur Dateisicherheit auf UNIX-Volumes im Sicherheitsstil](#page-223-0)

# <span id="page-223-0"></span>**Anzeige von Informationen zur Dateisicherheit auf UNIX-Volumes im Sicherheitsstil**

Sie können Informationen über die Datei- und Verzeichnissicherheit auf UNIX-Volumes im Sicherheitsstil anzeigen, einschließlich der Sicherheitsstile und der effektiven Sicherheitsstile, welche Berechtigungen angewendet werden, sowie Informationen über

UNIX-Besitzer und -Gruppen. Sie können die Ergebnisse verwenden, um Ihre Sicherheitskonfiguration zu überprüfen oder Probleme mit dem Dateizugriff zu beheben.

# **Über diese Aufgabe**

Sie müssen den Namen der Storage Virtual Machine (SVM) und den Pfad zu den Daten angeben, deren Sicherheitsinformationen für die Datei oder das Verzeichnis angezeigt werden sollen. Sie können die Ausgabe als Übersichtsformular oder als detaillierte Liste anzeigen.

- UNIX-Volumes und qtrees verwenden beim Bestimmen von Dateizugriffsrechten nur UNIX-Dateiberechtigungen, entweder Mode-Bits oder NFSv4-ACLs.
- Die ACL-Ausgabe wird nur für Dateien und Ordner mit NFSv4-Sicherheit angezeigt.

Dieses Feld ist leer für Dateien und Verzeichnisse, die UNIX-Sicherheit verwenden, die nur Modus-Bit-Berechtigungen angewendet haben (keine NFSv4 ACLs).

• Die Felder für die Ausgabe der Eigentümer und der Gruppen in der ACL gelten nicht bei NFSv4- Sicherheitsdeskriptoren.

Sie sind nur für NTFS-Sicherheitsdeskriptoren sinnvoll.

• Da die Sicherheit des Storage-Level Access Guard auf einem UNIX Volume oder qtree unterstützt wird, wenn ein CIFS-Server auf der SVM konfiguriert ist, kann die Ausgabe Informationen über die Sicherheit des Storage-Level Access Guard enthalten, der auf dem angegebenen Volume oder qtree im angewendet wird -path Parameter.

## **Schritt**

1. Anzeige der Dateisicherheitseinstellungen und des Verzeichnisses mit der gewünschten Detailebene:

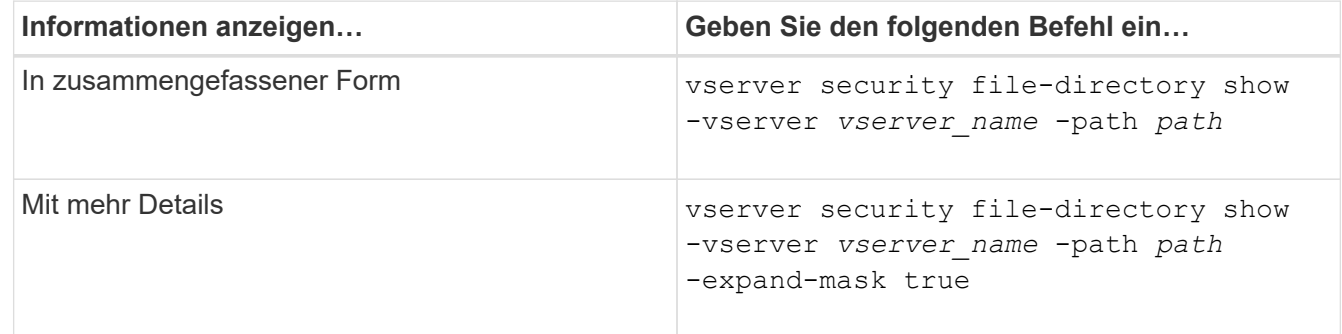

## **Beispiele**

Im folgenden Beispiel werden die Sicherheitsinformationen über den Pfad angezeigt /home In SVM vs1:

cluster1::> vserver security file-directory show -vserver vs1 -path /home Vserver: vs1 File Path: /home File Inode Number: 9590 Security Style: unix Effective Style: unix DOS Attributes: 10 DOS Attributes in Text: ----D--- Expanded Dos Attributes: - Unix User Id: 0 Unix Group Id: 1 Unix Mode Bits: 700 Unix Mode Bits in Text: rwx------ ACLs: -

Im folgenden Beispiel werden die Sicherheitsinformationen über den Pfad angezeigt /home In SVM vs1 als erweiterte Maske:

```
cluster1::> vserver security file-directory show -vserver vs1 -path /home
-expand-mask true
                                      Vserver: vs1
                                    File Path: /home
                           File Inode Number: 9590
                               Security Style: unix
                             Effective Style: unix
                               DOS Attributes: 10
                      DOS Attributes in Text: ----D---
                     Expanded Dos Attributes: 0x10
                        ...0 .... .... .... = Offline
                        .... ..0. .... .... = Sparse
                        .... .... 0... .... = Normal
                        .... .... ..0. .... = Archive
                        .... .... ...1 .... = Directory
                        .... .... .... .0.. = System
                        .... .... .... ..0. = Hidden
                        \cdots \cdots \cdots \cdots \cdots \cdots \mathbb{R} Read Only
                                Unix User Id: 0
                                Unix Group Id: 1
                               Unix Mode Bits: 700
                      Unix Mode Bits in Text: rwx------
                                          ACLs: -
```
## **Verwandte Informationen**

[Anzeigen von Informationen zur Dateisicherheit auf NTFS-SicherheitsVolumes](#page-213-0)

## [Anzeigen von Informationen zur Dateisicherheit auf Volumes mit gemischter Sicherheitsart](#page-220-0)

## **Zeigt Informationen zu NTFS-Audit-Richtlinien auf FlexVol-Volumes mithilfe der CLI an**

Sie können Informationen zu NTFS-Audit-Richtlinien auf FlexVol Volumes anzeigen, einschließlich der Sicherheitsstile und effektiven Sicherheitsstile, der angewandten Berechtigungen und Informationen zu Zugriffssteuerungslisten des Systems. Sie können die Ergebnisse verwenden, um Ihre Sicherheitskonfiguration zu validieren oder um Fehler bei der Prüfung von Problemen zu beheben.

## **Über diese Aufgabe**

Sie müssen den Namen der Storage Virtual Machine (SVM) und den Pfad zu den Dateien oder Ordnern angeben, deren Audit-Informationen angezeigt werden sollen. Sie können die Ausgabe als Übersichtsformular oder als detaillierte Liste anzeigen.

- Bei NTFS-Volumes und qtrees werden für Audit-Richtlinien nur NTFS-Systemzugriffssteuerungslisten (SACLs) verwendet.
- Dateien und Ordner in einem gemischten Security-Stil-Volume mit NTFS effektive Sicherheit können NTFS-Audit-Richtlinien auf sie angewendet werden.

Gemischte sicherheitsrelevante Volumes und qtrees können einige Dateien und Verzeichnisse enthalten, die UNIX-Dateiberechtigungen verwenden, entweder Modus-Bits oder NFSv4-ACLs und einige Dateien und Verzeichnisse, die NTFS-Dateiberechtigungen verwenden.

- Die oberste Ebene eines gemischten Security-Volumes kann entweder UNIX oder NTFS effektive Sicherheit haben und möglicherweise NTFS SACLs enthalten.
- Da die Sicherheit des Storage-Level Access Guard auf einem Volume oder qtree mit gemischtem Sicherheitsstil konfiguriert werden kann, selbst wenn der effektive Sicherheitsstil des Volume Root oder qtree UNIX ist, Die Ausgabe für einen Volume- oder qtree-Pfad, wo Storage-Level Access Guard konfiguriert ist, zeigt möglicherweise sowohl normale Datei als auch Ordner NFSv4 SACLs und Storage-Level Access Guard NTFS SACLs an.
- Wenn der im Befehl eingegebene Pfad zu Daten mit NTFS-effektiver Sicherheit besteht, zeigt die Ausgabe auch Informationen über Dynamic Access Control Aces an, wenn Dynamic Access Control für den angegebenen Datei- oder Verzeichnispfad konfiguriert ist.
- Wenn Sicherheitsinformationen über Dateien und Ordner mit NTFS-effektiver Sicherheit angezeigt werden, enthalten UNIX-bezogene Ausgabefelder nur Informationen über die Berechtigung von UNIX-Dateien.

NTFS-Dateien und -Ordner verwenden bei der Ermittlung der Zugriffsrechte auf Dateien nur NTFS-Dateiberechtigungen und Windows-Benutzer und -Gruppen.

• Die ACL-Ausgabe wird nur für Dateien und Ordner mit NTFS- oder NFSv4-Sicherheit angezeigt.

Dieses Feld ist leer für Dateien und Ordner, die UNIX-Sicherheit verwenden, die nur Modus-Bit-Berechtigungen angewendet haben (keine NFSv4 ACLs).

• Die Felder "Eigentümer" und "Gruppenausgabe" in der ACL-Ausgabe gelten nur bei NTFS-Sicherheitsdeskriptoren.

**Schritt**

1. Anzeige von Datei- und Verzeichnisaudits-Einstellungen mit der gewünschten Detailebene:

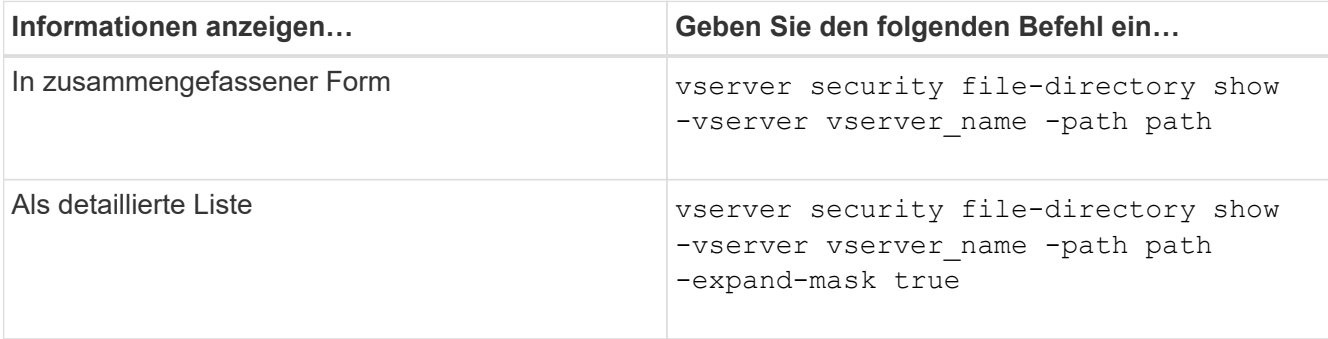

## **Beispiele**

Im folgenden Beispiel werden die Informationen zu den Überwachungsrichtlinien für den Pfad angezeigt /corp In SVM vs1. Der Pfad verfügt über NTFS effektive Sicherheit. Der NTFS-Sicherheitsdeskriptor enthält sowohl einen ERFOLG als auch einen SACL-Eintrag FÜR ERFOLG/FEHLER.

```
cluster::> vserver security file-directory show -vserver vs1 -path /corp
                   Vserver: vs1
                 File Path: /corp
        File Inode Number: 357
           Security Style: ntfs
          Effective Style: ntfs
           DOS Attributes: 10
  DOS Attributes in Text: ----D---
Expanded Dos Attributes: -
             Unix User Id: 0
            Unix Group Id: 0
           Unix Mode Bits: 777
  Unix Mode Bits in Text: rwxrwxrwx
                      ACLs: NTFS Security Descriptor
                             Control:0x8014
                             Owner:DOMAIN\Administrator
                             Group:BUILTIN\Administrators
                             SACL - ACEs
                               ALL-DOMAIN\Administrator-0x100081-OI|CI|SA|FA
                               SUCCESSFUL-DOMAIN\user1-0x100116-OI|CI|SA
                             DACL - ACEs
                               ALLOW-BUILTIN\Administrators-0x1f01ff-OI|CI
                               ALLOW-BUILTIN\Users-0x1f01ff-OI|CI
                               ALLOW-CREATOR OWNER-0x1f01ff-OI|CI
                               ALLOW-NT AUTHORITY\SYSTEM-0x1f01ff-OI|CI
```
Im folgenden Beispiel werden die Informationen zu den Überwachungsrichtlinien für den Pfad angezeigt /datavol1 In SVM vs1. Der Pfad enthält sowohl normale Datei- als auch Ordner-SACLs und Speicher-Level Access Guard SACLs.

cluster::> vserver security file-directory show -vserver vs1 -path /datavol1

```
  Vserver: vs1
                 File Path: /datavol1
          File Inode Number: 77
           Security Style: ntfs
          Effective Style: ntfs
           DOS Attributes: 10
  DOS Attributes in Text: ----D---
Expanded Dos Attributes: -
             Unix User Id: 0
            Unix Group Id: 0
           Unix Mode Bits: 777
 Unix Mode Bits in Text: rwxrwxrwx
                      ACLs: NTFS Security Descriptor
                             Control:0xaa14
                             Owner:BUILTIN\Administrators
                             Group:BUILTIN\Administrators
                             SACL - ACEs
                               AUDIT-EXAMPLE\marketing-0xf01ff-OI|CI|FA
                             DACL - ACEs
                               ALLOW-EXAMPLE\Domain Admins-0x1f01ff-OI|CI
                               ALLOW-EXAMPLE\marketing-0x1200a9-OI|CI
                             Storage-Level Access Guard security
                             SACL (Applies to Directories):
                               AUDIT-EXAMPLE\Domain Users-0x120089-FA
                               AUDIT-EXAMPLE\engineering-0x1f01ff-SA
                             DACL (Applies to Directories):
                               ALLOW-EXAMPLE\Domain Users-0x120089
                               ALLOW-EXAMPLE\engineering-0x1f01ff
                               ALLOW-NT AUTHORITY\SYSTEM-0x1f01ff
                             SACL (Applies to Files):
                               AUDIT-EXAMPLE\Domain Users-0x120089-FA
                               AUDIT-EXAMPLE\engineering-0x1f01ff-SA
                             DACL (Applies to Files):
                               ALLOW-EXAMPLE\Domain Users-0x120089
                               ALLOW-EXAMPLE\engineering-0x1f01ff
                               ALLOW-NT AUTHORITY\SYSTEM-0x1f01ff
```
**Zeigt Informationen über die NFSv4-Audit-Richtlinien auf FlexVol-Volumes mithilfe der CLI an**

Sie können Informationen über NFSv4-Audit-Richtlinien auf FlexVol-Volumes über die ONTAP-CLI anzeigen, einschließlich der Sicherheitsstile und des effektiven

Sicherheitsstyles, der angewandten Berechtigungen und Informationen zu Systemzugriffssteuerungslisten (SACLs). Sie können die Ergebnisse verwenden, um Ihre Sicherheitskonfiguration zu validieren oder um Fehler bei der Prüfung von Problemen zu beheben.

# **Über diese Aufgabe**

Sie müssen den Namen der Storage Virtual Machine (SVM) und den Pfad zu den Dateien oder Verzeichnissen angeben, deren Audit-Informationen angezeigt werden sollen. Sie können die Ausgabe als Übersichtsformular oder als detaillierte Liste anzeigen.

- UNIX Volumes und qtrees im Sicherheitsstil verwenden ausschließlich NFSv4 SACLs für Prüfrichtlinien.
- Dateien und Verzeichnisse in einem gemischten Volume mit Sicherheitsstil, das sich im UNIX-Sicherheitsstil befinden, können NFSv4-Audit-Richtlinien auf sie anwenden.

Gemischte sicherheitsrelevante Volumes und qtrees können einige Dateien und Verzeichnisse enthalten, die UNIX-Dateiberechtigungen verwenden, entweder Modus-Bits oder NFSv4-ACLs und einige Dateien und Verzeichnisse, die NTFS-Dateiberechtigungen verwenden.

- Die oberste Ebene eines gemischten Security-Volumes kann entweder UNIX oder NTFS effektive Sicherheit haben und darf NFSv4 SACLs nicht enthalten.
- Die ACL-Ausgabe wird nur für Dateien und Ordner mit NTFS- oder NFSv4-Sicherheit angezeigt.

Dieses Feld ist leer für Dateien und Ordner, die UNIX-Sicherheit verwenden, die nur Modus-Bit-Berechtigungen angewendet haben (keine NFSv4 ACLs).

- Die Felder "Eigentümer" und "Gruppenausgabe" in der ACL-Ausgabe gelten nur bei NTFS-Sicherheitsdeskriptoren.
- Da die Sicherheit des Storage-Level Access Guard auf einem Volume oder qtree mit gemischtem Sicherheitsstil konfiguriert werden kann, selbst wenn der effektive Sicherheitsstil des Volume Root oder qtree UNIX ist, Die Ausgabe für einen Volume- oder qtree-Pfad, wo Storage-Level Access Guard konfiguriert ist, zeigt möglicherweise sowohl normale NFSv4-Datei- und Verzeichnis-SACLs als auch Storage-Level Access Guard NTFS SACLs an.
- Da die Sicherheit des Storage-Level Access Guard auf einem UNIX Volume oder qtree unterstützt wird, wenn ein CIFS-Server auf der SVM konfiguriert ist, kann die Ausgabe Informationen über die Sicherheit des Storage-Level Access Guard enthalten, der auf dem angegebenen Volume oder qtree im angewendet wird -path Parameter.

# **Schritte**

1. Anzeige der Dateisicherheitseinstellungen und des Verzeichnisses mit der gewünschten Detailebene:

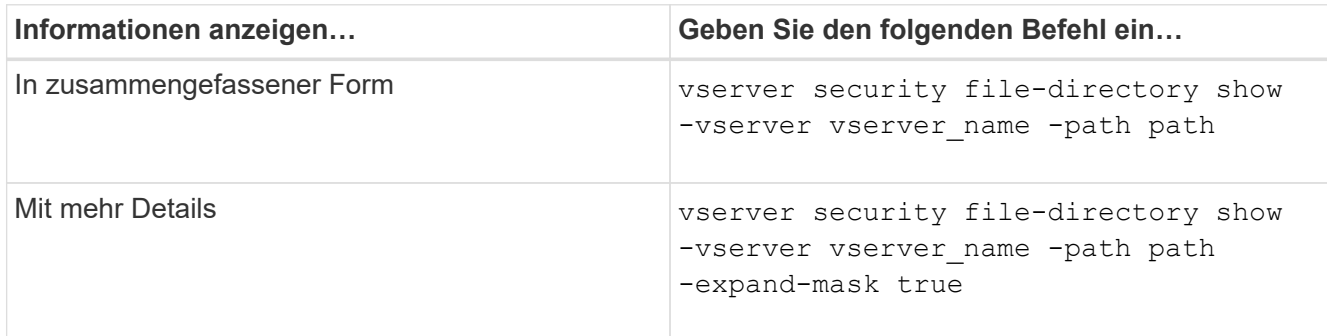

## **Beispiele**

Im folgenden Beispiel werden die Sicherheitsinformationen über den Pfad angezeigt / lab In SVM vs1. Dieser UNIX-Pfad im Sicherheitsstil verfügt über eine NFSv4-SACL.

```
cluster::> vserver security file-directory show -vserver vs1 -path /lab
                   Vserver: vs1
                 File Path: /lab
        File Inode Number: 288
           Security Style: unix
          Effective Style: unix
           DOS Attributes: 11
 DOS Attributes in Text: ----D--R
Expanded Dos Attributes: -
             Unix User Id: 0
            Unix Group Id: 0
           Unix Mode Bits: 0
 Unix Mode Bits in Text: ---------
                      ACLs: NFSV4 Security Descriptor
                             Control:0x8014
                             SACL - ACEs
                               SUCCESSFUL-S-1-520-0-0xf01ff-SA
                               FAILED-S-1-520-0-0xf01ff-FA
                             DACL - ACEs
                               ALLOW-S-1-520-1-0xf01ff
```
# **Möglichkeiten zum Anzeigen von Informationen über Dateisicherheitsrichtlinien und Audit-Richtlinien**

Mithilfe des Platzhalterzeichens (\*) können Sie Informationen über Dateisicherheit und Audit-Richtlinien aller Dateien und Verzeichnisse unter einem bestimmten Pfad oder einem Root-Volume anzeigen.

Das Platzhalterzeichen (**) kann als letzte Unterkomponente eines bestimmten Verzeichnispfades verwendet werden, unter dem Sie Informationen zu allen Dateien und Verzeichnissen anzeigen** möchten. Wenn Sie Informationen zu einer bestimmten Datei oder einem Verzeichnis mit dem Namen "" anzeigen möchten, müssen Sie den vollständigen Pfad innerhalb doppelter Anführungszeichen ("``") angeben.

## **Beispiel**

Mit dem folgenden Befehl mit dem Platzhalterzeichen werden die Informationen über alle Dateien und Verzeichnisse unter dem Pfad angezeigt /1/ Von SVM vs1:

cluster::> vserver security file-directory show -vserver vs1 –path /1/\* Vserver: vs1 File Path: /1/1 Security Style: mixed Effective Style: ntfs DOS Attributes: 10 DOS Attributes in Text: ----D--- Expanded Dos Attributes: - Unix User Id: 0 Unix Group Id: 0 Unix Mode Bits: 777 Unix Mode Bits in Text: rwxrwxrwx ACLs: NTFS Security Descriptor Control:0x8514 Owner:BUILTIN\Administrators Group:BUILTIN\Administrators DACL - ACEs ALLOW-Everyone-0x1f01ff-OI|CI (Inherited) Vserver: vs1 File Path: /1/1/abc Security Style: mixed Effective Style: ntfs DOS Attributes: 10 DOS Attributes in Text: ----D--- Expanded Dos Attributes: - Unix User Id: 0 Unix Group Id: 0 Unix Mode Bits: 777 Unix Mode Bits in Text: rwxrwxrwx ACLs: NTFS Security Descriptor Control:0x8404 Owner:BUILTIN\Administrators Group:BUILTIN\Administrators DACL - ACEs ALLOW-Everyone-0x1f01ff-OI|CI (Inherited)

Mit dem folgenden Befehl werden Informationen zu einer Datei mit dem Namen "\*" unter dem Pfad angezeigt /vol1/a Von SVM vs1. Der Pfad ist in doppelte Anführungszeichen eingeschlossen (" ").

cluster::> vserver security file-directory show -vserver vs1 -path  $''$ /vol $1/a$ /\*" Vserver: vs1 File Path: "/vol1/a/\*" Security Style: mixed Effective Style: unix DOS Attributes: 10 DOS Attributes in Text: ----D--- Expanded Dos Attributes: - Unix User Id: 1002 Unix Group Id: 65533 Unix Mode Bits: 755 Unix Mode Bits in Text: rwxr-xr-x ACLs: NFSV4 Security Descriptor Control:0x8014 SACL - ACEs AUDIT-EVERYONE@-0x1f01bf-FI|DI|SA|FA DACL - ACEs ALLOW-EVERYONE@-0x1f00a9-FI|DI ALLOW-OWNER@-0x1f01ff-FI|DI ALLOW-GROUP@-0x1200a9-IG

**Managen Sie NTFS-Dateisicherheit, NTFS-Audit-Richtlinien und Storage-Level Access Guard auf SVMs über die CLI**

**Managen Sie mithilfe der CLI-Übersicht NTFS-Dateisicherheit, NTFS-Audit-Richtlinien und Storage-Level Access Guard auf SVMs**

Sie können die NTFS-Dateisicherheit, NTFS-Audit-Richtlinien und Storage-Level Access Guard auf Storage Virtual Machines (SVMs) über die Befehlszeilenschnittstelle managen.

Die NTFS-Dateisicherheitsrichtlinien und Audit-Richtlinien können von SMB-Clients oder über die CLI gemanagt werden. Die Verwendung der CLI zur Konfiguration von Dateisicherheitsrichtlinien und Audit-Richtlinien erfordert jedoch keinen Remote-Client zum Verwalten der Dateisicherheit. Die Verwendung der CLI kann den Zeitaufwand für das Anwenden der Sicherheit auf viele Dateien und Ordner mit einem einzigen Befehl erheblich reduzieren.

Sie können den Storage-Level Access Guard konfigurieren. Dies ist eine weitere Sicherheitsschicht, die von ONTAP auf SVM Volumes angewendet wird. Storage-Level Access Guard gilt für Zugriffe aller NAS-Protokolle auf das Storage-Objekt, auf das Storage-Level Access Guard angewendet wird.

Der Storage-Level Access Guard kann nur über die ONTAP-CLI konfiguriert und gemanagt werden. Sie können Storage-Level Access Guard-Einstellungen von SMB-Clients nicht verwalten. Wenn Sie darüber hinaus die Sicherheitseinstellungen einer Datei oder eines Verzeichnisses von einem NFS- oder SMB-Client aus anzeigen, wird die Sicherheit des Storage-Level Access Guard nicht angezeigt. Die Sicherheit des Access Guard auf Storage-Ebene kann nicht von einem Client entzogen werden, selbst wenn ein System-Administrator (Windows oder UNIX) dies durchführt. Daher bietet Storage-Level Access Guard eine

zusätzliche Sicherheitsschicht für den Datenzugriff, die vom Storage-Administrator unabhängig festgelegt und gemanagt wird.

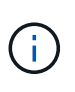

Obwohl nur NTFS-Zugriffsberechtigungen für Storage-Level Access Guard unterstützt werden, kann ONTAP Sicherheitsprüfungen für den Zugriff über NFS auf Daten auf Volumes durchführen, auf denen Storage-Level Access Guard angewendet wird, wenn der UNIX-Benutzer einem Windows-Benutzer auf der SVM, der das Volume besitzt, zuordnet.

#### **NTFS Security-Volumes**

Alle Dateien und Ordner in NTFS-SicherheitsVolumes und qtrees haben NTFS-basierte Sicherheitsoptionen. Sie können das verwenden vserver security file-directory Befehlsfamilie, um die folgenden Sicherheitstypen auf NTFS Security-Volumes zu implementieren:

- Dateiberechtigungen und Audit-Richtlinien für Dateien und Ordner im Volume
- Sicherheit des Storage-Level Access Guard auf Volumes

## **Unterschiedliche Volumes im Sicherheitsstil**

Volumes und qtrees im gemischten Sicherheitsstil können einige Dateien und Ordner enthalten, die für UNIX effektive Sicherheit haben und UNIX-Dateiberechtigungen verwenden, entweder Mode-Bits oder NFSv4.x-ACLs und NFSv4.x-Audit-Richtlinien sowie einige Dateien und Ordner, die NTFS-effektive Sicherheit haben und NTFS-Dateiberechtigungen sowie Audit-Richtlinien verwenden. Sie können das verwenden vserver security file-directory Befehlsfamilie, um die folgenden Sicherheitsarten auf Daten im gemischten Sicherheitsstil anzuwenden:

- Dateiberechtigungen und Audit-Richtlinien für Dateien und Ordner mit NTFS effizientem Sicherheitsstil im gemischten Volume oder qtree
- Storage-Level Access Guard für Volumes mit NTFS und UNIX effektivem Sicherheitsstil

## **UNIX Volumes im Sicherheitsstil**

UNIX Security-Volumes und qtrees enthalten Dateien und Ordner, die über effektive UNIX-Sicherheit verfügen (entweder Mode-Bits oder NFSv4.x ACLs). Wenn Sie den verwenden möchten, müssen Sie Folgendes beachten vserver security file-directory Befehlfamilie zur Implementierung der Sicherheit auf UNIX-Volumes im Sicherheitsstil:

- Der vserver security file-directory Mit der Befehlszeile kann nicht die UNIX-Dateisicherheitsrichtlinien und Audit-Richtlinien für UNIX-Volumes und -qtrees verwaltet werden.
- Sie können das verwenden vserver security file-directory Produktfamilie zur Konfiguration der Storage-Level Access Guard auf UNIX Volumes im Sicherheitsstil, vorausgesetzt, die SVM mit dem Ziel-Volume enthält einen CIFS-Server.

## **Verwandte Informationen**

[Zeigt Informationen zur Dateisicherheit und zu den Audit-Richtlinien an](#page-212-0)

[Konfigurieren und Anwenden der Dateisicherheit auf NTFS-Dateien und Ordnern mithilfe der CLI](#page-238-0)

[Konfigurieren und Anwenden von Audit-Richtlinien auf NTFS-Dateien und -Ordner mithilfe der CLI](#page-246-0)

[Sicherer Dateizugriff über Storage-Level Access Guard](#page-166-0)

# **Anwendungsfälle für die Verwendung der CLI zum Festlegen der Datei- und Ordnersicherheit**

Da Sie die Sicherheit von Dateien und Ordnern lokal ohne Beteiligung eines Remote-Clients anwenden und verwalten können, können Sie die Zeit, die für die Festlegung von Massensicherheit auf einer großen Anzahl von Dateien oder Ordnern benötigt wird, deutlich verkürzen.

Die CLI bietet Ihnen die Möglichkeit, die Datei- und Ordnersicherheit in den folgenden Anwendungsfällen festzulegen:

- Dateispeicherung in großen Unternehmensumgebungen, z. B. File Storage in Home Directories
- Datenmigration
- Ändern der Windows-Domäne
- Standardisierung der Dateisicherheitsrichtlinien und Audit-Richtlinien in NTFS-Filesystemen

# <span id="page-234-0"></span>**Einschränkungen bei der Verwendung der CLI zum Festlegen der Datei- und Ordnersicherheit**

Wenn Sie die CLI zum Festlegen der Datei- und Ordnersicherheit verwenden, müssen Sie bestimmte Grenzwerte beachten.

• Der vserver security file-directory Die Befehlsfamilie unterstützt das Festlegen von NFSv4 ACLs nicht.

NTFS-Sicherheitsdeskriptoren können nur auf NTFS-Dateien und -Ordner angewendet werden.

# <span id="page-234-1"></span>**Anwenden von Sicherheitsdeskriptoren zur Anwendung der Datei- und Ordnersicherheit**

Sicherheitsdeskriptoren enthalten die Zugriffssteuerungslisten, die bestimmen, welche Aktionen ein Benutzer für Dateien und Ordner ausführen kann, und welche Daten geprüft werden, wenn ein Benutzer auf Dateien und Ordner zugreift.

• **Berechtigungen**

Berechtigungen werden vom Eigentümer eines Objekts erlaubt oder verweigert und bestimmen, welche Aktionen ein Objekt (Benutzer, Gruppen oder Computerobjekte) auf bestimmten Dateien oder Ordnern ausführen kann.

# • **Sicherheitsdeskriptoren**

Sicherheitsdeskriptoren sind Datenstrukturen, die Sicherheitsinformationen enthalten, die Berechtigungen definieren, die einer Datei oder einem Ordner zugeordnet sind.

# • **Zugriffssteuerungslisten (ACLs)**

Zugriffssteuerungslisten sind die Listen in einem Sicherheitsdeskriptor, die Informationen darüber enthalten, welche Aktionen Benutzer, Gruppen oder Computerobjekte in der Datei oder dem Ordner ausgeführt werden können, auf den der Sicherheitsdeskriptor angewendet wird. Der Sicherheitsdeskriptor kann die folgenden zwei Typen von ACLs enthalten:

- Frei wählbare Zugriffssteuerungslisten
- Systemzugriffssteuerungslisten (SACLs)

# • **Ermessenslisten für die Zugriffskontrolle (DACLs)**

DACLs enthalten die Liste von SIDS für Benutzer, Gruppen und Computerobjekte, die Zugriff auf Aktionen in Dateien oder Ordnern haben oder deren Zugriff verweigert wird. DACLs enthalten mindestens null Aces (Access Control Entries).

## • **System Access Control Lists (SACLs)**

SACLs enthalten die Liste von SCDs für die Benutzer, Gruppen und Computerobjekte, für die erfolgreiche oder fehlgeschlagene Überwachungsereignisse protokolliert werden. SACLs enthalten mindestens Null Zugangskontrolleinträge (Aces).

• \* Access Control-Einträge (Asse)\*

Aces sind individuelle Einträge in DACLs oder SACLs:

- Ein Eintrag für die DACL-Zugriffssteuerung legt die Zugriffsrechte fest, die für bestimmte Benutzer, Gruppen oder Computerobjekte zulässig oder verweigert werden.
- Ein Eintrag zur SACL-Zugriffssteuerung gibt die Erfolg- oder Fehlerereignisse an, die bei der Prüfung der angegebenen Aktionen, die von bestimmten Benutzern, Gruppen oder Computerobjekten durchgeführt werden, protokolliert werden sollen.
- **Erben der Erlaubnis**

Die Berechtigungsvererbung beschreibt, wie in Sicherheitsdeskriptoren definierte Berechtigungen aus einem übergeordneten Objekt auf ein Objekt übertragen werden. Nur vererbbare Berechtigungen werden von untergeordneten Objekten übernommen. Wenn Sie Berechtigungen für das übergeordnete Objekt festlegen, können Sie entscheiden, ob Ordner, Unterordner und Dateien sie mit "Apply to" erben können `this-folder, sub-folders, Und `Files``".

## **Verwandte Informationen**

["SMB- und NFS-Auditing und Sicherheits-Tracing"](https://docs.netapp.com/de-de/ontap/nas-audit/index.html)

## [Konfigurieren und Anwenden von Audit-Richtlinien auf NTFS-Dateien und -Ordner mithilfe der CLI](#page-246-0)

## **Richtlinien zum Anwenden von Dateiverzeichnisrichtlinien, die lokale Benutzer oder Gruppen auf dem SVM Disaster-Recovery-Ziel verwenden**

Es gibt bestimmte Richtlinien, die Sie beachten müssen, bevor Sie Dateiverzeichnisrichtlinien auf dem SVM-Disaster-Recovery-Ziel (Storage Virtual Machine) in einer ID-Verwerfen-Konfiguration anwenden, wenn die Konfiguration Ihrer Dateiverzeichnisrichtlinie lokale Benutzer oder Gruppen im Sicherheitsdeskriptor oder in den DACL- oder SACL-Einträgen verwendet.

Sie können eine Disaster-Recovery-Konfiguration für eine SVM konfigurieren, bei der die Quell-SVM auf dem Quellcluster die Daten und Konfigurationen von der Quell-SVM auf eine Ziel-SVM auf einem Ziel-Cluster repliziert.

Sie können einen der zwei Arten von Disaster-Recovery für SVM einrichten:

• Identität wurde erhalten

Mit dieser Konfiguration wird die Identität der SVM und des CIFS-Servers beibehalten.

• Identität verworfen

Mit dieser Konfiguration wird die Identität der SVM und des CIFS-Servers nicht erhalten. In diesem Szenario unterscheidet sich der Name der SVM und der CIFS-Server auf der Ziel-SVM von der SVM und dem CIFS-Servernamen auf der Quell-SVM.

## **Richtlinien für identitätsentworfene Konfigurationen**

Bei einer Konfiguration mit einer über die Identität ausgelegten Identität muss für eine SVM-Quelle, die lokale Benutzer-, Gruppen- und Berechtigungskonfigurationen enthält, der Name der lokalen Domäne (lokaler CIFS-Servername) geändert werden, um mit dem CIFS-Servernamen auf dem SVM-Ziel überein. Wenn beispielsweise der Name der Quell-SVM "vs1" und der Name des CIFS-Servers "CIFS1" lautet und der Ziel-SVM-Name "vs1\_dst" und der CIFS-Servername "CIFS1\_DST" lautet, wird der lokale Domänenname für einen lokalen Benutzer mit dem Namen "CIFS1\user1" automatisch in "CIFS1\_DST\SVM" auf dem Ziel geändert: User1 SVM "user1" auf dem Ziel: "User".

cluster1::> vserver cifs users-and-groups local-user show -vserver vs1\_dst Vserver User Name Full Name Description ------------ ------------------------ -------------- ------------ vs1 CIFS1\Administrator Built-in administrator account vs1 CIFS1\user1 cluster1dst::> vserver cifs users-and-groups local-user show -vserver vs1\_dst Vserver User Name Full Name Description ------------ ------------------------ -------------- ------------ vs1 dst CIFS1 DST\Administrator Built-in administrator account vs1\_dst CIFS1\_DST\user1 - -

Auch wenn lokale Benutzer- und Gruppennamen in den lokalen Benutzer- und Gruppendatenbanken automatisch geändert werden, werden lokale Benutzer oder Gruppennamen in den Dateiverzeichnisrichtlinien-Konfigurationen nicht automatisch geändert (Richtlinien, die in der CLI unter Verwendung der konfiguriert sind vserver security file-directory Befehlsfamilie).

Beispiel: Für "vs1", wenn Sie einen DACL-Eintrag für den konfiguriert haben -account Der Parameter ist auf "CIFS1\user1" gesetzt. Die Einstellung wird auf der Ziel-SVM nicht automatisch geändert, um den CIFS-Servernamen des Ziels anzugeben.

cluster1::> vserver security file-directory ntfs dacl show -vserver vs1 Vserver: vs1 NTFS Security Descriptor Name: sd1 Account Name Access Access Apply To Type Rights -------------- ------- ------- ----------- CIFS1\user1 allow full-control this-folder cluster1::> vserver security file-directory ntfs dacl show -vserver vs1\_dst Vserver: vs1\_dst NTFS Security Descriptor Name: sd1 Account Name Access Access Apply To Type Rights -------------- ------- ------- ----------- \*\*CIFS1\*\*\user1 allow full-control this-folder

Sie müssen den verwenden vserver security file-directory modify Befehle zum manuellen Ändern des CIFS-Servernamens zum Ziel-CIFS-Servernamen.

## **Komponenten der Dateiverzeichnisrichtlinie, die Kontoparameter enthalten**

Es gibt drei Konfigurationskomponenten für die Dateiverzeichnisrichtlinie, die Parametereinstellungen verwenden können, die lokale Benutzer oder Gruppen enthalten können:

• Sicherheitsdeskriptor

Sie können optional den Besitzer des Sicherheitsdeskriptors und die primäre Gruppe des Besitzers des Sicherheitsdeskriptors angeben. Wenn beim Sicherheitsdeskriptor ein lokaler Benutzer oder eine lokale Gruppe für die Einträge in den Inhabern und der primären Gruppe verwendet wird, müssen Sie den Sicherheitsdeskriptor ändern, um im Kontonamen die Ziel-SVM zu verwenden. Sie können das verwenden vserver security file-directory ntfs modify Befehl, um alle erforderlichen Änderungen an den Kontonamen vorzunehmen.

• DACL-Einträge

Jeder DACL-Eintrag muss einem Konto zugeordnet sein. Sie müssen alle DACLs ändern, die lokale Benutzer- oder Gruppenkonten verwenden, um den Ziel-SVM-Namen zu verwenden. Da Sie den Kontonamen für vorhandene DACL-Einträge nicht ändern können, müssen Sie alle DACL-Einträge mit lokalen Benutzern oder Gruppen aus den Sicherheitsdeskriptoren entfernen, neue DACL-Einträge mit den korrigierten Zielkontonamen erstellen und diese neuen DACL-Einträge mit den entsprechenden Sicherheitsdeskriptoren verknüpfen.

• SACL-Einträge

Jeder SACL-Eintrag muss einem Konto zugeordnet sein. Sie müssen alle SACLs ändern, die lokale

Benutzer- oder Gruppenkonten verwenden, um den Ziel-SVM-Namen zu verwenden. Da Sie den Kontonamen für vorhandene SACL-Einträge nicht ändern können, müssen Sie alle SACL-Einträge mit lokalen Benutzern oder Gruppen aus den Sicherheitsdeskriptoren entfernen, neue SACL-Einträge mit den korrigierten Zielkontonamen erstellen und diese neuen SACL-Einträge mit den entsprechenden Sicherheitsdeskriptoren verknüpfen.

Vor der Anwendung der Richtlinie müssen Sie alle erforderlichen Änderungen an lokalen Benutzern oder Gruppen vornehmen, die in der Konfiguration der Dateiverzeichnisrichtlinien verwendet werden. Andernfalls schlägt der Auftrag zum Anwenden fehl.

# **Konfigurieren und Anwenden der Dateisicherheit auf NTFS-Dateien und Ordnern mithilfe der CLI**

# <span id="page-238-0"></span>**Erstellen Sie einen NTFS-Sicherheitsdeskriptor**

Das Erstellen eines NTFS-Sicherheitsdeskriptors (Dateisicherheitsrichtlinie) ist der erste Schritt bei der Konfiguration und Anwendung von NTFS-Zugriffssteuerungslisten (NTFS Access Control Lists, ACLs) auf Dateien und Ordner innerhalb der Storage Virtual Machines (SVMs). Sie können den Sicherheitsdeskriptor in einer Richtlinienaufgabe dem Datei- oder Ordnerpfad zuordnen.

# **Über diese Aufgabe**

NTFS-Sicherheitsdeskriptoren können für Dateien und Ordner erstellt werden, die sich in NTFS-Volumes im Sicherheitsstil befinden, oder für Dateien und Ordner, die sich auf gemischten Volumes im Sicherheitsstil befinden.

Wenn ein Sicherheitsdeskriptor erstellt wird, werden standardmäßig vier DACL-Einträge (Discretionary Access Control List) zur Sicherheitsbeschreibung hinzugefügt. Die vier Standard-Aces sind wie folgt:

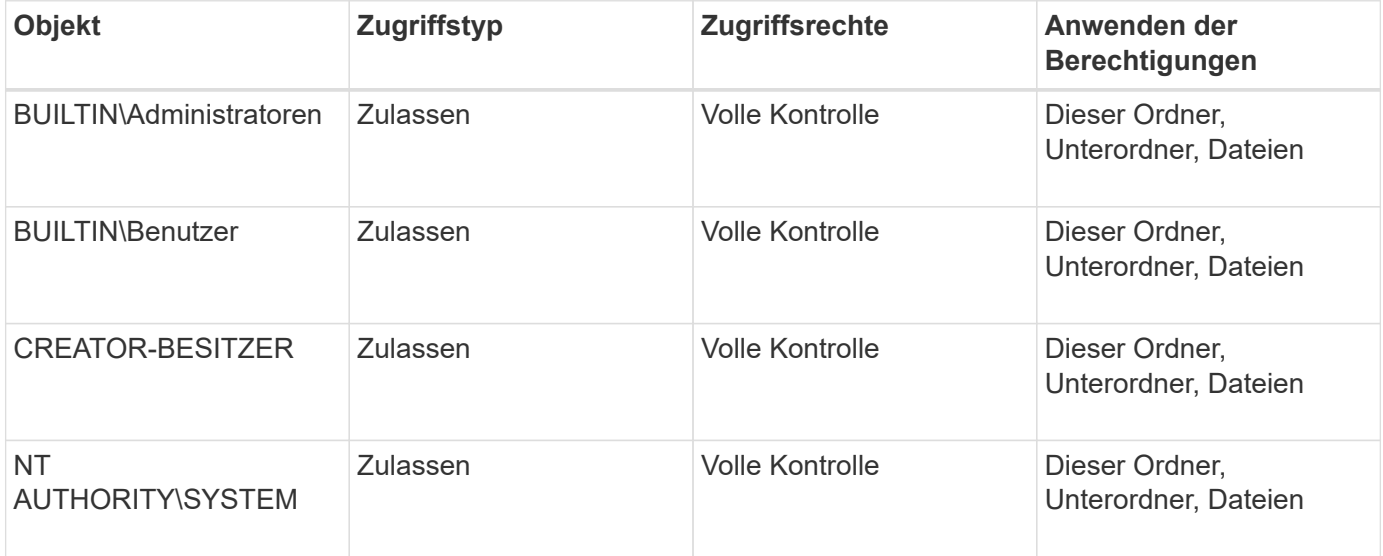

Sie können die Konfiguration der Sicherheitsdeskriptoren mithilfe der folgenden optionalen Parameter anpassen:

- Besitzer des Sicherheitsdeskriptors
- Primäre Gruppe des Eigentümers
- RAW-Kontrollfahnen

Der Wert für alle optionalen Parameter wird für Storage-Level Access Guard ignoriert. Weitere Informationen finden Sie auf den man-Pages.

# **Fügen Sie dem NTFS-Sicherheitsdeskriptor NTFS-DACL-Zugriffssteuerungseinträge hinzu**

Das Hinzufügen von DACL (Ermessensliste für die Zugriffssteuerung) zum NTFS-Sicherheitsdeskriptor ist der zweite Schritt bei der Konfiguration und Anwendung von NTFS-ACLs auf eine Datei oder einen Ordner. Jeder Eintrag identifiziert, welches Objekt erlaubt oder verweigert wird, und definiert, was das Objekt für die im ACE definierten Dateien oder Ordner tun kann oder nicht.

# **Über diese Aufgabe**

Sie können eine oder mehrere Asse zur DACL des Sicherheitsdeskriptors hinzufügen.

Wenn der Sicherheitsdeskriptor eine DACL enthält, die Asse enthält, fügt der Befehl den neuen ACE zum DACL hinzu. Wenn der Sicherheitsdeskriptor keine DACL enthält, erstellt der Befehl die DACL und fügt den neuen ACE hinzu.

Sie können optional DACL-Einträge anpassen, indem Sie angeben, welche Rechte Sie für das in angegebene Konto zulassen oder verweigern möchten -account Parameter. Es gibt drei Methoden, die sich gegenseitig ausschließen, um Rechte anzugeben:

- Rechte
- Erweiterte Rechte
- RAW-Rechte (Advanced-Privilege)

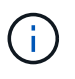

Wenn Sie keine Rechte für den DACL-Eintrag angeben, werden standardmäßig die Rechte auf festgelegt Full Control.

Sie können optional DACL-Einträge anpassen, indem Sie festlegen, wie Vererbung angewendet wird.

Der Wert für alle optionalen Parameter wird für Storage-Level Access Guard ignoriert. Weitere Informationen finden Sie auf den man-Pages.

# **Schritte**

1. Hinzufügen eines DACL-Eintrags zu einem Sicherheitsdeskriptor: vserver security filedirectory ntfs dacl add -vserver vserver name -ntfs-sd SD name -access-type {allow|deny} -account name\_or\_SIDoptional\_parameters

vserver security file-directory ntfs dacl add -ntfs-sd sd1 -access-type deny -account domain\joe -rights full-control -apply-to this-folder -vserver vs1

2. Überprüfen Sie, ob der DACL-Eintrag korrekt ist: vserver security file-directory ntfs dacl show -vserver vserver name -ntfs-sd SD name -access-type {allow|deny} -account name\_or\_SID

vserver security file-directory ntfs dacl show -vserver vs1 -ntfs-sd sd1 -access-type deny -account domain\joe

```
  Vserver: vs1
  Security Descriptor Name: sd1
             Allow or Deny: deny
       Account Name or SID: DOMAIN\joe
             Access Rights: full-control
    Advanced Access Rights: -
                   Apply To: this-folder
              Access Rights: full-control
```
## **Erstellen von Sicherheitsrichtlinien**

Das Erstellen einer Dateisicherheitsrichtlinie für SVMs ist der dritte Schritt beim Konfigurieren und Anwenden von ACLs auf eine Datei oder einen Ordner. Eine Richtlinie fungiert als Container für verschiedene Aufgaben, wobei jede Aufgabe ein einzelner Eintrag ist, der auf Dateien oder Ordner angewendet werden kann. Sie können Aufgaben später der Sicherheitsrichtlinie hinzufügen.

# **Über diese Aufgabe**

Die Aufgaben, die Sie einer Sicherheitsrichtlinie hinzufügen, enthalten Verknüpfungen zwischen dem NTFS-Sicherheitsdeskriptor und den Datei- oder Ordnerpfaden. Daher sollten Sie die Sicherheitsrichtlinie jeder SVM zuweisen (die NTFS Security-Volumes oder Volumes im gemischten Sicherheitsstil enthält).

# **Schritte**

1. Sicherheitsrichtlinie erstellen: vserver security file-directory policy create -vserver vserver name -policy-name policy name

vserver security file-directory policy create -policy-name policy1 -vserver vs1

2. Überprüfen Sie die Sicherheitsrichtlinie: vserver security file-directory policy show

 vserver security file-directory policy show Vserver Policy Name ------------ ------------- vs1 policy1

## **Fügen Sie der Sicherheitsrichtlinie eine Aufgabe hinzu**

Das Erstellen und Hinzufügen einer Richtlinienaufgabe zu einer Sicherheitsrichtlinie ist der vierte Schritt bei der Konfiguration und Anwendung von ACLs auf Dateien oder Ordner in SVMs. Beim Erstellen der Richtlinienaufgabe verknüpfen Sie die Aufgabe mit einer Sicherheitsrichtlinie. Sie können einer Sicherheitsrichtlinie einen oder mehrere Aufgabeneinträge hinzufügen.

# **Über diese Aufgabe**

Die Sicherheitsrichtlinie ist ein Container für eine Aufgabe. Eine Aufgabe bezieht sich auf einen einzelnen Vorgang, der von einer Sicherheitsrichtlinie auf Dateien oder Ordner mit NTFS oder gemischter Sicherheit (oder auf ein Volume-Objekt, wenn Storage-Level Access Guard konfiguriert wird) durchgeführt werden kann.

Es gibt zwei Arten von Aufgaben:

• Datei- und Verzeichnisaufgaben

Wird verwendet, um Aufgaben anzugeben, die Sicherheitsdeskriptoren auf bestimmte Dateien und Ordner anwenden. ACLs, die über Datei- und Verzeichnisaufgaben angewendet werden, können mit SMB-Clients oder der ONTAP CLI gemanagt werden.

• Storage-Level Access Guard-Aufgaben

Wird verwendet, um Aufgaben anzugeben, die Sicherheitsdeskriptoren auf Storage-Ebene für den Access Guard auf ein angegebenes Volume anwenden. ACLs, die über Aufgaben der Storage-Ebene Access Guard angewendet werden, können nur über die ONTAP-CLI gemanagt werden.

Eine Aufgabe enthält Definitionen für die Sicherheitskonfiguration einer Datei (oder eines Ordners) oder eines Dateiansatz (oder Ordners). Jede Aufgabe in einer Richtlinie wird eindeutig durch den Pfad identifiziert. Es kann nur eine Aufgabe pro Pfad innerhalb einer einzigen Richtlinie geben. Eine Richtlinie kann keine doppelten Aufgabeneinträge enthalten.

Richtlinien zum Hinzufügen einer Aufgabe zu einer Richtlinie:

- Pro Richtlinie können maximal 10,000 Aufgabeneinträge eingegeben werden.
- Eine Richtlinie kann eine oder mehrere Aufgaben enthalten.

Obwohl eine Richtlinie mehr als eine Aufgabe enthalten kann, können Sie eine Richtlinie nicht so konfigurieren, dass sie sowohl Dateiverzeichnisaufgaben als auch Zugriffsschutz auf Speicherebene enthält. Eine Richtlinie muss entweder alle Storage-Level Access Guard-Aufgaben oder alle Dateiverzeichnisaufgaben enthalten.

• Storage-Level Access Guard dient zur Einschränkung von Berechtigungen.

Es wird niemals zusätzliche Zugriffsrechte geben.

Beim Hinzufügen von Aufgaben zu Sicherheitsrichtlinien müssen Sie die folgenden vier erforderlichen Parameter angeben:

- SVM-Name
- Name der Richtlinie
- Pfad
- Sicherheitsdeskriptor, der mit dem Pfad verknüpft wird

Sie können die Konfiguration der Sicherheitsdeskriptoren mithilfe der folgenden optionalen Parameter anpassen:

- Sicherheitstyp
- Ausbreitungsmodus
- Indexposition

• Art der Zugriffskontrolle

Der Wert für alle optionalen Parameter wird für Storage-Level Access Guard ignoriert. Weitere Informationen finden Sie auf den man-Pages.

## **Schritte**

1. Fügen Sie der Sicherheitsrichtlinie eine Aufgabe mit einem zugehörigen Sicherheitsdeskriptor hinzu: vserver security file-directory policy task add -vserver vserver name -policy -name policy name -path path -ntfs-sd SD nameoptional parameters

file-directory Ist der Standardwert für -access-control Parameter. Die Angabe des Zugriffsteuerungstyps bei der Konfiguration von Aufgaben für den Datei- und Verzeichniszugriff ist optional.

```
vserver security file-directory policy task add -vserver vs1 -policy-name
policy1 -path /home/dir1 -security-type ntfs -ntfs-mode propagate -ntfs-sd sd2
-index-num 1 -access-control file-directory
```
2. Überprüfen Sie die Aufgabenkonfiguration der Richtlinie: vserver security file-directory policy task show -vserver vserver name -policy-name policy name -path path

vserver security file-directory policy task show

```
Vserver: vs1
Policy: policy1
Index File/Folder Access Security NTFS NTFS
Security
      Path Control Type Mode
Descriptor Name
----- -------- ----------- -------- ------
----------------
1 /home/dir1 file-directory ntfs propagate sd2
```
## **Wenden Sie Sicherheitsrichtlinien an**

Der letzte Schritt beim Erstellen und Anwenden von NTFS-ACLs auf Dateien oder Ordner ist die Anwendung einer Dateisicherheitsrichtlinie auf SVMs.

## **Über diese Aufgabe**

Sie können die in der Sicherheitsrichtlinie festgelegten Sicherheitseinstellungen auf NTFS-Dateien und Ordner anwenden, die sich innerhalb von FlexVol Volumes befinden (NTFS oder unterschiedlicher Sicherheitsstil).

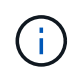

Wenn eine Audit-Richtlinie und die zugehörigen SACLs angewendet werden, werden alle vorhandenen DACLs überschrieben. Wenn eine Sicherheitsrichtlinie und die zugehörigen DACLs angewendet werden, werden alle vorhandenen DACLs überschrieben. Sie sollten vorhandene Sicherheitsrichtlinien überprüfen, bevor Sie neue erstellen und anwenden.

**Schritt**

1. Anwenden einer Sicherheitsrichtlinie: vserver security file-directory apply -vserver vserver name -policy-name policy name

```
vserver security file-directory apply -vserver vs1 -policy-name policy1
```
Der Policy Apply Job ist geplant und die Job-ID wird zurückgegeben.

[Job 53322]Job is queued: Fsecurity Apply. Use the "Job show 53322 –id 53322" command to view the status of the operation

#### **Überwachen Sie den Job der Sicherheitsrichtlinie**

Wenn Sie die Sicherheitsrichtlinie auf Storage Virtual Machines (SVMs) anwenden, können Sie den Fortschritt der Aufgabe durch Monitoring des Jobs mit den Sicherheitsrichtlinien überwachen. Dies ist hilfreich, wenn Sie feststellen möchten, dass die Anwendung der Sicherheitsrichtlinie erfolgreich war. Dies ist auch hilfreich, wenn Sie einen langen Job haben, bei dem Sie Massensicherheit auf eine große Anzahl von Dateien und Ordnern anwenden.

#### **Über diese Aufgabe**

Um detaillierte Informationen über einen Job für Sicherheitsrichtlinien anzuzeigen, sollten Sie den verwenden -instance Parameter.

#### **Schritt**

1. Überwachen Sie den Job der Sicherheitsrichtlinie: vserver security file-directory job show -vserver vserver name

vserver security file-directory job show -vserver vs1

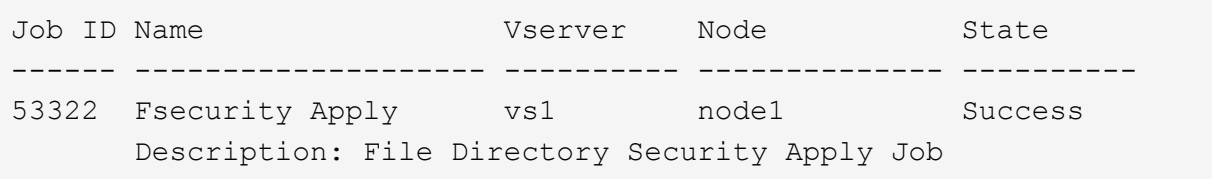

#### **Überprüfen Sie die angewendete Dateisicherheit**

Sie können die Dateisicherheitseinstellungen überprüfen, um zu bestätigen, dass die Dateien oder Ordner auf der Storage Virtual Machine (SVM), auf die Sie die Sicherheitsrichtlinie angewendet haben, die gewünschten Einstellungen aufweisen.

#### **Über diese Aufgabe**

Sie müssen den Namen der SVM angeben, die die Daten sowie den Pfad zu der Datei und den Ordnern enthält, auf denen Sie die Sicherheitseinstellungen überprüfen möchten. Sie können das optionale verwenden -expand-mask Parameter zum Anzeigen detaillierter Informationen zu den Sicherheitseinstellungen.

#### **Schritt**

1. Sicherheitseinstellungen für Datei und Ordner anzeigen: vserver security file-directory show -vserver vserver name -path path [-expand-mask true]

```
vserver security file-directory show -vserver vs1 -path /data/engineering
-expand-mask true
```

```
  Vserver: vs1
                 File Path: /data/engineering
        File Inode Number: 5544
            Security Style: ntfs
          Effective Style: ntfs
            DOS Attributes: 10
  DOS Attributes in Text: ----D---
Expanded Dos Attributes: 0x10
     ...0 .... .... .... = Offline
     .... ..0. .... .... = Sparse
     \ldots .... 0 \ldots .... = Normal
     .... .... ..0. .... = Archive
     .... .... ...1 .... = Directory
     .... .... .... .0.. = System
     .... .... .... ..0. = Hidden
     \cdots \cdots \cdots \cdots \cdots \cdots \mathbb{R} Read Only
             Unix User Id: 0
             Unix Group Id: 0
            Unix Mode Bits: 777
  Unix Mode Bits in Text: rwxrwxrwx
                       ACLs: NTFS Security Descriptor
                             Control:0x8004
                                1... .... .... .... = Self Relative
                                .0... ... ... ... \in RM Control Valid
                                \ldots0. .... .... .... = SACL Protected
                                  ...0 .... .... .... = DACL Protected
                                \ldots 0... \ldots .... = SACL Inherited
                                .... . 0.. .... .... = DACL Inherited
                                .... .. 0. .... .... = SACL Inherit Required
                                .... ... 0 .... .... = DACL Inherit Required
                                .... .... ..0. .... = SACL Defaulted
                                .... .... ...0 .... = SACL Present
                                .... .... .... 0... = DACL Defaulted
                                \cdots \cdots \cdots \cdots \cdots \cdots \cdots \cdots \cdots.... .... .... ..0. = Group Defaulted
                                .... .... .... ... 0 = Owner Defaulted
                             Owner:BUILTIN\Administrators
                             Group:BUILTIN\Administrators
```
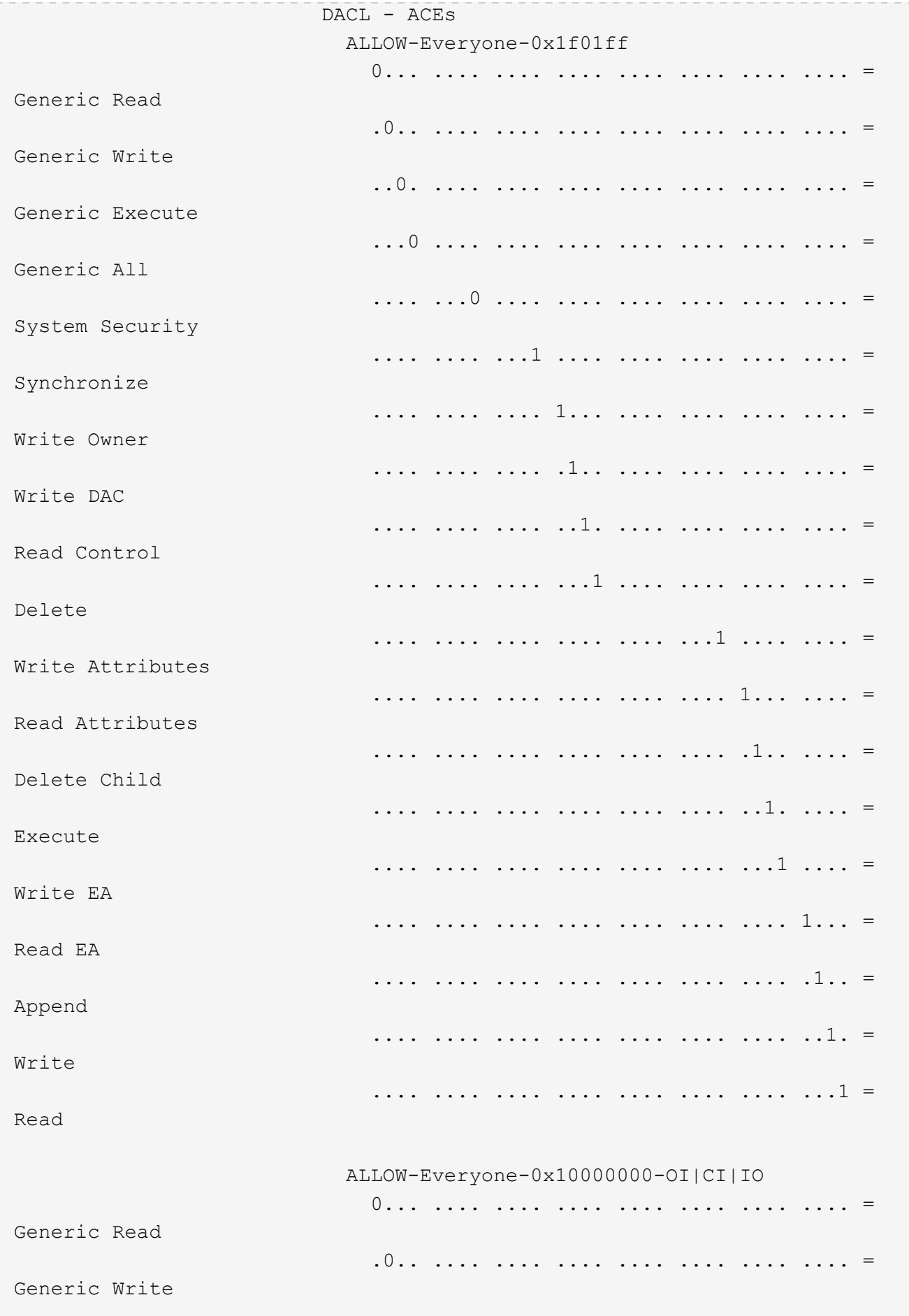

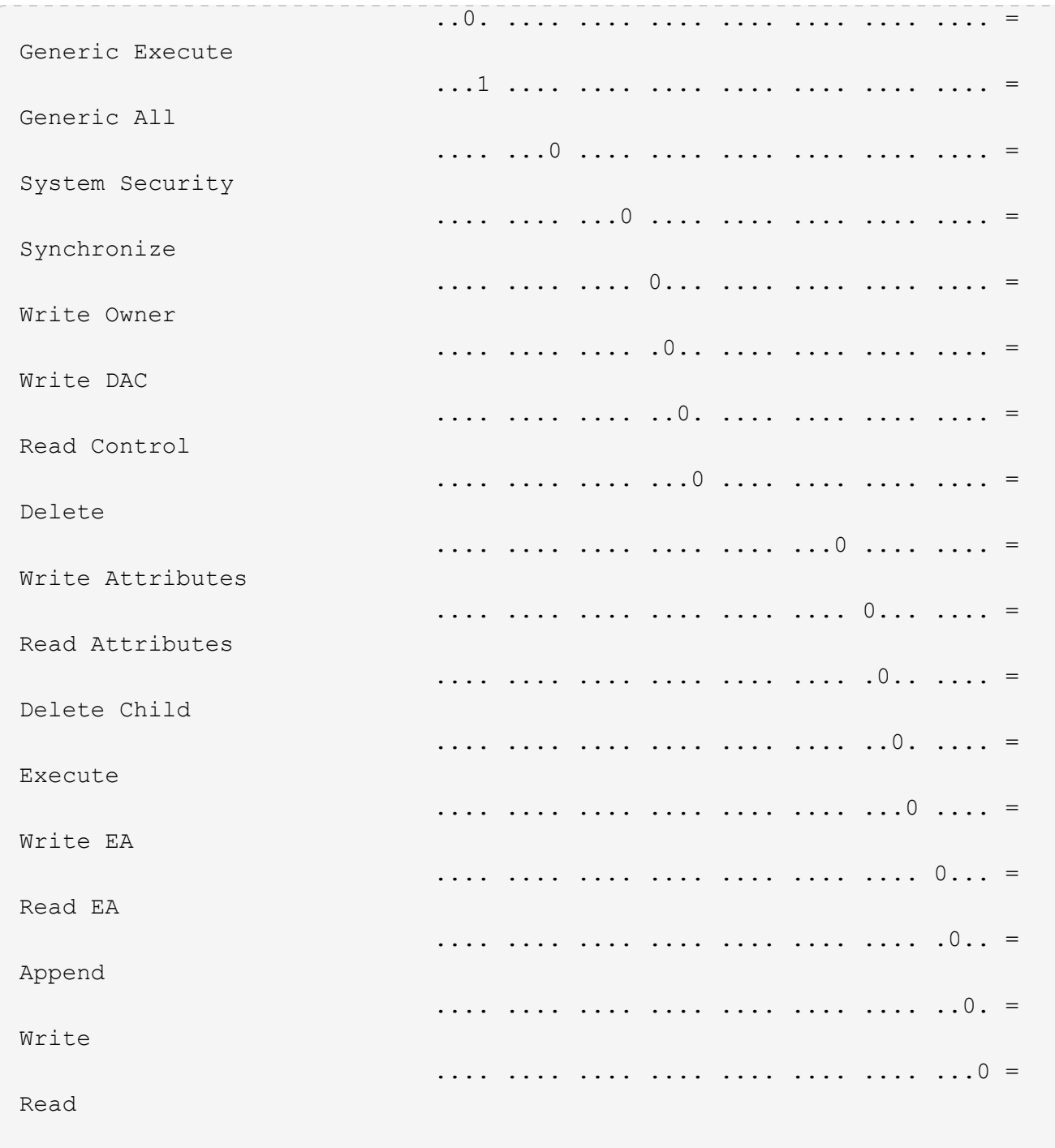

# <span id="page-246-0"></span>**Konfigurieren und Anwenden von Audit-Richtlinien auf NTFS-Dateien und -Ordner mithilfe der CLI-Übersicht**

Sie müssen mehrere Schritte durchführen, um Überwachungsrichtlinien auf NTFS-Dateien und -Ordner anzuwenden, wenn Sie die ONTAP-CLI verwenden. Zunächst erstellen Sie einen NTFS-Sicherheitsdeskriptor und fügen SACLs zum Sicherheitsdeskriptor hinzu. Als nächstes erstellen Sie eine Sicherheitsrichtlinie und fügen Sie Richtlinienaufgaben hinzu. Anschließend wenden Sie die Sicherheitsrichtlinie auf eine Storage Virtual Machine (SVM) an.

# **Über diese Aufgabe**

Nachdem Sie die Sicherheitsrichtlinie angewendet haben, können Sie den Job der Sicherheitsrichtlinie überwachen und anschließend die Einstellungen für die angewendete Überwachungsrichtlinie überprüfen.

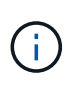

Wenn eine Audit-Richtlinie und die zugehörigen SACLs angewendet werden, werden alle vorhandenen DACLs überschrieben. Sie sollten vorhandene Sicherheitsrichtlinien überprüfen, bevor Sie neue erstellen und anwenden.

## **Verwandte Informationen**

[Dateizugriff wird mithilfe von Storage-Level Access Guard gesichert](#page-166-0)

[Einschränkungen bei der Verwendung der CLI zum Festlegen der Datei- und Ordnersicherheit](#page-234-0)

[Anwenden von Sicherheitsdeskriptoren zur Anwendung der Datei- und Ordnersicherheit](#page-234-1)

["SMB- und NFS-Auditing und Sicherheits-Tracing"](https://docs.netapp.com/de-de/ontap/nas-audit/index.html)

[Konfigurieren und Anwenden der Dateisicherheit auf NTFS-Dateien und Ordnern mithilfe der CLI](#page-238-0)

## **Erstellen Sie einen NTFS-Sicherheitsdeskriptor**

Das Erstellen einer NTFS-Überwachungsrichtlinie für Sicherheitsdeskriptor ist der erste Schritt bei der Konfiguration und Anwendung von NTFS-Zugriffssteuerungslisten (NTFS Access Control Lists, ACLs) auf Dateien und Ordner in SVMs. Sie verknüpfen den Sicherheitsdeskriptor mit dem Datei- oder Ordnerpfad in einer Richtlinienaufgabe.

## **Über diese Aufgabe**

NTFS-Sicherheitsdeskriptoren können für Dateien und Ordner erstellt werden, die sich in NTFS-Volumes im Sicherheitsstil befinden, oder für Dateien und Ordner, die sich auf gemischten Volumes im Sicherheitsstil befinden.

Wenn ein Sicherheitsdeskriptor erstellt wird, werden standardmäßig vier DACL-Einträge (Discretionary Access Control List) zur Sicherheitsbeschreibung hinzugefügt. Die vier Standard-Aces sind wie folgt:

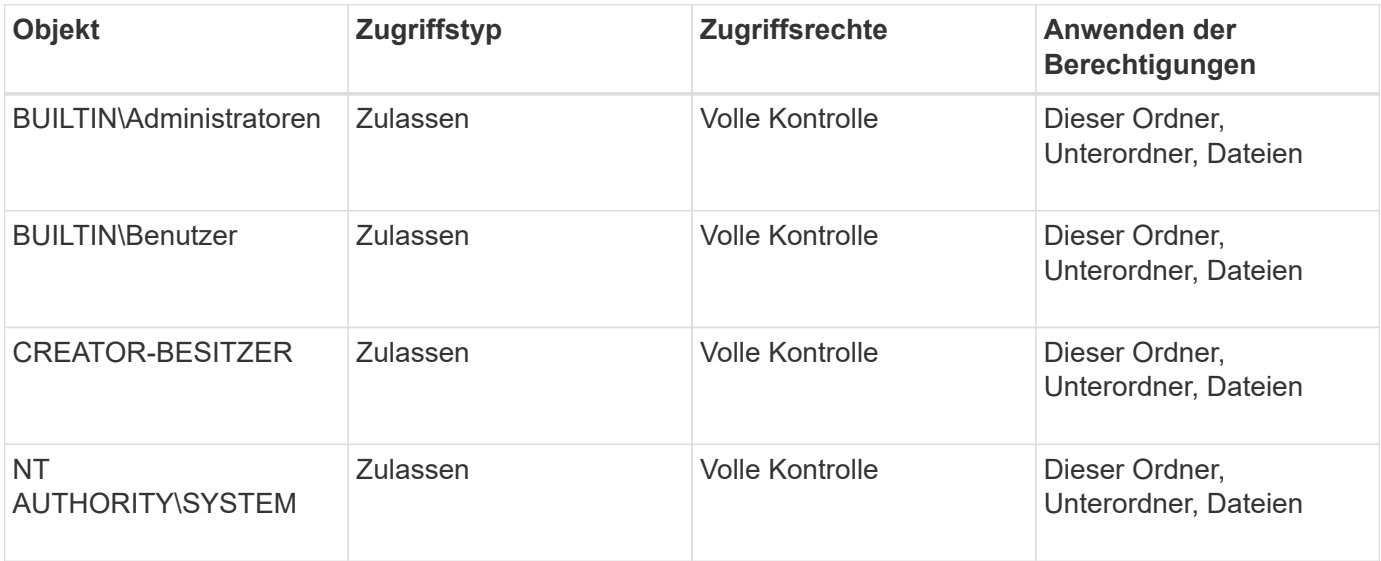

Sie können die Konfiguration der Sicherheitsdeskriptoren mithilfe der folgenden optionalen Parameter anpassen:

- Besitzer des Sicherheitsdeskriptors
- Primäre Gruppe des Eigentümers
- RAW-Kontrollfahnen

Der Wert für alle optionalen Parameter wird für Storage-Level Access Guard ignoriert. Weitere Informationen finden Sie auf den man-Pages.

## **Schritte**

- 1. Wenn Sie die erweiterten Parameter verwenden möchten, setzen Sie die Berechtigungsebene auf erweitert: set -privilege advanced
- 2. Sicherheitsdeskriptor erstellen: vserver security file-directory ntfs create -vserver vserver name -ntfs-sd SD nameoptional parameters

```
vserver security file-directory ntfs create -ntfs-sd sd1 -vserver vs1 -owner
DOMAIN\joe
```
3. Vergewissern Sie sich, dass die Konfiguration des Sicherheitsdeskriptors korrekt ist: vserver security file-directory ntfs show -vserver vserver name -ntfs-sd SD name

vserver security file-directory ntfs show -vserver vs1 -ntfs-sd sd1

 Vserver: vs1 Security Descriptor Name: sd1 Owner of the Security Descriptor: DOMAIN\joe

4. Wenn Sie sich auf der erweiterten Berechtigungsebene befinden, kehren Sie zur Admin-Berechtigungsebene zurück: set -privilege admin

#### **Fügen Sie NTFS SACL-Zugriffssteuerungseinträge zum NTFS-Sicherheitsdeskriptor hinzu**

Das Hinzufügen von SACL (System Access Control List) Access Control Entries (Aces) zum NTFS-Sicherheitsdeskriptor ist der zweite Schritt bei der Erstellung von NTFS-Audit-Richtlinien für Dateien oder Ordner in SVMs. Jeder Eintrag identifiziert den Benutzer oder die Gruppe, die Sie prüfen möchten. Der SACL-Eintrag definiert, ob Sie erfolgreiche oder fehlgeschlagene Zugriffsversuche prüfen möchten.

## **Über diese Aufgabe**

Sie können eine oder mehrere Asse zur SACL des Sicherheitsdeskriptors hinzufügen.

Wenn der Sicherheitsdeskriptor eine SACL enthält, die Asse enthält, fügt der Befehl den neuen ACE zur SACL hinzu. Wenn der Sicherheitsdeskriptor keine SACL enthält, erstellt der Befehl die SACL und fügt diesem den neuen ACE hinzu.

Sie können SACL-Einträge konfigurieren, indem Sie angeben, welche Rechte Sie für erfolgreiche Ereignisse oder Fehlerereignisse für das in angegebene Konto prüfen möchten -account Parameter. Es gibt drei Methoden, die sich gegenseitig ausschließen, um Rechte anzugeben:

- Rechte
- Erweiterte Rechte
- RAW-Rechte (Advanced-Privilege)

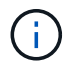

Wenn Sie keine Rechte für den SACL-Eintrag angeben, ist die Standardeinstellung Full Control.

Sie können optional SACL-Einträge anpassen, indem Sie festlegen, wie Vererbung mit dem angewendet wird apply to Parameter. Wenn Sie diesen Parameter nicht angeben, wird dieser SACL-Eintrag standardmäßig auf diesen Ordner, Unterordner und Dateien angewendet.

## **Schritte**

```
1. Hinzufügen eines SACL-Eintrags zu einem Sicherheitsdeskriptor: vserver security file-
  directory ntfs sacl add -vserver vserver name -ntfs-sd SD name -access-type
  {failure|success} -account name_or_SIDoptional_parameters
```
vserver security file-directory ntfs sacl add -ntfs-sd sd1 -access-type failure -account domain\joe -rights full-control -apply-to this-folder -vserver vs1

2. Vergewissern Sie sich, dass die SACL-Eingabe korrekt ist: vserver security file-directory ntfs sacl show -vserver vserver name -ntfs-sd SD name -access-type {failure|success} -account name\_or\_SID

vserver security file-directory ntfs sacl show -vserver vs1 -ntfs-sd sd1 -access-type deny -account domain\joe

> Vserver: vs1 Security Descriptor Name: sd1 Access type for Specified Access Rights: failure Account Name or SID: DOMAIN\joe Access Rights: full-control Advanced Access Rights: - Apply To: this-folder Access Rights: full-control

## **Erstellen von Sicherheitsrichtlinien**

Das Erstellen einer Audit-Richtlinie für Storage Virtual Machines (SVMs) ist der dritte Schritt bei der Konfiguration und Anwendung von ACLs auf eine Datei oder einen Ordner. Eine Richtlinie fungiert als Container für verschiedene Aufgaben, wobei jede Aufgabe ein einzelner Eintrag ist, der auf Dateien oder Ordner angewendet werden kann. Sie können Aufgaben später der Sicherheitsrichtlinie hinzufügen.

## **Über diese Aufgabe**

Die Aufgaben, die Sie einer Sicherheitsrichtlinie hinzufügen, enthalten Verknüpfungen zwischen dem NTFS-Sicherheitsdeskriptor und den Datei- oder Ordnerpfaden. Daher sollten Sie die Sicherheitsrichtlinie jeder

Storage Virtual Machine (SVM) zuordnen (mit NTFS-Volumes im Sicherheitsstil oder gemischten Volumes im Sicherheitsstil).

# **Schritte**

1. Sicherheitsrichtlinie erstellen: vserver security file-directory policy create -vserver vserver name -policy-name policy name

```
vserver security file-directory policy create -policy-name policy1 -vserver
vs1
```
2. Überprüfen Sie die Sicherheitsrichtlinie: vserver security file-directory policy show

```
  vserver security file-directory policy show
  Vserver Policy Name
   ------------ --------------
    vs1 policy1
```
## **Fügen Sie der Sicherheitsrichtlinie eine Aufgabe hinzu**

Das Erstellen und Hinzufügen einer Richtlinienaufgabe zu einer Sicherheitsrichtlinie ist der vierte Schritt bei der Konfiguration und Anwendung von ACLs auf Dateien oder Ordner in SVMs. Beim Erstellen der Richtlinienaufgabe verknüpfen Sie die Aufgabe mit einer Sicherheitsrichtlinie. Sie können einer Sicherheitsrichtlinie einen oder mehrere Aufgabeneinträge hinzufügen.

# **Über diese Aufgabe**

Die Sicherheitsrichtlinie ist ein Container für eine Aufgabe. Eine Aufgabe bezieht sich auf einen einzelnen Vorgang, der von einer Sicherheitsrichtlinie auf Dateien oder Ordner mit NTFS oder gemischter Sicherheit (oder auf ein Volume-Objekt, wenn Storage-Level Access Guard konfiguriert wird) durchgeführt werden kann.

Es gibt zwei Arten von Aufgaben:

• Datei- und Verzeichnisaufgaben

Wird verwendet, um Aufgaben anzugeben, die Sicherheitsdeskriptoren auf bestimmte Dateien und Ordner anwenden. ACLs, die über Datei- und Verzeichnisaufgaben angewendet werden, können mit SMB-Clients oder der ONTAP CLI gemanagt werden.

• Storage-Level Access Guard-Aufgaben

Wird verwendet, um Aufgaben anzugeben, die Sicherheitsdeskriptoren auf Storage-Ebene für den Access Guard auf ein angegebenes Volume anwenden. ACLs, die über Aufgaben der Storage-Ebene Access Guard angewendet werden, können nur über die ONTAP-CLI gemanagt werden.

Eine Aufgabe enthält Definitionen für die Sicherheitskonfiguration einer Datei (oder eines Ordners) oder eines Dateiansatz (oder Ordners). Jede Aufgabe in einer Richtlinie wird eindeutig durch den Pfad identifiziert. Es kann nur eine Aufgabe pro Pfad innerhalb einer einzigen Richtlinie geben. Eine Richtlinie kann keine doppelten Aufgabeneinträge enthalten.

Richtlinien zum Hinzufügen einer Aufgabe zu einer Richtlinie:

- Pro Richtlinie können maximal 10,000 Aufgabeneinträge eingegeben werden.
- Eine Richtlinie kann eine oder mehrere Aufgaben enthalten.

Obwohl eine Richtlinie mehr als eine Aufgabe enthalten kann, können Sie eine Richtlinie nicht so konfigurieren, dass sie sowohl Dateiverzeichnisaufgaben als auch Zugriffsschutz auf Speicherebene enthält. Eine Richtlinie muss entweder alle Storage-Level Access Guard-Aufgaben oder alle Dateiverzeichnisaufgaben enthalten.

• Storage-Level Access Guard dient zur Einschränkung von Berechtigungen.

Es wird niemals zusätzliche Zugriffsrechte geben.

Sie können die Konfiguration der Sicherheitsdeskriptoren mithilfe der folgenden optionalen Parameter anpassen:

- Sicherheitstyp
- Ausbreitungsmodus
- Indexposition
- Art der Zugriffskontrolle

Der Wert für alle optionalen Parameter wird für Storage-Level Access Guard ignoriert. Weitere Informationen finden Sie auf den man-Pages.

## **Schritte**

1. Fügen Sie der Sicherheitsrichtlinie eine Aufgabe mit einem zugehörigen Sicherheitsdeskriptor hinzu: vserver security file-directory policy task add -vserver vserver name -policy -name policy name -path path -ntfs-sd SD nameoptional parameters

file-directory Ist der Standardwert für -access-control Parameter. Die Angabe des Zugriffsteuerungstyps bei der Konfiguration von Aufgaben für den Datei- und Verzeichniszugriff ist optional.

```
vserver security file-directory policy task add -vserver vs1 -policy-name
policy1 -path /home/dir1 -security-type ntfs -ntfs-mode propagate -ntfs-sd sd2
-index-num 1 -access-control file-directory
```
2. Überprüfen Sie die Aufgabenkonfiguration der Richtlinie: vserver security file-directory policy task show -vserver vserver name -policy-name policy name -path path

vserver security file-directory policy task show
```
Vserver: vs1
Policy: policy1
Index File/Folder Access Security NTFS NTFS
Security
      Path Control Type Mode
Descriptor Name
----- -------- ----------- -------- ------
  ----------------
1 /home/dir1 file-directory ntfs propagate sd2
```
### **Wenden Sie Sicherheitsrichtlinien an**

Der letzte Schritt bei der Erstellung und Anwendung von NTFS-ACLs auf Dateien oder Ordner ist die Anwendung einer Audit-Richtlinie auf SVMs.

### **Über diese Aufgabe**

Sie können die in der Sicherheitsrichtlinie festgelegten Sicherheitseinstellungen auf NTFS-Dateien und Ordner anwenden, die sich innerhalb von FlexVol Volumes befinden (NTFS oder unterschiedlicher Sicherheitsstil).

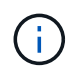

Wenn eine Audit-Richtlinie und die zugehörigen SACLs angewendet werden, werden alle vorhandenen DACLs überschrieben. Wenn eine Sicherheitsrichtlinie und die zugehörigen DACLs angewendet werden, werden alle vorhandenen DACLs überschrieben. Sie sollten vorhandene Sicherheitsrichtlinien überprüfen, bevor Sie neue erstellen und anwenden.

### **Schritt**

1. Anwenden einer Sicherheitsrichtlinie: vserver security file-directory apply -vserver vserver name -policy-name policy name

vserver security file-directory apply -vserver vs1 -policy-name policy1

Der Policy Apply Job ist geplant und die Job-ID wird zurückgegeben.

[Job 53322]Job is queued: Fsecurity Apply. Use the "Job show 53322 –id 53322" command to view the status of the operation

### **Überwachen Sie den Job der Sicherheitsrichtlinie**

Wenn Sie die Sicherheitsrichtlinie auf Storage Virtual Machines (SVMs) anwenden, können Sie den Fortschritt der Aufgabe durch Monitoring des Jobs mit den Sicherheitsrichtlinien überwachen. Dies ist hilfreich, wenn Sie feststellen möchten, dass die Anwendung der Sicherheitsrichtlinie erfolgreich war. Dies ist auch hilfreich, wenn Sie einen langen Job haben, bei dem Sie Massensicherheit auf eine große Anzahl von Dateien und Ordnern anwenden.

### **Über diese Aufgabe**

Um detaillierte Informationen über einen Job für Sicherheitsrichtlinien anzuzeigen, sollten Sie den verwenden -instance Parameter.

### **Schritt**

1. Überwachen Sie den Job der Sicherheitsrichtlinie: vserver security file-directory job show -vserver vserver name

vserver security file-directory job show -vserver vs1

Job ID Name Vserver Node State ------ -------------------- ---------- -------------- ---------- 53322 Fsecurity Apply vs1 node1 Success Description: File Directory Security Apply Job

### **Überprüfen Sie die angewandte Prüfungsrichtlinie**

Sie können die Audit-Richtlinie überprüfen, um zu bestätigen, dass die Dateien oder Ordner auf der Storage Virtual Machine (SVM), auf die Sie die Sicherheitsrichtlinie angewendet haben, die gewünschten Audit-Sicherheitseinstellungen aufweisen.

### **Über diese Aufgabe**

Sie verwenden das vserver security file-directory show Befehl zum Anzeigen von Informationen zu Audit-Richtlinien. Sie müssen den Namen der SVM angeben, die die Daten und den Pfad zu den Daten enthält, deren Audit-Richtlinien für die Datei oder den Ordner angezeigt werden sollen.

### **Schritt**

1. Einstellungen für Überwachungsrichtlinien anzeigen: vserver security file-directory show -vserver *vserver\_name* -path *path*

### **Beispiel**

Mit dem folgenden Befehl werden die Informationen zur Audit-Richtlinie angezeigt, die auf den Pfad "/corp" in SVM vs1 angewendet wurden. Der Pfad hat sowohl EINEN ERFOLG als auch einen ERFOLG/FEHLER SACL-Eintrag angewendet:

cluster::> vserver security file-directory show -vserver vs1 -path /corp Vserver: vs1 File Path: /corp Security Style: ntfs Effective Style: ntfs DOS Attributes: 10 DOS Attributes in Text: ----D--- Expanded Dos Attributes: - Unix User Id: 0 Unix Group Id: 0 Unix Mode Bits: 777 Unix Mode Bits in Text: rwxrwxrwx ACLs: NTFS Security Descriptor Control:0x8014 Owner:DOMAIN\Administrator Group:BUILTIN\Administrators SACL - ACEs ALL-DOMAIN\Administrator-0x100081-OI|CI|SA|FA SUCCESSFUL-DOMAIN\user1-0x100116-OI|CI|SA DACL - ACEs ALLOW-BUILTIN\Administrators-0x1f01ff-OI|CI ALLOW-BUILTIN\Users-0x1f01ff-OI|CI ALLOW-CREATOR OWNER-0x1f01ff-OI|CI ALLOW-NT AUTHORITY\SYSTEM-0x1f01ff-OI|CI

## **Überlegungen bei der Verwaltung von Aufgaben mit Sicherheitsrichtlinien**

Wenn ein Job für die Sicherheitsrichtlinien vorhanden ist, können Sie diese Sicherheitsrichtlinie oder die Aufgaben, die dieser Richtlinie zugewiesen sind, nicht ändern. Sie sollten unter welchen Bedingungen Sie die Sicherheitsrichtlinien ändern können oder können, damit alle Änderungsversuche erfolgreich sind. Änderungen an der Richtlinie umfassen das Hinzufügen, Entfernen oder Ändern von Aufgaben, die der Richtlinie zugewiesen sind, sowie das Löschen oder Ändern der Richtlinie.

Sie können eine Sicherheitsrichtlinie oder eine Aufgabe, die dieser Richtlinie zugewiesen ist, nicht ändern, wenn ein Job für diese Richtlinie existiert und sich dieser Job in den folgenden Status befindet:

- Der Job wird ausgeführt oder wird ausgeführt.
- Der Job wurde angehalten.
- Der Job wird wieder aufgenommen und befindet sich im laufenden Zustand.
- Wenn der Job auf ein Failover auf einen anderen Node wartet.

Wenn ein Job für eine Sicherheitsrichtlinie vorhanden ist, können Sie unter folgenden Umständen diese Sicherheitsrichtlinie oder eine dieser Richtlinie zugewiesene Aufgabe erfolgreich ändern:

- Der Richtlinienjob wird angehalten.
- Der Richtlinienjob wurde erfolgreich abgeschlossen.

# **Befehle zum Verwalten von NTFS-Sicherheitsdeskriptoren**

Für das Management von Sicherheitsdeskriptoren gibt es bestimmte ONTAP-Befehle. Sie können Informationen zu Sicherheitsdeskriptoren erstellen, ändern, löschen und anzeigen.

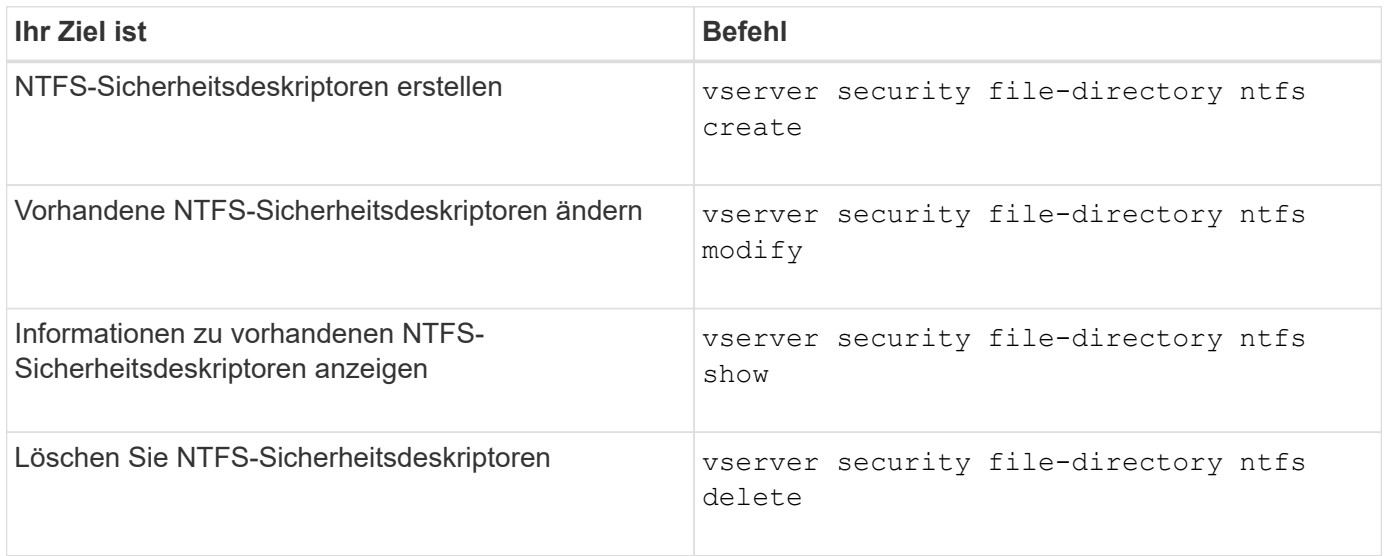

Siehe die man-Pages für die vserver security file-directory ntfs Befehle für weitere Informationen.

## **Befehle zum Verwalten von NTFS-DACL-Zugriffssteuerungseinträgen**

Es gibt bestimmte ONTAP-Befehle zur Verwaltung von DACL Access Control Entries (Aces). Sie können Aces zu NTFS DACLs jederzeit hinzufügen. Sie können auch vorhandene NTFS-DACLs verwalten, indem Sie Informationen über Aces in DACLs ändern, löschen und anzeigen.

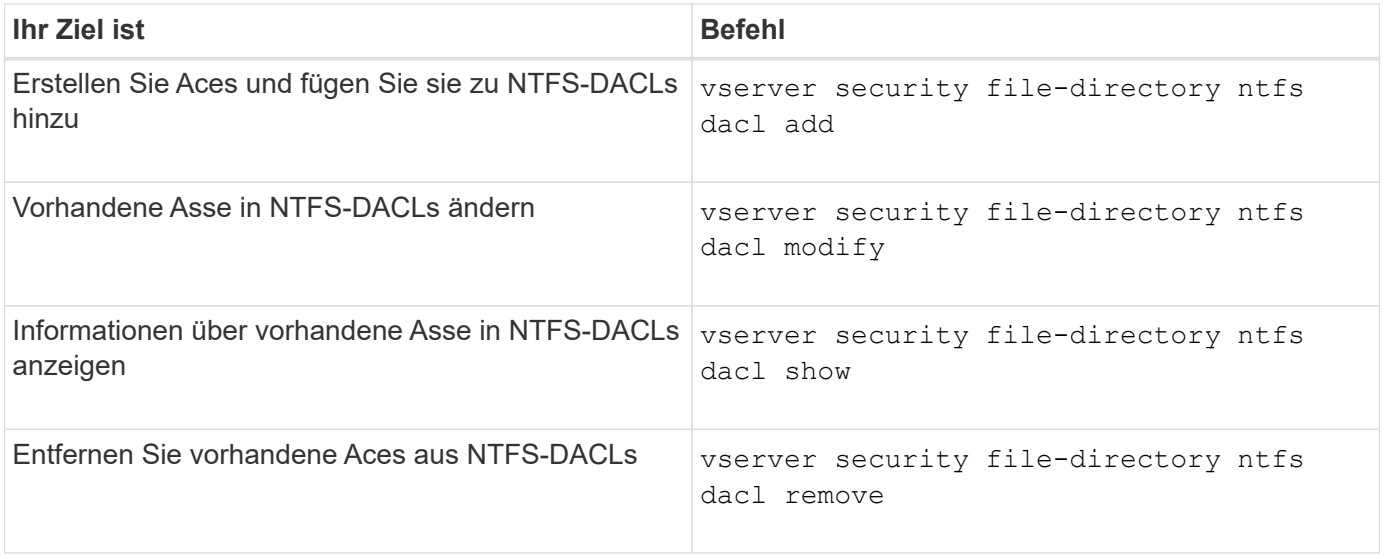

Siehe die man-Pages für die vserver security file-directory ntfs dacl Befehle für weitere Informationen.

# **Befehle zum Verwalten von NTFS SACL-Zugriffssteuerungseinträgen**

Es gibt bestimmte ONTAP-Befehle zur Verwaltung von SACL Access Control Einträgen (Aces). Sie können Aces zu NTFS SACLs jederzeit hinzufügen. Sie können auch vorhandene NTFS-SACLs verwalten, indem Sie Informationen über Asse in SACLs ändern, löschen und anzeigen.

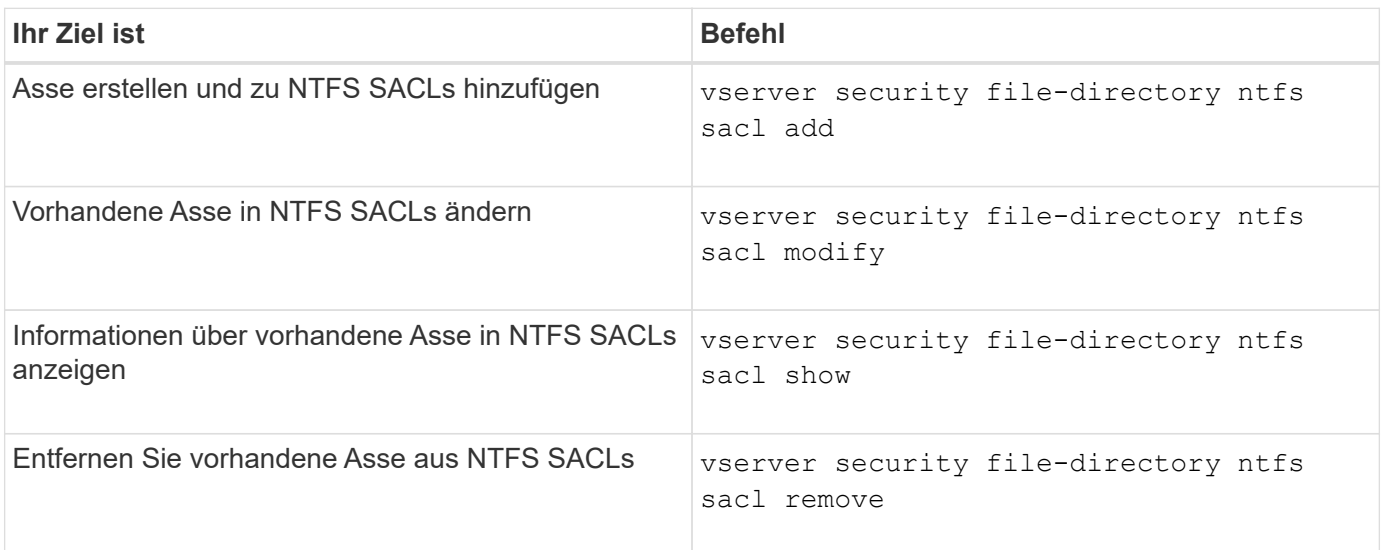

Siehe die man-Pages für die vserver security file-directory ntfs sacl Befehle für weitere Informationen.

## **Befehle zum Verwalten von Sicherheitsrichtlinien**

Zum Management von Sicherheitsrichtlinien gibt es bestimmte ONTAP-Befehle. Sie können Informationen zu Richtlinien anzeigen und Richtlinien löschen. Sie können eine Sicherheitsrichtlinie nicht ändern.

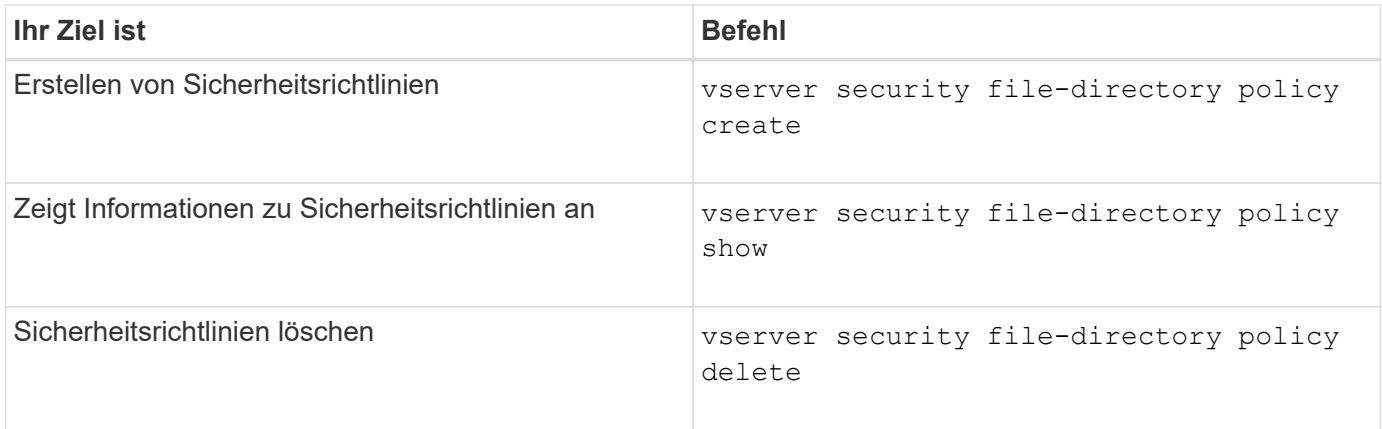

Siehe die man-Pages für die vserver security file-directory policy Befehle für weitere Informationen.

## **Befehle zum Verwalten von Aufgaben für Sicherheitsrichtlinien**

Es gibt ONTAP-Befehle zum Hinzufügen, Ändern, Entfernen und Anzeigen von Informationen zu Aufgaben der Sicherheitsrichtlinien.

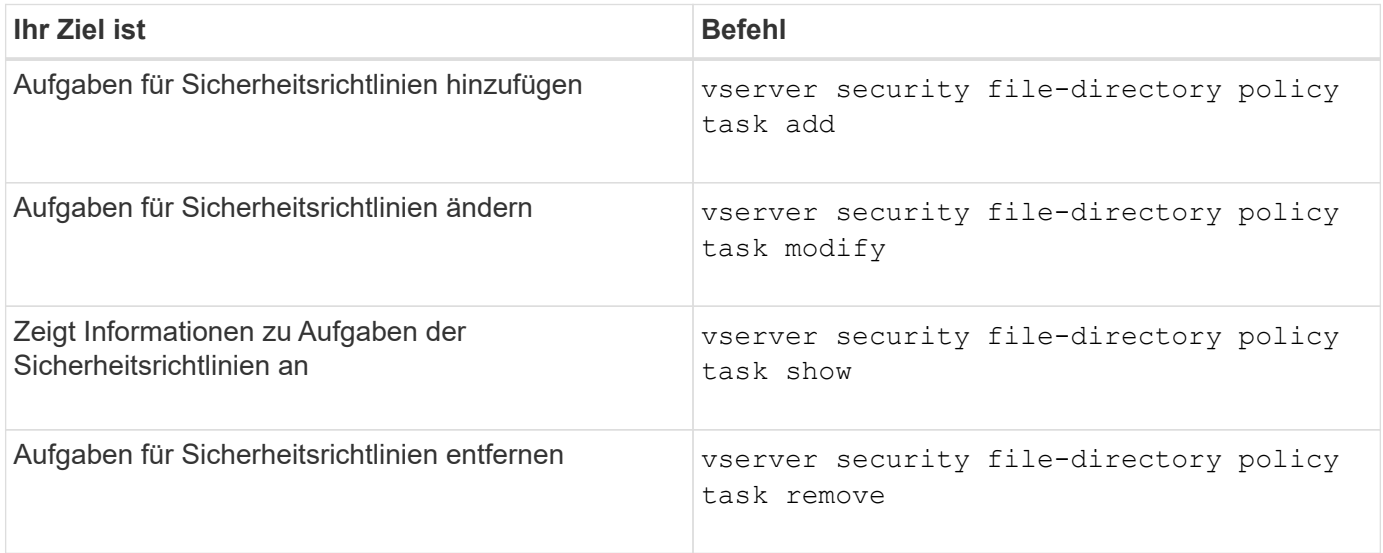

Siehe die man-Pages für die vserver security file-directory policy task Befehle für weitere Informationen.

## **Befehle zum Verwalten von Aufgaben für Sicherheitsrichtlinien**

Es gibt ONTAP-Befehle, mit denen Informationen zu Jobs mit Sicherheitsrichtlinien angehalten, fortgesetzt, angehalten und angezeigt werden können.

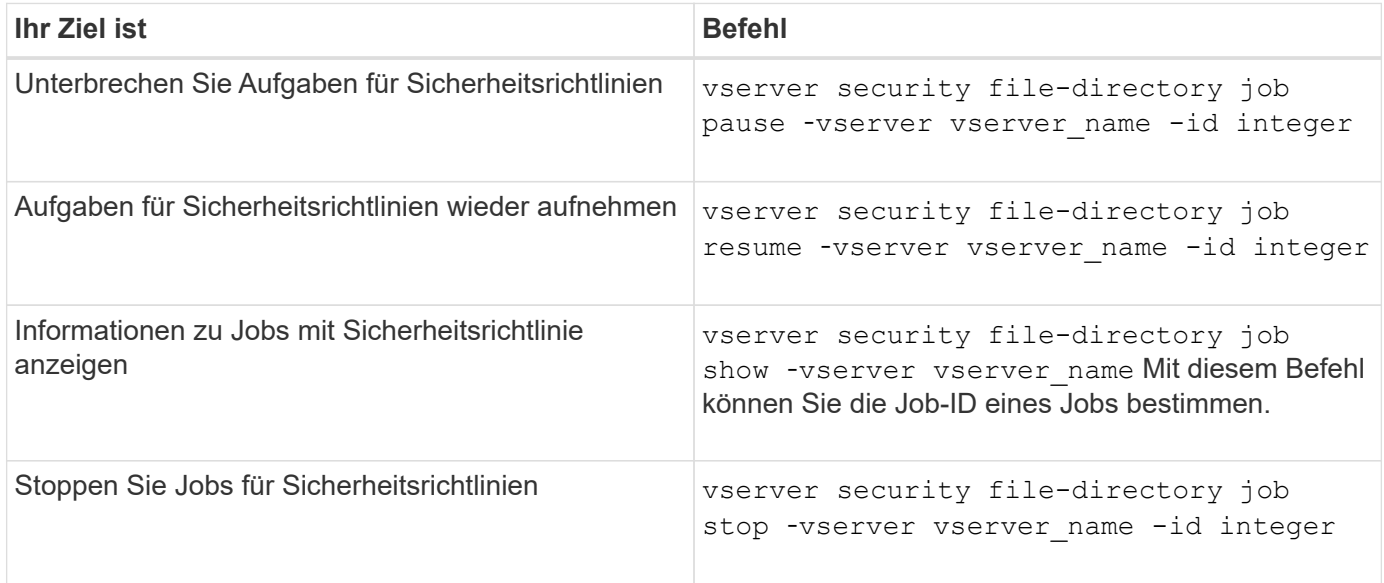

Siehe die man-Pages für die vserver security file-directory job Befehle für weitere Informationen.

# **Konfigurieren Sie den Metadaten-Cache für SMB-Freigaben**

# **Funktionsweise des SMB-Metadaten-Caching**

Durch das Metadaten-Caching von Dateiattributen auf SMB 1.0 Clients können Sie schneller auf Datei- und Ordnerattribute zugreifen. Sie können das Attribut-Caching auf der Basis der einzelnen Freigaben aktivieren oder deaktivieren. Sie können auch die Live-Zeit für zwischengespeicherte Einträge konfigurieren, wenn das Metadaten-Caching aktiviert ist. Das Konfigurieren des Metadaten-Caching ist nicht erforderlich, wenn Clients eine Verbindung zu Freigaben über SMB 2.x oder SMB 3.0 herstellen.

Wenn diese Option aktiviert ist, speichert der SMB Metadaten-Cache Pfad- und Dateiattributdaten für eine begrenzte Zeit. So kann die SMB-Performance für SMB 1.0-Clients mit gängigen Workloads gesteigert werden.

Bei bestimmten Aufgaben erzeugt SMB eine beträchtliche Menge an Datenverkehr, die mehrere identische Abfragen für Pfad- und Dateimetadaten umfassen kann. Es lässt sich die Anzahl redundanter Abfragen reduzieren und die Performance für SMB 1.0 Clients verbessern, indem stattdessen beim SMB-MetadatenCaching Informationen aus dem Cache abgerufen werden.

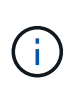

Obwohl es unwahrscheinlich ist, ist es möglich, dass der Metadaten-Cache veraltete Informationen für SMB 1.0 Clients bereitstellen kann. Wenn sich Ihre Umgebung dieses Risiko nicht leisten kann, sollten Sie diese Funktion nicht aktivieren.

## **Aktivieren des SMB-Metadaten-Caches**

Durch die Aktivierung des SMB Metadaten-Caches können Sie die Performance von SMB 1.0 Clients verbessern. Standardmäßig ist das Caching von SMB-Metadaten deaktiviert.

## **Schritt**

1. Führen Sie die gewünschte Aktion aus:

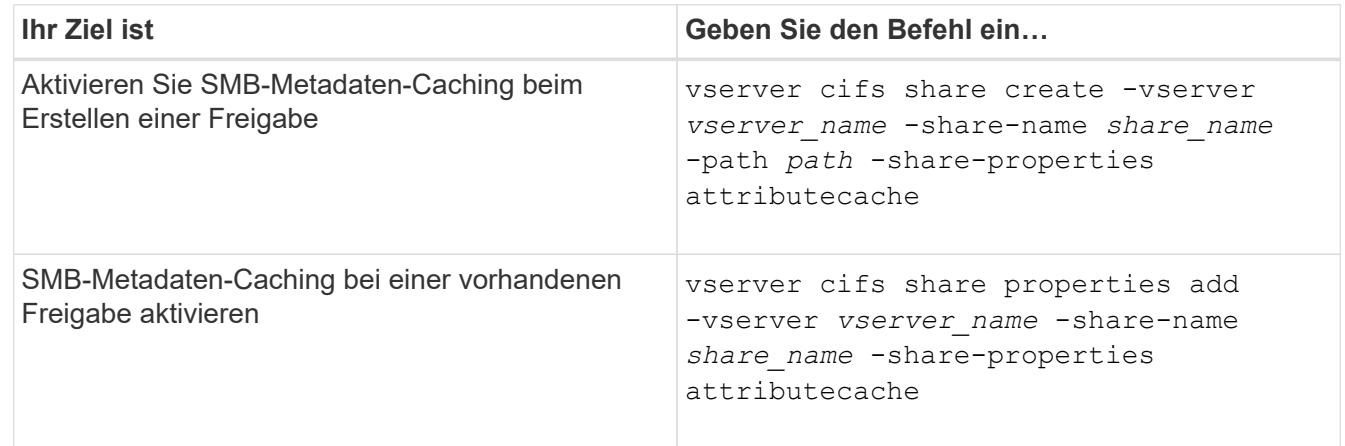

## **Verwandte Informationen**

[Konfigurieren der Nutzungsdauer von SMB-Metadatencache-Einträgen](#page-259-0)

[Hinzufügen oder Entfernen von Share-Eigenschaften für eine vorhandene SMB-Freigabe](#page-136-0)

## <span id="page-259-0"></span>**Konfigurieren Sie die Nutzungsdauer von SMB-Metadaten-Cache-Einträgen**

Sie können die Nutzungsdauer von SMB-Metadaten-Cache-Einträgen konfigurieren, um die Performance des SMB-Metadaten-Caches in Ihrer Umgebung zu optimieren. Der Standardwert beträgt 10 Sekunden.

## **Bevor Sie beginnen**

Sie müssen die SMB-Metadaten-Cache-Funktion aktiviert haben. Wenn das SMB-Metadaten-Caching nicht aktiviert ist, wird die TTL-Einstellung des SMB-Caches nicht verwendet.

## **Schritt**

1. Führen Sie die gewünschte Aktion aus:

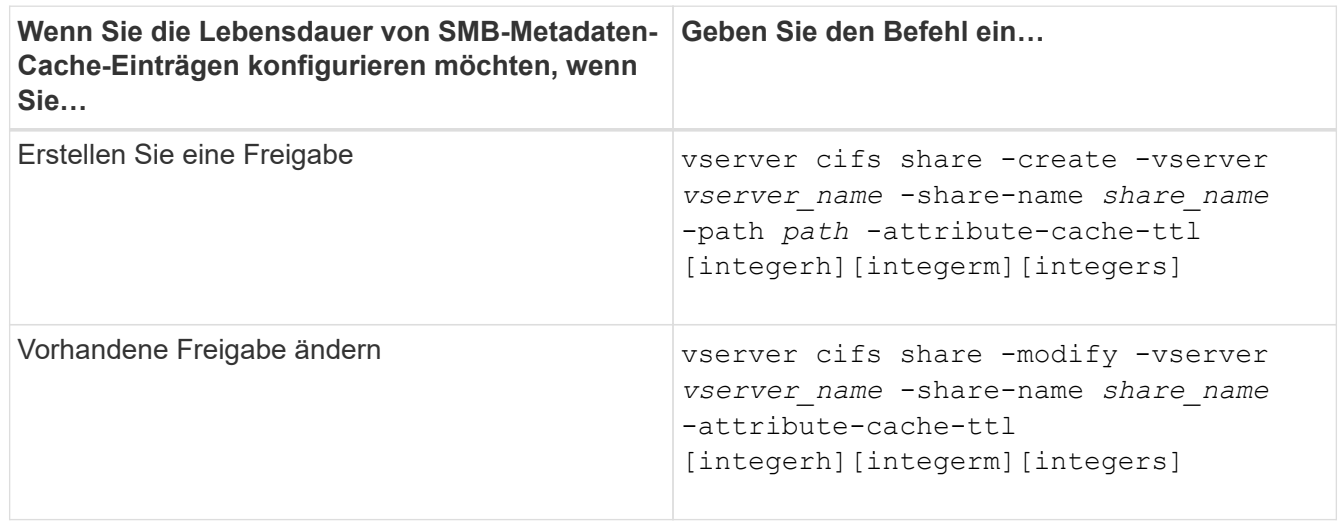

Sie können zusätzliche Optionen und Eigenschaften für die Freigabkonfiguration beim Erstellen oder Ändern von Freigaben festlegen. Weitere Informationen finden Sie auf den man-Pages.

# **Verwalten von Dateisperren**

## **Über die Dateisperrung zwischen Protokollen**

Die Dateisperrung wird von Client-Anwendungen verwendet, um zu verhindern, dass ein Benutzer auf eine Datei zugreift, die zuvor von einem anderen Benutzer geöffnet wurde. Wie ONTAP Dateien sperrt, hängt vom Protokoll des Clients ab.

Wenn es sich bei dem Client um einen NFS-Client handelt, sind Locks Advisory. Wenn es sich bei dem Client um einen SMB-Client handelt, sind Locks obligatorisch.

Aufgrund der Unterschiede zwischen den Dateisperren für NFS und SMB kann ein NFS-Client nicht auf eine Datei zugreifen, die zuvor von einer SMB-Applikation geöffnet wurde.

Die folgende Meldung tritt auf, wenn ein NFS-Client versucht, auf eine Datei zuzugreifen, die von einer SMB-Applikation gesperrt wurde:

- In gemischten oder NTFS-Volumes führen Dateimanipulation-Vorgänge wie rm, rmdir, und mv Fehler der NFS-Applikation kann auftreten.
- Lese- und Schreibvorgänge für NFS werden vom SMB Deny-read- bzw. Deny-Write-Open-Modus

verweigert.

- NFS-Schreibvorgänge schlagen fehl, wenn der geschriebene Bereich der Datei durch einen exklusiven SMB-Bytelock gesperrt ist.
- Link Aufheben
	- Für NTFS-Dateisysteme werden SMB- und CIFS-Löschvorgänge unterstützt.

Die Datei wird nach dem letzten Schließen entfernt.

◦ Vorgänge zum Aufheben der Verknüpfung von NFS werden nicht unterstützt.

Dies wird nicht unterstützt, da NTFS- und SMB-Semantik erforderlich sind und der Vorgang Letztes Löschen bei Schließen für NFS nicht unterstützt wird.

◦ Für UNIX-Dateisysteme wird der Aufheben der Verknüpfung unterstützt.

Dies wird unterstützt, da NFS- und UNIX-Semantik erforderlich sind.

- Umbenennen
	- Bei NTFS-Dateisystemen kann die Zieldatei umbenannt werden, wenn die Zieldatei von SMB oder CIFS geöffnet wird.
	- NFS-Umbenennung wird nicht unterstützt.

Es wird nicht unterstützt, da NTFS- und SMB-Semantik erforderlich sind.

In UNIX-Volumes im Sicherheitsstil ignorieren NFS den SMB-Sperrstatus und erlauben den Zugriff auf die Datei. Alle anderen NFS-Vorgänge auf UNIX Volumes im Sicherheitsstil sorgen für den SMB-Lock-Status.

## **Wie ONTAP schreibgeschützte Bits behandelt**

Das schreibgeschützte Bit wird auf Datei-für-Datei-Basis gesetzt, um zu reflektieren, ob eine Datei beschreibbar (deaktiviert) oder schreibgeschützt (aktiviert) ist.

SMB-Clients, die Windows verwenden, können einen schreibgeschützten Bit pro Datei festlegen. NFS-Clients legen kein Leserbit pro Datei fest, da NFS-Clients über keine Protokollvorgänge verfügen, die ein schreibgeschütztes Bit pro Datei verwenden.

ONTAP kann ein schreibgeschütztes Bit auf einer Datei festlegen, wenn ein SMB-Client, der Windows verwendet, diese Datei erstellt. ONTAP kann auch ein schreibgeschütztes Bit festlegen, wenn eine Datei zwischen NFS-Clients und SMB-Clients gemeinsam genutzt wird. Für einige Software, die von NFS-Clients und SMB-Clients verwendet wird, ist die Aktivierung des Read-Only-Bits erforderlich.

Damit ONTAP die entsprechenden Lese- und Schreibberechtigungen auf eine von NFS Clients und SMB Clients gemeinsam genutzte Datei vorhält, behandelt es das schreibgeschützte Bit gemäß den folgenden Regeln:

- NFS behandelt jede Datei mit aktiviertem Read-Only-Bit, als ob keine Write-Berechtigungsbits aktiviert sind.
- Wenn ein NFS-Client alle Write-Berechtigungsbits deaktiviert und mindestens eines dieser Bits zuvor aktiviert wurde, aktiviert ONTAP das schreibgeschützte Bit für diese Datei.
- Wenn ein NFS-Client ein Schreibberechtigungs-Bit aktiviert, deaktiviert ONTAP das schreibgeschützte Bit für diese Datei.
- Wenn das schreibgeschützte Bit für eine Datei aktiviert ist und ein NFS-Client versucht, Berechtigungen für die Datei zu ermitteln, werden die Berechtigungsbits für die Datei nicht an den NFS-Client gesendet. Stattdessen sendet ONTAP die Berechtigungsbits an den NFS-Client mit maskierten Schreibberechtigungs-Bits.
- Wenn das schreibgeschützte Bit für eine Datei aktiviert ist und ein SMB-Client das schreibgeschützte Bit deaktiviert, aktiviert ONTAP das Schreibberechtigungsbit des Eigentümers für die Datei.
- Dateien mit aktiviertem Read-Only-Bit sind nur als Root beschreibbar.

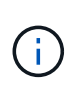

Änderungen an Dateiberechtigungen wirken sich unmittelbar auf SMB-Clients aus, wirken sich jedoch möglicherweise nicht unmittelbar auf NFS-Clients aus, wenn der NFS-Client das Caching von Attributen ermöglicht.

### **Wie unterscheidet sich ONTAP von Windows bei der Handhabung von Sperren auf Share-Pfad-Komponenten**

Im Gegensatz zu Windows sperrt ONTAP nicht jede Komponente des Pfads zu einer geöffneten Datei, während die Datei geöffnet ist. Dieses Verhalten wirkt sich auch auf die SMB-Freigabungspfade aus.

Da ONTAP nicht jede Komponente des Pfads sperrt, ist es möglich, eine Pfadkomponente über der offenen Datei oder Freigabe umzubenennen, was zu Problemen für bestimmte Anwendungen führen kann oder dass der Freigabepfad in der SMB-Konfiguration ungültig ist. Dies kann dazu führen, dass der Share nicht zugänglich ist.

Um Probleme zu vermeiden, die durch die Umbenennung von Pfadkomponenten verursacht werden, können Sie Sicherheitseinstellungen anwenden, die verhindern, dass Benutzer oder Anwendungen kritische Verzeichnisse umbenennen.

## **Informationen zu Sperren anzeigen**

Sie können Informationen über die aktuellen Dateisperren anzeigen, einschließlich der Arten von Sperren und des Sperrstatus, Informationen über Byte-Range-Sperren, Sharlock-Modi, Delegiertersicherungen und opportunistische Sperren sowie darüber, ob Sperren mit langlebigen oder dauerhaften Griffen geöffnet werden.

### **Über diese Aufgabe**

Die Client-IP-Adresse kann nicht für Sperren angezeigt werden, die über NFSv4 oder NFSv4.1 eingerichtet wurden.

Standardmäßig werden mit dem Befehl Informationen zu allen Sperren angezeigt. Mit den Befehlsparametern können Informationen über Sperren für eine bestimmte Storage Virtual Machine (SVM) angezeigt oder die Ausgabe des Befehls nach anderen Kriterien gefiltert werden.

Der vserver locks show Befehl zeigt Informationen zu vier Arten von Sperren an:

- Byte-Bereich-Locks, die nur einen Teil einer Datei sperren.
- Sperren freigeben, die geöffnete Dateien sperren
- Opportunistische Sperren, die das Client-seitige Caching über SMB steuern.
- Delegationen, die das Caching des Clients über NFSv4.x steuern

Durch die Angabe optionaler Parameter können Sie wichtige Informationen zu jedem Sperrtyp ermitteln. Weitere Informationen finden Sie auf der man-Page des Befehls.

### **Schritt**

1. Zeigen Sie Informationen über Sperren mithilfe des an vserver locks show Befehl.

### **Beispiele**

Im folgenden Beispiel werden zusammenfassende Informationen für eine NFSv4-Sperre auf einer Datei mit dem Pfad angezeigt /vol1/file1. Der Zugriffsmodus für sharlock ist write-Deny none, und die Sperre wurde mit der Schreibdelegation gewährt:

```
cluster1::> vserver locks show
Vserver: vs0
Volume Object Path LIF Protocol Lock Type Client
------- ------------------------- ----------- --------- -----------
-------
vol1 /vol1/file1 lif1 nfsv4 share-level -
             Sharelock Mode: write-deny none
                                                   delegation -
               Delegation Type: write
```
Das folgende Beispiel zeigt detaillierte oplock- und Share-Informationen über die SMB-Sperre auf einer Datei mit dem Pfad /data2/data2\_2/intro.pptx. Ein dauerhafter Handle wird auf der Datei mit einem Zugriffsmodus für die Freigabesperre von write-Deny\_none einem Client mit einer IP-Adresse von 10.3.1.3 gewährt. Ein Lease Oplock wird mit einem Batch-Oplock-Niveau gewährt:

```
cluster1::> vserver locks show -instance -path /data2/data2_2/intro.pptx
                      Vserver: vs1
                       Volume: data2_2
           Logical Interface: lif2
                  Object Path: /data2/data2_2/intro.pptx
                    Lock UUID: 553cf484-7030-4998-88d3-1125adbba0b7
               Lock Protocol: cifs
                    Lock Type: share-level
     Node Holding Lock State: node3
                  Lock State: granted
   Bytelock Starting Offset: -
      Number of Bytes Locked: -
       Bytelock is Mandatory: -
       Bytelock is Exclusive: -
       Bytelock is Superlock: -
            Bytelock is Soft: -
                Oplock Level: -
   Shared Lock Access Mode: write-deny none
```
 Shared Lock is Soft: false Delegation Type: - Client Address: 10.3.1.3 SMB Open Type: durable SMB Connect State: connected SMB Expiration Time (Secs): - SMB Open Group ID: 78a90c59d45ae211998100059a3c7a00a007f70da0f8ffffcd445b0300000000 Vserver: vs1 Volume: data2\_2 Logical Interface: lif2 Object Path: /data2/data2\_2/test.pptx Lock UUID: 302fd7b1-f7bf-47ae-9981-f0dcb6a224f9 Lock Protocol: cifs Lock Type: op-lock Node Holding Lock State: node3 Lock State: granted Bytelock Starting Offset: - Number of Bytes Locked: - Bytelock is Mandatory: - Bytelock is Exclusive: - Bytelock is Superlock: - Bytelock is Soft: - Oplock Level: batch Shared Lock Access Mode: - Shared Lock is Soft: - Delegation Type: - Client Address: 10.3.1.3 SMB Open Type: - SMB Connect State: connected SMB Expiration Time (Secs): - SMB Open Group ID: 78a90c59d45ae211998100059a3c7a00a007f70da0f8ffffcd445b0300000000

## **Sperren**

Wenn Dateisperren den Client-Zugriff auf Dateien verhindern, können Sie Informationen zu derzeit gespeicherten Sperren anzeigen und bestimmte Sperren anschließend unterbrechen. Beispiele für Szenarien, in denen Sie Sperren benötigen, sind Debugging-Anwendungen.

## **Über diese Aufgabe**

Der vserver locks break Befehl ist nur auf der erweiterten Berechtigungsebene und höher verfügbar. Die man-Page für den Befehl enthält detaillierte Informationen.

### **Schritte**

1. Um die Informationen zu finden, die Sie benötigen, um eine Sperre zu brechen, verwenden Sie die vserver locks show Befehl.

Die man-Page für den Befehl enthält detaillierte Informationen.

- 2. Legen Sie die Berechtigungsebene auf erweitert fest: set -privilege advanced
- 3. Führen Sie eine der folgenden Aktionen aus:

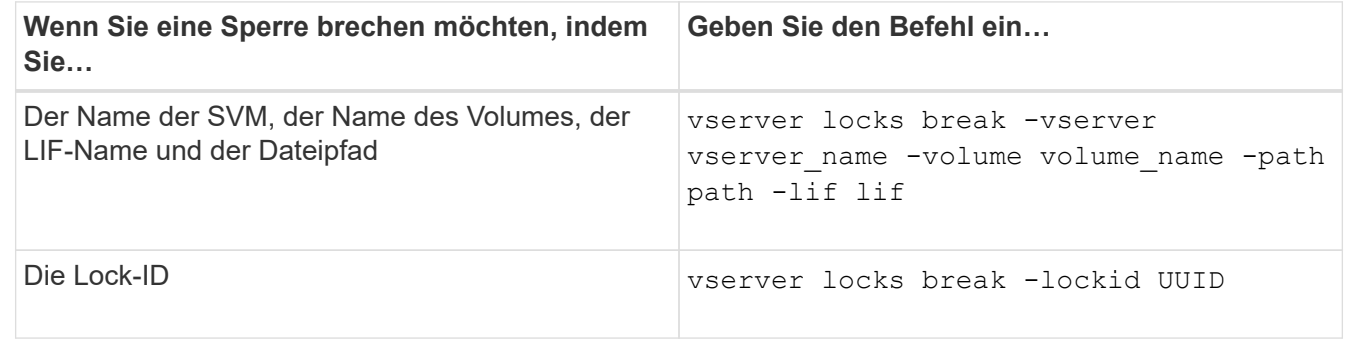

4. Zurück zur Administratorberechtigungsebene: set -privilege admin

# **Überwachen Sie die SMB-Aktivitäten**

## <span id="page-264-0"></span>**Zeigt SMB-Sitzungsinformationen an**

Sie können Informationen zu festgelegten SMB-Sitzungen anzeigen, einschließlich der SMB-Verbindung und der Sitzungs-ID sowie der IP-Adresse der Workstation über die Sitzung. Sie können Informationen zur SMB-Protokollversion der Sitzung und zum kontinuierlich verfügbaren Sicherungslevel anzeigen, sodass Sie leichter feststellen können, ob die Session den unterbrechungsfreien Betrieb unterstützt.

## **Über diese Aufgabe**

Sie können Informationen zu allen Sitzungen Ihrer SVM in zusammengefassener Form anzeigen. In vielen Fällen ist jedoch die Menge der zurückgegebenen Ausgabe groß. Sie können die in der Ausgabe angezeigten Informationen anpassen, indem Sie optionale Parameter angeben:

• Sie können das optionale verwenden -fields Parameter, um die Ausgabe der ausgewählten Felder anzuzeigen.

Sie können eingeben -fields ? Um zu bestimmen, welche Felder Sie verwenden können.

- Sie können das verwenden -instance Parameter zum Anzeigen detaillierter Informationen zu festgelegten SMB-Sitzungen.
- Sie können das verwenden -fields Parameter oder der -instance Parameter allein oder in Kombination mit anderen optionalen Parametern.

## **Schritt**

1. Führen Sie eine der folgenden Aktionen aus:

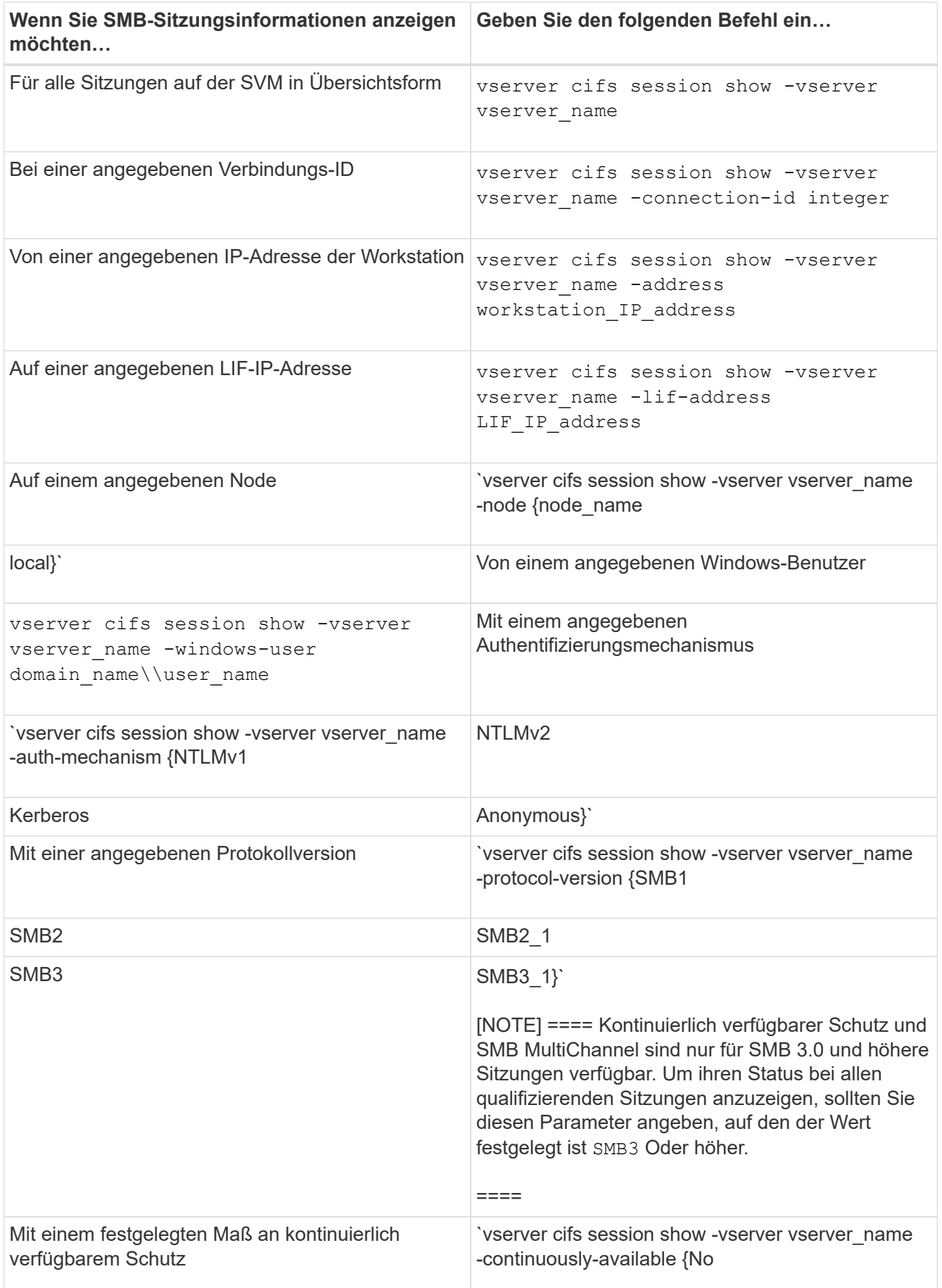

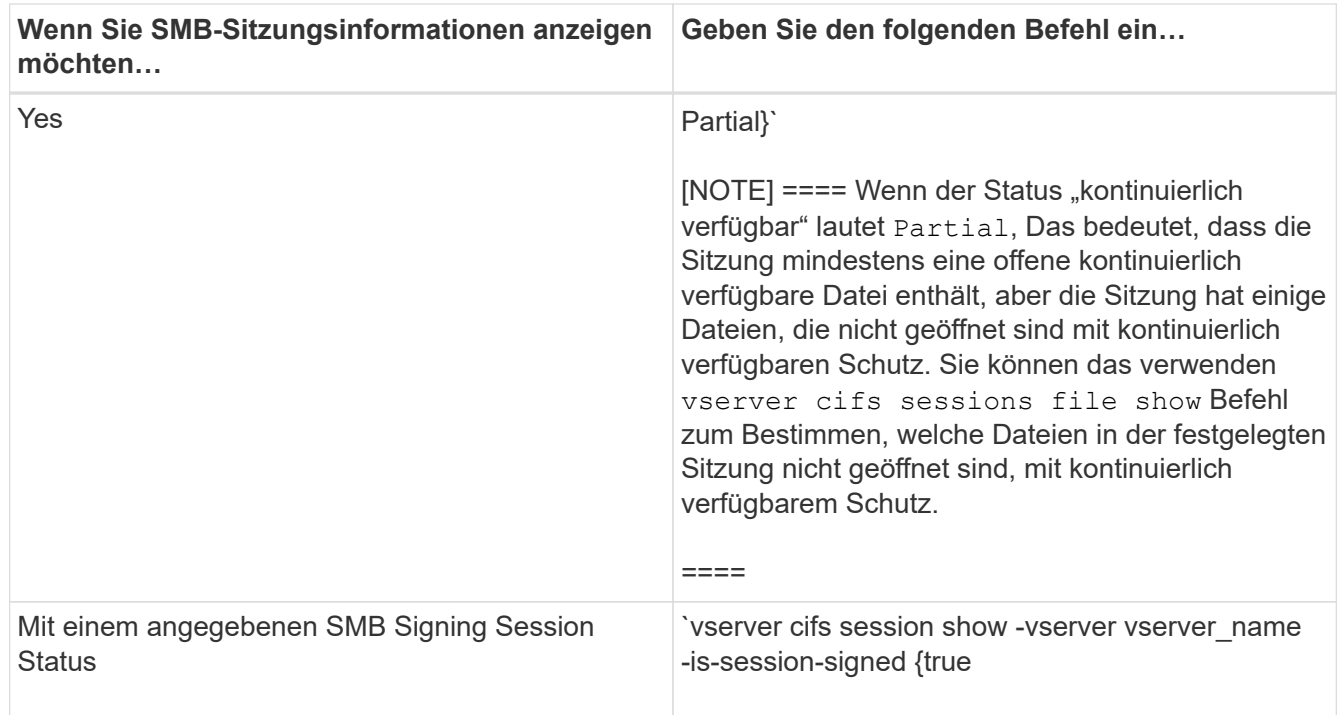

## **Beispiele**

Mit dem folgenden Befehl werden die Sitzungsinformationen für die Sitzungen auf SVM vs1 angezeigt, die von einer Workstation mit der IP-Adresse 10.1.1.1 eingerichtet wurden:

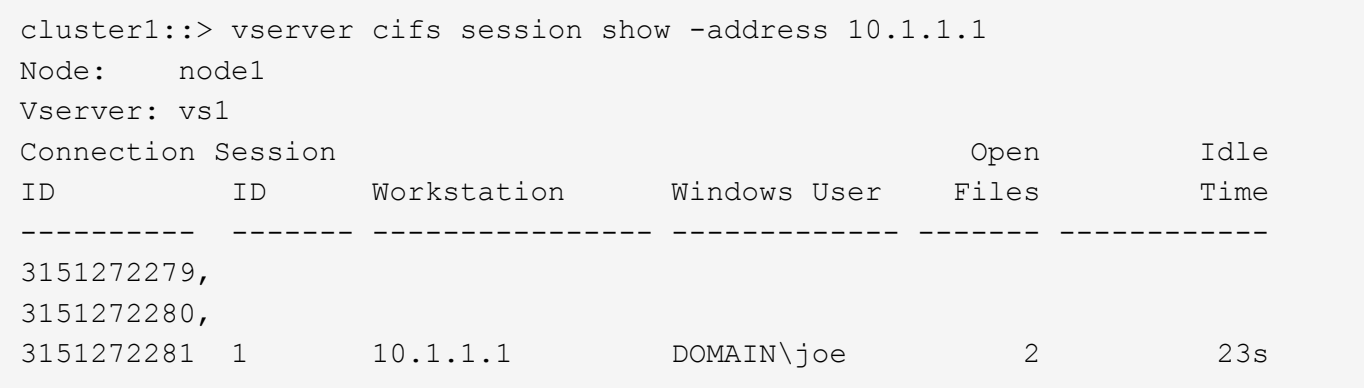

Mit dem folgenden Befehl werden ausführliche Sitzungsinformationen für Sitzungen mit kontinuierlich verfügbarem Schutz für SVM vs1 angezeigt. Die Verbindung wurde über das Domain-Konto hergestellt. cluster1::> vserver cifs session show -instance -continuously-available Yes

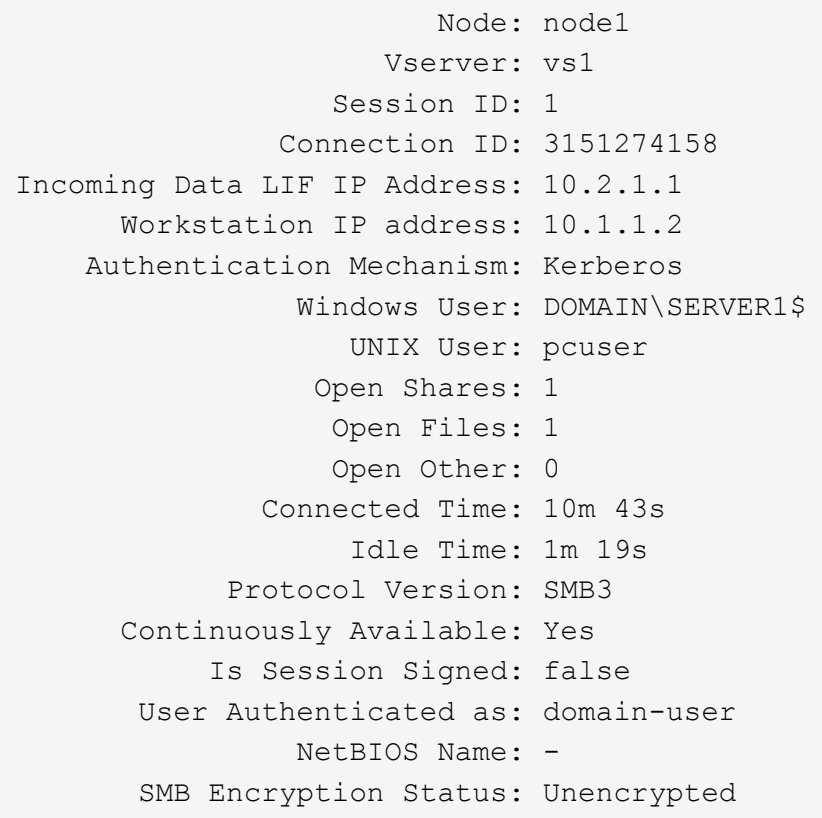

Mit dem folgenden Befehl werden Sitzungsinformationen zu einer Sitzung mit SMB 3.0 und SMB Multichannel in SVM vs1 angezeigt. Im Beispiel hat der Benutzer über einen SMB 3.0-fähigen Client mithilfe der LIF-IP-Adresse eine Verbindung zu dieser Freigabe hergestellt. Daher wurde der Authentifizierungsmechanismus standardmäßig auf NTLMv2 festgelegt. Die Verbindung muss über die Kerberos-Authentifizierung hergestellt werden, um eine Verbindung mit kontinuierlich verfügbarem Schutz herzustellen.

cluster1::> vserver cifs session show -instance -protocol-version SMB3 Node: node1 Vserver: vs1 Session ID: 1 \*\*Connection IDs: 3151272607,31512726078,3151272609 Connection Count: 3\*\* Incoming Data LIF IP Address: 10.2.1.2 Workstation IP address: 10.1.1.3 Authentication Mechanism: NTLMv2 Windows User: DOMAIN\administrator UNIX User: pcuser Open Shares: 1 Open Files: 0 Open Other: 0 Connected Time: 6m 22s Idle Time: 5m 42s Protocol Version: SMB3 Continuously Available: No Is Session Signed: false User Authenticated as: domain-user NetBIOS Name: -SMB Encryption Status: Unencrypted

## **Verwandte Informationen**

[Anzeigen von Informationen über geöffnete SMB-Dateien](#page-268-0)

### <span id="page-268-0"></span>**Zeigt Informationen zu geöffneten SMB-Dateien an**

Sie können Informationen zu offenen SMB-Dateien anzeigen, einschließlich SMB-Verbindung und Session-ID, Hosting-Volume, Share-Name und Freigabepfad. Sie können Informationen über den kontinuierlich verfügbaren Sicherungsgrad einer Datei anzeigen. Dies ist hilfreich bei der Feststellung, ob sich eine offene Datei in einem Zustand befindet, der den unterbrechungsfreien Betrieb unterstützt.

## **Über diese Aufgabe**

Sie können Informationen über offene Dateien in einer festgelegten SMB-Sitzung anzeigen. Die angezeigten Informationen sind nützlich, wenn Sie SMB-Sitzungsinformationen für bestimmte Dateien innerhalb einer SMB-Sitzung bestimmen müssen.

Wenn Sie zum Beispiel über eine SMB-Sitzung verfügen, bei der einige der offenen Dateien mit kontinuierlich verfügbarem Schutz geöffnet sind und einige nicht mit kontinuierlich verfügbarem Schutz geöffnet sind (der Wert für das -continuously-available Feld in vserver cifs session show Befehlsausgabe ist `Partial`Mit diesem Befehl können Sie bestimmen, welche Dateien nicht ständig verfügbar sind.

Mit der können Sie Informationen zu allen offenen Dateien in festgelegten SMB-Sitzungen auf Storage Virtual Machines (SVMs) in zusammengefassener Form anzeigen vserver cifs session file show Befehl

ohne optionale Parameter.

In vielen Fällen ist jedoch die zurückgegebene Menge an Output groß. Sie können die in der Ausgabe angezeigten Informationen durch optionale Parameter anpassen. Dies kann hilfreich sein, wenn Sie Informationen nur für einen kleinen Teil der offenen Dateien anzeigen möchten.

• Sie können das optionale verwenden -fields Parameter zum Anzeigen der Ausgabe in den ausgewählten Feldern.

Sie können diesen Parameter entweder allein oder in Kombination mit anderen optionalen Parametern verwenden.

• Sie können das verwenden -instance Parameter zum Anzeigen detaillierter Informationen zu offenen SMB-Dateien.

Sie können diesen Parameter entweder allein oder in Kombination mit anderen optionalen Parametern verwenden.

### **Schritt**

1. Führen Sie eine der folgenden Aktionen aus:

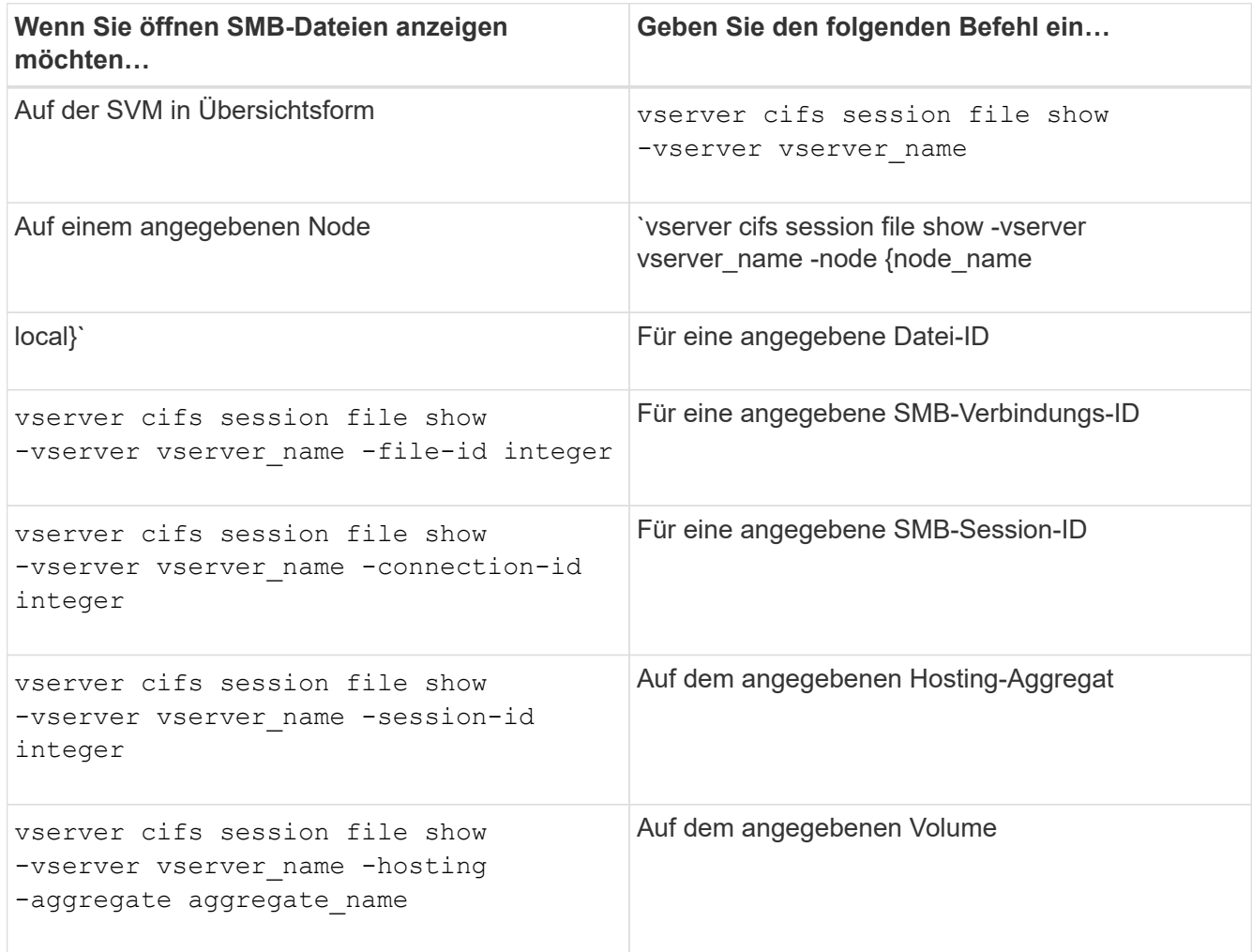

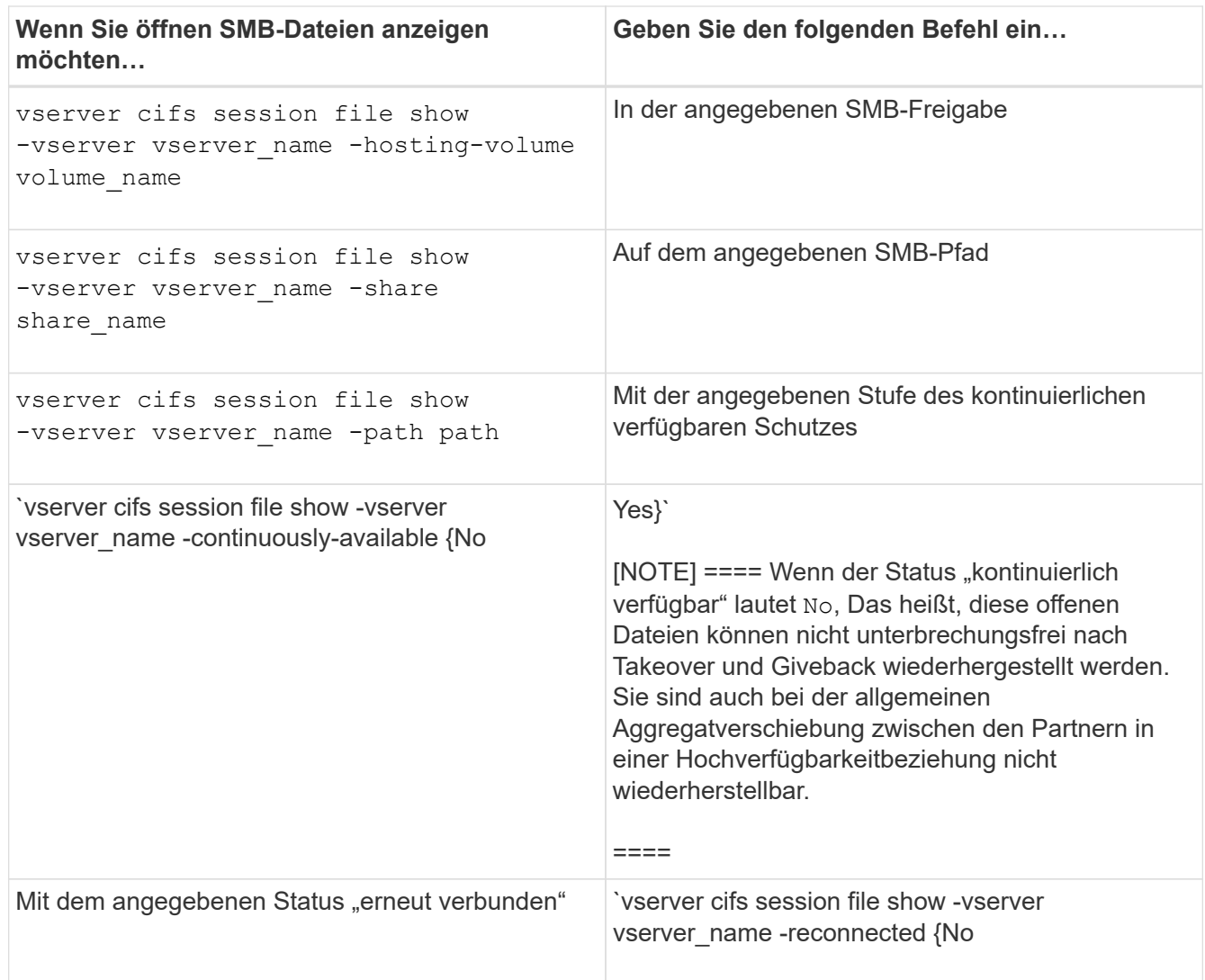

Es gibt weitere optionale Parameter, mit denen Sie die Ausgabeergebnisse verfeinern können. Weitere Informationen finden Sie auf der man-Seite.

## **Beispiele**

Im folgenden Beispiel werden Informationen über offene Dateien auf SVM vs1 angezeigt:

```
cluster1::> vserver cifs session file show -vserver vs1
Node: node1
Vserver: vs1
Connection: 3151274158
Session: 1
File File Open Hosting Continuously
ID Type Mode Volume Share Available
------- --------- ---- --------- ----------- ------------
41 Regular r data data Yes
Path: \mytest.rtf
```
Im folgenden Beispiel werden ausführliche Informationen über offene SMB-Dateien mit der Datei-ID 82 auf

```
cluster1::> vserver cifs session file show -vserver vs1 -file-id 82
-instance
                     Node: node1
                  Vserver: vs1
                  File ID: 82
           Connection ID: 104617
               Session ID: 1
                File Type: Regular
                Open Mode: rw
Aggregate Hosting File: aggr1
     Volume Hosting File: data1
              CIFS Share: data1
  Path from CIFS Share: windows\win8\test\test.txt
              Share Mode: rw
             Range Locks: 1
Continuously Available: Yes
             Reconnected: No
```
### **Verwandte Informationen**

[Anzeigen von SMB-Sitzungsinformationen](#page-264-0)

## <span id="page-271-0"></span>**Ermitteln Sie, welche Statistikobjekte und Zähler verfügbar sind**

Bevor Informationen über CIFS, SMB, Auditing und BranchCache Hash-Statistiken und die Performance überwacht werden können, müssen Unternehmen wissen, welche Objekte und Zähler verfügbar sind, von denen sie Daten beziehen können.

### **Schritte**

- 1. Legen Sie die Berechtigungsebene auf erweitert fest: set -privilege advanced
- 2. Führen Sie eine der folgenden Aktionen aus:

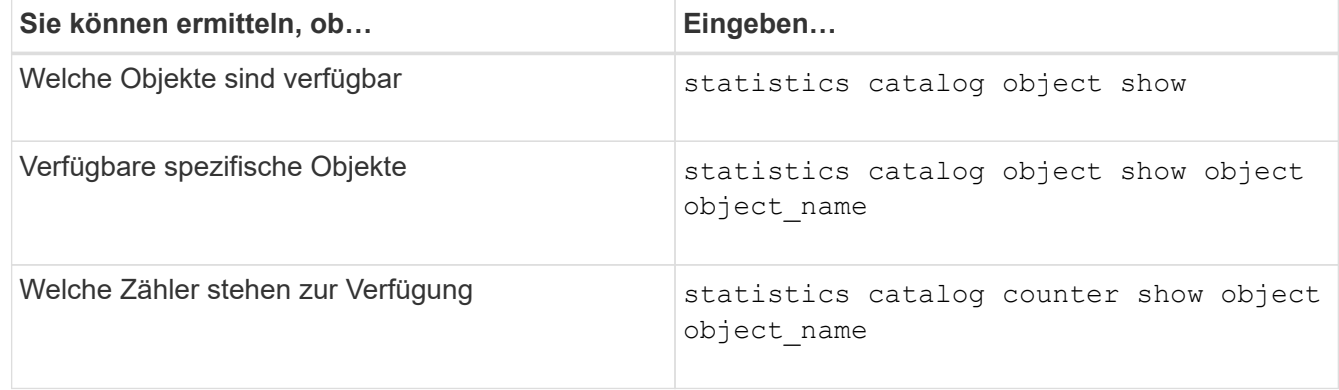

Weitere Informationen darüber, welche Objekte und Zähler verfügbar sind, finden Sie auf den man-Pages.

3. Zurück zur Administratorberechtigungsebene: set -privilege admin

### **Beispiele**

Mit dem folgenden Befehl werden Beschreibungen ausgewählter Statistikobjekte angezeigt, die mit dem CIFSund SMB-Zugriff im Cluster in Verbindung stehen, wie sie auf der erweiterten Berechtigungsebene angezeigt werden:

```
cluster1::> set -privilege advanced
Warning: These advanced commands are potentially dangerous; use them only
when directed to do so by support personnel.
Do you want to continue? {y|n}: y
cluster1::*> statistics catalog object show -object audit
   audit ng CM object for exporting audit ng
performance counters
cluster1::*> statistics catalog object show -object cifs
     cifs The CIFS object reports activity of the
                             Common Internet File System protocol
  ...
cluster1::*> statistics catalog object show -object nblade_cifs
   nblade cifs The Common Internet File System (CIFS)
                             protocol is an implementation of the
Server
  ...
cluster1::*> statistics catalog object show -object smb1
   smb1 These counters report activity from the
SMB
                             revision of the protocol. For information
  ...
cluster1::*> statistics catalog object show -object smb2
   smb2 These counters report activity from the
                             SMB2/SMB3 revision of the protocol. For
  ...
cluster1::*> statistics catalog object show -object hashd
   hashd \Box The hashd object provides counters to
measure
                             the performance of the BranchCache hash
daemon.
cluster1::*> set -privilege admin
```
Mit dem folgenden Befehl werden Informationen über einige der Zähler für die angezeigt cifs Objekt, wie auf der erweiterten Berechtigungsebene angezeigt:

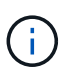

In diesem Beispiel werden nicht alle verfügbaren Zähler für das angezeigt cifs Objekt; Ausgabe wird abgeschnitten.

cluster1::> set -privilege advanced Warning: These advanced commands are potentially dangerous; use them only when directed to do so by support personnel. Do you want to continue? {y|n}: y cluster1::\*> statistics catalog counter show -object cifs Object: cifs Counter Description --------------------------- --------------------------------------------- active searches The Number of active searches over SMB and SMB2 auth\_reject\_too\_many Authentication refused after too many requests were made in rapid succession avg\_directory\_depth Average number of directories crossed by SMB and SMB2 path-based commands . The contract of the contract of the contract of the contract of the contract of the contract of the contract of the contract of the contract of the contract of the contract of the contract of the contract of the contrac cluster2::> statistics start -object client -sample-id Object: client Counter Value -------------------------------- --------------------------------  $\text{cifs}$  ops  $0$  $\frac{1}{2}$  cifs read ops  $0$ cifs read recv ops 0 cifs read recv size 0B cifs read size 0B cifs\_write\_ops 0 cifs write recv ops 0 cifs write recv size 0B cifs write size 0B instance name vserver 1:10.72.205.179 instance uuid 2:10.72.205.179  $\lambda$  local ops  $\lambda$  . The contract of  $\lambda$  is the contract of  $\lambda$  is the contract of  $\lambda$ mount ops 0 [...]

#### **Verwandte Informationen**

[Anzeigen von Statistiken](#page-275-0)

## <span id="page-275-0"></span>**Zeigen Sie Statistiken an**

Sie können zur Überwachung der Performance und Diagnose von Problemen verschiedene Statistiken, darunter Statistiken zu CIFS und SMB, Audits und BranchCache-Hash, anzeigen.

## **Bevor Sie beginnen**

Sie müssen Datenproben mithilfe des gesammelt haben statistics start Und statistics stop Befehle bevor Sie Informationen zu Objekten anzeigen können.

### **Schritte**

- 1. Legen Sie die Berechtigungsebene auf erweitert fest: set -privilege advanced
- 2. Führen Sie eine der folgenden Aktionen aus:

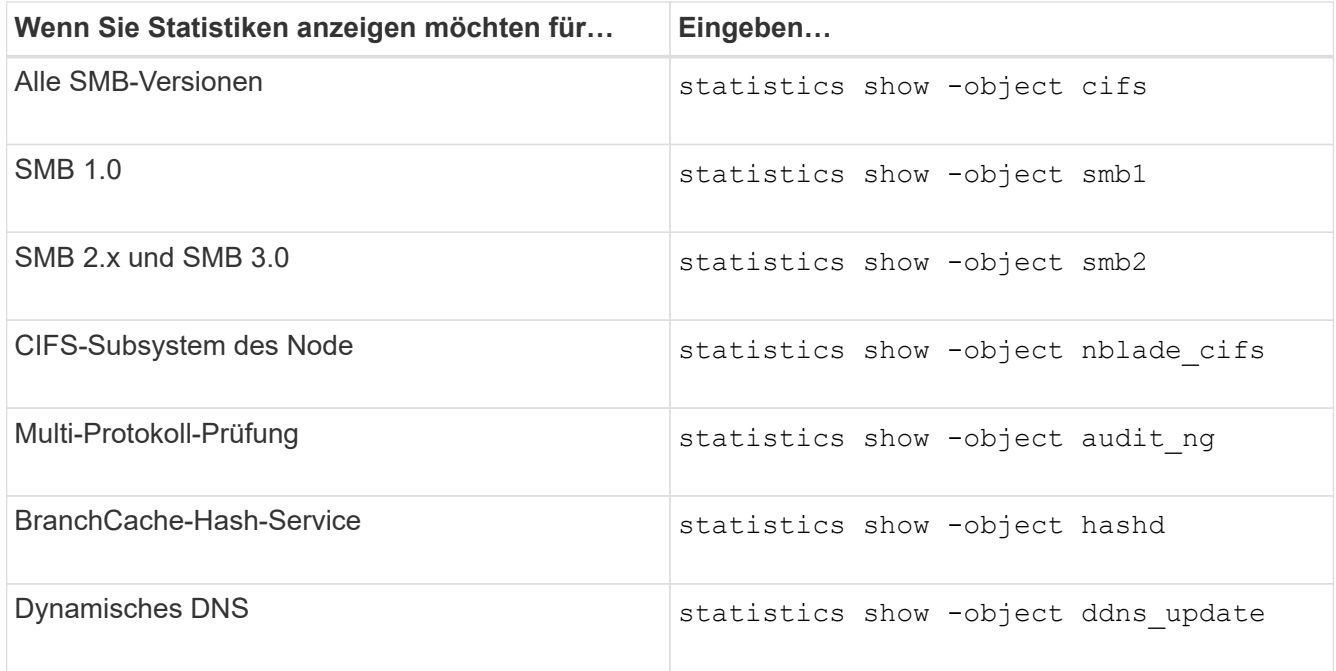

Weitere Informationen finden Sie auf der man-Page für jeden Befehl.

3. Zurück zur Administratorberechtigungsebene: set -privilege admin

## **Verwandte Informationen**

[Ermitteln, welche Statistikobjekte und Zähler verfügbar sind](#page-271-0)

[Überwachen der Statistiken von SMB-signierten Sitzungen](#page-39-0)

[Anzeigen von BranchCache-Statistiken](#page-332-0)

[Verwendung von Statistiken zur Überwachung der automatischen Knotenverweisungsaktivität](#page-355-0)

["SMB-Konfiguration für Microsoft Hyper-V und SQL Server"](https://docs.netapp.com/de-de/ontap/smb-hyper-v-sql/index.html)

["Einrichtung der Performance-Überwachung"](https://docs.netapp.com/de-de/ontap/performance-config/index.html)

# **Client-basierte SMB-Services implementieren**

# **Verwenden Sie Offline-Dateien, um das Caching von Dateien für die Offline-Verwendung zu ermöglichen**

<span id="page-276-0"></span>**Verwenden Sie Offline-Dateien, um das Caching von Dateien für die Offline-Nutzung Übersicht zu ermöglichen**

ONTAP unterstützt die Funktion Microsoft Offline Files oder *clientseitiges Caching*, mit der Dateien auf dem lokalen Host zur Offline-Verwendung zwischengespeichert werden können. Benutzer können die Offline-Dateifunktion verwenden, um die Arbeit an Dateien auch dann fortzusetzen, wenn sie vom Netzwerk getrennt werden.

Sie können festlegen, ob Windows-Benutzerdokumente und -Programme automatisch auf einer Freigabe zwischengespeichert werden oder ob die Dateien manuell zum Caching ausgewählt werden müssen. Bei neuen Freigaben ist das manuelle Caching standardmäßig aktiviert. Die Dateien, die offline zur Verfügung gestellt werden, werden mit der lokalen Festplatte des Windows-Clients synchronisiert. Die Synchronisierung erfolgt, wenn die Netzwerkverbindung zu einer bestimmten Speichersystemfreigabe wiederhergestellt ist.

Da Offline-Dateien und -Ordner dieselben Zugriffsberechtigungen wie die Version der auf dem CIFS-Server gespeicherten Dateien und Ordner behalten, muss der Benutzer über ausreichende Berechtigungen für die auf dem CIFS-Server gespeicherten Dateien und Ordner verfügen, um Aktionen auf den Offline-Dateien und Ordnern durchzuführen.

Wenn der Benutzer und eine andere Person im Netzwerk Änderungen an derselben Datei vornehmen, kann der Benutzer die lokale Version der Datei im Netzwerk speichern, die andere Version behalten oder beide speichern. Wenn der Benutzer beide Versionen speichert, wird eine neue Datei mit den Änderungen des lokalen Benutzers lokal gespeichert und die zwischengespeicherte Datei mit Änderungen aus der auf dem CIFS-Server gespeicherten Version überschrieben.

Sie können Offline-Dateien auf Share-by-Share-Basis mithilfe von Einstellungen für die Share-Konfiguration konfigurieren. Sie können eine der vier Offline-Ordner-Konfigurationen auswählen, wenn Sie Freigaben erstellen oder ändern:

• Kein Caching

Deaktiviert das Client-seitige Caching für die Freigabe. Dateien und Ordner werden nicht automatisch lokal auf Clients zwischengespeichert, und Benutzer können Dateien oder Ordner nicht lokal zwischenspeichern.

• Manuelle Cache-Speicherung

Ermöglicht die manuelle Auswahl von Dateien, die auf der Freigabe zwischengespeichert werden sollen. Dies ist die Standardeinstellung. Standardmäßig werden keine Dateien oder Ordner auf dem lokalen Client zwischengespeichert. Benutzer können auswählen, welche Dateien und Ordner sie lokal für die Offline-Verwendung zwischenspeichern möchten.

• Automatisches Caching von Dokumenten

Ermöglicht die automatische Cache-Speicherung von Benutzerdokumenten auf der Freigabe. Nur Dateien und Ordner, auf die zugegriffen wird, werden lokal zwischengespeichert.

• Automatisches Programm-Caching

Ermöglicht die automatische Cache-Speicherung von Programmen und Benutzerdokumenten auf der Freigabe. Nur Dateien, Ordner und Programme, auf die zugegriffen wird, werden lokal zwischengespeichert. Darüber hinaus ermöglicht diese Einstellung dem Client, lokal zwischengespeicherte ausführbare Dateien auszuführen, auch wenn er mit dem Netzwerk verbunden ist.

Weitere Informationen zum Konfigurieren von Offline-Dateien auf Windows-Servern und -Clients finden Sie in der Microsoft TechNet-Bibliothek.

### **Verwandte Informationen**

[Mithilfe von Roaming-Profilen können Sie Benutzerprofile zentral auf einem CIFS-Server speichern, der der](#page-282-0) [SVM zugeordnet ist](#page-282-0)

[Verwenden der Ordnerumleitung zum Speichern von Daten auf einem CIFS-Server](#page-284-0)

[Nutzung von BranchCache zum Caching von SMB-Inhalten für Zweigstellen](#page-313-0)

["Microsoft TechNet Bibliothek: technet.microsoft.com/en-us/library/"](http://technet.microsoft.com/en-us/library/)

## **Anforderungen für die Verwendung von Offline-Dateien**

Bevor Sie die Funktion Microsoft Offline Files mit Ihrem CIFS-Server verwenden können, müssen Sie wissen, welche Versionen von ONTAP und SMB und welche Windows-Clients die Funktion unterstützen.

### **ONTAP-Versionsanforderungen**

ONTAP-Versionen unterstützen Offline-Dateien.

### **Versionsanforderungen für SMB-Protokolle**

Für Storage Virtual Machine (SVM) unterstützt ONTAP auf allen SMB-Versionen Offline-Dateien.

### **Anforderungen für Windows-Clients**

Der Windows-Client muss die Offline-Dateien unterstützen.

Aktuelle Informationen darüber, welche Windows-Clients die Funktion Offline-Dateien unterstützen, finden Sie in der Interoperabilitäts-Matrix.

### ["mysupport.netapp.com/matrix"](http://mysupport.netapp.com/matrix)

## **Richtlinien für die Bereitstellung von Offline-Dateien**

Es gibt einige wichtige Richtlinien, die Sie verstehen müssen, wenn Sie Offline-Dateien auf Home Directory-Freigaben bereitstellen, die über die verfügen showsnapshot Auf Home Directorys festgelegte Freigabegenschaft.

Wenn der showsnapshot Die Eigenschaft "Freigabe" wird auf einer Home Directory Freigabe festgelegt, bei der Offline-Dateien konfiguriert sind. Windows Clients speichern alle Snapshot Kopien unter dem ~snapshot Ordner im Home-Verzeichnis des Benutzers.

Windows Clients speichern alle Snapshot Kopien unter dem Home Directory, wenn eine der folgenden Bedingungen zutrifft:

• Der Benutzer stellt das Home-Verzeichnis vom Client offline zur Verfügung.

Der Inhalt des ~snapshot Ordner im Home-Verzeichnis ist enthalten und offline verfügbar gemacht.

• Der Benutzer konfiguriert die Ordnerumleitung, um einen Ordner wie umzuleiten My Documents Im Stammverzeichnis auf dem CIFS Server Share.

Einige Windows-Clients stellen den umgeleiteten Ordner möglicherweise automatisch offline zur Verfügung. Wenn der Ordner zum Stammverzeichnis des Home-Verzeichnisses umgeleitet wird, wird der angezeigt ~snapshot Der Ordner ist im Offline-Inhalt des Cache enthalten.

# $(i)$

Offline-Dateibereitstellungen, bei denen der ~snapshot Der Ordner ist in Offline-Dateien enthalten, sollte vermieden werden. Die Snapshot Kopien in ~snapshot Der Ordner enthält alle Daten auf dem Volume, an dem ONTAP die Snapshot Kopie erstellt hat. Daher wird eine Offline-Kopie des erstellt ~snapshot Der Ordner verbraucht großen lokalen Speicher auf dem Client, verbraucht während der Synchronisierung von Offline-Dateien Netzwerkbandbreite und erhöht die Zeit zur Synchronisierung von Offline-Dateien.

## **Konfigurieren Sie die Unterstützung von Offline-Dateien für SMB-Freigaben über die Befehlszeilenschnittstelle**

Sie können die Unterstützung von Offline-Dateien über die ONTAP-CLI konfigurieren, indem Sie eine der vier Einstellungen für Offline-Dateien beim Erstellen von SMB-Freigaben oder jederzeit durch Ändern vorhandener SMB-Freigaben festlegen. Die Standardeinstellung ist die Unterstützung von manuellen Offline-Dateien.

## **Über diese Aufgabe**

Wenn Sie Offline-Dateien konfigurieren, können Sie eine der folgenden vier Offline-Dateien-Einstellungen wählen:

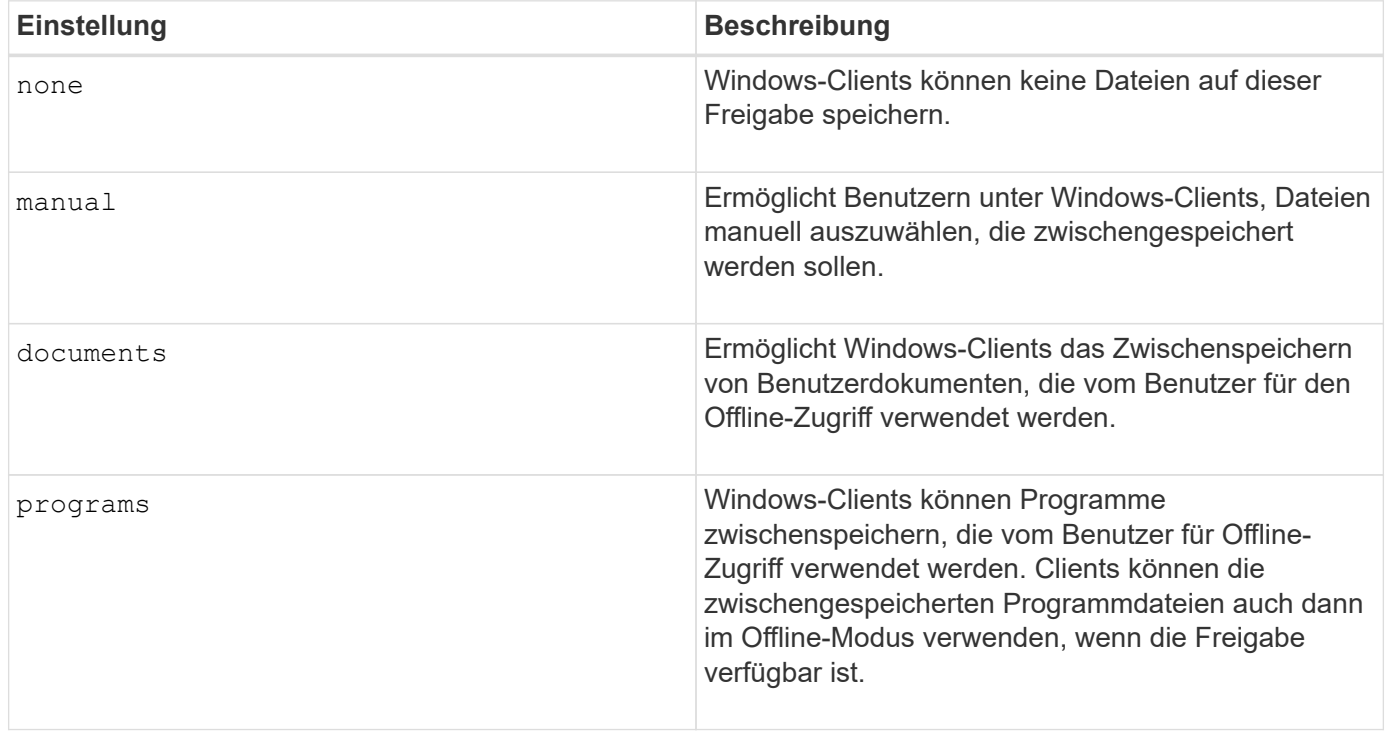

Sie können nur eine Offline-Dateieinstellung auswählen. Wenn Sie eine Einstellung für Offline-Dateien für eine vorhandene SMB-Freigabe ändern, ersetzt die Einstellung für die neuen Offline-Dateien die ursprüngliche Einstellung. Andere Konfigurationseinstellungen und Eigenschaften für vorhandene SMB-Freigaben werden nicht entfernt oder ersetzt. Sie bleiben wirksam, bis sie explizit entfernt oder geändert werden.

## **Schritte**

1. Führen Sie die entsprechende Aktion aus:

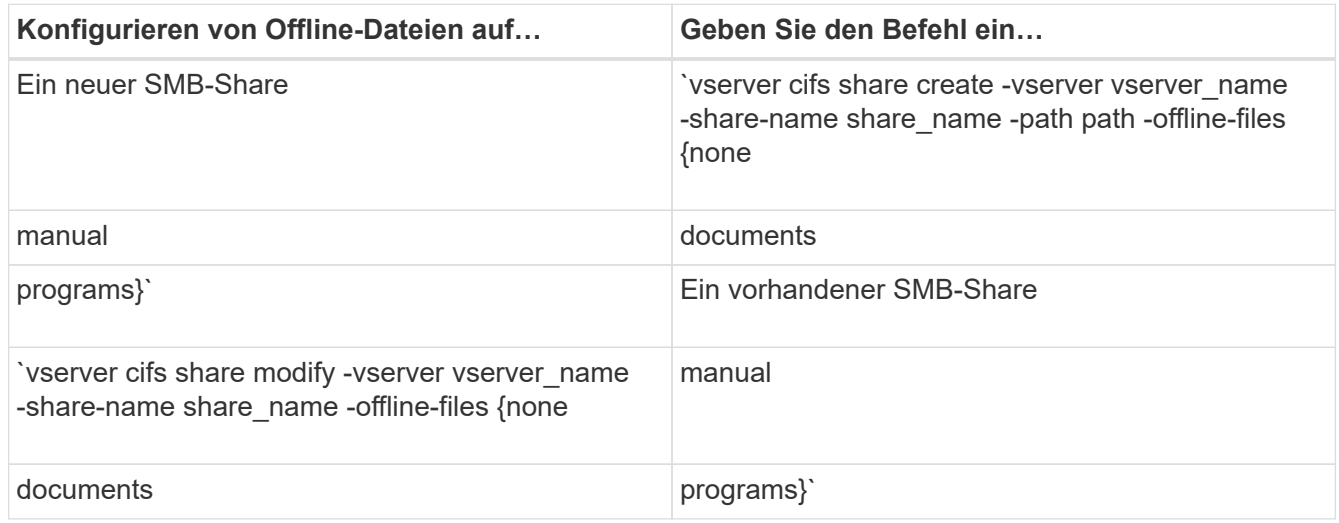

2. Vergewissern Sie sich, dass die Konfiguration der SMB-Freigabe korrekt ist: vserver cifs share show -vserver vserver name -share-name share name -instance

### **Beispiel**

Mit dem folgenden Befehl wird eine SMB-Freigabe mit dem Namen "data1" erstellt, bei der die Offline-Dateien auf festgelegt sind documents:

cluster1::> vserver cifs share create -vserver vs1 -share-name data1 -path /data1 -comment "Offline files" -offline-files documents cluster1::> vserver cifs share show -vserver vs1 -share-name data1 -instance Vserver: vs1 Share: data1 CIFS Server NetBIOS Name: VS1 Path: /data1 Share Properties: oplocks browsable changenotify Symlink Properties: enable File Mode Creation Mask: - Directory Mode Creation Mask: - Share Comment: Offline files Share ACL: Everyone / Full Control File Attribute Cache Lifetime: - Volume Name: - Offline Files: documents Vscan File-Operations Profile: standard Maximum Tree Connections on Share: 4294967295 UNIX Group for File Create: -

Mit dem folgenden Befehl wird eine vorhandene SMB-Freigabe mit dem Namen "data1" geändert, indem die Einstellung für Offline-Dateien auf geändert wird manual Und Werte für die Erstellungsmaske des Datei- und Verzeichnismodus hinzufügen:

cluster1::> vserver cifs share modify -vserver vs1 -share-name data1 -offline-files manual -file-umask 644 -dir-umask 777 cluster1::> vserver cifs share show -vserver vs1 -share-name data1 -instance Vserver: vs1 Share: data1 CIFS Server NetBIOS Name: VS1 Path: /data1 Share Properties: oplocks browsable changenotify Symlink Properties: enable File Mode Creation Mask: 644 Directory Mode Creation Mask: 777 Share Comment: Offline files Share ACL: Everyone / Full Control File Attribute Cache Lifetime: - Volume Name: - Offline Files: manual Vscan File-Operations Profile: standard Maximum Tree Connections on Share: 4294967295 UNIX Group for File Create: -

## **Verwandte Informationen**

[Hinzufügen oder Entfernen von Share-Eigenschaften für eine vorhandene SMB-Freigabe](#page-136-0)

### **Konfigurieren Sie die Unterstützung von Offline-Dateien für SMB-Freigaben mithilfe des Computer Management MMC**

Wenn Sie Benutzern gestatten möchten, Dateien lokal für die Offline-Verwendung zwischenzuspeichern, können Sie die Unterstützung von Offline-Dateien mithilfe des Computer Management MMC (Microsoft Management Console) konfigurieren.

### **Schritte**

- 1. Um den MMC auf Ihrem Windows-Server zu öffnen, klicken Sie im Windows Explorer mit der rechten Maustaste auf das Symbol für den lokalen Computer und wählen Sie dann **Verwalten** aus.
- 2. Wählen Sie im linken Bereich die Option **Computerverwaltung** aus.
- 3. Wählen Sie **Aktion** > **Verbindung zu einem anderen Computer**.

Das Dialogfeld "Computer auswählen" wird angezeigt.

4. Geben Sie den Namen des CIFS-Servers ein, oder klicken Sie auf **Durchsuchen**, um den CIFS-Server zu finden.

Wenn der Name des CIFS-Servers mit dem Hostnamen der Storage Virtual Machine (SVM) identisch ist,

geben Sie den SVM-Namen ein. Wenn sich der CIFS-Servername vom SVM-Hostnamen unterscheidet, geben Sie den Namen des CIFS-Servers ein.

- 5. Klicken Sie auf **OK**.
- 6. Klicken Sie in der Konsolenstruktur auf **Systemwerkzeuge** > **freigegebene Ordner**.
- 7. Klicken Sie Auf **Shares**.
- 8. Klicken Sie im Ergebnisbereich mit der rechten Maustaste auf die Freigabe.
- 9. Klicken Sie Auf **Eigenschaften**.

Die Eigenschaften für die ausgewählte Freigabe werden angezeigt.

10. Klicken Sie auf der Registerkarte **Allgemein** auf **Offline-Einstellungen**.

Das Dialogfeld Offline-Einstellungen wird angezeigt.

- 11. Konfigurieren Sie die Offline-Verfügbarkeitsoptionen entsprechend.
- 12. Klicken Sie auf **OK**.

# **Mithilfe von Roaming-Profilen können Sie Benutzerprofile zentral auf einem mit der SVM verbundenen SMB-Server speichern**

<span id="page-282-0"></span>**Nutzen Sie die Roaming-Profile, um Benutzerprofile zentral auf einem SMB-Server zu speichern, der der SVM Übersicht zugeordnet ist**

ONTAP unterstützt das Speichern von Windows Roaming-Profilen auf einem CIFS-Server, der der Storage Virtual Machine (SVM) zugeordnet ist. Die Konfiguration von Roaming-Profilen für Benutzer bietet Vorteile für den Benutzer, z. B. die automatische Verfügbarkeit von Ressourcen, unabhängig davon, wo sich der Benutzer anmeldet. Roaming-Profile vereinfachen zudem die Administration und das Management von Benutzerprofilen.

Roaming-Benutzerprofile bieten die folgenden Vorteile:

• Automatische Ressourcenverfügbarkeit

Das eindeutige Profil eines Benutzers steht automatisch zur Verfügung, wenn sich dieser Benutzer bei jedem Computer im Netzwerk anmeldet, auf dem Windows 8, Windows 7, Windows 2000 oder Windows XP ausgeführt wird. Benutzer müssen kein Profil auf jedem Computer erstellen, den sie in einem Netzwerk verwenden.

• Vereinfachte Computerbereitstellung

Da alle Profilinformationen des Benutzers separat im Netzwerk verwaltet werden, kann das Benutzerprofil leicht auf einen neuen Ersatzcomputer heruntergeladen werden. Wenn sich der Benutzer zum ersten Mal beim neuen Computer anmeldet, wird die Serverkopie des Benutzerprofils auf den neuen Computer kopiert.

### **Verwandte Informationen**

[Verwendung von Offline-Dateien, um das Caching von Dateien für die Offline-Verwendung zu ermöglichen](#page-276-0)

[Verwenden der Ordnerumleitung zum Speichern von Daten auf einem CIFS-Server](#page-284-0)

## **Anforderungen für die Nutzung von Roaming-Profilen**

Bevor Sie die Roaming-Profile von Microsoft auf Ihrem CIFS-Server verwenden können, müssen Sie wissen, welche Versionen von ONTAP und SMB verfügbar sind und welche Windows-Clients diese Funktion unterstützen.

## **ONTAP-Versionsanforderungen**

ONTAP unterstützen Roaming-Profile.

## **Versionsanforderungen für SMB-Protokolle**

Für Storage Virtual Machine (SVM) unterstützt ONTAP Roaming-Profile auf allen SMB-Versionen.

## **Anforderungen für Windows-Clients**

Bevor ein Benutzer die Roaming-Profile verwenden kann, muss der Windows-Client die Funktion unterstützen.

Aktuelle Informationen dazu, welche Windows Clients die Roaming-Profile unterstützen, finden Sie in der Interoperabilitäts-Matrix.

## ["NetApp Interoperabilitäts-Matrix-Tool"](https://mysupport.netapp.com/matrix)

## **Konfiguration von Roaming-Profilen**

Wenn Sie das Benutzerprofil automatisch verfügbar machen möchten, wenn sich dieser Benutzer an einem beliebigen Computer im Netzwerk anmeldet, können Sie Roaming-Profile über das Active Directory-Benutzer- und Computer-MMC-Snap-in konfigurieren. Wenn Sie Roaming-Profile auf Windows Server konfigurieren, können Sie das Active Directory Administration Center verwenden.

## **Schritte**

- 1. Öffnen Sie auf dem Windows-Server die MMC für Active Directory-Benutzer und -Computer (oder das Active Directory-Verwaltungscenter auf Windows-Servern).
- 2. Suchen Sie den Benutzer, für den Sie ein Roaming-Profil konfigurieren möchten.
- 3. Klicken Sie mit der rechten Maustaste auf den Benutzer und klicken Sie auf **Eigenschaften**.
- 4. Geben Sie auf der Registerkarte **Profil** den Profilpfad zur Freigabe ein, in der Sie das Roaming-Profil des Benutzers speichern möchten, gefolgt von %username%.

Ein Profilpfad kann z. B. die folgenden sein: \\vs1.example.com\profiles\%username%. Wenn sich ein Benutzer zum ersten Mal anmeldet, %username% Wird durch den Benutzernamen ersetzt.

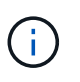

Im Pfad \\vs1.example.com\profiles\%username%, profiles Ist der Share-Name eines Shares auf Storage Virtual Machine (SVM) vs1 mit vollständigen Kontrollrechten für alle.

5. Klicken Sie auf **OK**.

# **Verwenden Sie die Ordnerumleitung, um Daten auf einem SMB-Server zu speichern**

## <span id="page-284-0"></span>**Verwenden Sie die Ordnerumleitung, um Daten auf einer SMB-Server-Übersicht zu speichern**

ONTAP unterstützt die Microsoft Ordnerumleitung, sodass Benutzer oder Administratoren den Pfad eines lokalen Ordners an einen Ort des CIFS-Servers umleiten können. Es erscheint, als ob umgeleitete Ordner auf dem lokalen Windows-Client gespeichert werden, obwohl die Daten auf einer SMB-Freigabe gespeichert sind.

Die Ordnerumleitung ist hauptsächlich für Unternehmen gedacht, die bereits Home Directories implementiert haben und die Kompatibilität mit der vorhandenen Home Directory Umgebung beibehalten möchten.

- Documents, Desktop, und Start Menu Dies sind Beispiele für Ordner, die Sie umleiten können.
- Benutzer können Ordner von ihrem Windows-Client umleiten.
- Administratoren können die Ordnerumleitung zentral konfigurieren und verwalten, indem sie Gruppenrichtlinienobjekte in Active Directory konfigurieren.
- Wenn Administratoren Roaming-Profile konfiguriert haben, können Administratoren mithilfe der Ordnerumleitung Benutzerdaten von Profildaten trennen.
- Administratoren können mithilfe der Ordnerumleitung und der Offline-Dateien die Datenspeicherung für lokale Ordner auf den CIFS-Server umleiten, während Benutzer den Inhalt lokal zwischenspeichern können.

### **Verwandte Informationen**

[Verwendung von Offline-Dateien, um das Caching von Dateien für die Offline-Verwendung zu ermöglichen](#page-276-0)

[Mithilfe von Roaming-Profilen können Sie Benutzerprofile zentral auf einem CIFS-Server speichern, der der](#page-282-0) [SVM zugeordnet ist](#page-282-0)

## **Anforderungen für die Verwendung von Ordnerumleitung**

Bevor Sie die Ordnerumleitung von Microsoft für Ihren CIFS-Server verwenden können, müssen Sie wissen, welche Versionen von ONTAP und SMB unterstützt und welche Windows-Clients diese Funktion unterstützen.

### **ONTAP-Versionsanforderungen**

ONTAP unterstützen die Microsoft-Ordnerumleitung.

### **Versionsanforderungen für SMB-Protokolle**

Für Storage Virtual Machine (SVM) unterstützt ONTAP die Ordnerumleitung von Microsoft auf allen SMB-Versionen.

### **Anforderungen für Windows-Clients**

Bevor ein Benutzer die Ordnerumleitung von Microsoft verwenden kann, muss der Windows-Client das Feature unterstützen.

Aktuelle Informationen dazu, welche Windows Clients die Ordnerumleitung unterstützen, finden Sie in der Interoperabilitäts-Matrix.

## **Ordnerumleitung konfigurieren**

Sie können die Ordnerumleitung über das Fenster Windows-Eigenschaften konfigurieren. Der Vorteil dieser Methode besteht darin, dass Windows-Benutzer die Ordnerumleitung ohne Unterstützung durch den SVM-Administrator konfigurieren können.

## **Schritte**

- 1. Klicken Sie im Windows Explorer mit der rechten Maustaste auf den Ordner, den Sie zu einer Netzwerkfreigabe umleiten möchten.
- 2. Klicken Sie Auf **Eigenschaften**.

Die Eigenschaften für die ausgewählte Freigabe werden angezeigt.

3. Klicken Sie auf der Registerkarte **Verknüpfung** auf **Ziel** und geben Sie den Pfad zum Netzwerkspeicherort an, an dem Sie den ausgewählten Ordner umleiten möchten.

Beispiel: Wenn Sie einen Ordner an die weiterleiten möchten data Ordner in einem Home-Verzeichnis, das zugeordnet ist Q: \, Spezifizieren Q: \data Als Ziel.

4. Klicken Sie auf **OK**.

Weitere Informationen zum Konfigurieren von Offline-Ordnern finden Sie in der Microsoft TechNet-Bibliothek.

## **Verwandte Informationen**

["Microsoft TechNet Bibliothek: technet.microsoft.com/en-us/library/"](http://technet.microsoft.com/en-us/library/)

# **Greifen Sie über Windows-Clients über SMB 2.x auf das Verzeichnis ~Snapshot zu**

Die Methode, mit der Sie auf das zugreifen ~snapshot Verzeichnis von Windows-Clients mit SMB 2.x unterscheidet sich von der für SMB 1.0 verwendeten Methode. Sie müssen verstehen, wie Sie auf das zugreifen können ~snapshot Verzeichnis bei Verwendung von SMB 2.x-Verbindungen für erfolgreichen Zugriff auf Daten, die in Snapshot-Kopien gespeichert sind.

Der SVM-Administrator steuert, ob Benutzer auf Windows Clients den anzeigen und auf den zugreifen können ~snapshot Verzeichnis auf einer Freigabe durch Aktivieren oder Deaktivieren des showsnapshot Geben Sie die Eigenschaft mithilfe von Befehlen aus den Familien mit den CIFS-Freigabegenschaften des vServers gemeinsam.

Wenn der showsnapshot Freigabegenschaft ist deaktiviert, ein Benutzer auf einem Windows-Client mit SMB 2.x kann das nicht anzeigen ~snapshot Verzeichnis und kein Zugriff auf Snapshot Kopien innerhalb des ~snapshot Verzeichnis, auch wenn manuell der Pfad zum eingegeben wird ~snapshot Verzeichnis oder zu spezifischen Snapshot Kopien innerhalb des Verzeichnisses ablegen.

Wenn der showsnapshot Freigabeigenschaft ist aktiviert, ein Benutzer auf einem Windows-Client mit SMB 2.x kann das immer noch nicht anzeigen ~snapshot Verzeichnis entweder im Stammverzeichnis der Freigabe oder innerhalb einer beliebigen Verbindung oder eines Verzeichnisses unterhalb der Stammverzeichnis der Freigabe. Nach der Verbindung zu einer Freigabe kann der Benutzer jedoch auf das verborgene zugreifen

~snapshot Verzeichnis durch manuelles Anhängen \~snapshot Bis zum Ende des Freigabepfades. Das Verborgene ~snapshot Zugriff auf das Verzeichnis über zwei Einstiegspunkte:

- Im Stammverzeichnis des Shares
- An jedem Verbindungspunkt im gemeinsamen Raum

Das Verborgene ~snapshot Der Zugriff auf das Verzeichnis ist von Unterverzeichnissen ohne Verbindungsabzweigung innerhalb der Freigabe nicht möglich.

## **Beispiel**

Mit der im folgenden Beispiel gezeigten Konfiguration kann ein Benutzer auf einem Windows Client mit einer SMB 2.x-Verbindung zur "eng"-Freigabe auf das zugreifen ~snapshot Verzeichnis durch manuelles Anhängen \~snapshot Zum Freigabepfad am Stammverzeichnis der Freigabe und an jedem Verbindungspunkt im Pfad. Das Verborgene ~snapshot Auf das Verzeichnis kann über die folgenden drei Pfade zugegriffen werden:

- \\vs1\eng\~snapshot
- \\vs1\eng\projects1\~snapshot
- \\vs1\eng\projects2\~snapshot

```
cluster1::> volume show -vserver vs1 -fields volume,junction-path
vserver volume junction-path
------- ------------ ----------------------------------------
vs1 vs1_root /
vs1 vs1_vol1 /eng
vs1 vs1_vol2 /eng/projects1
vs1 vs1_vol3 /eng/projects2
cluster1::> vserver cifs share show
Vserver Share Path Properties Comment ACL
-------- ------ ------- ---------- -------- ----------
vs1 eng /eng oplocks - Everyone / Full Control
                        changenotify
                        browsable
                        showsnapshot
```
# **Wiederherstellen von Dateien und Ordnern mit früheren Versionen**

## **Dateien und Ordner mit früheren Versionen Übersicht wiederherstellen**

Die Möglichkeit, Microsoft Previous-Versionen zu verwenden, gilt für Dateisysteme, die Snapshot-Kopien in irgendeiner Form unterstützen und diese aktiviert haben. Die Snapshot Technologie ist ein integraler Bestandteil von ONTAP. Benutzer können Dateien und Ordner von Snapshot-Kopien von ihrem Windows-Client wiederherstellen, indem Sie die Microsoft Previous Versionen Funktion.

Mit der Funktionalität in vorherigen Versionen können Benutzer die Snapshot Kopien durchsuchen oder Daten

aus einer Snapshot Kopie wiederherstellen, ohne dass ein Storage-Administrator eingreifen muss. Frühere Versionen können nicht konfiguriert werden. Es ist immer aktiviert. Wenn der Storage-Administrator Snapshot Kopien auf einer Freigabe zur Verfügung gestellt hat, kann der Benutzer mit früheren Versionen die folgenden Aufgaben ausführen:

- Wiederherstellen von Dateien, die versehentlich gelöscht wurden.
- Dateien versehentlich überschreiben.
- Vergleichen Sie Dateiversionen während der Arbeit.

Die in Snapshot Kopien gespeicherten Daten sind schreibgeschützt. Benutzer müssen eine Kopie einer Datei an einem anderen Speicherort speichern, um Änderungen an der Datei vorzunehmen. Snapshot-Kopien werden regelmäßig gelöscht, daher müssen Benutzer Kopien der Dateien in früheren Versionen erstellen, wenn sie eine vorherige Version einer Datei auf unbestimmte Zeit aufbewahren möchten.

## **Anforderungen für die Verwendung von Microsoft Previous-Versionen**

Bevor Sie frühere Versionen mit Ihrem CIFS-Server verwenden können, müssen Sie wissen, welche Versionen von ONTAP und SMB und welche Windows-Clients sie unterstützen. Sie müssen außerdem die Anforderung der Einstellung für Snapshot Kopien kennen.

### **ONTAP-Versionsanforderungen**

Unterstützt Frühere Versionen.

### **Versionsanforderungen für SMB-Protokolle**

Für Storage Virtual Machine (SVM) unterstützt ONTAP frühere Versionen unter allen SMB-Versionen.

### **Anforderungen für Windows-Clients**

Bevor ein Benutzer frühere Versionen verwenden kann, um auf Daten in Snapshot-Kopien zuzugreifen, muss der Windows-Client die Funktion unterstützen.

Aktuelle Informationen darüber, welche Windows-Clients frühere Versionen unterstützen, finden Sie in der Interoperabilitäts-Matrix.

### ["NetApp Interoperabilitäts-Matrix-Tool"](https://mysupport.netapp.com/matrix)

### **Anforderungen für die Einstellungen von Snapshot Kopien**

Wenn Sie in früheren Versionen auf Daten in Snapshot Kopien zugreifen möchten, muss eine aktivierte Snapshot-Richtlinie dem Volume zugewiesen sein, das die Daten enthält. Clients müssen auf die Snapshot-Daten zugreifen können, und Snapshot Kopien müssen vorhanden sein.

### **Verwenden Sie die Registerkarte "Vorherige Versionen", um Snapshot-Kopierdaten anzuzeigen und zu verwalten**

Benutzer auf Windows Client Machines können über die Registerkarte "frühere Versionen" im Fenster "Windows Properties" Daten wiederherstellen, die in Snapshot Kopien gespeichert sind, ohne den SVM-Administrator (Storage Virtual Machine) einbeziehen zu müssen.
## **Über diese Aufgabe**

Auf der Registerkarte Vorherige Versionen können Sie nur Daten in Snapshot-Kopien von auf der SVM gespeicherten Daten anzeigen und verwalten, wenn der Administrator Snapshot-Kopien auf dem Volume aktiviert hat, das die Freigabe enthält, und wenn der Administrator die Freigabe so konfiguriert, dass Snapshot-Kopien angezeigt werden.

## **Schritte**

- 1. Zeigen Sie im Windows Explorer den Inhalt des zugeordneten Laufwerks der auf dem CIFS-Server gespeicherten Daten an.
- 2. Klicken Sie mit der rechten Maustaste auf die Datei oder den Ordner im zugeordneten Netzlaufwerk, dessen Snapshot Kopien Sie anzeigen oder verwalten möchten.
- 3. Klicken Sie Auf **Eigenschaften**.

Eigenschaften für die ausgewählte Datei oder den ausgewählten Ordner werden angezeigt.

4. Klicken Sie auf die Registerkarte **Vorherige Versionen**.

Im Feld Ordnerversionen: Wird eine Liste der verfügbaren Snapshot-Kopien der ausgewählten Datei oder des ausgewählten Ordners angezeigt. Die aufgelisteten Snapshot Kopien werden mithilfe des Namenspräfixes für die Snapshot Kopie und des Erstellungsstempels identifiziert.

- 5. Klicken Sie im Feld **Ordnerversionen:** mit der rechten Maustaste auf die Kopie der Datei oder des Ordners, die Sie verwalten möchten.
- 6. Führen Sie die entsprechende Aktion aus:

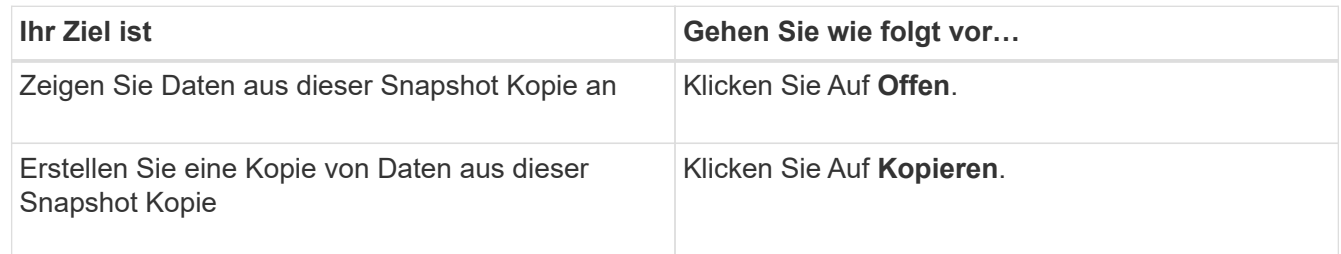

Daten in Snapshot Kopien sind schreibgeschützt. Wenn Sie Änderungen an Dateien und Ordnern vornehmen möchten, die auf der Registerkarte Vorherige Versionen aufgeführt sind, müssen Sie eine Kopie der Dateien und Ordner speichern, die Sie an einem schreibbaren Speicherort ändern und die Kopien ändern möchten.

7. Nachdem Sie die Verwaltung von Snapshot-Daten abgeschlossen haben, schließen Sie das Dialogfeld **Eigenschaften**, indem Sie auf **OK** klicken.

Weitere Informationen zur Verwendung der Registerkarte frühere Versionen zum Anzeigen und Verwalten von Snapshot-Daten finden Sie in der Microsoft TechNet-Bibliothek.

## **Verwandte Informationen**

["Microsoft TechNet Bibliothek: technet.microsoft.com/en-us/library/"](http://technet.microsoft.com/en-us/library/)

# **Legen Sie fest, ob Snapshot Kopien für frühere Versionen verfügbar sind**

Sie können Snapshot-Kopien auf der Registerkarte "Vorherige Versionen" nur anzeigen, wenn eine aktivierte Snapshot-Richtlinie auf das Volume angewendet wird, das die Freigabe enthält, und wenn die Volume-Konfiguration den Zugriff auf Snapshot-Kopien

ermöglicht. Das ermitteln der Verfügbarkeit von Snapshot-Kopien ist hilfreich, wenn ein Benutzer mit Zugriff auf frühere Versionen unterstützt wird.

## **Schritte**

1. Bestimmen Sie, ob auf dem Volume, auf dem sich die Share-Daten befinden, automatische Snapshot-Kopien aktiviert sind und ob Clients auf die Snapshot-Verzeichnisse zugreifen: volume show -vserver vserver-name -volume volume-name -fields vserver, volume, snapdiraccess, snapshot-policy, snapshot-count

Die Ausgabe zeigt an, welche Snapshot-Richtlinie dem Volume zugeordnet ist, ob der Zugriff auf das Client-Snapshot-Verzeichnis aktiviert ist und die Anzahl der verfügbaren Snapshot-Kopien.

- 2. Legen Sie fest, ob die zugehörige Snapshot-Richtlinie aktiviert ist: volume snapshot policy show -policy policy-name
- 3. Liste der verfügbaren Snapshot Kopien: volume snapshot show -volume volume name

Weitere Informationen über das Konfigurieren und Verwalten von Snapshot-Richtlinien und Snapshot-Zeitplänen finden Sie unter ["Datensicherung".](https://docs.netapp.com/de-de/ontap/data-protection/index.html)

#### **Beispiel**

Im folgenden Beispiel werden Informationen über Snapshot-Richtlinien angezeigt, die dem Volume "data1" zugeordnet sind. Dieses enthält die gemeinsam genutzten Daten und verfügbaren Snapshot Kopien auf "data1".

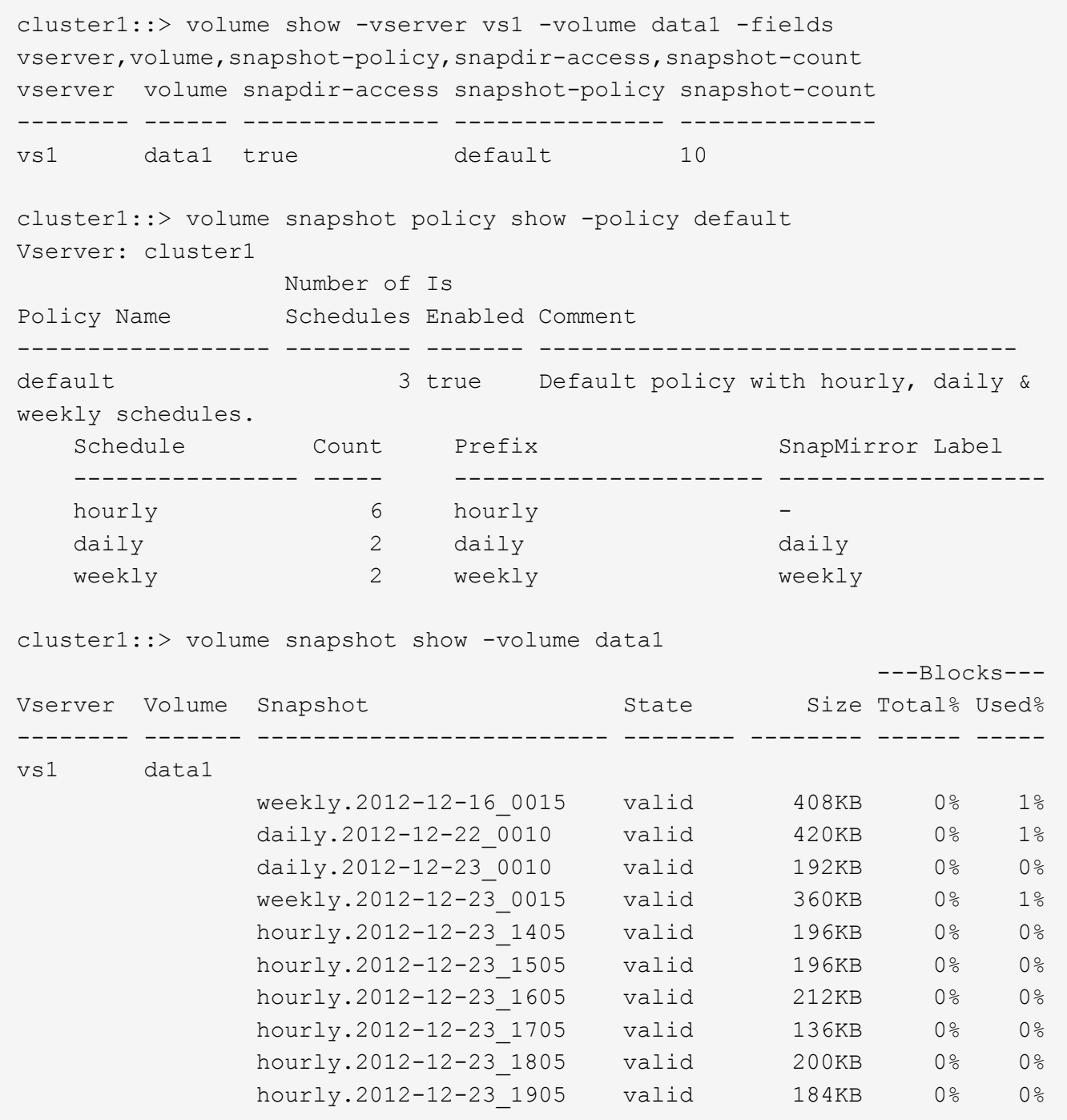

#### **Verwandte Informationen**

[Erstellen einer Snapshot-Konfiguration, um den Zugriff auf frühere Versionen zu ermöglichen](#page-290-0)

## ["Datensicherung"](https://docs.netapp.com/de-de/ontap/data-protection/index.html)

## <span id="page-290-0"></span>**Erstellen Sie eine Snapshot-Konfiguration, um den Zugriff auf frühere Versionen zu ermöglichen**

Die Funktion frühere Versionen ist immer verfügbar, sofern der Client-Zugriff auf Snapshot Kopien aktiviert ist und vorausgesetzt, dass Snapshot Kopien vorhanden sind. Wenn die Konfiguration von Snapshot Kopien diese Anforderungen nicht erfüllt, können Sie eine Konfiguration für Snapshot Kopien erstellen, die dies tut.

## **Schritte**

1. Wenn dem Volume, das den Share enthält, dem Sie früheren Versionen Zugriff gewähren möchten, keine Snapshot-Richtlinie zugeordnet ist, verknüpfen Sie dem Volume eine Snapshot-Richtlinie, und aktivieren Sie sie mit der volume modify Befehl.

Weitere Informationen zur Verwendung des volume modify Befehl, siehe die man-Pages.

2. Aktivieren Sie den Zugriff auf die Snapshot Kopien mit volume modify Befehl zum Festlegen des -snap -dir Option auf true.

Weitere Informationen zur Verwendung des volume modify Befehl, siehe die man-Pages.

3. Vergewissern Sie sich, dass Snapshot-Richtlinien aktiviert sind und dass der Zugriff auf Snapshot-Verzeichnisse über aktiviert ist volume show Und volume snapshot policy show Befehle.

Weitere Informationen zur Verwendung des volume show Und volume snapshot policy show Befehle, siehe die man-Pages.

Weitere Informationen über das Konfigurieren und Verwalten von Snapshot-Richtlinien und Snapshot-Zeitplänen finden Sie unter ["Datensicherung".](https://docs.netapp.com/de-de/ontap/data-protection/index.html)

#### **Verwandte Informationen**

## ["Datensicherung"](https://docs.netapp.com/de-de/ontap/data-protection/index.html)

#### **Richtlinien zum Wiederherstellen von Verzeichnissen, die Verbindungen enthalten**

Es gibt bestimmte Richtlinien, die Sie beachten sollten, wenn Sie frühere Versionen verwenden, um Ordner wiederherzustellen, die Verbindungspunkte enthalten.

Wenn Sie frühere Versionen verwenden, um Ordner wiederherzustellen, die untergeordnete Ordner haben, die Verbindungspunkte sind, kann die Wiederherstellung mit einem fehlschlagen Access Denied Fehler.

Sie können feststellen, ob der Ordner, den Sie wiederherstellen möchten, eine Verbindung enthält, indem Sie den verwenden vol show Befehl mit dem -parent Option. Sie können auch die verwenden vserver security trace Befehle zum Erstellen detaillierter Protokolle über Probleme beim Datei- und Ordnerzugriff.

#### **Verwandte Informationen**

[Daten-Volumes werden in NAS-Namespaces erstellt und gemanagt](#page-116-0)

# **Implementieren Sie serverbasierte SMB-Services**

# **Home Directorys managen**

## **So ermöglicht ONTAP dynamische Home Directories**

Mit den ONTAP Home Directorys können Sie eine SMB-Freigabe konfigurieren, die verschiedenen Verzeichnissen anhand des Benutzers, der mit ihm verbunden wird, und einer Reihe von Variablen zugeordnet wird. Anstatt separate Shares für jeden Benutzer zu erstellen, können Sie eine Freigabe mit einigen Home-Directory-Parametern konfigurieren, um die Beziehung eines Benutzers zwischen einem Eintragspunkt (Share)

# und dem Home-Verzeichnis (ein Verzeichnis auf der SVM) zu definieren.

Ein Benutzer, der als Gastbenutzer angemeldet ist, verfügt nicht über ein Home-Verzeichnis und kann nicht auf die Home-Verzeichnisse anderer Benutzer zugreifen. Es gibt vier Variablen, die bestimmen, wie ein Benutzer einem Verzeichnis zugeordnet wird:

#### • **Name teilen**

Dies ist der Name der Freigabe, die Sie erstellen, mit der der Benutzer eine Verbindung herstellt. Sie müssen die Home-Verzeichnis-Eigenschaft für diese Freigabe festlegen.

Der Freigabename kann die folgenden dynamischen Namen verwenden:

- %w (Der Windows-Benutzername des Benutzers)
- %d (Windows-Domain-Name des Benutzers)
- %u (Der zugewiesene UNIX-Benutzername des Benutzers) um den Freigabennamen in allen Home-Verzeichnissen eindeutig zu machen, muss der Freigabenname entweder den enthalten/%w Oder im %u Variabel. Der Freigeben-Name kann beides enthalten %d Und das/%w Variable (z. B. %d/%w), oder der Freigabename kann einen statischen Teil und einen variablen Teil enthalten (z. B. Home /%w).

#### • **Pfad teilen**

Dies ist der relative Pfad, der durch die Freigabe definiert wird und somit mit einem der Share-Namen verknüpft ist, der an jeden Suchpfad angehängt wird, um den gesamten Home-Directory-Pfad des Benutzers aus dem Root der SVM zu generieren. Er kann statisch sein (z.B. home), dynamisch (zum Beispiel, %w) Oder eine Kombination der beiden (zum Beispiel, eng/%w).

#### • **Suchpfade**

Dies ist die Gruppe der absoluten Pfade aus dem Root der SVM, die Sie angeben, dass die ONTAP-Suche nach Home Directorys geleitet wird. Sie können einen oder mehrere Suchpfade mithilfe des angeben vserver cifs home-directory search-path add Befehl. Wenn Sie mehrere Suchpfade angeben, versucht ONTAP sie in der angegebenen Reihenfolge, bis ein gültiger Pfad gefunden wird.

#### • **Verzeichnis**

Dies ist das Home-Verzeichnis des Benutzers, das Sie für den Benutzer erstellen. Der Verzeichnisname ist normalerweise der Name des Benutzers. Sie müssen das Home-Verzeichnis in einem der Verzeichnisse erstellen, die durch die Suchpfade definiert werden.

Betrachten Sie als Beispiel die folgende Einrichtung:

- Benutzer: John Smith
- Benutzerdomäne: acme
- Benutzername: Jsmith
- SVM-Name: vs1
- Home Directory share Name #1: Home  $\frac{1}{6}$ w Freigabepfad:  $\frac{1}{6}$ w
- Home-Verzeichnis Freigabenname #2: %w Freigabepfad: %d/%w
- Suchpfad #1: /vol0home/home
- Suchpfad #2: /vol1home/home
- Suchpfad #3: /vol2home/home
- Home-Verzeichnis: /vol1home/home/jsmith

Szenario 1: Der Benutzer stellt eine Verbindung her \\vs1\home jsmith. Dies entspricht dem ersten Home-Verzeichnis-Freigabennamen und erzeugt den relativen Pfad jsmith. ONTAP sucht jetzt nach einem Verzeichnis mit dem Namen jsmith Indem Sie die einzelnen Suchpfade in der folgenden Reihenfolge überprüfen:

- /vol0home/home/jsmith Ist nicht vorhanden; weiter zu Suchpfad #2.
- /vol1home/home/jsmith Existiert; deshalb wird der Suchpfad #3 nicht überprüft; der Benutzer ist jetzt mit seinem Home-Verzeichnis verbunden.

Szenario 2: Der Benutzer stellt eine Verbindung her \\vs1\jsmith. Dies entspricht dem zweiten Home-Verzeichnis-Freigabennamen und erzeugt den relativen Pfad acme/jsmith. ONTAP sucht jetzt nach einem Verzeichnis mit dem Namen acme/jsmith Indem Sie die einzelnen Suchpfade in der folgenden Reihenfolge überprüfen:

- /vol0home/home/acme/jsmith Ist nicht vorhanden; weiter zu Suchpfad #2.
- /vol1home/home/acme/jsmith Ist nicht vorhanden; weiter zum Suchpfad #3.
- /vol2home/home/acme/jsmith Ist nicht vorhanden; das Home-Verzeichnis ist nicht vorhanden; daher schlägt die Verbindung fehl.

#### **Home Directory-Freigaben**

#### <span id="page-293-0"></span>**Fügen Sie eine Home-Directory-Freigabe hinzu**

Wenn Sie die SMB-Home-Verzeichnis-Funktion verwenden möchten, müssen Sie mindestens eine Freigabe mit der Eigenschaft Home Directory hinzufügen, die in den Share-Eigenschaften enthalten ist.

## **Über diese Aufgabe**

Sie können eine Home-Directory-Freigabe zum Zeitpunkt der Erstellung der Freigabe mit erstellen vserver cifs share create Befehl, oder Sie können eine vorhandene Freigabe jederzeit mit dem in ein Home Directory-Share ändern vserver cifs share modify Befehl.

Um eine Home-Directory-Freigabe zu erstellen, müssen Sie das einschließen homedirectory Wert im -share-properties Option, wenn Sie eine Freigabe erstellen oder ändern. Sie können den Freigabennamen und den Freigabepfad mithilfe von Variablen angeben, die dynamisch erweitert werden, wenn Benutzer eine Verbindung zu ihren Home-Verzeichnissen herstellen. Die verfügbaren Variablen, die Sie im Pfad verwenden können, sind %w, %d, und %u, Entsprechend dem Windows-Benutzernamen, der Domäne und dem zugeordneten UNIX-Benutzernamen.

#### **Schritte**

1. Home Directory-Freigabe hinzufügen:

```
vserver cifs share create -vserver vserver name -share-name share name -path
path -share-properties homedirectory[,…]
```
-vserver vserver Gibt die CIFS-fähige Storage Virtual Machine (SVM) an, auf der der Suchpfad hinzugefügt werden soll.

-share-name *share-name* Gibt den Freigabenamen des Home-Verzeichnisses an.

Zusätzlich zu einer der erforderlichen Variablen, wenn der Freigabename einen der wörtlichen Zeichenfolgen enthält  $w$ ,  $w$ ,  $Q$ der  $d$ , Sie müssen vor dem Literal String ein % (Prozent) Zeichen setzen, um zu verhindern, dass ONTAP die Zeichenfolge als Variable behandelt (z. B. %%w).

- Der Freigeben-Name muss entweder den enthalten %w Oder im %u Variabel.
- Der Freigeben-Name kann zusätzlich das enthalten %d Variable (z. B. %d/%w) Oder einen statischen Teil im Freigabennamen (z. B. home  $1$  /%w).
- Wenn die Freigabe von Administratoren verwendet wird, um eine Verbindung zu den Home-Verzeichnissen anderer Benutzer herzustellen oder um Benutzern die Verbindung zu den Home-Verzeichnissen anderer Benutzer zu ermöglichen, muss dem dynamischen Namensmuster ein Tilde (~) vorangestellt sein.

Der vserver cifs home-directory modify Wird verwendet, um diesen Zugriff durch Festlegen der zu aktivieren -is-home-dirs-access-for-admin-enabled Option auf true) Oder durch die Einstellung der erweiterten Option -is-home-dirs-access-for-public-enabled Bis true.

-path path Gibt den relativen Pfad zum Home-Verzeichnis an.

-share-properties homedirectory[,…] Gibt die Freigabeigenschaften für diese Freigabe an. Sie müssen das angeben homedirectory Wert: Sie können zusätzliche Freigabegenschaften mithilfe einer kommagetrennten Liste angeben.

1. Überprüfen Sie, ob Sie die Home-Directory-Freigabe mithilfe des erfolgreich hinzugefügt haben vserver cifs share show Befehl.

## **Beispiel**

Mit dem folgenden Befehl wird eine Home Directory-Freigabe mit dem Namen erstellt %w. Der oplocks, browsable, und changenotify Freigabeigenschaften werden zusätzlich zur Einstellung des festgelegt homedirectory Eigenschaft freigeben.

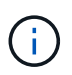

Dieses Beispiel zeigt nicht die Ausgabe für alle Freigaben auf der SVM an. Ausgabe wird abgeschnitten.

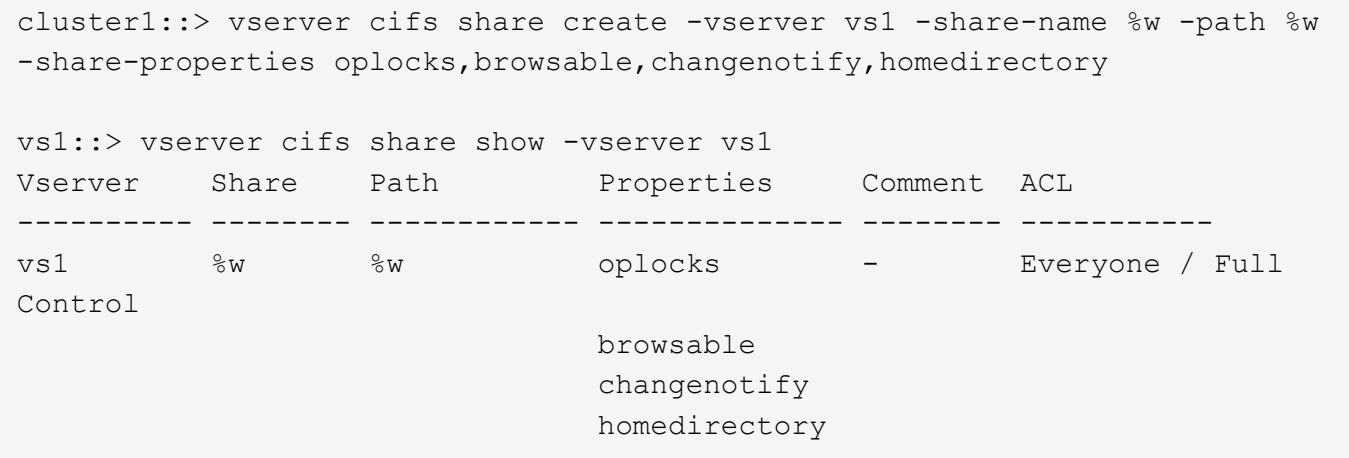

#### **Verwandte Informationen**

[Hinzufügen eines Suchpfads für das Home-Verzeichnis](#page-296-0)

[Anforderungen und Richtlinien für die Nutzung automatischer Node-Empfehlungen](#page-352-0)

#### [Management des Zugriffs auf die Home Directorys von Benutzern](#page-304-0)

#### **Für Home Directory Shares sind eindeutige Benutzernamen erforderlich**

Achten Sie darauf, beim Erstellen von Home-Directory-Freigaben mit dem eindeutige Benutzernamen zuzuweisen  $\frac{1}{8}w$  (Windows-Benutzername) oder  $\frac{1}{8}u$  (UNIX-Benutzername)-Variablen zur dynamischen Generierung von Freigaben Der Freigabename wird Ihrem Benutzernamen zugeordnet.

Es können zwei Probleme auftreten, wenn der Name einer statischen Freigabe und der Name eines Benutzers identisch sind:

- Wenn der Benutzer die Freigaben auf einem Cluster mit aufführt net view Der Befehl zeigt zwei Freigaben mit demselben Benutzernamen an.
- Wenn der Benutzer eine Verbindung zu diesem Freigabennamen herstellt, ist der Benutzer immer mit der statischen Freigabe verbunden und kann nicht auf die Home-Directory-Freigabe mit demselben Namen zugreifen.

Beispielsweise gibt es eine Freigabe mit dem Namen "Administrator" und Sie haben einen Windows-Benutzernamen "Administrator". Wenn Sie eine Home-Directory-Freigabe erstellen und eine Verbindung zu dieser Freigabe herstellen, werden Sie mit der statischen Freigabe "Administrator" und nicht mit der Home-Directory-Freigabe "Administrator" verbunden.

Sie können das Problem durch doppelte Freigabennamen lösen, indem Sie einen der folgenden Schritte ausführen:

- Umbenennen der statischen Freigabe, sodass keine Konflikte mehr mit der Home-Directory-Freigabe des Benutzers auftreten.
- Geben Sie dem Benutzer einen neuen Benutzernamen, damit er nicht mehr mit dem statischen Freigabenamen in Konflikt steht.
- Erstellen einer CIFS-Home-Directory-Freigabe mit einem statischen Namen wie "Home" statt mit dem  $\frac{1}{8}w$ Parameter zur Vermeidung von Konflikten mit den Freigabennamen.

#### **Was passiert mit statischen Home-Verzeichnis-Freigabenamen nach dem Upgrade**

Freigabnamen für das Home-Verzeichnis müssen entweder den enthalten %w Oder im %u Dynamische Variable Sie sollten wissen, was mit bestehenden statischen Home Directory Share-Namen passiert, nachdem Sie ein Upgrade auf eine ONTAP-Version durchgeführt haben, die neue Anforderung erfordert.

Wenn die Konfiguration Ihres Home-Verzeichnisses statische Freigabennamen enthält und Sie auf ONTAP aktualisieren, werden die statischen Home-Verzeichnis-Freigabennamen nicht geändert und sind immer noch gültig. Sie können jedoch keine neuen Home-Verzeichnis-Freigaben erstellen, die keine der enthalten %w Oder %u Variabel.

Da eine dieser Variablen in den Home Directory-Freigabenamen des Benutzers enthalten ist, wird sichergestellt, dass jeder Freigabename in der Konfiguration des Home-Verzeichnisses eindeutig ist. Bei

Bedarf können Sie die statischen Home-Verzeichnis-Freigabennamen in Namen ändern, die entweder den enthalten %w Oder %u Variabel.

# <span id="page-296-0"></span>**Fügen Sie einen Suchpfad für das Home-Verzeichnis hinzu**

Wenn Sie ONTAP SMB Home Directorys verwenden möchten, müssen Sie mindestens einen Suchpfad für das Home Directory hinzufügen.

## **Über diese Aufgabe**

Sie können einen Suchpfad für das Home-Verzeichnis mit dem hinzufügen vserver cifs homedirectory search-path add Befehl.

Der vserver cifs home-directory search-path add Befehl überprüft den im angegebenen Pfad -path Option während der Befehlsausführung. Wenn der angegebene Pfad nicht vorhanden ist, generiert der Befehl eine Meldung, in der Sie aufgefordert werden, fortzufahren. Sie entscheiden y Oder n. Wenn Sie sich entscheiden y Um fortzufahren, erstellt ONTAP den Suchpfad. Sie müssen jedoch die Verzeichnisstruktur erstellen, bevor Sie den Suchpfad in der Konfiguration des Home-Verzeichnisses verwenden können. Wenn Sie den Vorgang nicht fortsetzen möchten, schlägt der Befehl fehl; der Suchpfad wird nicht erstellt. Sie können dann die Struktur des Pfad-Verzeichnisses erstellen und den erneut ausführen vserver cifs homedirectory search-path add Befehl.

## **Schritte**

- 1. Hinzufügen eines Suchpfads für das Home-Verzeichnis: vserver cifs home-directory searchpath add -vserver vserver -path path
- 2. Überprüfen Sie, ob Sie den Suchpfad mithilfe des erfolgreich hinzugefügt haben vserver cifs homedirectory search-path show Befehl.

#### **Beispiel**

Im folgenden Beispiel wird der Pfad hinzugefügt /home1 Zur Home Directory-Konfiguration auf SVM vs1.

```
cluster::> vserver cifs home-directory search-path add -vserver vs1 -path
/home1
vs1::> vserver cifs home-directory search-path show
Vserver Position Path
----------- -------- -----------------
vs1 1 /home1
```
Im folgenden Beispiel wird versucht, den Pfad hinzuzufügen /home2 Zur Home Directory-Konfiguration auf SVM vs1. Der Pfad ist nicht vorhanden. Es wird die Entscheidung getroffen, nicht fortzufahren.

```
cluster::> vserver cifs home-directory search-path add -vserver vs1 -path
/home2
Warning: The specified path "/home2" does not exist in the namespace
           belonging to Vserver "vs1".
Do you want to continue? {y|n}: n
```
[Hinzufügen einer Home-Directory-Freigabe](#page-293-0)

## <span id="page-297-0"></span>**Erstellen Sie eine Home-Verzeichnis-Konfiguration mit den Variablen %w und %d**

Sie können eine Home-Verzeichnis-Konfiguration mit dem erstellen %w Und %d Variablen. Die Benutzer können sich dann mithilfe von dynamisch erstellten Shares mit ihren Home Shares verbinden.

#### **Schritte**

- 1. Erstellen Sie einen qtree, um die Home Directorys des Benutzers zu enthalten: volume qtree create -vserver vserver name -qtree-path qtree path
- 2. Vergewissern Sie sich, dass der qtree den richtigen Sicherheitsstil verwendet: volume qtree show
- 3. Wenn der qtree nicht den gewünschten Sicherheitsstil nutzt, ändern Sie den Sicherheitsstil mithilfe von volume qtree security Befehl.
- 4. Home Directory-Freigabe hinzufügen: vserver cifs share create -vserver vserver -share -name %w -path %d/%w -share-properties homedirectory\[,...\]

-vserver vserver Gibt die CIFS-fähige Storage Virtual Machine (SVM) an, auf der der Suchpfad hinzugefügt werden soll.

-share-name %w Gibt den Freigabenamen des Home-Verzeichnisses an. ONTAP erstellt den Freigabennamen dynamisch, wenn jeder Benutzer eine Verbindung zu seinem Home-Verzeichnis herstellt. Der Freigabename wird vom Formular *Windows\_user\_Name* sein.

-path %d/%w Gibt den relativen Pfad zum Home-Verzeichnis an. Der relative Pfad wird dynamisch erstellt, wenn jeder Benutzer sich mit seinem Home-Verzeichnis verbindet und aus der Form *Domain/Windows\_user\_Name* besteht.

-share-properties homedirectory[,…]+ Gibt die Freigabeigenschaften für diese Freigabe an. Sie müssen das angeben homedirectory Wert: Sie können zusätzliche Freigabegenschaften mithilfe einer kommagetrennten Liste angeben.

- 5. Stellen Sie sicher, dass die Freigabe über die gewünschte Konfiguration verfügt vserver cifs share show Befehl.
- 6. Hinzufügen eines Suchpfads für das Home-Verzeichnis: vserver cifs home-directory searchpath add -vserver vserver -path path

-vserver *vserver-name* Gibt die SVM mit CIFS-Aktivierung an, auf der der Suchpfad hinzugefügt werden soll.

-path *path* Gibt den absoluten Verzeichnispfad zum Suchpfad an.

- 7. Überprüfen Sie, ob Sie den Suchpfad mithilfe des erfolgreich hinzugefügt haben vserver cifs homedirectory search-path show Befehl.
- 8. Erstellen Sie bei Benutzern mit einem Home Directory ein entsprechendes Verzeichnis im qtree oder Volume, damit sie Home Directorys enthalten sollen.

Wenn Sie beispielsweise einen gtree mit dem Pfad von erstellt haben /vol/vol1/users Und der Benutzername, dessen Verzeichnis Sie erstellen möchten, lautet mydomain\user1, Sie würden ein

Verzeichnis mit dem folgenden Pfad erstellen: /vol/vol1/users/mydomain/user1.

Wenn Sie ein Volume mit dem Namen "home1" erstellt haben, montiert bei /home1, Sie würden ein Verzeichnis mit dem folgenden Pfad erstellen: /home1/mydomain/user1.

9. Überprüfen Sie, ob ein Benutzer eine Verbindung zur Home-Share erfolgreich herstellen kann, indem Sie ein Laufwerk zuweisen oder eine Verbindung über den UNC-Pfad herstellen.

Wenn Benutzer mydomain\user1 beispielsweise eine Verbindung zu dem in Schritt 8 erstellten Verzeichnis herstellen möchte, das sich auf SVM vs1 befindet, würde user1 über den UNC-Pfad verbinden \\vs1\user1.

## **Beispiel**

Mit den Befehlen im folgenden Beispiel wird eine Home Directory-Konfiguration mit den folgenden Einstellungen erstellt:

- Der Freigabenname ist %w.
- Der relative Home-Verzeichnis-Pfad lautet %d/%w.
- Der Suchpfad, der verwendet wird, um die Home-Verzeichnisse zu enthalten, /home1, Ist ein Volumen, das mit NTFS-Sicherheitsstil konfiguriert ist.
- Die Konfiguration wird auf SVM vs1 erstellt.

Sie können diese Art von Home Directory-Konfiguration verwenden, wenn Benutzer von Windows-Hosts auf ihre Home-Verzeichnisse zugreifen. Sie können diese Art der Konfiguration auch verwenden, wenn Benutzer über Windows- und UNIX-Hosts auf ihre Home Directories zugreifen, und der Dateisystemadministrator verwendet Windows-basierte Benutzer und Gruppen, um den Zugriff auf das Dateisystem zu steuern.

cluster::> vserver cifs share create -vserver vs1 -share-name %w -path %d/%w -share-properties oplocks,browsable,changenotify,homedirectory cluster::> vserver cifs share show -vserver vs1 -share-name %w Vserver: vs1 Share: %w CIFS Server NetBIOS Name: VS1 Path: %d/%w Share Properties: oplocks browsable changenotify homedirectory Symlink Properties: enable File Mode Creation Mask: - Directory Mode Creation Mask: - Share Comment: - Share ACL: Everyone / Full Control File Attribute Cache Lifetime: - Volume Name: - Offline Files: manual Vscan File-Operations Profile: standard cluster::> vserver cifs home-directory search-path add -vserver vs1 ‑path /home1 cluster::> vserver cifs home-directory search-path show Vserver Position Path ----------- -------- ---------------- vs1 1 /home1

#### **Verwandte Informationen**

[Konfigurieren von Home-Verzeichnissen mit der %U-Variable](#page-299-0)

[Zusätzliche Home Directory-Konfigurationen](#page-303-0)

[Anzeigen von Informationen über den Home-Directory-Pfad eines SMB-Benutzers](#page-304-1)

## <span id="page-299-0"></span>**Konfigurieren Sie Home-Verzeichnisse mit der %U-Variable**

Sie können eine Home-Verzeichnis-Konfiguration erstellen, in der Sie den Freigabennamen mithilfe der angeben %w Variable, aber Sie verwenden die %u Variable zur Angabe des relativen Pfads zur Home-Directory-Freigabe. Die Benutzer können sich dann mithilfe von dynamisch mit ihrem Windows-Benutzernamen erstellten Shares mit ihren Home-Shares verbinden, ohne den tatsächlichen Namen oder Pfad des Home-Verzeichnisses kennen zu müssen.

#### **Schritte**

- 1. Erstellen Sie einen qtree, um die Home Directorys des Benutzers zu enthalten: volume qtree create -vserver vserver name -qtree-path qtree path
- 2. Vergewissern Sie sich, dass der qtree den richtigen Sicherheitsstil verwendet: volume qtree show
- 3. Wenn der qtree nicht den gewünschten Sicherheitsstil nutzt, ändern Sie den Sicherheitsstil mithilfe von volume qtree security Befehl.
- 4. Home Directory-Freigabe hinzufügen: vserver cifs share create -vserver vserver -share -name %w -path %u -share-properties homedirectory  $, \ldots$ ]

-vserver vserver Gibt die CIFS-fähige Storage Virtual Machine (SVM) an, auf der der Suchpfad hinzugefügt werden soll.

-share-name %w Gibt den Freigabenamen des Home-Verzeichnisses an. Der Freigabename wird dynamisch erstellt, wenn jeder Benutzer eine Verbindung zu seinem Home-Verzeichnis herstellt und von der Form *Windows\_user\_Name* ist.

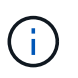

Sie können auch die verwenden %u Variable für das -share-name Option. Dadurch wird ein relativer Freigabepfad erstellt, der den zugeordneten UNIX-Benutzernamen verwendet.

-path %u Gibt den relativen Pfad zum Home-Verzeichnis an. Der relative Pfad wird dynamisch erstellt, wenn jeder Benutzer eine Verbindung zu seinem Home-Verzeichnis herstellt und von der Form *Mapping\_UNIX\_user\_Name* ist.

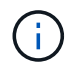

Der Wert für diese Option kann auch statische Elemente enthalten. Beispiel: eng/%u.

 $-$ share-properties homedirectory\ $[, \ldots \rangle$ ] Gibt die Freigabeigenschaften für diese Freigabe an. Sie müssen das angeben homedirectory Wert: Sie können zusätzliche Freigabegenschaften mithilfe einer kommagetrennten Liste angeben.

- 5. Stellen Sie sicher, dass die Freigabe über die gewünschte Konfiguration verfügt vserver cifs share show Befehl.
- 6. Hinzufügen eines Suchpfads für das Home-Verzeichnis: vserver cifs home-directory searchpath add -vserver vserver -path path

-vserver vserver Gibt die SVM mit CIFS-Aktivierung an, auf der der Suchpfad hinzugefügt werden soll.

-path path Gibt den absoluten Verzeichnispfad zum Suchpfad an.

- 7. Überprüfen Sie, ob Sie den Suchpfad mithilfe des erfolgreich hinzugefügt haben vserver cifs homedirectory search-path show Befehl.
- 8. Wenn der UNIX-Benutzer nicht vorhanden ist, erstellen Sie den UNIX-Benutzer mit der vserver services unix-user create Befehl.

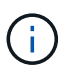

Der UNIX-Benutzername, dem Sie den Windows-Benutzernamen zuordnen, muss vorhanden sein, bevor Sie den Benutzer zuordnen.

9. Erstellen Sie mit dem folgenden Befehl eine Namenszuweisung für den Windows-Benutzer für den UNIX-Benutzer: vserver name-mapping create -vserver vserver name -direction win-unix

-priority integer -pattern windows user name -replacement unix user name

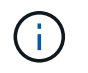

Wenn bereits Namenszuordnungen vorhanden sind, die Windows-Benutzer UNIX-Benutzern zuordnen, müssen Sie den Zuordnungsschritt nicht durchführen.

Der Windows-Benutzername wird dem entsprechenden UNIX-Benutzernamen zugeordnet. Wenn der Windows-Benutzer eine Verbindung zu seiner Home Directory-Freigabe herstellt, stellen sie eine Verbindung zu einem dynamisch erstellten Home-Verzeichnis her, das einen Share-Namen hat, der ihrem Windows-Benutzernamen entspricht, ohne zu wissen, dass der Verzeichnisname dem UNIX-Benutzernamen entspricht.

10. Erstellen Sie bei Benutzern mit einem Home Directory ein entsprechendes Verzeichnis im qtree oder Volume, damit sie Home Directorys enthalten sollen.

Wenn Sie beispielsweise einen gtree mit dem Pfad von erstellt haben /vol/vol1/users Und der zugeordnete UNIX-Benutzername des Benutzers, dessen Verzeichnis Sie erstellen möchten, ist "unixuser1", würden Sie ein Verzeichnis mit dem folgenden Pfad erstellen: /vol/vol1/users/unixuser1.

Wenn Sie ein Volume mit dem Namen "home1" erstellt haben, montiert bei /home1, Sie würden ein Verzeichnis mit dem folgenden Pfad erstellen: /home1/unixuser1.

11. Überprüfen Sie, ob ein Benutzer eine Verbindung zur Home-Share erfolgreich herstellen kann, indem Sie ein Laufwerk zuweisen oder eine Verbindung über den UNC-Pfad herstellen.

Beispiel: Wenn Benutzer mydomain\user1 UNIX-Benutzer unixuser1 zuordnet und eine Verbindung zu dem in Schritt 10 erstellten Verzeichnis herstellen möchte, das sich auf SVM vs1 befindet, würde user1 über den UNC-Pfad verbinden \\vs1\user1.

#### **Beispiel**

Mit den Befehlen im folgenden Beispiel wird eine Home Directory-Konfiguration mit den folgenden Einstellungen erstellt:

- Der Freigabenname ist %w.
- Der relative Home-Verzeichnis-Pfad ist %u.
- Der Suchpfad, der verwendet wird, um die Home-Verzeichnisse zu enthalten, /home1, Ist ein Volume, das mit UNIX-Sicherheitsstil konfiguriert ist.
- Die Konfiguration wird auf SVM vs1 erstellt.

Sie können diese Art der Home Directory-Konfiguration verwenden, wenn Benutzer von Windows-Hosts oder Windows- und UNIX-Hosts auf ihre Home Directories zugreifen. Der Dateisystemadministrator verwendet UNIX-basierte Benutzer und Gruppen, um den Zugriff auf das Dateisystem zu steuern.

cluster::> vserver cifs share create -vserver vs1 -share-name %w -path %u ‑share-properties oplocks,browsable,changenotify,homedirectory cluster::> vserver cifs share show -vserver vs1 -share-name %u Vserver: vs1 Share: %w CIFS Server NetBIOS Name: VS1 Path: %u Share Properties: oplocks browsable changenotify homedirectory Symlink Properties: enable File Mode Creation Mask: - Directory Mode Creation Mask: - Share Comment: - Share ACL: Everyone / Full Control File Attribute Cache Lifetime: - Volume Name: - Offline Files: manual Vscan File-Operations Profile: standard cluster::> vserver cifs home-directory search-path add -vserver vs1 ‑path /home1 cluster::> vserver cifs home-directory search-path show -vserver vs1 Vserver Position Path ----------- -------- ---------------- vs1 1 /home1 cluster::> vserver name-mapping create -vserver vs1 -direction win-unix ‑position 5 -pattern user1 -replacement unixuser1 cluster::> vserver name-mapping show -pattern user1 Vserver Direction Position -------------- --------- ------- vs1 win-unix 5 Pattern: user1 Replacement: unixuser1

#### **Verwandte Informationen**

[Erstellen einer Home-Verzeichnis-Konfiguration unter Verwendung der Variablen %w und %d](#page-297-0)

[Zusätzliche Home Directory-Konfigurationen](#page-303-0)

[Anzeigen von Informationen über den Home-Directory-Pfad eines SMB-Benutzers](#page-304-1)

# <span id="page-303-0"></span>**Zusätzliche Home Directory-Konfigurationen**

Mit dem können Sie zusätzliche Home-Verzeichnis-Konfigurationen erstellen %w, %d, und %u Variablen, mit denen Sie die Konfiguration des Home-Verzeichnisses an Ihre Anforderungen anpassen können.

Sie können in den Freigabenamen und Suchpfaden eine Reihe von Home-Verzeichnis-Konfigurationen erstellen, indem Sie Variablen und statische Zeichenfolgen kombinieren. Die folgende Tabelle enthält einige Beispiele zur Erstellung verschiedener Home Directory-Konfigurationen:

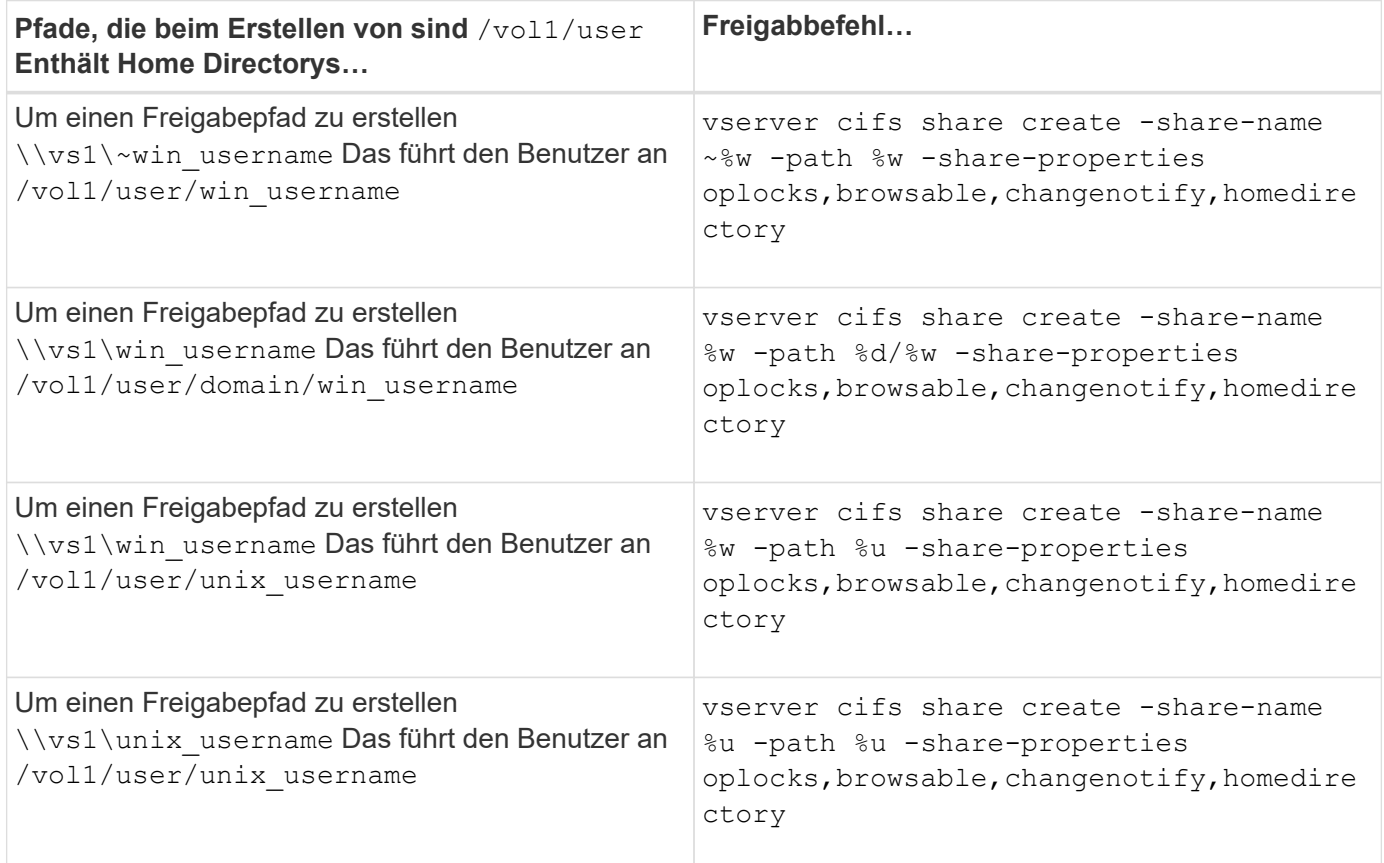

# **Befehle zum Verwalten von Suchpfaden**

Es gibt bestimmte ONTAP-Befehle zum Managen von Suchpfaden für SMB Home Directory-Konfigurationen. Beispielsweise gibt es Befehle zum Hinzufügen, Entfernen und Anzeigen von Informationen zu Suchpfaden. Es gibt auch einen Befehl zum Ändern der Suchpfadreihenfolge.

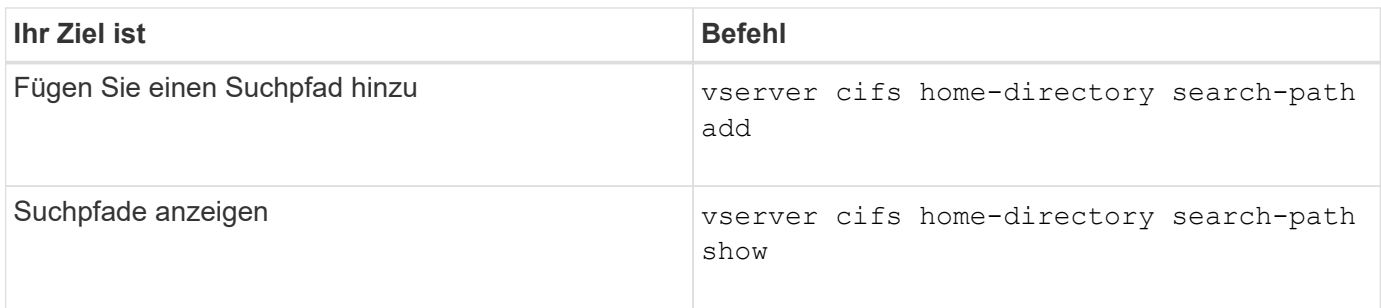

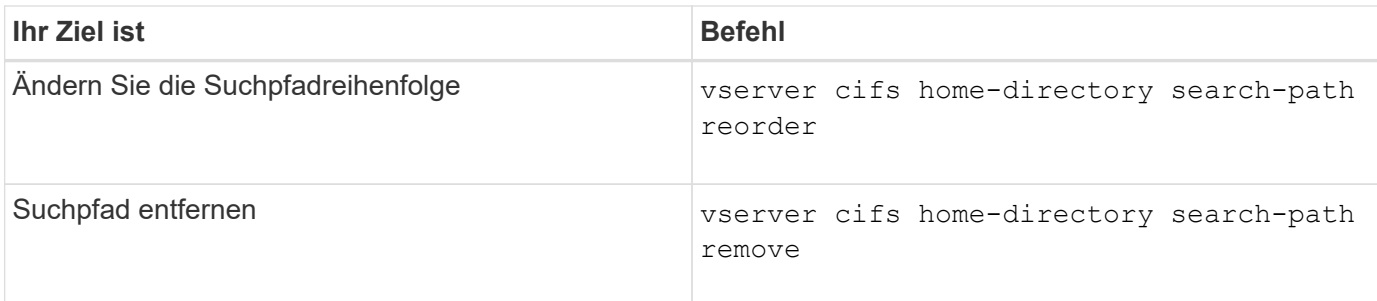

Weitere Informationen finden Sie auf der man-Page für jeden Befehl.

## <span id="page-304-1"></span>**Zeigt Informationen zum Home-Verzeichnis-Pfad eines SMB-Benutzers an**

Auf der Storage Virtual Machine (SVM) kann der Home Directory-Pfad eines SMB-Benutzers angezeigt werden. Dieser kann verwendet werden, wenn mehrere CIFS-Home-Verzeichnis-Pfade konfiguriert sind und Sie sehen möchten, welcher Pfad das Home Directory des Benutzers enthält.

## **Schritt**

1. Zeigen Sie den Pfad des Home-Verzeichnisses mit dem an vserver cifs home-directory showuser Befehl.

```
vserver cifs home-directory show-user -vserver vs1 -username user1
```
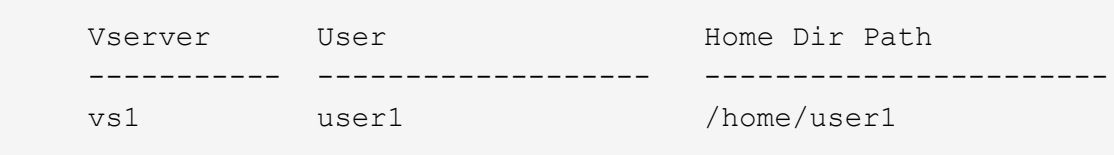

## **Verwandte Informationen**

[Management des Zugriffs auf die Home Directorys von Benutzern](#page-304-0)

## <span id="page-304-0"></span>**Managen des Zugriffs auf die Home Directorys von Benutzern**

Standardmäßig kann nur von diesem Benutzer auf das Home-Verzeichnis eines Benutzers zugegriffen werden. Für Freigaben, für die der dynamische Name der Freigabe mit einem Tilde (~) vorangestellt ist, können Sie den Zugriff auf die Home-Verzeichnisse von Windows-Administratoren oder von jedem anderen Benutzer (öffentlicher Zugriff) aktivieren oder deaktivieren.

## **Bevor Sie beginnen**

Die Home Directory-Freigaben auf der Storage Virtual Machine (SVM) müssen mit dynamischen Freigabennamen konfiguriert werden, denen ein Tilde (~) vorangestellt ist. In den folgenden Fällen werden die Anforderungen für die Benennung von Freigaben dargestellt:

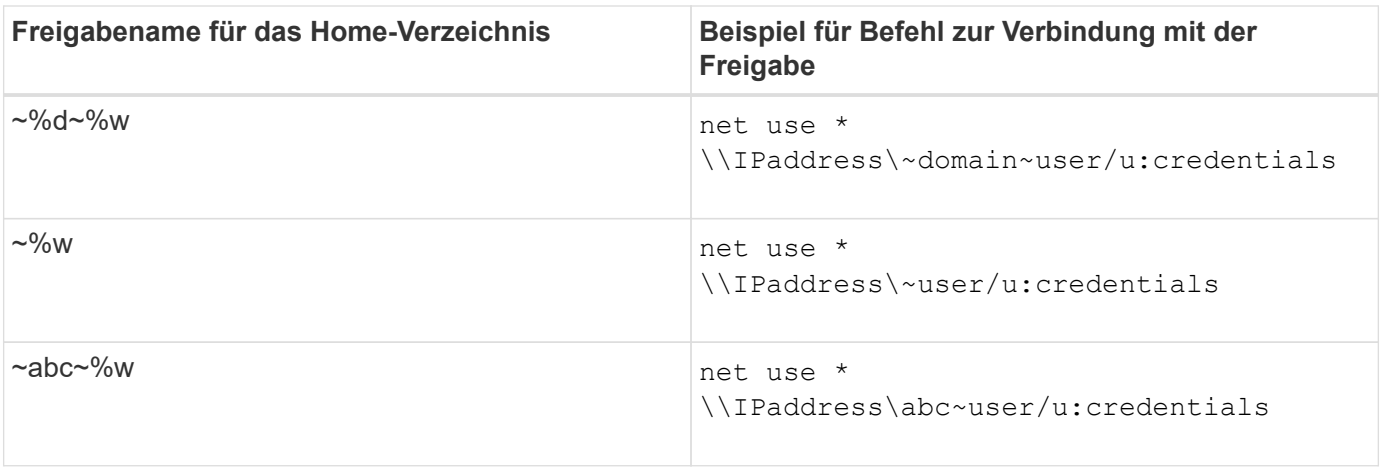

## **Schritt**

1. Führen Sie die entsprechende Aktion aus:

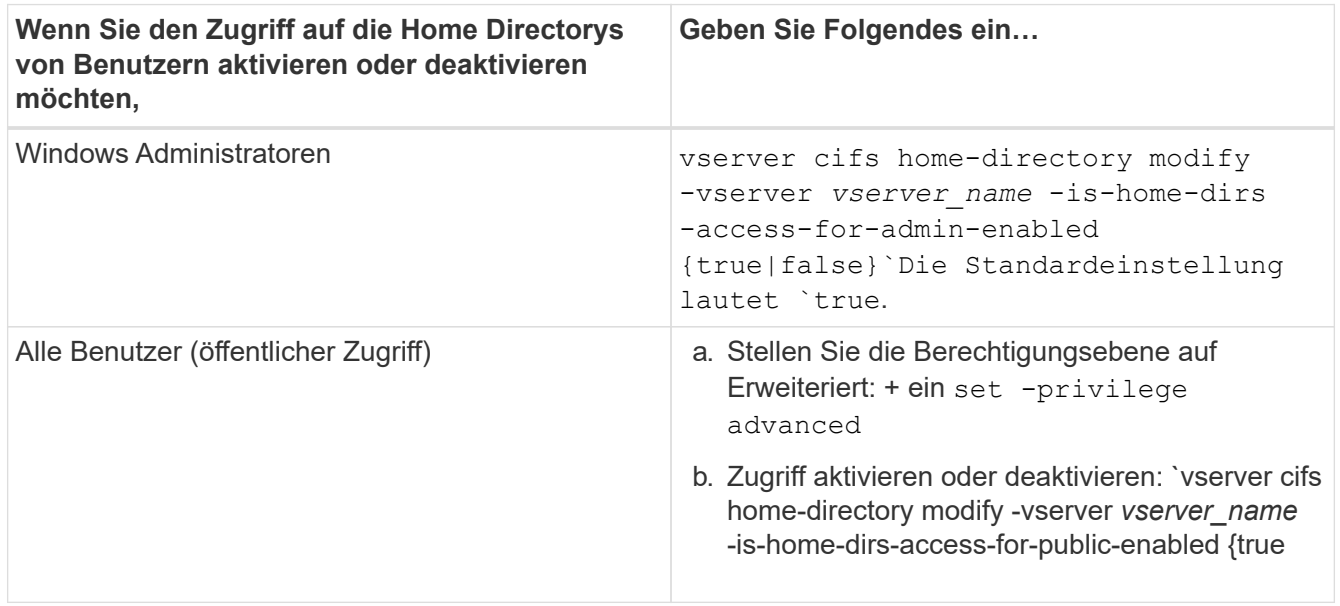

Das folgende Beispiel ermöglicht den öffentlichen Zugriff auf die Home Directorys von Benutzern:

```
set -privilege advanced
vserver cifs home-directory modify -vserver vs1 -is-home-dirs-access-for-public
-enabled true
set -privilege admin
```
#### **Verwandte Informationen**

[Anzeigen von Informationen über den Home-Directory-Pfad eines SMB-Benutzers](#page-304-1)

# **Konfigurieren Sie den SMB-Client-Zugriff auf symbolische UNIX-Links**

# **Wie ONTAP Ihnen ermöglicht, symbolischen UNIX-Links SMB-Client-Zugriff bereitzustellen**

Ein symbolischer Link ist eine Datei, die in einer UNIX-Umgebung erstellt wird, die einen Verweis auf eine andere Datei oder ein anderes Verzeichnis enthält. Wenn ein Client auf eine symbolische Verbindung zugreift, wird der Client an die Zieldatei oder das

Verzeichnis weitergeleitet, auf die sich der symbolische Link bezieht. ONTAP unterstützt relative und absolute symbolische Links, einschließlich widelinks (absolute Links mit Zielen außerhalb des lokalen Filesystems).

Mit ONTAP können SMB-Clients symbolische UNIX-Links verfolgen, die auf der SVM konfiguriert sind. Diese Funktion ist optional, und Sie können sie über das pro-Share konfigurieren -symlink-properties Option des vserver cifs share create Befehl, mit einer der folgenden Einstellungen:

- Aktiviert mit Lese-/Schreibzugriff
- Mit schreibgeschütztem Zugriff aktiviert
- Deaktiviert, indem symbolische Links von SMB-Clients ausgeblendet werden
- Deaktiviert ohne Zugriff auf symbolische Links von SMB-Clients

Wenn Sie symbolische Links auf einer Freigabe aktivieren, funktionieren relative symbolische Links ohne weitere Konfiguration.

Wenn Sie symbolische Links auf einer Share aktivieren, funktionieren absolute symbolische Links nicht sofort. Sie müssen zuerst eine Zuordnung zwischen dem UNIX-Pfad der symbolischen Verbindung zum Ziel-SMB-Pfad erstellen. Beim Erstellen der absoluten symbolischen Link-Zuordnungen können Sie angeben, ob es ein lokaler Link oder ein *widelinks* ist; widelinks kann zu Dateisystemen auf anderen Speichergeräten oder Links zu Dateisystemen sein, die in separaten SVMs auf demselben ONTAP-System gehostet werden. Wenn Sie eine widelink erstellen, muss sie die Informationen enthalten, denen der Client folgen kann; das heißt, Sie erstellen einen Analysepunkt für den Client, um den Verzeichnispunktpunkt zu ermitteln. Wenn Sie einen absoluten symbolischen Link zu einer Datei oder einem Verzeichnis außerhalb der lokalen Freigabe erstellen, aber die Lokalität auf lokal setzen, lässt ONTAP den Zugriff auf das Ziel nicht zu.

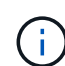

Wenn ein Client versucht, einen lokalen symbolischen Link zu löschen (absolut oder relativ), wird nur der symbolische Link gelöscht, nicht die Zieldatei oder das Zielverzeichnis. Wenn ein Kunde jedoch versucht, eine widelink zu löschen, kann die tatsächliche Zieldatei oder das Verzeichnis, auf das sich der widelink bezieht, gelöscht werden. ONTAP hat keine Kontrolle darüber, da der Client die Zieldatei oder das Zielverzeichnis außerhalb der SVM explizit öffnen und löschen kann.

## • **Reparse-Punkte und ONTAP-Dateisystemdienste**

Ein *Analysepunkt* ist ein NTFS-Dateisystem-Objekt, das optional zusammen mit einer Datei auf Volumes gespeichert werden kann. Durch die Analysepunkte können SMB-Clients bei der Arbeit mit NTFS-Style-Volumes erweiterte oder erweiterte Dateisystemservices erhalten. Die Analysepunkte bestehen aus Standard-Tags, die den Typ des Analysepunkts identifizieren und den Inhalt des Remarse-Punkts, der von SMB-Clients zur weiteren Verarbeitung durch den Client abgerufen werden kann. Von den Objekttypen, die für erweiterte Dateisystemfunktionen verfügbar sind, implementiert ONTAP die Unterstützung für NTFSsymbolische Links und Verzeichnispunktpunkte mithilfe von Remarse Point-Tags. SMB-Clients, die den Inhalt eines Analysepunkts nicht verstehen können, ignorieren ihn einfach und geben den erweiterten Dateisystem-Service nicht an, den der Analysepunkt möglicherweise aktiviert.

## • **Directory-Verbindungspunkte und ONTAP-Unterstützung für symbolische Links**

Verzeichnis-Verbindungspunkte sind Standorte innerhalb einer Dateisystemverzeichnisstruktur, die sich auf alternative Speicherorte beziehen kann, entweder auf einem anderen Pfad (symbolische Links) oder auf ein separates Speichergerät (widelinks). ONTAP SMB Server stellen für Windows-Clients Verbindungspunkte als Analysepunkte bereit, sodass Clients bei einem Umfahren eines Verzeichnispunktpunkts Inhalte von ONTAP neu analysieren können. Sie können dadurch navigieren und

eine Verbindung zu verschiedenen Pfaden oder Speichergeräten herstellen, als wären sie Teil des gleichen Dateisystems.

## • **Aktivierung der widelink-Unterstützung mit den Optionen für das Analysieren von Punkten**

Der -is-use-junctions-as-reparse-points-enabled Die Option ist standardmäßig in ONTAP 9 aktiviert. Nicht alle SMB-Clients unterstützen widelinks, sodass die Informationen per Protokoll-Version konfigurierbar sind, so dass Administratoren sowohl unterstützte als auch nicht unterstützte SMB-Clients nutzen können. In ONTAP 9.2 und neueren Versionen müssen Sie die Option aktivieren -widelink-as -reparse-point-versions Für jedes Client-Protokoll, das mit widelinks auf die Freigabe zugreift; der Standard ist SMB1. In früheren Versionen wurden nur widelinks berichtet, auf die mit dem Standard SMB1 zugegriffen wurde, und Systeme mit SMB2 oder SMB3 konnten nicht auf die widelinks zugreifen.

Weitere Informationen finden Sie in der Microsoft NTFS-Dokumentation.

["Microsoft Dokumentation: Parsen Von Punkten"](https://docs.microsoft.com/en-us/windows/win32/fileio/reparse-points)

# **Einschränkungen bei der Konfiguration von symbolischen UNIX-Links für SMB-Zugriff**

Beim Konfigurieren von symbolischen UNIX-Links für SMB-Zugriff müssen Sie sich über bestimmte Einschränkungen im Klaren sein.

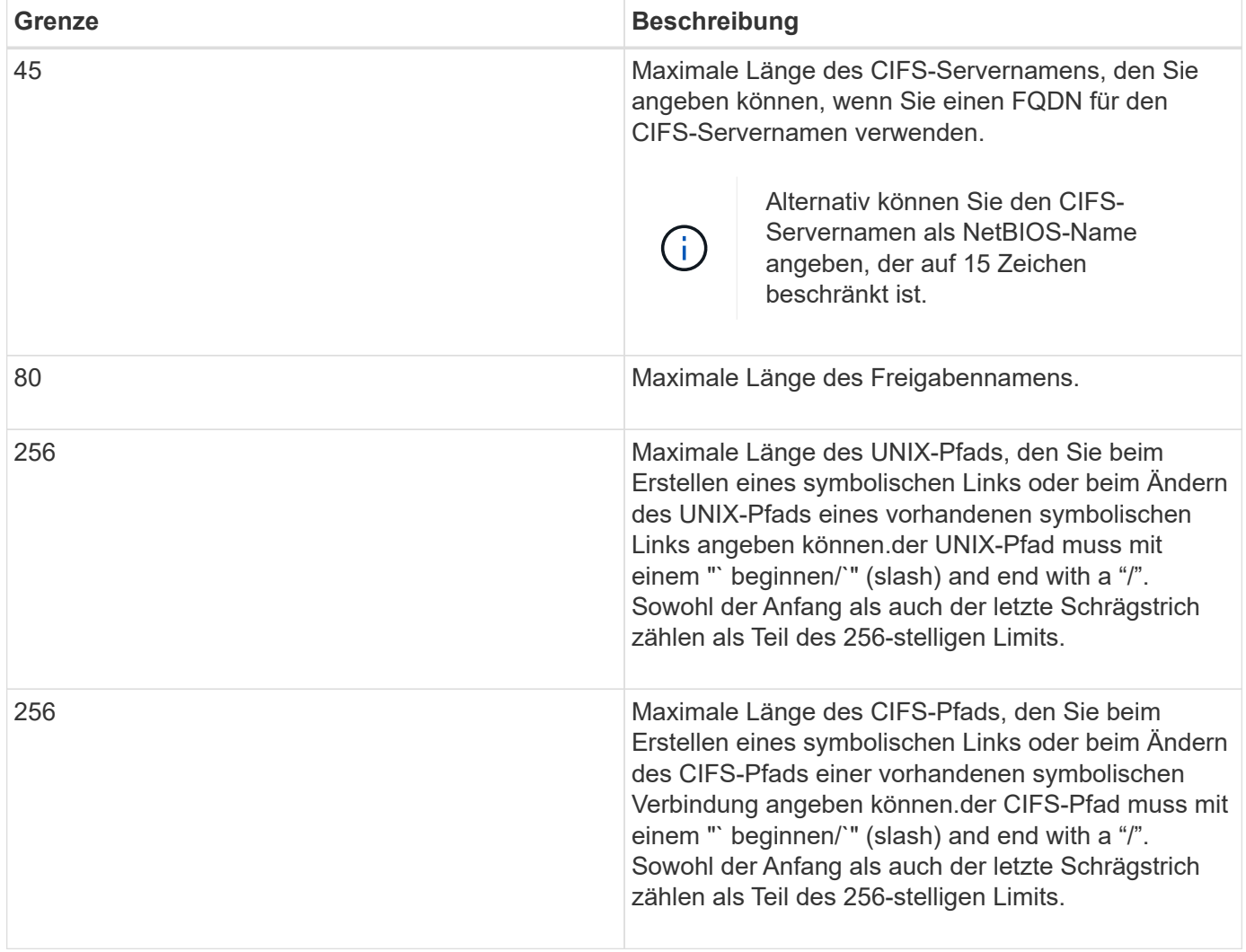

#### **Verwandte Informationen**

[Erstellen von symbolischen Link-Zuordnungen für SMB-Freigaben](#page-311-0)

## **Steuerung der automatischen DFS-Anzeigen in ONTAP mit einer CIFS-Serveroption**

Über eine CIFS-Serveroption wird festgelegt, wie DFS-Funktionen bei der Verbindung zu Freigaben an SMB-Clients weitergegeben werden. Da ONTAP DFS-Empfehlungen verwendet, wenn Clients auf symbolische Links über SMB zugreifen, sollten Sie sich bewusst sein, welche Auswirkungen bei der Deaktivierung oder Aktivierung dieser Option haben.

Über eine CIFS-Serveroption wird festgelegt, ob die CIFS-Server automatisch angeben, dass sie für SMB-Clients DFS-fähig sind. Standardmäßig ist diese Option aktiviert, und der CIFS-Server gibt immer an, dass es DFS-fähig ist für SMB-Clients (auch wenn die Verbindung zu Freigaben deaktiviert ist, wenn der Zugriff auf symbolische Links deaktiviert ist). Wenn Sie möchten, dass der CIFS-Server anwirbt, dass er für Clients nur dann geeignet ist, wenn sie eine Verbindung zu Freigaben herstellen, in denen der Zugriff auf symbolische Links aktiviert ist, können Sie diese Option deaktivieren.

Beachten Sie, was passiert, wenn diese Option deaktiviert ist:

- Die Share-Konfigurationen für symbolische Links bleiben unverändert.
- Wenn der Freigabeparameter den symbolischen Link-Zugriff zulässt (entweder Lese-/Schreibzugriff oder schreibgeschützter Zugriff), gibt der CIFS-Server DFS-Funktionen für Clients an, die eine Verbindung zu dieser Freigabe herstellen.

Client-Verbindungen und Zugang zu symbolischen Links werden ohne Unterbrechung fortgesetzt.

• Wenn der Share-Parameter auf keinen symbolischen Link-Zugriff (entweder durch Deaktivieren des Zugriffs oder wenn der Wert für den Share-Parameter Null ist) eingestellt ist, gibt der CIFS-Server DFS-Funktionen nicht an Clients weiter, die eine Verbindung zu dieser Freigabe herstellen.

Da Clients Informationen im Cache haben, die der CIFS-Server DFS-fähig ist und es nicht mehr Werbung für diese ist, können Clients, die mit Shares verbunden sind, bei denen der symbolische Link-Zugriff deaktiviert ist, möglicherweise nicht auf diese Freigaben zugreifen, nachdem die CIFS-Server-Option deaktiviert ist. Nachdem die Option deaktiviert ist, müssen Sie möglicherweise Clients neu starten, die mit diesen Freigaben verbunden sind. Dadurch werden die zwischengespeicherten Informationen gelöscht.

Diese Änderungen gelten nicht für SMB 1.0-Verbindungen.

## <span id="page-308-0"></span>**Konfigurieren Sie die Unterstützung für symbolische UNIX-Links auf SMB-Freigaben**

Sie können die Unterstützung für symbolische UNIX-Links auf SMB-Freigaben konfigurieren, indem Sie beim Erstellen von SMB-Freigaben oder jederzeit durch Ändern vorhandener SMB-Freigaben eine Einstellung für die symbolische Link-Freigabe angeben. Die Unterstützung für symbolische UNIX-Links ist standardmäßig aktiviert. Sie können auch die Unterstützung für symbolische UNIX-Links auf einer Freigabe deaktivieren.

## **Über diese Aufgabe**

Wenn Sie UNIX-Unterstützung für symbolische Links für SMB-Freigaben konfigurieren, können Sie eine der folgenden Einstellungen wählen:

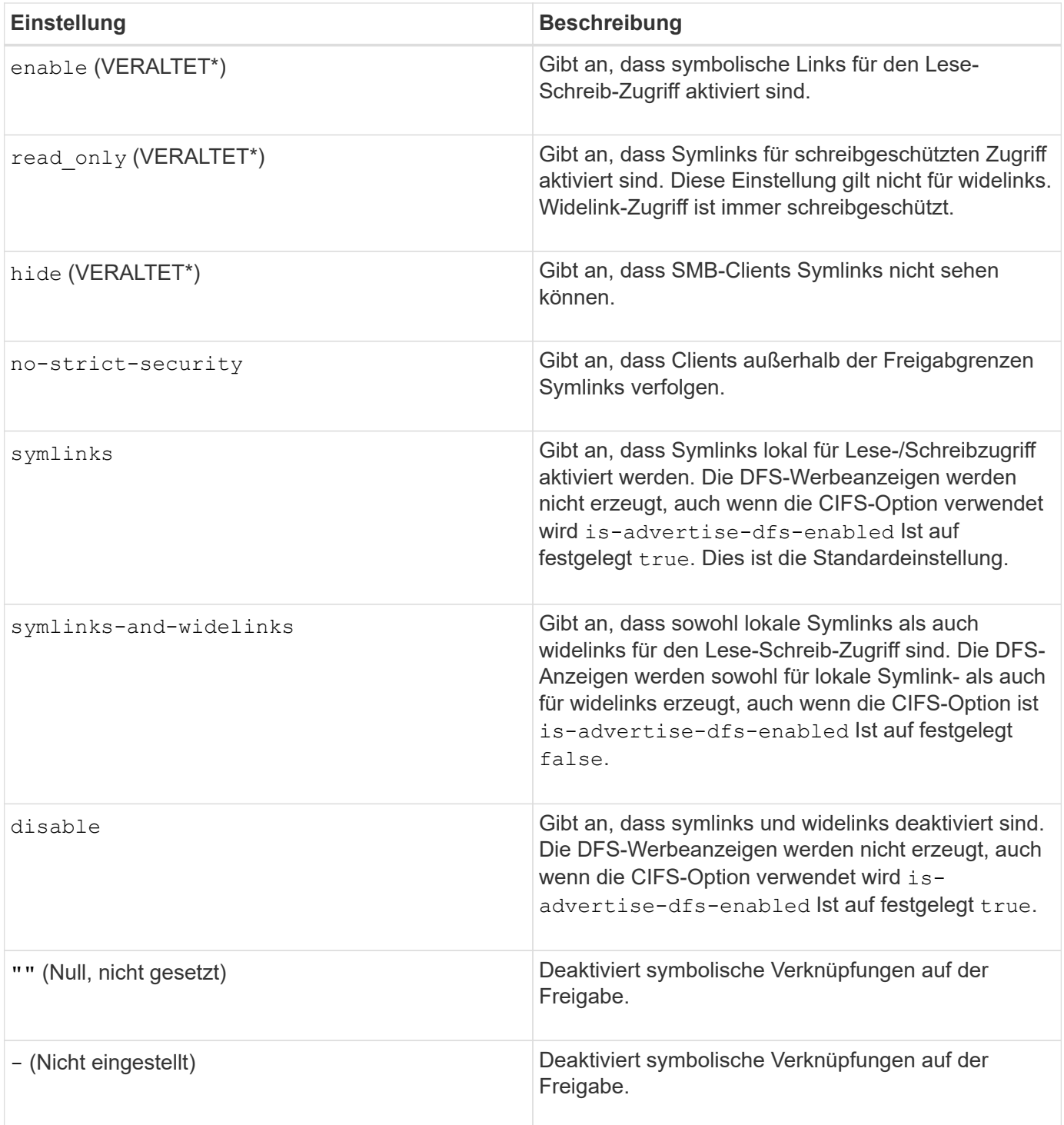

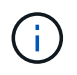

\*Die Parameter *enable*, *hide* und *read-only* sind veraltet und können in einer zukünftigen Version von ONTAP entfernt werden.

# **Schritte**

1. Konfigurieren oder Deaktivieren der Unterstützung für symbolische Links:

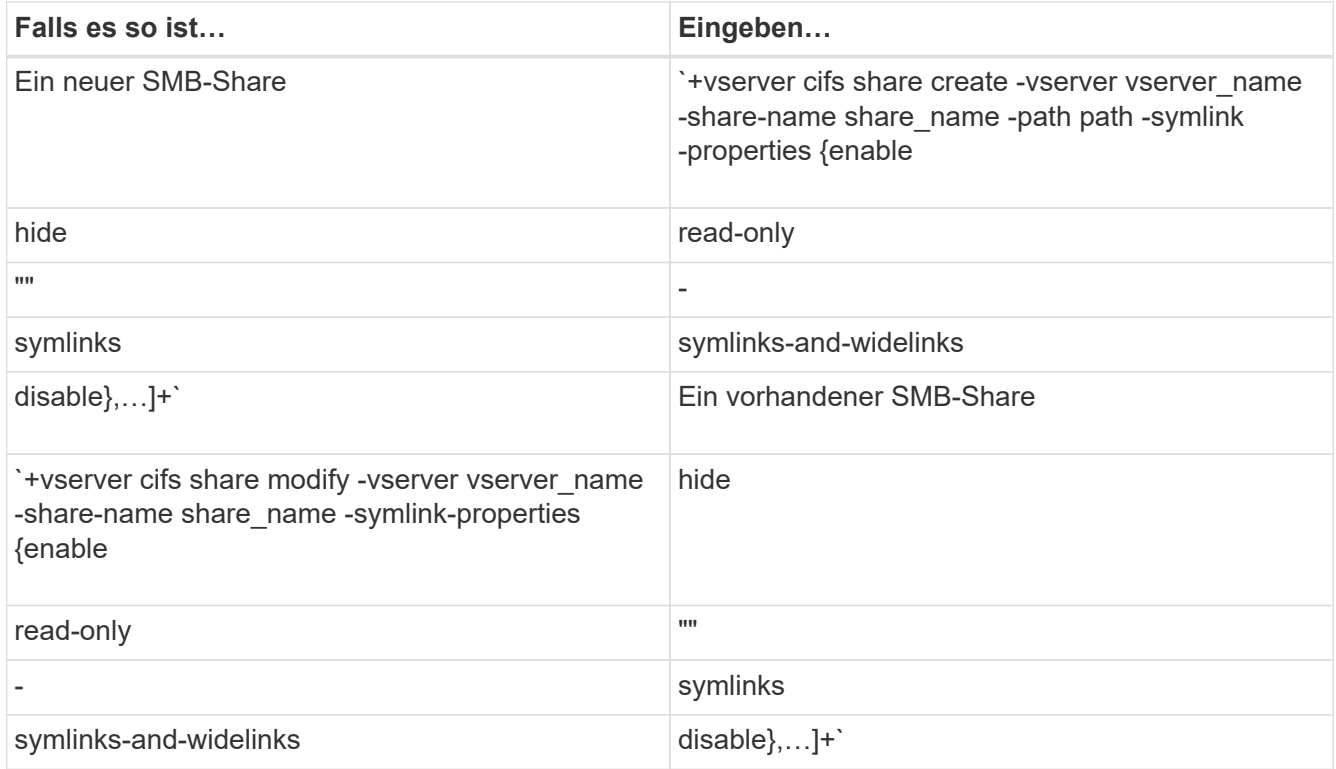

2. Vergewissern Sie sich, dass die Konfiguration der SMB-Freigabe korrekt ist: vserver cifs share show -vserver vserver\_name -share-name share\_name -instance

# **Beispiel**

Mit dem folgenden Befehl wird eine SMB-Freigabe mit dem Namen "data1" erstellt, bei der die UNIX-Konfiguration als symbolischer Link festgelegt ist enable:

cluster1::> vserver cifs share create -vserver vs1 -share-name data1 -path /data1 -symlink-properties enable cluster1::> vserver cifs share show -vserver vs1 -share-name data1 -instance Vserver: vs1 Share: data1 CIFS Server NetBIOS Name: VS1 Path: /data1 Share Properties: oplocks browsable changenotify Symlink Properties: enable File Mode Creation Mask: - Directory Mode Creation Mask: - Share Comment: - Share ACL: Everyone / Full Control File Attribute Cache Lifetime: - Volume Name: - Offline Files: manual Vscan File-Operations Profile: standard Maximum Tree Connections on Share: 4294967295 UNIX Group for File Create: -

## **Verwandte Informationen**

[Erstellen von symbolischen Link-Zuordnungen für SMB-Freigaben](#page-311-0)

## <span id="page-311-0"></span>**Erstellen Sie symbolische Link-Zuordnungen für SMB-Freigaben**

Sie können Zuordnungen von UNIX-symbolischen Links für SMB-Freigaben erstellen. Sie können entweder einen relativen symbolischen Link erstellen, der sich auf die Datei oder den Ordner bezogen auf den übergeordneten Ordner bezieht, oder Sie können einen absoluten symbolischen Link erstellen, der sich auf die Datei oder den Ordner mit einem absoluten Pfad bezieht.

#### **Über diese Aufgabe**

Auf Widelinks kann von Mac OS X-Clients nicht zugegriffen werden, wenn Sie SMB 2.x verwenden Wenn ein Benutzer versucht, eine Verbindung zu einer Freigabe mit widelinks von einem Mac OS X Client herzustellen, schlägt der Versuch fehl. Sie können jedoch widelinks mit Mac OS X Clients verwenden, wenn Sie SMB 1 nutzen.

## **Schritte**

1. So erstellen Sie symbolische Link-Zuordnungen für SMB-Freigaben: vserver cifs symlink create -vserver virtual server name -unix-path path -share-name share name -cifs-path path [-cifs-server server name] [-locality {local|free|widelink}] [-homedirectory {true|false}]

-vserver virtual server name Gibt den Namen der Storage Virtual Machine (SVM) an.

-unix-path path Gibt den UNIX-Pfad an. Der UNIX-Pfad muss mit einem Schrägstrich beginnen (/) Und muss mit einem Schrägstrich enden (/).

-share-name share name Gibt den Namen der zu mappenden SMB-Freigabe an.

-cifs-path path Gibt den CIFS-Pfad an. Der CIFS-Pfad muss mit einem Schrägstrich beginnen (/) Und muss mit einem Schrägstrich enden (/).

-cifs-server server name Gibt den Namen des CIFS-Servers an. Der CIFS-Servername kann als DNS-Name (z. B. mynetwork.cifs.server.com), IP-Adresse oder NetBIOS-Name angegeben werden. Der NetBIOS-Name kann mithilfe des ermittelt werden vserver cifs show Befehl. Wenn dieser optionale Parameter nicht angegeben wird, ist der Standardwert der NetBIOS-Name des lokalen CIFS-Servers.

-locality local|free|widelink} Gibt an, ob ein lokaler Link, ein freier Link oder ein breiter symbolischer Link erstellt werden soll. Ein lokaler symbolischer Link ordnet der lokalen SMB-Freigabe zu. Ein kostenloser symbolischer Link kann überall auf dem lokalen SMB-Server zugeordnet werden. Ein großer symbolischer Link ordnet jede SMB-Freigabe im Netzwerk zu. Wenn Sie diesen optionalen Parameter nicht angeben, wird der Standardwert verwendet local.

-home-directory true false} Gibt an, ob es sich bei der Zielfreigabe um ein Home-Verzeichnis handelt. Obwohl dieser Parameter optional ist, müssen Sie diesen Parameter auf festlegen true Wenn die Zielfreigabe als Home-Verzeichnis konfiguriert ist. Die Standardeinstellung lautet false.

#### **Beispiel**

Mit dem folgenden Befehl wird eine symbolische Link-Zuordnung auf der SVM mit dem Namen vs1 erstellt. Es gibt den UNIX Pfad /src/, Der SMB-Share-Name "SOURCE", der CIFS-Pfad /mycompany/source/, Und die CIFS-Server IP-Adresse 123.123.123.123, und es ist ein widelink.

```
cluster1::> vserver cifs symlink create -vserver vs1 -unix-path /src/
-share-name SOURCE -cifs-path "/mycompany/source/" -cifs-server
123.123.123.123 -locality widelink
```
#### **Verwandte Informationen**

[Konfiguration der Unterstützung für symbolische UNIX-Links auf SMB-Freigaben](#page-308-0)

#### **Befehle zum Verwalten von symbolischen Link-Zuordnungen**

Es gibt bestimmte ONTAP-Befehle zum Verwalten von symbolischen Link-Zuordnungen.

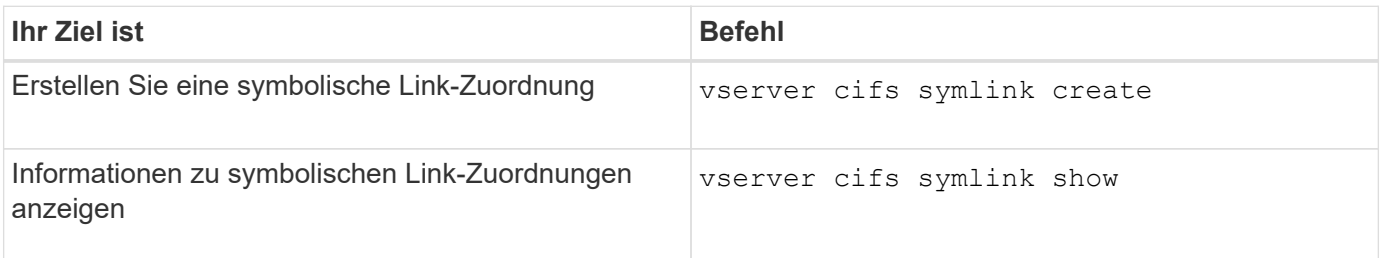

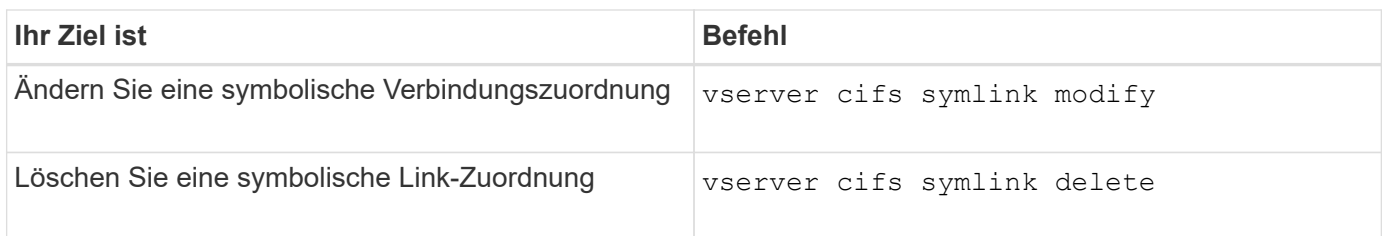

Weitere Informationen finden Sie auf der man-Page für jeden Befehl.

# **Mit BranchCache werden SMB-Inhalte im Cache für die gemeinsame Nutzung an externen Standorten gespeichert**

**Verwenden Sie BranchCache, um SMB-Inhalte im Cache zu speichern, um Inhalte gemeinsam in Zweigstellen zu nutzen**

BranchCache wurde von Microsoft entwickelt, um die lokale Cache-Speicherung von Inhalten auf Computern für die Anforderung von Clients zu ermöglichen. ONTAP Implementierung von BranchCache senkt die WAN-Auslastung (Wide Area Network) und sorgt für bessere Zugriffszeiten, wenn Benutzer in Zweigstellen mithilfe von SMB auf Inhalte zugreifen, die auf Storage Virtual Machines (SVMs) gespeichert sind.

Wenn Sie BranchCache konfigurieren, werden Inhalte von Windows BranchCache Clients zuerst von der SVM abgerufen und dann der Inhalt auf einem Computer innerhalb der Zweigstelle zwischengespeichert. Falls ein anderer mit BranchCache aktivierter Client in der Zweigstelle denselben Inhalt anfordert, authentifiziert die SVM zunächst und autorisiert den gewünschten Benutzer. Die SVM bestimmt dann, ob der gecachte Inhalt noch immer aktuell ist und sendet die Client-Metadaten zum zwischengespeicherten Inhalt. Der Client verwendet dann die Metadaten, um Inhalte direkt aus dem lokalen Cache abzurufen.

## **Verwandte Informationen**

[Verwendung von Offline-Dateien, um das Caching von Dateien für die Offline-Verwendung zu ermöglichen](#page-276-0)

# **Anforderungen und Richtlinien**

## <span id="page-313-0"></span>**Unterstützung der BranchCache-Version**

Beachten Sie, welche BranchCache-Versionen ONTAP unterstützen.

ONTAP unterstützt BranchCache 1 und den erweiterten BranchCache 2:

• Wenn Sie BranchCache auf dem SMB-Server für die Storage Virtual Machine (SVM) konfigurieren, können Sie BranchCache 1, BranchCache 2 oder alle Versionen aktivieren.

Standardmäßig sind alle Versionen aktiviert.

• Wenn Sie nur BranchCache 2 aktivieren, müssen die Windows-Client-Rechner an Remote-Standorten BranchCache 2 unterstützen.

Nur SMB 3.0 oder höher unterstützt BranchCache 2.

Weitere Informationen zu BranchCache-Versionen finden Sie in der Microsoft TechNet-Bibliothek.

## **Verwandte Informationen**

#### **Anforderungen an die Unterstützung des Netzwerkprotokolls**

Sie müssen die Netzwerkprotokollanforderungen für die Implementierung von ONTAP BranchCache kennen.

Die ONTAP BranchCache Funktion lässt sich über IPv4- und IPv6-Netzwerke mit SMB 2.1 oder höher implementieren.

Alle CIFS-Server und Zweigstellenmaschinen, die an der BranchCache-Implementierung beteiligt sind, müssen das SMB 2.1- oder höher-Protokoll aktivieren. SMB 2.1 verfügt über Protokollerweiterungen, mit denen Kunden an einer BranchCache Umgebung teilnehmen können. Dies ist die SMB-Mindestprotokollversion, die Unterstützung von BranchCache bietet. SMB 2.1 unterstützt Version BranchCache Version 1.

Wenn Sie BranchCache Version 2 verwenden möchten, ist SMB 3.0 die minimal unterstützte Version. Alle CIFS-Server und Maschinen in Zweigstellen, die an einer BranchCache 2-Implementierung beteiligt sind, müssen SMB 3.0 oder höher aktivieren.

Wenn Kunden über Remote-Standorte verfügen, wo einige Clients nur SMB 2.1 unterstützen, und einige der Clients zudem SMB 3.0 unterstützen, können sie eine BranchCache-Konfiguration auf dem CIFS-Server implementieren, die Caching-Unterstützung über BranchCache 1 und BranchCache 2 bietet.

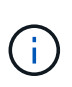

Obwohl die Microsoft BranchCache Funktion sowohl die HTTP-/HTTPS- als auch SMB-Protokolle als Dateizugriffsprotokolle unterstützt, unterstützt ONTAP BranchCache nur die Verwendung von SMB.

## **Versionsanforderungen für ONTAP und Windows Hosts**

ONTAP und Windows-Hosts in Zweigstellen müssen bestimmte Versionsanforderungen erfüllen, bevor BranchCache konfiguriert werden kann.

Bevor Sie BranchCache konfigurieren, müssen Sie sicherstellen, dass die ONTAP Version auf dem Cluster und die teilnehmenden Zweigstellen-Clients SMB 2.1 oder höher unterstützen und die BranchCache Funktion unterstützen. Wenn Sie den Hosted Cache-Modus konfigurieren, müssen Sie außerdem sicherstellen, dass Sie einen unterstützten Host für den Cache-Server verwenden.

BranchCache 1 wird auf den folgenden ONTAP-Versionen und Windows-Hosts unterstützt:

- Content Server: Storage Virtual Machine (SVM) mit ONTAP
- Cache Server: Windows Server 2008 R2 oder Windows Server 2012 oder höher
- Peer oder Client: Windows 7 Enterprise, Windows 7 Ultimate, Windows 8, Windows Server 2008 R2 oder Windows Server 2012 oder höher

BranchCache 2 wird auf den folgenden ONTAP-Versionen und Windows-Hosts unterstützt:

- Content Server: SVM mit ONTAP
- Cache-Server: Windows Server 2012 oder höher
- Peer oder Client: Windows 8 oder Windows Server 2012 oder höher

**Gründe, warum ONTAP BranchCache Hash-Werte für ungültig erklärt**

Wenn Sie Ihre BranchCache-Konfiguration planen, sollten Sie die Gründe verstehen, warum ONTAP-Hash-Funktionen als ungültig erklärt werden. Es hilft Ihnen bei der Entscheidung, welchen Betriebsmodus Sie konfigurieren sollten, und unterstützt Sie bei der Auswahl, auf welchen Freigaben BranchCache aktiviert werden soll.

ONTAP muss die Hash-Werte von BranchCache managen, um die Gültigkeit von Hashes zu gewährleisten. Wenn ein Hash nicht gültig ist, ungültig ONTAP den Hash und berechnet bei der nächsten Anforderung einen neuen Hash. Dabei wird davon ausgegangen, dass BranchCache weiterhin aktiviert ist.

ONTAP erklärt Hashes aus den folgenden Gründen für ungültig:

• Der Serverschlüssel wird geändert.

Wenn der Serverschlüssel geändert wird, setzt ONTAP alle Hashes im Hash-Speicher ungültig.

• Ein Hash wird aus dem Cache entfernt, da die maximale Größe des BranchCache-Hash-Speichers erreicht wurde.

Dieser Parameter ist abstimmbar und kann entsprechend Ihren geschäftlichen Anforderungen angepasst werden.

- Eine Datei wird entweder über SMB- oder NFS-Zugriff geändert.
- Eine Datei, für die es berechnete Hashes gibt, wird mit dem wiederhergestellt snap restore Befehl.
- Ein Volume mit SMB-Freigaben, die für BranchCache aktiviert sind, wird mithilfe der wiederhergestellt snap restore Befehl.

## **Richtlinien für die Auswahl des Hash-Speicherorts**

Bei der Konfiguration von BranchCache legen Sie fest, wo Hashes gespeichert werden sollen und welche Größe der Hash-Speicher sein soll. Wenn Sie die Richtlinien bei der Auswahl des Hash-Speicherorts und der Größe kennen, können Sie Ihre BranchCache-Konfiguration auf einer CIFS-fähigen SVM planen.

• Sie sollten den Hash-Speicher auf einem Volume suchen, in dem atime-Updates zulässig sind.

Die Zugriffszeit einer Hash-Datei wird verwendet, um häufig verwendete Dateien im Hash-Speicher zu speichern. Wenn atime-Updates deaktiviert sind, wird die Erstellungszeit für diesen Zweck verwendet. Es ist vorzuziehen, Zeit zu verwenden, um häufig verwendete Dateien zu verfolgen.

- Es können keine Hash-Werte auf schreibgeschützte Dateisysteme wie SnapMirror Ziele und SnapLock Volumes gespeichert werden.
- Wenn die maximale Größe des Hash-Speichers erreicht ist, werden ältere Hashes gespült, um Platz für neue Hashes zu schaffen.

Sie können die maximale Größe des Hash-Speichers erhöhen, um die Menge an Hashes zu reduzieren, die aus dem Cache gespült werden.

• Wenn das Volume, auf dem Sie Hashes speichern, nicht verfügbar oder vollständig ist oder wenn es zu Problemen mit der Cluster-internen Kommunikation kommt, bei der der BranchCache-Dienst keine Hash-Informationen abrufen kann, stehen die BranchCache-Services nicht zur Verfügung.

Das Volume ist möglicherweise nicht verfügbar, da es offline ist oder weil der Storage-Administrator einen neuen Speicherort für den Hash-Speicher angegeben hat.

Dies verursacht keine Probleme mit dem Dateizugriff. Wenn der Zugriff auf den Hash-Speicher behindert wird, gibt ONTAP dem Client einen Microsoft-definierten Fehler zurück, der dazu führt, dass der Client die Datei mithilfe der normalen SMB-Leseanforderung anfordert.

## **Verwandte Informationen**

[Konfigurieren Sie BranchCache auf dem SMB-Server](#page-317-0)

## [Ändern der BranchCache-Konfiguration](#page-326-0)

#### **Empfehlungen für BranchCache**

Bevor Sie BranchCache konfigurieren, sollten Sie bestimmte Empfehlungen bei der Entscheidung, welche SMB-Freigaben Sie BranchCache Caching aktivieren möchten, im Hinterkopf behalten.

Bei der Entscheidung, welchen Betriebsmodus Sie verwenden möchten, und bei welchen SMB-Freigaben BranchCache aktiviert werden soll, sollten Sie die folgenden Empfehlungen beachten:

- BranchCache bringt Vorteile, wenn die Daten häufiger Remote-Cache-Änderungen gespeichert werden.
- BranchCache Services profitieren von Freigaben, die Dateiinhalte enthalten, die von mehreren Remote-Clients wiederverwendet oder durch Dateiinhalte verwendet werden, auf die ein einzelner Remote-Benutzer wiederholt Zugriff hat.
- Erwägen Sie die Aktivierung von Caching für schreibgeschützte Inhalte, wie z. B. Daten in Snapshot Kopien und SnapMirror Zielen.

# **Konfigurieren Sie BranchCache**

## **BranchCache Übersicht konfigurieren**

Sie konfigurieren BranchCache auf Ihrem SMB-Server mithilfe von ONTAP-Befehlen. Zur Implementierung von BranchCache müssen Sie auch Ihre Clients und optional die gehosteten Cache-Server in den Zweigstellen konfigurieren, an denen Inhalte zwischengespeichert werden sollen.

Wenn Sie BranchCache so konfigurieren, dass Caching auf Share-by-Share-Basis aktiviert wird, müssen Sie BranchCache auf den SMB-Freigaben aktivieren, für die BranchCache Caching-Services bereitgestellt werden sollen.

#### **Anforderungen für die Konfiguration von BranchCache**

# Nachdem Sie einige Voraussetzungen erfüllt haben, können Sie BranchCache einrichten.

Vor der Konfiguration von BranchCache auf dem CIFS-Server für die SVM müssen die folgenden Anforderungen erfüllt werden:

- ONTAP muss auf allen Nodes im Cluster installiert sein.
- CIFS muss lizenziert sein und ein SMB Server muss konfiguriert sein. Die SMB-Lizenz ist in enthalten ["ONTAP One".](https://docs.netapp.com/us-en/ontap/system-admin/manage-licenses-concept.html#licenses-included-with-ontap-one) Wenn Sie ONTAP One nicht besitzen und die Lizenz nicht installiert ist, wenden Sie sich an

Ihren Vertriebsmitarbeiter.

- IPv4- oder IPv6-Netzwerkkonnektivität muss konfiguriert sein.
- Für BranchCache 1 muss SMB 2.1 oder höher aktiviert sein.
- Für BranchCache 2 muss SMB 3.0 aktiviert sein, und die Remote-Windows-Clients müssen BranchCache 2 unterstützen.

# <span id="page-317-0"></span>**Konfigurieren Sie BranchCache auf dem SMB-Server**

BranchCache lässt sich so konfigurieren, dass BranchCache-Services pro Freigabe bereitgestellt werden. Alternativ können Sie BranchCache so konfigurieren, dass das Caching automatisch auf allen SMB-Freigaben aktiviert wird.

## **Über diese Aufgabe**

BranchCache auf SVMs lassen sich konfigurieren.

- Sie können eine Konfiguration mit ausschließlich Freigaben für BranchCache erstellen, wenn sie Caching-Services für alle Inhalte anbieten möchten, die in allen SMB-Freigaben auf dem CIFS-Server enthalten sind.
- Sie können eine Konfiguration für BranchCache pro Freigabe erstellen, wenn Sie Caching-Services für Inhalte anbieten möchten, die in ausgewählten SMB-Freigaben auf dem CIFS-Server enthalten sind.

Beim Konfigurieren von BranchCache müssen Sie die folgenden Parameter angeben:

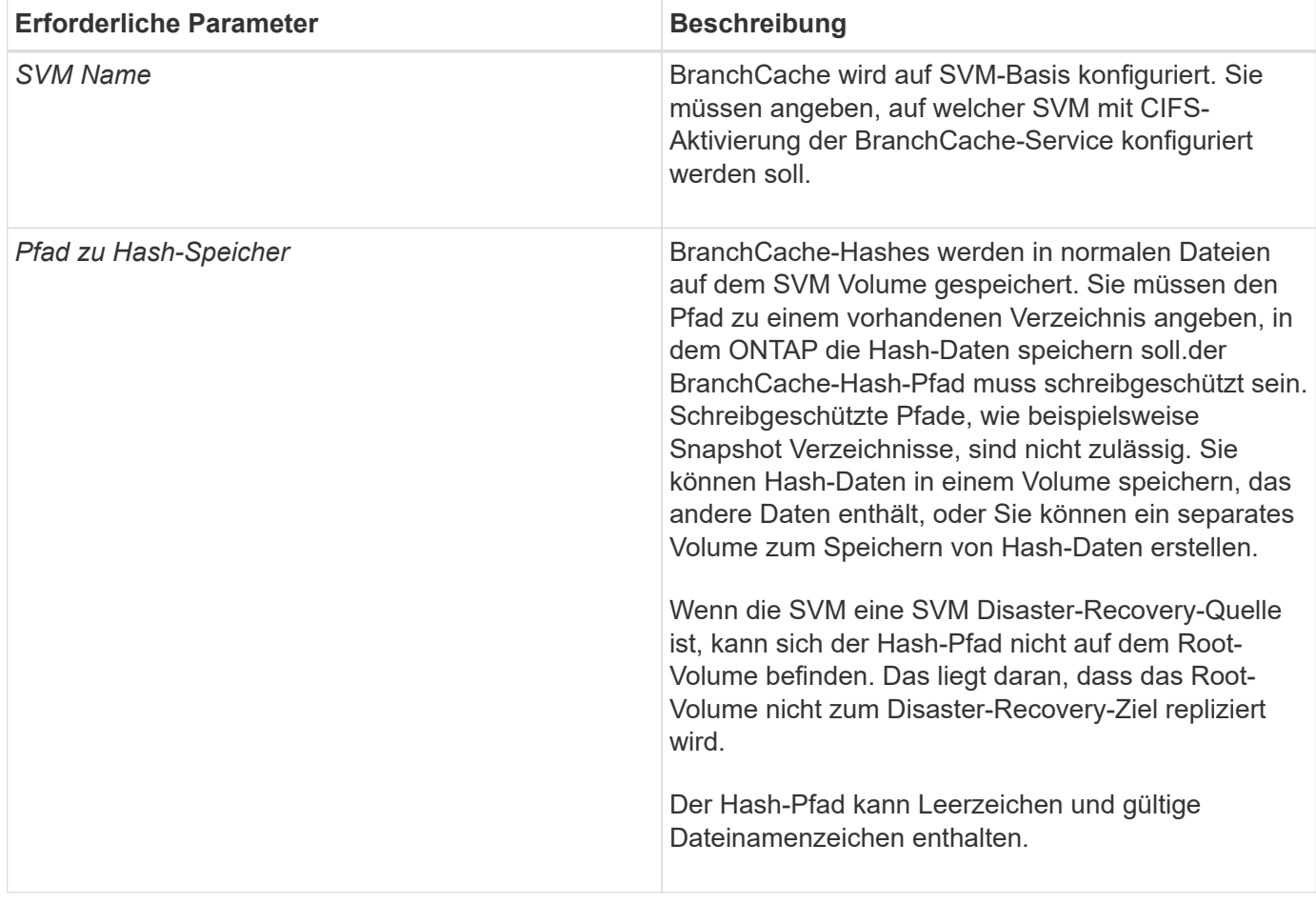

Sie können optional die folgenden Parameter angeben:

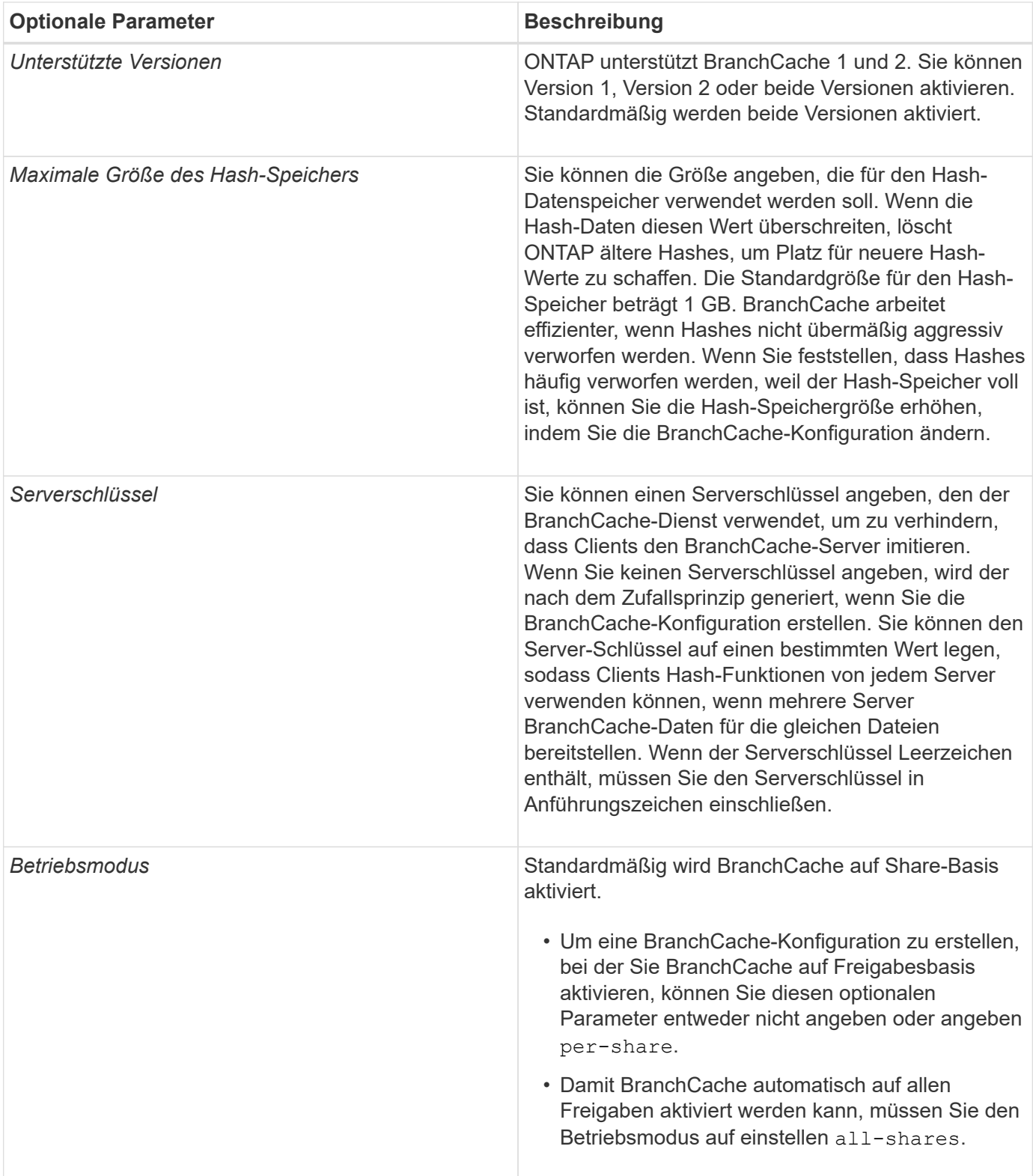

## **Schritte**

- 1. SMB 2.1 und 3.0 nach Bedarf aktivieren:
	- a. Legen Sie die Berechtigungsebene auf erweitert fest: set -privilege advanced
	- b. Überprüfen Sie die konfigurierten SVM-SMB-Einstellungen, um zu ermitteln, ob alle erforderlichen SMB-Versionen aktiviert sind: vserver cifs options show -vserver *vserver name*

c. Gegebenenfalls SMB 2.1 aktivieren: vserver cifs options modify -vserver *vserver\_name* -smb2-enabled true

Mit dem Befehl werden sowohl SMB 2.0 als auch SMB 2.1 aktiviert.

- d. Gegebenenfalls SMB 3.0 aktivieren: vserver cifs options modify -vserver *vserver\_name* -smb3-enabled true
- e. Zurück zur Administratorberechtigungsebene: set -privilege admin

```
2. BranchCache konfigurieren: vserver cifs branchcache create -vserver vserver_name
  -hash-store-path path [-hash-store-max-size {integer[KB|MB|GB|TB|PB]}] [-
 versions {v1-enable|v2-enable|enable-all] [-server-key text] -operating-mode
  {per-share|all-shares}
```
Der angegebene Hash-Storage-Pfad muss vorhanden sein und sich auf einem Volume befinden, das von der SVM verwaltet wird. Der Pfad muss sich auch auf einem schreibbaren Volume befinden. Der Befehl schlägt fehl, wenn der Pfad schreibgeschützt ist oder nicht vorhanden ist.

Wenn Sie denselben Serverschlüssel für zusätzliche SVM-BranchCache-Konfigurationen verwenden möchten, notieren Sie den für den Serverschlüssel eingegebenen Wert. Der Serverschlüssel wird nicht angezeigt, wenn Sie Informationen über die BranchCache-Konfiguration anzeigen.

3. Vergewissern Sie sich, dass die BranchCache-Konfiguration korrekt ist: vserver cifs branchcache show -vserver *vserver* name

#### **Beispiele**

Die folgenden Befehle überprüfen, ob SMB 2.1 und 3.0 aktiviert sind, und konfigurieren Sie BranchCache so, dass das Caching auf allen SMB-Freigaben auf SVM vs1 automatisch aktiviert wird:

cluster1::> set -privilege advanced Warning: These advanced commands are potentially dangerous; use them only when directed to do so by technical support personnel. Do you wish to continue? (y or n): y cluster1::\*> vserver cifs options show -vserver vs1 -fields smb2 enabled, smb3-enabled vserver smb2-enabled smb3-enabled ------- ------------ ----------- vs1 true true cluster1::\*> set -privilege admin cluster1::> vserver cifs branchcache create -vserver vs1 -hash-store-path /hash data -hash-store-max-size 20GB -versions enable-all -server-key "my server key" -operating-mode all-shares cluster1::> vserver cifs branchcache show -vserver vs1 Vserver: vs1 Supported BranchCache Versions: enable\_all Path to Hash Store: /hash\_data Maximum Size of the Hash Store: 20GB Encryption Key Used to Secure the Hashes: - CIFS BranchCache Operating Modes: all\_shares

Mit den folgenden Befehlen wird sichergestellt, dass sowohl SMB 2.1 als auch 3.0 aktiviert sind; BranchCache konfigurieren, um die Cache-Speicherung auf Basis der SVM vs1 zu ermöglichen. Außerdem wird die Konfiguration mit BranchCache geprüft:

cluster1::> set -privilege advanced Warning: These advanced commands are potentially dangerous; use them only when directed to do so by technical support personnel. Do you wish to continue? (y or n): y cluster1::\*> vserver cifs options show -vserver vs1 -fields smb2 enabled,smb3-enabled vserver smb2-enabled smb3-enabled ------- ------------ ----------- vs1 true true cluster1::\*> set -privilege admin cluster1::> vserver cifs branchcache create -vserver vs1 -hash-store-path /hash data -hash-store-max-size 20GB -versions enable-all -server-key "my server key" cluster1::> vserver cifs branchcache show -vserver vs1 Vserver: vs1 Supported BranchCache Versions: enable\_all Path to Hash Store: /hash\_data Maximum Size of the Hash Store: 20GB Encryption Key Used to Secure the Hashes: - CIFS BranchCache Operating Modes: per share

#### **Verwandte Informationen**

[Anforderungen und Richtlinien: Unterstützung der BranchCache-Version](#page-313-0)

[Wo Informationen zur Konfiguration von BranchCache an der Remote-Zweigstelle zu finden sind](#page-321-0)

[Erstellen einer SMB-Freigabe mit BranchCache-Aktivierung](#page-322-0)

[Aktivieren Sie BranchCache auf einer vorhandenen SMB-Freigabe](#page-324-0)

[Ändern der BranchCache-Konfiguration](#page-326-0)

[Übersicht: BranchCache auf SMB-Freigaben deaktivieren](#page-338-0)

[Löschen Sie die BranchCache-Konfiguration auf SVMs](#page-344-0)

#### <span id="page-321-0"></span>**Wo Informationen zur Konfiguration von BranchCache an der Remote-Zweigstelle zu finden sind**

Nach der Konfiguration von BranchCache auf dem SMB-Server müssen Sie BranchCache auf Client-Computern und optional auf den Caching-Servern an Ihrem Remote-Standort installieren und konfigurieren. Microsoft bietet Anweisungen zur Konfiguration von BranchCache an Remote-Standorten.

Anweisungen zur Konfiguration der Clients in Remote-Standorten und, optional, zur Cache-Speicherung von Servern zur Verwendung von BranchCache befinden sich auf der Microsoft BranchCache Website.

## ["Microsoft BranchCache Docs: Was ist neu"](http://technet.microsoft.com/EN-US/NETWORK/DD425028)

## **Konfigurieren Sie SMB-Freigaben mit BranchCache-Aktivierung**

#### **Übersicht über BranchCache-fähige SMB-Freigaben konfigurieren**

Nachdem Sie BranchCache auf dem SMB-Server und in der Zweigstelle konfiguriert haben, können Sie BranchCache auf SMB-Freigaben aktivieren, die Inhalte enthalten, die Clients an Zweigstellen den Cache erlauben möchten.

BranchCache Caching kann auf allen SMB-Freigaben auf dem SMB-Server oder auf Share-by-Share-Basis aktiviert werden.

• Wenn Sie BranchCache auf Share-by-Share-Basis aktivieren, können Sie BranchCache bei der Erstellung der Freigabe oder durch Ändern vorhandener Freigaben aktivieren.

Wenn Sie das Caching für eine bestehende SMB-Freigabe aktivieren, beginnt ONTAP mit der Verarbeitung von Hash-Funktionen und dem Versand von Metadaten an Clients, die Inhalte anfordern, sobald Sie BranchCache auf dieser Freigabe aktivieren.

• Alle Clients, auf denen eine SMB-Verbindung zu einer Freigabe besteht, erhalten keine BranchCache-Unterstützung, wenn BranchCache anschließend für diese Freigabe aktiviert wird.

ONTAP wirbt mit BranchCache-Unterstützung für eine Freigabe zum Zeitpunkt der Einrichtung der SMB-Sitzung. Clients, auf denen bereits Sitzungen eingerichtet wurden, wenn BranchCache aktiviert ist, müssen die Verbindung trennen und erneut herstellen, um zwischengespeicherte Inhalte für diese Freigabe zu verwenden.

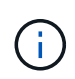

Wenn BranchCache auf einer SMB-Freigabe anschließend deaktiviert wird, stoppt ONTAP das Senden von Metadaten an den Client, der die Anfrage anfordert. Ein Client, der Daten benötigt, ruft diese direkt vom Content Server ab (SMB Server).

#### <span id="page-322-0"></span>**Erstellen einer SMB-Freigabe mit BranchCache-Aktivierung**

Sie können BranchCache auf einer SMB-Freigabe aktivieren, wenn Sie die Freigabe erstellen, indem Sie die festlegen branchcache Eigenschaft freigeben.

# **Über diese Aufgabe**

• Wenn BranchCache auf der SMB-Freigabe aktiviert ist, muss die Konfiguration der Offline-Dateien auf manuelle Cache-Speicherung festgelegt sein.

Dies ist die Standardeinstellung, wenn Sie eine Freigabe erstellen.

- Sie können auch zusätzliche optionale Freigabeparameter festlegen, wenn Sie die BranchCache-fähige Freigabe erstellen.
- Sie können die einstellen branchcache Eigenschaft auf einer Freigabe, auch wenn BranchCache nicht konfiguriert und auf der Storage Virtual Machine (SVM) aktiviert ist.

Um jedoch gecachte Inhalte bereitstellen zu können, müssen BranchCache auf der SVM konfiguriert und

aktiviert werden.

- Da bei Verwendung des keine Standardeigenschaften für die Freigabe vorhanden sind -share -properties Parameter: Sie müssen alle anderen Freigabeneigenschaften angeben, die zusätzlich zum auf die Freigabe angewendet werden sollen branchcache Teilen Sie die Eigenschaft mithilfe einer durch Komma getrennten Liste.
- Weitere Informationen finden Sie auf der man-Page für das vserver cifs share create Befehl.

#### **Schritt**

- 1. BranchCache-fähige SMB-Freigabe erstellen: vserver cifs share create -vserver *vserver\_name* -share-name *share\_name* -path *path* -share-properties branchcache[,…]
- 2. Überprüfen Sie, ob die Eigenschaft BranchCache-Freigabe auf der SMB-Freigabe mithilfe des festgelegt ist vserver cifs share show Befehl.

#### **Beispiel**

Mit dem folgenden Befehl wird eine SMB-Freigabe mit BranchCache-Aktivierung mit dem Namen "data" mit dem Pfad von erstellt /data Auf SVM vs1. Standardmäßig ist die Einstellung Offline-Dateien auf festgelegt manual:

```
cluster1::> vserver cifs share create -vserver vs1 -share-name data -path
/data -share-properties branchcache,oplocks,browsable,changenotify
cluster1::> vserver cifs share show -vserver vs1 -share-name data
                         Vserver: vs1
                           Share: data
       CIFS Server NetBIOS Name: VS1
                            Path: /data
                Share Properties: branchcache
                                   oplocks
                                   browsable
                                   changenotify
             Symlink Properties: enable
        File Mode Creation Mask: -
  Directory Mode Creation Mask: -
                   Share Comment: -
                       Share ACL: Everyone / Full Control
File Attribute Cache Lifetime: -
                     Volume Name: data
                   Offline Files: manual
Vscan File-Operations Profile: standard
```
#### **Verwandte Informationen**

[Deaktivieren von BranchCache auf einer einzelnen SMB-Freigabe](#page-339-0)
Sie können BranchCache auf einer vorhandenen SMB-Freigabe aktivieren, indem Sie die hinzufügen branchcache Eigenschaft für die vorhandene Liste der Freigabegenschaften freigeben.

## **Über diese Aufgabe**

• Wenn BranchCache auf der SMB-Freigabe aktiviert ist, muss die Konfiguration der Offline-Dateien auf manuelle Cache-Speicherung festgelegt sein.

Wenn die Einstellung der Offline-Dateien der vorhandenen Freigabe nicht auf manuelles Caching eingestellt ist, müssen Sie sie durch Ändern der Freigabe konfigurieren.

• Sie können die einstellen branchcache Eigenschaft auf einer Freigabe, auch wenn BranchCache nicht konfiguriert und auf der Storage Virtual Machine (SVM) aktiviert ist.

Um jedoch gecachte Inhalte bereitstellen zu können, müssen BranchCache auf der SVM konfiguriert und aktiviert werden.

• Wenn Sie die hinzufügen branchcache Freigabegenschaft für die Freigabe, bestehende Freigabeneinstellungen und Freigabegenschaften bleiben erhalten.

Die Eigenschaft BranchCache-Freigabe wird zur bestehenden Liste der Freigabeneigenschaften hinzugefügt. Weitere Informationen zur Verwendung des vserver cifs share properties add Befehl, siehe die man-Pages.

## **Schritte**

- 1. Konfigurieren Sie bei Bedarf die Einstellung Offline-Dateifreigabe für manuelles Caching:
	- a. Legen Sie fest, welche Einstellungen für die Offline-Dateifreigabe verwendet werden vserver cifs share show Befehl.
	- b. Wenn die Einstellung Offline-Dateifreigabe nicht auf manuell eingestellt ist, ändern Sie sie in den gewünschten Wert: vserver cifs share modify -vserver vserver name -share-name share name -offline-files manual
- 2. BranchCache auf einer vorhandenen SMB-Freigabe aktivieren: vserver cifs share properties add -vserver vserver name -share-name share name -share-properties branchcache
- 3. Vergewissern Sie sich, dass die Eigenschaft BranchCache-Freigabe auf der SMB-Freigabe festgelegt ist: vserver cifs share show -vserver vserver name -share-name share name

## **Beispiel**

Mit dem folgenden Befehl wird BranchCache auf einer vorhandenen SMB-Freigabe mit dem Namen "data2" mit dem Pfad von aktiviert /data2 Auf SVM vs1:

cluster1::> vserver cifs share show -vserver vs1 -share-name data2 Vserver: vs1 Share: data2 CIFS Server NetBIOS Name: VS1 Path: /data2 Share Properties: oplocks browsable changenotify showsnapshot Symlink Properties: - File Mode Creation Mask: - Directory Mode Creation Mask: - Share Comment: - Share ACL: Everyone / Full Control File Attribute Cache Lifetime: 10s Volume Name: - Offline Files: manual Vscan File-Operations Profile: standard cluster1::> vserver cifs share properties add -vserver vs1 -share-name data2 -share-properties branchcache cluster1::> vserver cifs share show -vserver vs1 -share-name data2 Vserver: vs1 Share: data2 CIFS Server NetBIOS Name: VS1 Path: /data2 Share Properties: oplocks browsable showsnapshot changenotify branchcache Symlink Properties: - File Mode Creation Mask: - Directory Mode Creation Mask: - Share Comment: - Share ACL: Everyone / Full Control File Attribute Cache Lifetime: 10s Volume Name: - Offline Files: manual Vscan File-Operations Profile: standard

### **Verwandte Informationen**

[Deaktivieren von BranchCache auf einer einzelnen SMB-Freigabe](#page-339-0)

## **Management und Monitoring der BranchCache Konfiguration**

#### **Ändern Sie BranchCache-Konfigurationen**

Sie können die Konfiguration des BranchCache-Service auf SVMs ändern, einschließlich des Hash-Speicherverzeichnispfads, der maximalen Verzeichnisgröße des Hash-Speichers, des Betriebsmodus und der unterstützten BranchCache-Versionen. Sie können auch die Größe des Volumens erhöhen, das den Hash-Speicher enthält.

### **Schritte**

1. Führen Sie die entsprechende Aktion aus:

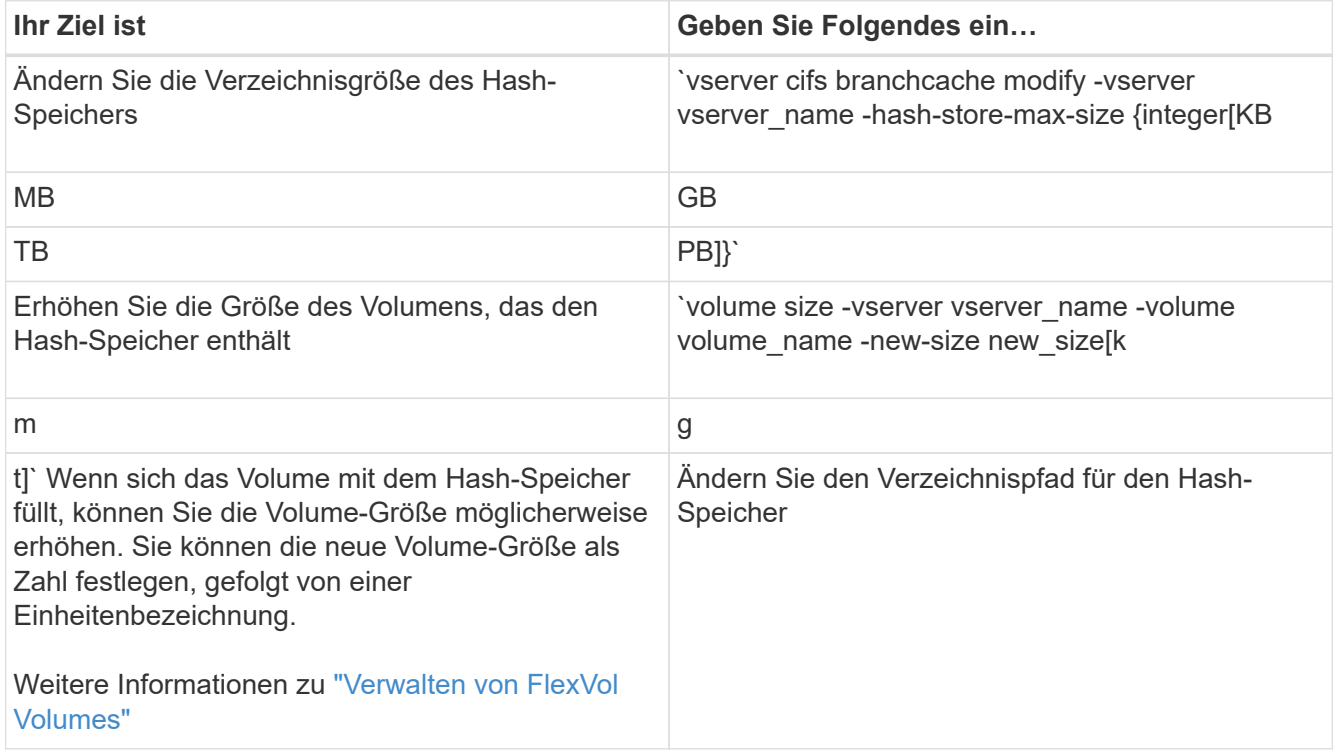

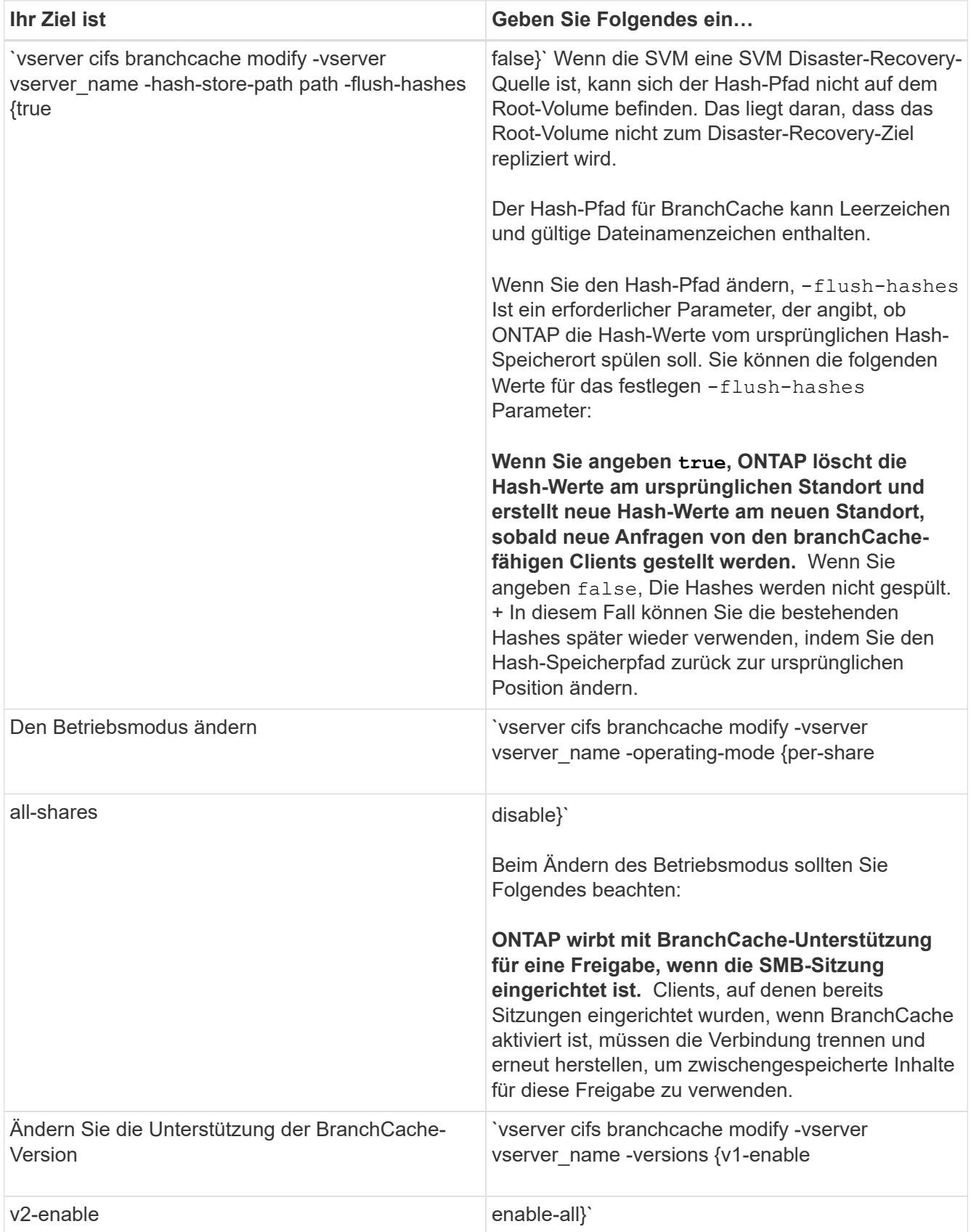

2. Überprüfen Sie die Konfigurationsänderungen mit der vserver cifs branchcache show Befehl.

Sie können Informationen zu BranchCache-Konfigurationen auf Storage Virtual Machines (SVMs) anzeigen. Diese Informationen lassen sich zur Überprüfung der Konfiguration oder zum Bestimmen aktueller Einstellungen vor dem Ändern der Konfiguration verwenden.

## **Schritt**

1. Führen Sie eine der folgenden Aktionen aus:

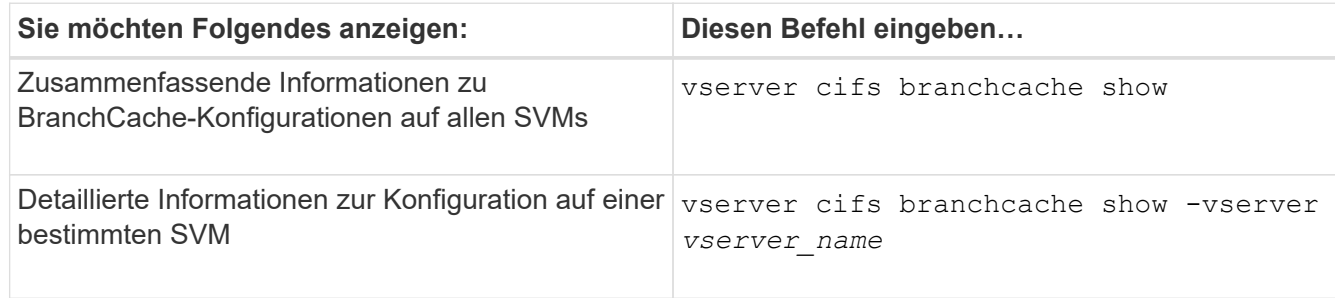

## **Beispiel**

Im folgenden Beispiel werden Informationen zur BranchCache-Konfiguration auf der SVM vs1 angezeigt:

```
cluster1::> vserver cifs branchcache show -vserver vs1
                                      Vserver: vs1
              Supported BranchCache Versions: enable_all
                           Path to Hash Store: /hash_data
              Maximum Size of the Hash Store: 20GB
   Encryption Key Used to Secure the Hashes: -
          CIFS BranchCache Operating Modes: per share
```
**Ändern des BranchCache-Serverschlüssels**

Sie können den BranchCache-Serverschlüssel ändern, indem Sie die BranchCache-Konfiguration auf der Storage Virtual Machine (SVM) ändern und einen anderen Serverschlüssel angeben.

# **Über diese Aufgabe**

Sie können den Server-Schlüssel auf einen bestimmten Wert legen, sodass Clients Hash-Funktionen von jedem Server verwenden können, wenn mehrere Server BranchCache-Daten für die gleichen Dateien bereitstellen.

Wenn Sie den Serverschlüssel ändern, müssen Sie auch den Hash-Cache leeren. Nach der Hash-Funktion erstellt ONTAP neue Hash-Funktionen, wenn neue Anforderungen von Clients mit BranchCache-Aktivierung gestellt werden.

# **Schritte**

1. Ändern Sie den Serverschlüssel mit dem folgenden Befehl: vserver cifs branchcache modify

Beim Konfigurieren eines neuen Serverschlüssels müssen Sie ebenfalls angeben -flush-hashes Und setzen Sie den Wert auf true.

2. Überprüfen Sie mithilfe des, ob die BranchCache-Konfiguration korrekt ist vserver cifs branchcache show Befehl.

### **Beispiel**

Im folgenden Beispiel wird ein neuer Serverschlüssel festgelegt, der Leerzeichen enthält und den Hash-Cache auf SVM vs1 schreibt:

```
cluster1::> vserver cifs branchcache modify -vserver vs1 -server-key "new
vserver secret" -flush-hashes true
cluster1::> vserver cifs branchcache show -vserver vs1
                                    Vserver: vs1
            Supported BranchCache Versions: enable_all
                        Path to Hash Store: /hash_data
            Maximum Size of the Hash Store: 20GB
Encryption Key Used to Secure the Hashes: -
        CIFS BranchCache Operating Modes: per share
```
#### **Verwandte Informationen**

[Gründe, warum ONTAP BranchCache Hash-Werte für ungültig erklärt](#page-315-0)

#### **BranchCache wird vor der Berechnung auf festgelegten Pfaden hashes ausgeführt**

Sie können den BranchCache-Service so konfigurieren, dass Hashes für eine einzelne Datei, für ein Verzeichnis oder für alle Dateien in einer Verzeichnisstruktur vorab berechnet werden. Dies ist unter Umständen hilfreich, wenn Hash-Daten in einer mit BranchCache kompatiblen Freigabe während Off-Zeiten ohne Spitzenauslastung berechnet werden.

### **Über diese Aufgabe**

Wenn Sie eine Datenprobe erfassen möchten, bevor Sie Hash-Statistiken anzeigen, müssen Sie den verwenden statistics start Und optional statistics stop Befehle.

- Sie müssen Storage Virtual Machine (SVM) und Pfad angeben, auf dem Sie Hash-Werte vorab berechnen möchten.
- Sie müssen auch angeben, ob Hashes rekursiv berechnet werden sollen.
- Wenn Hashes rekursiv berechnet werden sollen, durchquert der BranchCache-Dienst die gesamte Verzeichnisstruktur unter dem angegebenen Pfad und berechnet die Hash-Werte für jedes berechtigte Objekt.

#### **Schritte**

1. Hashes nach Wunsch vorberechnen:

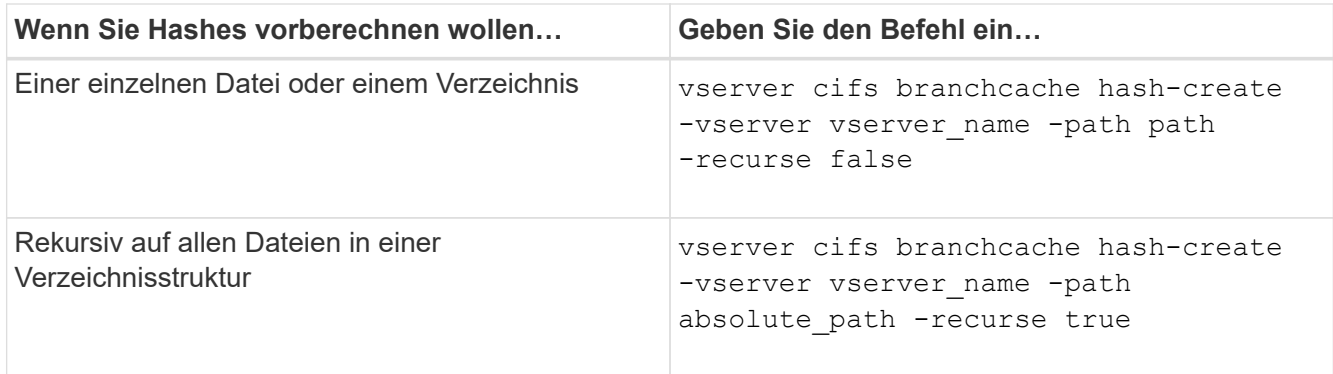

- 2. Stellen Sie sicher, dass Hashes mit dem berechnet werden statistics Befehl:
	- a. Zeigen Sie Statistiken für das an hashd Objekt auf der gewünschten SVM-Instanz: statistics show -object hashd -instance vserver\_name
	- b. Überprüfen Sie, ob die Anzahl der erstellten Hash-Werte durch Wiederholung des Befehls erhöht wird.

#### **Beispiele**

Das folgende Beispiel erzeugt Hashes auf dem Pfad /data Und unter allen enthaltenen Dateien und Unterverzeichnissen in SVM vs1:

cluster1::> vserver cifs branchcache hash-create -vserver vs1 -path /data -recurse true cluster1::> statistics show -object hashd -instance vs1 Object: hashd Instance: vs1 Start-time: 9/6/2012 19:09:54 End-time: 9/6/2012 19:11:15 Cluster: cluster1 Counter Value -------------------------------- ------------------------------- branchcache hash created 85 branchcache hash files replaced  $0$  branchcache\_hash\_rejected 0 branchcache\_hash\_store\_bytes 0 branchcache hash store size 0 instance\_name vs1 node\_name node1 node\_uuid 11111111-1111-1111-1111-111111111111 process name cluster1::> statistics show -object hashd -instance vs1 Object: hashd Instance: vs1 Start-time: 9/6/2012 19:09:54 End-time: 9/6/2012 19:11:15 Cluster: cluster1 Counter Value -------------------------------- -------------------------------- branchcache\_hash\_created 92 branchcache hash files replaced  $0$  branchcache\_hash\_rejected 0 branchcache\_hash\_store\_bytes 0 branchcache\_hash\_store\_size 0 instance\_name vs1 node\_name node1 node\_uuid 11111111-1111-1111-1111-111111111111 process\_name -

#### **Verwandte Informationen**

["Einrichtung der Performance-Überwachung"](https://docs.netapp.com/de-de/ontap/performance-config/index.html)

Sie können alle Hash-Speicher des BranchCache auf der Storage Virtual Machine (SVM) spülen, die im Cache gespeichert sind. Dies kann nützlich sein, wenn Sie die Konfiguration von BranchCache in der Zweigstelle geändert haben. Wenn Sie beispielsweise den Caching-Modus vor kurzem vom verteilten Caching- zum gehosteten Caching-Modus neu konfigurieren, sollten Sie den Hash-Speicher spülen.

## **Über diese Aufgabe**

Nach der Hash-Funktion erstellt ONTAP neue Hash-Funktionen, wenn neue Anforderungen von Clients mit BranchCache-Aktivierung gestellt werden.

## **Schritt**

1. Spülen Sie die Hash-Werte aus dem BranchCache-Hash-Speicher: vserver cifs branchcache hash-flush -vserver *vserver\_name*

vserver cifs branchcache hash-flush -vserver vs1

## **Zeigt BranchCache-Statistiken an**

Sie können BranchCache-Statistiken anzeigen, um unter anderem die optimale Cache-Speicherung zu ermitteln, ob Ihre Konfiguration den Clients zwischengespeicherte Inhalte bereitstellt, und bestimmen, ob Hash-Dateien gelöscht wurden, um Platz für aktuellere Hash-Daten zu schaffen.

## **Über diese Aufgabe**

Der hashd Statistikobjekt enthält Zähler, die statistische Informationen über BranchCache-Hash-Werte liefern. Der cifs Das Statistikobjekt enthält Zähler, die statistische Informationen über branchCache-bezogene Aktivitäten liefern. Sie können auf der erweiterten Berechtigungsebene Informationen über diese Objekte erfassen und anzeigen.

## **Schritte**

1. Legen Sie die Berechtigungsebene auf erweitert fest: set -privilege advanced

```
cluster1::> set -privilege advanced
Warning: These advanced commands are potentially dangerous; use them
only when directed to do so by support personnel.
Do you want to continue? {y|n}: y
```
2. Zeigen Sie die mit BranchCache verbundenen Zähler mithilfe des an statistics catalog counter show Befehl.

Weitere Informationen zu Statistikzählern finden Sie auf der man-Page für diesen Befehl.

cluster1::\*> statistics catalog counter show -object hashd

Object: hashd Counter Description --------------------------- --------------------------------------------- branchcache hash created Number of times a request to generate BranchCache hash for a file succeeded. branchcache hash files replaced Number of times a BranchCache hash file was deleted to make room for more recent hash data. This happens if the hash store size is exceeded. branchcache hash rejected Number of times a request to generate BranchCache hash data failed. branchcache hash store bytes Total number of bytes used to store hash data. branchcache hash store size Total space used to store BranchCache hash data for the Vserver. instance name **Instance Name** instance uuid Instance UUID node name System node name node uuid System node id 9 entries were displayed. cluster1::\*> statistics catalog counter show -object cifs Object: cifs Counter Description --------------------------- --------------------------------------------- active searches **Number** of active searches over SMB and SMB2 auth reject too many authentication refused after too many requests were made in rapid succession avg directory depth Average number of directories crossed by SMB and SMB2 path-based commands avg junction depth Average number of junctions crossed by SMB and SMB2 path-based commands branchcache hash fetch fail Total number of times a request to fetch hash

```
  data failed. These are failures when
                                   attempting to read existing hash data.
It
                                   does not include attempts to fetch hash
data
                                   that has not yet been generated.
    branchcache hash fetch ok Total number of times a request to fetch
hash
                                   data succeeded.
    branchcache hash sent bytes Total number of bytes sent to clients
                                   requesting hashes.
      branchcache_missing_hash_bytes
                                   Total number of bytes of data that had
to be
                                   read by the client because the hash for
that
                                   content was not available on the server.
     ....Output truncated....
```
3. Sammeln Sie Statistiken zu BranchCache, indem Sie die verwenden statistics start Und statistics stop Befehle.

```
cluster1::*> statistics start -object cifs -vserver vs1 -sample-id 11
Statistics collection is being started for Sample-id: 11
cluster1::*> statistics stop -sample-id 11
Statistics collection is being stopped for Sample-id: 11
```
4. Zeigen Sie die gesammelten BranchCache-Statistiken mithilfe der an statistics show Befehl.

```
cluster1::*> statistics show -object cifs -counter
branchcache hash sent bytes -sample-id 11
Object: cifs
Instance: vs1
Start-time: 12/26/2012 19:50:24
End-time: 12/26/2012 19:51:01
Cluster: cluster1
Counter Value
      -------------------------------- --------------------------------
    branchcache hash sent bytes 000 million and 000 million and 000 million and 000 million and 000 million and 000 million and 000 million and 000 million and 000 million and 000 million and 000 million and 000 million and 00
      branchcache_hash_sent_bytes 0
    branchcache hash sent bytes 000 million control of 000 million control of 000 million control of 000 million control of 000 million control of 000 million control of 000 million control of 000 million control of 000 millio
      branchcache_hash_sent_bytes 0
cluster1::*> statistics show -object cifs -counter
branchcache missing hash bytes -sample-id 11
Object: cifs
Instance: vs1
Start-time: 12/26/2012 19:50:24
End-time: 12/26/2012 19:51:01
Cluster: cluster1
Counter Value
      -------------------------------- --------------------------------
    branchcache missing hash bytes 0
    branchcache missing hash bytes 0
    branchcache missing hash bytes 0
    branchcache missing hash bytes 0
```
5. Zurück zur Administratorberechtigungsebene: set -privilege admin

```
cluster1::*> set -privilege admin
```
#### **Verwandte Informationen**

[Anzeigen von Statistiken](#page-275-0)

#### ["Einrichtung der Performance-Überwachung"](https://docs.netapp.com/de-de/ontap/performance-config/index.html)

#### **Unterstützung für Richtlinienobjekte der BranchCache-Gruppe**

ONTAP BranchCache unterstützt Gruppenrichtlinienobjekte (GPOs) von BranchCache, die ein zentralisiertes Management bestimmter Konfigurationsparameter von

BranchCache erlauben. Es gibt zwei Gruppenrichtlinienobjekte für BranchCache, die Hash Publication for BranchCache GPO und das Gruppenrichtlinienobjekt Hash-Version-Unterstützung für BranchCache.

## • **Hash-Publikation für BranchCache GPO**

Die Hash Publication for BranchCache GPO entspricht dem -operating-mode Parameter. Bei Gruppenupdates wird dieser Wert auf SVM-Objekte (Storage Virtual Machine) angewendet, die sich in der Organisationseinheit (OU) befinden, auf die die Gruppenrichtlinie gilt.

## • **Hash-Version Unterstützung für BranchCache GPO**

Das Gruppenrichtlinienobjekt Hash Version Support für BranchCache entspricht dem -versions Parameter. Wenn GPO-Aktualisierungen erfolgen, wird dieser Wert auf SVM-Objekte angewendet, die sich in der Organisationseinheit befinden, auf die die Gruppenrichtlinie gilt.

## **Verwandte Informationen**

[Werden Gruppenrichtlinienobjekte auf CIFS-Server angewendet](#page-70-0)

### **Informationen zu den Gruppenrichtlinienobjekten von BranchCache anzeigen**

Sie können Informationen zur Konfiguration des Gruppenrichtlinienobjekts (Group Policy Object, GPO) des CIFS-Servers anzeigen, um zu bestimmen, ob BranchCache-GPOs für die Domäne definiert sind, zu der der CIFS-Server gehört, und falls ja, welche Einstellungen zulässig sind. Sie bestimmen auch, ob BranchCache GPO-Einstellungen auf den CIFS-Server angewendet werden.

## **Über diese Aufgabe**

Obwohl in der Domäne, zu der der CIFS-Server gehört, eine GPO-Einstellung definiert ist, wird sie nicht unbedingt auf die Organisationseinheit (OU) angewendet, die die CIFS-fähige Storage Virtual Machine (SVM) enthält. Bei der angewendeten Gruppenrichtlinieneinstellung handelt es sich um eine Untergruppe aller definierten Gruppenrichtlinienobjekte, die auf die CIFS-fähige SVM angewendet werden. Über die Gruppenrichtlinienobjekte angewandte BranchCache-Einstellungen überschreiben die über die CLI angewendeten Einstellungen.

## **Schritte**

1. Zeigen Sie die definierte GPO-Einstellung für BranchCache für die Active Directory-Domäne an, indem Sie die verwenden vserver cifs group-policy show-defined Befehl.

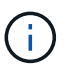

In diesem Beispiel werden nicht alle verfügbaren Ausgabefelder für den Befehl angezeigt. Ausgabe wird abgeschnitten.

```
cluster1::> vserver cifs group-policy show-defined -vserver vs1
Vserver: vs1
-----------------------------
         GPO Name: Default Domain Policy
         Level: Domain
        Status: enabled
    Advanced Audit Settings:
        Object Access:
             Central Access Policy Staging: failure
    Registry Settings:
        Refresh Time Interval: 22
        Refresh Random Offset: 8
        Hash Publication Mode for BranchCache: per-share
        Hash Version Support for BranchCache: version1
  [\ldots]  GPO Name: Resultant Set of Policy
        Status: enabled
    Advanced Audit Settings:
        Object Access:
             Central Access Policy Staging: failure
    Registry Settings:
        Refresh Time Interval: 22
        Refresh Random Offset: 8
        Hash Publication for Mode BranchCache: per-share
        Hash Version Support for BranchCache: version1
  [\ldots]
```
2. Zeigen Sie die auf den CIFS-Server angewendete GPO-Einstellung für BranchCache mit dem an vserver cifs group-policy show-applied Befehl. ``

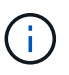

In diesem Beispiel werden nicht alle verfügbaren Ausgabefelder für den Befehl angezeigt. Ausgabe wird abgeschnitten.

```
cluster1::> vserver cifs group-policy show-applied -vserver vs1
Vserver: vs1
-----------------------------
       GPO Name: Default Domain Policy
         Level: Domain
        Status: enabled
    Advanced Audit Settings:
        Object Access:
             Central Access Policy Staging: failure
    Registry Settings:
        Refresh Time Interval: 22
        Refresh Random Offset: 8
        Hash Publication Mode for BranchCache: per-share
        Hash Version Support for BranchCache: version1
  [\ldots]  GPO Name: Resultant Set of Policy
         Level: RSOP
    Advanced Audit Settings:
        Object Access:
             Central Access Policy Staging: failure
    Registry Settings:
        Refresh Time Interval: 22
        Refresh Random Offset: 8
        Hash Publication Mode for BranchCache: per-share
        Hash Version Support for BranchCache: version1
 [\ldots]
```
#### **Verwandte Informationen**

[Aktivieren oder Deaktivieren der GPO-Unterstützung auf einem CIFS-Server](#page-77-0)

#### **Deaktivieren Sie BranchCache auf SMB-Freigaben**

#### **Übersicht: BranchCache auf SMB-Freigaben deaktivieren**

Wenn Sie BranchCache Caching-Services nicht für bestimmte SMB-Freigaben bereitstellen möchten, aber später auch für diese Freigaben Caching-Services bereitstellen möchten, lässt sich BranchCache auf Share-Basis deaktivieren. Wenn BranchCache für alle Freigaben konfiguriert ist, jedoch alle Caching-Services vorübergehend deaktivieren möchten, können Sie die Konfiguration von BranchCache ändern, um die automatische Cache-Speicherung auf allen Freigaben zu stoppen.

Wenn BranchCache auf einer SMB-Freigabe nach der ersten Aktivierung nachträglich deaktiviert wird, stoppt ONTAP das Senden von Metadaten an den Client, der die Anfrage stellt. Clients, die Daten benötigen, rufen sie direkt vom Content Server ab (CIFS-Server auf der Storage Virtual Machine (SVM)).

### **Verwandte Informationen**

#### [Konfigurieren von BranchCache-fähigen SMB-Freigaben](#page-322-0)

#### <span id="page-339-0"></span>**Deaktivieren Sie BranchCache auf einer einzelnen SMB-Freigabe**

Wenn Sie keine Caching-Services für bestimmte Freigaben anbieten möchten, für die zuvor zwischengespeicherte Inhalte angeboten wurden, können Sie BranchCache auf einer vorhandenen SMB-Freigabe deaktivieren.

#### **Schritt**

1. Geben Sie den folgenden Befehl ein: vserver cifs share properties remove -vserver vserver name -share-name share name -share-properties branchcache

Die Eigenschaft BranchCache-Freigabe wird entfernt. Andere Eigenschaften der angewendeten Aktie bleiben wirksam.

#### **Beispiel**

Mit dem folgenden Befehl wird BranchCache auf einer vorhandenen SMB-Freigabe mit dem Namen "data2" deaktiviert:

cluster1::> vserver cifs share show -vserver vs1 -share-name data2 Vserver: vs1 Share: data2 CIFS Server NetBIOS Name: VS1 Path: /data2 Share Properties: oplocks browsable changenotify attributecache branchcache Symlink Properties: - File Mode Creation Mask: - Directory Mode Creation Mask: - Share Comment: - Share ACL: Everyone / Full Control File Attribute Cache Lifetime: 10s Volume Name: - Offline Files: manual Vscan File-Operations Profile: standard cluster1::> vserver cifs share properties remove -vserver vs1 -share-name data2 -share-properties branchcache cluster1::> vserver cifs share show -vserver vs1 -share-name data2 Vserver: vs1 Share: data2 CIFS Server NetBIOS Name: VS1 Path: /data2 Share Properties: oplocks browsable changenotify attributecache Symlink Properties: - File Mode Creation Mask: - Directory Mode Creation Mask: - Share Comment: - Share ACL: Everyone / Full Control File Attribute Cache Lifetime: 10s Volume Name: - Offline Files: manual Vscan File-Operations Profile: standard

Wenn Ihre Konfiguration mit BranchCache automatisch das Caching auf allen SMB-Freigaben auf jeder Storage Virtual Machine (SVM) ermöglicht, können Sie die BranchCache-Konfiguration ändern, um Inhalte für alle SMB-Freigaben automatisch zu speichern.

## **Über diese Aufgabe**

Um die automatische Cache-Speicherung auf allen SMB-Freigaben zu stoppen, wird der Betriebsmodus BranchCache auf Cache-Speicherung pro Freigabe geändert.

## **Schritte**

- 1. Konfigurieren Sie BranchCache so, dass die automatische Cache-Speicherung auf allen SMB-Freigaben unterbrochen wird: vserver cifs branchcache modify -vserver vserver name -operating -mode per-share
- 2. Vergewissern Sie sich, dass die BranchCache-Konfiguration korrekt ist: vserver cifs branchcache show -vserver vserver name

## **Beispiel**

Mit dem folgenden Befehl wird die BranchCache-Konfiguration auf der Storage Virtual Machine (SVM, ehemals Vserver) vs1 geändert, um das automatische Caching auf allen SMB-Freigaben zu beenden:

```
cluster1::> vserver cifs branchcache modify -vserver vs1 -operating-mode
per-share
cluster1::> vserver cifs branchcache show -vserver vs1
                                    Vserver: vs1
            Supported BranchCache Versions: enable_all
                         Path to Hash Store: /hash_data
            Maximum Size of the Hash Store: 20GB
Encryption Key Used to Secure the Hashes: -
        CIFS BranchCache Operating Modes: per share
```
## **Deaktivieren oder aktivieren Sie BranchCache auf der SVM**

**Was passiert, wenn Sie BranchCache auf dem CIFS-Server deaktivieren bzw. erneut aktivieren**

Wenn Sie zuvor BranchCache konfiguriert haben, die Filialclients aber nicht möchten, dass sie zwischengespeicherte Inhalte verwenden, können Sie das Caching auf dem CIFS-Server deaktivieren. Wenn Sie BranchCache deaktivieren, müssen Sie sich bewusst sein, was passiert.

Wenn Sie BranchCache deaktivieren, berechnet ONTAP nicht mehr die Hash-Werte und sendet die Metadaten nicht mehr an den Client, den die Anforderung stellt. Der Dateizugriff wird jedoch nicht unterbrochen. Wenn Clients mit BranchCache-Unterstützung anschließend Metadateninformationen für Inhalte anfordern, auf die sie zugreifen möchten, antwortet ONTAP mit einem Microsoft-definierten Fehler. Dies führt dazu, dass der Client eine zweite Anforderung sendet und den tatsächlichen Inhalt anfordert. Als Antwort auf die

Inhaltsanfrage sendet der CIFS-Server den tatsächlichen Content, der auf der Storage Virtual Machine (SVM) gespeichert ist.

Nachdem BranchCache auf dem CIFS-Server deaktiviert wurde, werben SMB-Freigaben nicht für BranchCache-Funktionen. Um auf Daten über neue SMB-Verbindungen zuzugreifen, führen Clients normale SMB-Leseanforderungen durch.

Sie können BranchCache jederzeit auf dem CIFS-Server reaktivieren.

- Da der Hash-Speicher beim Deaktivieren von BranchCache nicht gelöscht wird, kann ONTAP nach der erneuten Aktivierung von BranchCache die gespeicherten Hash-Werte verwenden, vorausgesetzt, der angeforderte Hash ist weiterhin gültig.
- Alle Clients, die während der Deaktivierung von BranchCache SMB-Verbindungen zu BranchCachefähigen Freigaben hergestellt haben, erhalten keine Unterstützung für BranchCache, wenn BranchCache anschließend wieder aktiviert wird.

Der Grund dafür ist, dass ONTAP zum Zeitpunkt der Einrichtung der SMB-Session Support für BranchCache für eine Freigabe wirbt. Clients, die Sitzungen zu mit BranchCache-fähigen Freigaben erstellt haben, während BranchCache deaktiviert wurde, müssen die Verbindung trennen und eine erneute Verbindung herstellen, um zwischengespeicherte Inhalte für diese Freigabe zu verwenden.

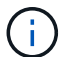

Wenn Sie den Hash-Speicher nicht speichern möchten, nachdem Sie BranchCache auf einem CIFS-Server deaktiviert haben, können Sie ihn manuell löschen. Wenn Sie BranchCache erneut aktivieren, müssen Sie sicherstellen, dass das Hash-Speicherverzeichnis vorhanden ist. Nach der reaktivierten BranchCache-Funktion werden die BranchCache-aktivierten Freigaben für BranchCache-Funktionen angekündigt. ONTAP erstellt neue Hash-Funktionen, wenn neue Anforderungen von Clients mit BranchCache-Unterstützung gestellt werden.

### **Deaktivieren oder aktivieren Sie BranchCache**

BranchCache auf der Storage Virtual Machine (SVM) lässt sich deaktivieren, indem der Betriebsmodus von BranchCache auf geändert wird disabled. Es ist jederzeit möglich, BranchCache zu aktivieren, indem der Betriebsmodus geändert wird, um BranchCache-Services entweder pro Freigabe oder automatisch für alle Freigaben anzubieten.

## **Schritte**

1. Führen Sie den entsprechenden Befehl aus:

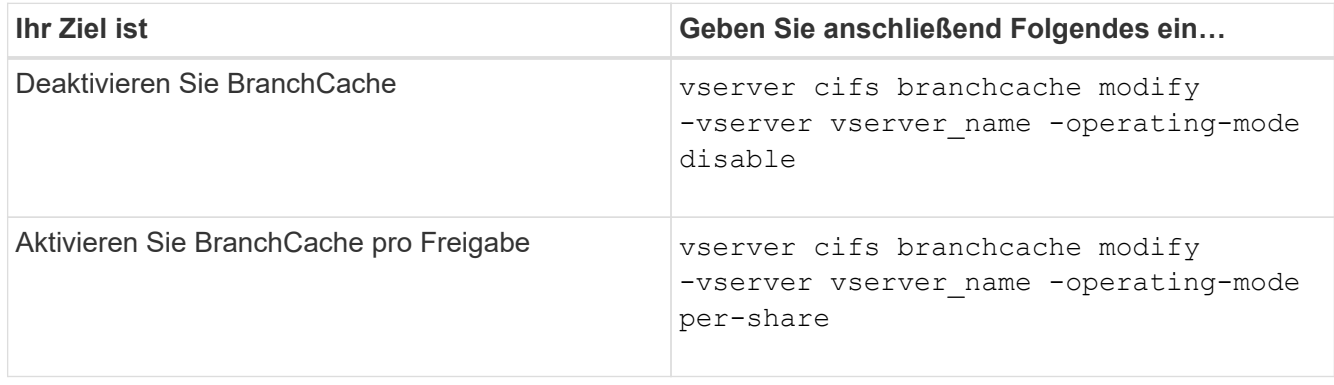

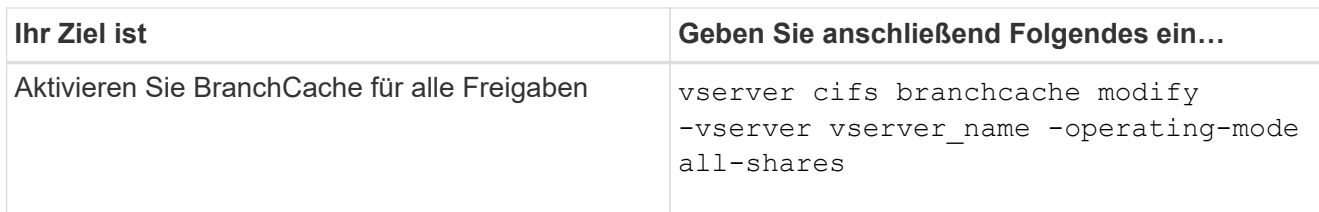

2. Vergewissern Sie sich, dass der BranchCache-Betriebsmodus mit der gewünschten Einstellung konfiguriert ist: vserver cifs branchcache show -vserver vserver name

## **Beispiel**

Im folgenden Beispiel wird BranchCache auf SVM vs1 deaktiviert:

```
cluster1::> vserver cifs branchcache modify -vserver vs1 -operating-mode
disable
cluster1::> vserver cifs branchcache show -vserver vs1
                                    Vserver: vs1
            Supported BranchCache Versions: enable_all
                         Path to Hash Store: /hash_data
            Maximum Size of the Hash Store: 20GB
Encryption Key Used to Secure the Hashes: -
          CIFS BranchCache Operating Modes: disable
```
## **Löschen Sie die BranchCache-Konfiguration auf SVMs**

**Was passiert, wenn Sie die BranchCache-Konfiguration löschen**

Wenn Sie zuvor BranchCache konfiguriert haben, aber nicht möchten, dass die Storage Virtual Machine (SVM) weiterhin Inhalte im Cache bereitstellt, können Sie die BranchCache-Konfiguration auf dem CIFS-Server löschen. Sie müssen sich darüber im Klaren sein, was beim Löschen der Konfiguration geschieht.

Beim Löschen der Konfiguration ONTAP werden die Konfigurationsinformationen für diese SVM aus dem Cluster entfernt und der BranchCache Service wird angehalten. Sie können festlegen, ob ONTAP den Hash-Speicher auf der SVM löschen soll.

Durch das Löschen der BranchCache-Konfiguration wird der Zugriff von Clients, die mit BranchCache aktiviert sind, nicht unterbrochen. Wenn Clients mit BranchCache-Unterstützung anschließend für Inhalte, die bereits im Cache gespeichert sind, Metadateninformationen zu vorhandenen SMB-Verbindungen anfordern, antwortet ONTAP auf einen von Microsoft definierten Fehler. Dies führt dazu, dass der Client eine zweite Anforderung sendet und den tatsächlichen Inhalt anfordert. Als Antwort auf die Inhaltsanfrage sendet der CIFS-Server den tatsächlichen Content, der auf der SVM gespeichert ist

Nach dem Löschen der BranchCache-Konfiguration werden SMB-Freigaben nicht für BranchCache-Funktionen werben. Um auf Inhalte zuzugreifen, die zuvor mit neuen SMB-Verbindungen noch nicht im Cache gespeichert wurden, führen die Clients normale SMB-Leseanforderungen aus.

<span id="page-344-0"></span>Der Befehl, den Sie zum Löschen des BranchCache-Service auf Ihrer Storage Virtual Machine (SVM) verwenden, hängt davon ab, ob Sie bestehende Hash-Werte löschen oder beibehalten möchten.

## **Schritt**

1. Führen Sie den entsprechenden Befehl aus:

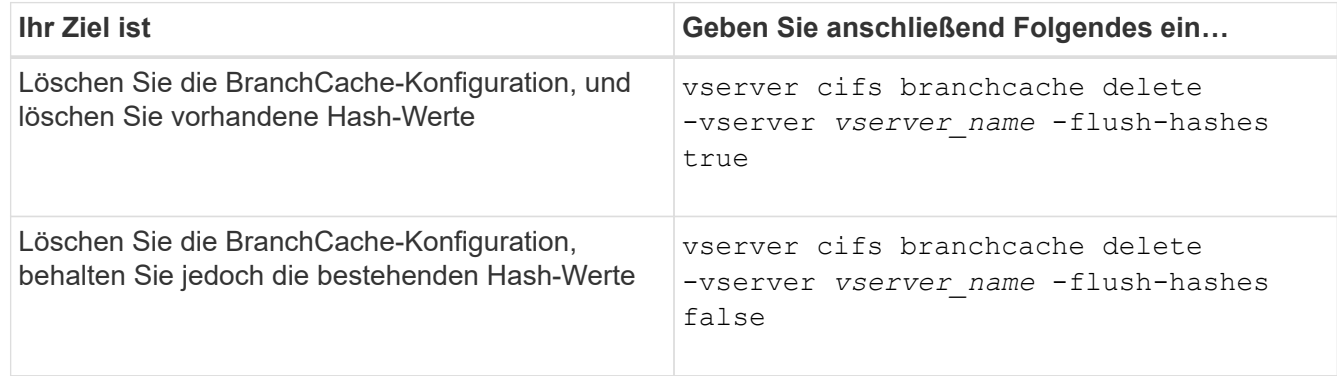

## **Beispiel**

Im folgenden Beispiel wird die BranchCache-Konfiguration auf der SVM vs1 gelöscht und alle vorhandenen Hash-Werte gelöscht:

```
cluster1::> vserver cifs branchcache delete -vserver vs1 -flush-hashes
true
```
## **Was passiert mit BranchCache beim Zurücksetzen**

Es ist wichtig, dass Sie die Ereignisse verstehen, die auftreten, wenn Sie ONTAP auf eine Version zurücksetzen, die BranchCache nicht unterstützt.

• Wenn Sie eine Version von ONTAP zurücksetzen, die BranchCache nicht unterstützt, werden die SMB-Freigaben BranchCache-Funktionen nicht für Clients mit BranchCache-Unterstützung werben. Die Clients werden daher keine Hash-Informationen anfordern.

Stattdessen werden die tatsächlichen Inhalte mit normalen SMB-Leseanforderungen angefordert. Als Antwort auf die Inhaltsanfrage sendet der SMB-Server die tatsächlichen Inhalte, die auf der Storage Virtual Machine (SVM) gespeichert sind.

• Wenn ein Node, der einen Hash-Speicher hostet, auf eine Version zurückgesetzt wird, die BranchCache-Konfiguration nicht unterstützt, muss der Storage-Administrator die BranchCache-Konfiguration manuell zurücksetzen. Dazu muss er einen Befehl verwenden, der während der Umrüstung ausgedruckt wird.

Mit diesem Befehl wird die BranchCache-Konfiguration gelöscht und die Hash-Funktion gelöscht.

Nach Abschluss der Zurücksetzen kann der Storage-Administrator bei Bedarf das Verzeichnis, das den Hash-Speicher enthält, manuell löschen.

## **Verwandte Informationen**

# **Höhere Performance von Microsoft Remote Copy**

## <span id="page-345-0"></span>**Verbesserte Übersicht über die Performance von Microsoft Remote-Kopien**

Microsoft Offloaded Data Transfer (ODX), auch bekannt als "*Copy Offload*", ermöglicht direkte Datentransfers innerhalb und zwischen kompatiblen Storage-Geräten, ohne die Daten über den Host-Computer zu übertragen.

ONTAP unterstützt ODX sowohl für die SMB- als auch für SAN-Protokolle. Die Quelle kann entweder ein CIFS Server oder eine LUN sein, und als Ziel kann entweder ein CIFS Server oder eine LUN dienen.

Bei Dateiübertragungen ohne ODX werden die Daten von der Quelle gelesen und über das Netzwerk an den Client-Computer übertragen. Der Clientcomputer überträgt die Daten zurück über das Netzwerk an das Ziel. Zusammenfassend liest der Clientcomputer die Daten aus der Quelle und schreibt sie auf das Ziel. Bei der Übertragung von ODX-Dateien werden Daten direkt von der Quelle zum Ziel kopiert.

Da ODX Offloaded Kopien direkt zwischen Quell- und Ziel-Storage erstellt werden, ergeben sich erhebliche Performance-Vorteile. Zu den Performance-Vorteilen gehören eine schnellere Kopierzeit zwischen Quelle und Ziel, eine geringere Ressourcenauslastung (CPU, Speicher) auf dem Client und eine geringere Auslastung der Netzwerk-I/O-Bandbreite.

Bei SMB-Umgebungen ist diese Funktionalität nur verfügbar, wenn sowohl der Client als auch der Storage-Server SMB 3.0 und die ODX-Funktion unterstützen. Bei SAN-Umgebungen ist diese Funktionalität nur verfügbar, wenn sowohl der Client als auch der Storage-Server die ODX-Funktion unterstützen. Client-Computer, die ODX unterstützen und ODX-fähig sind, nutzen die verlagerte Dateiübertragung automatisch und transparent, wenn Dateien verschoben oder kopiert werden. ODX wird unabhängig davon verwendet, ob Sie Dateien per Drag-and-Drop über den Windows Explorer ziehen oder Befehle zum Kopieren von Dateien verwenden oder ob eine Client-Applikation Dateikopieanforderungen initiiert.

## **Verwandte Informationen**

[Kürzere Client-Antwortzeiten durch automatische SMB-Node-Empfehlungen mit Auto Location](#page-351-0)

## ["SMB-Konfiguration für Microsoft Hyper-V und SQL Server"](https://docs.netapp.com/de-de/ontap/smb-hyper-v-sql/index.html)

## **Funktionsweise von ODX**

Bei der ODX Copy-Offload wird ein Token-basierter Mechanismus zum Lesen und Schreiben von Daten innerhalb oder zwischen ODX-fähigen CIFS-Servern eingesetzt. Anstatt die Daten über den Host zu leiten, sendet der CIFS-Server ein kleines Token, das die Daten repräsentiert, an den Client. Der ODX-Client stellt dieses Token dem Ziel-Server bereit. Dieser kann dann die mit diesem Token vertretenen Daten von der Quelle zum Ziel übertragen.

Wenn ein ODX-Client erkennt, dass der CIFS-Server ODX-fähig ist, wird die Quelldatei geöffnet und ein Token vom CIFS-Server anfordert. Nach dem Öffnen der Zieldatei verwendet der Client das Token, um den Server anzuweisen, die Daten direkt von der Quelle auf das Ziel zu kopieren.

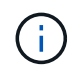

Quelle und Ziel können sich je nach Umfang des Kopiervorgangs auf derselben Storage Virtual Machine (SVM) oder auf unterschiedlichen SVMs befinden.

Das Token dient als Point-in-Time-Darstellung der Daten. Wenn Sie Daten beispielsweise zwischen den Storage-Standorten kopieren, wird ein Token, das ein Datensegment darstellt, an den anfordernden Client zurückgegeben. Der Client kopiert diesen an das Ziel. Dadurch entfällt das Kopieren der zugrunde liegenden Daten durch den Client.

ONTAP unterstützt Token mit 8 MB Daten. ODX-Kopien mit einer Größe von mehr als 8 MB werden mithilfe mehrerer Token durchgeführt. Jedes Token entspricht dabei 8 MB an Daten.

Die folgende Abbildung erläutert die Schritte, die bei einem ODX Kopiervorgang erforderlich sind:

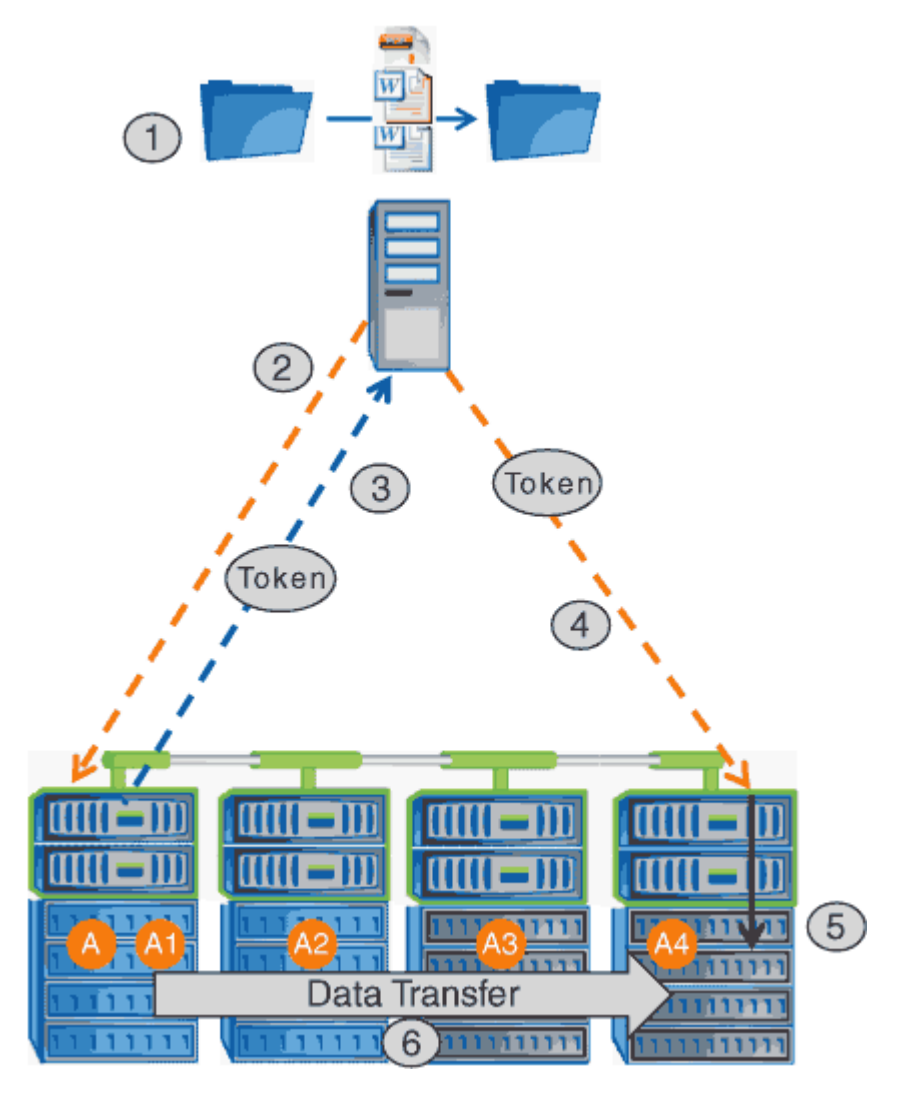

- 1. Ein Benutzer kopiert oder verschiebt eine Datei mithilfe von Windows Explorer, einer Befehlszeilenoberfläche, einer Migration einer Virtual Machine oder einer Applikation Dateikopien oder -Verschiebungen.
- 2. Der ODX-fähige Client übersetzt diese Übertragungsanfrage automatisch in eine ODX-Anfrage.

Die an den CIFS-Server gesendete ODX-Anfrage enthält eine Token-Anfrage.

- 3. Wenn ODX auf dem CIFS-Server aktiviert ist und die Verbindung über SMB 3.0 erfolgt, generiert der CIFS-Server ein Token, das eine logische Darstellung der Daten auf dem Quellsystem ist.
- 4. Der Client erhält ein Token, das die Daten darstellt und das mit der Schreibanforderung an den CIFS-Ziel-Server sendet.

Dies sind die einzigen Daten, die von der Quelle an den Client und dann vom Client zum Ziel über das

Netzwerk kopiert werden.

- 5. Das Token wird dem Storage-Subsystem übergeben.
- 6. Die SVM führt den Kopiervorgang oder die Verschiebung intern durch.

Wenn die kopierte oder verschobene Datei größer als 8 MB ist, sind mehrere Token erforderlich, um die Kopie durchzuführen. Die Schritte 2 bis 6, wie zum Abschließen der Kopie ausgeführt.

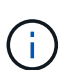

Falls bei einer ODX Offloaded Copy ein Fehler auftritt, erfolgt der Kopier- und Ververschiebungvorgang wieder auf die herkömmlichen Lese- und Schreibvorgänge, um den Kopier- oder Ververschiebungs-Vorgang durchzuführen. Gleiches gilt, wenn der CIFS-Ziel-Server ODX oder ODX nicht unterstützt, wenn der Copy- oder Move-Vorgang dann auf die herkömmlichen Lese- und Schreibvorgänge zurückgreift, wenn der Copy- oder Verschiebevorgang durchgeführt wird.

### **Anforderungen für die Nutzung von ODX**

Bevor ODX für die Auslagerung von Kopien mit der SVM (Storage Virtual Machine) eingesetzt werden kann, müssen bestimmte Anforderungen unbedingt bekannt sein.

#### **ONTAP-Versionsanforderungen**

ONTAP Versionen unterstützen ODX bei Copy-Offloaded.

#### **Anforderungen an die SMB-Version**

- ONTAP unterstützt ODX mit SMB 3.0 und höher.
- SMB 3.0 muss auf dem CIFS Server aktiviert sein, bevor ODX aktiviert werden kann:
	- Durch die Aktivierung von ODX ist auch SMB 3.0 möglich, falls noch nicht aktiviert.
	- Wenn SMB 3.0 deaktiviert wird, wird auch ODX deaktiviert.

#### **Windows Server- und Client-Anforderungen**

Bevor Sie ODX für Copy-Offloaded verwenden können, muss der Windows-Client die Funktion unterstützen.

Der ["NetApp Interoperabilitätsmatrix"E](https://mysupport.netapp.com/matrix)nthält die neuesten Informationen über unterstützte Windows-Clients.

#### **Volume-Anforderungen**

- Die Quell-Volumes müssen mindestens 1.25 GB betragen.
- Bei Verwendung von komprimierten Volumes muss der Komprimierungstyp anpassungsfähig sein und es muss nur die Größe der Komprimierungsgruppe 8K unterstützt werden.

Der Typ der sekundären Komprimierung wird nicht unterstützt.

## **Richtlinien für die Nutzung von ODX**

Bevor ODX zur Copy-Offload eingesetzt werden kann, müssen Sie sich mit den Richtlinien im Klaren sein. Beispielsweise müssen Sie wissen, welche Volume-Typen Sie ODX verwenden können, und Sie sollten die Überlegungen zu ODX im Cluster und

## zwischen Clustern verstehen.

#### **Volume-Richtlinien**

- ODX kann bei der Copy-Offload-Funktion mit den folgenden Volume-Konfigurationen nicht genutzt werden:
	- Die Größe des Quellvolumens ist kleiner als 1.25 GB

Die Volume-Größe muss 1.25 GB oder mehr betragen, um ODX zu verwenden.

◦ Schreibgeschützte Volumes

ODX wird nicht für Dateien und Ordner auf Load-Sharing-Spiegeln oder in SnapMirror oder SnapVault Ziel-Volumes eingesetzt.

- Wenn das Quell-Volume nicht dedupliziert wird
- ODX-Kopien werden nur für Cluster-interne Kopien unterstützt.

Mit ODX können Sie keine Dateien oder Ordner auf ein Volume in einem anderen Cluster kopieren.

#### **Andere Richtlinien**

• In SMB-Umgebungen müssen diese Dateien für den Offloaded Data Transfer mit ODX 256 kb oder mehr liegen.

Kleinere Dateien werden mittels eines herkömmlichen Kopiervorgangs übertragen.

• Bei der Offloaded Data Transfer wird die Deduplizierung als Teil des Kopierprozesses verwendet.

Wenn beim Kopieren oder Verschieben von Daten keine Deduplizierung auf SVM Volumes durchgeführt werden soll, sollte die ODX Copy-Offload für diese SVM deaktiviert werden.

• Die Applikation, die den Datentransfer durchführt, muss zur Unterstützung von ODX geschrieben werden.

Zu den Applikationsprozessen, die ODX unterstützen, gehören unter anderem:

- Management von Hyper-V, z. B. Erstellen und Konvertieren von virtuellen Festplatten (VHDs), Verwalten von Snapshot Kopien und Kopieren von Dateien zwischen Virtual Machines
- Betrieb in Windows Explorer
- Windows PowerShell Kopierbefehle
- Kopierbefehle für Windows-Befehle

Robocopy an der Windows-Eingabeaufforderung unterstützt ODX.

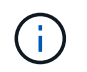

Die Applikationen müssen auf Windows-Servern oder Clients ausgeführt werden, die ODX unterstützen.

+ Weitere Informationen zu unterstützten ODX-Anwendungen auf Windows-Servern und -Clients finden Sie in der Microsoft TechNet-Bibliothek.

#### **Verwandte Informationen**

["Microsoft TechNet Bibliothek: technet.microsoft.com/en-us/library/"](http://technet.microsoft.com/en-us/library/)

## **Anwendungsfälle für ODX**

Bei der Verwendung von ODX auf SVMs sollten Sie sich die Anwendungsfälle bewusst sein, damit Sie unter den Umständen, unter denen ODX Ihnen Performance-Vorteile bietet, die Ergebnisse erkennen können.

Windows-Server und -Clients, die ODX unterstützen, nutzen den Copy-Offload als Standardfunktion zum Kopieren von Daten zwischen Remote-Servern. Wenn der Windows-Server oder -Client keine ODX oder eine ODX-Copy-Offload unterstützt, können der Kopier- oder Verladevorgang wieder auf herkömmliche Lese- und Schreibvorgänge für den Kopier- oder Verschiebevorgang zurückgreift.

In den folgenden Anwendungsfällen werden ODX Kopien und Verschiebungen unterstützt:

• Intra-Volume

Die Quell- und Zieldateien oder LUNs befinden sich innerhalb desselben Volumes.

• Zwischen Volumes, demselben Node, gleiche SVM

Die Quell- und Zieldateien oder LUNs befinden sich auf verschiedenen Volumes, die sich auf demselben Node befinden. Die Daten sind Eigentum derselben SVM.

• Zwischen Volumes, verschiedenen Nodes, dieselbe SVM

Die Quell- und Zieldateien oder LUNs befinden sich auf verschiedenen Volumes, die sich auf unterschiedlichen Nodes befinden. Die Daten sind Eigentum derselben SVM.

• Zwischen SVM, demselben Node

Die Quell- und Zieldatei bzw. die LUNs befinden sich auf verschiedenen Volumes, die sich auf demselben Node befinden. Im Besitz der Daten befinden sich unterschiedliche SVMs.

• Zwischen SVMs, unterschiedliche Nodes

Die Quell- und Zieldatei bzw. die LUNs befinden sich auf verschiedenen Volumes, die sich auf unterschiedlichen Nodes befinden. Im Besitz der Daten befinden sich unterschiedliche SVMs.

• Cluster zwischen Clustern

Die Quell- und Ziel-LUNs befinden sich auf unterschiedlichen Volumes, die sich auf verschiedenen Nodes über die Cluster befinden. Dies wird nur für SAN unterstützt und funktioniert nicht für CIFS.

Es gibt einige weitere spezielle Anwendungsfälle:

• Bei der ONTAP ODX Implementierung können mit ODX Dateien zwischen SMB-Freigaben und virtuellen FC- oder iSCSI-Attached-Laufwerken kopiert werden.

Mit Windows Explorer, Windows CLI, PowerShell, Hyper-V oder anderen Applikationen, die ODX unterstützen, können Dateien durch eine nahtlose Verschiebung von ODX Kopien zwischen SMB-Freigaben und verbundenen LUNs kopiert oder verschoben werden, sofern sich SMB-Freigaben und LUNs im selben Cluster befinden.

- Hyper-V stellt weitere Anwendungsfälle für den ODX Copy-Offload zur Verfügung:
	- Mithilfe des ODX Copy-Offload-Pass-Through mit Hyper-V können Daten innerhalb oder zwischen

VHD-Dateien (Virtual Hard Disk) kopiert oder Daten zwischen zugewiesenen SMB-Shares und verbundenen iSCSI-LUNs innerhalb desselben Clusters kopiert werden.

Damit können Kopien von Gastbetriebssystemen an den zugrunde liegenden Storage weitergegeben werden.

- Bei der Erstellung von VHDs mit fester Größe wird ODX zur Initialisierung der Festplatte mit Nullen verwendet, wobei ein bekannter Token mit dem Namen "Zeroed" verwendet wird.
- Wenn sich der Quell- und Ziel-Storage auf demselben Cluster befindet, wird eine ODX Copy Offload für die Storage-Migration bei Virtual Machines eingesetzt.

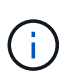

Um von den Anwendungsfällen für einen ODX Copy-Offload-Pass-Through mit Hyper-V zu profitieren, muss das Gastbetriebssystem ODX unterstützen. Und die Festplatten des Gastbetriebssystems müssen SCSI-Festplatten sein, die durch Storage (SMB oder SAN) unterstützt werden, der ODX unterstützt. IDE-Festplatten auf dem Gastbetriebssystem unterstützen keine ODX-Pass-Through-Unterstützung.

## **Aktivieren oder Deaktivieren von ODX**

ODX lässt sich auf Storage Virtual Machines (SVMs) aktivieren oder deaktivieren. Der Standard soll die Unterstützung für einen ODX Copy-Offload ermöglichen, wenn SMB 3.0 ebenfalls aktiviert ist.

### **Bevor Sie beginnen**

SMB 3.0 muss aktiviert sein.

#### **Über diese Aufgabe**

Wenn Sie SMB 3.0 deaktivieren, deaktiviert ONTAP auch SMB ODX. Wenn Sie SMB 3.0 erneut aktivieren, müssen Sie SMB ODX manuell neu aktivieren.

#### **Schritte**

- 1. Legen Sie die Berechtigungsebene auf erweitert fest: set -privilege advanced
- 2. Führen Sie eine der folgenden Aktionen aus:

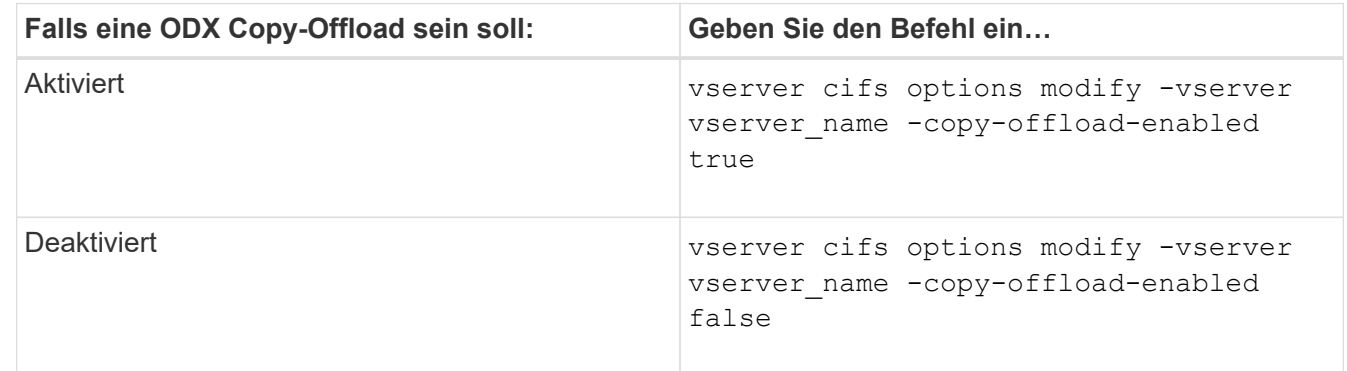

3. Zurück zur Administratorberechtigungsebene: set -privilege admin

## **Beispiel**

Das folgende Beispiel ermöglicht den ODX Copy-Offload auf SVM vs1:

```
cluster1::> set -privilege advanced
Warning: These advanced commands are potentially dangerous; use them
only when directed to do so by technical support personnel.
Do you wish to continue? (y or n): y
cluster1::*> vserver cifs options modify -vserver vs1 -copy-offload
-enabled true
cluster1::*> set -privilege admin
```
#### **Verwandte Informationen**

[Verfügbare SMB-Server-Optionen](#page-12-0)

## **Verkürzen Sie die Antwortzeiten von Clients durch automatische SMB-Node-Empfehlungen mit Auto Location**

## <span id="page-351-0"></span>**Durch die Bereitstellung automatischer SMB-Node-Empfehlungen mit Auto Location-Übersicht lassen sich die Antwortzeiten von Clients verkürzen**

Auto Location verwendet automatische SMB-Node-Empfehlungen, um die SMB-Client-Performance auf Storage Virtual Machines (SVMs) zu steigern. Automatische Node-Empfehlungen leiten den anfordernden Client automatisch zu einer logischen Schnittstelle auf der Node-SVM um, die das Volume hostet, in dem sich die Daten befinden. Dadurch werden die Client-Reaktionszeiten verbessert.

Wenn ein SMB-Client eine Verbindung zu einer auf der SVM gehosteten SMB-Freigabe herstellt, wird möglicherweise eine Verbindung über ein LIF hergestellt, das sich auf einem Node befindet, dem die angeforderten Daten nicht gehören. Der Node, mit dem der Client verbunden ist, greift über das Cluster-Netzwerk auf Daten eines anderen Node zu, die Eigentum sind. Der Client kann kürzere Reaktionszeiten erleben, wenn die SMB-Verbindung eine LIF auf dem Node verwendet, die die angeforderten Daten enthält:

• ONTAP bietet diese Funktion mithilfe von Microsoft DFS-Empfehlungen, um SMB-Clients darüber zu informieren, dass eine angeforderte Datei oder ein angefragter Ordner im Namespace irgendwo anders gehostet wird.

Ein Node empfiehlt, wenn er feststellt, dass eine anSVM LIF auf dem Node vorhanden ist, der die Daten enthält.

- Automatische Node-Empfehlungen werden für IPv4- und IPv6-LIF-IP-Adressen unterstützt.
- Empfehlungen werden basierend auf dem Speicherort des Stammes der Freigabe gemacht, über die der Client verbunden ist.
- Die Empfehlung erfolgt während der SMB-Verhandlung.

Die Empfehlung erfolgt, bevor die Verbindung hergestellt wird. Nachdem ONTAP den SMB-Client auf den Ziel-Node bezieht, wird die Verbindung hergestellt und der Client greift über den genannten LIF-Pfad von diesem Punkt an auf Daten zu. Dies ermöglicht einen schnelleren Zugriff auf die Daten und vermeidet eine zusätzliche Cluster-Kommunikation.

 $\mathbf{f}$ 

Wenn ein Share mehrere Verbindungspunkte umfasst und einige Verbindungen zu Volumes auf anderen Nodes bestehen, werden die Daten innerhalb der Freigabe über mehrere Nodes verteilt. Da ONTAP Empfehlungen bereitstellt, die lokal im Stammverzeichnis der Freigabe sind, muss ONTAP das Clusternetzwerk verwenden, um die Daten aus diesen nicht lokalen Volumes abzurufen. In dieser Art der Namespace-Architektur bieten automatische Node-Empfehlungen möglicherweise keine wesentlichen Performance-Vorteile.

Wenn der Node, der die Daten hostet, über kein verfügbares LIF verfügt, stellt ONTAP die Verbindung mithilfe der vom Client ausgewählten LIF her. Nachdem eine Datei von einem SMB-Client geöffnet wurde, wird der Zugriff auf die Datei über dieselbe empfohlene Verbindung fortgesetzt.

Wenn der CIFS-Server aus irgendeinem Grund keine Empfehlung vornehmen kann, wird der SMB-Service nicht unterbrochen. Die SMB-Verbindung wird so aufgebaut, als ob die automatischen Node-Empfehlungen nicht aktiviert wären.

### **Verwandte Informationen**

[Verbesserung der Performance von Microsoft Remote Kopien](#page-345-0)

## **Anforderungen und Richtlinien für die Nutzung automatischer Node-Empfehlungen**

Bevor Sie die automatischen SMB-Node-Empfehlungen, auch bekannt als *autolocation*, verwenden können, müssen Sie sich mit bestimmten Anforderungen bewusst sein, einschließlich welcher Versionen von ONTAP die Funktion unterstützen. Auch über unterstützte SMB-Protokollversionen und bestimmte weitere spezielle Richtlinien sollten Sie sich informieren.

#### **ONTAP-Version- und Lizenzanforderungen**

- Auf allen Nodes im Cluster muss eine Version von ONTAP ausgeführt werden, die automatische Node-Empfehlungen unterstützt.
- Widelinks müssen auf einer SMB-Freigabe aktiviert sein, um die automatische Verlagerung zu verwenden.
- CIFS muss lizenziert sein, und auf den SVMs muss ein SMB-Server vorhanden sein. Die SMB-Lizenz ist in enthalten ["ONTAP One".](https://docs.netapp.com/us-en/ontap/system-admin/manage-licenses-concept.html#licenses-included-with-ontap-one) Wenn Sie ONTAP One nicht besitzen und die Lizenz nicht installiert ist, wenden Sie sich an Ihren Vertriebsmitarbeiter.

#### **Versionsanforderungen für SMB-Protokolle**

• Für SVMs unterstützt ONTAP unter allen SMB-Versionen automatische Node-Empfehlungen.

#### **Anforderungen von SMB-Clients**

Alle von ONTAP unterstützten Microsoft Clients unterstützen automatische Node-Empfehlungen für SMB.

Die Interoperabilitäts-Matrix enthält die neuesten Informationen, die Windows Clients ONTAP unterstützen.

## ["NetApp Interoperabilitäts-Matrix-Tool"](http://mysupport.netapp.com/matrix)

#### **Anforderungen an Daten-LIF**

Wenn Sie eine Daten-LIF als potenzielle Empfehlung für SMB-Clients verwenden möchten, müssen Sie Daten-LIFs erstellen, bei denen NFS und CIFS aktiviert sind.

Automatische Node-Empfehlungen können nicht funktionieren, wenn der Ziel-Node Daten-LIFs enthält, die nur für das NFS-Protokoll aktiviert oder nur für das SMB-Protokoll aktiviert sind.

Wird diese Anforderung nicht erfüllt, ist der Datenzugriff nicht beeinträchtigt. Der SMB-Client ordnet die Freigabe mithilfe des ursprünglichen LIF zu, das der Client zur Verbindung mit der SVM verwendet hat.

#### **NTLM-Authentifizierungsanforderungen, wenn eine weiterbezeichnete SMB-Verbindung hergestellt wird**

Die NTLM-Authentifizierung muss in der Domäne erlaubt sein, die den CIFS-Server enthält, und in den Domänen mit Clients, die automatische Node-Empfehlungen verwenden möchten.

Bei einer Empfehlung bezieht der SMB-Server eine IP-Adresse auf den Windows-Client. Da die NTLM-Authentifizierung beim Verbindungsaufbau mit einer IP-Adresse verwendet wird, wird die Kerberos-Authentifizierung nicht für die genannten Verbindungen durchgeführt.

Dies geschieht, weil der Windows-Client den von Kerberos verwendeten Service-Principal-Namen (der des Formulars ist) nicht erstellen kann service/NetBIOS name Und service/FQDN), was bedeutet, dass der Client kein Kerberos-Ticket für den Service anfordern kann.

### **Richtlinien für die Verwendung automatischer Node-Empfehlungen mit der Home Directory-Funktion**

Wenn Freigaben mit der Eigenschaft Home Directory Share konfiguriert sind, kann es einen oder mehrere Suchpfade für Home Directory geben, die für eine Home Directory-Konfiguration konfiguriert sind. Die Suchpfade können auf Volumes verweisen, die auf jedem Node enthalten sind, der SVM Volumes enthält. Clients erhalten eine Empfehlung und stellen bei Verfügbarkeit einer aktiven logischen Datenschnittstelle eine Verbindung über eine empfohlene logische Schnittstelle her, die sich lokal mit dem Home-Verzeichnis des Home-Benutzers befindet.

Es gibt Richtlinien, wenn SMB 1.0-Clients mit aktivierten automatischen Node-Empfehlungen auf dynamische Home Directorys zugreifen. Der Grund dafür ist, dass SMB 1.0-Clients die automatische Knotenverweisung benötigen, bevor sie authentifiziert wurden. Dies liegt vor dem Namen des SMB-Servers. Der Zugriff auf das SMB Home-Verzeichnis funktioniert jedoch für SMB 1.0-Clients ordnungsgemäß, wenn die folgenden Aussagen richtig sind:

- SMB-Home-Verzeichnisse werden für die Verwendung einfacher Namen konfiguriert, z. B. "%w" (Windows Benutzername) oder "%u" (zugeordneter UNIX-Benutzername) und keine Domain-Name-Stilnamen wie ., `%d\%w `" (Domain-Name\Benutzername).
- Beim Erstellen von Home-Directory-Freigaben werden die Namen von CIFS-Home-Verzeichnissen mit Variablen ("%w`" oder "%u") konfiguriert und nicht mit statischen Namen, wie z. B.  $\mu$ <sup>'</sup>HOME".

Für SMB 2.x und SMB 3.0 Clients gibt es keine besonderen Richtlinien für den Zugriff auf Home Directorys unter Verwendung automatischer Node-Empfehlungen.

#### **Richtlinien zum Deaktivieren der automatischen Node-Empfehlungen auf CIFS-Servern mit vorhandenen versprochenen Verbindungen**

Wenn Sie die automatischen Knotenempfehlungen deaktivieren, nachdem die Option aktiviert wurde, behalten Clients, die derzeit mit einem genannten LIF verbunden sind, die erwähnte Verbindung. Da ONTAP DFS-Empfehlungen als Mechanismus für automatische SMB-Knotenempfehlungen verwendet, können Clients sogar eine erneute Verbindung zu der genannten LIF herstellen, nachdem Sie die Option deaktiviert haben, bis die DFS-Empfehlung im Cache des Clients für die genannten Verbindungszeiten deaktiviert ist. Dies gilt auch bei der Wiederherstellung auf eine Version von ONTAP, die keine automatischen Node-Empfehlungen unterstützt. Clients verwenden weiterhin Empfehlungen, bis sich die DFS-Verweisungszeiten aus dem Cache des Clients ergeben.

Autoolocation verwendet automatische SMB-Node-Empfehlungen, um die SMB-Client-Performance zu steigern, indem Clients auf die LIF auf dem Node verwiesen werden, der das Daten-Volume einer SVM besitzt. Wenn ein SMB-Client eine Verbindung zu einer auf einer SVM gehosteten SMB-Freigabe herstellt, kann er eine Verbindung über eine LIF auf einem Node herstellen, der nicht den angeforderten Daten besitzt, und über das Cluster-Interconnect-Netzwerk Daten abrufen. Der Client kann schnellere Antwortzeiten erleben, wenn die SMB-Verbindung eine LIF auf dem Node verwendet, der die angeforderten Daten enthält.

ONTAP bietet diese Funktion mithilfe von DFS-Empfehlungen (Microsoft Distributed File System), um SMB-Clients darüber zu informieren, dass eine angeforderte Datei oder ein angefragter Ordner im Namespace irgendwo anders gehostet wird. Ein Node empfiehlt, wenn er feststellt, dass eine LIF der SVM auf dem Node mit den Daten vorhanden ist. Empfehlungen werden basierend auf dem Speicherort des Stammes der Freigabe gemacht, über die der Client verbunden ist.

Die Empfehlung erfolgt während der SMB-Verhandlung. Die Empfehlung erfolgt, bevor die Verbindung hergestellt wird. Nachdem ONTAP den SMB-Client auf den Ziel-Node bezieht, wird die Verbindung hergestellt und der Client greift über den genannten LIF-Pfad von diesem Punkt an auf Daten zu. Dies ermöglicht einen schnelleren Zugriff auf die Daten und vermeidet eine zusätzliche Cluster-Kommunikation.

#### **Richtlinien für die Verwendung automatischer Knotenempfehlungen mit Mac OS Clients**

Mac OS X-Clients unterstützen keine automatischen SMB-Node-Empfehlungen, obwohl das Mac OS das verteilte Dateisystem (DFS) von Microsoft unterstützt. Windows-Clients stellen eine DFS-Verweisanfrage vor, bevor sie eine Verbindung zu einer SMB-Freigabe herstellen. ONTAP enthält eine Empfehlung zu einer Daten-LIF auf demselben Node, der die angeforderten Daten hostet. Dadurch werden die Client-Reaktionszeiten verkürzt. Obwohl das Mac OS DFS unterstützt, verhalten sich Mac OS Clients nicht genau wie Windows Clients in diesem Bereich.

## **Verwandte Informationen**

[So ermöglicht ONTAP dynamische Home Directories](#page-291-0)

## ["Netzwerkmanagement"](https://docs.netapp.com/de-de/ontap/networking/networking_reference.html)

["NetApp Interoperabilitäts-Matrix-Tool"](https://mysupport.netapp.com/NOW/products/interoperability)

## **Unterstützung für automatische SMB-Node-Empfehlungen**

Bevor Sie die automatischen SMB-Node-Empfehlungen aktivieren, sollten Sie beachten, dass bestimmte ONTAP-Funktionen keine Empfehlungen unterstützen.

- Die folgenden Volume-Typen unterstützen keine automatischen SMB-Node-Empfehlungen:
	- Schreibgeschützte Mitglieder einer Load-Sharing-Spiegelung
	- Ziel-Volume einer Datensicherungs-Spiegelung
- Node-Empfehlungen werden nicht zusammen mit einer LIF-Verschiebung verschoben.

Wenn ein Client eine verwies Verbindung über eine SMB 2.x- oder SMB 3.0-Verbindung verwendet und eine Daten-LIF sich unterbrechungsfrei verschiebt, verwendet der Client weiterhin dieselbe verwies Verbindung, auch wenn die LIF nicht mehr lokal auf die Daten bezogen ist.

• Node-Empfehlungen werden nicht zusammen mit einer Volume-Verschiebung verschoben.

Wenn ein Client eine über eine beliebige SMB-Verbindung bezeichnete Verbindung nutzt und eine Volume-Verschiebung stattfindet, verwendet der Client weiterhin dieselbe verwies Verbindung, auch wenn sich das Volume nicht mehr auf demselben Node wie die Daten-LIF befindet.

## **Aktivieren oder Deaktivieren von SMB-Empfehlungen für automatische Nodes**

Sie können automatische Node-Empfehlungen für SMB aktivieren, um die Performance für SMB-Client-Zugriffe zu steigern. Sie können automatische Node-Empfehlungen deaktivieren, wenn ONTAP keine Empfehlungen an SMB-Clients vornehmen soll.

## **Bevor Sie beginnen**

Ein CIFS-Server muss auf der Storage Virtual Machine (SVM) konfiguriert und ausgeführt werden.

## **Über diese Aufgabe**

Die Funktion "Automatische Node-Empfehlungen von SMB" ist standardmäßig deaktiviert. Sie können diese Funktion bei Bedarf für jede SVM aktivieren oder deaktivieren.

Diese Option ist auf der erweiterten Berechtigungsebene verfügbar.

## **Schritte**

- 1. Legen Sie die Berechtigungsebene auf erweitert fest: set -privilege advanced
- 2. Aktivieren oder Deaktivieren der automatischen SMB-Node-Empfehlungen nach Bedarf:

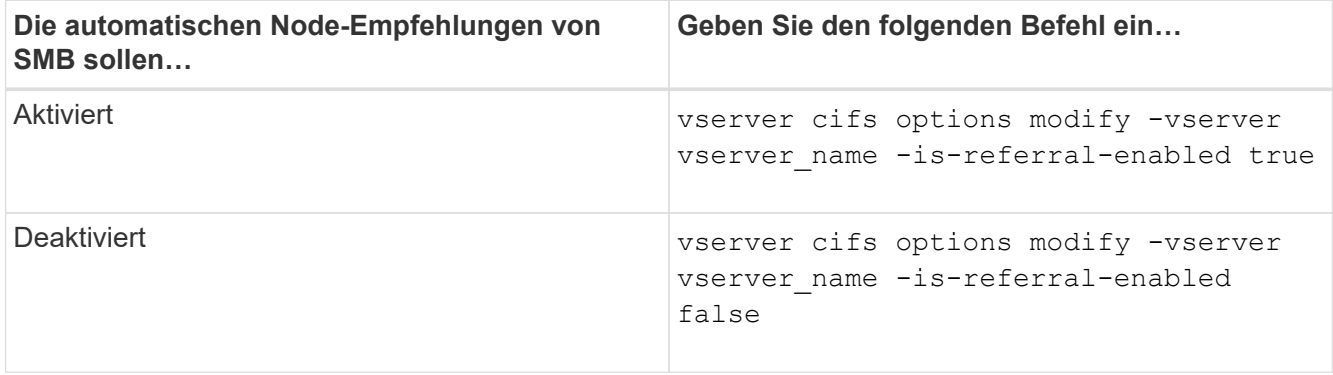

Die Einstellung der Option wird für neue SMB-Sessions wirksam. Clients mit vorhandener Verbindung können Node-Referral nur nutzen, wenn ihr vorhandenes Cache-Timeout abgelaufen ist.

3. Wechseln zur Berechtigungsstufe des Administrators: set -privilege admin

## **Verwandte Informationen**

[Verfügbare SMB-Server-Optionen](#page-12-0)

## **Mithilfe von Statistiken können Sie die Aktivitäten der automatischen Knotenverweisung überwachen**

Um festzustellen, wie viele SMB-Verbindungen angesprochen werden, können Sie die Aktivitäten zur automatischen Knotenverweisung mithilfe von überwachen statistics Befehl. Durch die Überwachung von Empfehlungen können Sie bestimmen, inwieweit automatische Empfehlungen Verbindungen auf Knoten, die die Freigaben hosten, suchen und ob Sie Ihre Daten-LIFs neu verteilen sollten, um besseren lokalen Zugriff auf Freigaben auf dem CIFS-Server zu ermöglichen.

## **Über diese Aufgabe**

Der cifs Das Objekt bietet mehrere Zähler auf der erweiterten Berechtigungsebene, die beim Monitoring von SMB-Empfehlungen für automatische Nodes hilfreich sind:

• node referral issued

Anzahl der Clients, die eine Empfehlung an den Knoten des Stammes der Freigabe erhalten haben, nachdem der Client mit einer logischen Schnittstelle verbunden wurde, die von einem anderen Knoten als dem Stammknoten der Freigabe gehostet wird.

• node\_referral\_local

Anzahl der Clients, die mit einer logischen Schnittstelle verbunden sind, die von demselben Node gehostet wird, der den Share-Root hostet. Lokaler Zugriff bietet in der Regel eine optimale Performance.

\* node referral not possible

Anzahl der Clients, die nach der Verbindung mit einer logischen Schnittstelle, die von einem anderen Node als dem Stammknoten der Freigabe gehostet wird, keine Empfehlung an den Knoten erteilt wurden, der den Stammverzeichnis hostet. Dies liegt daran, dass eine aktive Daten-LIF für den Node des Share-Root nicht gefunden wurde.

\* node referral remote

Anzahl der Clients, die mit einer logischen Schnittstelle verbunden sind, die von einem Node gehostet wird, der sich vom Node unterscheidet, der das Share-Root hostet. Remote-Zugriff kann zu Performance-Beeinträchtigungen führen.

Sie können die Statistiken zur automatischen Node-Empfehlungen für Ihre Storage Virtual Machine (SVM) überwachen, indem Sie Daten für einen bestimmten Zeitraum (ein Beispiel) erfassen und anzeigen. Sie können Daten aus der Probe anzeigen, wenn Sie die Datenerfassung nicht beenden. Wenn Sie die Datenerfassung anhalten, erhalten Sie eine feste Probe. Wenn Sie die Datenerfassung nicht stoppen, können Sie aktualisierte Daten abrufen, die Sie zum Vergleich mit früheren Abfragen verwenden können. Der Vergleich kann Ihnen dabei helfen, Performance-Trends zu identifizieren.

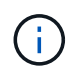

Zur Auswertung und Verwendung der Informationen, die Sie aus dem sammeln statistics Befehl, sollten Sie die Verteilung von Clients in Ihren Umgebungen verstehen.

#### **Schritte**

- 1. Legen Sie die Berechtigungsebene auf erweitert fest: set -privilege advanced
- 2. Zeigen Sie die Statistiken zur automatischen Knotenverweisung mithilfe von an statistics Befehl.

In diesem Beispiel werden die Statistiken zur automatischen Knotenverweisung angezeigt, indem Daten für einen Probenzeitraum erfasst und angezeigt werden:

a. Starten Sie die Sammlung: statistics start -object cifs -instance vs1 -sample-id sample1

Statistics collection is being started for Sample-id: sample1

- b. Warten Sie, bis die gewünschte Abholzeit abgelaufen ist.
- c. Beenden Sie die Sammlung: statistics stop -sample-id sample1

Statistics collection is being stopped for Sample-id: sample1

d. Anzeigen der Statistiken zur automatischen Knotenverweisung: statistics show -sample-id sample1 -counter **node**

```
Object: cifs
Instance: vs1
Start-time: 2/4/2013 19:27:02
End-time: 2/4/2013 19:30:11
Cluster: cluster1
Counter Value
        ----------------------------- ---------------------------
     node name node name node1
       node_referral_issued 0
     node referral local 1 and 1 and 1 and 1 and 1 and 1 and 1 and 1 and 1 and 1 and 1 and 1 and 1 and 1 and 1 and 1
       node_referral_not_possible 2
     node referral remote 2000 and 2000 and 2000 and 2000 and 2000 and 2000 and 2000 and 2000 and 2000 and 2000 and 2000 and 2000 and 2000 and 2000 and 2000 and 2000 and 2000 and 2000 and 2000 and 2000 and 2000 and 2000 and 200
        ...
     node_name node_name node2
     node referral issued 2000 and 2000 and 2000 and 2000 and 2000 and 2000 and 2000 and 2000 and 2000 and 2000 and 2000 and 2000 and 2000 and 2000 and 2000 and 2000 and 2000 and 2000 and 2000 and 2000 and 2000 and 2000 and 200
     node referral local 1 and 1 and 1 and 1 and 1 and 1 and 1 and 1 and 1 and 1 and 1 and 1 and 1 and 1 and 1 and 1
     node referral not possible 0node referral remote 2000 and 2000 and 2000 and 2000 and 2000 and 2000 and 2000 and 2000 and 2000 and 2000 and 2000 and 2000 and 2000 and 2000 and 2000 and 2000 and 2000 and 2000 and 2000 and 2000 and 2000 and 2000 and 200
        ...
```
Die Ausgabe zeigt Zähler für alle an SVM vs1 teilnehmenden Nodes an. Um Klarheit zu schaffen, werden im Beispiel nur Ausgabefelder mit Statistiken zur automatischen Knotenverweisung bereitgestellt.

3. Zurück zur Administratorberechtigungsebene: set -privilege admin

#### **Verwandte Informationen**

#### [Anzeigen von Statistiken](#page-275-0)

["Einrichtung der Performance-Überwachung"](https://docs.netapp.com/de-de/ontap/performance-config/index.html)

### **Überwachen Sie mithilfe eines Windows-Clients die Client-seitigen SMB-Informationen zur automatischen Knotenverweisung**

Um zu bestimmen, welche Empfehlungen aus der Perspektive des Clients gemacht werden, können Sie die Windows verwenden dfsutil.exe Utility:

Das RSAT-Kit (Remote Server Administration Tools), das mit Windows 7 und späteren Clients verfügbar ist, enthält das dfsutil.exe Utility: Mithilfe dieses Dienstprogramms können Sie Informationen über den Inhalt des Empfehlungscache anzeigen sowie Informationen über jede Empfehlung anzeigen, die der Client derzeit verwendet. Sie können das Dienstprogramm auch verwenden, um den Empfehlungscache des Clients zu löschen. Weitere Informationen finden Sie in der Microsoft TechNet-Bibliothek.

## **Verwandte Informationen**

["Microsoft TechNet Bibliothek: technet.microsoft.com/en-us/library/"](http://technet.microsoft.com/en-us/library/)

# **Bereitstellen der Ordnersicherheit für Freigaben mit Access-Based Enumeration**

## **Bieten Sie die Ordnersicherheit für Freigaben mit einer Zugriffsübersicht zur Aufzählung**

Wenn Access-Based Enumeration (ABE) auf einer SMB-Freigabe aktiviert ist, sehen Benutzer, die nicht über die Berechtigung zum Zugriff auf einen Ordner oder eine Datei in der Freigabe verfügen (sei es durch einzelne oder Gruppen-

Berechtigungsbeschränkungen), nicht, dass freigegebene Ressourcen in ihrer Umgebung angezeigt werden, obwohl die Freigabe selbst sichtbar bleibt.

Mit herkömmlichen Freigabeeigenschaften können Sie festlegen, welche Benutzer (einzeln oder in Gruppen) die Berechtigung haben, Dateien oder Ordner in der Freigabe anzuzeigen oder zu ändern. Sie erlauben Ihnen jedoch nicht, zu steuern, ob Ordner oder Dateien innerhalb der Freigabe für Benutzer sichtbar sind, die nicht über die Berechtigung zum Zugriff auf sie verfügen. Dies kann zu Problemen führen, wenn die Namen dieser Ordner oder Dateien innerhalb der Freigabe vertrauliche Informationen beschreiben, z. B. die Namen der Kunden oder Produkte, die in der Entwicklung sind.

Access-Based Enumeration (ABE) erweitert die Share-Eigenschaften um die Aufzählung von Dateien und Ordnern innerhalb der Freigabe. ABE ermöglicht es Ihnen daher, die Anzeige von Dateien und Ordnern innerhalb der Freigabe anhand von Benutzerzugriffsrechten zu filtern. Das heißt, die Freigabe selbst wäre für alle Benutzer sichtbar, aber Dateien und Ordner innerhalb der Freigabe können angezeigt oder ausgeblendet werden von bestimmten Benutzern. Neben dem Schutz sensibler Informationen in Ihrem Arbeitsplatz ermöglicht Ihnen ABE, die Darstellung großer Verzeichnisstrukturen zu vereinfachen, und zwar zum Vorteil von Anwendern, die keinen Zugriff auf Ihre gesamte Bandbreite benötigen. Beispielsweise würde die Freigabe selbst für alle Benutzer sichtbar sein, aber Dateien und Ordner innerhalb der Freigabe können angezeigt oder ausgeblendet werden.

Erfahren Sie mehr über ["Auswirkungen auf die Performance bei Verwendung von SMB/CIFS Access Based](https://kb.netapp.com/Advice_and_Troubleshooting/Data_Storage_Software/ONTAP_OS/Performance_impact_when_using_CIFS_Access_Based_Enumeration) [Enumeration"](https://kb.netapp.com/Advice_and_Troubleshooting/Data_Storage_Software/ONTAP_OS/Performance_impact_when_using_CIFS_Access_Based_Enumeration).

## **Aktivieren oder deaktivieren Sie die Access-Based Enumeration von SMB-Freigaben**

Sie können ABE (Access-Based Enumeration) auf SMB-Freigaben aktivieren oder deaktivieren, um Benutzern zu ermöglichen oder zu verhindern, dass sie freigegebene Ressourcen sehen, auf die sie keinen Zugriff haben.

## **Über diese Aufgabe**

ABE ist standardmäßig deaktiviert.

## **Schritte**

1. Führen Sie eine der folgenden Aktionen aus:

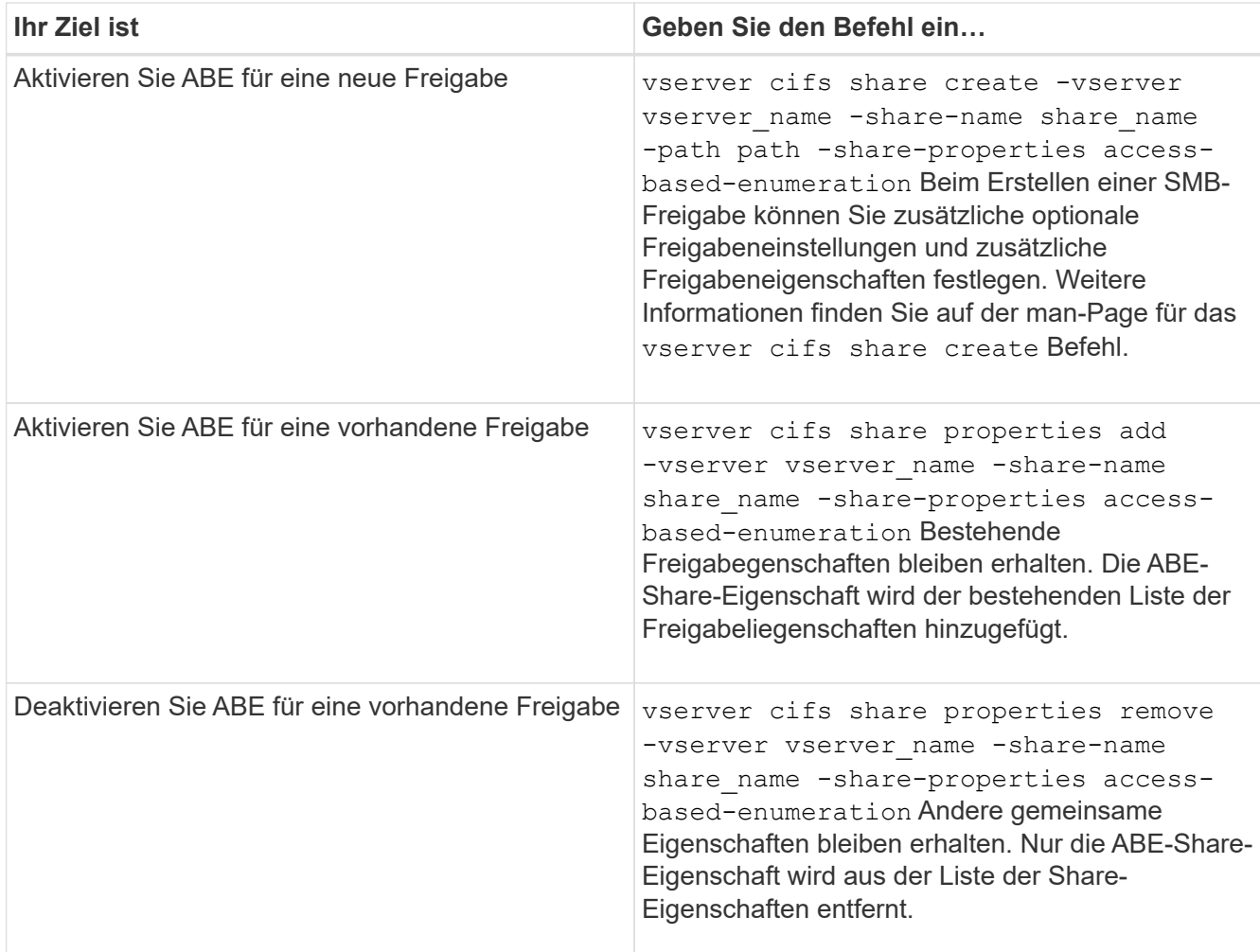

2. Überprüfen Sie, ob die Share-Konfiguration mit dem korrekt ist vserver cifs share show Befehl.

## **Beispiele**

Im folgenden Beispiel wird eine ABE SMB-Freigabe mit dem Namen " $\mathop{\sf sales}$ " mit einem Pfad von erstellt /sales Auf SVM vs1. Die Freigabe wird mit erstellt access-based-enumeration Als Freigabegenschaft:
cluster1::> vserver cifs share create -vserver vs1 -share-name sales -path /sales -share-properties access-basedenumeration, oplocks, browsable, changenotify cluster1::> vserver cifs share show -vserver vs1 -share-name sales Vserver: vs1 Share: sales CIFS Server NetBIOS Name: VS1 Path: /sales Share Properties: access-based-enumeration oplocks browsable changenotify Symlink Properties: enable File Mode Creation Mask: - Directory Mode Creation Mask: - Share Comment: - Share ACL: Everyone / Full Control File Attribute Cache Lifetime: - Volume Name: - Offline Files: manual Vscan File-Operations Profile: standard

Im folgenden Beispiel wird das hinzugefügt access-based-enumeration Eigenschaft für SMB-Freigabe mit dem Namen "data2":

```
cluster1::> vserver cifs share properties add -vserver vs1 -share-name
data2 -share-properties access-based-enumeration
cluster1::> vserver cifs share show -vserver vs1 -share-name data2 -fields
share-name, share-properties
server share-name share-properties
------- ---------- -------------------------------------------------------
vs1 data2 oplocks,browsable,changenotify,access-based-enumeration
```
#### **Verwandte Informationen**

[Hinzufügen oder Entfernen von Share-Eigenschaften für eine vorhandene SMB-Freigabe](#page-136-0)

#### **Aktivieren oder deaktivieren Sie die Access-Based Enumeration von einem Windows-Client**

Sie können ABE (Access-Based Enumeration) auf SMB-Freigaben von einem Windows-Client aktivieren oder deaktivieren. Dadurch können Sie diese Freigabegrationseinstellung konfigurieren, ohne eine Verbindung zum CIFS-Server

herstellen zu müssen.

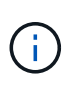

Der abecmd Dienstprogramm ist in neuen Versionen von Windows Server und Windows Clients nicht verfügbar. Sie wurde im Rahmen von Windows Server 2008 freigegeben. Der Support für Windows Server 2008 wurde am 14. Januar 2020 eingestellt.

### **Schritte**

1. Geben Sie von einem Windows-Client, der ABE unterstützt, den folgenden Befehl ein: abecmd [/enable | /disable] [/server CIFS\_server\_name] {/all | share\_name}

Weitere Informationen zum abecmd Weitere Informationen finden Sie in der Dokumentation des Windows-Clients.

# **Abhängigkeiten von NFS- und SMB-Dateien und Verzeichnissen**

### **Übersicht über die Benennungsabhängigkeiten von NFS und SMB-Dateien und Verzeichnissen**

Die Namenskonventionen für Dateien und Verzeichnisse hängen` sowohl von den Betriebssystemen der Netzwerk-Clients als auch von den Protokollen für die Dateifreigabe ab. Darüber hinaus hängen die Spracheinstellungen auf dem ONTAP-Cluster und den Clients ab.

Das Betriebssystem und die Dateifreigabeprotokolle bestimmen Folgendes:

- Zeichen, die ein Dateiname verwenden kann
- Groß-/Kleinschreibung eines Dateinamens

ONTAP unterstützt abhängig von der ONTAP Version mehrere Byte an Zeichen in Datei-, Verzeichnis- und qtree-Namen.

# **Zeichen, die ein Datei- oder Verzeichnisname verwenden kann**

Wenn Sie von Clients mit unterschiedlichen Betriebssystemen auf eine Datei oder ein Verzeichnis zugreifen, sollten Sie Zeichen verwenden, die in beiden Betriebssystemen gültig sind.

Wenn Sie beispielsweise UNIX verwenden, um eine Datei oder ein Verzeichnis zu erstellen, verwenden Sie keinen Doppelpunkt (:) im Namen, da der Doppelpunkt in MS-DOS-Datei- oder Verzeichnisnamen nicht zulässig ist. Da die Beschränkungen für gültige Zeichen von einem Betriebssystem zum anderen variieren, finden Sie in der Dokumentation Ihres Client-Betriebssystems weitere Informationen zu unzulässigen Zeichen.

### **Groß-/Kleinschreibung von Datei- und Verzeichnisnamen in einer Multi-Protokoll-Umgebung**

Datei- und Verzeichnisnamen werden bei NFS-Clients Groß-/Kleinschreibung berücksichtigt, und die Groß-/Kleinschreibung wird nicht berücksichtigt. Sie müssen die Auswirkungen in einer Multi-Protokoll-Umgebung und die Aktionen verstehen, die Sie bei der Angabe des Pfads beim Erstellen von SMB-Freigaben und beim Zugriff auf Daten innerhalb der Freigaben ergreifen müssen.

Wenn ein SMB-Client ein Verzeichnis mit dem Namen erstellt testdir, Sowohl SMB- als auch NFS-Clients zeigen den Dateinamen als an testdir. Wenn jedoch ein SMB-Benutzer später versucht, einen Verzeichnisnamen zu erstellen TESTDIR, Der Name ist nicht zulässig, da, für den SMB-Client, dieser Name derzeit existiert. Wenn ein NFS-Benutzer später ein Verzeichnis mit dem Namen erstellt TESTDIR, NFS- und SMB-Clients zeigen den Verzeichnisnamen anders an, wie folgt:

- Auf NFS-Clients werden beispielsweise beide Verzeichnisnamen angezeigt, wie sie erstellt wurden testdir Und TESTDIR, Weil Verzeichnisnamen die Groß-/Kleinschreibung beachten.
- SMB-Clients verwenden die 8.3 Namen, um zwischen den beiden Verzeichnissen zu unterscheiden. Ein Verzeichnis hat den Basisdateinamen. Zusätzlichen Verzeichnissen wird ein Dateiname von 8.3 zugewiesen.
	- Auf SMB-Clients wird angezeigt testdir Und TESTDI~1.
	- ONTAP erstellt das TESTDI~1 Verzeichnisname zur Unterscheidung der beiden Verzeichnisse.

In diesem Fall müssen Sie den Namen 8.3 verwenden, wenn Sie einen Freigabepfad angeben, während Sie eine Freigabe auf einer Storage Virtual Machine (SVM) erstellen oder ändern.

Gleiches gilt für Dateien, wenn ein SMB-Client erstellt wird test.txt, Sowohl SMB- als auch NFS-Clients zeigen den Dateinamen als an text.txt. Wenn jedoch ein SMB-Benutzer später versucht, es zu erstellen Test.txt, Der Name ist nicht zulässig, da, für den SMB-Client, dieser Name derzeit existiert. Wenn ein NFS-Benutzer später eine Datei mit dem Namen erstellt Test.txt, NFS- und SMB-Clients zeigen den Dateinamen anders an, wie folgt:

- Auf NFS-Clients werden beide Dateinamen angezeigt, während sie erstellt wurden. test.txt Und Test.txt, Weil Dateinamen Groß- und Kleinschreibung beachten.
- SMB-Clients verwenden die 8.3 Namen, um zwischen den beiden Dateien zu unterscheiden. Eine Datei hat den Basisdateinamen. Zusätzlichen Dateien wird ein Dateiname von 8.3 zugewiesen.
	- Auf SMB-Clients wird angezeigt test.txt Und TEST~1.TXT.
	- ONTAP erstellt das TEST~1.TXT Dateiname zur Unterscheidung der beiden Dateien.

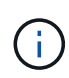

Wenn Sie die Zeichenzuordnung über die CIFS-Befehle zur Character Mapping von Vserver aktiviert oder geändert haben, wird bei einer Windows Lookup im Normalfall die Groß- /Kleinschreibung nicht berücksichtigt.

# **Wie ONTAP Datei- und Verzeichnisnamen erstellt**

ONTAP erstellt und pflegt zwei Namen für Dateien oder Verzeichnisse in jedem Verzeichnis, das Zugriff auf einen SMB-Client hat: Den ursprünglichen Long-Namen und einen Namen im 8.3-Format.

Bei Datei- oder Verzeichnisnamen, die den Namen von acht Zeichen oder die maximal drei Zeichen (für Dateien) überschreiten, generiert ONTAP wie folgt einen Namen im 8.3-Format:

• Der ursprüngliche Datei- oder Verzeichnisname wird auf sechs Zeichen gekürzt, wenn der Name sechs

Zeichen überschreitet.

• Er fügt einen Tilde (~) und eine Zahl, eine bis fünf, an Datei- oder Verzeichnisnamen an, die nach dem Abschneiden nicht mehr eindeutig sind.

Wenn es aus Zahlen heraus läuft, weil es mehr als fünf ähnliche Namen gibt, erstellt es einen eindeutigen Namen, der keine Beziehung zum ursprünglichen Namen hat.

• Bei Dateien schneidet es die Dateinamenerweiterung auf drei Zeichen ab.

Beispiel: Wenn ein NFS-Client eine Datei mit dem Namen erstellt specifications.html, Der Dateiname im Format 8.3, der von ONTAP erstellt wurde, ist specif~1.htm. Wenn dieser Name bereits vorhanden ist, verwendet ONTAP am Ende des Dateinamens eine andere Nummer. Beispiel: Wenn ein NFS-Client dann eine andere Datei mit dem Namen erstellt specifications\_new.html, Das Format 8.3 von specifications new.html **Ist** specif~2.htm.

# **So verarbeitet ONTAP Datei-, Verzeichnis- und qtree-Namen mit mehreren Bytes**

Ab ONTAP 9.5 ermöglicht die Unterstützung von 4-Byte-UTF-8-kodierten Namen die Erstellung und Anzeige von Datei-, Verzeichnis- und Baumnamen, die Unicode-Zusatzzeichen außerhalb der Basic Mehrsprachige Ebene (BMP) enthalten. In früheren Versionen wurden diese Zusatzzeichen in Multi-Protokoll-Umgebungen nicht korrekt angezeigt.

Um die Unterstützung von 4-Byte-UTF-8-kodierten Namen zu ermöglichen, steht für den ein neuer *utf8mb4* -Sprachcode zur Verfügung vserver Und volume Befehlsfamilien.

Sie müssen ein neues Volume auf eine der folgenden Arten erstellen:

- Einstellen der Lautstärke -language Option explizit: volume create -language utf8mb4 {…}
- Vererben des Volumes -language Option von einem SVM, der mit oder für die Option geändert wurde: vserver [create|modify] -language utf8mb4 {…}``volume create {…}
- In ONTAP 9.6 und früheren Versionen können Sie vorhandene Volumes für die Unterstützung von utf8mb4 nicht ändern. Sie müssen ein neues utf8mb4-fähiges Volume erstellen und dann die Daten mithilfe clientbasierter Kopierwerkzeuge migrieren.

Sie können SVMs für utf8mb4-Unterstützung aktualisieren, vorhandene Volumes behalten jedoch ihre ursprünglichen Sprachcodes bei.

Wenn Sie ONTAP 9.7P1 oder höher verwenden, können Sie bestehende Volumes für utf8mb4 mit einer Support-Anfrage ändern. Weitere Informationen finden Sie unter ["Kann die Volume-Sprache nach der](https://kb.netapp.com/onprem/ontap/da/NAS/Can_the_volume_language_be_changed_after_creation_in_ONTAP) [Erstellung in ONTAP geändert werden?"](https://kb.netapp.com/onprem/ontap/da/NAS/Can_the_volume_language_be_changed_after_creation_in_ONTAP).

• Ab ONTAP 9.8 können Sie das verwenden [-language <Language code>] Parameter zum Ändern der Lautstärkesprache von \*.UTF-8 auf utf8mb4. Um die Sprache eines Volumens zu ändern, wenden Sie sich an ["NetApp Support"](http://mysupport.netapp.com/).

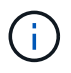

LUN-Namen mit 4-Byte UTF-8 Zeichen werden derzeit nicht unterstützt.

• Unicode-Zeichendaten werden in der Regel in Windows-Dateisystemanwendungen mit dem 16-Bit-Unicode-Transformationsformat (UTF-16) und in NFS-Dateisystemen mit dem 8-Bit-Unicode-Transformationsformat (UTF-8) dargestellt.

In Versionen vor ONTAP 9.5 wurden Namen einschließlich UTF-16-Zusatzzeichen, die von Windows-Clients erstellt wurden, anderen Windows-Clients korrekt angezeigt, für NFS-Clients jedoch nicht richtig in UTF-8 übersetzt. Auch Namen mit UTF-8 Zusatzzeichen von erstellten NFS-Clients wurden für Windows-Clients nicht richtig in UTF-16 übersetzt.

• Wenn Sie Dateinamen auf Systemen mit ONTAP 9.4 oder einer älteren Version erstellen, die gültige oder ungültige Zusatzzeichen enthalten, weist ONTAP den Dateinamen zurück und gibt einen ungültigen Dateinamen zurück.

Um dieses Problem zu vermeiden, verwenden Sie nur BMP-Zeichen in Dateinamen und vermeiden Sie die Verwendung zusätzlicher Zeichen, oder aktualisieren Sie auf ONTAP 9.5 oder höher.

Ab ONTAP 9 sind in qtree-Namen Unicode-Zeichen zulässig.

- Sie können entweder die verwenden volume qtree Befehlssfamilie oder System Manager zum Festlegen oder Ändern von qtree-Namen
- Qtree-Namen können mehrere Byte-Zeichen im Unicode-Format enthalten, z. B. japanische und chinesische Zeichen.
- In Releases vor ONTAP 9.5 wurden nur BMP-Zeichen unterstützt (also solche, die in 3 Byte dargestellt werden konnten).

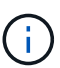

In Releases vor ONTAP 9.5 kann der Verbindungspfad des übergeordneten Volume des qtree qtree qtree qtree qtree qtree qtree und Verzeichnisnamen mit Unicode-Zeichen enthalten. Der volume show Der Befehl zeigt diese Namen korrekt an, wenn das übergeordnete Volume über eine UTF-8-Spracheinstellung verfügt. Wenn die übergeordnete Volume-Sprache jedoch nicht zu den UTF-8-Spracheinstellungen gehört, werden einige Teile des Verbindungspfads mit einem numerischen NFS-alternativen Namen angezeigt.

• In 9.5 und höher werden 4-Byte-Zeichen in qtree-Namen unterstützt, vorausgesetzt, der qtree ist in einem aktivierten Volume für utf8mb4.

# <span id="page-364-0"></span>**Konfigurieren Sie die Zeichenzuordnung für die Übersetzung von SMB-Dateinamen auf Volumes**

NFS-Clients können Dateinamen mit Zeichen erstellen, die für SMB-Clients und bestimmte Windows-Applikationen nicht gültig sind. Sie können die Zeichenzuordnung für die Übersetzung von Dateinamen auf Volumes konfigurieren, damit SMB-Clients auf Dateien mit NFS-Namen zugreifen können, die ansonsten nicht gültig wären.

### **Über diese Aufgabe**

Wenn von NFS-Clients erstellte Dateien von SMB Clients abgerufen werden, wird der Name der Datei von ONTAP angezeigt. Wenn der Name kein gültiger SMB-Dateiname ist (z. B. wenn er ein eingebettetes Doppelpunkt ":" Zeichen hat), gibt ONTAP den Dateinamen von 8.3 zurück, der für jede Datei gepflegt wird. Dies führt jedoch zu Problemen für Anwendungen, die wichtige Informationen in lange Dateinamen kodieren.

Wenn Sie also eine Datei zwischen Clients auf verschiedenen Betriebssystemen gemeinsam nutzen, sollten Sie Zeichen in den Dateinamen verwenden, die in beiden Betriebssystemen gültig sind.

Wenn Sie jedoch NFS-Clients haben, die Dateinamen mit Zeichen erstellen, die keine gültigen Dateinamen für SMB-Clients sind, können Sie eine Karte definieren, die ungültige NFS-Zeichen in Unicode-Zeichen umwandelt, die sowohl SMB- als auch bestimmte Windows-Anwendungen akzeptieren. Diese Funktionalität

unterstützt beispielsweise die CATIA MCAD- und Mathematica-Anwendungen sowie andere Anwendungen, die diese Anforderung haben.

Sie können die Zeichenzuordnung auf Volume-Basis konfigurieren.

Bei der Konfiguration der Zeichenzuordnung auf einem Volume müssen Sie Folgendes beachten:

• Die Zeichenzuordnung wird nicht über Kreuzungspunkte angewendet.

Sie müssen die Zeichenzuordnung für jedes Verbindungvolume explizit konfigurieren.

• Sie müssen sicherstellen, dass die Unicode-Zeichen, die für ungültige oder illegale Zeichen verwendet werden, Zeichen sind, die normalerweise nicht in Dateinamen angezeigt werden. Andernfalls werden unerwünschte Zuordnungen angezeigt.

Wenn Sie beispielsweise versuchen, einen Doppelpunkt (:) einem Bindestrich (-) zuzuordnen, aber der Bindestrich (-) wurde im Dateinamen richtig verwendet, würde ein Windows-Client, der versucht, auf eine Datei namens "a-b" zuzugreifen, seine Anfrage dem NFS-Namen "a: b" zugeordnet haben (nicht das gewünschte Ergebnis).

- Wenn die Zuordnung nach dem Anwenden der Zeichenzuordnung noch ein ungültiges Windows-Zeichen enthält, wird ONTAP auf Windows 8.3-Dateinamen zurückfallend.
- In FPolicy Benachrichtigungen, NAS-Prüfprotokollen und Security-Trace-Meldungen werden die zugeordneten Dateinamen angezeigt.
- Wenn eine SnapMirror Beziehung des Typs DP erstellt wird, wird die Charakterzuordnung des Quell-Volumes nicht auf dem Ziel-DP Volume repliziert.
- Case-Sensitivität: Da die zugeordneten Windows-Namen in NFS-Namen umgewandelt werden, folgt die Suche nach den Namen NFS-Semantik. Das schließt auch die Tatsache ein, dass NFS-Lookups Groß- und Kleinschreibung beachten. Das bedeutet, dass Anwendungen, die auf zugewiesene Freigaben zugreifen, nicht auf Groß- und Kleinschreibung von Windows angewiesen sein dürfen. Der Name 8.3 ist jedoch verfügbar, und der Groß-/Kleinschreibung wird nicht berücksichtigt.
- Partielle oder ungültige Zuordnungen: Nachdem ein Name zugeordnet wurde, um zu Clients zurückzukehren, die die Verzeichnisenumeration ("dir") ausführen, wird der resultierende Unicode-Name auf Windows-Gültigkeit überprüft. Wenn dieser Name noch ungültige Zeichen enthält oder wenn er ansonsten für Windows ungültig ist (z. B. endet er in "." oder leer), wird der Name 8.3 anstelle des ungültigen Namens zurückgegeben.

#### **Schritt**

1. Konfigurieren der Zeichenzuordnung:

```
vserver cifs character-mapping create -vserver vserver_name -volume volume_name
-mapping mapping_text, …
```
Die Zuordnung besteht aus einer Liste von Quell-Ziel-Zeichenpaaren getrennt durch ":". Bei den Zeichen handelt es sich um Unicode-Zeichen, die mit Hexadezimalziffern eingegeben werden. Zum Beispiel: 3C:E03C.

Der erste Wert jeder mapping text Das Paar, das durch einen Doppelpunkt getrennt wird, ist der hexadezimale Wert des zu übersetzenden NFS-Zeichens, und der zweite Wert ist der Unicode-Wert, den SMB verwendet. Die Zuordnungspaare müssen eindeutig sein (es sollte ein 1:1-Mapping vorhanden sein).

• Quellenzuordnung

Die folgende Tabelle zeigt den zulässigen Unicode-Zeichensatz für die Quellenzuordnung:

+

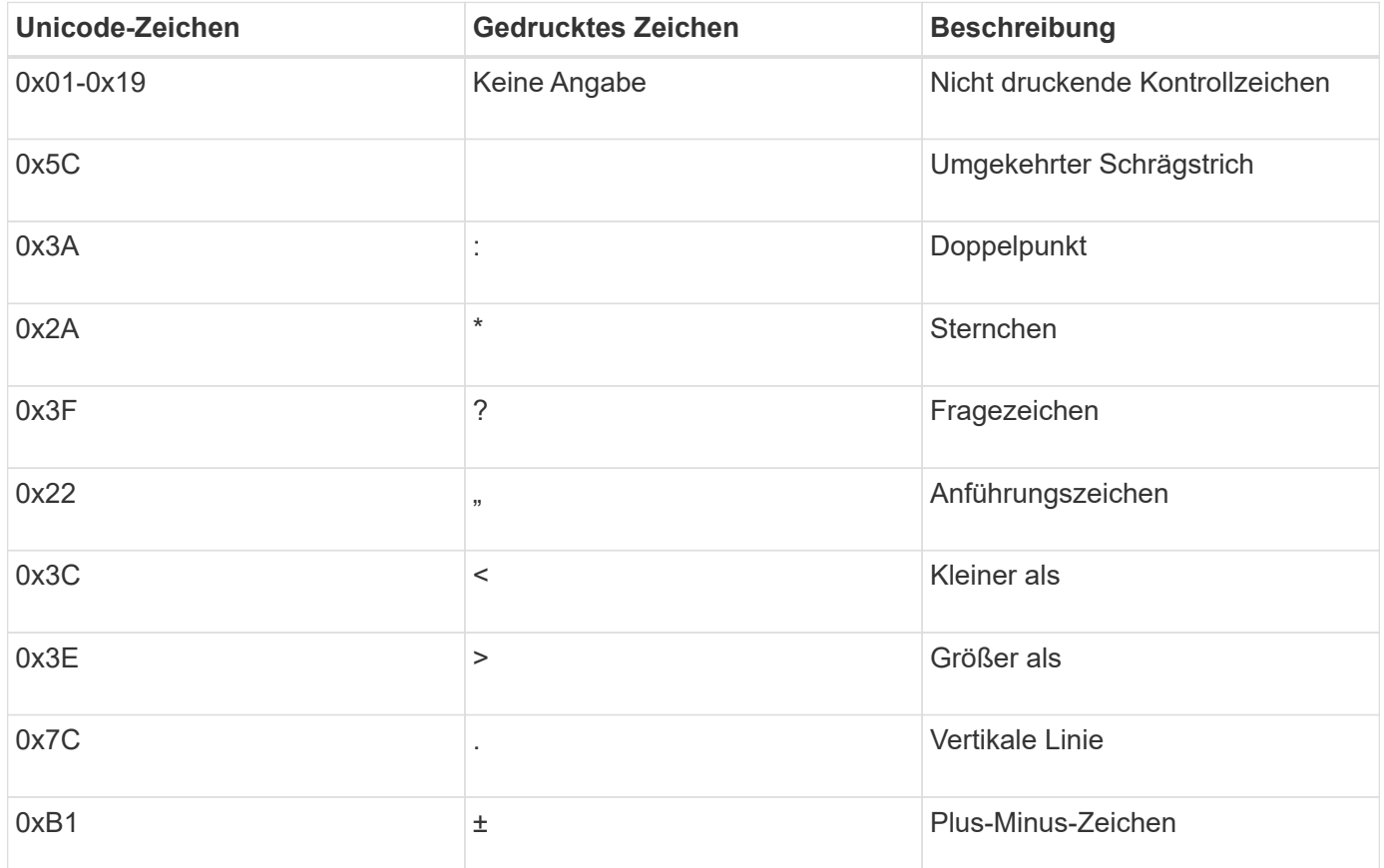

• Zielzuordnung

Im Bereich "Private Use Area" von Unicode können Sie Zielzeichen im folgenden Bereich angeben: U+E0000…U+F8FF.

#### **Beispiel**

Mit dem folgenden Befehl wird eine Zeichenzuordnung für ein Volume mit dem Namen "data" auf der Storage Virtual Machine (SVM) vs1 erstellt:

cluster1::> vserver cifs character-mapping create -volume data -mapping 3c:e17c,3e:f17d,2a:f745 cluster1::> vserver cifs character-mapping show Vserver Volume Name Character Mapping -------------- ----------- ----------------------------------------- vs1 data 3c:e17c, 3e:f17d, 2a:f745

#### **Verwandte Informationen**

[Daten-Volumes werden in NAS-Namespaces erstellt und gemanagt](#page-116-0)

# **Befehle zum Verwalten von Zeichenmappings für die Übersetzung von SMB-Dateinamen**

Sie können die Zeichenzuordnung verwalten, indem Sie auf FlexVol Volumes für die Übersetzung von SMB-Dateinamen verwendete Dateizeichenzuordnungen erstellen, ändern, Informationen anzeigen oder löschen.

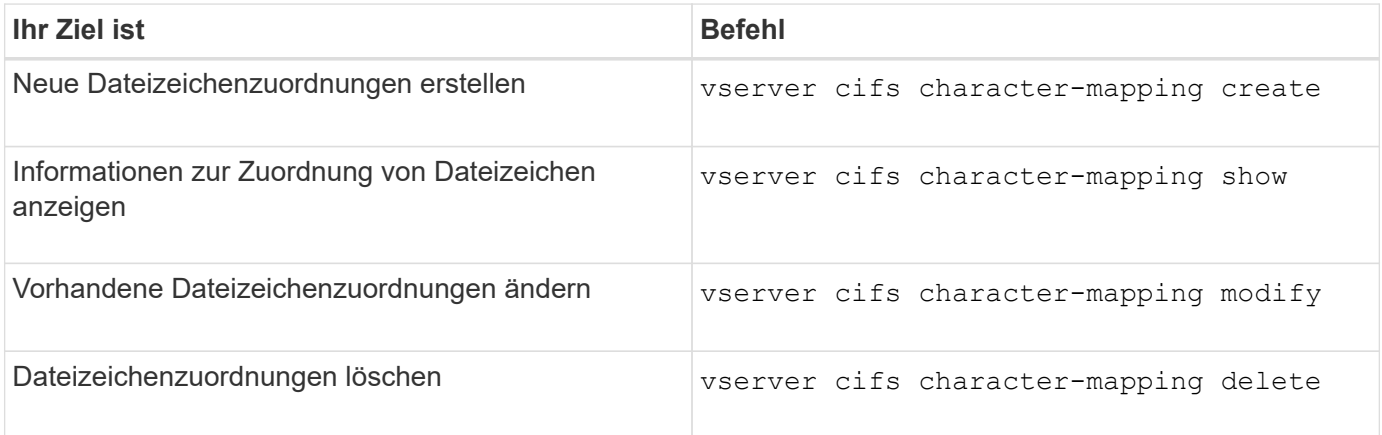

Weitere Informationen finden Sie auf der man-Page für jeden Befehl.

#### **Verwandte Informationen**

[Konfigurieren der Zeichenzuordnung für die Übersetzung von SMB-Dateinamen auf Volumes](#page-364-0)

### **Copyright-Informationen**

Copyright © 2024 NetApp. Alle Rechte vorbehalten. Gedruckt in den USA. Dieses urheberrechtlich geschützte Dokument darf ohne die vorherige schriftliche Genehmigung des Urheberrechtsinhabers in keiner Form und durch keine Mittel – weder grafische noch elektronische oder mechanische, einschließlich Fotokopieren, Aufnehmen oder Speichern in einem elektronischen Abrufsystem – auch nicht in Teilen, vervielfältigt werden.

Software, die von urheberrechtlich geschütztem NetApp Material abgeleitet wird, unterliegt der folgenden Lizenz und dem folgenden Haftungsausschluss:

DIE VORLIEGENDE SOFTWARE WIRD IN DER VORLIEGENDEN FORM VON NETAPP ZUR VERFÜGUNG GESTELLT, D. H. OHNE JEGLICHE EXPLIZITE ODER IMPLIZITE GEWÄHRLEISTUNG, EINSCHLIESSLICH, JEDOCH NICHT BESCHRÄNKT AUF DIE STILLSCHWEIGENDE GEWÄHRLEISTUNG DER MARKTGÄNGIGKEIT UND EIGNUNG FÜR EINEN BESTIMMTEN ZWECK, DIE HIERMIT AUSGESCHLOSSEN WERDEN. NETAPP ÜBERNIMMT KEINERLEI HAFTUNG FÜR DIREKTE, INDIREKTE, ZUFÄLLIGE, BESONDERE, BEISPIELHAFTE SCHÄDEN ODER FOLGESCHÄDEN (EINSCHLIESSLICH, JEDOCH NICHT BESCHRÄNKT AUF DIE BESCHAFFUNG VON ERSATZWAREN ODER -DIENSTLEISTUNGEN, NUTZUNGS-, DATEN- ODER GEWINNVERLUSTE ODER UNTERBRECHUNG DES GESCHÄFTSBETRIEBS), UNABHÄNGIG DAVON, WIE SIE VERURSACHT WURDEN UND AUF WELCHER HAFTUNGSTHEORIE SIE BERUHEN, OB AUS VERTRAGLICH FESTGELEGTER HAFTUNG, VERSCHULDENSUNABHÄNGIGER HAFTUNG ODER DELIKTSHAFTUNG (EINSCHLIESSLICH FAHRLÄSSIGKEIT ODER AUF ANDEREM WEGE), DIE IN IRGENDEINER WEISE AUS DER NUTZUNG DIESER SOFTWARE RESULTIEREN, SELBST WENN AUF DIE MÖGLICHKEIT DERARTIGER SCHÄDEN HINGEWIESEN WURDE.

NetApp behält sich das Recht vor, die hierin beschriebenen Produkte jederzeit und ohne Vorankündigung zu ändern. NetApp übernimmt keine Verantwortung oder Haftung, die sich aus der Verwendung der hier beschriebenen Produkte ergibt, es sei denn, NetApp hat dem ausdrücklich in schriftlicher Form zugestimmt. Die Verwendung oder der Erwerb dieses Produkts stellt keine Lizenzierung im Rahmen eines Patentrechts, Markenrechts oder eines anderen Rechts an geistigem Eigentum von NetApp dar.

Das in diesem Dokument beschriebene Produkt kann durch ein oder mehrere US-amerikanische Patente, ausländische Patente oder anhängige Patentanmeldungen geschützt sein.

ERLÄUTERUNG ZU "RESTRICTED RIGHTS": Nutzung, Vervielfältigung oder Offenlegung durch die US-Regierung unterliegt den Einschränkungen gemäß Unterabschnitt (b)(3) der Klausel "Rights in Technical Data – Noncommercial Items" in DFARS 252.227-7013 (Februar 2014) und FAR 52.227-19 (Dezember 2007).

Die hierin enthaltenen Daten beziehen sich auf ein kommerzielles Produkt und/oder einen kommerziellen Service (wie in FAR 2.101 definiert) und sind Eigentum von NetApp, Inc. Alle technischen Daten und die Computersoftware von NetApp, die unter diesem Vertrag bereitgestellt werden, sind gewerblicher Natur und wurden ausschließlich unter Verwendung privater Mittel entwickelt. Die US-Regierung besitzt eine nicht ausschließliche, nicht übertragbare, nicht unterlizenzierbare, weltweite, limitierte unwiderrufliche Lizenz zur Nutzung der Daten nur in Verbindung mit und zur Unterstützung des Vertrags der US-Regierung, unter dem die Daten bereitgestellt wurden. Sofern in den vorliegenden Bedingungen nicht anders angegeben, dürfen die Daten ohne vorherige schriftliche Genehmigung von NetApp, Inc. nicht verwendet, offengelegt, vervielfältigt, geändert, aufgeführt oder angezeigt werden. Die Lizenzrechte der US-Regierung für das US-Verteidigungsministerium sind auf die in DFARS-Klausel 252.227-7015(b) (Februar 2014) genannten Rechte beschränkt.

#### **Markeninformationen**

NETAPP, das NETAPP Logo und die unter [http://www.netapp.com/TM](http://www.netapp.com/TM\) aufgeführten Marken sind Marken von NetApp, Inc. Andere Firmen und Produktnamen können Marken der jeweiligen Eigentümer sein.